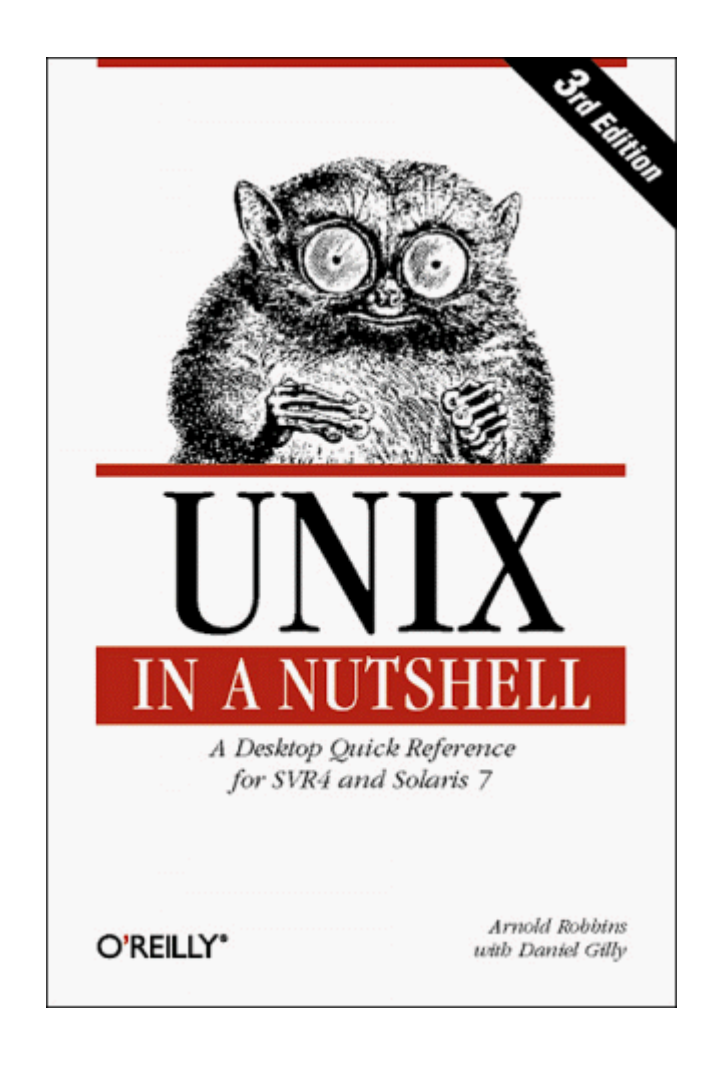

### *Unix in a Nutshell, Third Edition*

by Arnold Robbins

Copyright © 1999, 1992, 1989 O'Reilly & Associates, Inc. All rights reserved.

Published by O'Reilly & Associates, Inc., 101 Morris Street, Sebastopol, CA 95472.

*Editors:* Mike Loukides and Gigi Estabrook

*Production Editor:* Mary Anne Weeks Mayo

### *Printing History:*

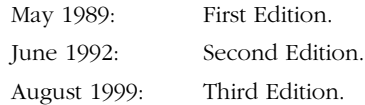

Nutshell Handbook, the Nutshell Handbook logo, and the O'Reilly logo are registered trademarks of O'Reilly & Associates, Inc. The association of the image of a tarsier and the topic of Unix in a Nutshell is a trademark of O'Reilly & Associates, Inc.

Many of the designations used by manufacturers and sellers to distinguish their products are claimed as trademarks. Where those designations appear in this book, and O'Reilly & Associates, Inc. was aware of a trademark claim, the designations have been printed in caps or initial caps. UNIX is a trademark of X/Open Limited. OPEN LOOK is a trademark of Unix System Laboratories. SunOS, Solaris, and OpenWindow are trademarks of SunSoft. While every precaution has been taken in the preparation of this book, the publisher assumes no responsibility for errors or omissions, or for damages resulting from the use of the information contained herein.

ISBN: 1-56592-427-4 [6/01] [M]

### *About the Author*

Arnold Robbins, an Atlanta native, is a professional programmer and technical author. He is also a happy husband, the father of four very cute children, and an amateur Talmudist (Babylonian and Jerusalem). Since late 1997, he and his family have been living happily in Israel.

Arnold has been working with Unix systems since 1980, when he was introduced to a PDP-11 running a version of Sixth Edition Unix. He has been a heavy *awk* user since 1987, when he became involved with *gawk*, the GNU project's version of *awk*. As a member of the POSIX 1003.2 balloting group, he helped shape the POSIX standard for *awk*. He is currently the maintainer of *gawk* and its documentation. The documentation is available from the Free Software Foundation (*http://www.gnu.org*) and has also been published by SSC (*http://www.ssc.com*) as *Effective AWK Programming*.

O'Reilly has been keeping him busy: he is coauthor of the second edition of *sed & awk*, and coauthor of the sixth edition of *Learning the vi Editor*.

### *Colophon*

Our look is the result of reader comments, our own experimentation, and feedback from distribution channels. Distinctive covers complement our distinctive approach to technical topics, breathing personality and life into potentially dry subjects.

The animal featured on the cover of *Unix in a Nutshell* is a tarsier, a nocturnal mammal related to the lemur. Its generic name, Tarsius, is derived from the animal's very long ankle bone, the tarsus. The tarsier is a native of the East Indies jungles from Sumatra to the Philippines and Sulawesi, where it lives in the trees, leaping from branch to branch with extreme agility and speed.

A small animal, the tarsier's body is only six inches long, followed by a ten-inch tufted tail. It is covered in soft brown or grey silky fur, has a round face, and huge eyes. Its arms and legs are long and slender, as are its digits, which are tipped with rounded, fleshy pads to improve the tarsier's grip on trees. Tarsiers are active only at night, hiding during the day in tangles of vines or in the tops of tall trees. They subsist mainly on insects, and though very curious animals, tend to be loners.

Mary Anne Weeks Mayo was the production editor and copyeditor for *Unix in a Nutshell*, *Third Edition*; Ellie Maden, Ellie Cutler, and Jane Ellin provided quality control. Maureen Dempsey, Colleen Gorman, and Kimo Carter provided production assistance. Lenny Muellner provided SGML support. Seth Maislin wrote the index.

Edie Freedman designed the cover of this book, using a 19th-century engraving from the Dover Pictorial Archive. The cover layout was produced by Kathleen Wilson with Quark XPress 3.32 using the ITC Garamond font. Whenever possible, our books use RepKover™, a durable and flexible lay-flat binding. If the page count exceeds Rep-Kover's limit, perfect binding is used.

The inside layout was designed by Alicia Cech, based on a series design by Nancy Priest, and implemented in *gtroff* by Lenny Muellner. The text and heading fonts are ITC Garamond Light and Garamond Book. This colophon was written by Michael Kalantarian.

 $\bigotimes$  ,AUTHOR.COLO.5055 Page 4 Thursday, October 18, 2001 4:31 PM

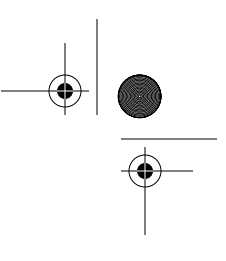

<u>the set of the set of the set of the set of the set of the set of the set of the set of the set of the set of the set of the set of the set of the set of the set of the set of the set of the set of the set of the set of t</u>

*To my wife, Miriam. May our dreams continue to come true.*

*To my childr en, Chana, Rivka, Nachum, and Malka.*

# Table of Contents

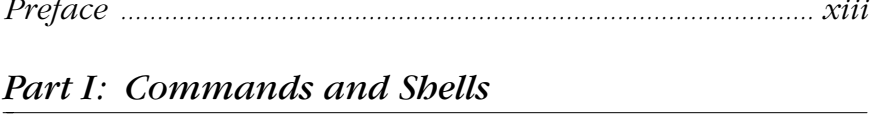

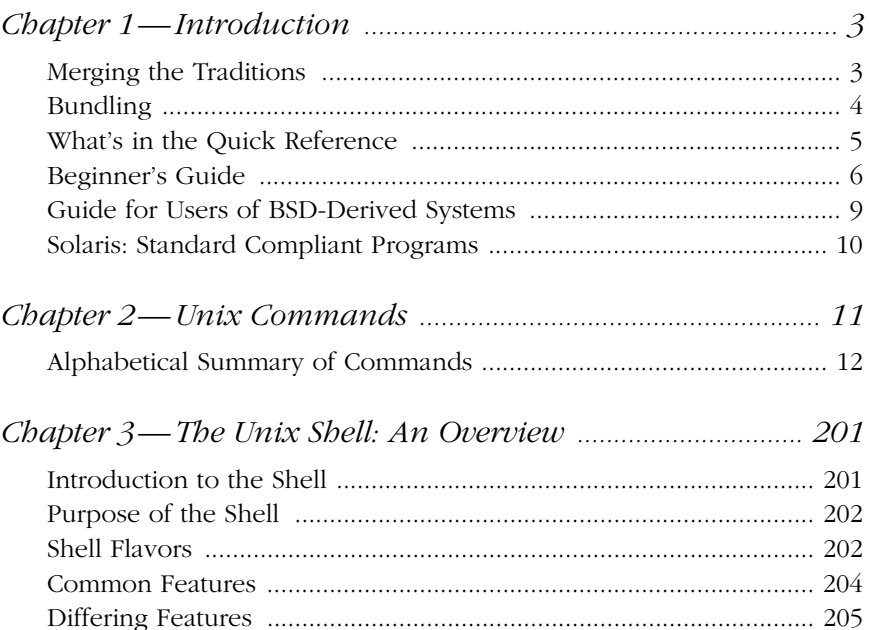

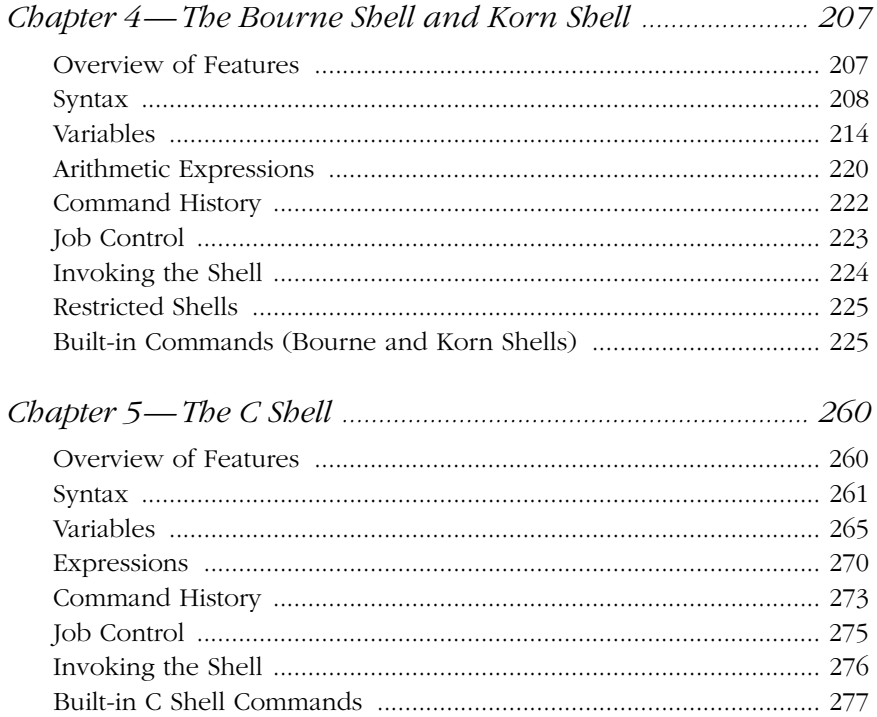

# Part II: Text Editing and Processing

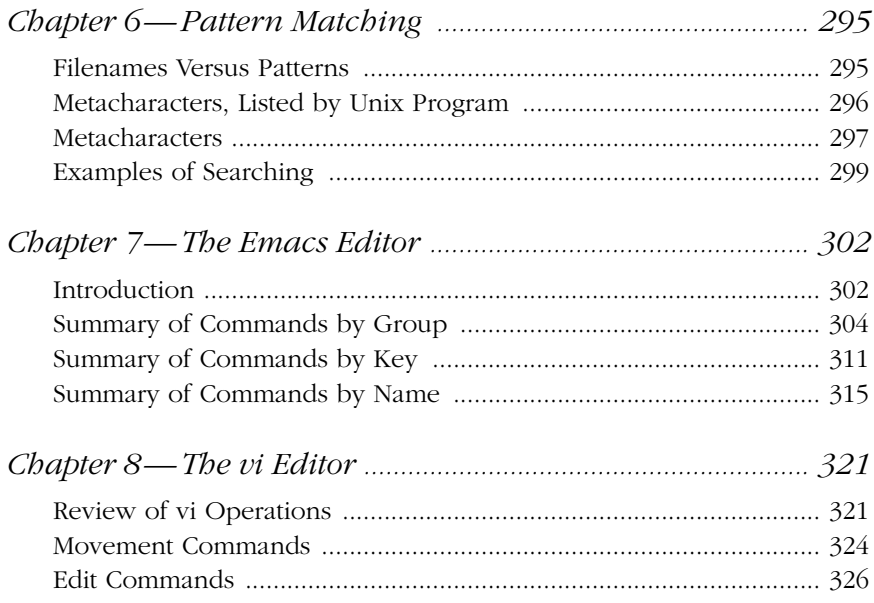

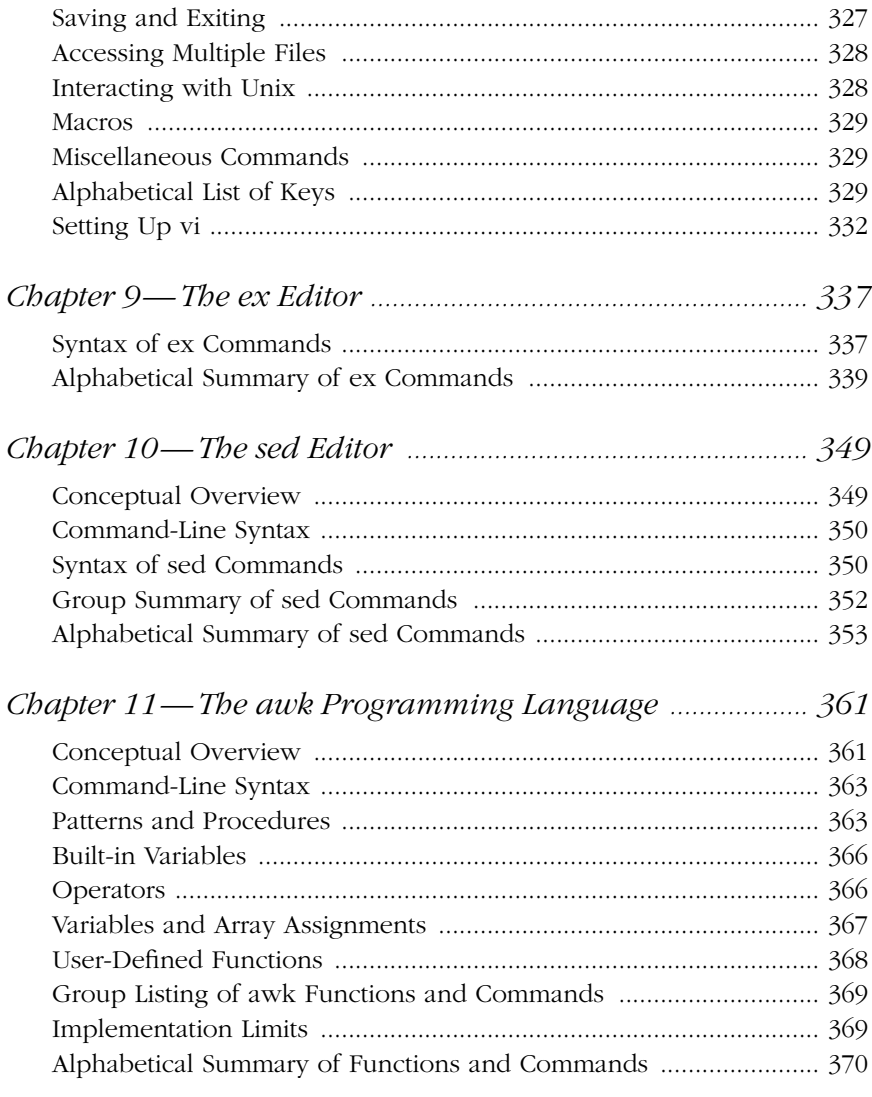

# Part III: Text Formatting

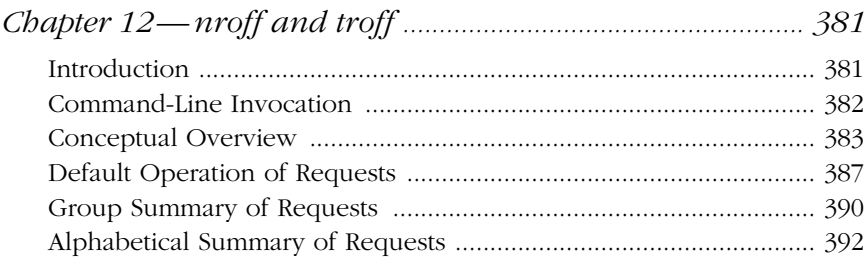

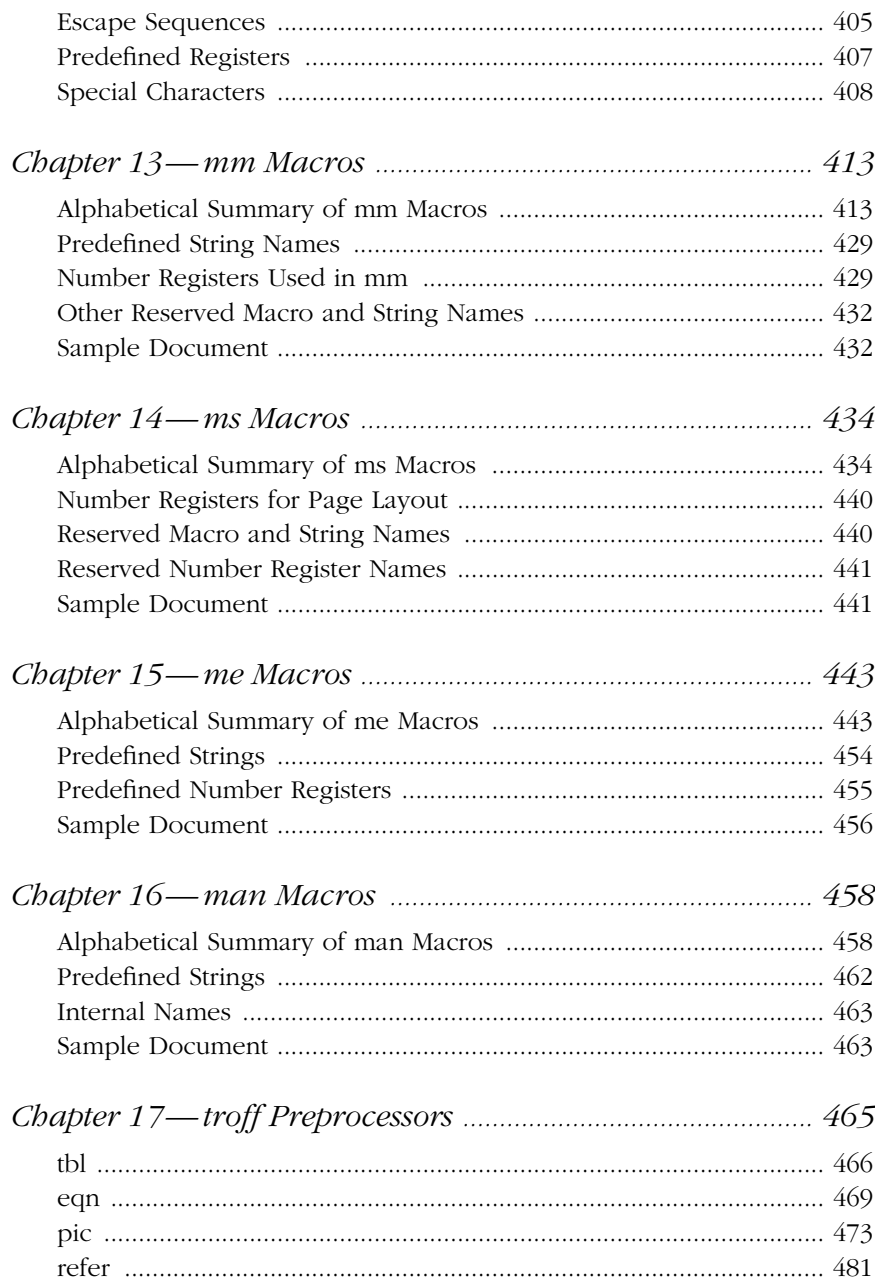

 $\overline{x}$ 

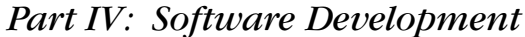

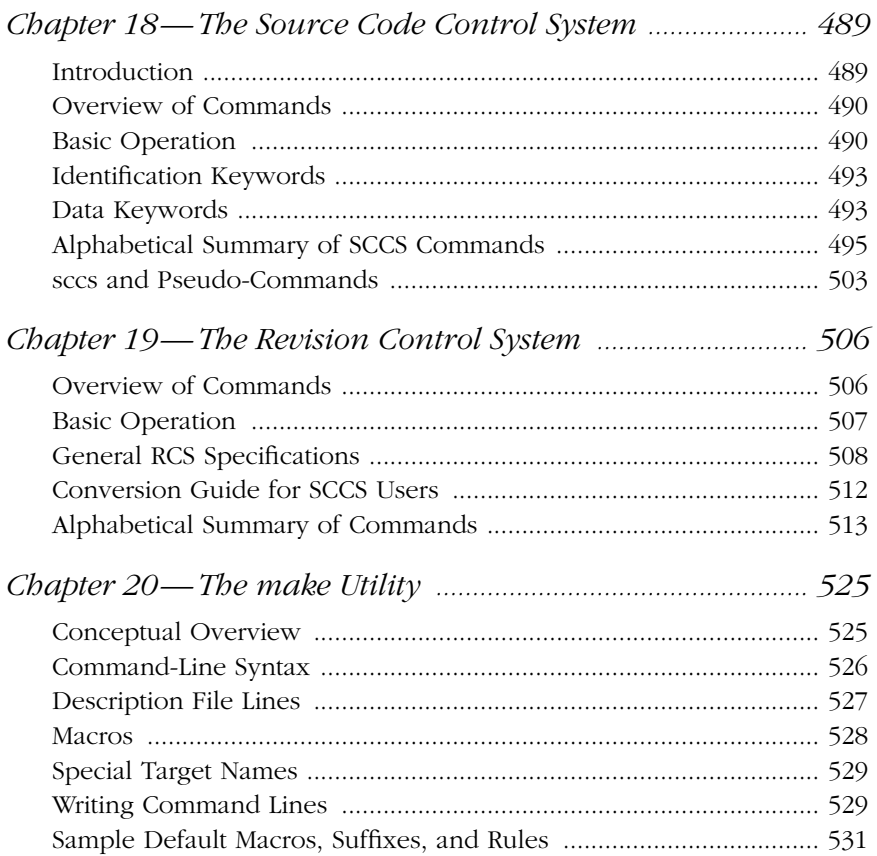

# Part V: Appendixes

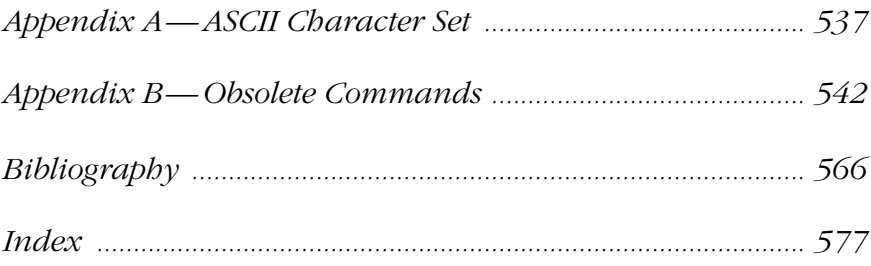

 $\overline{xi}$ 

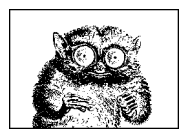

# *Preface*

The third edition of *Unix in a Nutshell* (for System V) generally follows the dictum that "if it's not broken, don't fix it." This edition has the following new features:

- Many mistakes and typographical errors have been fixed.
- Covers Solaris 7, the latest version of the SVR4-based operating system from Sun Microsystems.\*
- Sixty new commands have been added, mostly in Chapter 2, *Unix Commands*.
- Chapter 4, *The Bourne Shell and Korn Shell*, now covers both the 1988 and the 1993 versions of ksh.
- Chapter 7, *The Emacs Editor*, now covers GNU emacs Version 20.
- A new chapter, Chapter 16, man Macros, describes the troff man macros.
- Chapter 13, mm Macros, through Chapter 16, which cover the troff macro packages, come with simple example documents showing the order in which to use the macros.
- Chapter 17, *troff Preprocessors*, now covers refer and its related programs.
- Chapter 19, *The Revision Control System*, now covers Version 5.7 of RCS.
- Commands that are no longer generally useful but that still come with SVR4 or Solaris have been moved to Appendix B, *Obsolete Commands*.
- The *Bibliography* lists books that every Unix wizard should have on his or her bookshelf. All books that are referred to in the text are listed here.

<sup>\*</sup> The version used for this book was for Intel x86-based systems.

### *Audience*

This book should be of interest to Unix users and Unix programmers, as well as to anyone (such as a system administrator) who might offer direct support to users and programmers. The presentation is geared mainly toward people who are *alr eady* familiar with the Unix system; that is, you know what you want to do, and you even have some idea how to do it. You just need a reminder about the details. For example, if you want to remove the third field from a database, you might think, "*I know I can use the* cut *command, but what are the options?*" In many cases, specific examples are provided to show how a command is used.

This reference might also help people who are familiar with some aspects of Unix but not with others. Many chapters include an overview of the particular topic. While this isn't meant to be comprehensive, it's usually sufficient to get you started in unfamiliar territory.

And some of you may be coming from a Unix system that runs the BSD or SunOS 4.1 version. To help with such a transition, SVR4 and Solaris include a group of "compatibility" commands, many of which are presented in this guide.

Finally, if you're new to the Unix operating system, and you're feeling bold, you might appreciate this book as a quick tour of what Unix has to offer. The section "Beginner's Guide," in Chapter 1, *Introduction*, can point you to the most useful commands, and you'll find brief examples of how to use them, but take note: this book should not be used in place of a good beginner's tutorial on Unix. (You might try O'Reilly's *Learning the Unix Operating System* for that.) This reference should be a *supplement*, not a substitute. (There are references throughout the text to other relevant O'Reilly books that will help you learn the subject matter under discussion; you may be better off detouring to those books first.)

### *Scope of This Book*

*Unix in a Nutshell, Third Edition,* is divided into five parts:

- Part I (Chapters 1 through 5) describes the syntax and options for Unix commands and for the Bourne, Korn, and C shells.
- Part II (Chapters 6 through 11) presents various editing tools and describes their command sets (alphabetically and by group). Part II begins with a review of pattern matching, including examples geared toward specific editors.
- Part III (Chapters 12 through 17) describes the nroff and troff text formatting programs, related macro packages, and the preprocessors tbl, eqn, pic, and refer.
- Part IV (Chapters 18 through 20) summarizes the Unix utilities for software development-SCCS, RCS, and make.
- Part V (Appendixes A and B, Bibliography) contains a table of ASCII characters and equivalent values (Appendix A), obsolete commands that are still part of SVR4 and/or Solaris (Appendix B), and a bibliography of Unix books.

*xiv Preface*

### *Conventions*

This book follows certain typographic conventions, outlined below:

### Constant width

is used for directory names, filenames, commands, program names, functions, and options. All terms shown in constant width are typed literally. It is also used to show the contents of files or the output from commands.

### *Constant width italic*

is used in syntax and command summaries to show generic text; these should be replaced with user-supplied values.

### **Constant width bold**

is used in examples to show text that should be typed literally by the user.

#### *Italic*

is used to show generic arguments and options; these should be replaced with user-supplied values. Italic is also used to indicate URLs, macro package names, comments in examples, and the first mention of terms.

### %, \$, #

are used in some examples as the C shell prompt ( $\ast$ ) and as the Bourne shell or Korn shell prompt (\$). # is the prompt for the root user.

#### $?$ , >

are used in some examples as the C shell secondary prompt (?) and as the Bourne shell or Korn shell secondary prompt (>).

#### $program(N)$

indicates the "manpage" for *program* in section *N* of the online manual. For example, *echo* (1) means the entry for the echo command.

[ ] surround optional elements in a description of syntax. (The brackets themselves should never be typed.) Note that many commands show the argument [ *files*]. If a filename is omitted, standard input (usually the keyboard) is assumed. End keyboard input with an end-of-file character.

#### *EOF*

indicates the end-of-file character (normally CTRL-D).

### ˆ*x*, CTRL-*x*

indicates a "control character," typed by holding down the Control key and the *x* key for any key *x*.

- | is used in syntax descriptions to separate items for which only one alternative may be chosen at a time.
- $\rightarrow$  is used at the bottom of a right-hand page to show that the current entry continues on the next page. The continuation is marked by  $a \leftarrow$ .

A final word about syntax. In many cases, the space between an option and its argument can be omitted. In other cases, the spacing (or lack of spacing) must be followed strictly. For example, -w*n* (no intervening space) might be interpreted differently from -w *n*. It's important to notice the spacing used in option syntax.

### *How to Contact Us*

We have tested and verified all of the information in this book to the best of our ability, but you may find that features have changed (or even that we have made mistakes!). Please let us know about any errors you find, as well as your suggestions for future editions, by writing:

O'Reilly & Associates, Inc. 101 Morris Street Sebastopol, CA 95472 1-800-998-9938 (in the United States or Canada) 1-707-829-0515 (international/local) 1-707-829-0104 (fax)

You can also send us messages electronically. To be put on the mailing list or request a catalog, send email to:

#### *info@or eilly.com*

To ask technical questions or comment on the book, send email to:

*bookquestions@or eilly.com*

We have a web site for the book, where we'll list examples, errata, and any plans for future editions. You can access this page at:

*http://www.or eilly.com/catalog/unixnut3/*

### *Acknowledgments*

Thanks to Yosef Gold for letting me share his office, allowing me to work efficiently and productively. Deb Cameron revised Chapter 7. Thanks to Gigi Estabr ook at O'Reilly & Associates for her help and support. Thanks also to Frank Willison for managing the project.

Good reviewers make for good books, even though they also make for more work for the author. I would like to thank Glenn Barry (Sun Microsystems) for a number of helpful comments. Nelson H. F. Beebe (University of Utah Department of Mathematics) went through the book with a fine-tooth comb; it is greatly improved for his efforts. A special thanks to Brian Kernighan (Bell Labs) for his review and comments. The troff-related chapters in particular benefited from his authority and expertise, as did the rest of the book (not to mention much of Unix!). Nelson H. F. Beebe, Dennis Ritchie (Bell Labs), and Peter H. Salus (Unix historian and author) provided considerable help in putting together the Bibliography.

Finally, much thanks to my wonderful wife Miriam; without her love and support this project would not have been possible.

Arnold Robbins Nof Ayalon, ISRAEL April 1999

*xvi Preface*

# PART I

# *Commands and Shells*

Part I presents a summary of Unix commands of interest to users and programmers. It also describes the three major Unix shells, including special syntax and built-in commands.

- Chapter 1, *Introduction*
- Chapter 2, *Unix Commands*
- Chapter 3, *The Unix Shell: An Overview*
- Chapter 4, *The Bourne Shell and Korn Shell*
- Chapter 5, *The C Shell*

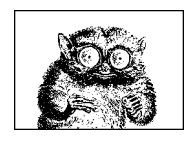

CHAPTER 1

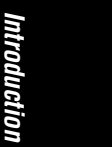

# *Introduction*

The Unix operating system originated at AT&T Bell Labs in the early 1970s. System V Release 4 came from USL (Unix System Laboratories) in the late 1980s. Unix source code is currently owned by SCO (the Santa Cruz Operation). Because Unix was able to run on different hardware from different vendors, developers were encouraged to modify Unix and distribute it as their own value-added version. Separate Unix traditions evolved as a result: USL's System V, Berkeley Software Distribution (BSD, from the University of California, Berkeley), Xenix, etc.

### *Merging the Traditions*

Today, Unix developers have blended the different traditions into a more standard version. (The ongoing work on POSIX, an international standard based on System V and BSD, is influencing this movement.) This quick reference describes two systems that offer what many people consider to be a "more standard" version of Unix: System V Release 4 (SVR4) and Solaris 7.\*

SVR4, which was developed jointly by USL (then a division of AT&T) and Sun Microsystems, merged features from BSD and SVR3. This added about two dozen BSD commands (plus some new SVR4 commands) to the basic Unix command set. In addition, SVR4 provides a BSD Compatibility Package, a kind of "second string" command group. This package includes some of the most fundamental BSD commands, and its purpose is to help users of BSD-derived systems make the transition to SVR4.

Solaris 7 is a distributed computing environment from Sun Microsystems. The history of Solaris 7 is more complicated.

3

<sup>\*</sup> Many other Unix-like systems, such as Linux and those based on 4.4BSD-Lite, also offer standards compliance and compatibility with SVR4 and earlier versions of BSD. Covering them, though, is outside the scope of this book.

Solaris 7 includes the SunOS 5.7 operating system, plus additional features such as the Common Desktop Environment and Java tools. SunOS 5.7, in turn, merges SunOS 4.1 and SVR4. In addition, the kernel has received significant enhancement to support multiprocessor CPUs, multithreaded processes, kernel-level threads, and dynamic loading of device drivers and other kernel modules. Most of the userlevel (and system administration) content comes from SVR4. As a result, Solaris 7 is based on SVR4 but contains additional BSD/SunOS features. To help in the transition from the old (largely BSD-based) SunOS, Solaris provides the BSD/SunOS Compatibility Package and the Binary Compatibility Package.

Sun has made binary versions of Solaris for the SPARC and Intel architectures available for "free," for noncommercial use. You pay only for the media, shipping, and handling. To find out more, see *http://www.sun.com/developer*.

### *Bundling*

Another issue affecting Unix systems is the idea of *bundling*. Unix has many features—sometimes more than you need to use. Nowadays, Unix systems are often split, or bundled, into various component packages. Some components are included automatically in the system you buy; others are optional; you get them only if you pay extra. Bundling allows you to select only the components you need. Typical bundling includes the following:

*Basic system*

Basic commands and utilities

*Programming* 

Compilers, debuggers, and libraries

*Text processing*

troff, macros, and related tools

*Windowing*

Graphical user interfaces such as OPEN LOOK, Motif, and CDE—the Common Desktop Environment

Bundling depends on the vendor. For example, Solaris comes with text-processing tools. For others, they are an extra-cost option. Similarly, some vendors ship compilers, and others don't.

### *Solar is Installation Levels and Bundling*

When you (or your system administrator) first install Solaris, you have the choice of three levels of installation:

*End User System Support*

This is the simplest system.

*Developer System Support*

This adds libraries and header files for software development.

*4 Chapter 1 – Introduction*

#### *Entir e Distribution*

This adds many optional facilities, including support for many non-English languages and character sets.

Note that many commands discussed in this book (such as make and the SCCS suite) won't be on your system if all you've done is an *end user* install. If you can afford the disk space, do at least a *developer* install.

For support issues and publicly released patches to Solaris, the web starting point is *http://sunsolve.sun.com*.

Solaris does not come with C or C++ compilers; these are available at extra cost from Sun. The GNU C compiler (which includes C++), and other free software compiled specifically for Solaris, can be downloaded from *http://www.sunfreeware.com*. Although it does not come with pic, Solaris does include a modern version of troff and its companion tools.

### *What's in the Quick Reference*

This guide presents the major features of generic SVR4, plus a few extras from the compatibility packages and from Solaris 7. In addition, this guide presents chapters on emacs and RCS. Although they are not part of the standard SVR4 distribution, they are found on many Unix systems because they are useful add-ons.

But keep in mind: if your system doesn't include all the component packages, there will be commands in this book you won't find on your system.

The summary of Unix commands in Chapter 2, *Unix Commands*, makes up a large part of this book. Only user/programmer commands are included; administrative commands are ignored. Chapter 2 describes the following set:

- Commands and options in SVR4
- Selected commands from the compatibility packages and from Solaris 7, such as the Java-related tools
- "Essential" tools for which source and/or binaries are available via the Internet

Solaris users should note that the following commands are either unbundled or unavailable:

cb cc cflow cof2elf cscope ctrace cxref lprof pic

Appendix B, *Obsolete Commands*, describes SVR4 commands that are obsolete. These commands still ship with SVR4 or Solaris, but their functionality has been superseded by other commands or technologies.

## **Beginner's Guide**

If you're just beginning to work on a Unix system, the abundance of commands might prove daunting. To help orient you, the following lists present a small sampling of commands on various topics.

### *Communication*

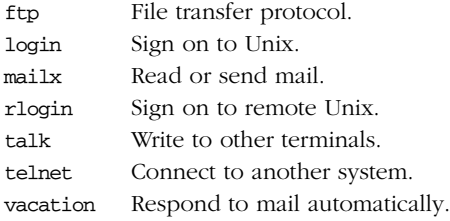

### *Compar isons*

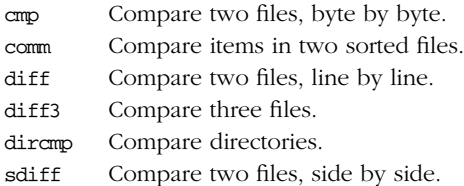

### *File Management*

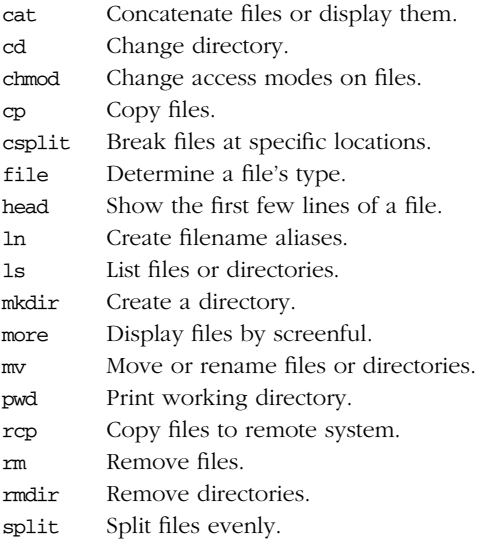

*6 Chapter 1 – Introduction*

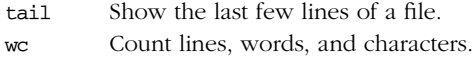

### *Miscellaneous*

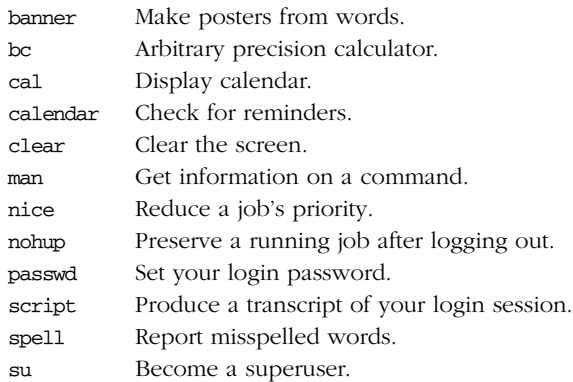

## *Pr inting*

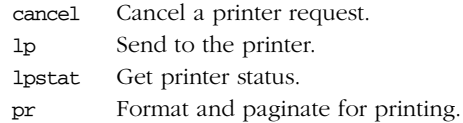

### *Prog ramming*

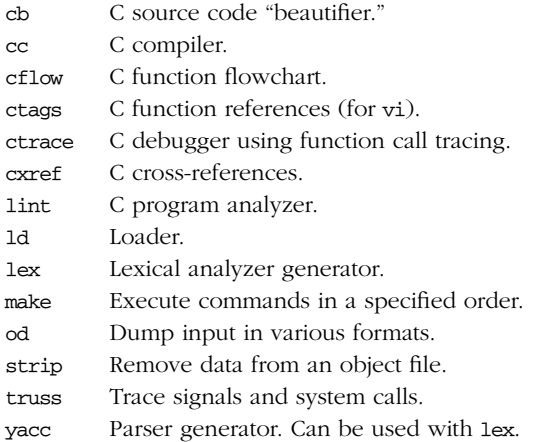

# Introducti *Introduction*

### *Sear ching*

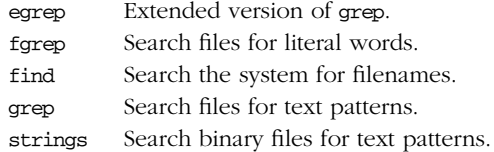

### **Shell Programming**

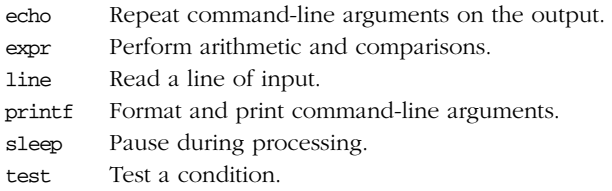

### *Storage*

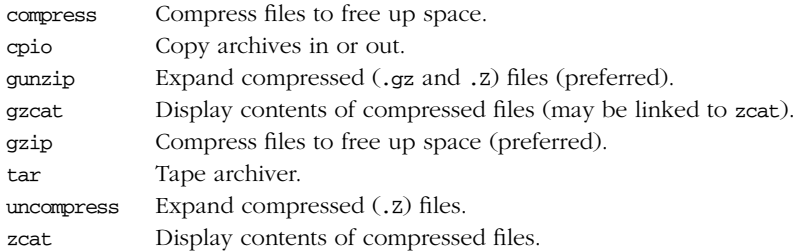

### *System Status*

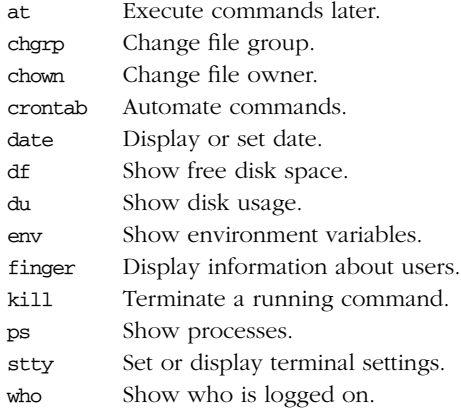

*8 Chapter 1 – Introduction*

### *Te xt Processing*

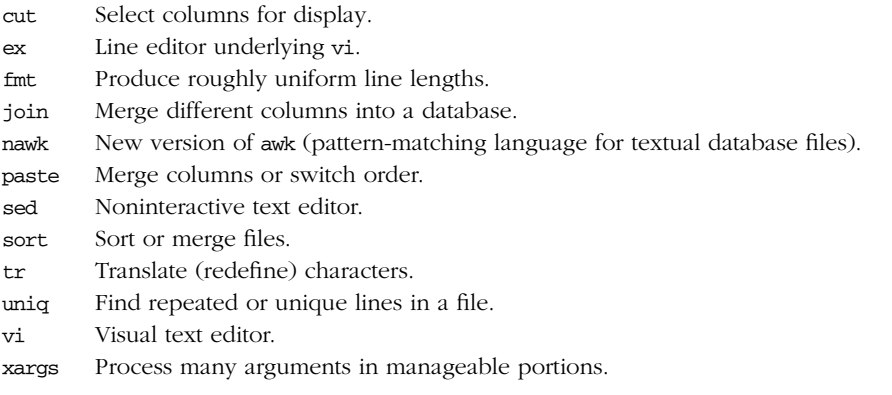

### *nroff and troff*

In SVR4, all but deroff are in the compatibility packages. Solaris comes bundled with a modern version of troff and its preprocessors (pic isn't included).

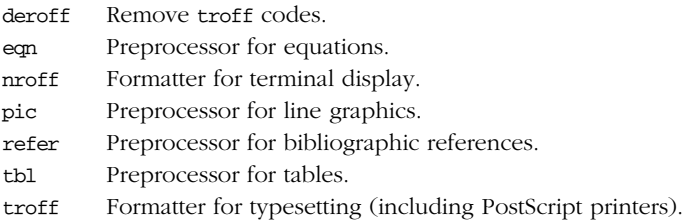

### *Guide for Users of BSD-Der ived Systems*

Those of you making a transition to SVR4 from a BSD-derived system should note that BSD commands reside in your system's /usr/ucb dir ectory. This is especially important when using certain commands, because the compatibility packages include several commands that have an existing counterpart in SVR4, and the two versions usually work differently. If your PATH variable specifies /usr/ucb before the SVR4 command directories (e.g., /usr/bin), you'll end up running the BSD version of the command. Check your PATH variable (use echo \$PATH) to make sure you get what you want. The commands that have both BSD and SVR4 variants are:

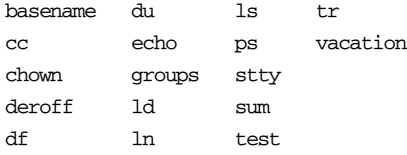

This book describes the SVR4 version of these commands. (Often, the standard Solaris version of a command includes features or options from the BSD version as well.)

### *Solar is: Standard Compliant Prog rams*

There are a number of different standards that specify the behavior of portable programs in a Unix-like environment. POSIX 1003.2 and XPG4 are two of the more widely known ones. Where the behavior specified by a standard differs from the historical behavior provided by a command, Solaris provides a different version of the command in /usr/xpg4/bin. These commands are listed here, but not otherwise covered in this book, as most users typically do not have /usr/xpg4/bin in their search paths. The manual entries for each command discuss the differences between the /usr/bin version and the /usr/xpg4/bin version.

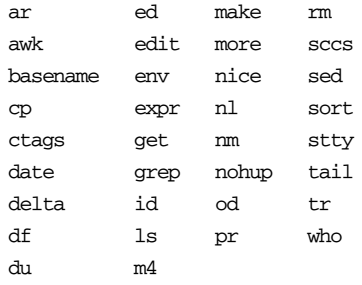

10 Chapter 1 – Introduction

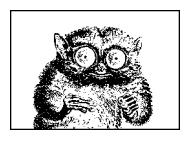

CHAPTER 2

# *Unix Commands*

*Unix Commands*

This chapter presents the Unix commands of interest to users and programmers. Most of these commands appear in the "Commands" section of the *User's Reference Manual* and *Programmer's Reference Manual* for Unix System V Release 4 (SVR4). This chapter describes additional commands from the compatibility packages; these commands are prefixed with /usr/ucb, the name of the directory in which they reside. Also included here are commands specific to Solaris 7, such as those for using Java and the occasional absolutely essential program available from the Internet.

Particularly on Solaris, useful commands are spread across a number of different "bin" directories, such as /usr/ccs/bin, /usr/dt/bin, /usr/java/bin, and /usr/ openwin/bin, and not just /usr/bin and /usr/ucb. In such cases, this book provides the full pathname, e.g., /usr/ccs/bin/make. In some instances, a symbolic link for a command exists in /usr/bin to the actual command elsewhere.

Each entry is labeled with the command name on the outer edge of the page. The syntax line is followed by a brief description and a list of all available options. Many commands come with examples at the end of the entry. If you need only a quick reminder or suggestion about a command, you can skip directly to the examples.

Note: comments such as "SVR4 only," or "Solaris only," compare only those two systems. Many "Solaris only" commands and/or options are commonly available on other Unix systems as well.

Some options can be invoked only by a user with special system privileges. Such a person is often called a "superuser." This book uses the term *privileged user* instead.

Typographic conventions for describing command syntax are listed in the Preface. For additional help in locating commands, see the Index.

# *Alphabetical Summary of Commands*

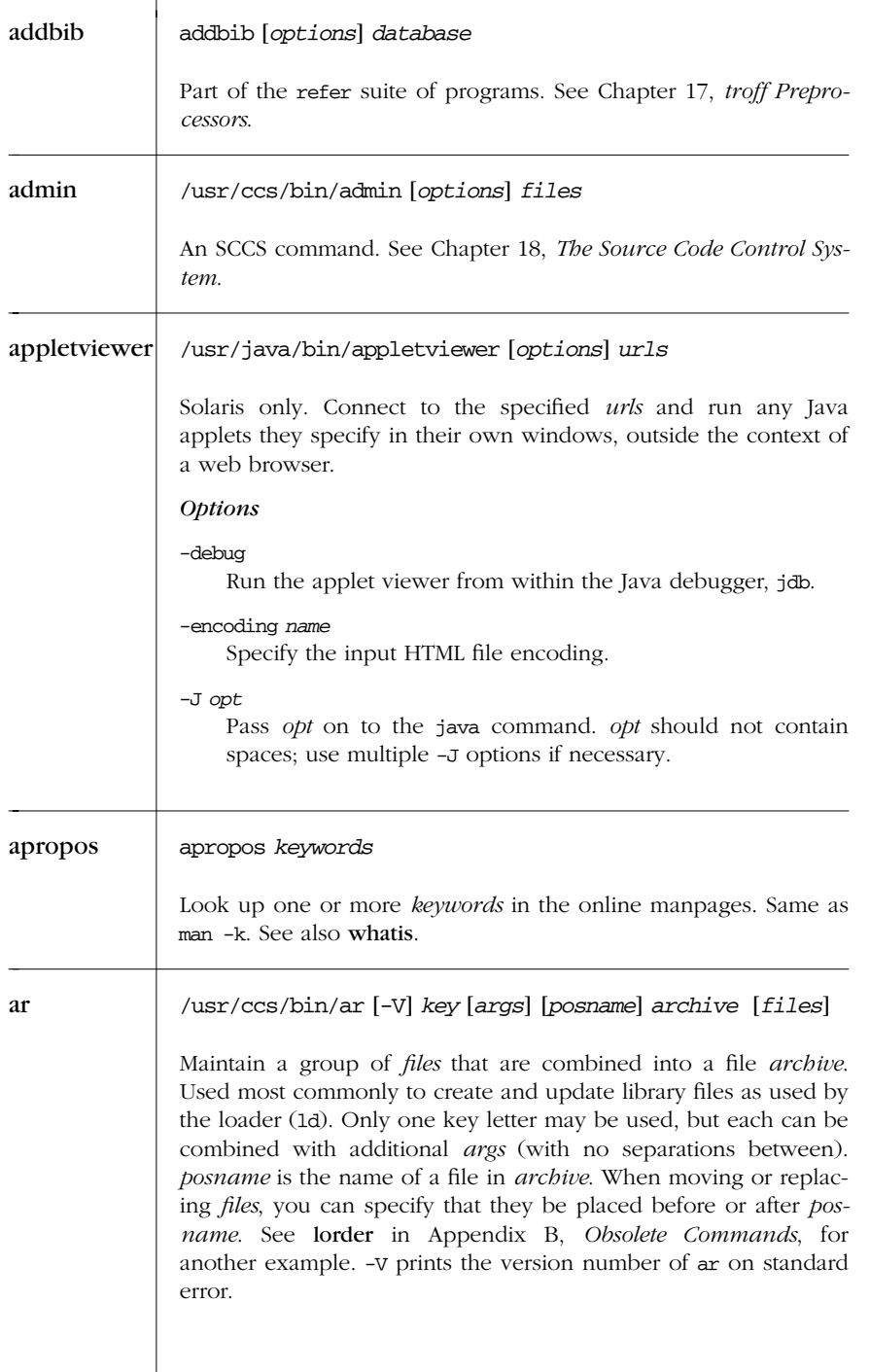

On Solaris, *key* and *args* can be preceded with a -, as though ar they were regular options.

### *Ke y*

- d Delete *files* from *archive*.
- m Move *files* to end of *archive*.
- p Print *files* in *ar chive*.
- q Append *files* to *ar chive*.
- r Replace *files* in *ar chive*.
- t List the contents of *archive* or list the named *files*.
- x Extract contents from *ar chive* or only the named *files*.

#### *Args*

- a Use with r or m to place *files* in the archive after *posname*.
- b Same as a but before *posname*.
- c Create *archive* silently.
- C Don't replace existing files of the same name with the one extracted from the archive. Useful with T. Solaris only.
- i Same as b.
- s Force regeneration of *archive* symbol table (useful after running strip or mcs).
- T Truncate long filenames when extracting onto filesystems that don't support long filenames. Without this operation, extracting files with long filenames is an error. Solaris only.
- u Use with r to replace only *files* that have changed since being put in *archive*.
- v Verbose; print a description.

#### *Example*

Update the versions of object files in mylib.a with the ones in the current directory. Any files in mylib.a that are not in the current directory are not replaced.

#### **ar r mylib.a \*.o**

/usr/ccs/bin/as [*options*] *files* as

Generate an object file from each specified assembly language source *file*. Object files have the same root name as source files but replace the .s suffix with .o. There may be additional systemspecific options. See also dis.

*Unix Commands*

*Alphabetical Summary of Commands — as 13*

 $\rightarrow$ 

### *Options*

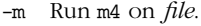

- -n Turn off optimization of long/short addresses.
- -o *objfile*
	- Place output in object file *objfile* (default is *file*.o).
- -Q*c* Put the assembler's version number in the object file (when *c*  $=$  y); default is not to put it ( $c = n$ ).
- -R Remove *file* upon completion.
- -T Force obsolete assembler directives to be obeyed.
- -V Display the version number of the assembler.
- -Y [*key*,] *dir*
	- Search directory *dir* for the m4 preprocessor (if *key* is m), for the file containing predefined macros (if *key* is d), or for both (if *key* is omitted).

as ←

### at at *options1 time* [*date*] [+ *increment*] at *options2* [*jobs*]

Execute commands entered on standard input at a specified *time* and optional *date*. (See also **batch** and **crontab**.) End input with *EOF*. *time* can be formed either as a numeric hour (with optional minutes and modifiers) or as a keyword. *date* can be formed either as a month and date, as a day of the week, or as a special keyword. *increment* is a positive integer followed by a keyword. See the following lists for details.

### *Options1*

-c Use the C shell to execute the job. Solaris only.

```
-f file
```
Execute commands listed in *file*.

- -k Use the Korn shell to execute the job. Solaris only.
- -m Send mail to user after job is completed.

### -q *queuename*

Schedule the job in *queuename*. Values for *queuename* are the lowercase letters a through z. Queue a is the default queue for at jobs. Queue b is the queue for batch jobs. Queue c is the queue for cron jobs. Solaris only.

*14 Chapter 2 – Unix Commands*

-s Use the Bourne shell to execute the job. Solaris only.  $\vert$  at

-t *time*

Run the job at *time*, which is in the same format as allowed by touch. Solaris only.

#### *Options2*

- -l Report all jobs that are scheduled for the invoking user or, if *jobs* are specified, report only for those. See also atq.
- -r Remove specified *jobs* that were previously scheduled. To remove a job, you must be a privileged user or the owner of the job. Use -l first to see the list of scheduled jobs. See also atrm.

#### *Time*

*hh*:*mm* [*modifiers*]

Hours can have one or two digits (a 24-hour clock is assumed by default); optional minutes can be given as one or two digits; the colon can be omitted if the format is *h*, *hh*, or *hhmm*; e.g., valid times are 5, 5:30, 0530, 19:45. If modifier am or pm is added, *time* is based on a 12-hour clock. If the keyword zulu is added, times correspond to Greenwich Mean Time (UTC).

midnight | noon | now

Use any one of these keywords in place of a numeric time. now must be followed by an *increment*.

### *Date*

*month num*[, *year*]

*month* is one of the 12 months, spelled out or abbreviated to their first three letters; *num* is the calendar day of the month; *year* is the four-digit year. If the given *month* occurs before the current month, at schedules that month next year.

*day* One of the seven days of the week, spelled out or abbreviated to their first three letters.

today | tomorrow

Indicate the current day or the next day. If *date* is omitted, at schedules today when the specified *time* occurs later than the current time; otherwise, at schedules tomorrow.

#### *Increment*

Supply a numeric increment if you want to specify an execution time or day *relative* to the current time. The number should precede any of the keywords minute, hour, day, week, month, or year (or their plural forms). The keyword next can be used as a synonym of + 1.

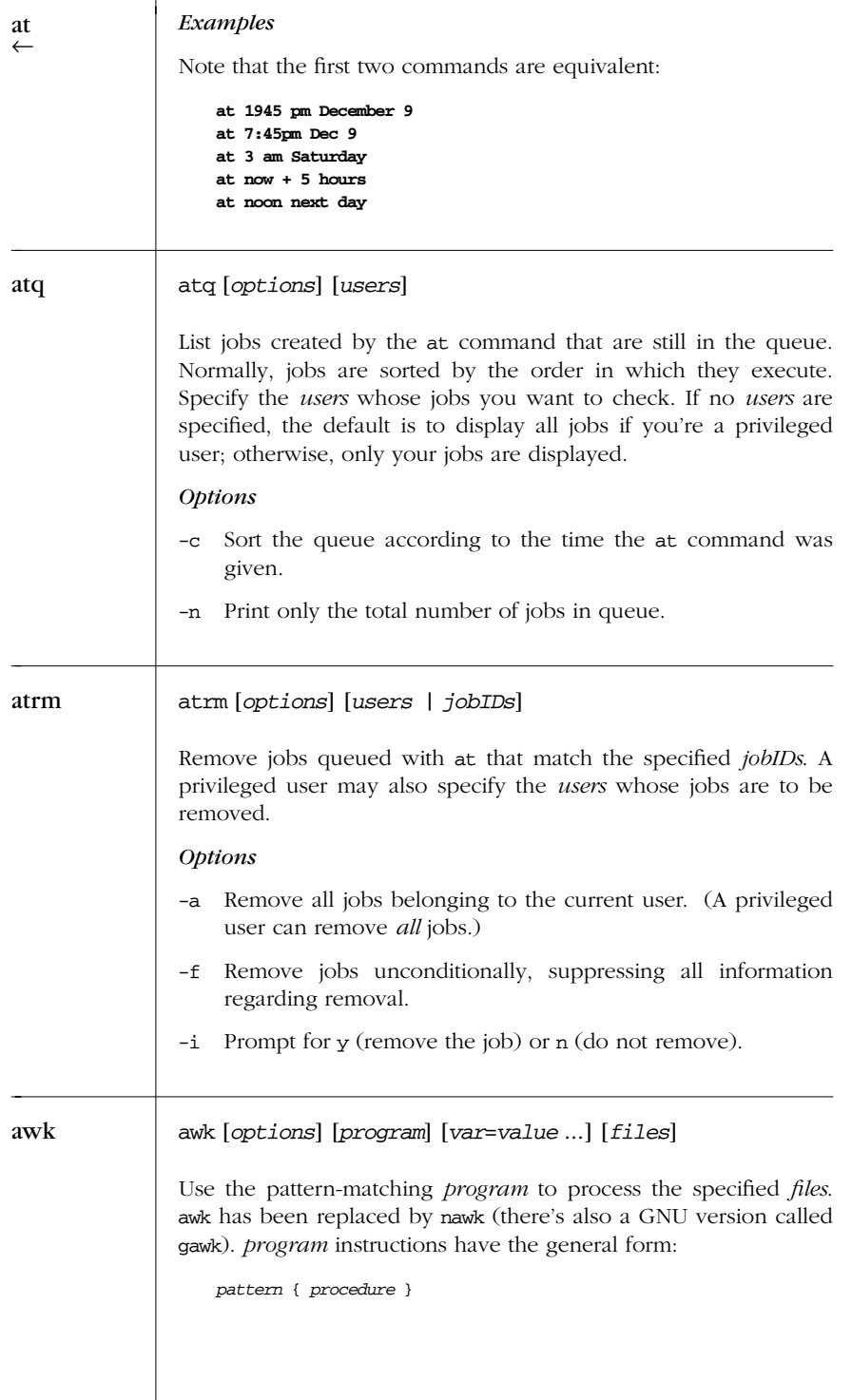

*16 Chapter 2 – Unix Commands*

*pattern* and *procedure* are optional. When specified on the command line, *program* must be enclosed in single quotes to prevent the shell from interpreting its special symbols. Any variables specified in *program* can be assigned an initial value by using command-line arguments of the form *var*=*value*. See Chapter 11, *The awk Programming Language*, for more information (including examples) on awk.

### *Options* -f *file*

- Use program instructions contained in *file*, instead of specifying *program* on the command line.
- -Fc Treat input *file* as fields separated by character *c*. By default, input fields are separated by runs of spaces and/or tabs.

Print *characters* as a poster on the standard output. Each word supplied must contain ten characters or less.

banner *characters* banner

### basename *pathname* [*suffix*] basename

Given a *pathname*, strip the path prefix and leave just the filename, which is printed on standard output. If specified, a filename *suffix* (e.g., .c) is removed also. basename is typically invoked via command substitution ('...') to generate a filename. See also dirname.

The Solaris version of basename allows the suffix to be a pattern of the form accepted by expr. See the entry for expr for more details.

#### *Example*

Given the following fragment from a Bourne shell script:

```
ofile=output_file
myname="'basename $0'"
echo "$myname: QUITTING: can't open $ofile" 1>&2
exit 1
```
If the script is called do\_it, the following message would be printed on standard error:

do\_it: QUITTING: can't open output\_file

### batch batch

Execute commands entered on standard input. End with *EOF*. Unlike at, which executes commands at a specific time, batch executes commands one after another (waiting for each one to complete). This avoids the potentially high system load caused by running several background jobs at once. See also at.

batch is equivalent to at -q b -m now.

*Example*

```
$ batch
sort in > out
troff -ms bigfile > bigfile.ps
EOF
```
### bc bc [*options*] [*files*]

Interactively perform arbitrary-precision arithmetic or convert numbers from one base to another. Input can be taken from *files* or read from the standard input. To exit, type quit or *EOF*.

#### *Options*

- -c Do not invoke dc; compile only. (Since bc is a preprocessor for dc, bc normally invokes dc.)
- -l Make available functions from the math library.

bc is a language (and compiler) whose syntax resembles that of C. bc consists of identifiers, keywords, and symbols, which are briefly described here. Examples follow at the end.

### *Identifier s*

An identifier is a single character, consisting of the lowercase letters a–z. Identifiers are used as names for variables, arrays, and functions. Within the same program you may name a variable, an array, and a function using the same letter. The following identifiers would not conflict:

x Variable x.

- x[*i*] Element *i* of array x. *i* can range from 0 to 2047 and can also be an expression.
- $x(y, z)$  Call function x with parameters y and z.

### *Input/Output Keywords*

ibase, obase, and scale each store a value. Typing them on a line by themselves displays their current value. More commonly, you

*<sup>18</sup> Chapter 2 – Unix Commands*

would change their values through assignment. Letters A–F are bc treated as digits whose values are 10-15.

#### ibase = *n*

Numbers that are input (e.g., typed) are read as base *n* (default is 10).

obase = *n*

Numbers displayed are in base *n* (default is 10). Note: once ibase has been changed from 10, use digit "A" to restore ibase or obase to decimal.

scale = *n*

Display computations using *n* decimal places (default is 0, meaning that results are truncated to integers). scale is normally used only for base-10 computations.

### *Statement Keywords*

A semicolon or a newline separates one statement from another. Curly braces are needed only when grouping multiple statements.

if (*rel-expr*) {*statements*}

Do one or more *statements* if relational expression *rel-expr* is true; for example:

**if (x == y) i = i + 1**

while (*rel-expr*) {*statements*}

Repeat one or more *statements* while *rel-expr* is true; for example:

while  $(i > 0)$   ${p = p * n}$ ;  ${q = a/b}$ ;  $i = i-1}$ 

- for (*expr1*; *rel-expr*; *expr2*) {*statements*}
- Similar to while; for example, to print the first 10 multiples of 5, you could type:

#### **for (i = 1; i <= 10; i++) i\*5**

break

Terminate a while or for statement.

quit

Exit bc.

### *Function Keywords*

define *j*(*k*) {

Begin the definition of function *j* having a single argument *k*. Additional arguments are allowed, separated by commas. Statements follow on successive lines. End with a }.

*Unix Commands*

 $\rightarrow$ 

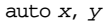

bc ←

Set up *x* and *y* as variables local to a function definition, initialized to 0 and meaningless outside the function. Must appear first.

return(*expr*)

Pass the value of expression *expr* back to the program. Return 0 if (*expr*) is left off. Used in function definitions.

sqrt(*expr*)

Compute the square root of expression *expr*.

#### length(*expr*)

Compute how many digits are in *expr*.

scale(*expr*)

Same, but count only digits to the right of the decimal point.

#### *Math Library Functions*

These are available when bc is invoked with -1. Library functions set scale to 20.

s(*angle*)

Compute the sine of *angle*, a constant or expression in radians.

#### c(*angle*)

Compute the cosine of *angle*, a constant or expression in radians.

#### a(*n*)

Compute the arctangent of  $n$ , returning an angle in radians.

### e(*expr*)

Compute *e* to the power of *expr*.

#### l(*expr*)

Compute natural log of *expr*.

#### j(*n*, *x*)

Compute Bessel function of integer order *n*.

### **Operators**

These consist of operators and other symbols. Operators can be arithmetic, unary, assignment, or relational.

Arithmetic Unary Assignment  $=+ = - =* =/ =\$  =  $=$ Relational  $\langle \cdot \rangle \langle \cdot \rangle$  =  $\langle \cdot \rangle$  =  $\langle \cdot \$ 

### *20 Chapter 2 – Unix Commands*

18 October 2001 14:52
#### *Other Symbols* bc

 $/*$  \*/

Enclose comments.

- ( ) Control the evaluation of expressions (change precedence). Can also be used around assignment statements to force the result to print.
- { } Used to group statements.
- [ ] Array index.

"*text*"

Use as a statement to print *text*.

#### *Examples*

Note that when you type some quantity (a number or expression), it is evaluated and printed, but assignment statements produce no display:

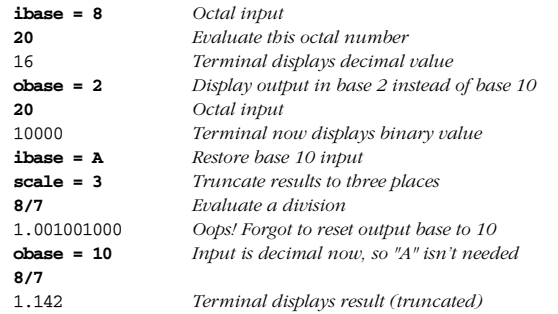

The following lines show the use of functions:

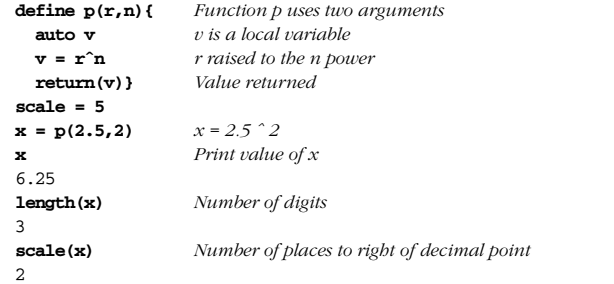

### bdiff *file1 file2* [*options*] bdif f

Compare *file1* with *file2* and report the differing lines. bdiff splits the files and then runs diff, allowing it to act on files that would

 $\rightarrow$ 

*Alphabetical Summary of Commands — bdif f 21*

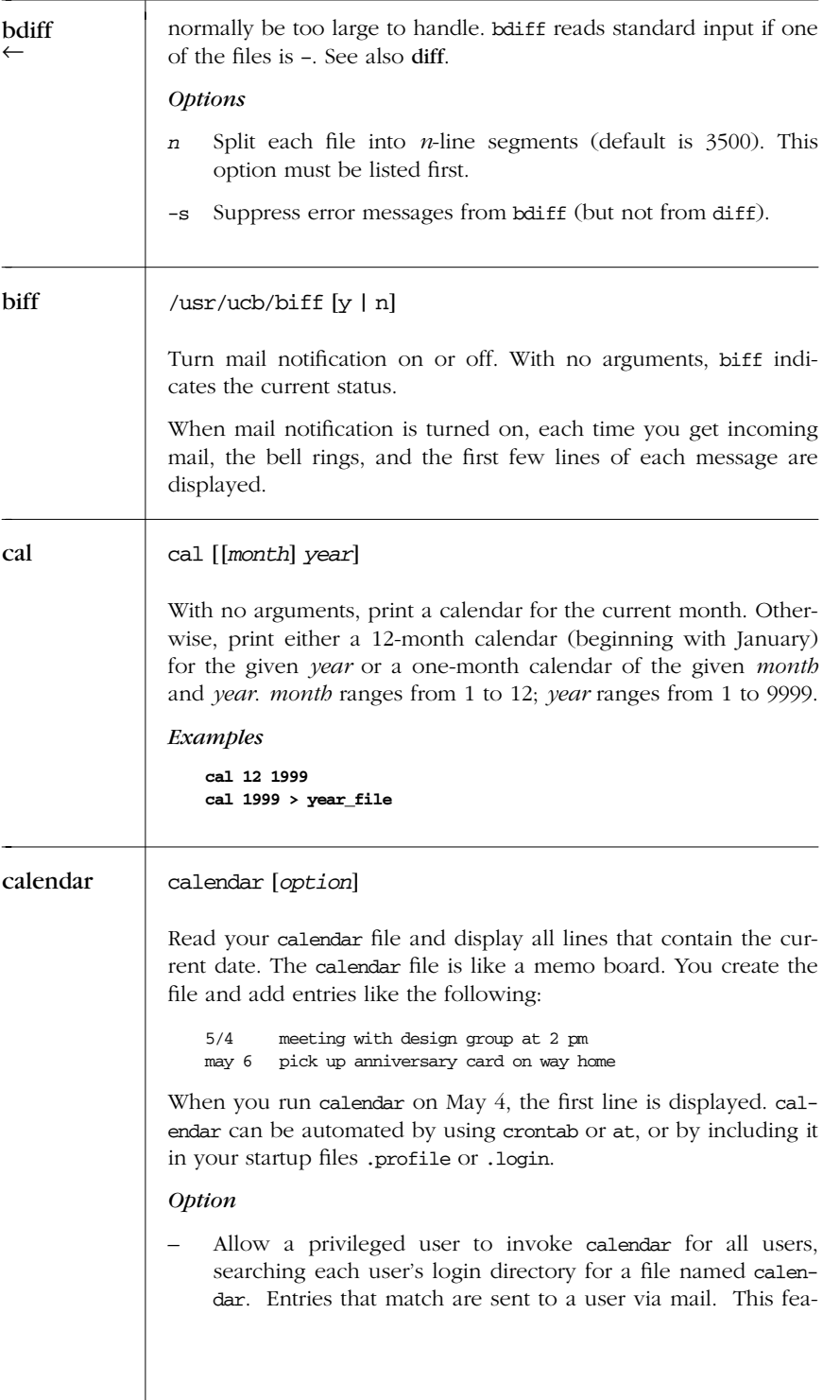

*22 Chapter 2 – Unix Commands*

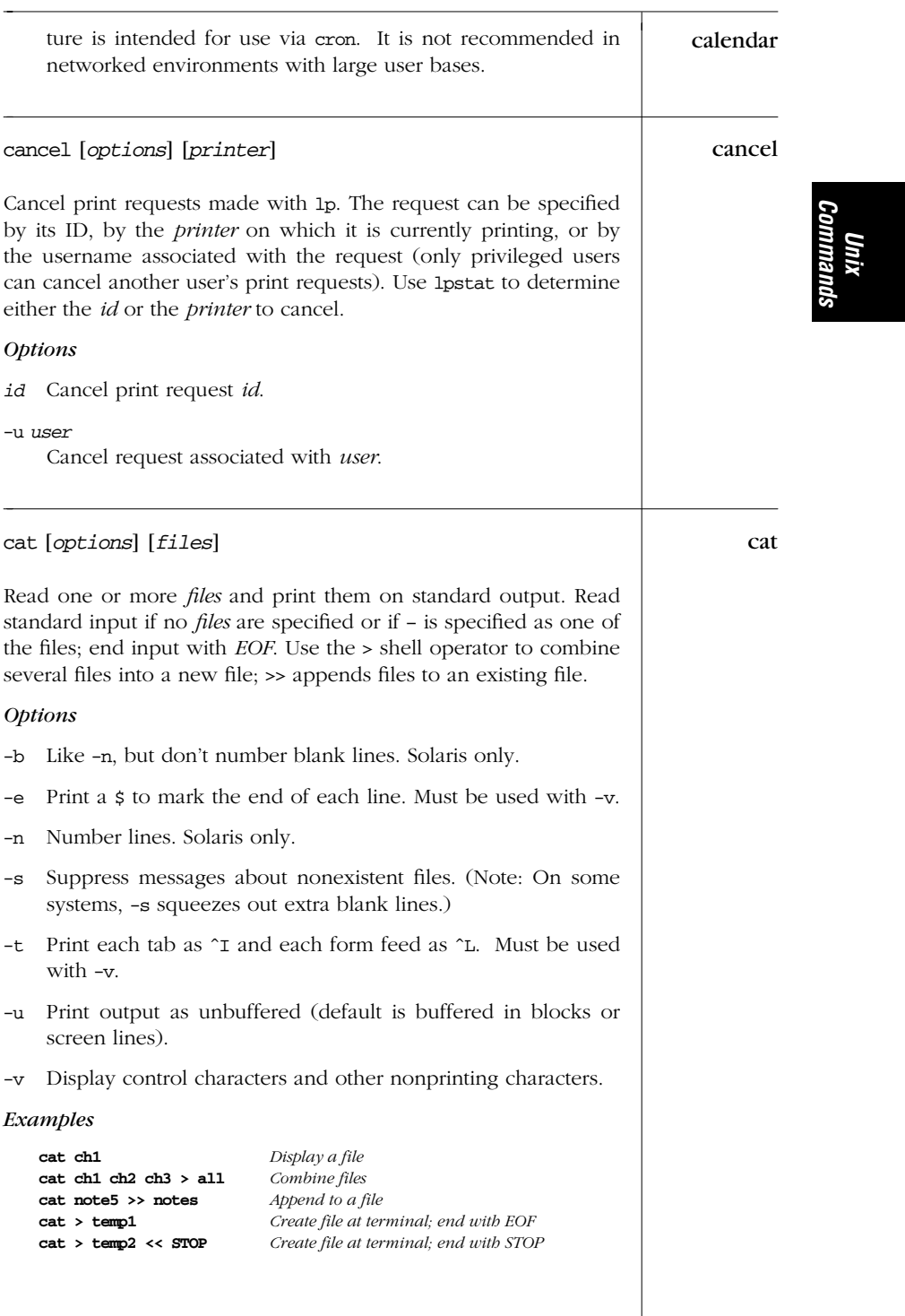

### cb cb [*options*] [*files*]

C program "beautifier" that formats *files* using proper C programming structure.

#### *Options*

- -j Join split lines.
- -l *length*
	- Split lines longer than *length*.
- -s Standardize code to style of Kernighan and Ritchie in *The C Pr ogramming Language*.
- -V Print the version of cb on standard error.
- *Example*

**cb -l 70 calc.c > calc\_new.c**

#### cc /usr/ccs/bin/cc [*options*] *files*

Compile one or more C source files ( *file*.c), assembler source files (*file*.s), or preprocessed C source files (*file*.i). cc automatically invokes the loader ld (unless -c is supplied). In some cases, cc generates an object file having a .o suffix and a corresponding root name. By default, output is placed in a.out. cc accepts additional system-specific options.

*Notes*

- Add /usr/ccs/bin to your PATH to use the C compiler and other C Compilation System tools. This command runs the ANSI C compiler; use /usr/bin/cc if you want to run the compiler for pre-ANSI C.
- Solaris 7 does not come with a C compiler. You must purchase one separately from Sun, or download the GNU C Compiler (GCC) from *http://www.sunfreeware.com.*
- Options for cc vary wildly across Unix systems. We have chosen here to document only those options that are commonly available. You will need to check your local documentation for complete information.
- Usually, cc passes any unrecognized options to the loader, ld.

*24 Chapter 2 – Unix Commands*

## *Options* cc -c Suppress loading and keep any object files that were produced. -D*name*[=*def*] Supply a #define dir ective, defining *name* to be *def* or, if no *def* is given, the value 1. -E Run only the macro preprocessor, sending results to standard output. -g Generate more symbol-table information needed for debuggers. -I*dir* Search for include files in directory *dir* (in addition to standard locations). Supply a -I for each new *dir* to be searched. -l*name* Link source *file* with library files lib*name*.so or lib*name*.a. -L*dir* Like -I, but search *dir* for library archives. -o *file* Send object output to *file* instead of to a.out. -O Optimize object code (produced from .c or .i files). -p Generate benchmark code to count the times each routine is called. File mon.out is created, so prof can be used later to produce an execution profile. -P Run only the preprocessor and place the result in *file*.i. -S Compile (and optimize, if -O is supplied), but don't assemble or load; assembler output is placed in *file*.s. -U*name* Remove definition of name, as if through an #undef directive. *Example* Compile xpop.c and load it with the X libraries: **cc -o xpop xpop.c -lXaw -lXmu -lXt -lX11** cd [*dir*] cd

Change directory. cd is a built-in shell command. See Chapter 4, *The Bourne Shell and Korn Shell*, and Chapter 5, *The C Shell*.

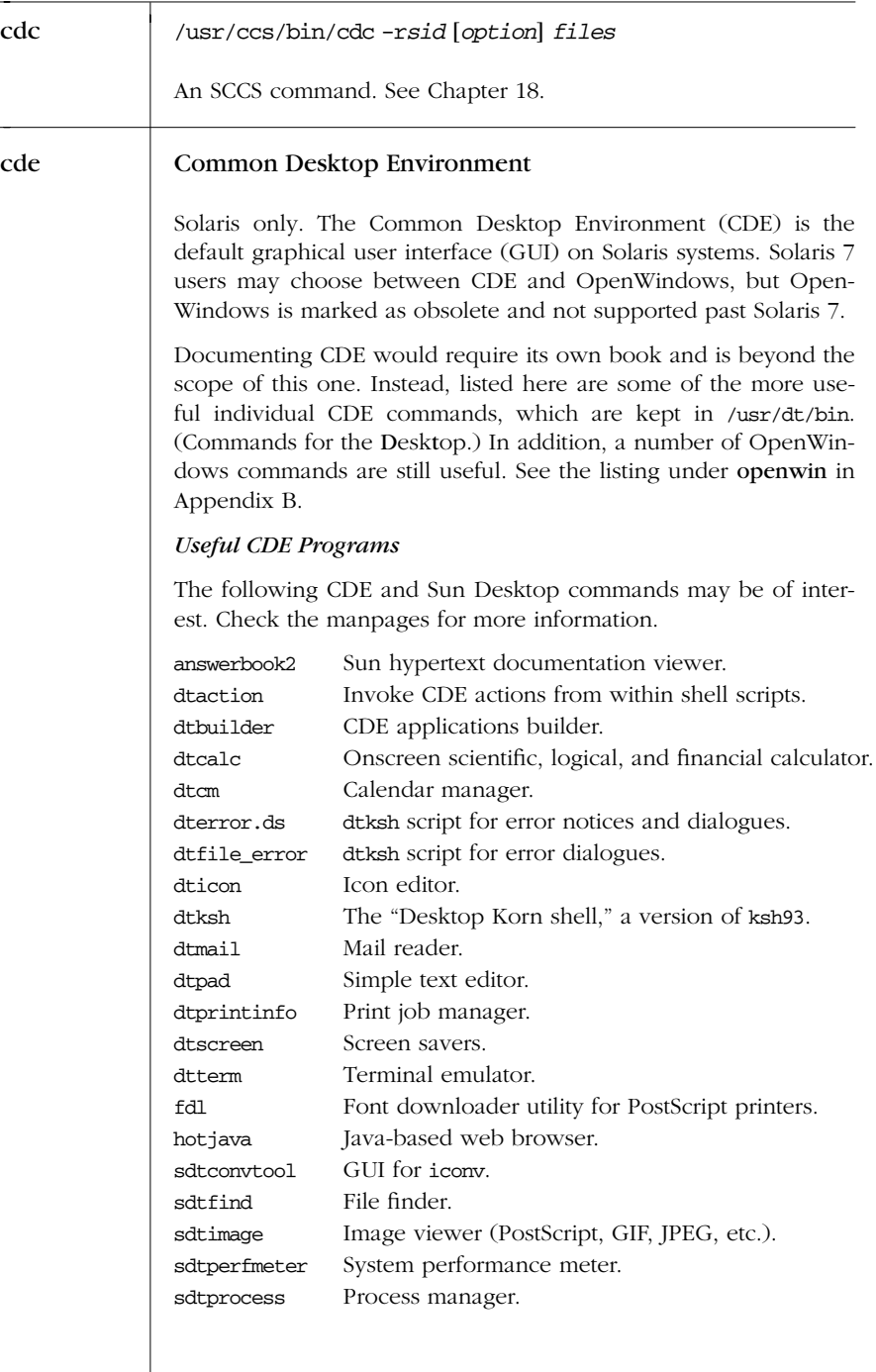

*26 Chapter 2 – Unix Commands*

÷

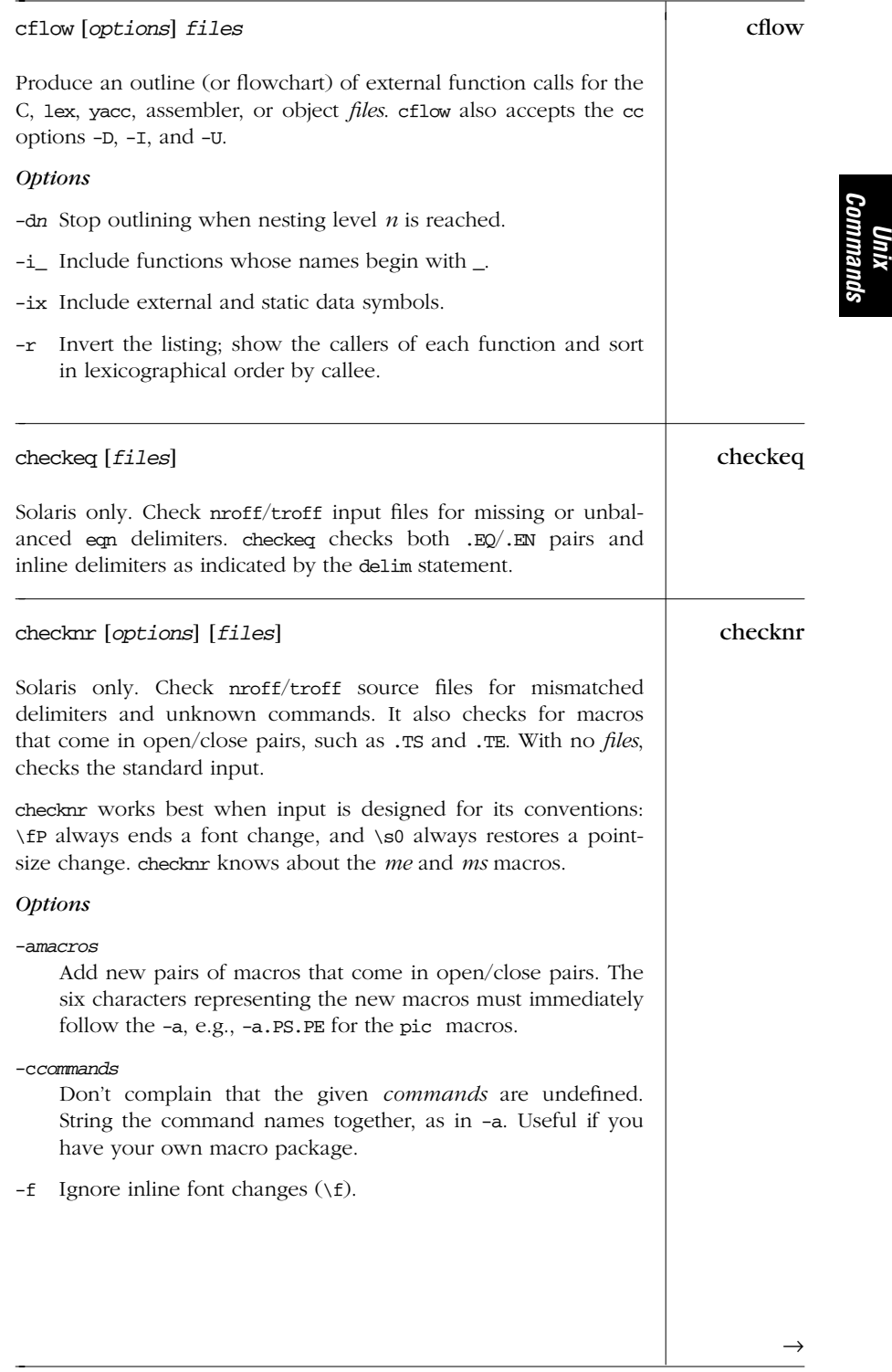

| checknr | Ignore inline point-size changes $(\s$ .<br>$-\mathbf{S}$                                                                                                    |
|---------|----------------------------------------------------------------------------------------------------|
| chgrp   | chgrp [options] newgroup files                                                                                                    |
|         | Change the ownership of one or more <i>files</i> to <i>newgroup</i> . <i>new</i> -<br>group is either a group ID number or a group name located in<br>/etc/group. You must own the file or be a privileged user to suc-<br>ceed with this command.                         |
|         | <b>Options</b>                                                                                                    |
|         | Force error messages to be suppressed.<br>-f                                                                                                    |
|         | Change the group on symbolic links. Normally, charp acts<br>-h<br>on the file <i>referenced</i> by a symbolic link, not on the link<br>itself. (This option is not necessarily available on all Unix<br>systems.)                                                          |
|         | Recursively descend through the directory, including subdi-<br>-R<br>rectories and symbolic links, setting the specified group ID<br>as it proceeds.                                                                                                    |
| chkey   | chkey [ <i>options</i> ]                                                                                                    |
|         | Solaris only. Prompt for login password and use it to encrypt a<br>new key. See also keylogin and keylogout.                                                                                                    |
|         | <i><b>Options</b></i>                                                                                                    |
|         | Reencrypt the existing secret key with the user's login pass-<br>-p<br>word.                                                                                                    |
|         | -m mechanism<br>Change or reencrypt the secret key for the specified<br>(Mechanisms)<br>allowed<br>mechanism.<br>those<br>by<br>are<br>nis a <i>utb</i> conf(1).                                                                                                    |
|         | -s database<br>Update the given database, which is one of files, nis, or<br>nisplus.                                                                                                    |
| chmod   | chmod [option] mode files                                                                                                    |
|         | Change the access mode of one or more files. Only the owner of<br>a file or a privileged user may change its mode. Create mode by<br>concatenating the characters from who, opcode, and permission.<br>who is optional (if omitted, default is a); choose only one opcode. |
|         |                                                                                                    |

*<sup>28</sup> Chapter 2 – Unix Commands*

#### *Options* chmod

- -f Suppress error message upon failure to change a file's mode.
- -R Recursively descend directory arguments while setting modes.

#### *Who*

- u User
- g Group
- o Other
- a All (default)

#### *Opcode*

- + Add permission
- Remove permission
- = Assign permission (and remove permission of the unspecified fields)

#### *Permission*

- r Read
- w Write
- x Execute
- s Set user (or group) ID
- t Sticky bit; save text mode (file) or prevent removal of files by nonowners (directory)
- u User's present permission
- g Group's present permission
- o Other's present permission
- l Mandatory locking

Alternatively, specify permissions by a three-digit sequence. The first digit designates owner permission; the second, group permission; and the third, others permission. Permissions are calculated by adding the following octal values:

- 4 Read
- 2 Write
- 1 Execute

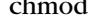

*Unix Commands*

 $\rightarrow$ 

*Alphabetical Summary of Commands — chmod 29*

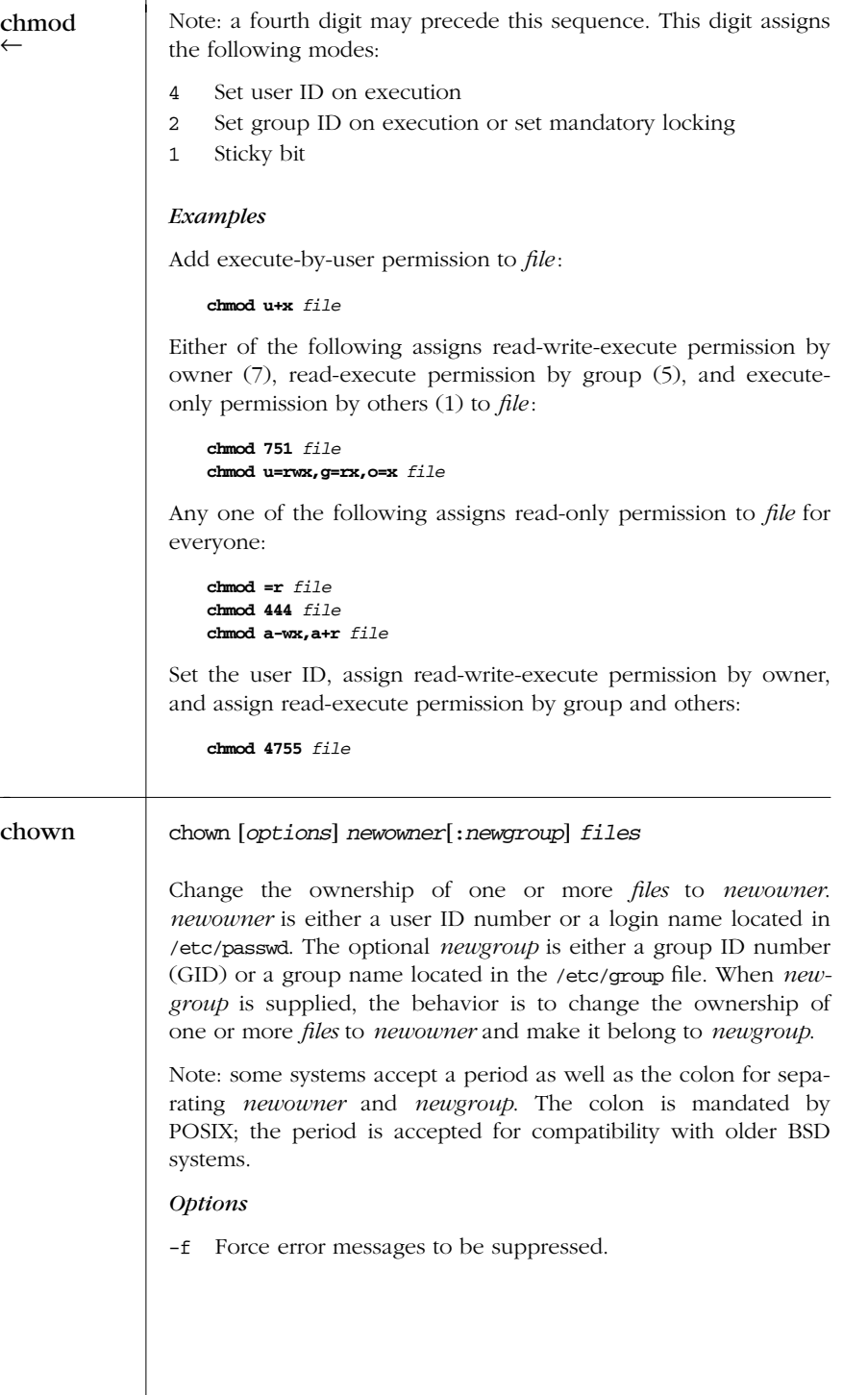

*30 Chapter 2 – Unix Commands*

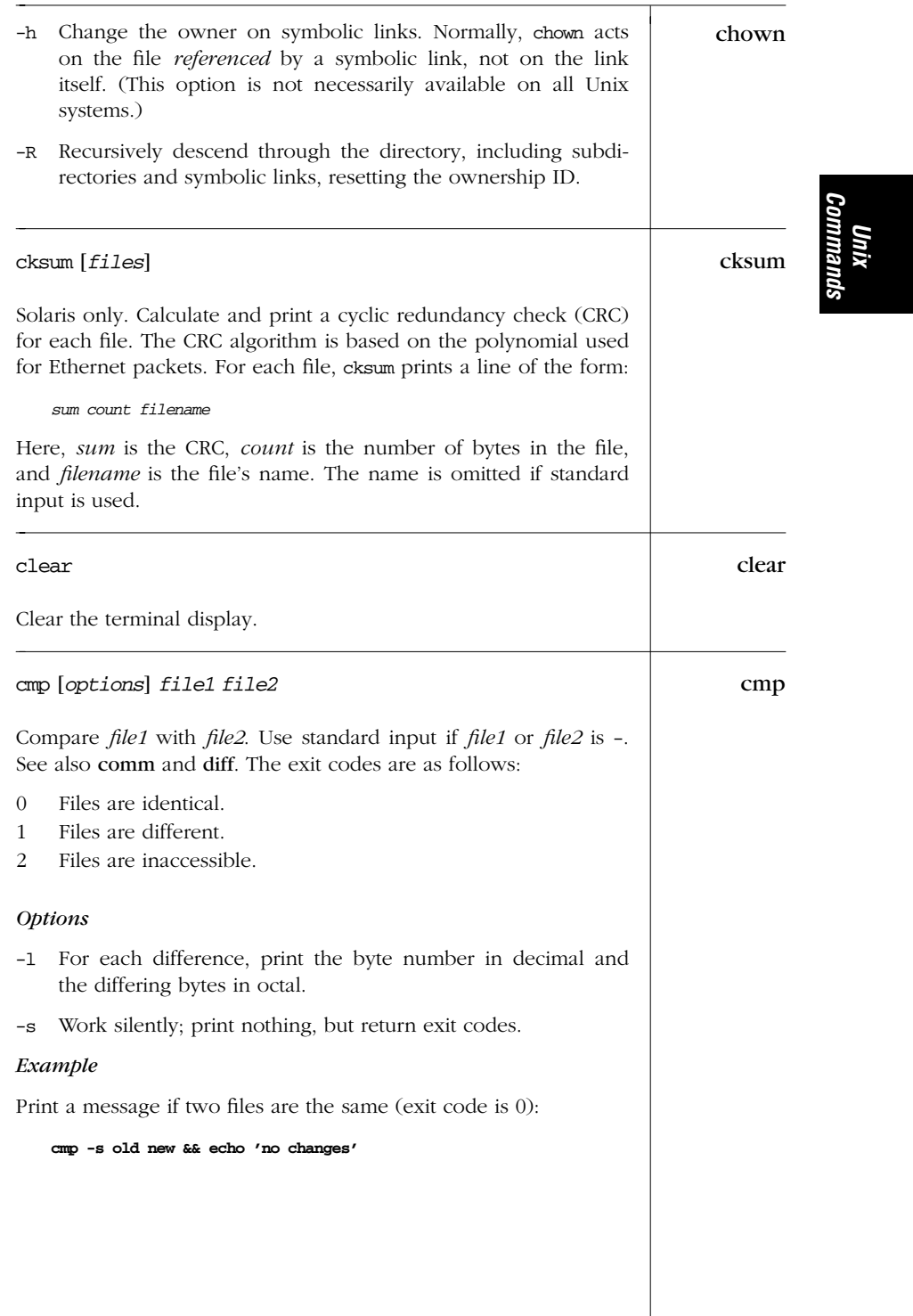

#### col col [*options*]

A postprocessing filter that handles reverse linefeeds and escape characters, allowing output from tbl (or nroff, occasionally) to appear in reasonable form on a terminal.

#### *Options*

- -b Ignore backspace characters; helpful when printing manpages.
- -f Process half-line vertical motions, but not reverse line motion. (Normally, half-line input motion is displayed on the next full line.)
- -p Print unknown escape sequences (normally ignored) as regular characters. This option can garble output, so its use is not recommended.
- -x Normally, col saves printing time by converting sequences of spaces to tabs. Use -x to suppress this conversion.

### *Examples*

Run *file* through tbl and nroff, then capture output on screen by filtering through col and more:

**tbl** *file* | **nroff | col | more**

Save manpage output in *file*.print, stripping out backspaces (which would otherwise appear as ˆH):

**man** *file* **| col -b >** *file***.print**

comb /usr/ccs/bin/comb [*options*] *files*

An SCCS command. See Chapter 18.

comm comm [*options*] *file1 file2*

Compare lines common to the sorted files *file1* and *file2*. Threecolumn output is produced: lines unique to *file1*, lines unique to *file2*, and lines common to both *files*. comm is similar to diff in that both commands compare two files. In addition, comm can be used like uniq; that is, comm selects duplicate or unique lines between *two* sorted files, whereas uniq selects duplicate or unique lines within the *same* sorted file.

*<sup>32</sup> Chapter 2 – Unix Commands*

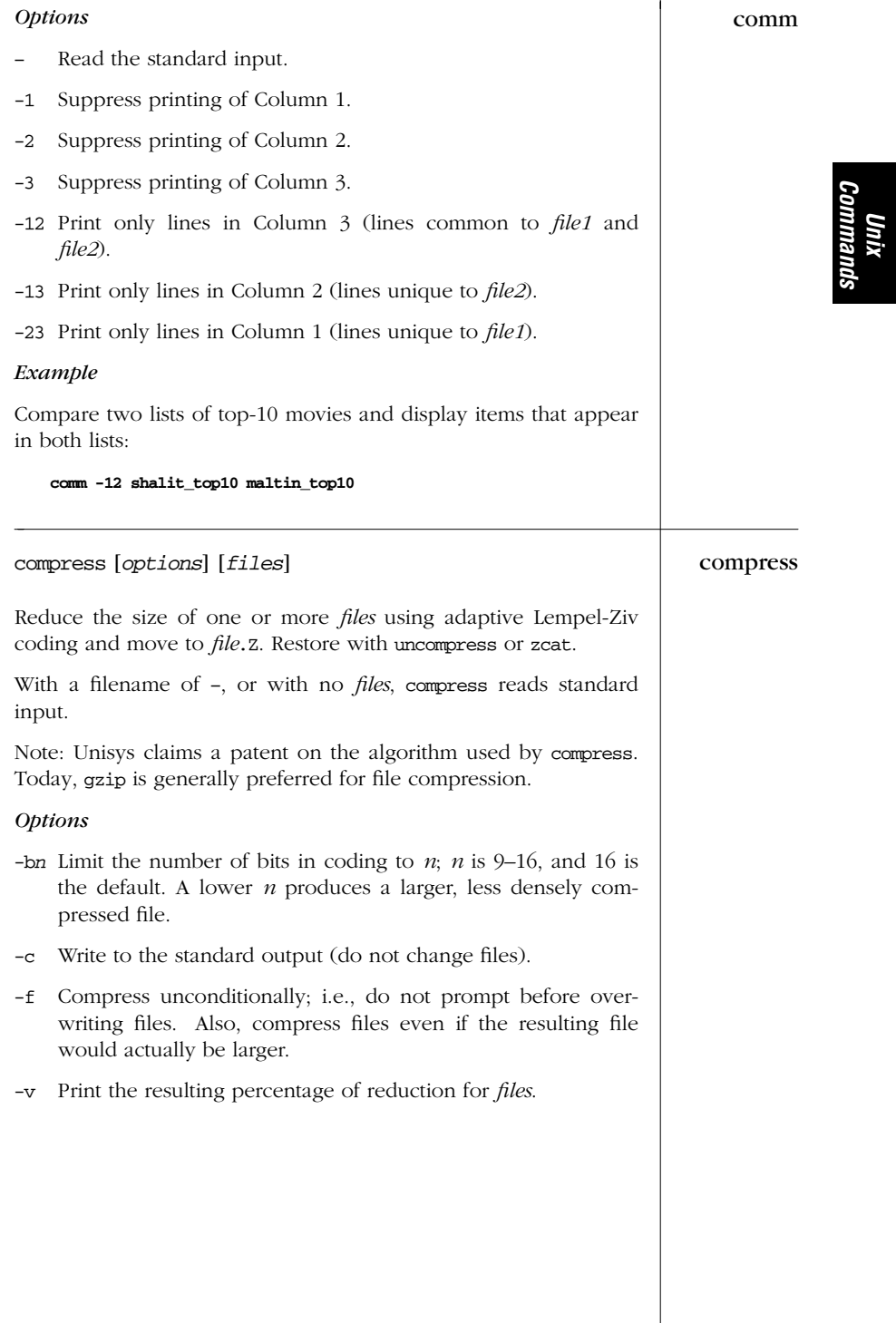

#### cp cp [*options*] *file1 file2* cp [*options*] *files directory*

Copy *file1* to *file2*, or copy one or more *files* to the same names under *dir ectory*. If the destination is an existing file, the file is overwritten; if the destination is an existing directory, the file is copied into the directory (the directory is *not* overwritten). If one of the inputs is a directory, use the -r option.

#### *Options*

- -i Prompt for confirmation (y for yes) before overwriting an existing file.
- -p Preserve the modification time and permission modes for the copied file. (Normally cp supplies the permissions of the invoking user.)
- -r Recursively copy a directory, its files, and its subdirectories to a destination *dir ectory*, duplicating the tree structure. (This option is used with the second command-line format when at least one of the source *file* arguments is a directory.) Bear in mind that both symbolic and hard links are copied as real files; the linking structure of the original tree is *not* preserved.

#### *Example*

Copy two files to their parent directory (keep the same names):

**cp outline memo ..**

#### cpio cpio *control\_options* [*options*]

Copy file archives in from, or out to, tape or disk, or to another location on the local machine. Each of the three control options, -i, -o, or -p accepts different options. (See also pax and tar.)

#### cpio -i [*options*] [*patterns*]

Copy in (extract) files whose names match selected *patterns*. Each pattern can include filename metacharacters from the Bourne shell. (Patterns should be quoted or escaped so they are interpreted by cpio, not by the shell.) If no pattern is used, all files are copied in. During extraction, existing files are not overwritten by older versions in the archive (unless -u is specified).

#### cpio -o [*options*]

Copy out a list of files whose names are given on the standard input.

*<sup>34</sup> Chapter 2 – Unix Commands*

cpio -p [*options*] *directory* cpio

Copy files to another directory on the same system. Destination pathnames are interpreted relative to the named *directory*.

#### *Compar ison of Valid Options*

Options available to the -i, -o, and -p options are shown respectively in the first, second, and third row below. (The - is omitted for clarity.)

**i**:6 bBcCdEfHIk mM rRsStuvV **o**:aA BcC H L MO vV **p**:a d lLm P R uvV

#### *Options*

- -a Reset access times of input files.
- -A Append files to an archive (must use with -O).
- -b Swap bytes and half-words. Words are 4 bytes.
- -B Block input or output using 5120 bytes per record (default is 512 bytes per record).
- -c Read or write header information as ASCII characters; useful when source and destination machines are different types.

-C *n*

- Like -B, but block size can be any positive integer *n*.
- -d Create directories as needed.
- -E *file*

Extract filenames listed in *file* from the archive.

- -f Reverse the sense of copying; copy all files *except* those that match *patterns*.
- -H *format*

Read or write header information according to *format*. Values for format are bar (bar format header and file, read-only, Solaris only), crc (ASCII header containing expanded device numbers), odc (ASCII header containing small device numbers), ustar (IEEE/P1003 Data Interchange Standard header), or tar (tar header). Solaris also allows CRC, TAR, and USTAR.

-I *file*

Read *file* as an input archive.

-k Skip corrupted file headers and I/O errors.

*Unix Commands*

*Alphabetical Summary of Commands — cpio 35*

# -l Link files instead of copying. Can be used only with -p. -L Follow symbolic links.

-m Retain previous file-modification time.

```
-M msg
```
cpio ←

Print *msg* when switching media. Use variable %d in the message as a numeric ID for the next medium. -M is valid only with -I or -O.

```
-O file
```
- Direct the output to *file*.
- -P Preserve ACLs. Can be used only with -p. Solaris only.
- -r Rename files interactively.

#### -R *ID*

- Reassign file ownership and group information of extracted files to the user whose login ID is *ID* (privileged users only).
- -s Swap bytes.
- -S Swap half-words.
- -t Print a table of contents of the input (create no files). When used with the -v option, resembles output of ls -l.
- -u Unconditional copy; old files can overwrite new ones.
- -v Print a list of filenames.
- -V Print a dot for each file read or written (this shows cpio at work without cluttering the screen).
- -6 Process a PWB Unix 6th Edition archive format file. Useful only with the -i option, mutually exclusive with -c and -H.

#### *Examples*

Generate a list of old files using find; use list as input to cpio:

**find . -name "\*.old" -print | cpio -ocBv > /dev/rmt/0**

Restore from a tape drive all files whose name contains "save" (subdirectories are created if needed):

**cpio -icdv "\*save\*" < /dev/rmt/0**

To move a directory tree:

**find . -depth -print | cpio -padml /mydir**

*36 Chapter 2 – Unix Commands*

crontab [*file*] crontab  $\Box$ crontab *options* [*user*]

Run crontab on your current crontab file, or specify a crontab *file* to add to the crontab directory. A privileged user can run crontab for another user by supplying a *user* after any of the options.

A crontab file is a list of commands, one per line, that will execute automatically at a given time. Numbers are supplied before each command to specify the execution time. The numbers appear in five fields, as follows:

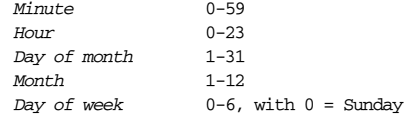

Use a comma between multiple values, a hyphen to indicate a range, and an asterisk to indicate all possible values. For example, assuming the crontab entries below:

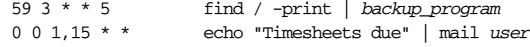

The first command backs up the system files every Friday at 3:59 a.m., and the second command mails a reminder on the 1st and 15th of each month.

### *Options*

- -e Edit the user's current crontab file (or create one).
- -l List the user's file in the crontab directory.
- -r Delete the user's file in the crontab directory.

#### cscope [*options*] *files* cscope

Interactive utility for finding code fragments in one or more C, lex, or yacc source *files*. cscope builds a symbol cross reference (named cscope.out by default) and then calls up a menu. The menu prompts the user to search for functions, macros, variables, preprocessor directives, etc. Type ? to list interactive commands. Subsequent calls to cscope rebuild the cross reference if needed (i.e., if filenames or file contents have changed). Source filenames can be stored in a file cscope.files. This file can then be specified instead of *files*. Options -1, -p, and -T are also recognized when placed in cscope.files.

*Unix Commands*

*Alphabetical Summary of Commands — cscope 37*

 $\rightarrow$ 

# cscope ←

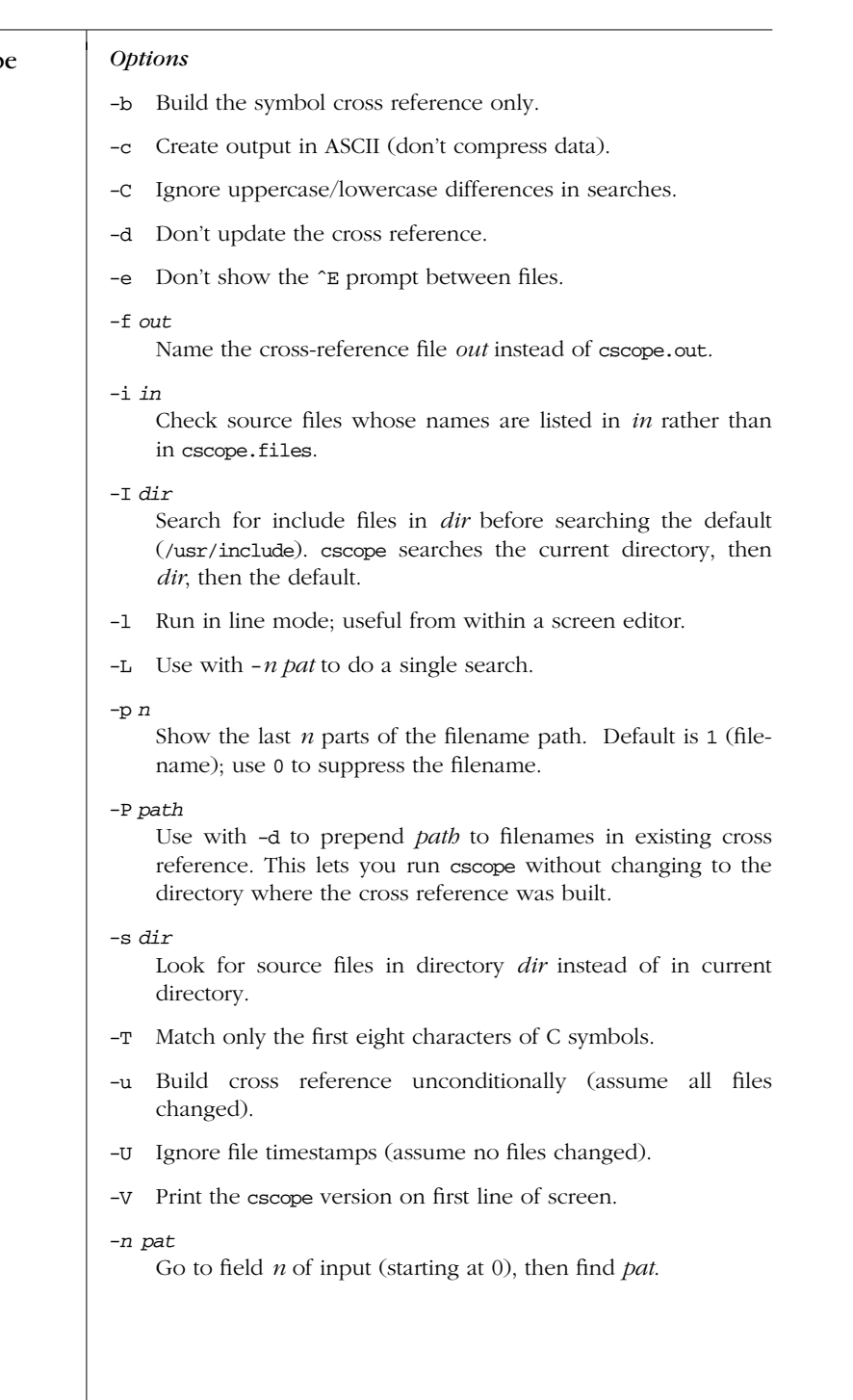

*38 Chapter 2 – Unix Commands*

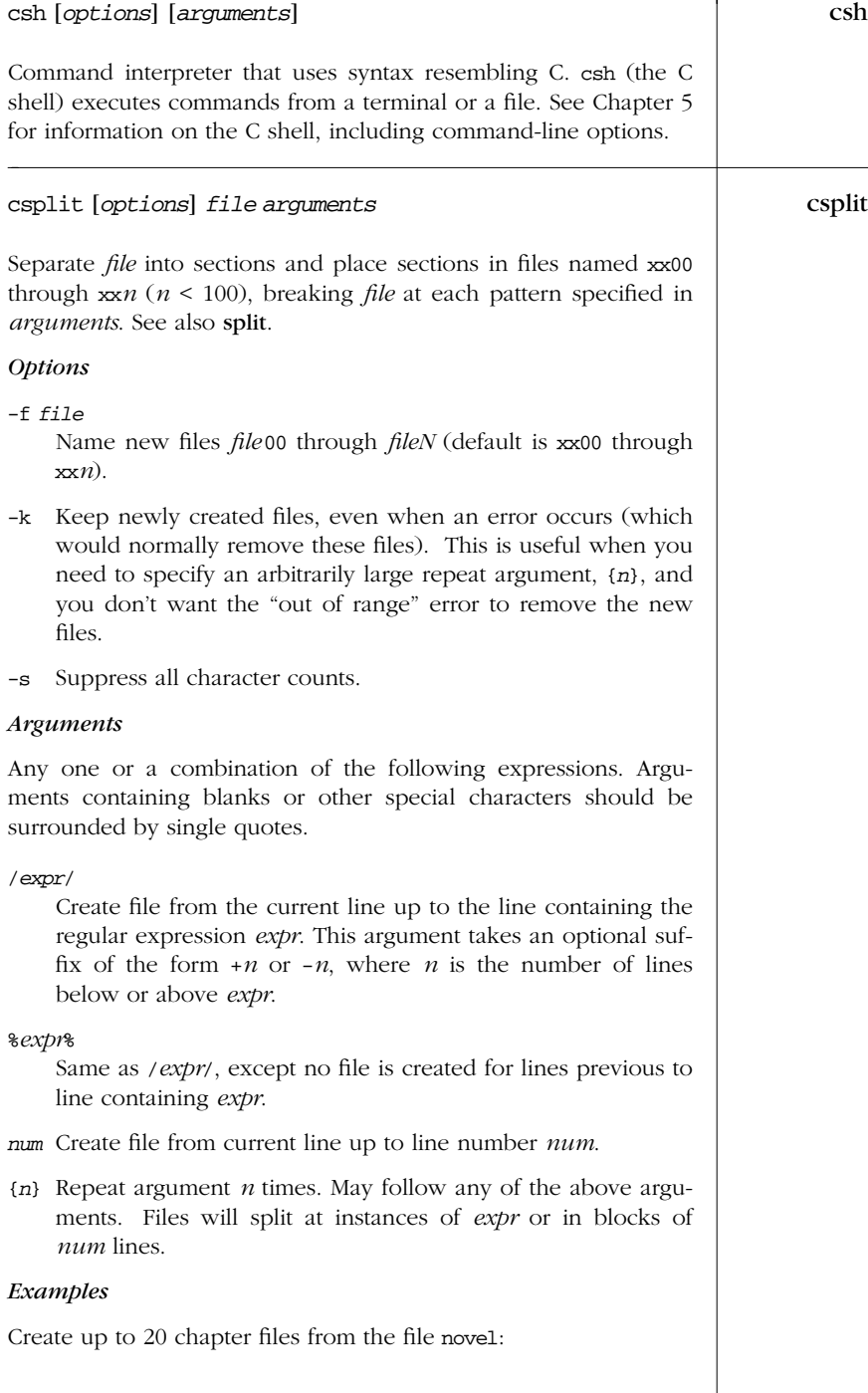

*Unix Commands*

→

-f *file*

| csplit       | csplit -k -f chap. novel '%CHAPTER%' '{20}'                                                                                                    |
|--------------|----------------------------------------------------------------------------------------------------|
| $\leftarrow$ | Create up to 100 address files $(x \times 00)$ through $x \times 99$ , each four lines<br>long, from a database named address_list:                                                                                                    |
|              | csplit -k address_list 4 {99}                                                                                                    |
| ctags        | ctags [options] files                                                                                                    |
|              | Create a list of function and macro names that are defined in the<br>specified C, Pascal, FORTRAN, yacc, or lex source files. Solaris<br>ctags can also process C++ source files. The output list (named<br>tags by default) contains lines of the form:                   |
|              | file<br>context<br>name                                                                                                    |
|              | where <i>name</i> is the function or macro name, <i>file</i> is the source file<br>in which name is defined, and context is a search pattern that<br>shows the line of code containing name. After the list of tags is<br>created, you can invoke vi on any file and type: |
|              | set tags=tagsfile<br>:tag name                                                                                                    |
|              | This switches the vi editor to the source file associated with the<br>name listed in tagsfile (which you specify with -f).                                                                                                    |
|              | <b>Options</b>                                                                                                    |
|              | Append tag output to existing list of tags.<br>-a                                                                                                    |
|              | context uses backward search patterns.<br>$-B$                                                                                                    |
|              | -ftagsfile<br>Place output in <i>tagsfile</i> (default is tags).                                                                                                    |
|              | <i>context</i> uses forward search patterns (default).<br>-F                                                                                                    |
|              | Include C typedefs as tags.<br>-t                                                                                                    |
|              | Update tags file to reflect new locations of functions (e.g.,<br>-u<br>when functions are moved to a different source file). Old<br>tags are deleted; new tags are appended.                                                                                               |
|              | Produce a listing (index) of each function, source file, and<br>$-v$<br>page number (1 page = $64$ lines). $-v$ is intended to create a<br>file for use with vgrind.                                                                                                    |
|              | Suppress warning messages.<br>$-w$                                                                                                    |
|              | Produce a listing of each function, its line number, source<br>$-x-$<br>file, and context.                                                                                                    |
|              |                                                                                                    |
|              |                                                                                                    |

*40 Chapter 2 – Unix Commands*

 $\overline{\phantom{0}}$ 

## *Examples* ctags ctags and the contract of the contract of the contract of the contract of the contract of the contract of the contract of the contract of the contract of the contract of the contract of the contract of the

Store tags in Taglist for all C programs:

**ctags -f Taglist \*.c**

Update tags and store in Newlist:

**ctags -u -f Newlist \*.c**

#### ctrace [*options*] [*file*] ctrace

Debug a C program. ctrace reads the C source *file* and writes a modified version to standard output. Common options are -f and -v. ctrace also accepts the cc options -D, -I, and -U.

#### *Options*

- -e Print variables as floating point.
- -f *functions* Trace only the specified *functions*.
- -l *n*

Follow a statement loop *n* times (default is 20).

-o Print variables in octal.

#### -p *s*

Print trace output via function *s* (default is printf).

- -P Run the C preprocessor before tracing.
- -Q*c* Print information about ctrace in output (if *c* = y) or suppress information (if  $c = n$ , the default).

#### -r*file*

Change the trace function package to *file* (default is runtime.c).

- -s Suppress certain redundant code.
- -t*n* Trace *n* variables per statement (default is 10; maximum is 20).
- -u Print variables as unsigned.
- -v *functions* Do not trace the specified *functions*.
- -V Print version information on standard error.
- -x Print variables as floating point.

## cut cut *options* [*files*]

Select a list of columns or fields from one or more *files*. Either -c or -f must be specified. *list* is a sequence of integers. Use a comma between separate values and a hyphen to specify a range (e.g., 1-10,15,20 or 50-). See also paste and join.

## *Options*

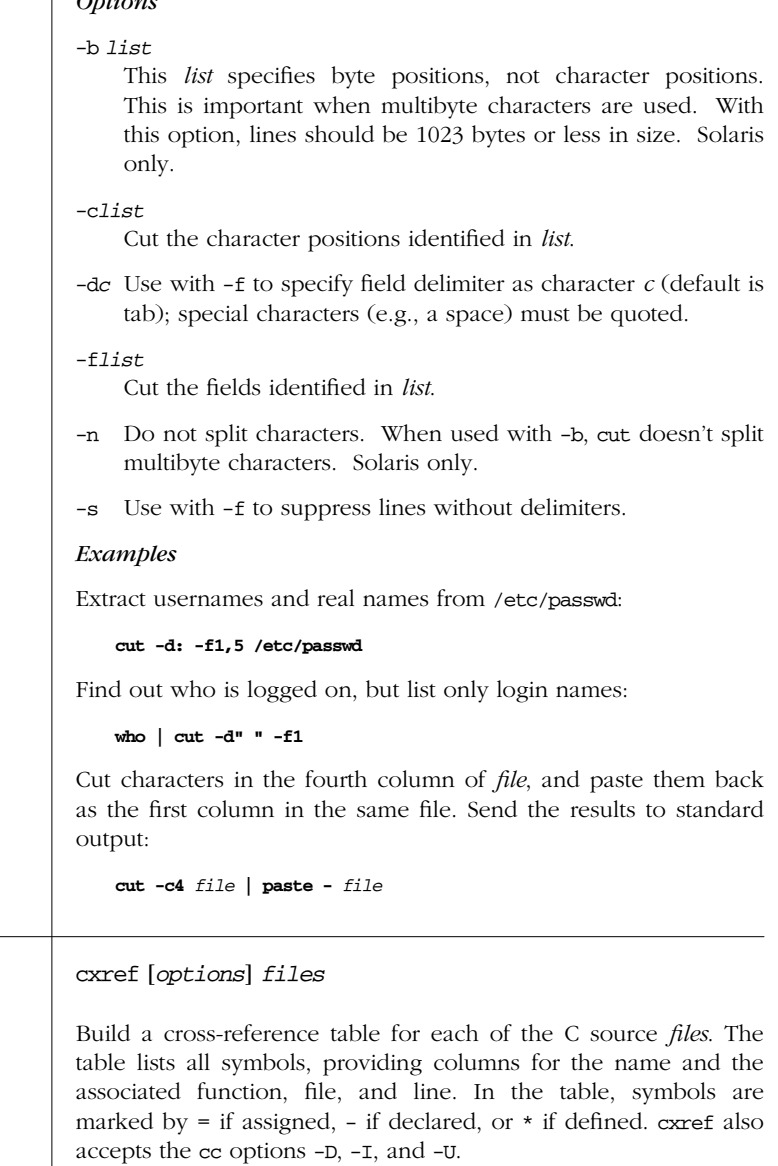

cxref cxref [*options*] *files*

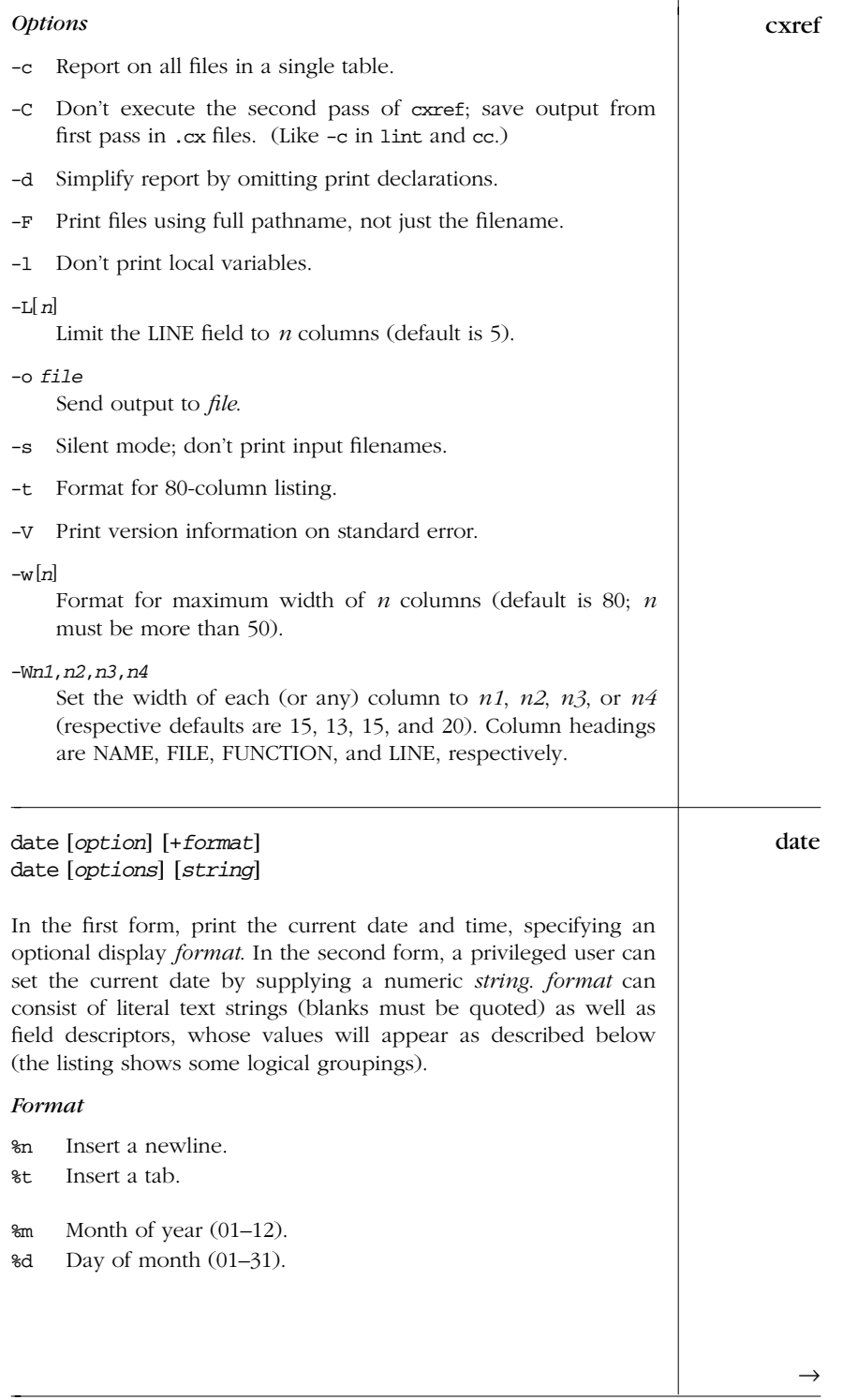

*Unix*<br>Commanı *Commands*

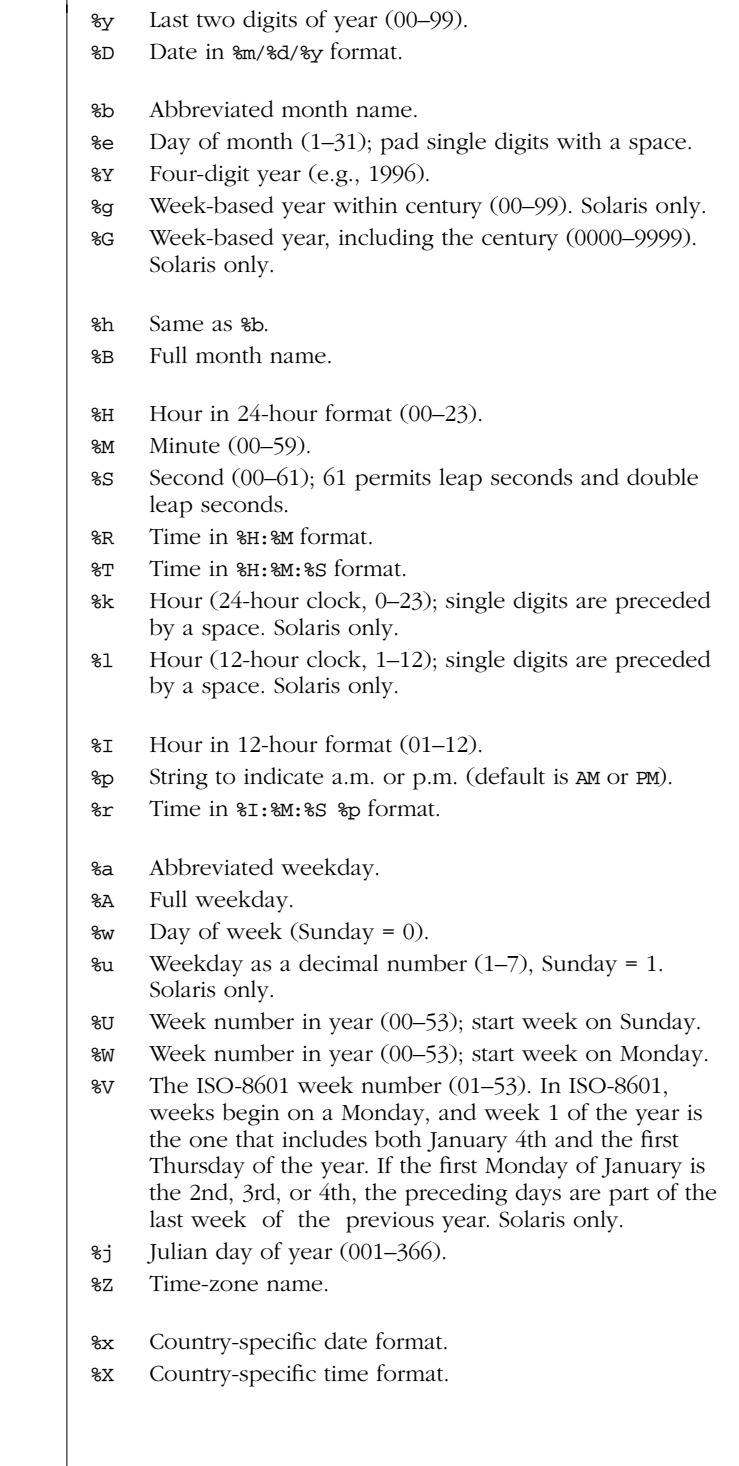

*44 Chapter 2 – Unix Commands*

date ←

%c Country-specific date and time format (default is %a %b date %e %T %Z %Y; e.g., Mon Feb 1 14:30:59 EST 1993).

The actual formatting is done by the *strftime* (3) library routine. On Solaris, the country-specific formats depend on the setting of the LC\_CTYPE, LC\_TIME, LC\_MESSAGES, and NLSPATH environment variables.

## *Options*

-a *s*.*f*

- (Privileged user only.) Gradually adjust the system clock until it drifts *s* seconds away from what it thinks is the "current" time. (This allows continuous micro-adjustment of the clock while the system is running.) *f* is the fraction of seconds by which time drifts. By default, the clock speeds up; pr ecede *s* by a — to slow down.
- -u Display or set the time using Greenwich Mean Time (UTC) .

#### *Str ings for Setting the Date*

A privileged user can set the date by supplying a numeric *string*. *string* consists of time, day, and year concatenated in one of three ways: *time* or [*day* ]*time* or [*day* ]*time* [*year*]. Note: don't type the brackets.

#### *time*

A two-digit hour and two-digit minute (*HHMM* ); *HH* uses 24-hour format.

*day* A two-digit month and two-digit day of month (*mmdd* ); default is current day and month.

*year*

The year specified as either the full four digits or just the last two digits; default is current year.

#### *Examples*

Set the date to July 1 (0701), 4 a.m. (0400), 1999 (99):

#### **date 0701040099**

The command:

#### **date +"Hello%t Date is %D %n%t Time is %T"**

produces a formatted date as follows:

Hello Date is 05/09/93 Time is 17:53:39

## dc dc [*file*]

|    | An interactive desk calculator program that performs arbitrary-<br>precision integer arithmetic (input may be taken from a <i>file</i> ). Nor-<br>mally you don't run de directly, since it's invoked by be (see bc).<br>de provides a variety of one-character commands and operators<br>that perform arithmetic; de works like a Reverse Polish calculator;<br>therefore, operators and commands follow the numbers they<br>affect. Operators include + - $/$ * $\frac{1}{8}$ $\hat{ }$ (as in C, although $\hat{ }$ means<br>exponentiation); some simple commands include: |
|----|----------------------------------------------------------------------------------------------------|
|    | Print current result.<br>p<br>Quit de.<br>đ<br>Clear all values on the stack.<br>C<br>Take square root.<br>$\mathbf v$<br>Change input base; similar to bc's ibase.<br>i<br>Change output base; similar to be's obase.<br>$\circ$<br>Set scale factor (number of digits after decimal); similar<br>k<br>to bc's scale.<br>Remainder of line is a Unix command.<br>ĩ                                                                                                    |
|    | <i>Examples</i><br>$32^{\circ}p$<br>Evaluate 3 squared, then print result<br>9<br>Current value (9) times 8, then print result<br>$8 * p$<br>72<br>Subtract 47 from 72, then print result<br>47 - p<br>25<br>Square root of 25, then print result<br>vр<br>5<br>Display current result in base 2<br>2 ор<br>101<br>Note: spaces are not needed except between numbers.                                                                                                    |
| dd | dd [ <i>option=value</i> ]<br>Make a copy of an input file (if=), or standard input if no named<br>input file, using the specified conditions, and send the results to<br>the output file (or standard output if of is not specified). Any<br>number of options can be supplied, although if and of are the<br>most common and are usually specified first. Because dd can han-<br>dle arbitrary block sizes, it is useful when converting between<br>raw physical devices.                                                                                                    |

*46 Chapter 2 – Unix Commands*

### *Options* dd

#### bs=*n*

Set input and output block size to *n* bytes; this option supersedes ibs and obs.

#### cbs=*n*

Set the size of the conversion buffer (logical record length) to *n* bytes. Use only if the conversion *flag* is ascii, asciib, ebcdic, ebcdicb, ibm, ibmb, block, or unblock.

conv=*flags*

Convert the input according to one or more (comma-separated) *flags* listed below. The first six *flags* are mutually exclusive. The next two are mutually exclusive with each other, as are the following two.

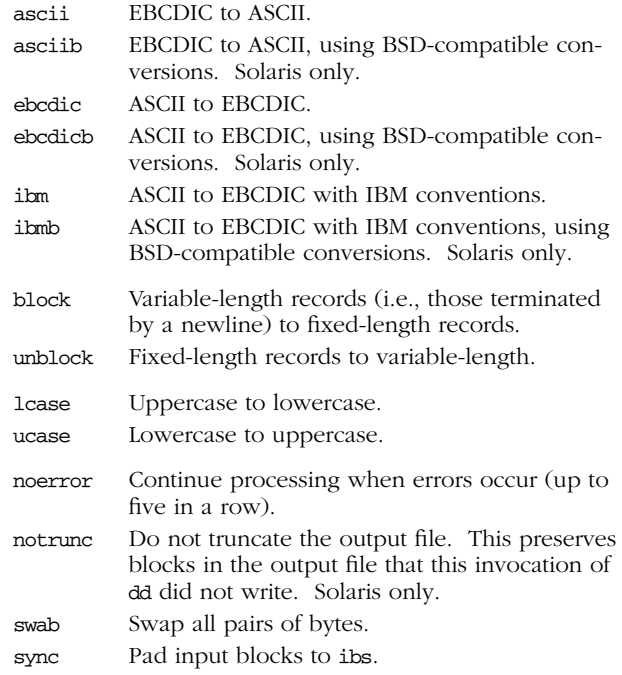

#### count=*n*

Copy only *n* input blocks.

#### files=*n*

Copy *n* input files (e.g., from magnetic tape), then quit.

#### ibs=*n*

Set input block size to *n* bytes (default is 512).

 $\rightarrow$ 

*Alphabetical Summary of Commands — dd 47*

| dd<br>$\leftarrow$ | if=file<br>Read input from <i>file</i> (default is standard input).                                                                                                    |
|--------------------|----------------------------------------------------------------------------------------------------|
|                    | $obs=n$<br>Set output block size to $n$ bytes (default is 512).                                                                                                    |
|                    | of=file<br>Write output to <i>file</i> (default is standard output).                                                                                                    |
|                    | iseek=n<br>Seek <i>n</i> blocks from start of input file (like skip but more effi-<br>cient for disk file input).                                                                                       |
|                    | $oseek=n$<br>Seek <i>n</i> blocks from start of output file.                                                                                                    |
|                    | seek=n<br>Same as oseek (retained for compatibility).                                                                                                    |
|                    | skip=n<br>Skip $n$ input blocks; useful with magnetic tape.                                                                                                    |
|                    | You can multiply size values $(n)$ by a factor of 1024, 512, or 2 by<br>appending the letters k, b, or w, respectively. You can use the let-<br>ter x as a multiplication operator between two numbers. |
|                    | Examples                                                                                                    |
|                    | Convert an input file to all lowercase:                                                                                                    |
|                    | dd if=caps file of=small file conv=lcase                                                                                                    |
|                    | Retrieve variable-length data; write it as fixed-length to out:                                                                                                    |
|                    | data_retrieval_cmd   dd of=out conv=sync, block                                                                                                    |
| delta              | /usr/ccs/bin/delta [ <i>options</i> ] files                                                                                                    |
|                    | An SCCS command. See Chapter 18.                                                                                                    |
| deroff             | deroff [options] [files]                                                                                                    |
|                    | Remove all nroff/troff requests and macros, backslash escape<br>sequences, and tb1 and eqn constructs from the named <i>files</i> .                                                                     |
|                    | <i><b>Options</b></i>                                                                                                    |
|                    | Ignore .so and .nx requests. Solaris only.<br>-i                                                                                                    |
|                    | $-$ mm Suppress text that appears on $mm$ macro lines (i.e., para-<br>graphs print but headings might be stripped).                                                                                     |
|                    |                                                                                                    |
|                    |                                                                                                    |
|                    |                                                                                                    |

*48 Chapter 2 – Unix Commands*

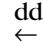

Τ

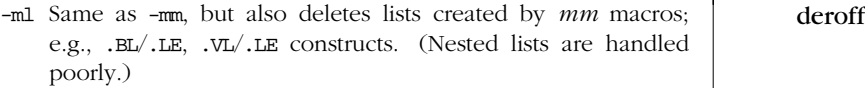

- -ms Suppress text that appears on *ms* macro lines (i.e., paragraphs print but headings might be stripped). Solaris only.
- -w Output the text as a list, one word per line. See also the example under xargs.

#### df [*options*] [*name*] df

Report the number of free disk blocks and inodes available on all mounted filesystems or on the given *name*. (Unmounted filesystems are checked with -F.) *name* can be a device name (e.g., /dev/dsk/0s9), the directory name of a mount point (e.g., /usr), a dir ectory name, or a remote filesystem name (e.g., an NFS filesystem). Besides the options listed, there are additional options specific to different filesystem types or df modules.

#### *Options*

- -a Provide information about all filesystems, even ones usually marked in /etc/mnttab to be ignored. Solaris only.
- -b Print only the number of free kilobytes.
- -e Print only the number of free files.
- -F *type*

Report on an unmounted filesystem specified by *type*. Available *types* can be seen in the file /etc/vfstab.

- -g Print the whole statyfs structure (overriding other print options).
- -i /usr/ucb/df only. Show the number of used and available inodes in a format similar to df -k.
- -k Print allocation in kilobytes (typically used without other options). This option produces output in the format traditionally used by the BSD version of df.
- -l Report only on local filesystems.
- -n Print only the filesystem *type* name; with no other arguments, -n lists the types for all mounted filesystems.
- -o *suboptions* Supply a comma-separated list of *type* -specific *suboptions*.

# *Unix Commands*

 $\rightarrow$ 

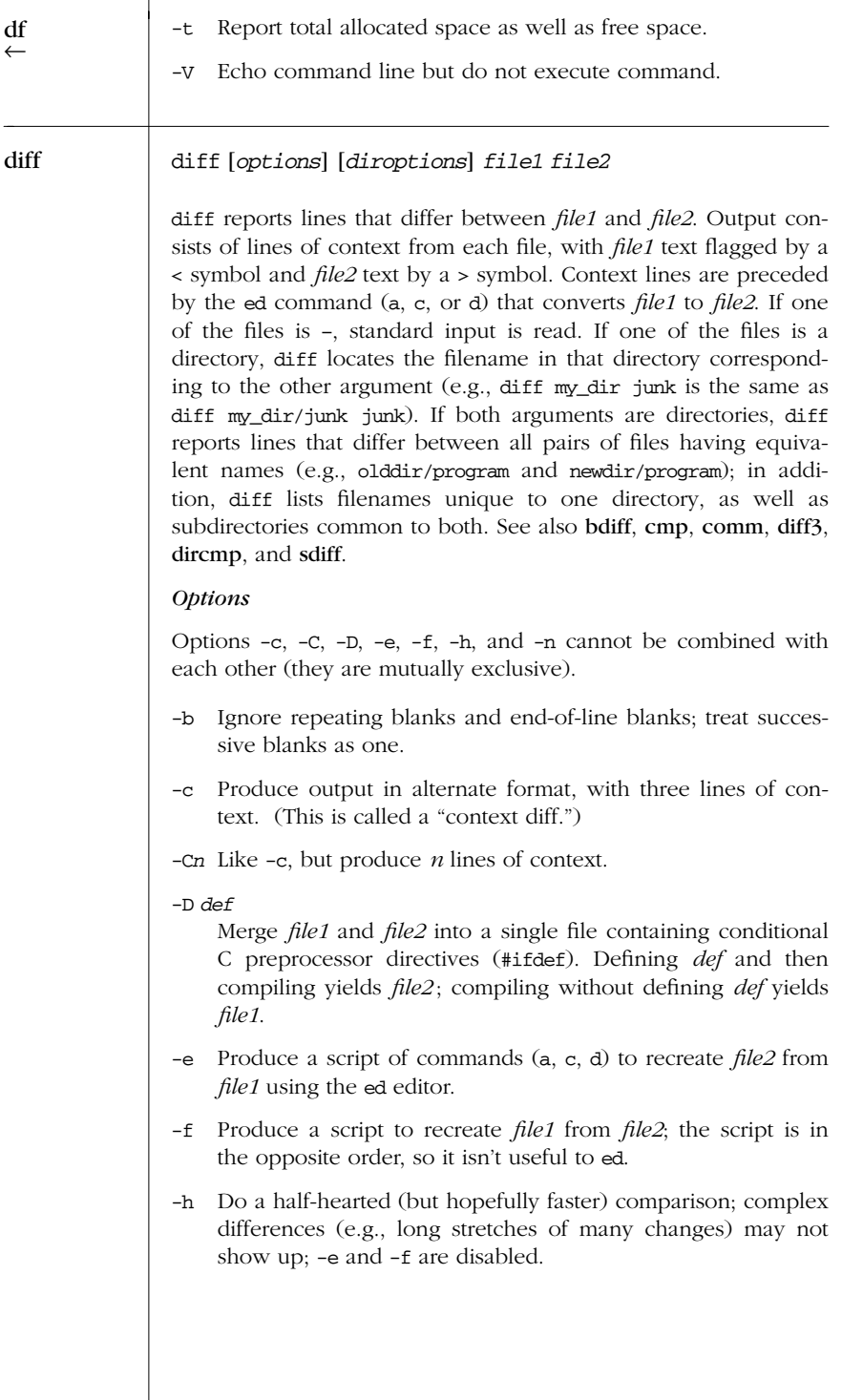

*50 Chapter 2 – Unix Commands*

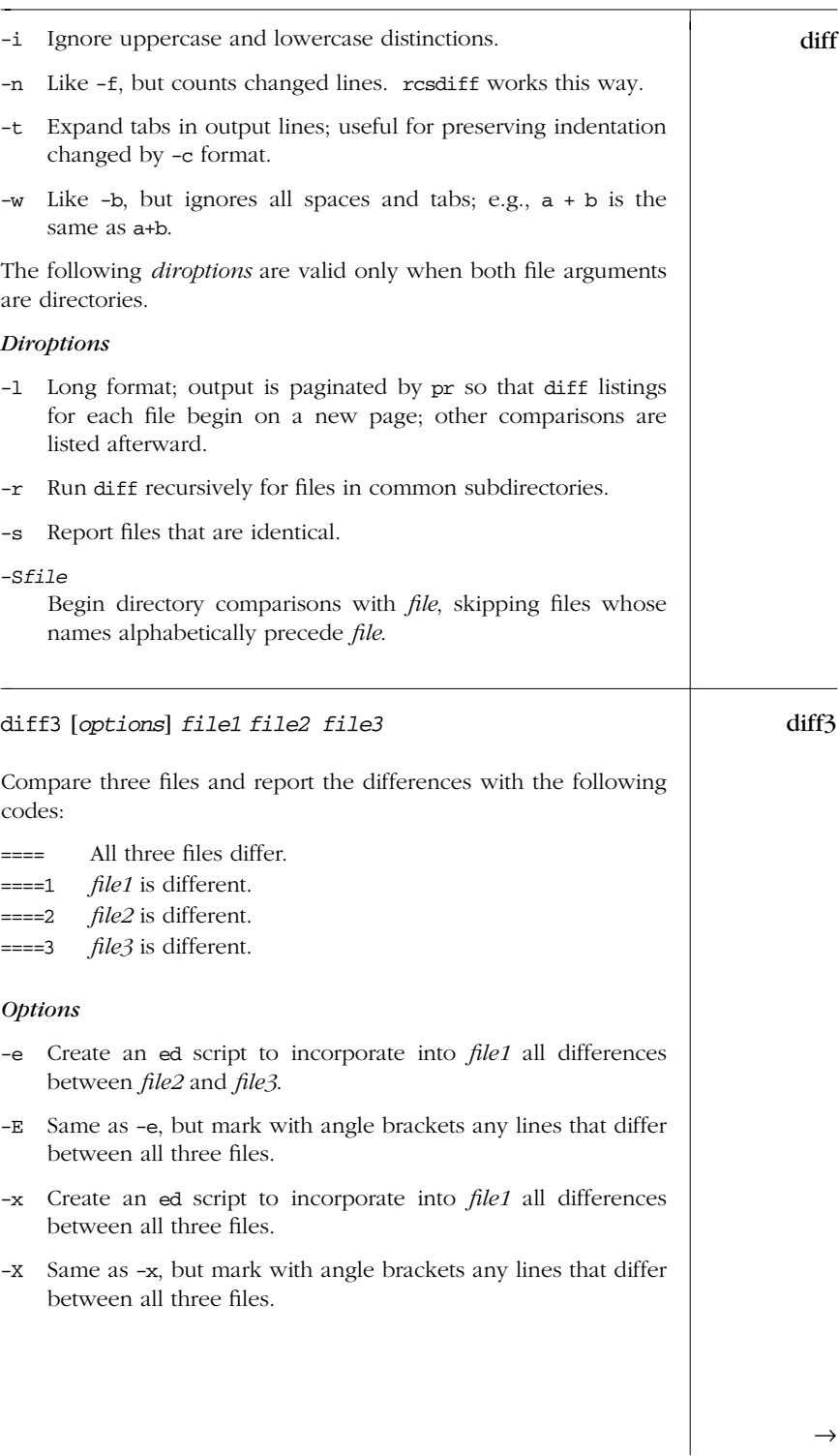

Comma *Commands Unix*

# *Alphabetical Summary of Commands — diff3 51*

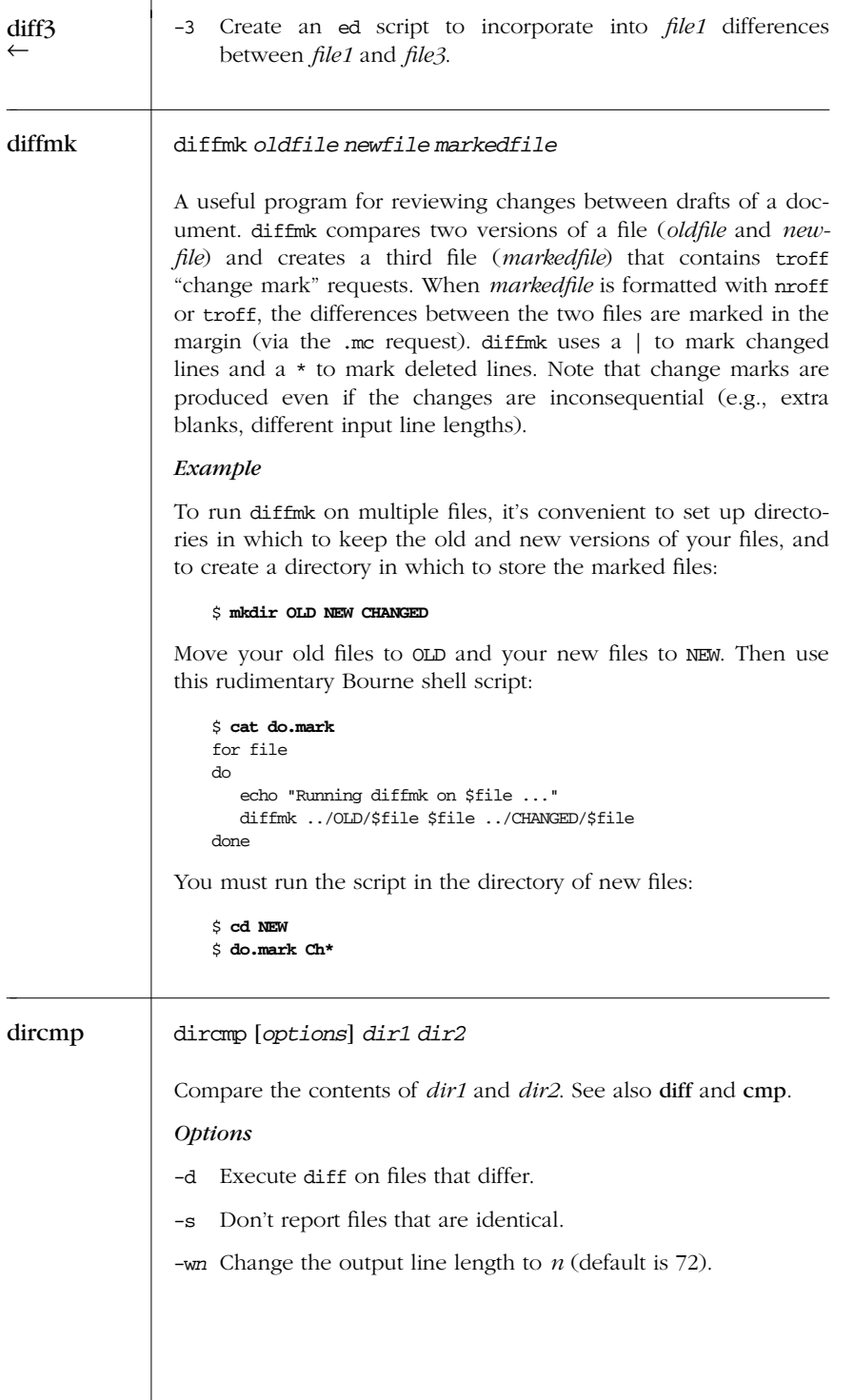

*52 Chapter 2 – Unix Commands*

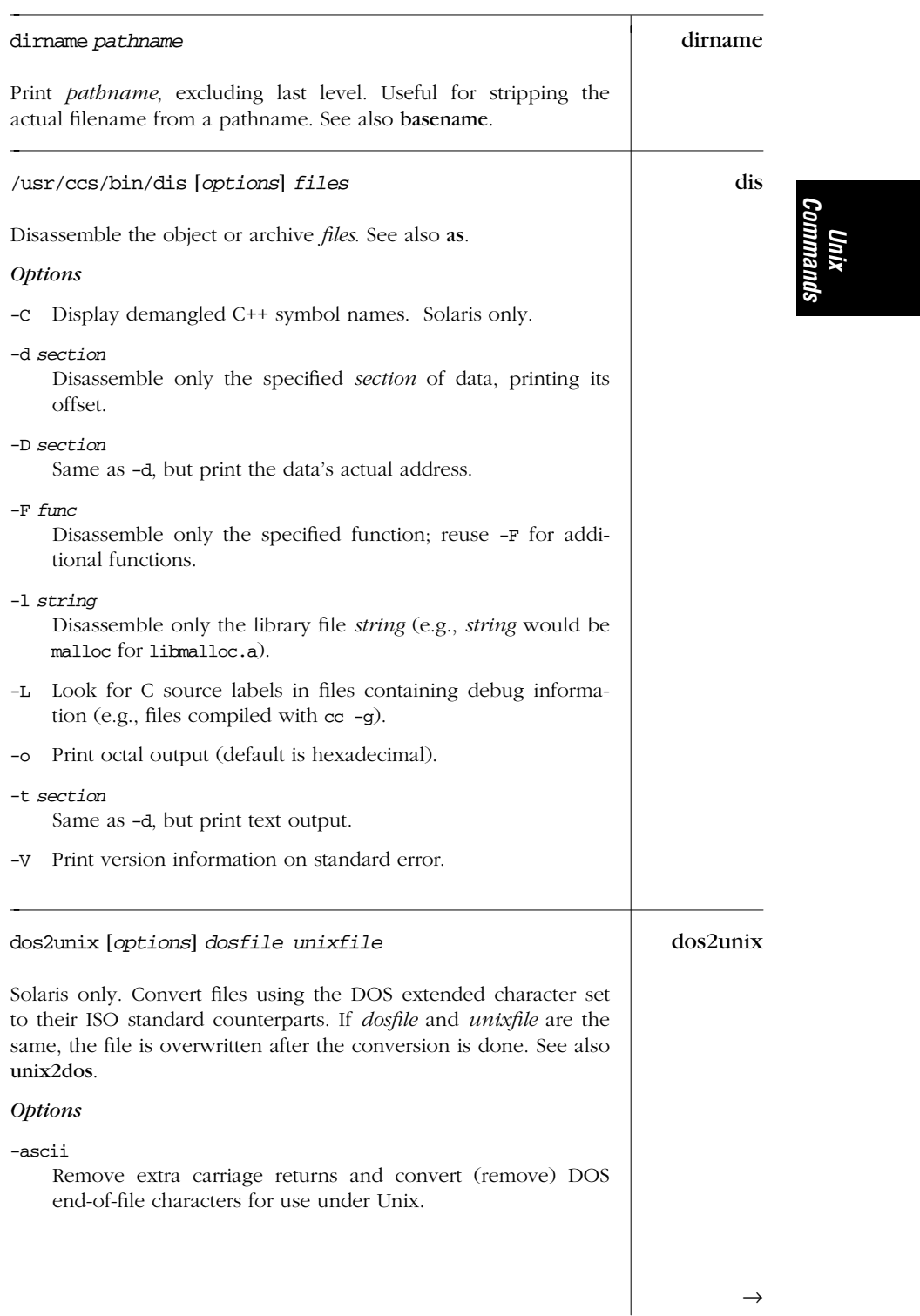

| dos2unix | -iso<br>Same as the default action.<br>Convert 8-bit DOS graphics characters to space characters.<br>-7                                                                                                    |
|----------|----------------------------------------------------------------------------------------------------|
| download | /usr/lib/lp/postscript/download [ <i>options</i> ] [files]                                                                                                    |
|          | Add a font to the beginning of one or more PostScript files. By<br>adding a font name directly to a PostScript specification, this com-<br>mand can make additional fonts available when printing a<br>PostScript file. download determines which fonts to add by pro-<br>cessing PostScript comments that begin with %%DocumentFonts:,<br>followed by a list of PostScript font names. download loads the<br>fonts whose names are listed in a map table. This table links<br>PostScript names with the system file that contains the font defini-<br>tion. A map table for the Times font family might look like: |
|          | Times-Bold<br>times/bold<br>Times-Italic<br>times/italic<br>Times-Roman<br>times/roman                                                                                                    |
|          | Filenames that begin with a slash are used verbatim. Otherwise,<br>they are taken to be relative to the host font directory.                                                                                                    |
|          | Options                                                                                                    |
|          | Read the standard input.                                                                                                    |
|          | Search the entire PostScript file instead of just the header<br>-f<br>Header comments such as \$%DocumentFonts:<br>comments.<br>(atend) redirect download to the end of the file. Use this<br>option when such comments aren't present.                                                                                                    |
|          | -H fontdir<br>Use <i>fontdir</i> as the directory in which font-definition files are<br>searched (default is /usr/lib/lp/postscript).                                                                                                    |
|          | -m table<br>Use map table specified by file table. A leading / in table<br>indicates an absolute pathname; otherwise (as in the previ-<br>ous option), the filename is appended to the <i>fontdir</i> speci-<br>fied by -H.<br>Without -H, the default is /usr/lib/lp/<br>postscript.                                                                                                    |
|          | -p printer<br>Normally, download loads fonts that reside on the host<br>machine. With this option, download first checks for fonts<br>that reside on <i>printer</i> (by looking at /etc/lp/printers/<br>printer/residentfonts).                                                                                                    |
|          |                                                                                                    |

*54 Chapter 2 – Unix Commands*

#### /usr/lib/lp/postscript/dpost [*options*] [*files*] dpost

A postprocessor that translates troff-formatted *files* into PostScript for printing.

#### *Options*

Read the standard input.

-c *n*

Print *n* copies of each page (default is 1).

 $-e 0 | 1 | 2$ 

Set text encoding to 0 (default), 1, or 2. Higher encoding reduces the output size and speeds printing, but may be less reliable.

#### -F *dir*

Set the font directory to *dir* (default is /usr/lib/font).

-H *dir*

Set the host-resident font directory to *dir*. Files there must describe PostScript fonts and have filenames corresponding to a two-character troff font.

-L *file*

Set the PostScript prologue to *file* (default is /usr/lib/ postscript/dpost.ps, /usr/lib/lp/postscript/dpost.ps on Solaris).

#### -m *scale*

Increase (multiply) the size of logical pages by factor *scale* (default is 1.0).

#### -n *n*

Print *n* logical pages on each sheet of output (default is 1).

-o *list*

Print only pages contained in comma-separated *list*. A page range is specified by *n-m*.

- -O Omit PostScript pictures from output. Useful when running in a networked environment.
- -p *layout*

Specify *layout* to be either portrait (long side is vertical; also the default) or landscape (long side is horizontal). *layout* can be abbreviated to p or l.

#### -T *device*

Use *device* to best describe available PostScript fonts. Default is post, with dpost reading binary files in /usr/lib/ font/devpost. Use of -T is discouraged; usually the system PostScript fonts are best, if they are available.

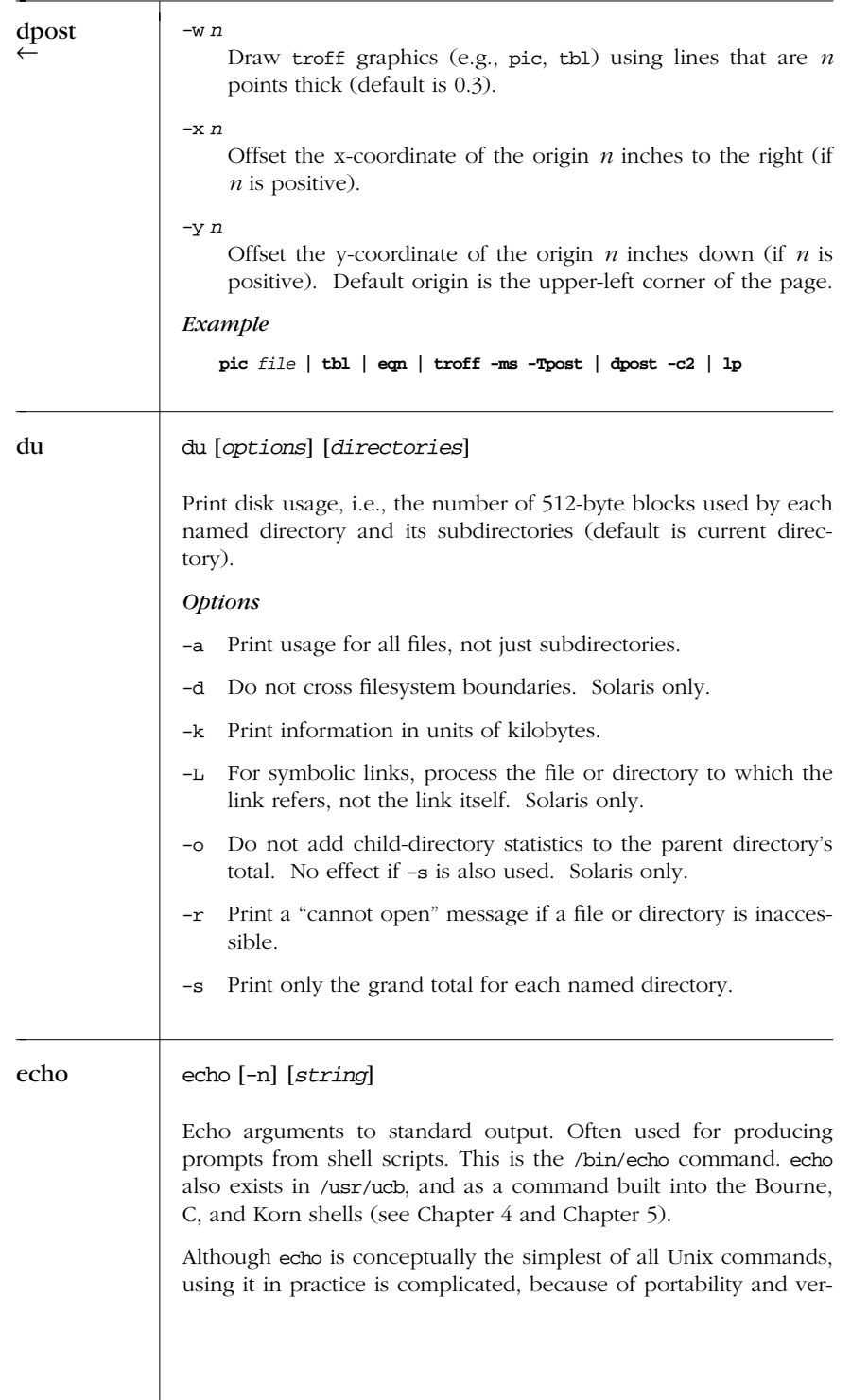

*56 Chapter 2 – Unix Commands*
sion differences. (Consider using printf instead.) The following echo sections summarize the differences. *Version Differences* /bin/echo Does not accept the -n option. Interprets the escape sequences described next. /usr/ucb/echo Accepts the -n option if it's first. Does not interpret escape sequences. Bourne shell echo Does not accept the -n option. Interprets the escape sequences described next, except \a. C shell echo Accepts the -n option if it's first. Does not interpret escape sequences. Korn shell echo Searches \$PATH and behaves like the first version of echo that it finds. *Escape Sequences* \a Alert (ASCII BEL). (Not in /bin/sh's echo.) \b Backspace. \c Suppress the terminating newline (same as -n). \f Formfeed. \n Newline. \r Carriage return. \t Tab character. \v Vertical-tab character. \\ Backslash. \0*nnn* ASCII character represented by octal number *nnn*, where  $nnn$  is 1, 2, or 3 digits and is preceded by a 0. *Examples* **echo "testing printer" | lp echo "TITLE\nTITLE" > file ; cat doc1 doc2 >> file echo "Warning: ringing bell \07"** ed [*options*] [*file*] ed The standard text editor. If the named *file* does not exist, ed creates it; otherwise, the existing *file* is opened for editing. As a line editor, ed is generally no longer used because vi and ex have superseded it. Some utilities, such as diff, continue to make use *Commands*

 $\rightarrow$ 

*Unix*

*Alphabetical Summary of Commands — ed 57*

| ed    | of ed command syntax. Encryption (with -x) can be used only in<br>the United States.                                                                                                    |
|-------|----------------------------------------------------------------------------------------------------|
|       | <b>Options</b>                                                                                                    |
|       | -c Same as -x, but assume <i>file</i> began in encrypted form.                                                                                                    |
|       | -p string<br>Set <i>string</i> as the prompt for commands (default is $*$ ). The $P$<br>command turns the prompt display on and off.                                                                                                    |
|       | Suppress character counts, diagnostics, and the ! prompt for<br>-s<br>shell commands. Earlier versions of ed used plain -; this is<br>still accepted.                                                                                                    |
|       | Supply a key to encrypt or decrypt <i>file</i> using crypt.<br>$-x$                                                                                                    |
| edit  | edit [options] [files]                                                                                                    |
|       | A line-oriented text editor that runs a simplified version of ex for<br>novice users. The set variables report, showmode, and magic are<br>preset to report editing changes, to display edit modes (when in<br>:vi mode), and to require literal search patterns (no metacharac-<br>ters allowed), respectively. (Encryption is not supported outside<br>the United States.) edit accepts the same options as ex; see ex for<br>a listing. See Chapter 8, The vi Editor, and Chapter 9, The ex Edi-<br>tor, for more information.         |
| egrep | egrep [ <i>options</i> ] [ <i>regexp</i> ] [files]                                                                                                    |
|       | Search one or more <i>files</i> for lines that match a regular expression<br>regexp. egrep doesn't support the metacharacters $\setminus$ (, $\setminus$ ), $\setminus$ $n$ , $\setminus$ <,<br>\>, \{, or \}, but does support the other metacharacters, as well<br>as the extended set $+, ?$ , $ ,$ and $( )$ . Remember to enclose these<br>characters in quotes. Regular expressions are described in Chap-<br>ter 6, Pattern Matching. Exit status is 0 if any lines match, 1 if<br>not, and 2 for errors. See also grep and fgrep. |
|       | <b>Options</b>                                                                                                    |
|       | Precede each line with its block number. (Not terribly use-<br>-b<br>ful.)                                                                                                    |
|       | Print only a count of matched lines.<br>$-c$                                                                                                    |
|       | -e regexp<br>Use this if regexp begins with -.                                                                                                    |
|       |                                                                                                    |

*58 Chapter 2 – Unix Commands*

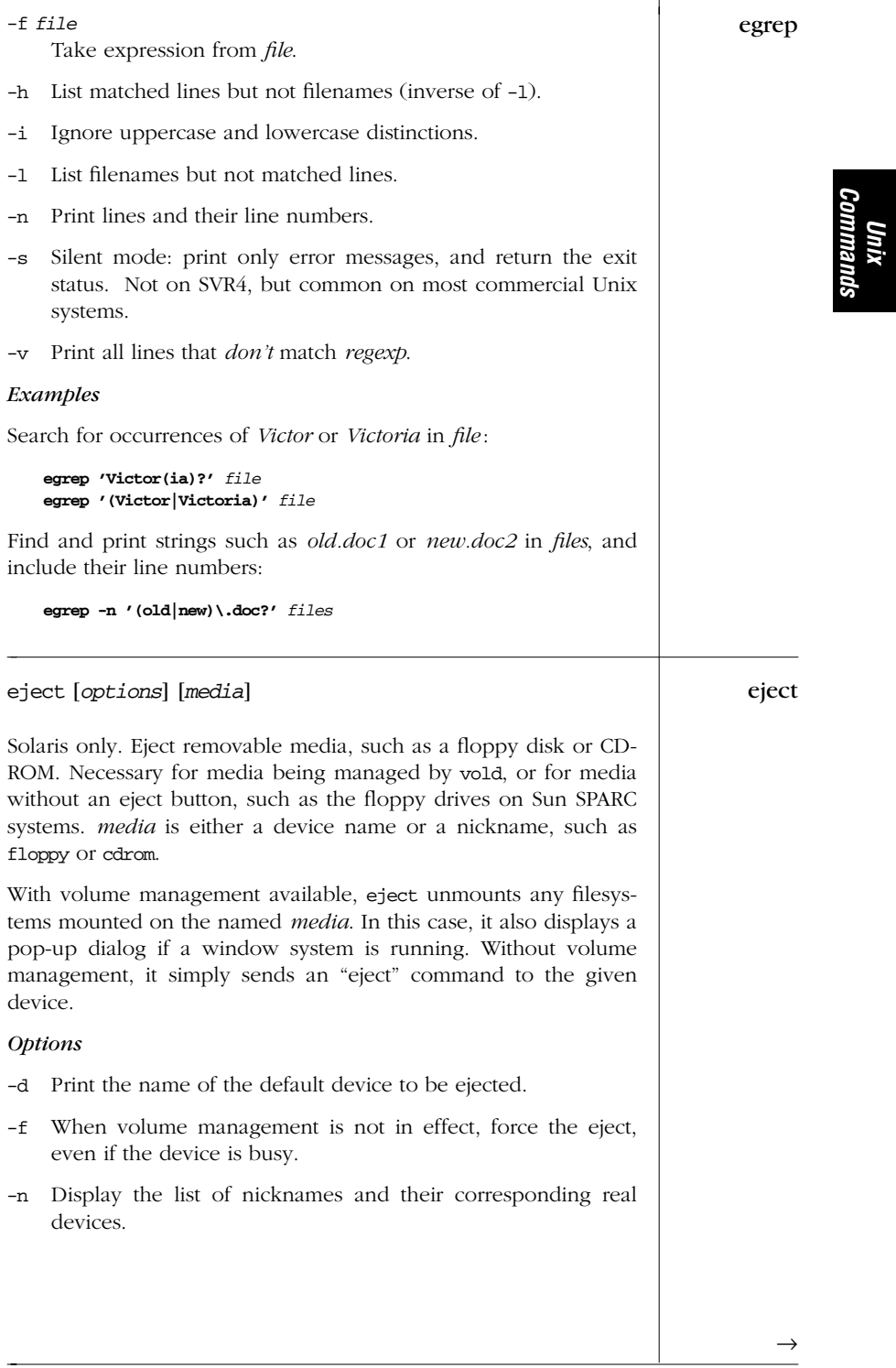

*Alphabetical Summary of Commands — eject 59*

| eject   | Do not use a windowing pop-up dialog.<br>-p                                                                                                    |
|---------|----------------------------------------------------------------------------------------------------|
|         | Query to see if the device has media. Use the exit status to<br>-q<br>determine the answer.                                                                                                    |
| elfdump | elfdump [options] filename                                                                                                    |
|         | Solaris only. Symbolically dump parts of an object file. <i>files</i> may<br>be individual files, or ar archives (libraries) of object files.                                                                                          |
|         | <b>Options</b>                                                                                                    |
|         | Print section headers.<br>$-c$                                                                                                    |
|         | Print the .dynamic section.<br>-d                                                                                                    |
|         | Print the ELF header.<br>-e                                                                                                    |
|         | Print the .interp section.<br>-i                                                                                                    |
|         | Print the .got section.<br>-G                                                                                                    |
|         | Print the .hash section.<br>-h                                                                                                    |
|         | Print the .note section.<br>-n                                                                                                    |
|         | -N name<br>Qualify an option with the specific name <i>name</i> (e.g., to<br>choose a specific symbol table with -s).                                                                                                    |
|         | Print program headers.<br>$-p$                                                                                                    |
|         | Print the relocation sections.<br>-r                                                                                                    |
|         | Print the symbol table sections.<br>$-\mathbf{s}$                                                                                                    |
|         | Print the version sections.<br>$-v$                                                                                                    |
|         | -w file<br>Write the specified section to <i>file</i> .                                                                                                    |
| env     | env [options] [variable=value ] [command]                                                                                                    |
|         | Display the current environment or, if environment <i>variables</i> are<br>specified, set them to a new value and display the modified envi-<br>ronment. If <i>command</i> is specified, execute it under the modified<br>environment. |
|         |                                                                                                    |

*60 Chapter 2 – Unix Commands*

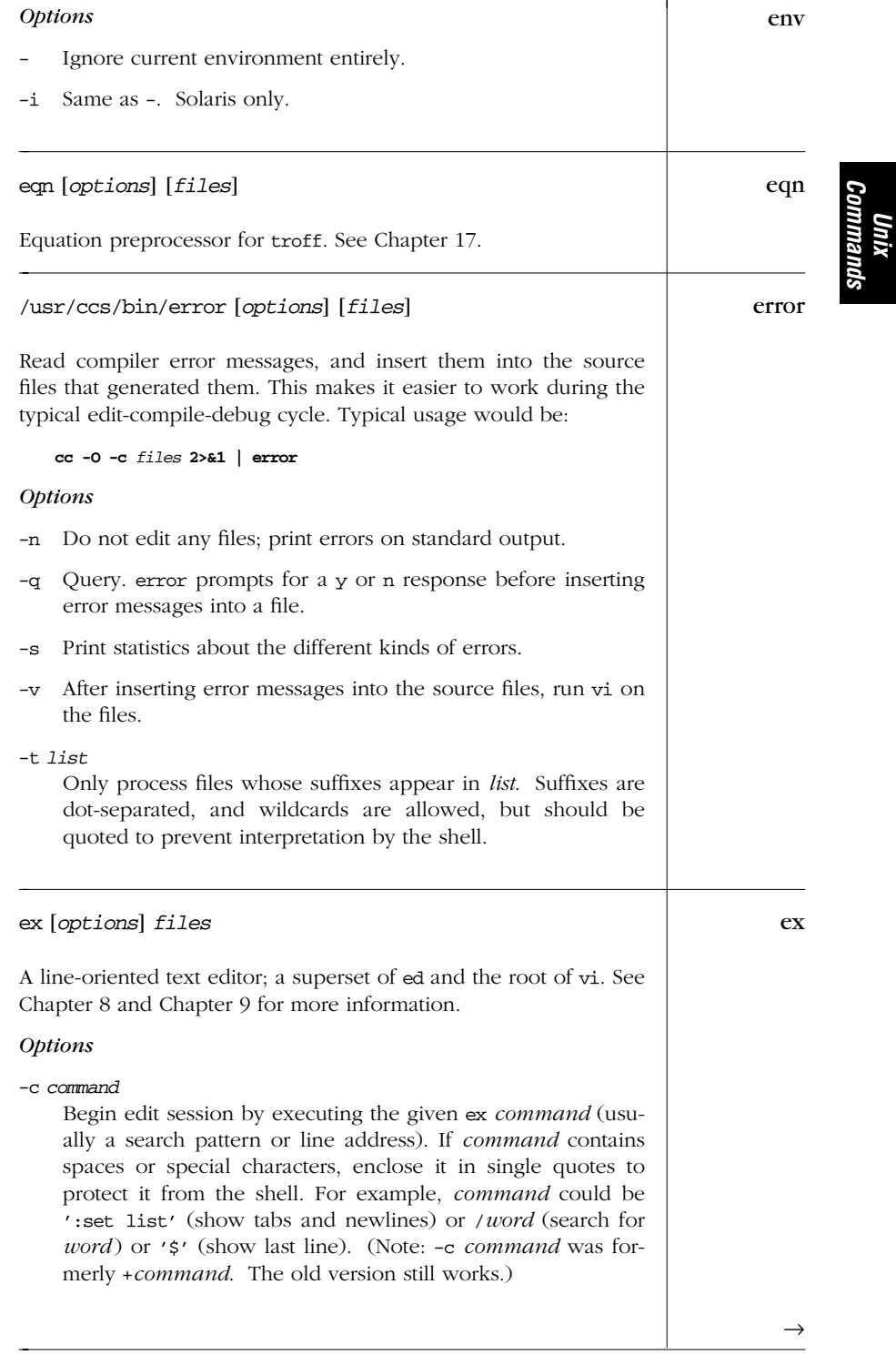

T

*Alphabetical Summary of Commands — ex 61*

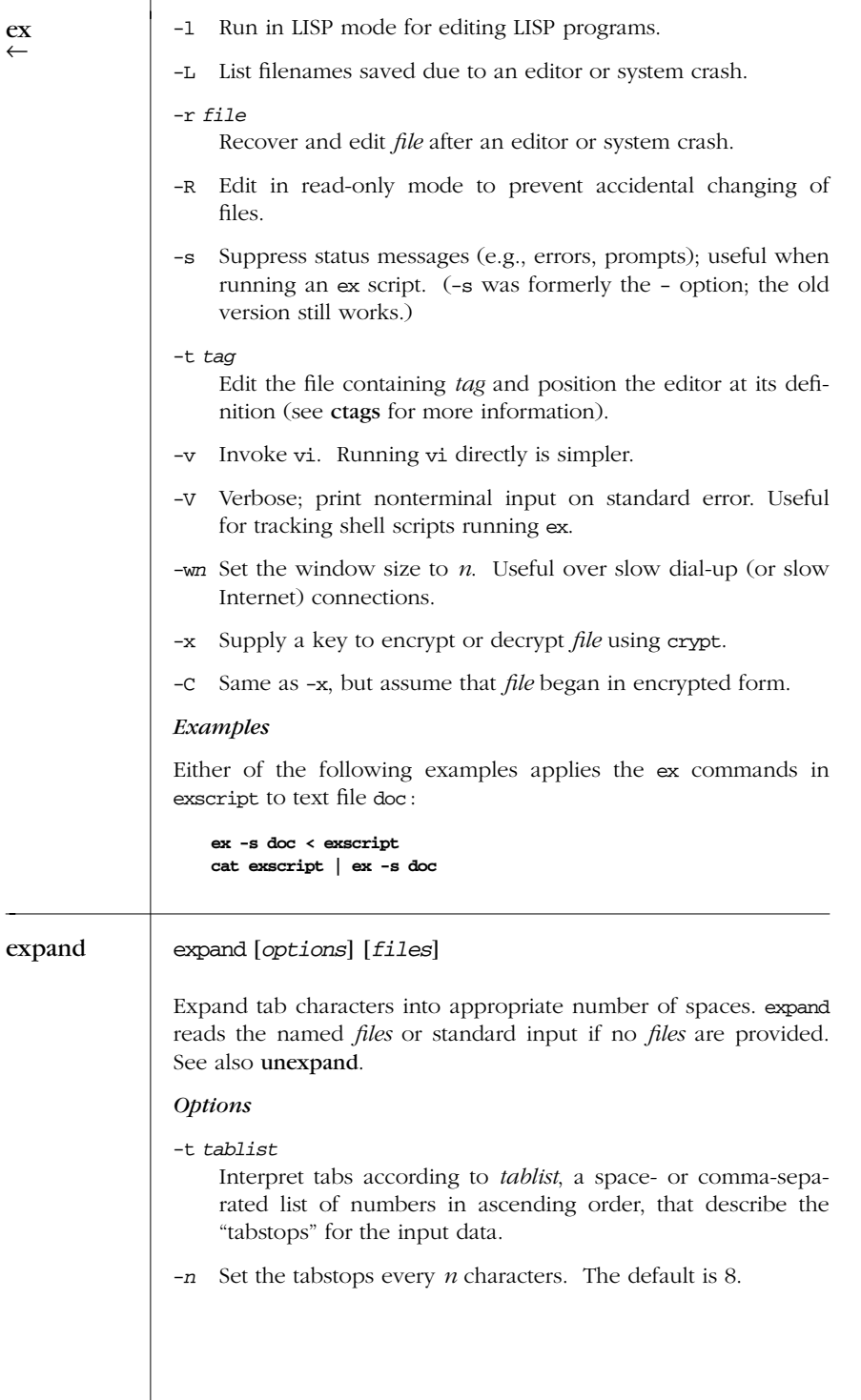

*62 Chapter 2 – Unix Commands*

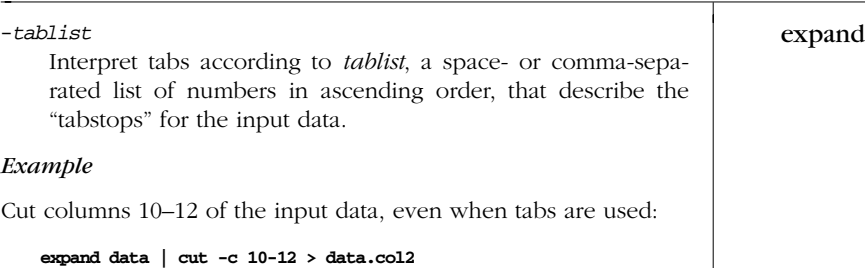

expr *arg1 operator arg2* [ *operator arg3 ...* ] expr

Evaluate arguments as expressions and print the result. Strings can be compared and searched. Arguments and operators must be separated by spaces. In most cases, an argument is an integer, typed literally or represented by a shell variable. There are three types of operators: arithmetic, relational, and logical. Exit status for expr is 0 (expression is nonzero and nonnull), 1 (expression is 0 or null), or 2 (expression is invalid).

expr is typically used in shell scripts to perform simple mathematics, such as addition or subtraction. It is made obsolete in the Korn shell by that program's built-in arithmetic capabilities.

#### *Ar ithmetic Operator s*

Use the following operators to produce mathematical expressions whose results are printed:

- + Add *arg2* to *arg1*.
- Subtract *arg2* from *arg1*.
- Multiply the arguments.
- / Divide *arg1* by *arg2*.
- % Take the remainder when *arg1* is divided by *arg2*.

Addition and subtraction are evaluated last, unless they are grouped inside parentheses. The symbols  $\star$ , (, and ) have meaning to the shell, so they must be escaped (preceded by a backslash or enclosed in single or double quotes).

# *Relational Operator s*

Use relational operators to compare two arguments. Arguments can also be words, in which case comparisons assume  $a < z$  and  $A \leq Z$ . If the comparison statement is true, the result is 1; if false, the result is 0. Symbols < and > must be escaped.

*Unix Commands*

 $\rightarrow$ 

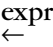

- = Are the arguments equal?
- != Are the arguments different?
- > Is *arg1* greater than *arg2*?
- >= Is *arg1* greater than or equal to *arg2*?
- $\leq$  Is *arg1* less than *arg2*?
- $\leq$  Is *arg1* less than or equal to *arg2*?

# *Log ical Operator s*

Use logical operators to compare two arguments. Depending on the values, the result can be *arg1* (or some portion of it), *arg2*, or 0. Symbols | and & must be escaped.

- | Logical OR; if *arg1* has a nonzero (and nonnull) value, the result is *arg1*; otherwise, the result is *arg2*.
- & Logical AND; if both *ar g1* and *ar g2* have a nonzero (and nonnull) value, the result is *arg1*; otherwise, the result is 0.
- : Similar to grep;  $arg2$  is a pattern to search for in  $arg1$ .  $arg2$ must be a regular expression in this case. If the arg2 pattern is enclosed in  $\setminus$   $\setminus$   $\setminus$ , the result is the portion of *arg1* that matches; otherwise, the result is simply the number of characters that match. By default, a pattern match always applies to the beginning of the first argument (the search string implicitly begins with a ˆ). To match other parts of the string, start the search string with .\*.

# *Examples*

Division happens first; result is 10:

```
expr 5 + 10 / 2
```
Addition happens first; result is 7 (truncated from 7.5):

**expr \( 5 + 10 \) / 2**

Add 1 to variable i; this is how variables are incremented in shell scripts:

#### **i='expr \$i + 1'**

Print 1 (true) if variable a is the string "hello":

```
expr $a = hello
```
Print 1 (true) if variable b plus 5 equals 10 or more:

# **expr \$b + 5 \>= 10**

In the following examples, variable p is the string "version.100".

*64 Chapter 2 – Unix Commands*

This command prints the number of characters in p : expr

**expr \$p : '.\*'** *Result is 11*

Match all characters and print them:

**expr \$p : '\(.\*\)'** *Result is "version.100"*

Print the number of lowercase letters at the beginning of  $p$ .

**expr \$p : '[a-z]\*'** *Result is 7*

Match the lowercase letters at the beginning of  $p$ :

**expr \$p : '\([a-z]\*\)'** *Result is "version"*

Truncate \$x if it contains five or more characters; if not, just print \$x. (Logical OR uses the second argument when the first one is 0 or null; i.e., when the match fails.) Double-quoting is a good idea, in case \$x contains whitespace characters.

**expr "\$x" : '\(.....\)' \| "\$x"**

In a shell script, rename files to their first five letters:

**mv "\$x" 'expr "\$x" : '\(.....\)' \| "\$x"**'

(To avoid overwriting files with similar names, use mv -i.)

exstr [*options*] *file* exstr

Extract strings from C source files, so that they can be stored in a database and retrieved at application runtime using the gettxt library function. With no options, exstr produces a grep-type list showing only filename and strings. exstr is one of several commands to use when customizing applications for international use.

Typical use involves three steps:

- 1. Specify -e and the C source file, and redirect the output to a file. This creates a database of text strings and identifying information.
- 2. Edit this database by adding information that was previously returned by the mkmsgs command.
- 3. Specify -r and the C source file, using the edited database as input. This replaces hardcoded text strings with calls to gettxt. gettxt lets you access translated versions of text strings. (The strings reside in a directory specified by environment variable LC\_MESSAGES.)

*Unix Commands*

 $\rightarrow$ 

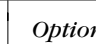

exstr ←

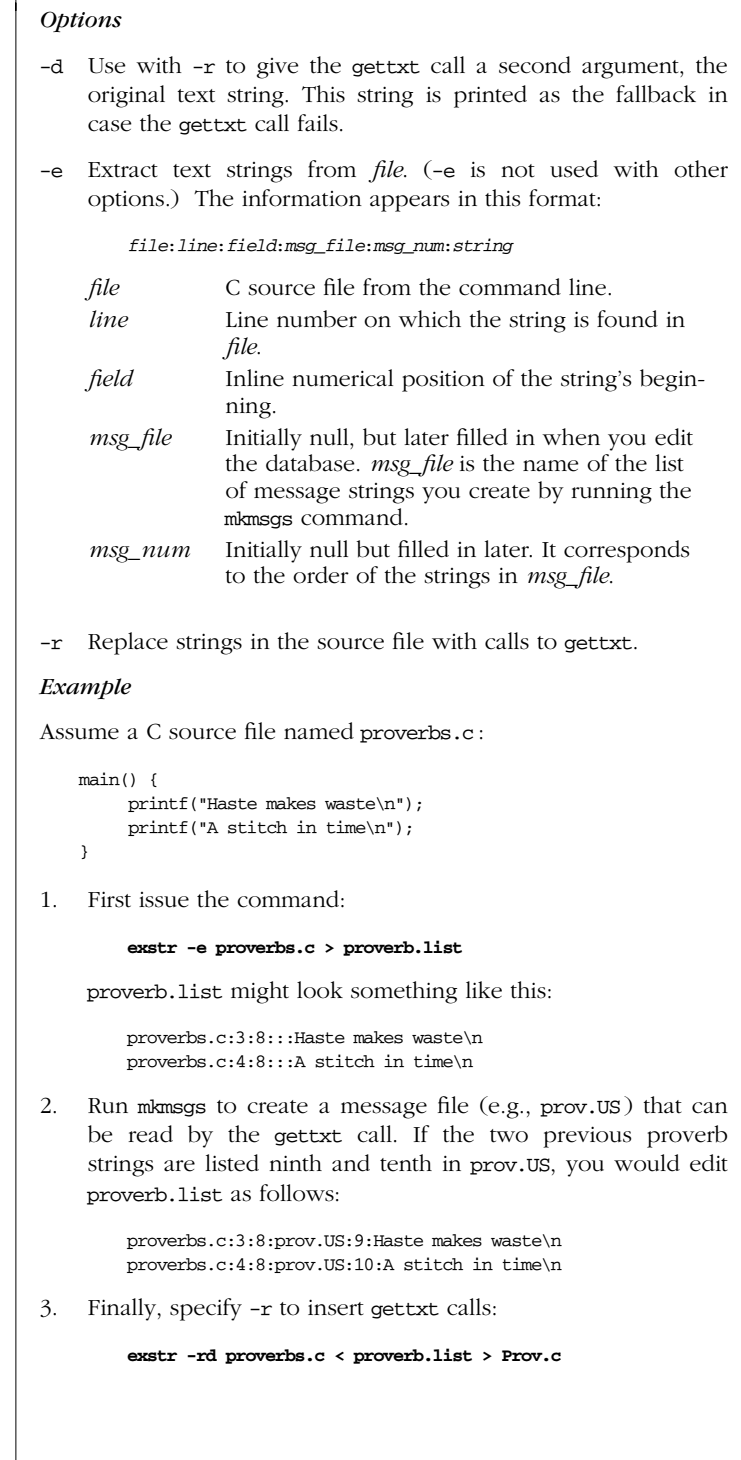

*66 Chapter 2 – Unix Commands*

```
The internationalized version of your program, Prov.c, now exstr
    looks like this:
       extern char *gettxt();
       main() {
        printf(gettxt("prov.US:9",
            "Haste makes waste\n"));
        printf(gettxt("prov.US:10",
            "A stitch in time\n"));
       }
factor [num] factor
Produce the prime factors of num or read numbers from input.
false false false
A do-nothing command that returns an unsuccessful (nonzero)
exit status. Normally used in Bourne shell scripts. See also true.
Examples
   # This loop never executes
   while false
   do
           commands
   done
   # This loop executes forever
   until false
   do
           commands
   done
fdformat [options] [device] fdformat
Solaris only. Format floppy disks and PCMCIA memory cards.
device is the name of the appropriate device to format, and varies
considerably based on the density of the media, the capability of
the disk drive, and whether or not volume management is in
effect.
Options
-b label
    Apply the label to the media. SunOS labels may be up to
    eight characters; DOS labels may be up to eleven uppercase
    characters.
                                                                             Unix
                                                                          Commands
                                                                     \rightarrow
```
*Alphabetical Summary of Commands — fdfor mat 67*

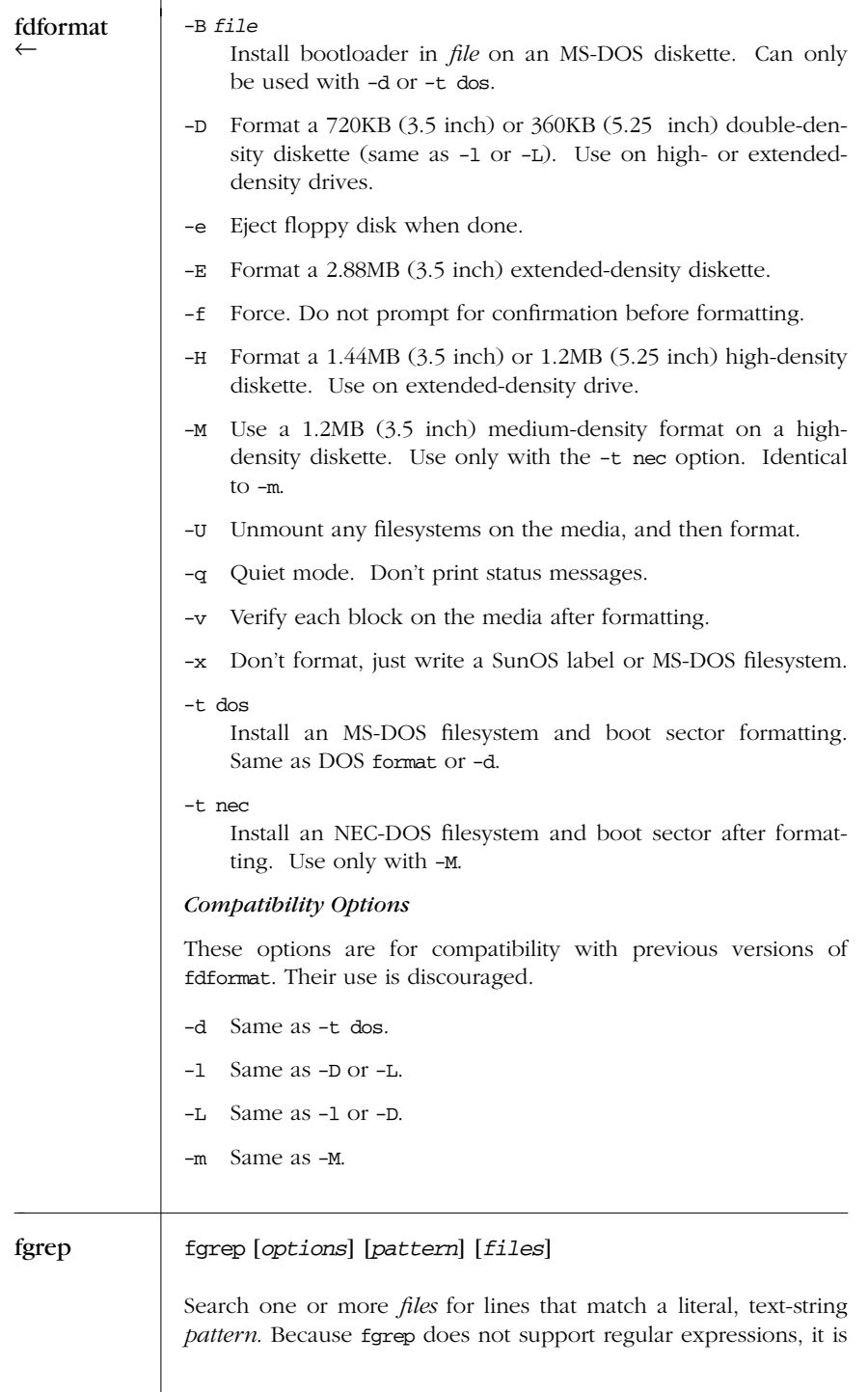

*<sup>68</sup> Chapter 2 – Unix Commands*

faster than grep (hence fgrep, for fast grep). Exit status is 0 if any  $\qquad \qquad$  fgrep lines match, 1 if not, and 2 for errors. See also egrep and grep.

#### *Options*

- -b Precede each line with its block number. (Not terribly useful.)
- -c Print only a count of matched lines.

-e *pat*

Use this if *pat* begins with **–**.

#### -f*file*

Take a list of patterns from *file*.

- -h Print matched lines but not filenames (inverse of -l).
- -i Ignore uppercase and lowercase distinctions.
- -l List filenames but not matched lines.
- -n Print lines and their line numbers.
- -s Silent mode: print only error messages, and return the exit status. Not on SVR4, but common on most commercial Unix systems.
- -v Print all lines that don't match *pattern*.
- -x Print lines only if *pattern* matches the entire line.

#### *Examples*

Print lines in *file* that don't contain any spaces:

**fgrep -v ' '** *file*

Print lines in *file* that contain the words in spell\_list:

**fgrep -f spell\_list** *file*

## file [*options*] *files* file

Classify the named *files* according to the type of data they contain. file checks the magic file (usually /etc/magic) to identify many common file types.

# *Options*

-c Check the format of the magic file (*files* argument is invalid with -c).

*Unix Commands*

*Alphabetical Summary of Commands — file 69*

 $\rightarrow$ 

# file ← -f*list* Run file on the filenames in *list*. -h Do not follow symbolic links. -m*file* Use *file* as the magic file instead of /etc/magic. Many file types are understood. Output lists each filename, followed by a brief classification such as: ascii text c program text c-shell commands data empty iAPX 386 executable directory [nt]roff, tbl, or eqn input text shell commands symbolic link to ../usr/etc/arp *Example* List all files that are deemed to be nroff/troff input: **file \* | grep roff** find find *pathname(s) condition(s)* An extremely useful command for finding particular groups of files (numerous examples follow this description). find descends the directory tree beginning at each *pathname* and locates files that meet the specified *conditions*. At least one *pathname* and one *condition* must be specified. The most useful conditions include -print (which must be explicitly given to display any output), -name and -type (for general use), -exec and -size (for advanced users), and -mtime and -user (for administrators). On Solaris (and other recent Unix systems), -print is the default condition if none are provided. Conditions may be grouped by enclosing them in  $\setminus$  ( $\setminus$ ) (escaped parentheses), negated with ! (use \! in the C shell), given as alternatives by separating them with -o, or repeated (adding restrictions to the match; usually only for -name, -type, and -perm). The find command can often be combined with the xargs command when there are too many files for naming on the command line. (See xargs.)

*70 Chapter 2 – Unix Commands*

# *Conditions* find

#### -atime +*n* | -*n* | *n*

Find files that were last accessed more than  $n (+n)$ , less than *n* (-*n*), or exactly *n* days ago. Note that find will change the access time of directories supplied as *pathnames*.

#### -cpio *dev*

Take matching files and write them on device *dev*, using cpio. Obsolete.

-ctime +*n* | -*n* | *n*

Find files that were changed more than *n* (+*n*), less than *n* (-*n*), or exactly *n* days ago. Change refers to modification, permission or ownership changes, etc.; therefore, -ctime is more inclusive than -atime or -mtime.

#### -depth

Descend the directory tree, skipping directories and working on actual files first (and *then* the parent directories). Useful when files reside in unwritable directories (e.g., when using find with cpio).

#### $-$ exec *command*  $\{\} \setminus$ ;

Run the Unix *command* on each file matched by find, provided *command* executes successfully on that file; i.e., returns a 0 exit status. When *command* runs, the argument {} substitutes the current file. Follow the entire sequence with an escaped semicolon  $(\cdot;).$ 

# -follow

Follow symbolic links and track the directories visited (don't use this with -type l).

# -fstype *type*

Find files that reside on filesystems of type *type*.

## -group *gname*

Find files belonging to group *gname*. *gname* can be a group name or a group ID number.

# -inum *n*

Find files whose inode number is *n*.

# -links *n*

Find files having *n* links.

#### -local

Find files that physically reside on the local system.

-ls Display matching files with associated statistics (as if run through 1s -1ids).

 $\rightarrow$ 

#### *Alphabetical Summary of Commands — find 71*

*Unix Commands*

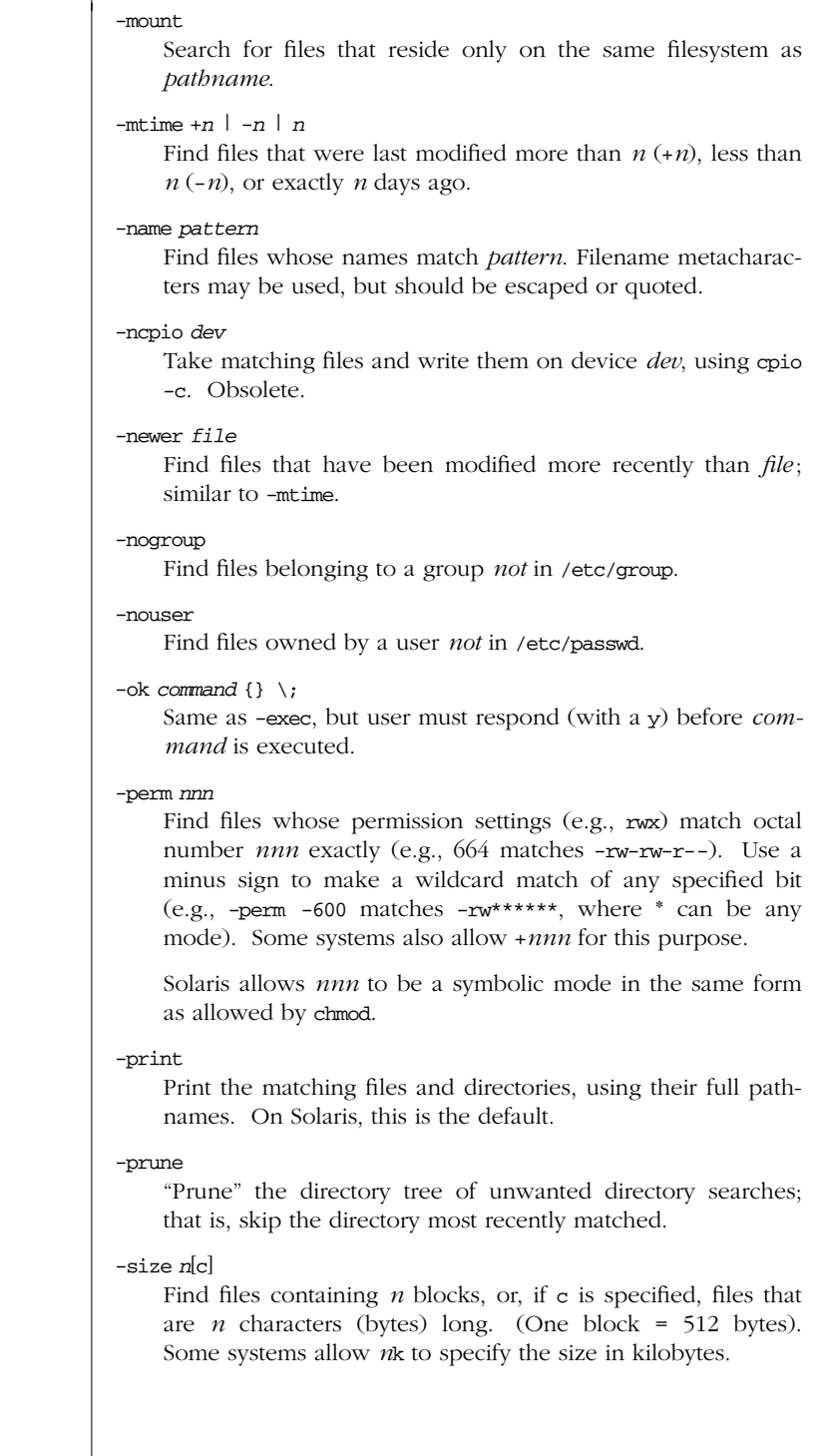

*72 Chapter 2 – Unix Commands*

find ←

# -type *c* find

Find files whose type is *c*. *c* can be:

- b Block special file
- c Character special file
- d Directory
- D Door special file, Solaris only
- f Plain file
- l Symbolic link
- p Fifo or named pipe
- s Socket

#### -user *user*

Find files belonging to a *user* name or ID.

#### -xdev

Same as -mount. Solaris (and some BSD systems) only.

# *Examples*

List all files (and subdirectories) in your home directory:

#### **find \$HOME -print**

List all files named chapter1 underneath the /work directory:

#### **find /work -name chapter1 -print**

List "memo" files owned by ann (note the use of multiple starting paths):

#### **find /work /usr -name 'memo\*' -user ann -print**

Search the filesystem (begin at root) for manpage directories:

## **find / -type d -name 'man\*' -print**

Search the current directory, look for filenames that don't begin with a capital letter, and send them to the printer:

## **find . \! -name '[A-Z]\*' -exec lp {} \;**

Find and compress files whose names don't end with .Z :

## **compress 'find . -type f \! -name '\*.Z' -print'**

Remove all empty files on the system (prompting first):

#### **find / -size 0 -ok rm {} \;**

Skip RCS directories, but list remaining read-only files:

**find . -name RCS -prune -o -perm 444 -print**

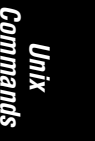

*Alphabetical Summary of Commands — find 73*

 $\rightarrow$ 

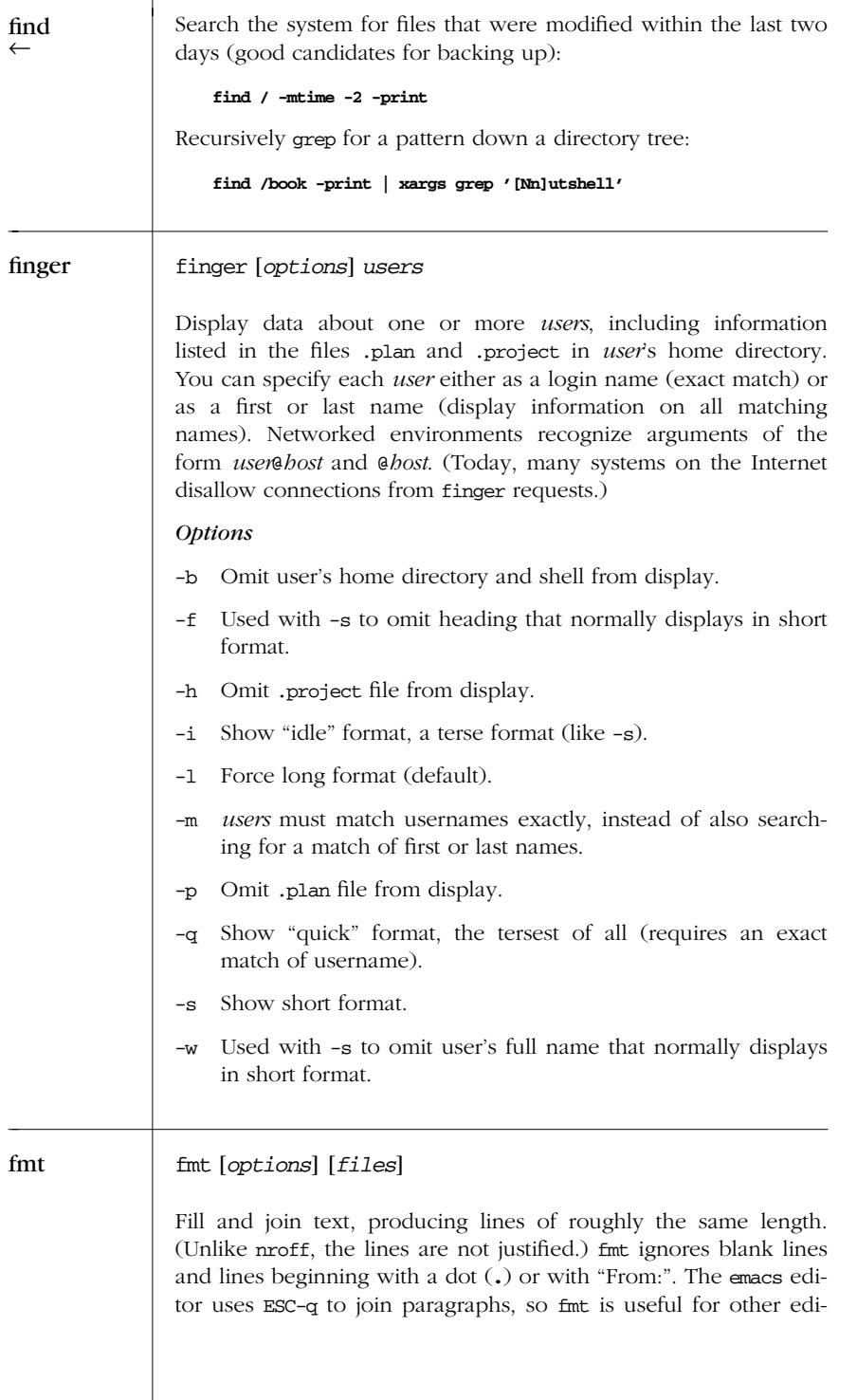

*74 Chapter 2 – Unix Commands*

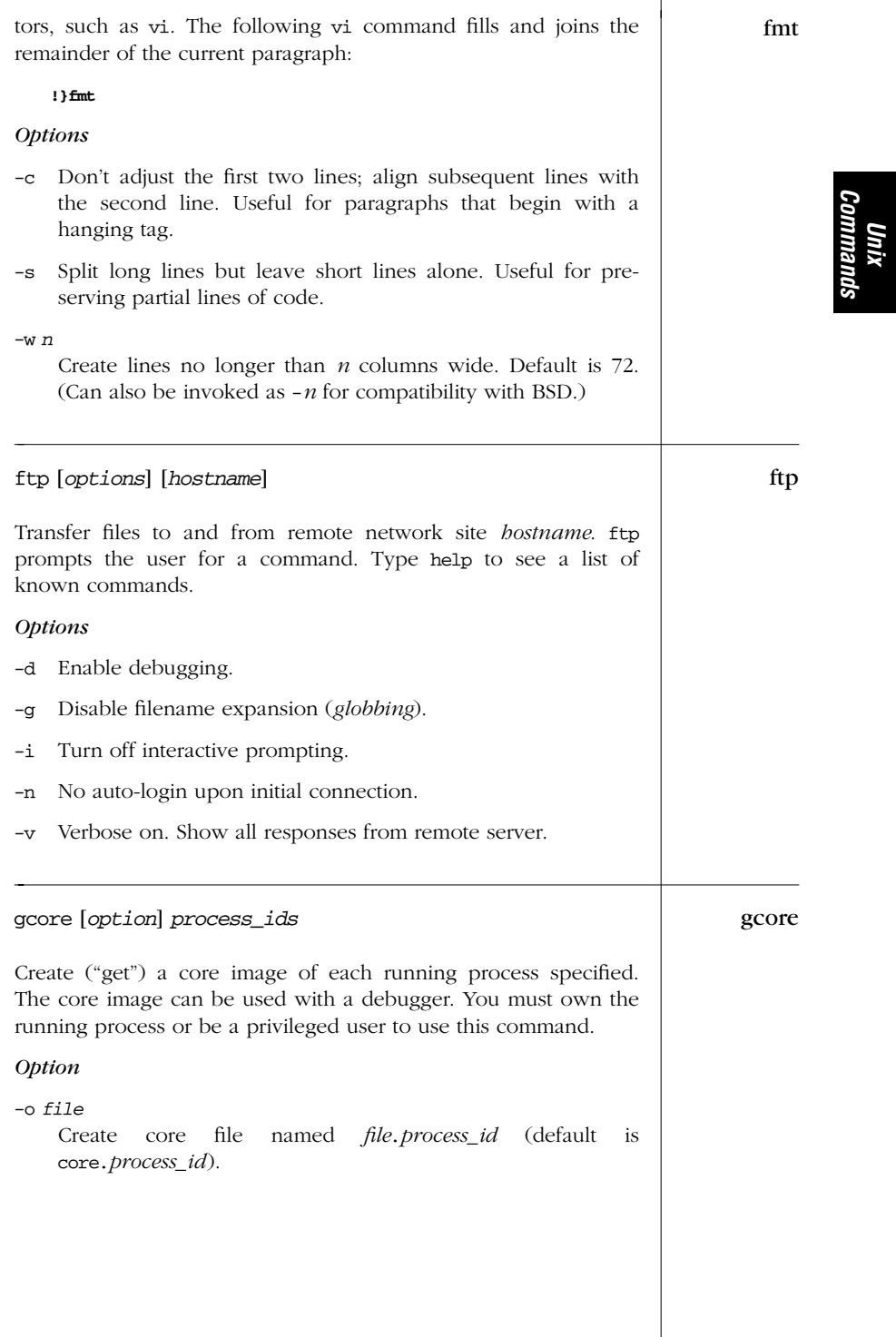

| gencat | gencat [option] database msgfiles                                                                                                    |
|--------|----------------------------------------------------------------------------------------------------|
|        | Append (or merge) messages contained in one or more <i>msgfiles</i><br>with the formatted message database file. If database doesn't<br>exist, it is created. Each message in msgfile is preceded by a<br>numerical identifier. Comment lines can be added by using a dol-<br>lar sign at the beginning of a line, followed by a space or tab. See<br>also genmsg and mkmsgs. |
|        | Option                                                                                                    |
|        | Build a single <i>database</i> that is backward-compatible with<br>$-m$<br>databases created by earlier versions of gencat. SVR4 only.                                                                                                    |
| genmsg | genmsg [ <i>options</i> ] files                                                                                                    |
|        | Solaris only. Extract messages strings from source code that uses<br>catgets (3C) for further processing with gencat. The purpose of<br>this command is to create the initial data for use by a translator<br>when internationalizing an application. See also gencat and<br>mkmsgs.                                                                                          |
|        | Options                                                                                                    |
|        | Append (merge) the output into the file specified by -o.<br>-a                                                                                                    |
|        | Place extracted comments after the corresponding message,<br>$-b$<br>instead of before it.                                                                                                    |
|        | $-c$ tag<br>Extract messages containing tag and write them, prefixed by<br>\$, in a comment in the output file.                                                                                                    |
|        | Also add the original messages as comments in the output<br>-d<br>file.                                                                                                    |
|        | With $-r$ , overwrite the original input files. With $-1$ , also<br>-f<br>overwrite the project files.                                                                                                    |
|        | -g file<br>Create <i>file</i> as a project file, listing set numbers and their max-<br>imum message numbers.                                                                                                    |
|        | -l file<br>Use information in <i>file</i> as a project file to calculate new mes-<br>sage numbers.                                                                                                    |
|        | $-m$ prefix<br>Fill in the message with <i>prefix</i> . Intended for testing.                                                                                                    |
|        |                                                                                                    |
|        |                                                                                                    |

*76 Chapter 2 – Unix Commands*

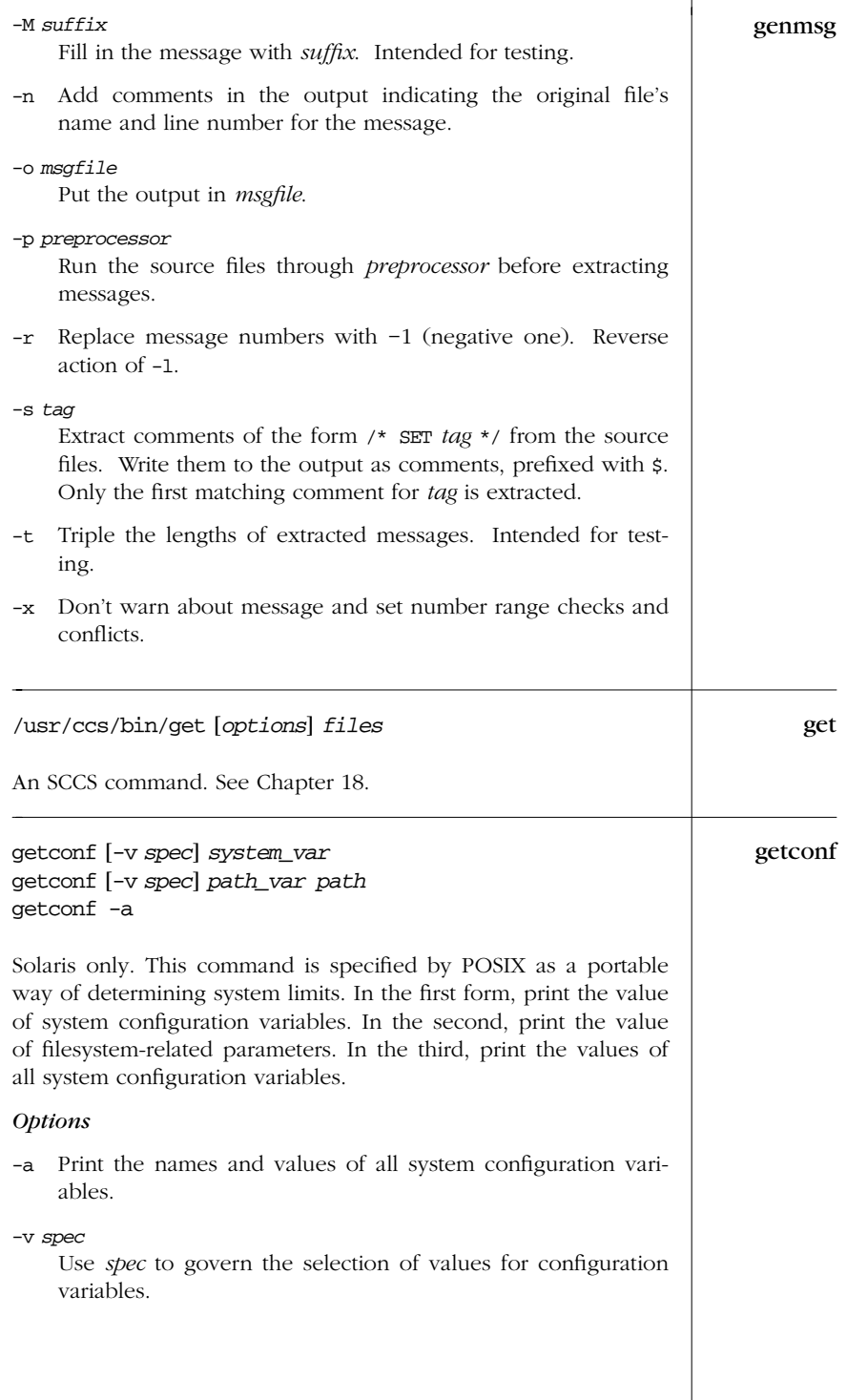

*Unix*<br>Commanı *Commands*

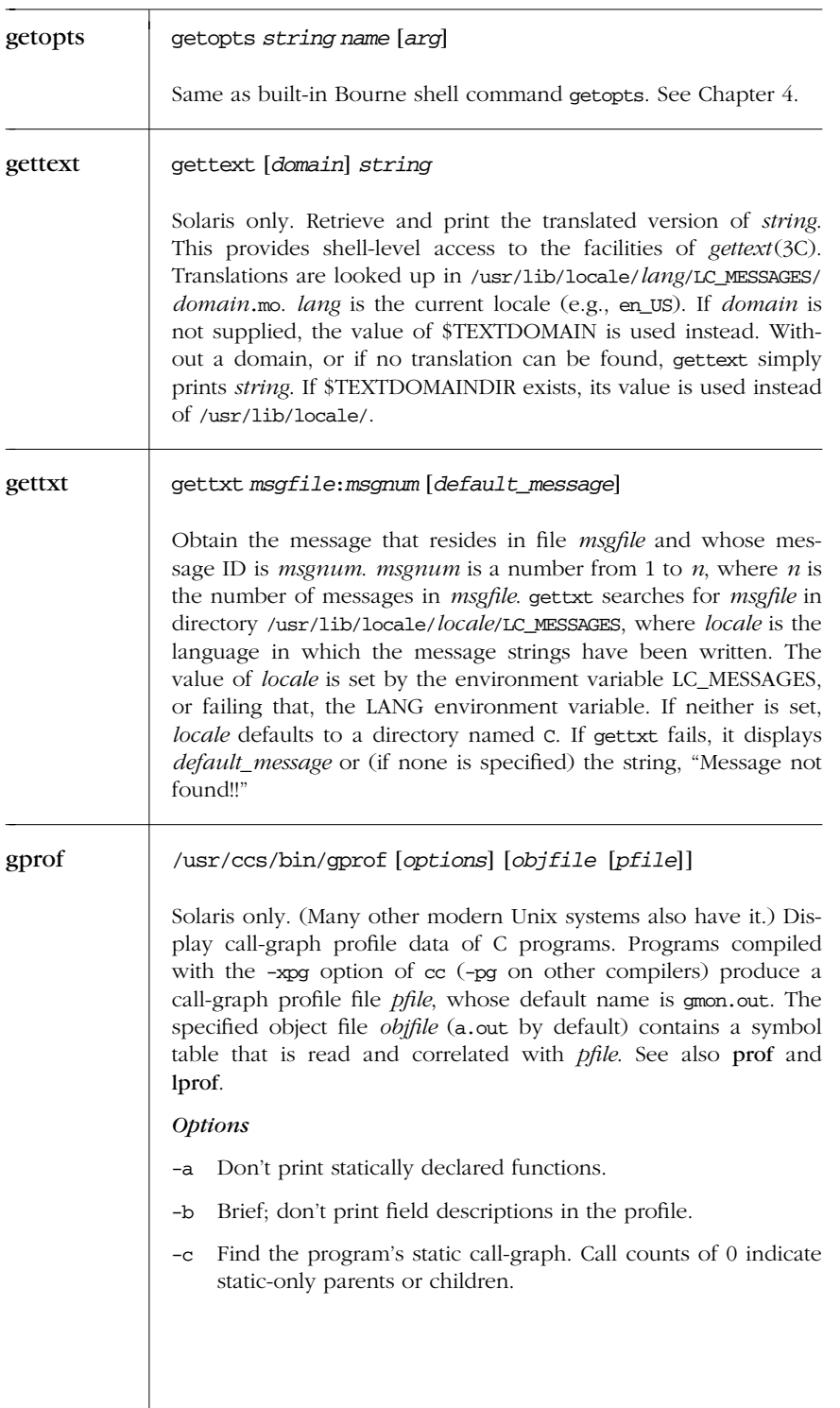

*78 Chapter 2 – Unix Commands*

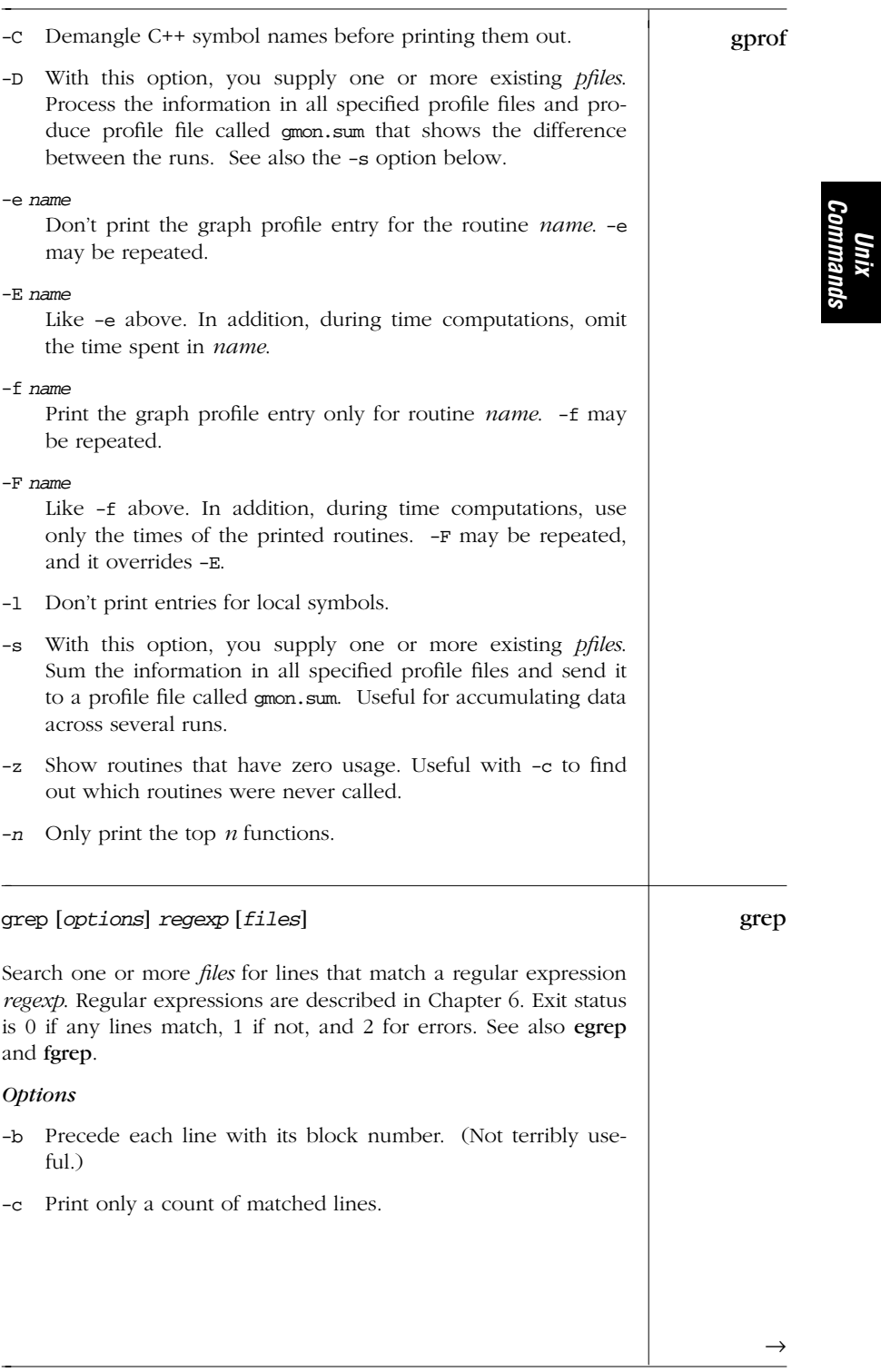

*Alphabetical Summary of Commands — grep 79*

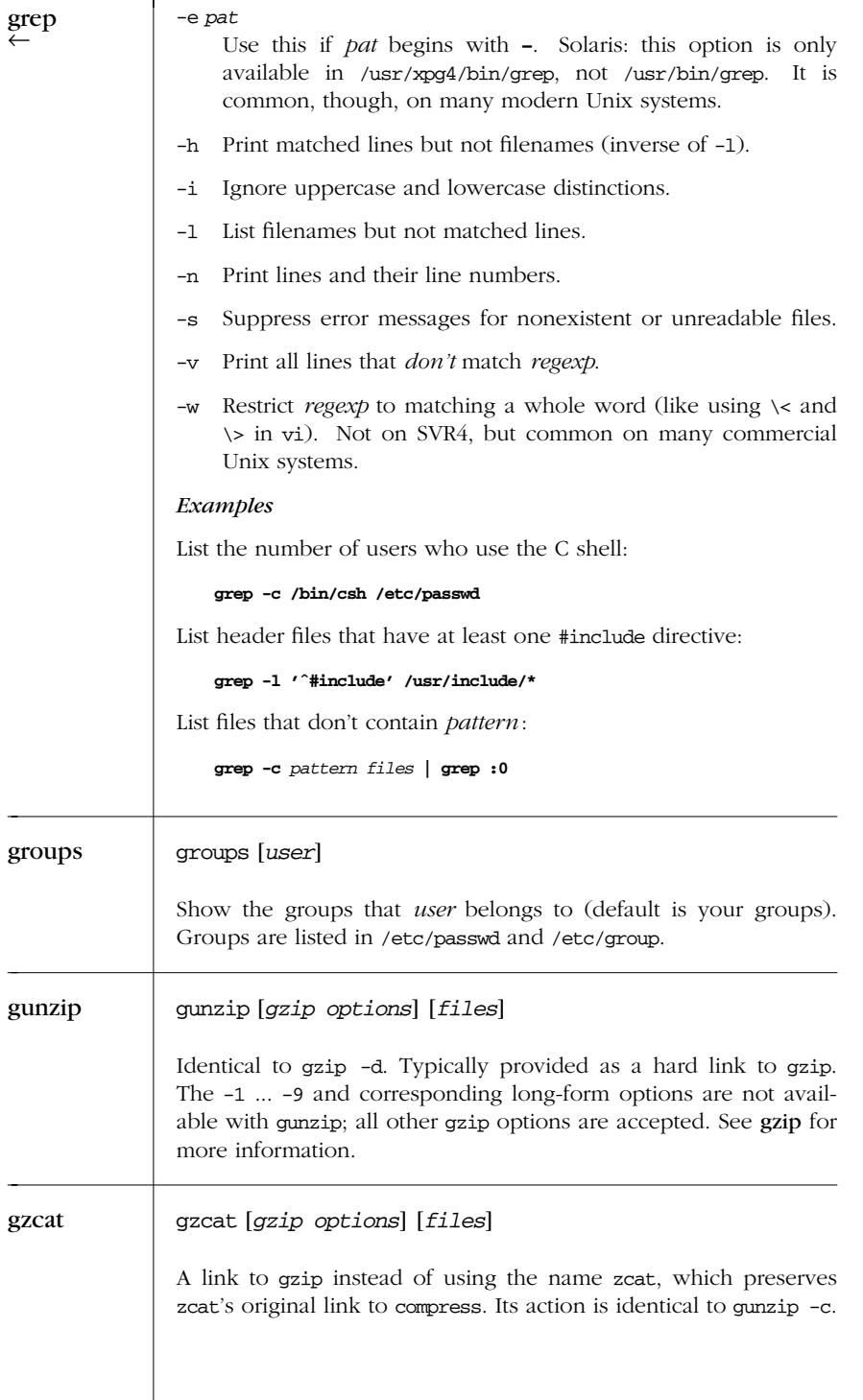

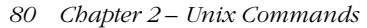

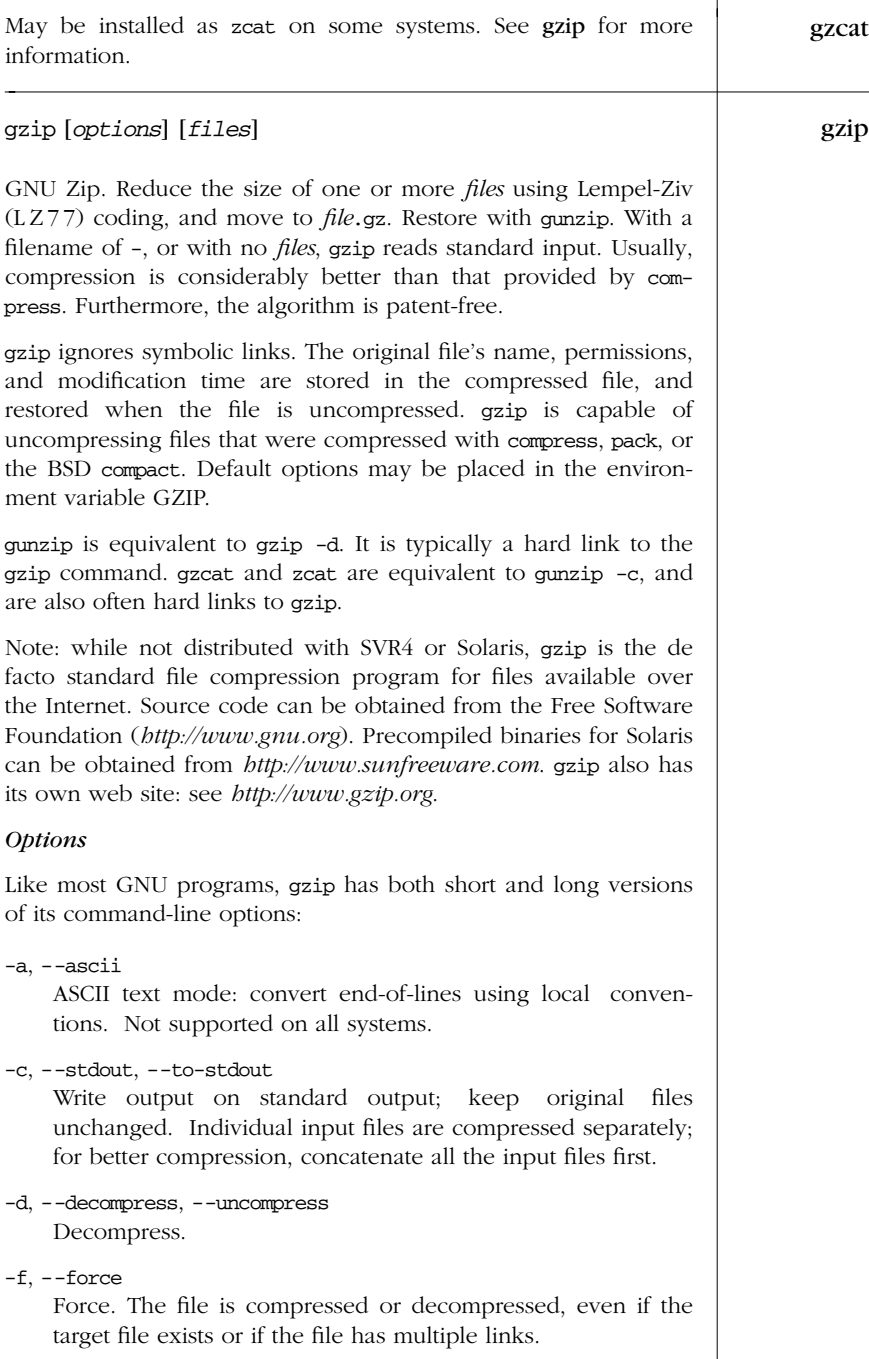

→

#### -h, --help

gzip ←

Display a help screen and exit.

#### -l, --list

List the compressed and uncompressed sizes, the compression ratio, and the original name of the file for each compressed file. With --verbose, also list the compression method, the 32-bit CRC, and the original file's last-modification time. With --quiet, the title and totals lines are not displayed.

#### -L, --license

Display the gzip license and quit.

-n, --no-name

For gzip, do not save the original filename and modification time in the compressed file. For gunzip, do not restore the original name and modification time; use those of the compressed file (this is the default).

 $-N.$  --name

For gzip, save the original filename and modification time in the compressed file (this is the default). For gunzip, restore the original filename and modification time based on the information in the compressed file.

-q, --quiet

Suppress all warnings.

-r, --recursive

Recursively walk the current directory tree and compress (for gunzip, uncompress) all files found.

-S *.suf*, --suffix *.suf*

Use *.suf* as the suffix instead of .gz. A null suffix makes gunzip attempt decompression on all named files, no matter what their suffix.

-t, --test

Check the compressed file integrity.

#### -v, --verbose

Display the name and percentage reduction for each file compressed or decompressed.

# -V, --version

Display the version number and compilation options, and then quit.

# -*n*, --fast, --best

Control the compression method.  $n$  is a number between 1 and 9. -1 (same as --fast) gives the fastest, but least compressed method. -9 (same as --best) gives the best

*82 Chapter 2 – Unix Commands*

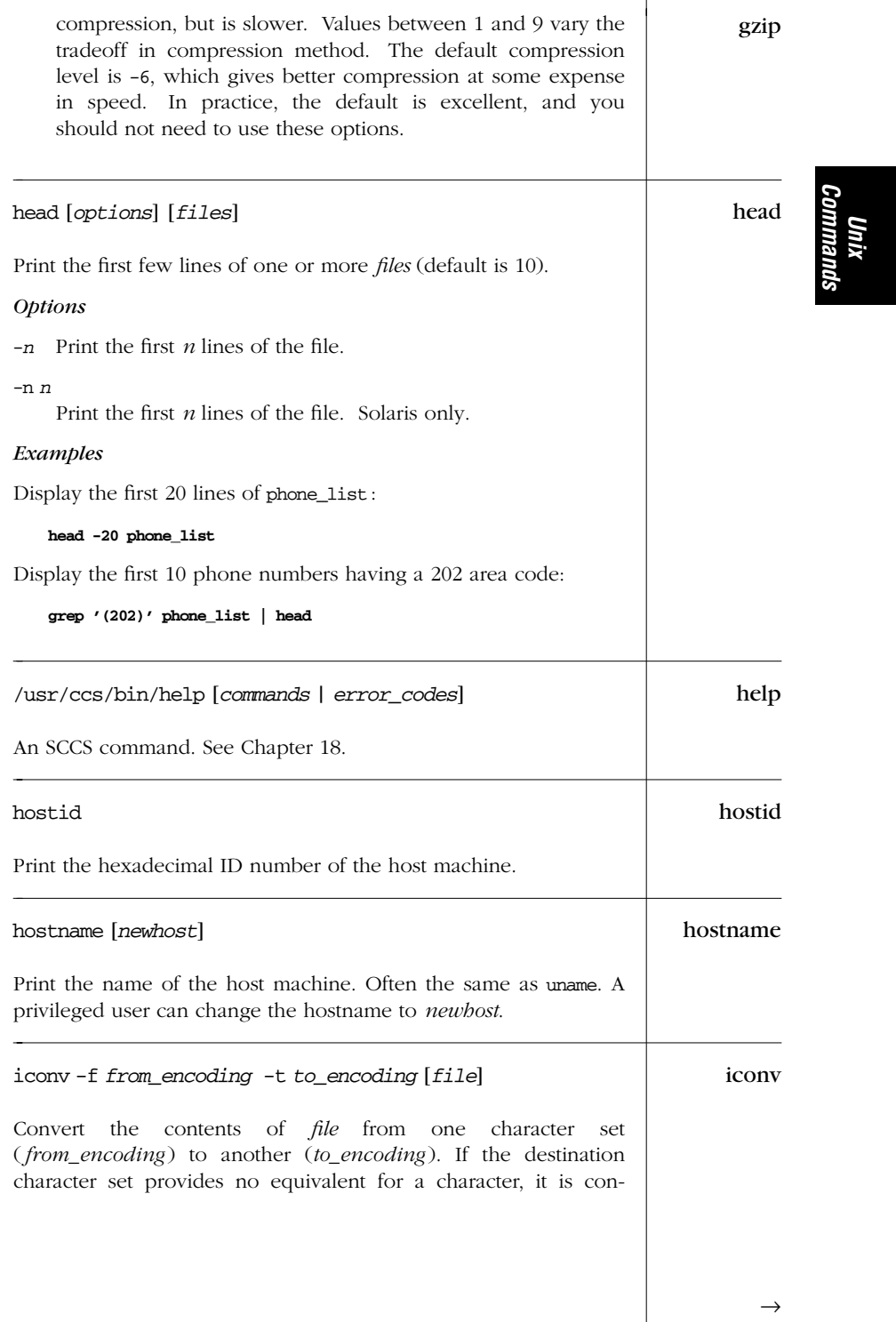

*Alphabetical Summary of Commands — iconv 83*

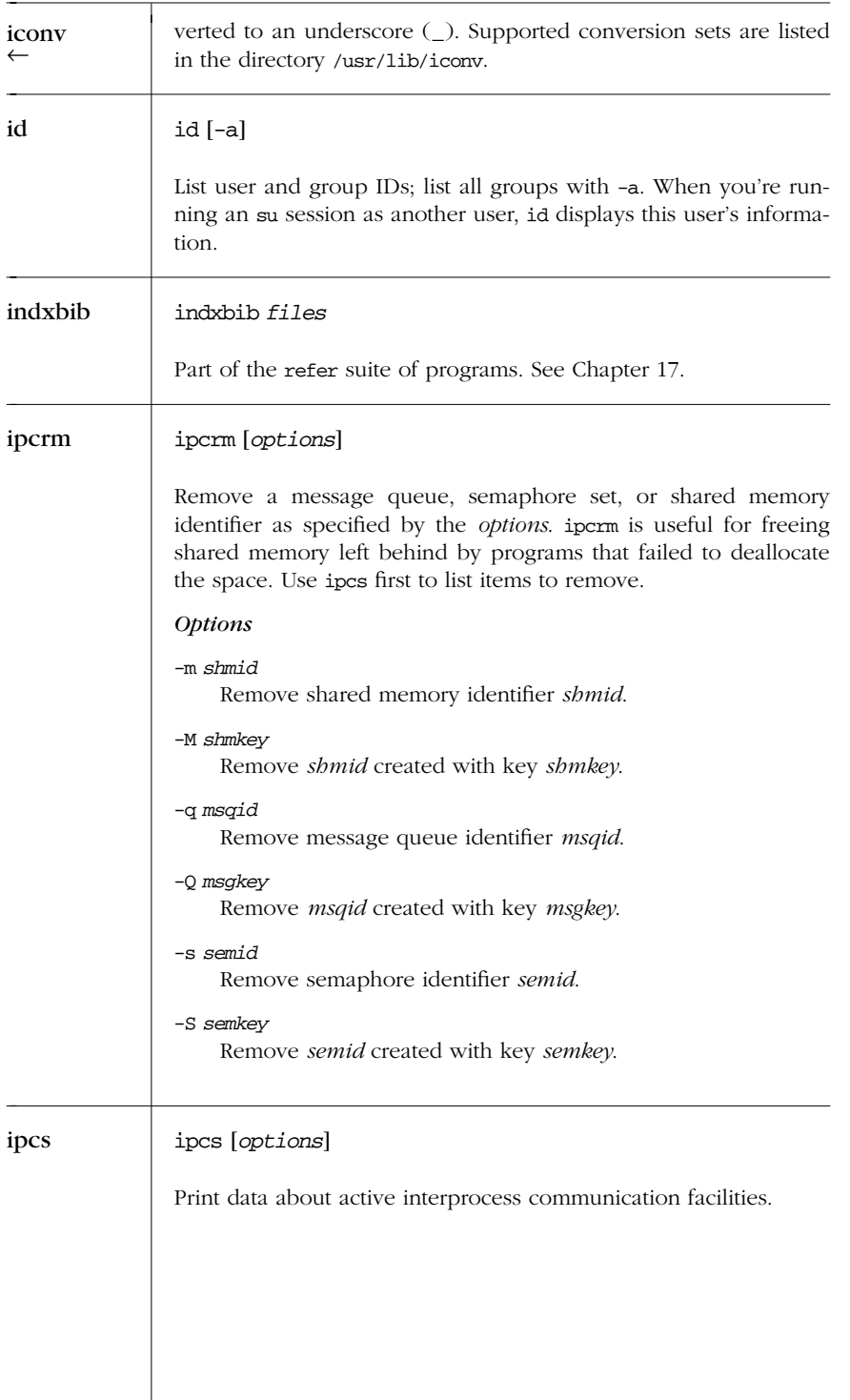

*84 Chapter 2 – Unix Commands*

# *Options* ipcs

- -m Report on active shared memory segments.
- -q Report on active message queues.
- -s Report on active semaphores.

With the  $-m$ ,  $-q$ , or  $-s$  options, only the specified interprocess facility is reported on. Otherwise, information about all three is printed.

- -a Use almost all the print options (short for -bcopt).
- -A Use all of the print options (short for -bciopt). Solaris only.
- -b Report maximum allowed number of message bytes, segment sizes, and number of semaphores.
- -c Report the creator's login name and group.
- -C*file*

Read status from *file* instead of from /dev/kmem.

- -i Report the number of shared-memory attaches to the segment. Solaris only.
- -N*list*

Use the argument for the kernel "name list" (the list of functions and variables in the kernel) instead of /stand/unix (Solaris: /dev/ksyms).

- -o Report outstanding usage.
- -p Report process numbers.
- -t Report time information.

# /usr/java/bin/jar [*options*] [*manifest*] *dest files* jar

Solaris only. Java archive tool. All the named objects and directory trees (if directories are given) are combined into a single Java archive, presumably for downloading. jar is based on the ZIP and ZLIB compression formats; zip and unzip can process .jar files with no trouble. If a *manifest* is not provided, jar creates one automatically. The manifest becomes the first entry in the archive, and it contains any needed metainformation about the archive.

Usage is similar to tar, in that the leading – may be omitted from the options.

*Unix Commands*

*Alphabetical Summary of Commands — jar 85*

 $\rightarrow$ 

# *Options*

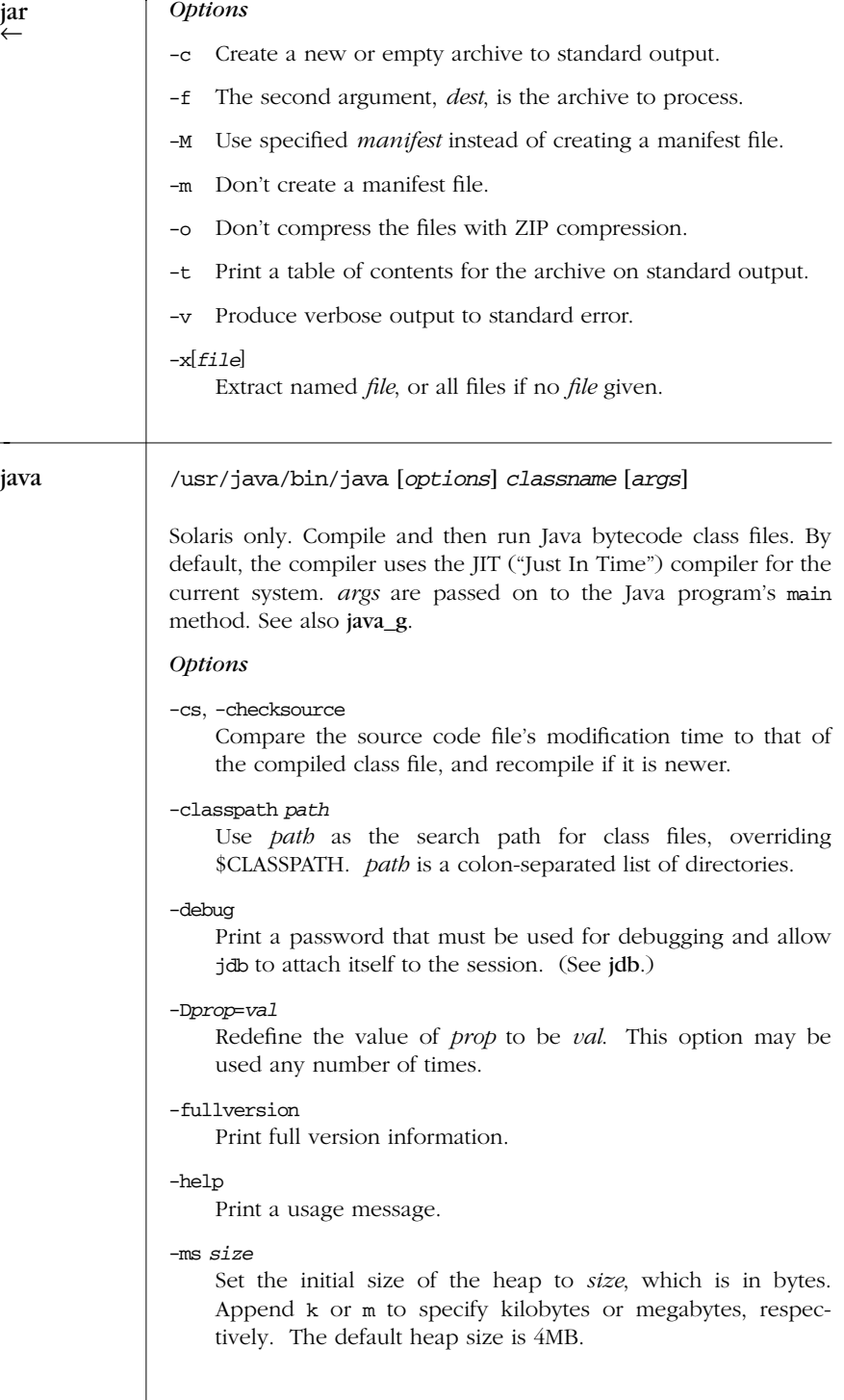

*86 Chapter 2 – Unix Commands*

# -mx *size* java

Set the maximum size of the heap to *size*, which is in bytes. Append k or m to specify kilobytes or megabytes, respectively. The default maximum size is 16MB. The value must be greater than 1000 bytes and greater than or equal to the initial heap size.

# -noasyncgc

Disable asynchronous garbage collection.

#### -noclassgc

Disable garbage collection of Java classes.

#### -noverify

Disable verification.

#### -oss *size*

Set the maximum stack size of Java code in a Java thread. Append k or m to specify kilobytes or megabytes, respectively. The default maximum size is 400KB.

## -prof[:*file*]

java\_g only. Enable Java runtime profiling. Place the trace in the named *file*, if supplied. Otherwise, use ./java.prof.

#### -ss *size*

Set the maximum stack size of C code in a Java thread. Append k or m to specify kilobytes or megabytes, respectively. The default maximum size is 128KB.

# -t java\_g only. Trace the executed instructions.

# -v, -verbose

Print a message to standard output each time a class file is loaded.

#### -verbosegc

Print a message every time the garbage collector frees memory.

#### -verify

Run the byte-code verifier on all code.

## -verifyremote

Run the verifier on all code loaded via a classloader. This is the default when interpreting.

#### -version

Display version information for java.

*Unix Commands*

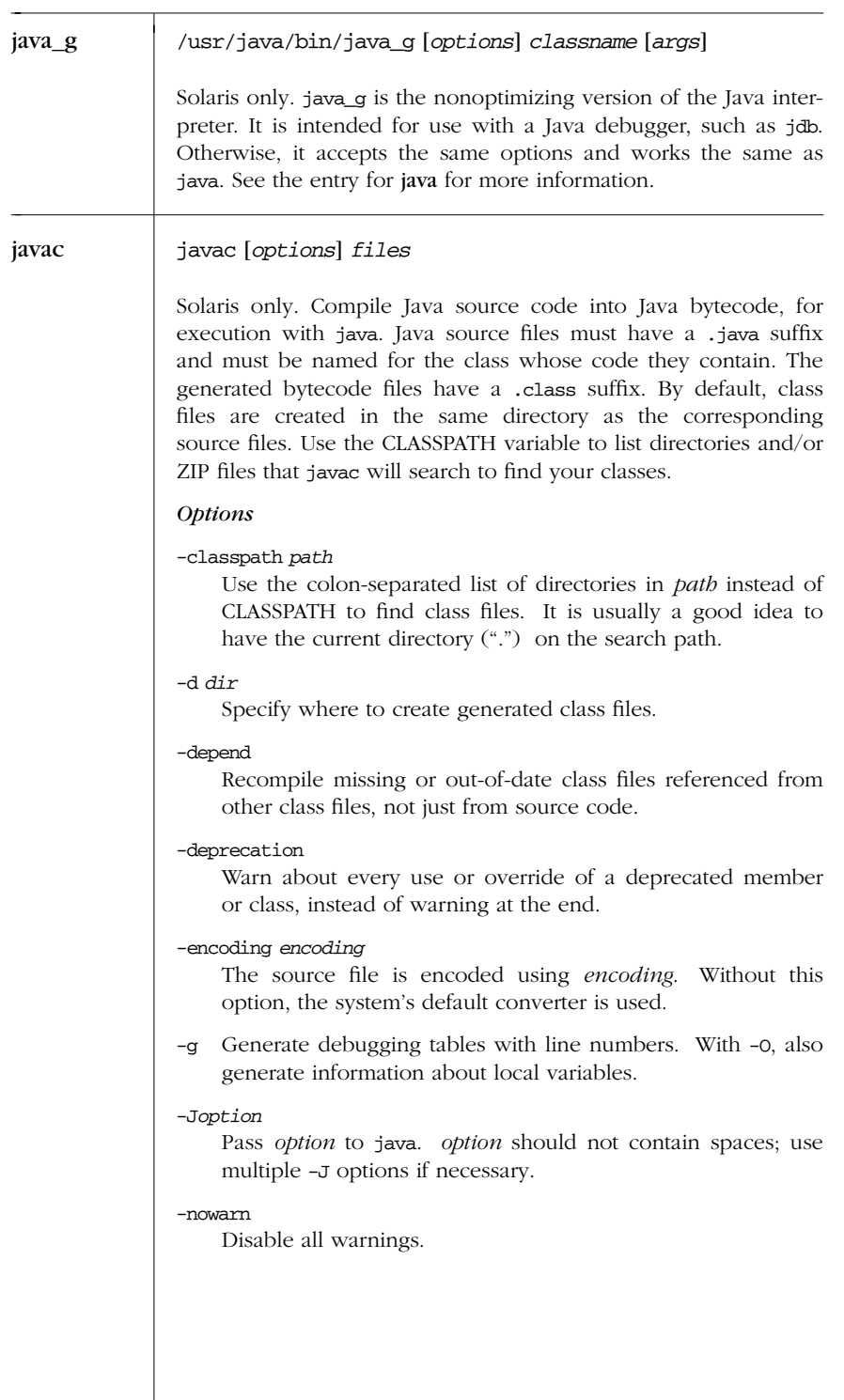

*88 Chapter 2 – Unix Commands*

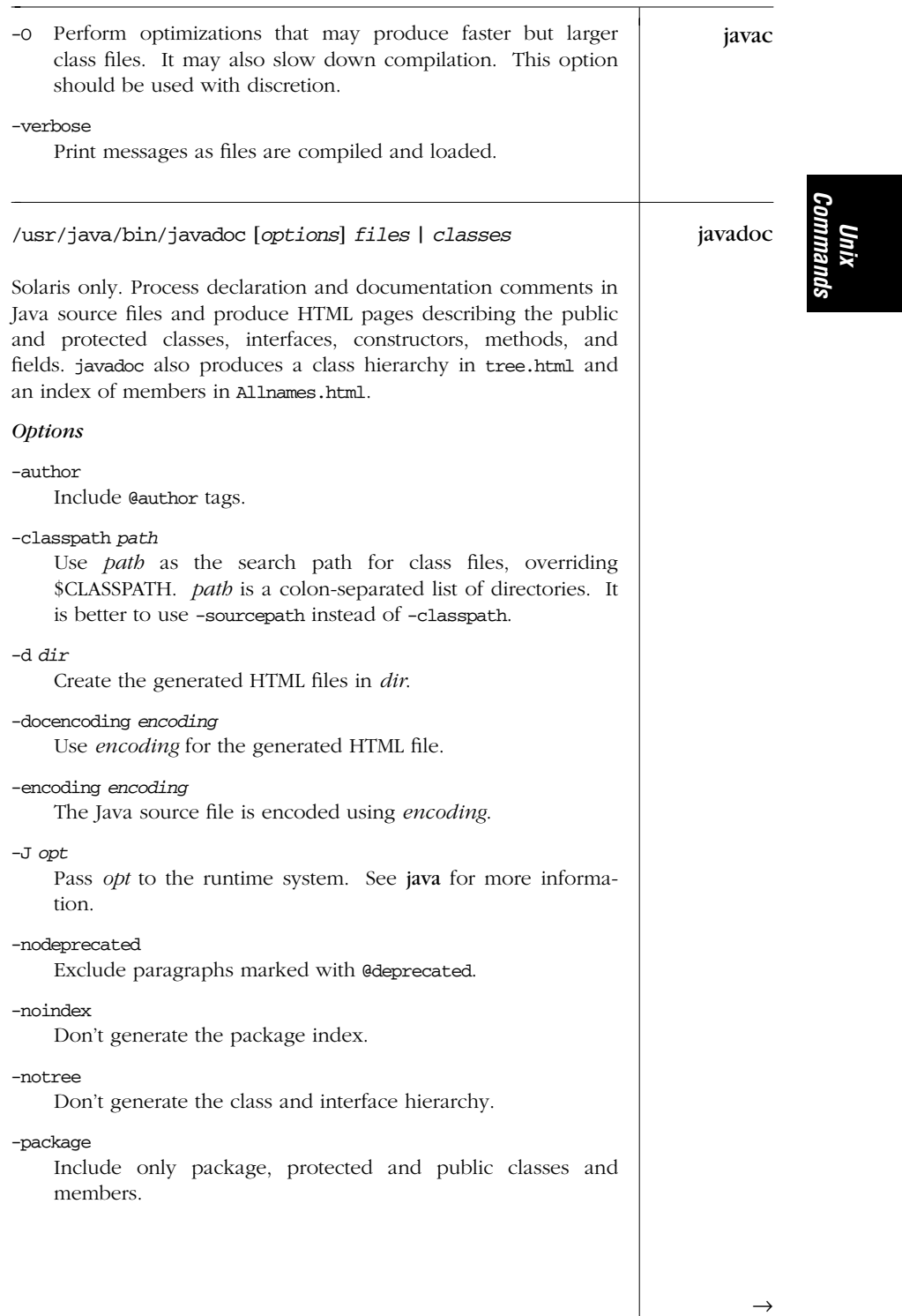

*Alphabetical Summary of Commands — javadoc 89*

| javadoc | -private<br>Include all classes and members.                                                                                                    |
|---------|----------------------------------------------------------------------------------------------------|
|         | -protected<br>Include only protected and public classes and members.<br>This is the default.                                                                                                    |
|         | -public<br>Include only public classes and members.                                                                                                    |
|         | -sourcepath path<br>Use <i>path</i> as the search path for class source files. <i>path</i> is a<br>colon-separated list of directories. If not specified, it defaults<br>to the current -classpath directory. Running javadoc in the<br>directory with the sources allows you to omit this option. |
|         | -verbose<br>Print additional messages about time spent parsing source<br>files.                                                                                                    |
|         | -version<br>Include @version tags.                                                                                                    |
|         | The -doctype option is no longer available. Only HTML docu-<br>mentation may be produced.                                                                                                    |
| javah   | /usr/java/bin/javah [options] classes   files                                                                                                    |
|         | Solaris only. Generate C header and/or source files for imple-<br>menting native methods. The generated .h file defines a structure<br>whose members parallel those of the corresponding Java class.                                                                                               |
|         | The header filename is derived from the corresponding Java class.<br>If the class is inside a package, the package name is prepended<br>to the filename and the structure name, separated by an under-<br>score.                                                                                   |
|         | Note: the Java Native Interface (JNI) does not require header or<br>stub files. Use the -jni option to create function prototypes for<br>JNI native methods.                                                                                                    |
|         | <i><b>Options</b></i>                                                                                                    |
|         | -classpath <i>path</i><br>Use path as the search path for class files, overriding<br>\$CLASSPATH. <i>path</i> is a colon-separated list of directories.                                                                                                    |
|         | -d dir<br>Place generated files in dir.                                                                                                    |
|         |                                                                                                    |
|         |                                                                                                    |

*90 Chapter 2 – Unix Commands*

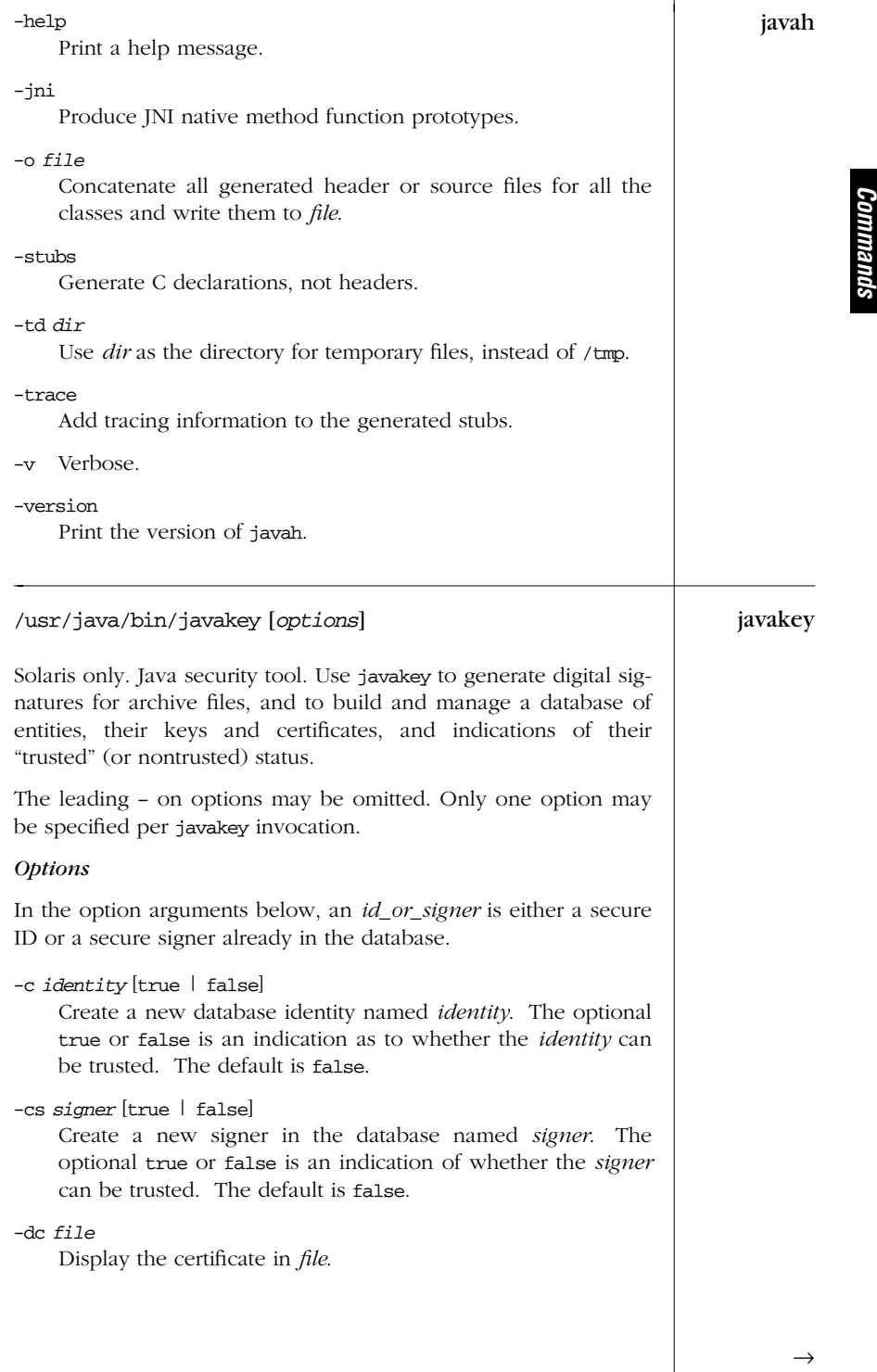

*Unix*

*Alphabetical Summary of Commands — javakey 91*

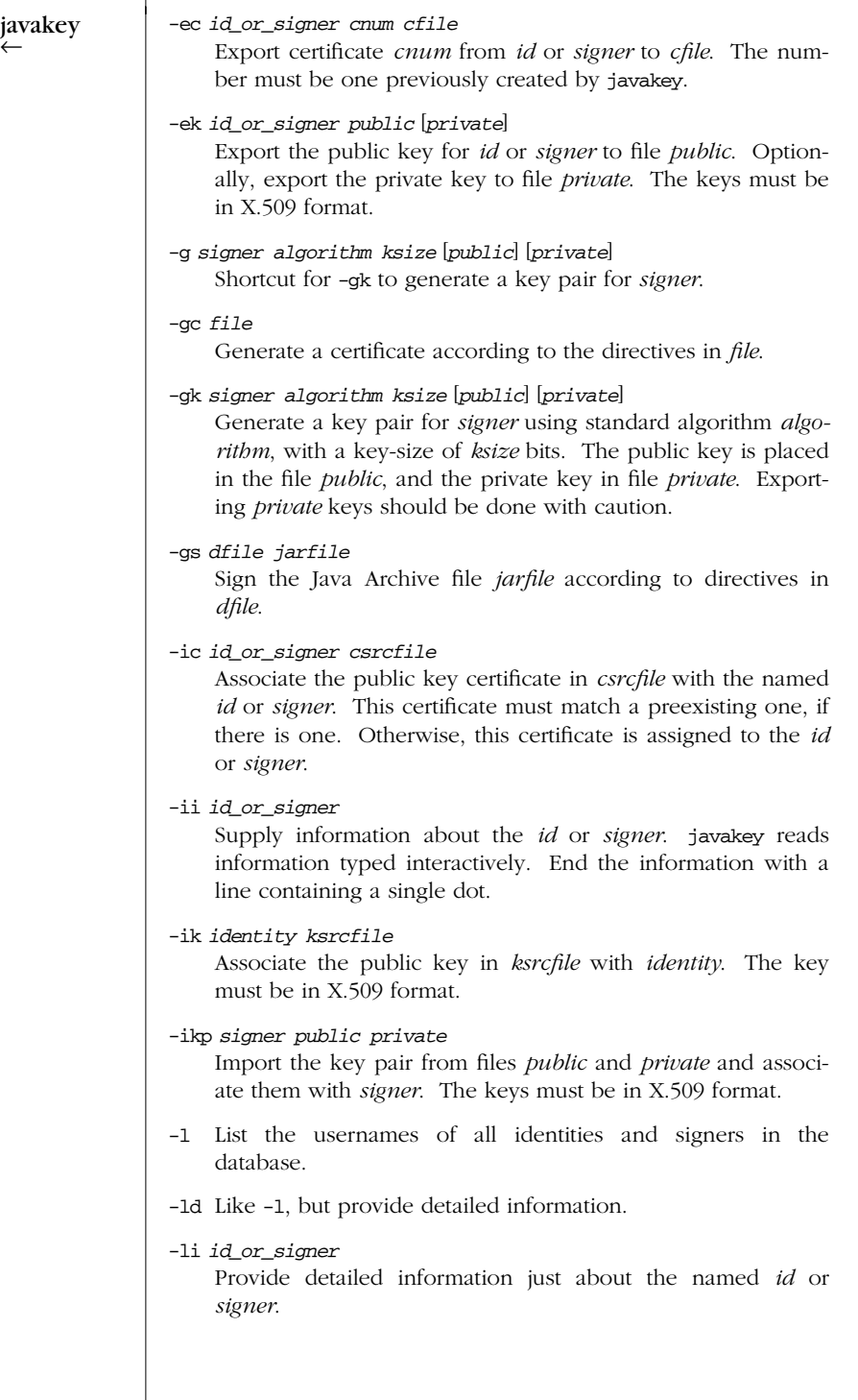

*92 Chapter 2 – Unix Commands*
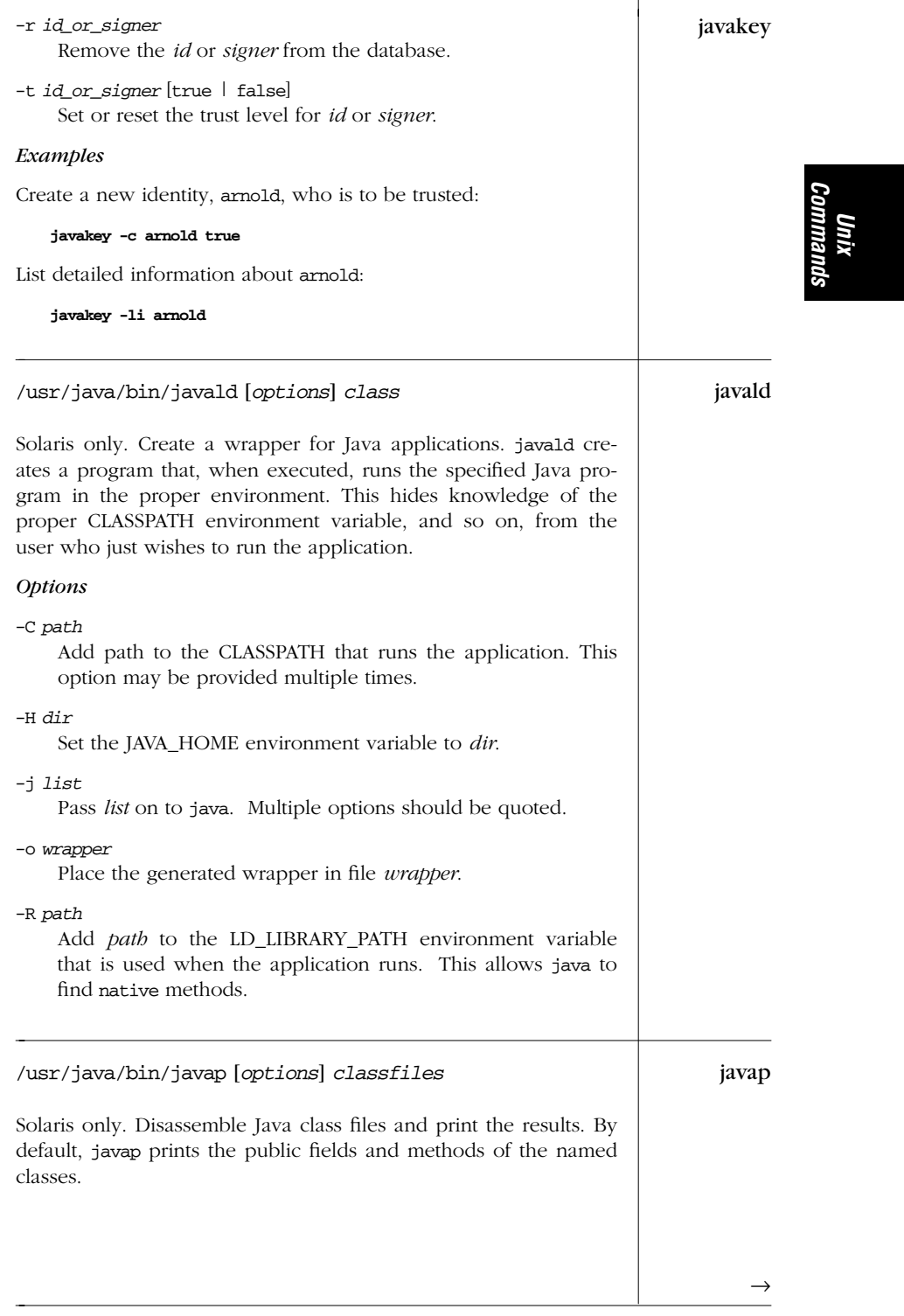

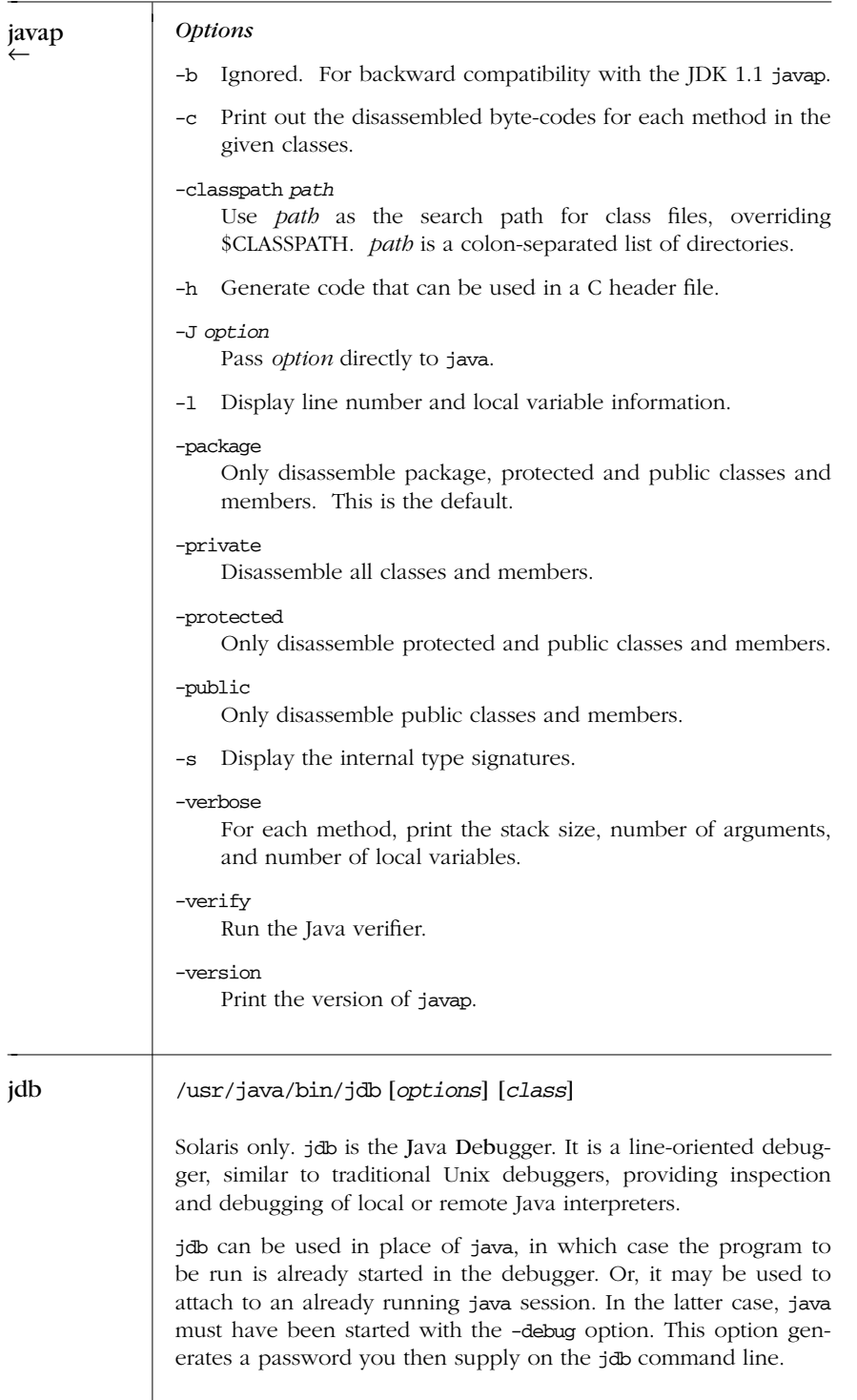

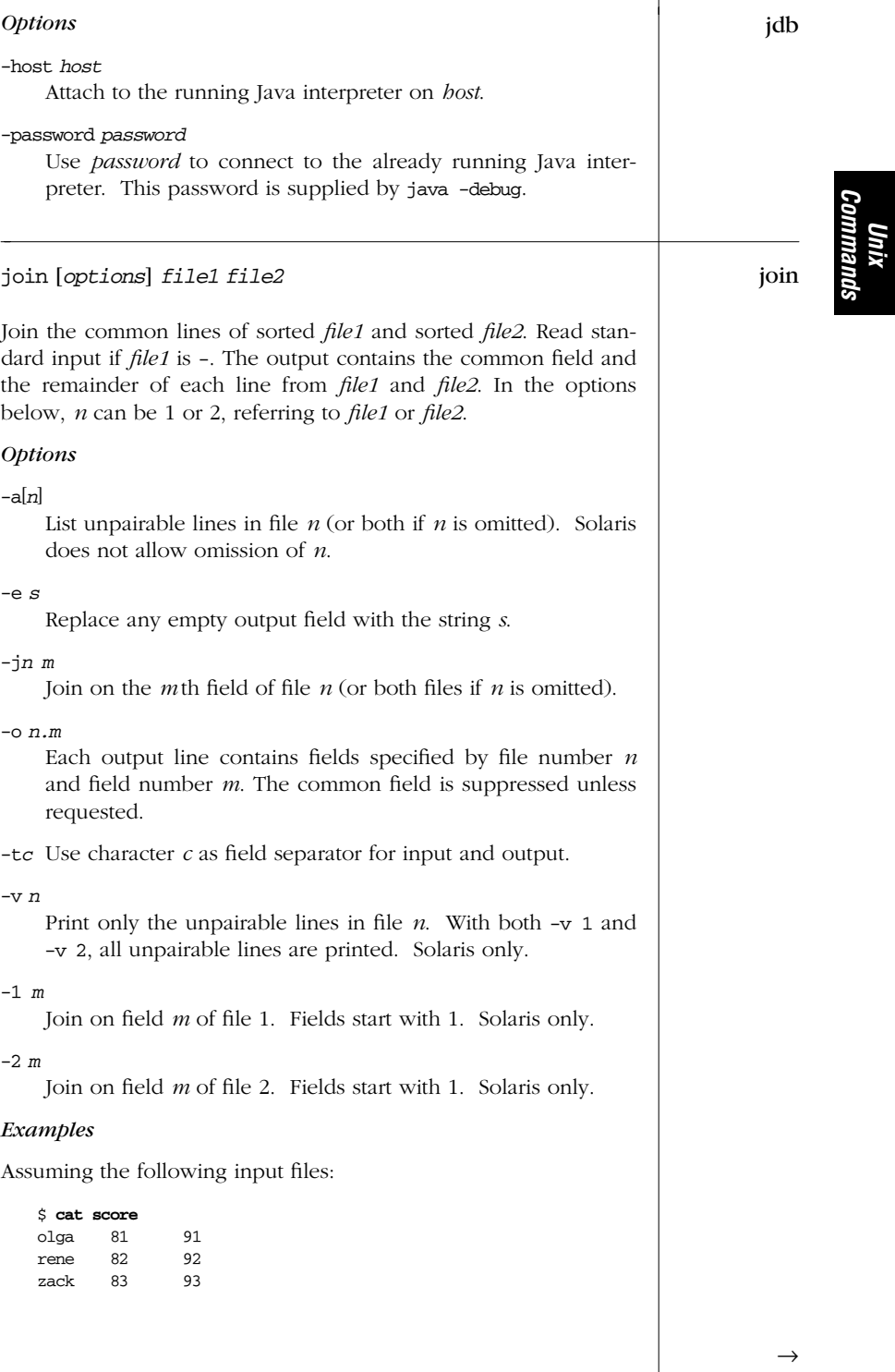

*Commands*

*Alphabetical Summary of Commands — join 95*

```
join
\leftarrow$ cat grade
                   olga B A
                   rene B A
                List scores followed by grades, including unmatched lines:
                   $ join -a1 score grade
                   olga 81 91 B A
                   rene 82 92 B A
                   zack 83 93
                Pair each score with its grade:
                   $ join -o 1.1 1.2 2.2 1.3 2.3 score grade
                   olga 81 B 91 A
                   rene 82 B 92 A
jre /usr/java/bin/jre [options] class [arguments]
                Solaris only. Java Runtime Environment. This program actually
                executes compiled Java files.
                Options
                -classpath path
                    Use path as the search path for class files, overriding
                    $CLASSPATH. path is a colon-separated list of directories.
                -cp pathlist
                    Prepend one or more paths to the value of $CLASSPATH.
                    Use a colon-separated list when supplying multiple paths.
                    Components may be either directories or full pathnames to
                    files to be executed.
                -Dprop=val
                    Redefine the value of prop to be val. This option may be
                    used any number of times.
                -help
                    Print a usage message.
                -ms size
                    Set the initial size of the heap to size, which is in bytes.
                    Append k or m to specify kilobytes or megabytes, respec-
                    tively.
                -mx size
                    Set the maximum size of the heap to size, which is in bytes.
                    Append k or m to specify kilobytes or megabytes, respec-
                    tively.
```
*96 Chapter 2 – Unix Commands*

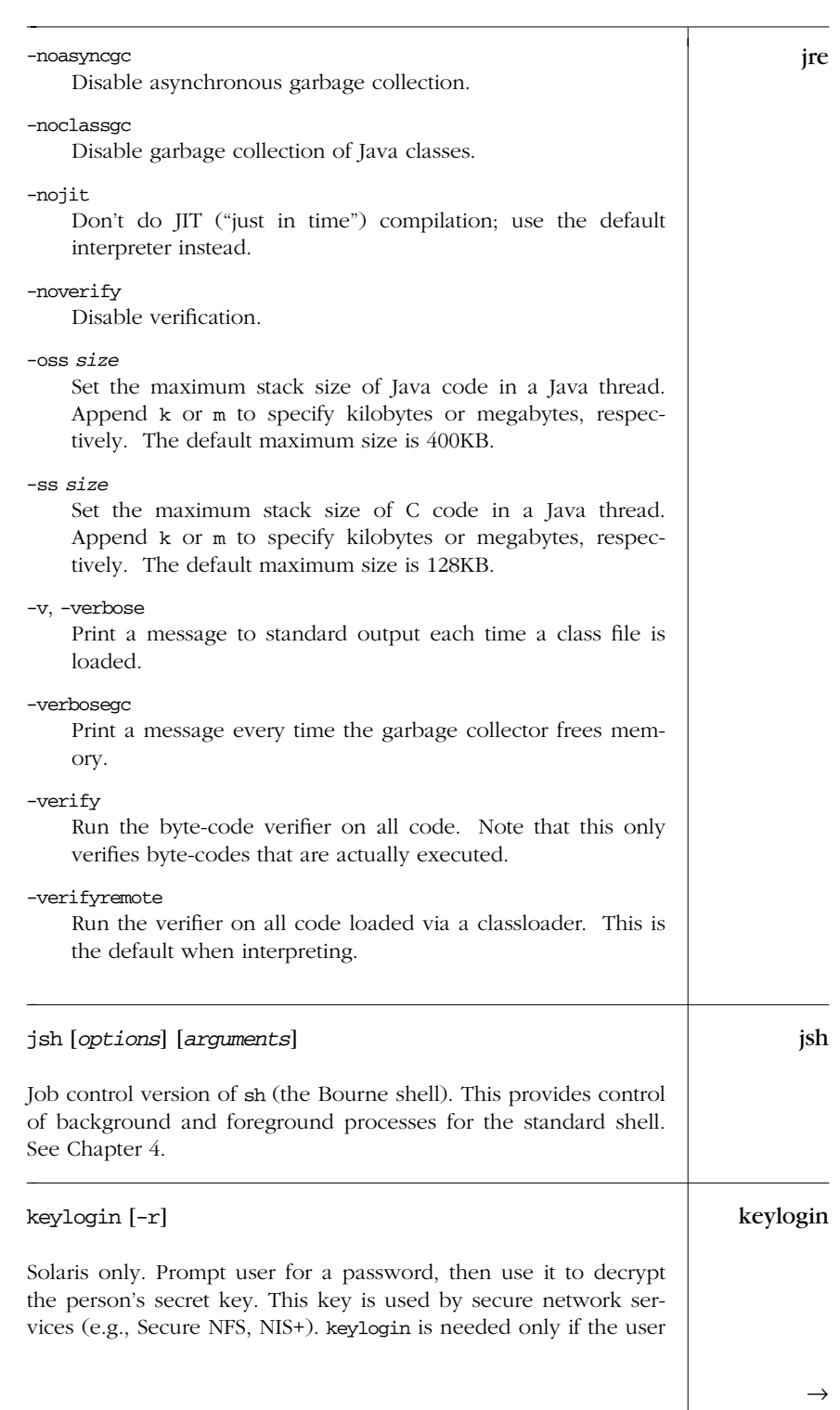

*Alphabetical Summary of Commands — keylogin 97*

*Unix<br>Commanı Commands*

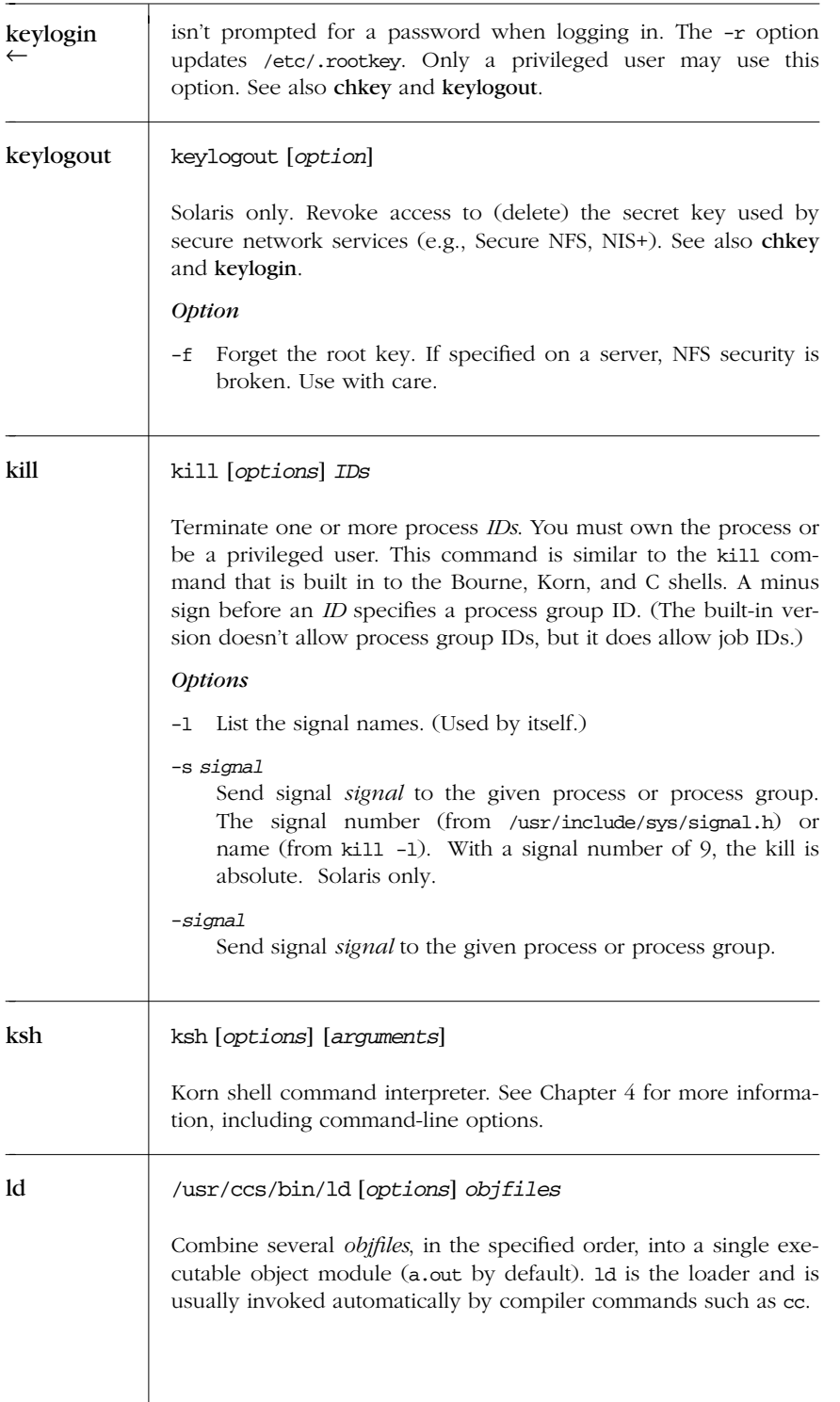

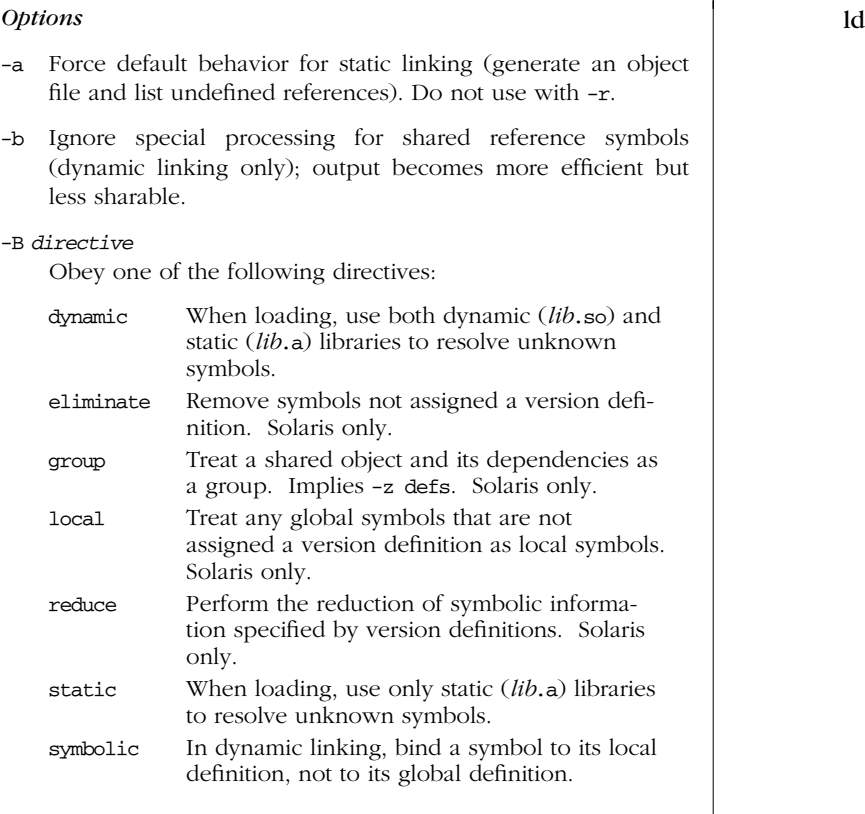

#### -d[*c*]

Link dynamically (*c* is y) or statically (*c* is n); dynamic linking is the default.

#### -D*token*,...

Print debugging information as specified by *token*; use help to get a list of possible values. Solaris only.

### -e *symbol*

Set *symbol* as the address of the output file's entry point.

-f *obj*

Use the symbol table of the shared object being built as an *auxiliary* filter on shared object *obj*. Do not use with -F. Solaris only.

### -F *obj*

Use the symbol table of the shared object being built as a filter on shared object *obj*. Do not use with -f. Solaris only.

*Unix Commands*

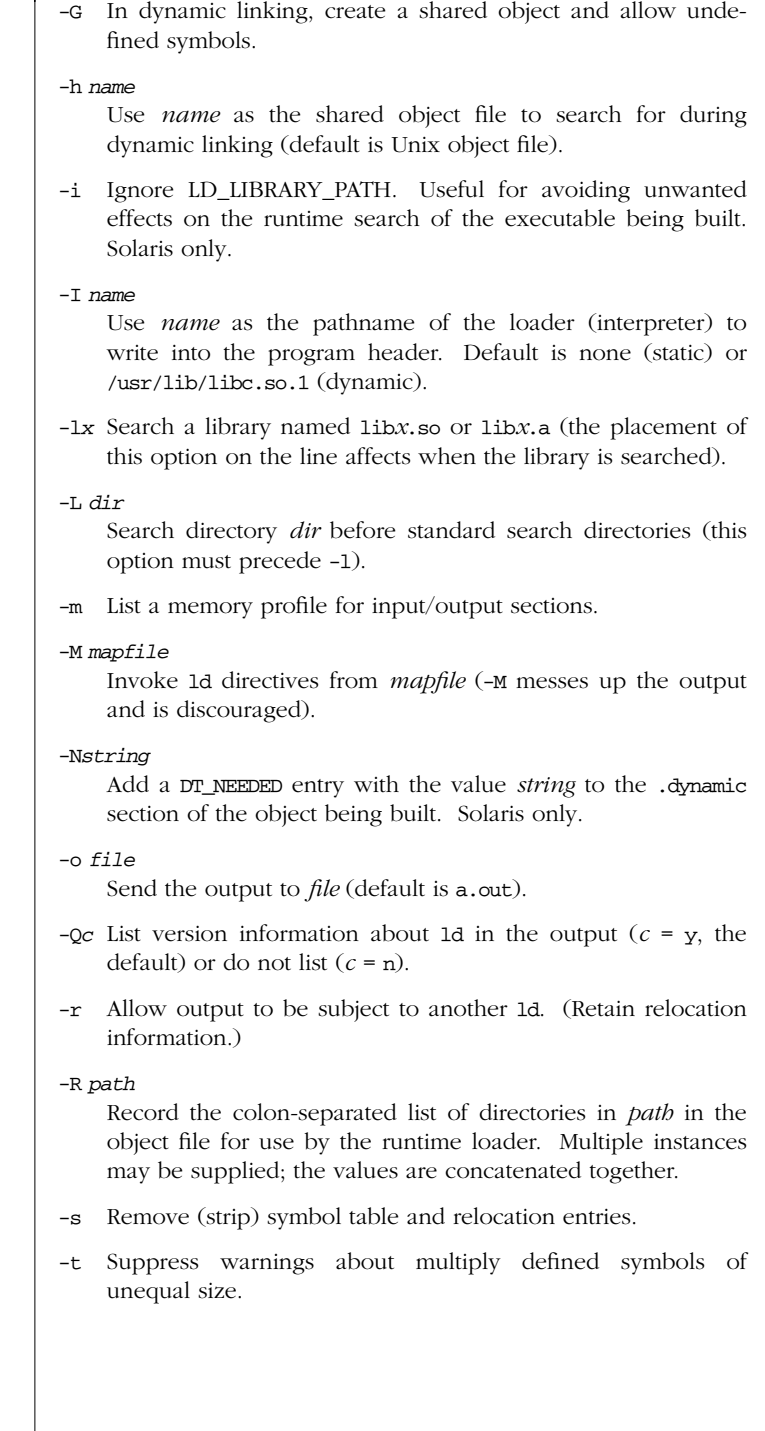

*100 Chapter 2 – Unix Commands*

ld<br>←

# -u *symbol* ld

Enter *symbol* in symbol table; useful when loading from an archive library. *symbol* must precede the library that defines it (so -u must precede -l).

- -V Print the version of ld.
- -YP,*dirlist*

Specify a comma-separated list of directories to use in place of the default search directories (see also -L).

-z defs | nodefs | text

Specify nodefs to allow undefined symbols. The default, defs, treats undefined symbols as a fatal error. Use text to produce an error when there are nonwritable relocations.

#### -z *directive*

Solaris only. Obey one of the following directives:

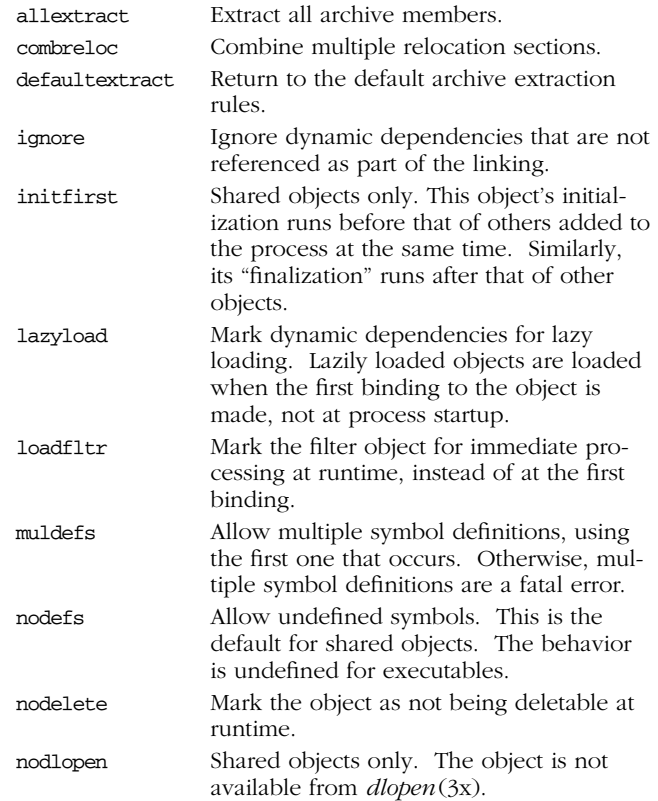

*Unix Commands*

 $\rightarrow$ 

*Alphabetical Summary of Commands — ld 101*

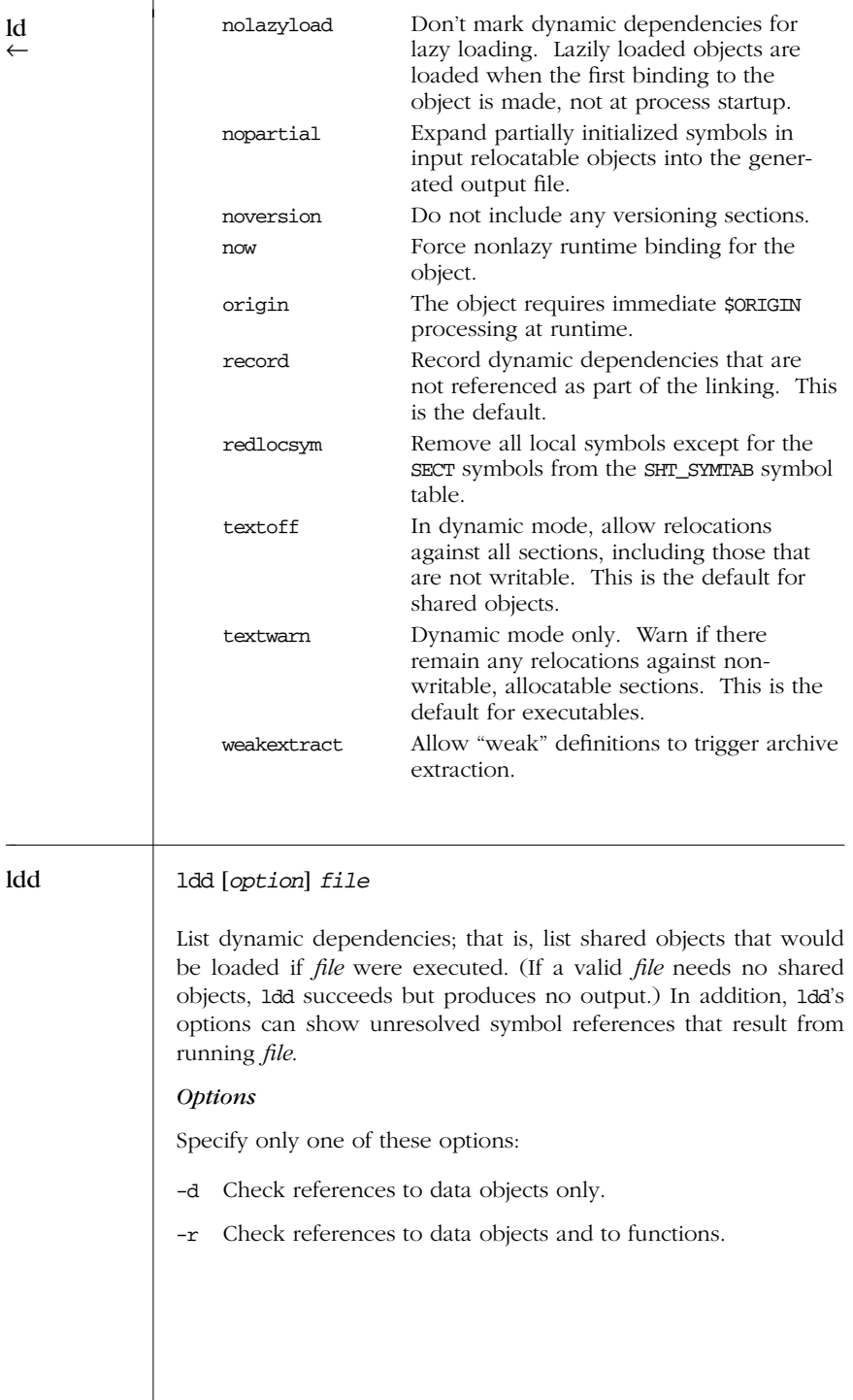

*102 Chapter 2 – Unix Commands*

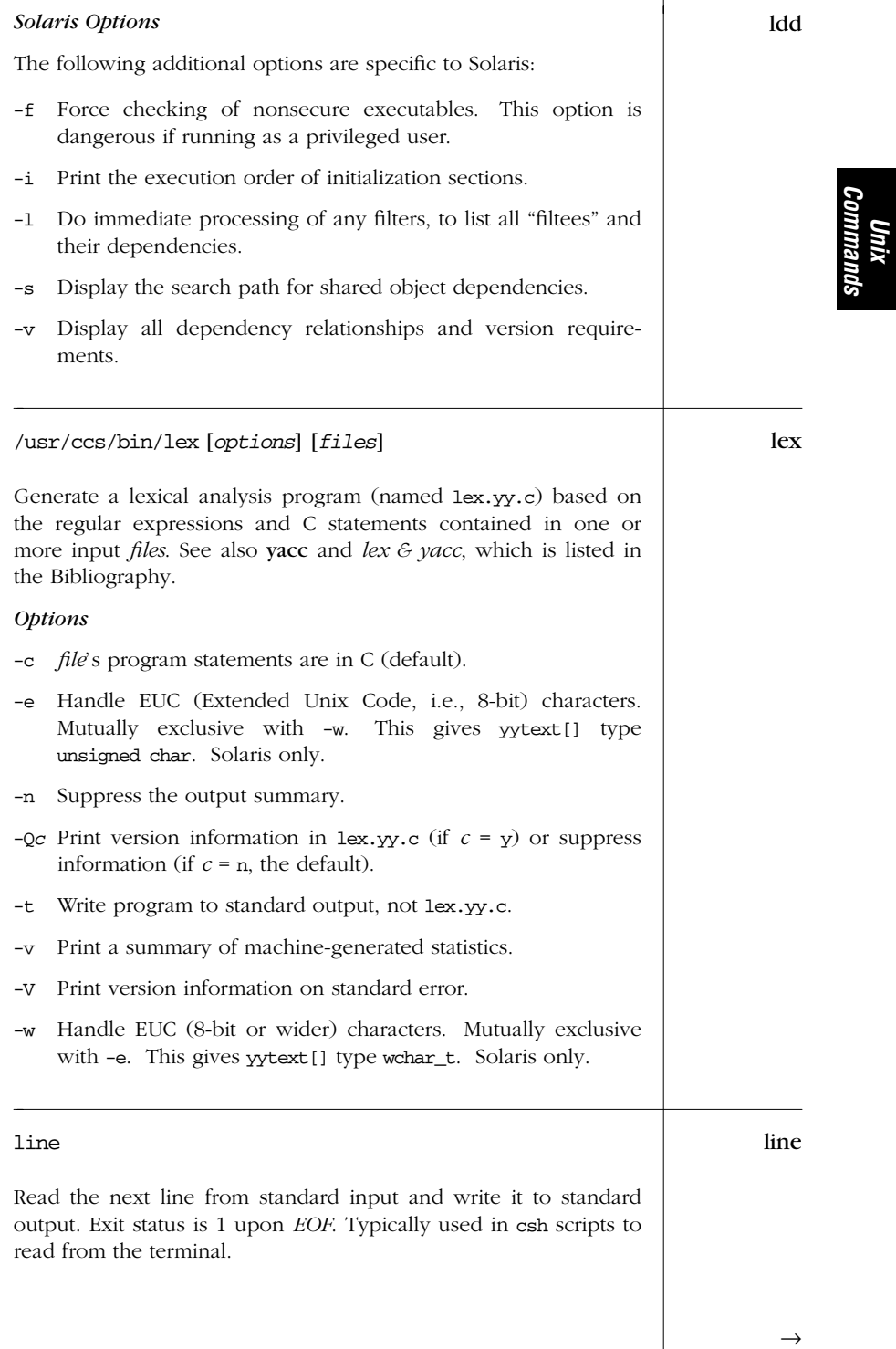

*Alphabetical Summary of Commands — line 103*

| line | Example                                                                                                    |
|------|----------------------------------------------------------------------------------------------------|
|      | Print the first two lines of output from who:                                                                                                    |
|      | who $ $ ( line ; line )                                                                                                    |
| lint | /usr/ccs/bin/lint [options] files                                                                                                    |
|      | Detect bugs, portability problems, and other possible errors in the<br>specified C programs. By default, lint uses definitions in the C<br>library 11ib-1c.1n. If desired, output from .c files can be saved in<br>"object files" having a .1n suffix. A second 1int pass can be<br>invoked on . In files and libraries for further checking. Lint also<br>accepts the cc options -D, -I, and -U. It may accept additional cc<br>options that are system-specific. See also Checking C Programs<br>with lint, which is listed in the Bibliography. Note: this command<br>checks programs written in ANSI C; use /usr/ucb/1int if you<br>want to check programs written in pre-ANSI C. Note also that<br>options -a, -b, -h, and -x have exactly the opposite meaning in<br>the versions for BSD and System V. |
|      | <b>Options</b>                                                                                                    |
|      | Ignore long values assigned to variables that aren't long.<br>-a                                                                                                    |
|      | Ignore break statements that cannot be reached.<br>-b                                                                                                    |
|      | Don't execute the second pass of lint; save output from first<br>$-c$<br>pass in . In files. (Same as BSD -i option.)                                                                                                    |
|      | Print files using full pathname, not just the filename.<br>-F                                                                                                    |
|      | Don't test for bugs, bad style, or extraneous information.<br>-h                                                                                                    |
|      | Reenable warnings that are normally suppressed by directive<br>-k<br>/* LINTED [message] */, and print the additional message (if<br>specified).                                                                                                    |
|      | $-Ldir$<br>Search for lint libraries in directory dir before searching<br>standard directories.                                                                                                    |
|      | $-1x$ Use library 11ib-1x. In in addition to 11ib-1c. In.                                                                                                    |
|      | Ignore extern declarations that could be static.<br>-m                                                                                                    |
|      | Do not check for compatibility.<br>-n                                                                                                    |
|      | -o lib<br>Create a lint library named 11ib-1.lib. In from the output of<br>the first pass of lint.                                                                                                    |
|      |                                                                                                    |

*104 Chapter 2 – Unix Commands*

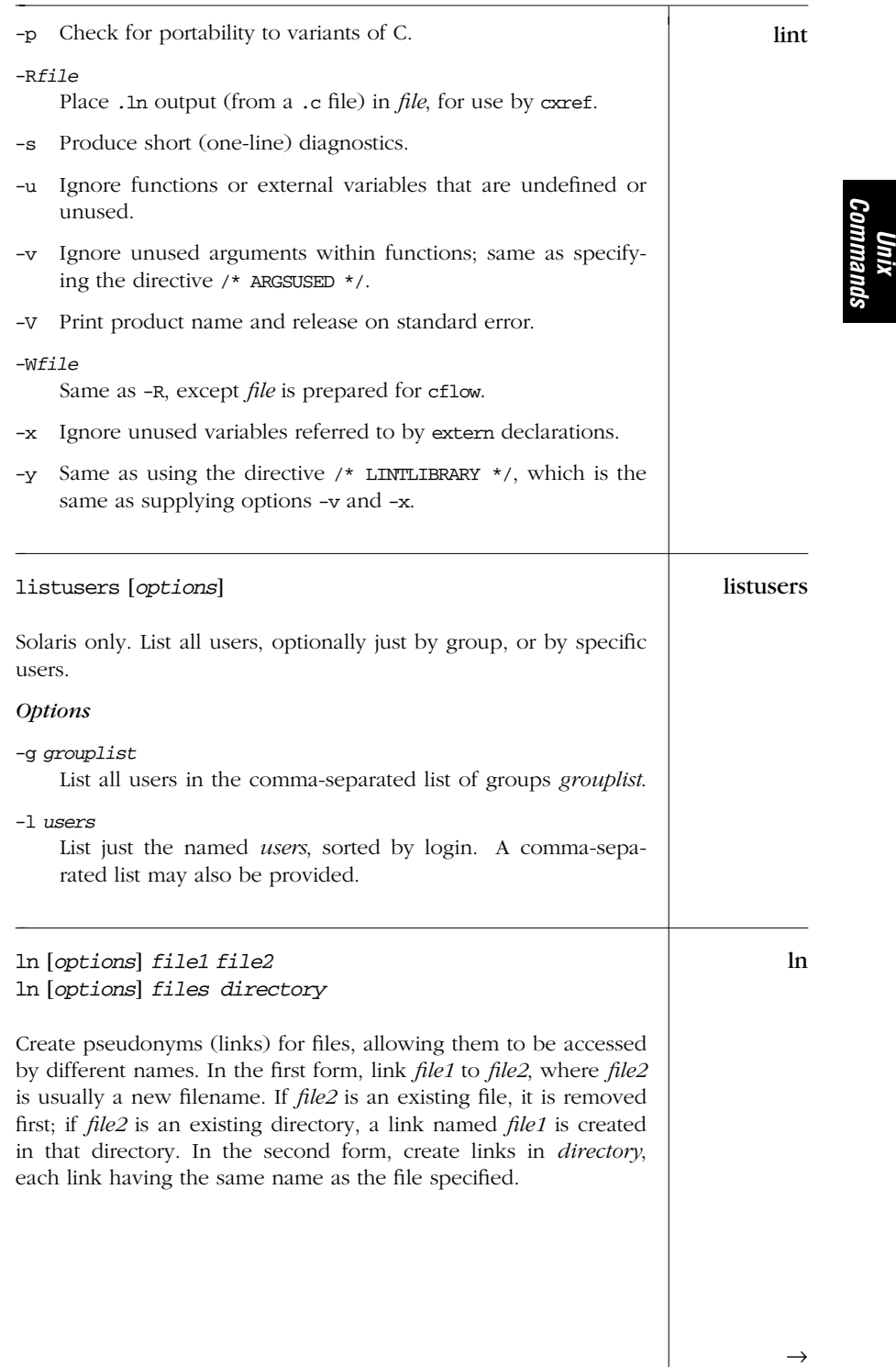

| ln        | Options<br>Force the link to occur (don't prompt for overwrite permis-<br>-f<br>sion).<br>Do not overwrite existing files.<br>-n<br>Create a symbolic link. This lets you link across filesystems<br>$-S$<br>and also see the name of the link when you run 1s -1.<br>(Otherwise, you have to use find -inum to find any other<br>names a file is linked to.)                                                                                                    |
|-----------|----------------------------------------------------------------------------------------------------|
| locale    | locale [ <i>options</i> ] [ <i>name</i> ]<br>Solaris only. Print locale-specific information. With no arguments,<br>locale summarizes the current locale. Depending on the argu-<br>ments, locale prints information about entire locale categories or<br>the value of specific items within a locale. A <i>public</i> locale is one<br>an application can access. See also localedef.                                                                                                    |
|           | Options<br>Print information about all available public locales.<br>The<br>-a<br>posix locale should always be available.<br>Provide information about the locale category name. Useful<br>$-c$<br>with or without -k.<br>Print the names and values of the given locale keywords.<br>-k<br>Print the names of the available charmaps.<br>-m                                                                                                    |
| localedef | localedef [ <i>options</i> ] <i>localename</i><br>Solaris only. Localedef reads a locale definition either on standard<br>input or from the file named with the -i option. The format is<br>documented in the locale(5) manpage. It generates a temporary C<br>source file that is compiled into a shared-object library. This<br>library file can then be used by programs that pay attention to the<br>settings of the locale-specific environment variables in order to<br>return the correct values for the given locale.<br>The generated file has the name localename.so.version. The<br>default 32-bit version should be moved to /usr/lib/locale/<br>localename/localename.so.version. The 64-bit environment on<br>should use<br>/usr/lib/locale/localename/<br>SPARC<br>systems<br>sparcy9/localename.so.version. |

*106 Chapter 2 – Unix Commands*

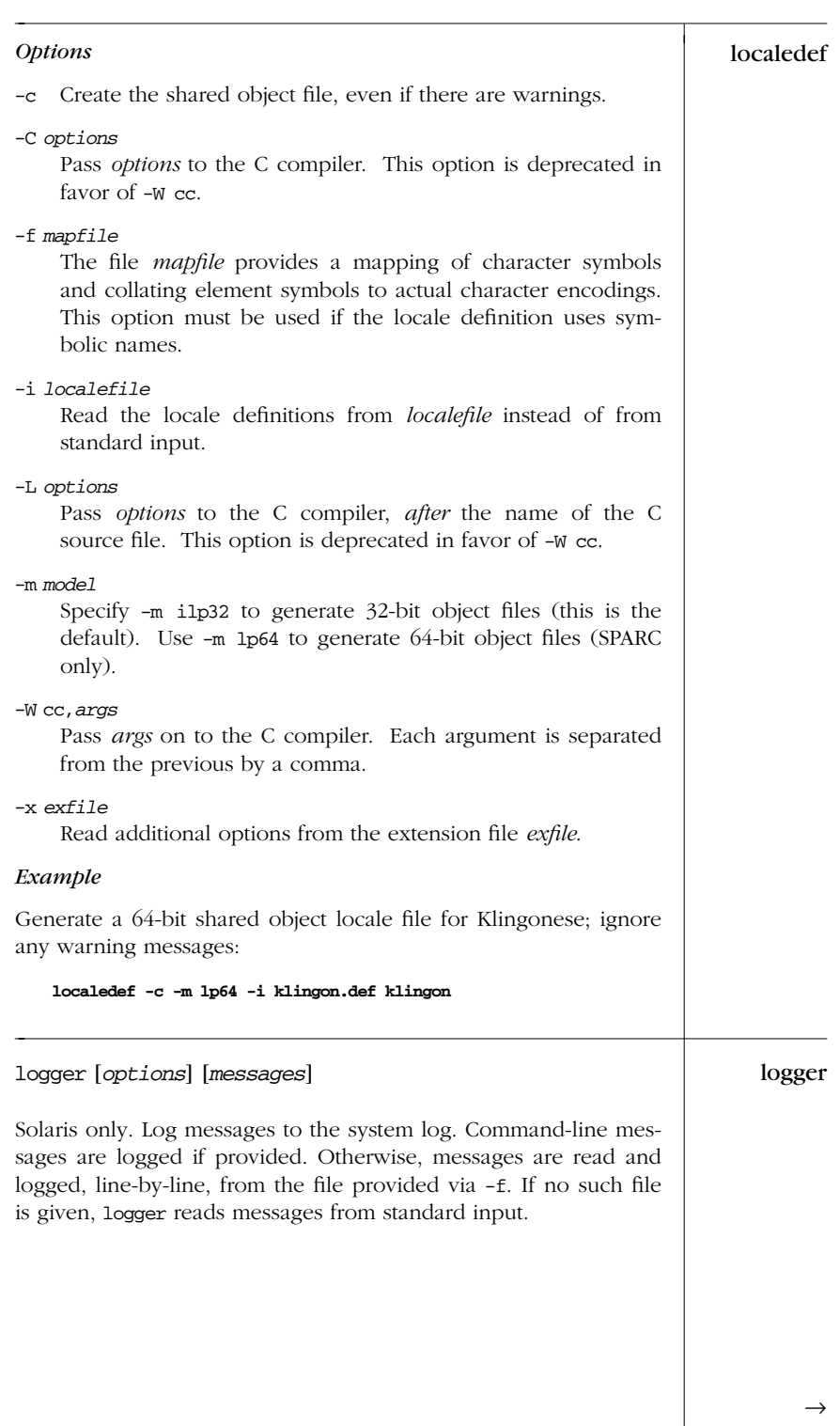

# *Alphabetical Summary of Commands — logger 107*

*Unix*<br>Commanı *Commands*

| logger | Options                                                                                                    |
|--------|----------------------------------------------------------------------------------------------------|
|        | $-f$ $fi$<br>Read and log messages from <i>file</i> .                                                                                                    |
|        | Log the process ID of the logger process with each message.<br>-i                                                                                                    |
|        | -p priority<br>Log each message with the given <i>priority</i> . Priorities have the<br>form <i>facility. level</i> . The default is user. notice. See syslog(3)<br>for more information.              |
|        | -t tag<br>Add tag to each message line.                                                                                                    |
|        | Example                                                                                                    |
|        | Warn about upcoming trouble:                                                                                                    |
|        | logger -p user.emerg 'Incoming Klingon battleship!'                                                                                                    |
| login  | login [options]                                                                                                    |
|        | Sign on and identify yourself to the system. At the beginning of<br>each terminal session, the system prompts you for your username<br>and, if relevant, a password. The options aren't normally used. |
|        | The Korn shell and the C shell have their own, built-in versions<br>of login. See Chapter 4 and Chapter 5 for more information.                                                                        |
|        | Options                                                                                                    |
|        | user<br>Sign on as <i>user</i> (instead of being prompted).                                                                                                    |
|        | -dtty                                                                                                    |
|        | Specify the pathname of the <i>tty</i> that serves as the login port.                                                                                                    |
|        | -h <i>host</i> [term]<br>Used for remote logins via telnet to indicate the login is<br>from host <i>host</i> and that the user's terminal type is term.<br>Solaris only.                               |
|        | Pass the current environment to the new login session.<br>$-p$<br>Solaris only.                                                                                                    |
|        | -r host<br>Used for remote logins via r1ogin to indicate the login is<br>from host <i>host</i> . Solaris only.                                                                                         |
|        | var=value<br>When specified after the username, assign a value to one or<br>more environment variables. PATH and SHELL can't be<br>changed.                                                            |

*108 Chapter 2 – Unix Commands*

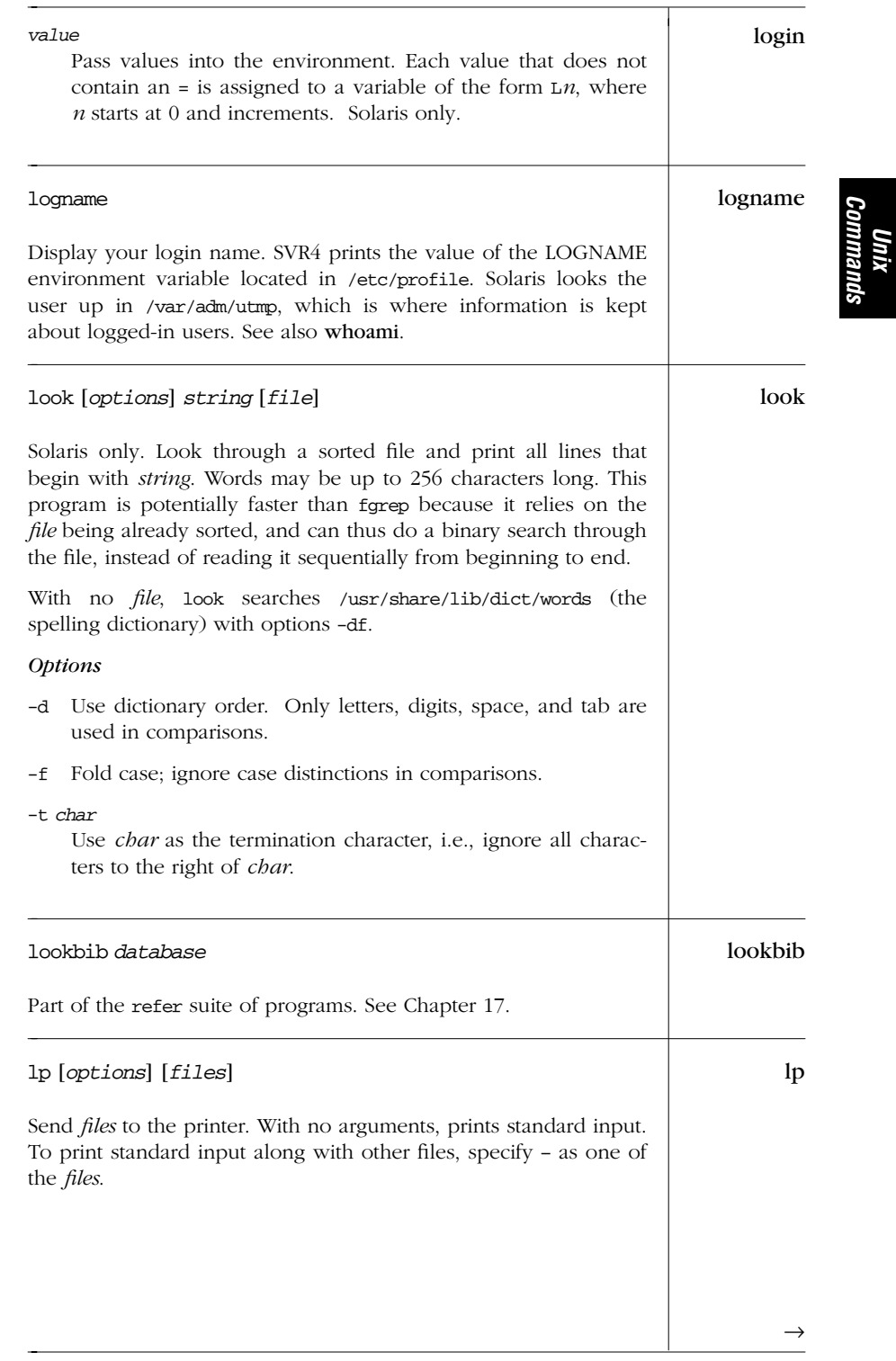

*Alphabetical Summary of Commands — lp 109*

### *Options*

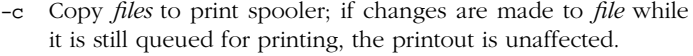

```
-d dest
```
Send output to destination printer named *dest*.

```
-d any
```
Used after -f or -S to print the request on any printer that supports the given form or character set.

```
-f name
```
Print request on preprinted form *name*. *name* references printer attributes set by the administrative command lpforms.

```
-H action
```
Print according to the named *action*: hold (notify before printing), resume (resume a held request), immediate (print next; privileged users only).

-i *IDs*

Override 1p options used for request *IDs* currently in the queue; specify new lp options after -i. For example, change the number of copies sent.

- -m Send mail after *files* are printed.
- -n *number*

Specify the *number* of copies to print.

- -o *options*
	- Set one or more printer-specific *options*. Standard options include:
		- cpi=*n* Print *n* characters per inch. *n* can also be pica, elite, or compressed. lpi=*n* Print *n* lines per inch. length=*n* Print pages *n* units long; e.g., 11i (inches), 66 (lines). nobanner Omit banner page (separator) from request.
		- nofilebreak Suppress formfeeds between files. width=*n* Print pages *n* units wide; e.g., 8.5i (inches), 72 (columns). stty=*list* Specify a quoted *list* of stty options.
- -p Enable notification of completion of the print job. Solaris only.

-P *list*

Print only the page numbers specified in *list*.

*110 Chapter 2 – Unix Commands*

lp<br>←

| $-q n$<br>Print request with priority level $n(39)$ = lowest).                                                                                    | lp   |
|----------------------------------------------------------------------------------------------------|------|
| Don't adapt request if <i>content</i> isn't suitable; reject instead.<br>$-r$<br>(Obscure; used only with $-T$ .)                                 |      |
| Suppress messages.<br>$-\mathbf{S}$                                                                                                    |      |
| -S name<br>Use the named print wheel or character set for printing.                                                                               |      |
| -t title<br>Use <i>title</i> on the printout's banner page.                                                                                       |      |
| -T content<br>Send request to a printer that supports <i>content</i> (default is<br>simple; an administrator sets <i>content</i> via lpadmin -I). |      |
| Write a message on the user's terminal after <i>files</i> are printed<br>$-w$<br>(same as -m if user isn't logged on).                            |      |
| -y modes<br>Print according to locally defined <i>modes</i> .                                                                                     |      |
| Examples                                                                                                    |      |
| Send mail after printing five copies of report:                                                                                                   |      |
| $1p - n 5 - m$ report                                                                                                    |      |
| Format and print thesis; print title too:                                                                                                    |      |
| $nreff$ -ms thesis   1p - title                                                                                                    |      |
| /usr/ucb/lpq [options] [job#s] [users]                                                                                                    | lpq  |
| Show the printer queue. Standard SVR4 uses 1 pstat.                                                                                               |      |
| /usr/ucb/lpr [options] [files]                                                                                                    | lpr  |
| Send <i>files</i> to the printer. Standard SVR4 uses 1p.                                                                                          |      |
| /usr/ucb/1prm [options] [job#s] [users]                                                                                                    | lprm |
| Remove requests from printer queue. Standard SVR4 uses cancel.                                                                                    |      |
|                                                                                                    |      |
|                                                                                                    |      |

*Unix<br>Commanu Commands*

#### lprof lprof [*options*] lprof -m *files* [-T] -d *out*

SVR4 only. Display a program's profile data on a line-by-line basis. Data includes a list of source files, each source-code line (with line numbers), and the number of times each line was executed. By default, 1prof interprets the profile file *prog.cnt*. This file is generated by specifying cc -ql when compiling a program or when creating a shared object named *prog* (default is a.out). The PROFOPTS environment variable can control profiling at runtime. See also prof and gprof.

#### *Options*

## -c *file*

Read input profile *file* instead of *prog*.ent.

```
-d out
```
Store merged profile data in file *out*. Must be used with -m.

```
-I dir
```
Search for include files in *dir* as well as in the default place (/usr/include).

-m *files*

Merge several profile *files* and total the execution counts. *files* are of the form *f1*.cnt, *f2*.cnt, *f3*.cnt, etc., where each file contains the profile data from a different run of the same program. Used with -d.

#### -o *prog*

Look in the profile file for a program named *prog* instead of the name used when the profile file was created. -o is needed when files have been renamed or moved.

-p Print the default listing; useful with -r and -s.

#### -r *list*

Used with -p to print only the source files given in *list*.

- -s For each function, print the percentage of code lines that are executed.
- -T Ignore timestamp of executable files being profiled. Normally, times are checked to insure that the various profiles were made from the same version of an executable.
- -V Print the version of lprof on standard error.
- -x Omit execution counts. For lines that executed, show only the line numbers; for lines that didn't execute, print the line number, the symbol [U], and the source line.

*112 Chapter 2 – Unix Commands*

#### lpstat [*options*] lpstat

Print the lp print queue status. With options that take a *list* argument, omitting the list produces all information for that option. *list* can be separated by commas or, if enclosed in double quotes, by spaces.

#### *Options*

-a [*list*]

Show whether the *list* of printer or class names is accepting requests.

-c [*list*]

Show information about printer classes named in *list*.

- -d Show the default printer destination.
- -D Use after -p to show a brief printer description.
- -f [*list*]

Verify that the *list* of forms is known to lp.

- -l Use after -f to describe available forms, after -p to show printer configurations, or after -S to describe printers appropriate for the specified character set or print wheel.
- -o [*list*]

Show the status of output requests. *list* contains printer names, class names, or request IDs.

#### -p [*list*]

Show the status of printers named in *list*.

- -r Show whether the print scheduler is on or off.
- -R Show the job's position in the print queue.
- -s Summarize the print status (shows almost everything).
- -S [*list*]

Verify that the *list* of character sets or print wheels is known to lp.

- -t Show all status information (reports everything).
- -u [*list*]

Show request status for users on *list*. *list* can be:

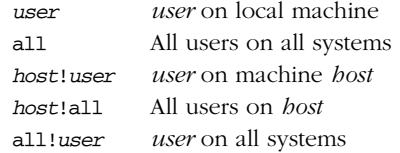

*Unix Commands*

 $\rightarrow$ 

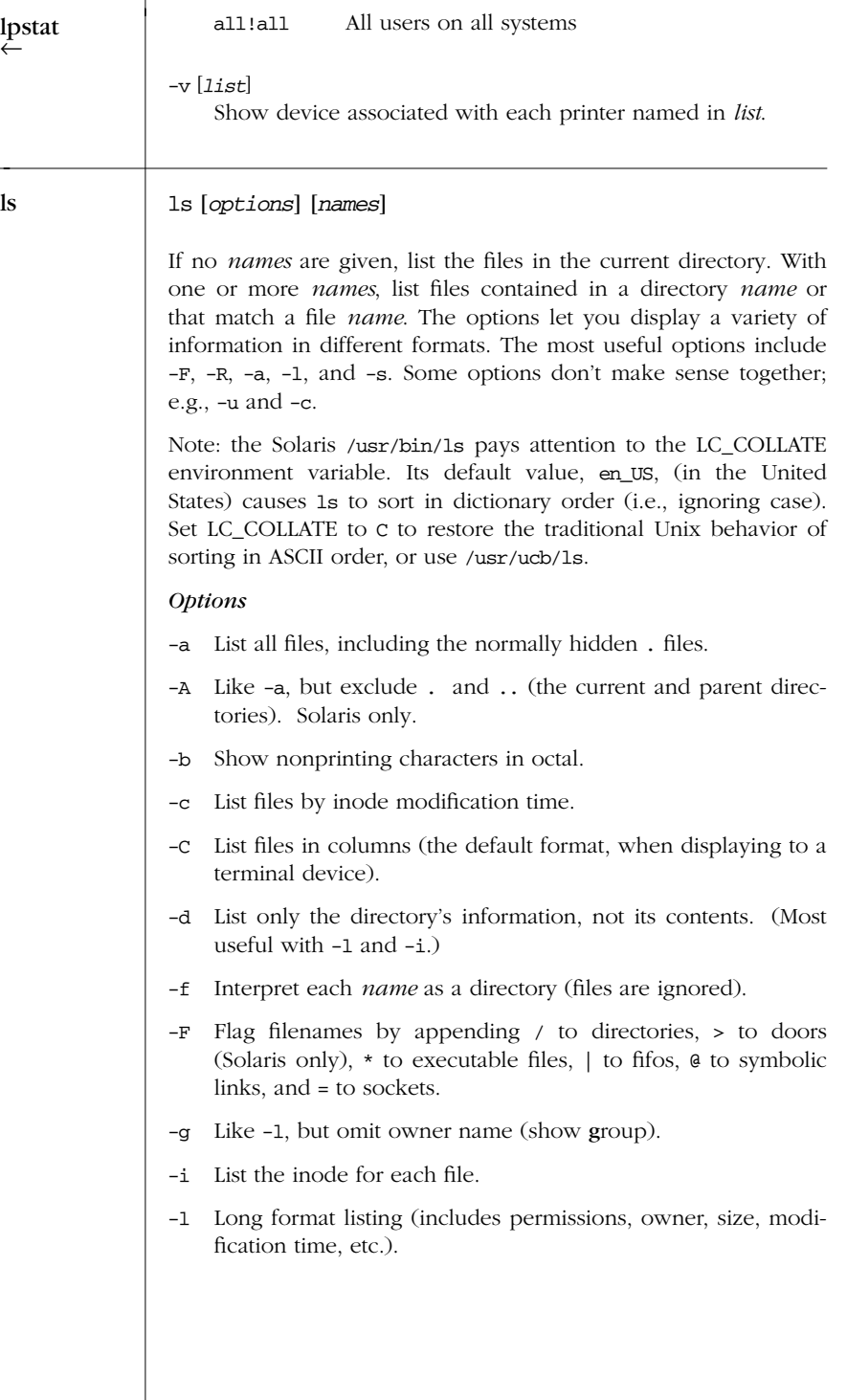

*114 Chapter 2 – Unix Commands*

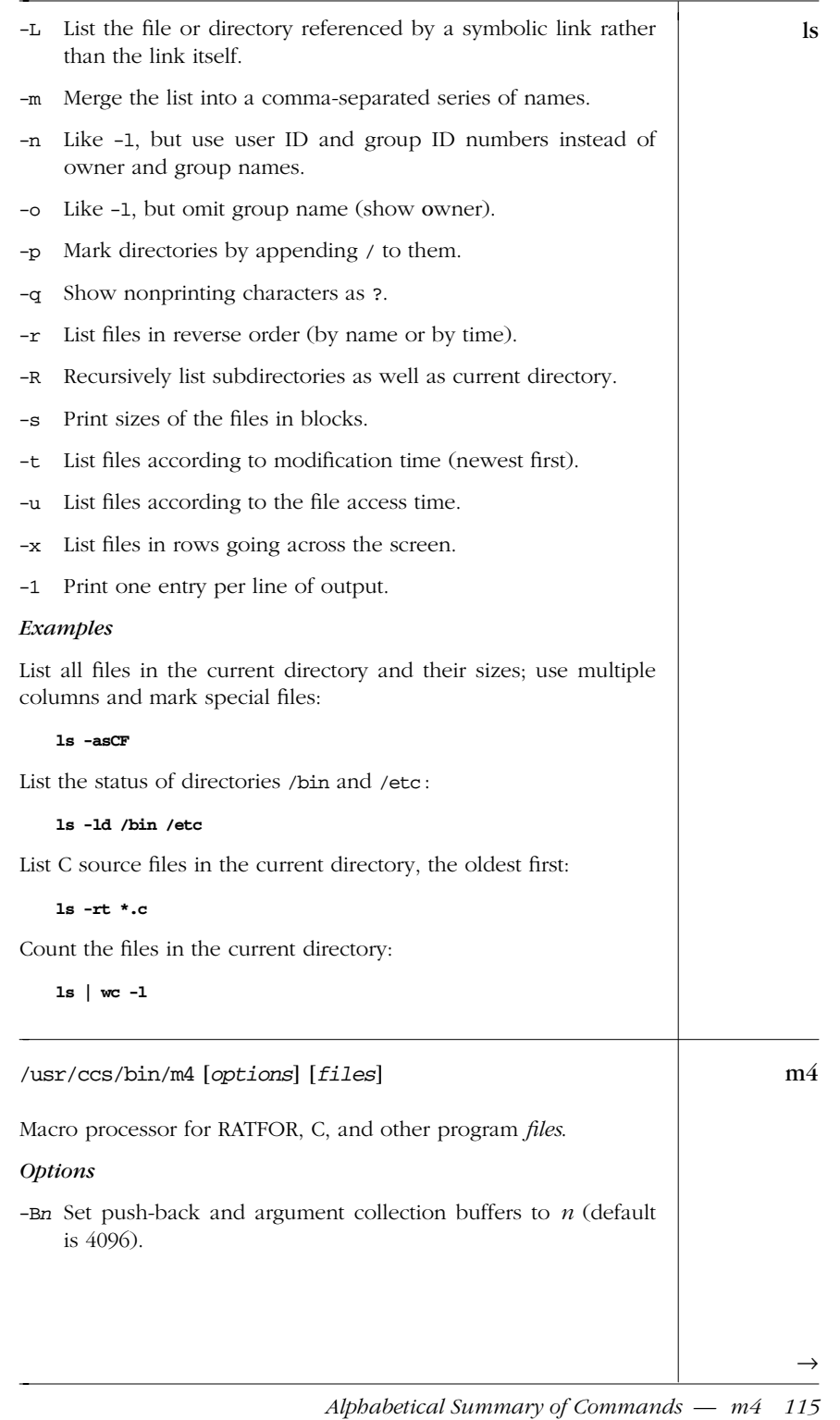

*Unix*<br>Commanı *Commands*

| m4<br>$\leftarrow$ | -Dname = value<br>Define name as value or, if value is not specified, define<br>name as null.                                                                                                    |
|--------------------|----------------------------------------------------------------------------------------------------|
|                    | Operate interactively, ignoring interrupts.<br>$-e$                                                                                                    |
|                    | -Hn Set symbol table hash array size to $n$ (default is 199).                                                                                                    |
|                    | Enable line-sync output for the C preprocessor.<br>$-\mathbf{s}$                                                                                                    |
|                    | $-$ sn Set call stack size to <i>n</i> (default is 100 slots).                                                                                                    |
|                    | $-Tn$ Set token buffer size to <i>n</i> (default is 512 bytes).                                                                                                    |
|                    | -Uname<br>Undefine <i>name</i> .                                                                                                    |
| mail               | mail [ <i>options</i> ] [users]                                                                                                    |
|                    | Read mail (if no users listed), or send mail to other users. Type ?<br>for a summary of commands. Esoteric debugging options exist<br>(not listed) for system administrators. See also mailx and vacation. |
|                    | <b>Options for Sending Mail</b>                                                                                                    |
|                    | -m type<br>Print a "Message-type:" line at the heading of the letter, fol-<br>lowed by type of message.                                                                                                    |
|                    | Print a "To:" line at the heading of the letter, showing the<br>-t<br>names of the recipients.                                                                                                    |
|                    | Force mail to be sent to remote users without waiting for<br>$-w$<br>remote transfer program to complete.                                                                                                  |
|                    | <b>Options for Reading Mail</b>                                                                                                    |
|                    | Test for the existence of mail without printing it. Exit status<br>$-e$<br>is 0 if mail exists; otherwise 1.                                                                                               |
|                    | -f file<br>Read mail from alternate mailbox <i>file</i> .                                                                                                    |
|                    | -F names<br>Forward all incoming mail to recipient <i>names</i> . SVR4 only.<br>(See vacation in Appendix B.)                                                                                              |
|                    | Display a window of messages rather than the latest mes-<br>-h<br>sage.                                                                                                    |
|                    | Print all messages without pausing.<br>-p                                                                                                    |
|                    |                                                                                                    |
|                    |                                                                                                    |

*116 Chapter 2 – Unix Commands*

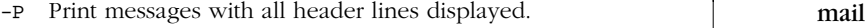

-q Terminate on an interrupt.

-r Print oldest messages first.

#### mailx [*options*] [*users*] mailx

Read mail, or send mail to other *users*. For a summary of commands, type ? in command mode (e.g., when reading mail) or ˜? in input mode (e.g., when sending mail). The start-up file .mailrc in the user's home directory is useful for setting display variables and for defining alias lists.

On Solaris, /usr/ucb/mail and /usr/ucb/Mail are symbolic links to mailx.

#### *Options*

- -B Do not buffer standard input or standard output. Solaris only.
- -b *bcc*

Send blind carbon copies to *bcc*. Quote the list if there are multiple recipients. Solaris only.

-c *cc*

Send carbon copies to *cc*. Quote the list if there are multiple recipients. Solaris only.

- -d Set debugging.
- -e Test for the existence of mail without printing it. Exit status is 0 if mail exists; otherwise 1.
- -f [*file*]

Read mail in alternate *file* (default is mbox).

- -F Store message in a file named after the first recipient.
- -h *n*

Stop trying to send after making *n* network connections, or "hops" (useful for avoiding infinite loops).

- -H Print mail header summary only.
- -i Ignore interrupts (useful on modems); same as ignore mailx option.
- -I Use with -f when displaying saved news articles; newsgroup and article-ID headers are included.

*Unix Commands*

 $\rightarrow$ 

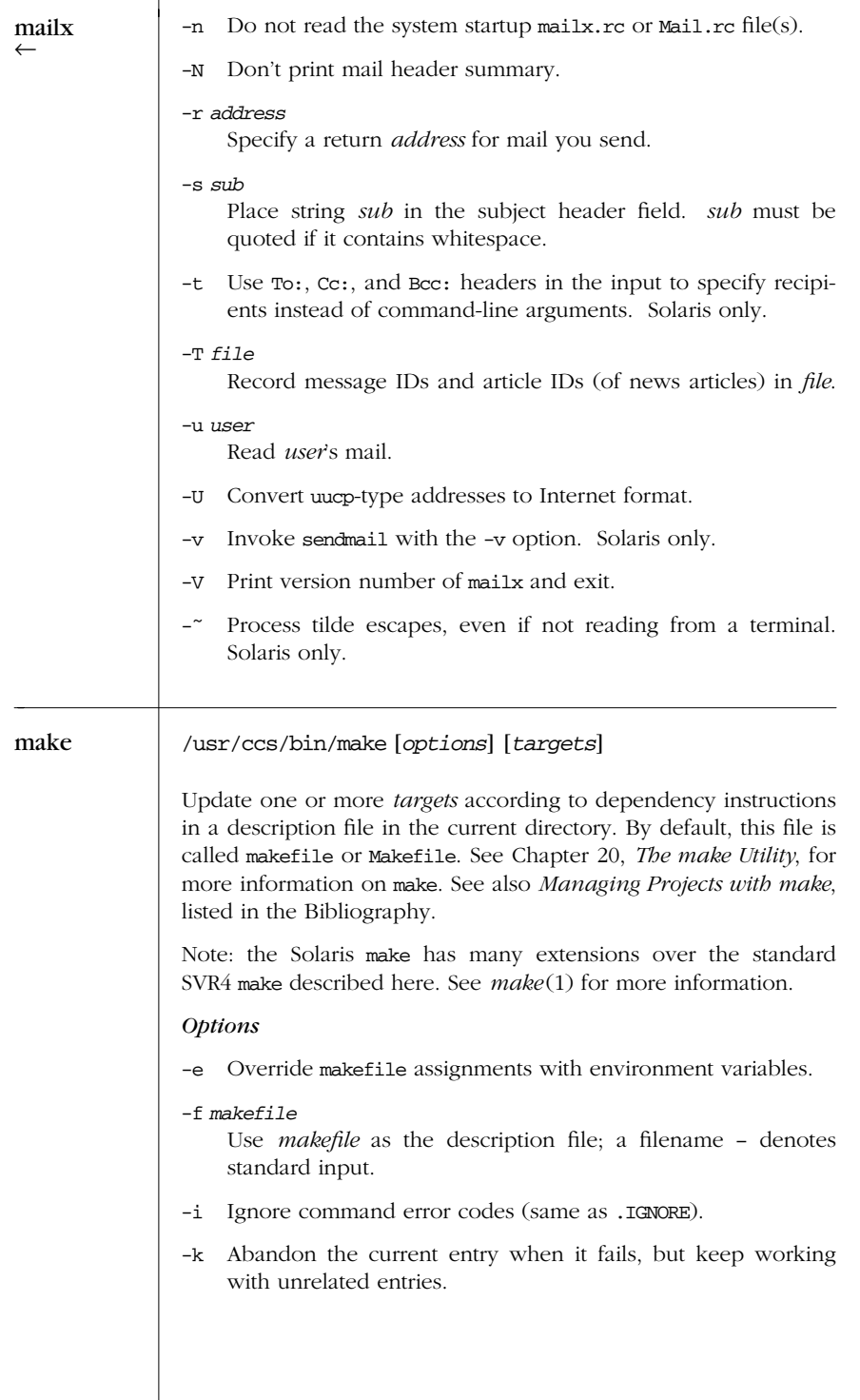

*118 Chapter 2 – Unix Commands*

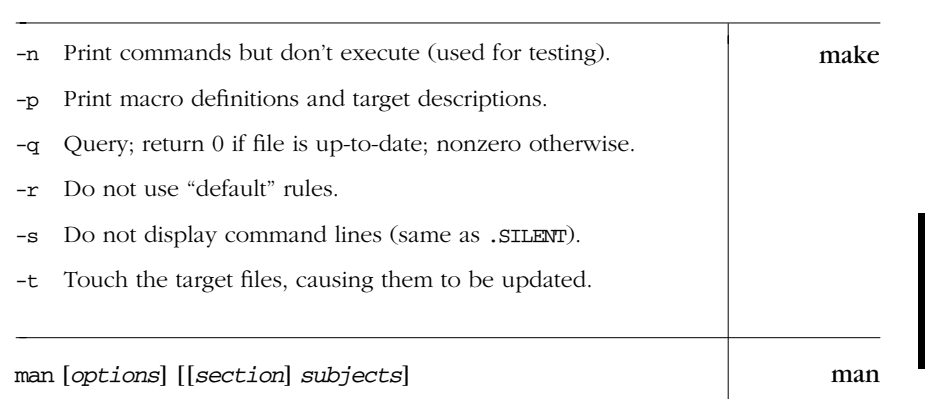

Display information from the online reference manual. Each *subject* is usually the name of a command from Section 1 of the online manual, unless you specify an optional *section* from 1 to 8. If you don't specify a *subject*, you must supply either a keyword (for -k) or a file (for -f). No options except -M can be used with -k or -f. The MANPATH environment variable defines the directories in which man searches for information (default is /usr/share/ man). PAGER defines how output is sent to the screen (default is more -s). Note: in Solaris, *section* must be preceded by -s.

#### *Options*

- Pipe output through cat instead of more -s.
- -a Show all pages matching *subject*. Solaris only.
- -d Debug; evaluate the man command but don't execute. Solaris only.
- -f *files*

Display a one-line summary of one or more reference *files*. Same as whatis.

- -F Search MANPATH directories, not windex database. Solaris only.
- -k *keywords*

Display any header line that contains one of the specified *keywor ds*. Same as apropos.

- -l Like -a, but list only the pages. Solaris only.
- -M *path*

Search for online descriptions in directory *path* instead of default directory. -M overrides MANPATH.

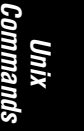

 $\rightarrow$ 

man ← -r Reformat but don't display manpage. Same as man - -t. Solaris only. -s *section* Specify the section of the manpage to search in. Required on Solaris for anything that isn't a command. -t Format the manpages with troff. -T *mac* Display information using macro package *mac* instead of tmac.an (the *man* macros). *Examples* Save documentation on the mv command (strip backspaces): **man mv | col -b > mv.txt** Display commands related to linking and compiling: **man -k link compile | more** Display a summary of all intro files: **man -f intro** Look up the intro page from Section 3M (the math library): **man 3m intro** *In SVR4*<br>**man -s 3m intro** *In Solaris* **man -s 3m intro** *In Solaris* mcs /usr/ccs/bin/mcs [*options*] *files* Manipulate the comment section. mcs adds to, compresses, deletes, or prints a section of one or more ELF object *files*. The default section is .comment. If any input file is an archive, mcs acts on each component file and removes the archive symbol table (unless -p was the only option specified). Use ar s to regenerate the symbol table. Use of mcs -d can significantly decrease the size of large executables, often saving considerable disk space. At least one option must be supplied. *Options* -a *string* Append *string* to the comment section of *files*. -c Compress the comment section of *files* and remove duplicate entries. -d Delete the comment section (including header).

*120 Chapter 2 – Unix Commands*

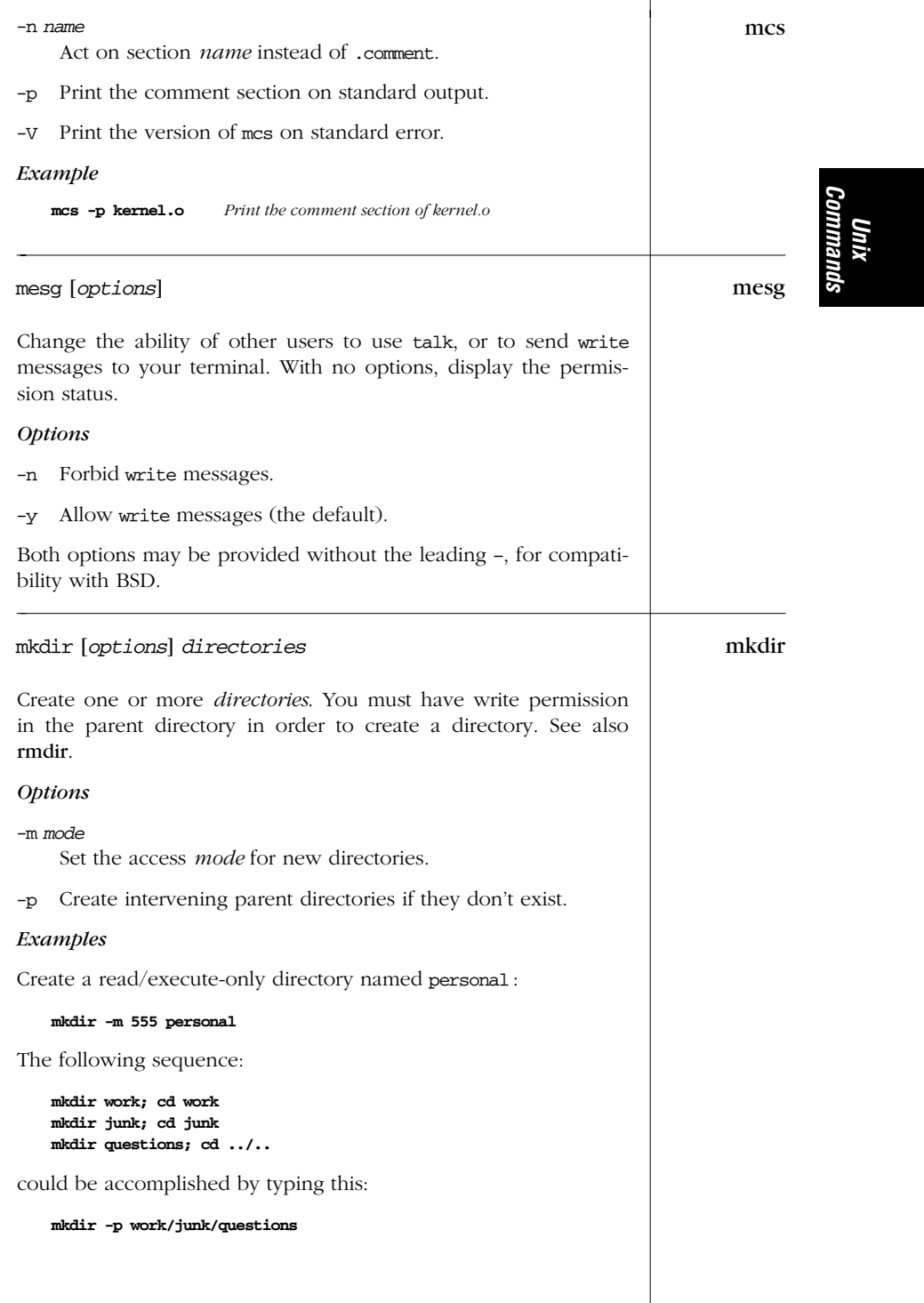

| mkmsgs | mkmsgs [options] string_file msg_file                                                                                                    |
|--------|----------------------------------------------------------------------------------------------------|
|        | Convert string_file (a list of text strings) into msg_file (the file<br>whose format is readable by gettxt). The created msg_file is also<br>used by the commands exstr and srchtxt.                                                                                                    |
|        | <b>Options</b>                                                                                                    |
|        | -i locale<br>Create msg_file in directory: /usr/lib/locale/locale/LC_MES-<br>SAGES. For example, if string_file is a collection of error mes-<br>sages in German, you might specify locale as german.                                                                                                    |
|        | -o Overwrite existing <i>msg_file</i> .                                                                                                    |
| more   | more [ <i>options</i> ] [ <i>files</i> ]                                                                                                    |
|        | Display the named <i>files</i> on a terminal, one screenful at a time.<br>After each screen is displayed, press the Return key to display the<br>next line or press the spacebar to display the next screenful. Press<br>h for help with additional commands, q to quit, / to search, or :n<br>to go to the next file. more can also be invoked using the name<br>page. |
|        | <b>Options</b>                                                                                                    |
|        | Page through the file by clearing the screen instead of<br>$-c$<br>scrolling. This is often faster and is much easier to read.                                                                                                    |
|        | Display the prompt Press space to continue, 'q' to quit.<br>-d                                                                                                    |
|        | Count logical rather than screen lines. Useful when long lines<br>-f<br>wrap past the width of the screen.                                                                                                    |
|        | Ignore formfeed ( $\Delta$ ) characters.<br>-1                                                                                                    |
|        | Force display of control characters, in the form $\hat{x}$ .<br>$-\mathtt{r}$                                                                                                    |
|        | Squeeze; display multiple blank lines as one.<br>$-\mathbf{S}$                                                                                                    |
|        | Suppress underline characters and backspace ( $\hat{}$ H).<br>$-u$                                                                                                    |
|        | Wait for a user keystroke before exiting.<br>$-w$                                                                                                    |
|        | Use $n$ lines for each "window" (default is a full screen).<br>$-n$                                                                                                    |
|        | $+num$<br>Begin displaying at line number <i>num</i> .                                                                                                    |
|        | +/pattern<br>Begin displaying two lines before <i>pattern</i> .                                                                                                    |
|        |                                                                                                    |
|        |                                                                                                    |

*122 Chapter 2 – Unix Commands*

 $\overline{\phantom{0}}$ 

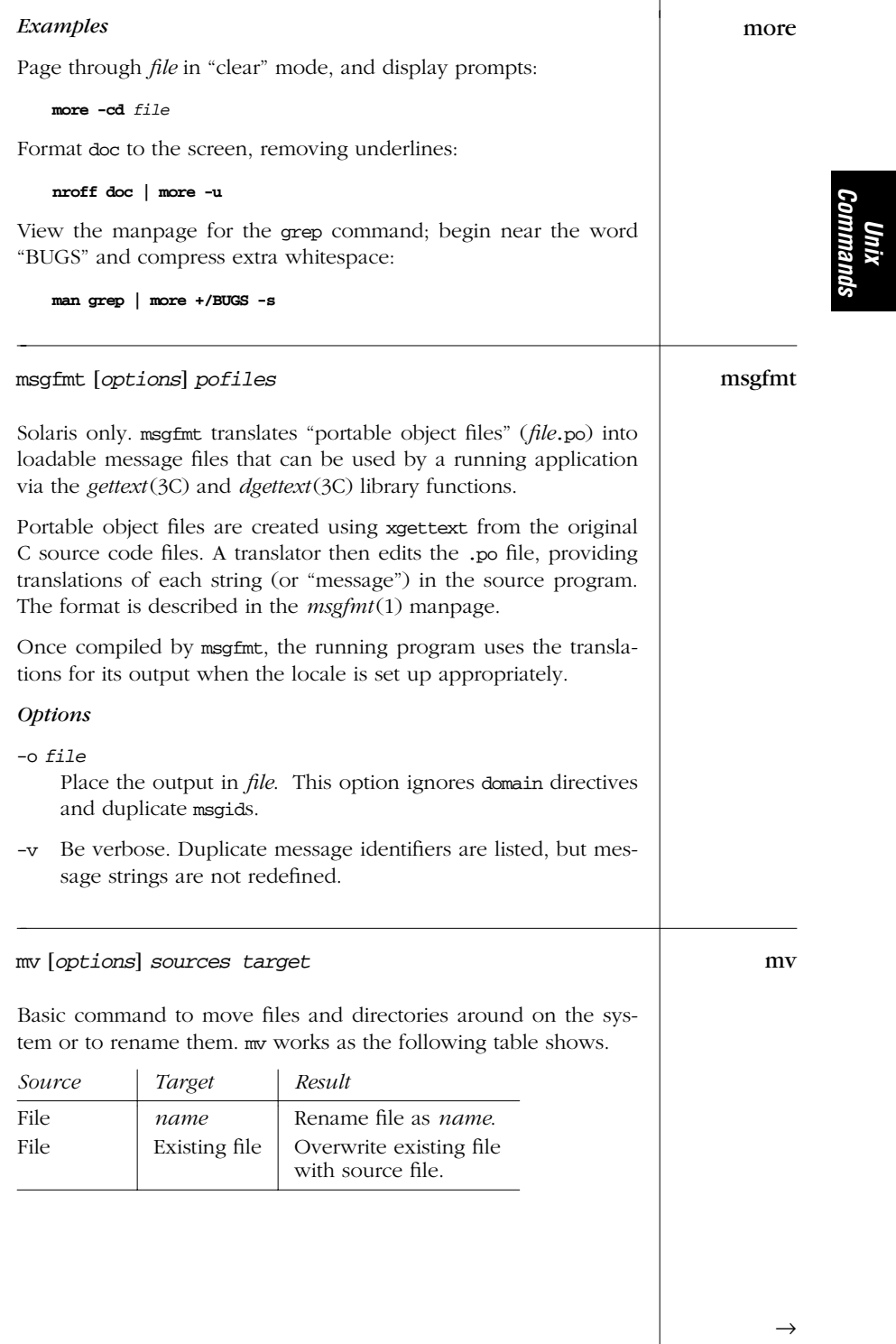

*Alphabetical Summary of Commands — mv 123*

| mv           | Source                                                                                                    | Target                                              | Result                                                           |  |
|--------------|----------------------------------------------------------------------------------------------------|-----------------------------------------------------|------------------------------------------------------------------|--|
|              | Directory                                                                                                    | name                                                | Rename directory as<br>name.                                     |  |
|              | Directory                                                                                                    | Existing directory                                  | Move directory to be a<br>subdirectory of existing<br>directory. |  |
|              | One or more files                                                                                                    | Existing directory                                  | Move files to directory.                                         |  |
|              | <b>Options</b>                                                                                                    |                                                     |                                                                  |  |
|              | Use this when one of the names begins with $a -$ . For com-<br>patibility with old programs, a plain - also works.                                                                                                    |                                                     |                                                                  |  |
|              | Force the move, even if <i>target</i> file exists; suppress messages<br>-f<br>about restricted access modes.                                                                                                    |                                                     |                                                                  |  |
|              | -i<br>existing target.                                                                                                    |                                                     | Inquire; prompt for a $y$ (yes) response before overwriting an   |  |
| native2ascii |                                                                                                    |                                                     | /usr/java/bin/native2ascii [options] [input [output]]            |  |
|              | Solaris only. Convert files encoded in the native character encod-<br>ing to Latin-1 or Unicode encoded files. By default, native2ascii<br>reads standard input and writes standard output. Supply file-<br>names for <i>input</i> and <i>output</i> to read/write named files, instead. |                                                     |                                                                  |  |
|              | A large number of encodings are supported; see the manpage for<br>the complete list.                                                                                                    |                                                     |                                                                  |  |
|              | <b>Options</b>                                                                                                    |                                                     |                                                                  |  |
|              | -encoding encoding<br>Use encoding for the translation. The default encoding is the<br>value of the system property file.encoding.                                                                                                    |                                                     |                                                                  |  |
|              | -reverse<br>code to a native encoding.                                                                                                    |                                                     | Perform the reverse operation: translate from Latin-1 or Uni-    |  |
| nawk         |                                                                                                    | nawk [options] ['program'] [files] [variable=value] |                                                                  |  |
|              | New version of awk, with additional capabilities. nawk is a pattern-<br>matching language useful for manipulating data. See Chapter 11<br>for more information on nawk.                                                                                                    |                                                     |                                                                  |  |
|              |                                                                                                    |                                                     |                                                                  |  |
|              |                                                                                                    |                                                     |                                                                  |  |

*124 Chapter 2 – Unix Commands*

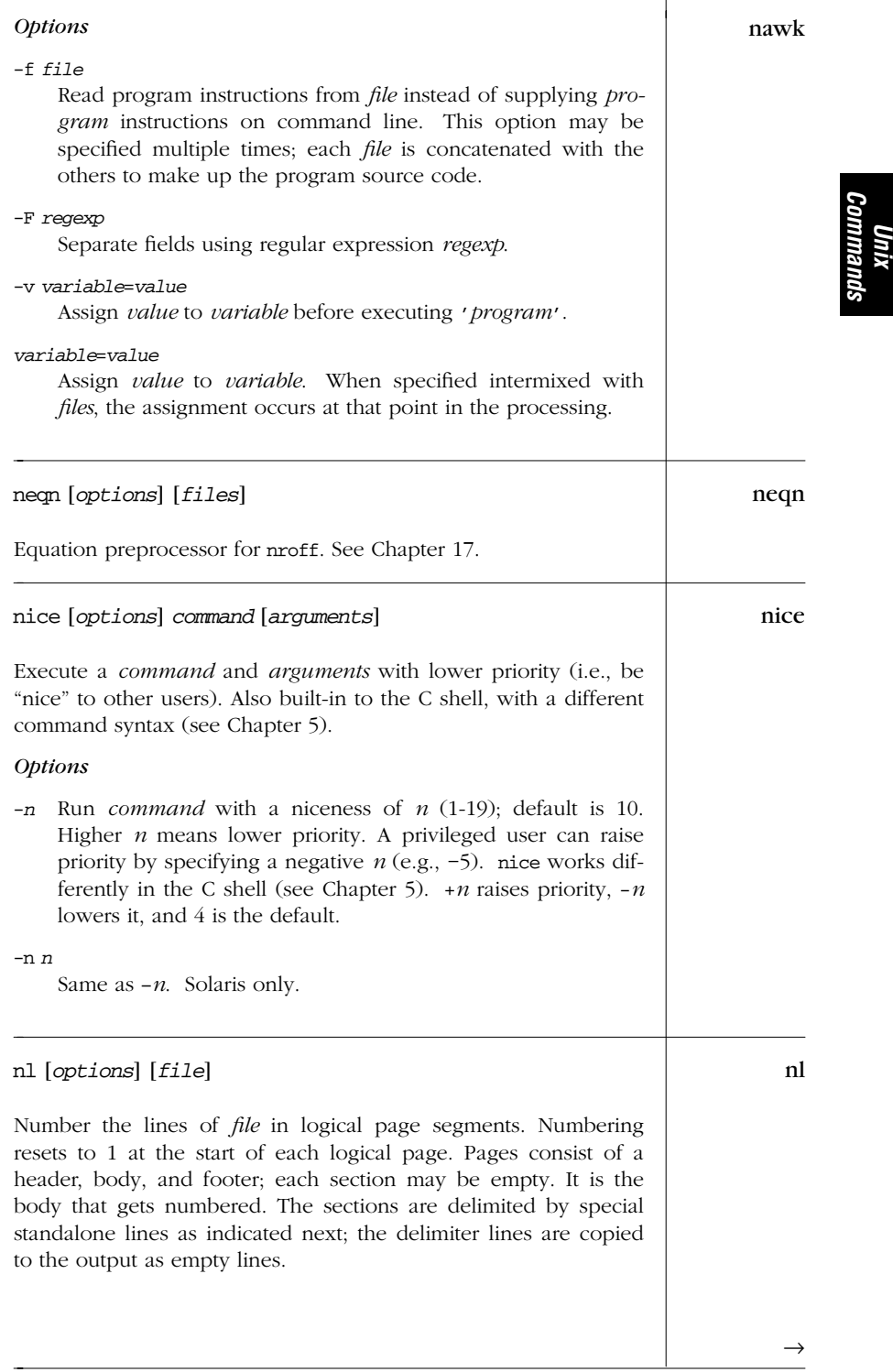

### *Section Delimiters*

| $\langle$ :\: | Start of header<br>$\langle :\rangle : \rangle :$<br>Start of body                                                                 |
|---------------|----------------------------------------------------------------------------------------------------|
| \ :           | Start of footer                                                                                                    |
|               | <b>Options</b>                                                                                                    |
| -btype        | Number lines according to type. Values are:                                                                                        |
|               | All lines.<br>a<br>No lines.<br>n<br>Text lines only (the default).<br>t<br>p"exp" Lines matching the regular expression exp only. |
| -dxy          | Use characters $xy$ to delimit logical pages (default is \:).                                                                      |
| -ftype        | Like -b, but number footer (default type is n).                                                                                    |
| -htype        | Like -b, but number header (default type is n).                                                                                    |
|               | -in Increment each line number by $n$ (default is 1).                                                                              |
|               | $-1n$ Count <i>n</i> consecutive blank lines as one line.                                                                          |
|               | -nformat<br>Set line number <i>format</i> . Values are:                                                                            |
|               | Left-justify, omit leading zeros.<br>1n<br>Right-justify, omit leading zeros (default).<br>rn<br>Right-justify.<br>rz              |
| $-p$          | Do not reset numbering at start of pages.                                                                                          |
|               | -sc Separate text from line number with character(s) $c$ (default is<br>a tab).                                                    |
|               | -vn Number each page starting at $n$ (default is 1).                                                                               |
|               | $\frac{1}{2}$ Use <i>n</i> columns to show line number (default is 6).                                                             |
|               | Examples                                                                                                    |
|               | List the current directory, numbering files as $1$ , $2$ ), etc.:                                                                  |
|               | $1s \mid n1 - w3 - s')$ '                                                                                                    |
|               |                                                                                                    |

*126 Chapter 2 – Unix Commands*

nl ←

# nl **nl prog.c > print\_prog**

Number only lines that begin with #include :

**nl -bp"ˆ#include" prog.c**

#### /usr/ccs/bin/nm [*options*] *objfiles* nm

Print the symbol table (name list) in alphabetical order for one or more object files (usually ELF or COFF files), shared or static libraries, or binary executable programs. Output includes each symbol's value, type, size, name, etc. A key letter categorizing the symbol can also be displayed. You must supply at least one object file.

#### *Options*

- -A Write the full pathname or library name on each line. Solaris only.
- -C Print demangled C++ symbol names. Solaris only.
- -D Display the SHT\_DYNSYM symbol information. Solaris only.
- -e Report only external and static symbols; obsolete.
- -f Report all information; obsolete.
- -g Write only external (global) symbol information. Solaris only.
- -h Suppress the header.
- -l Use with -p; indicate WEAK symbols by appending an asterisk (\*) to key letters.
- -n Sort the external symbols by name.
- -o Report values in octal.
- -p Precede each symbol with its key letter (used for parsing).
- -r Report the object file's name on each line.
- -R Print the archive name (if present), followed by the object file and symbol name. -r overrides this option. Solaris only.
- -s Print section name instead of section index. Solaris only.
- -t *format*

Write numeric values in the specified *format*: d for decimal, o for octal, and x for hexadecimal. Solaris only.

# $\rightarrow$

#### *Alphabetical Summary of Commands — nm 127*

*Unix Commands*

18 October 2001 14:52

| nm           | Truncate the symbol name in the display; obsolete.<br>-т                                                                                                    |  |
|--------------|----------------------------------------------------------------------------------------------------|--|
| $\leftarrow$ | Report only the undefined symbols.<br>$-u$                                                                                                    |  |
|              | Sort the external symbols by value.<br>$-v$                                                                                                    |  |
|              | Print nm's version number on standard error.<br>$-V$                                                                                                    |  |
|              | Report values in hexadecimal.<br>$-x$                                                                                                    |  |
|              | Key Letters                                                                                                    |  |
|              | Absolute symbol.<br>Α<br>BSS (uninitialized data space).<br>В<br>Common symbol. SVR4 only.<br>C<br>Data object symbol.<br>D<br>File symbol.<br>F<br>Symbol with no type.<br>Ν<br>Section symbol.<br>S<br>Text symbol.<br>Т<br>Undefined symbol.<br>U                                                                                                    |  |
| nohup        | nohup command [arguments] &                                                                                                    |  |
|              | Continue to execute the named <i>command</i> and optional command<br>arguments after you log out (make command immune to<br>hangups; i.e., no hangup). In the C shell, not is built in. In the<br>Bourne shell, nohup allows output redirection; output goes to<br>nohup.out by default. In the Korn shell, nohup is an alias that<br>allows the command it runs to also be aliased. (See Chapter 4<br>and Chapter 5.) |  |
| nroff        | nroff [options] [files]                                                                                                    |  |
|              | Format documents to line printer or to screen. See Chapter 12,<br>nroff and troff.                                                                                                    |  |
| od           | od [options] [file] [[+] offset[.   b]]                                                                                                    |  |
|              | Octal dump; produce a dump (normally octal) of the named <i>file</i> .<br><i>file</i> is displayed from its beginning, unless you specify an <i>offset</i><br>(normally in octal bytes). In the following options, a "word" is a<br>16-bit unit.                                                                                                    |  |
|              |                                                                                                    |  |

*128 Chapter 2 – Unix Commands*
# *Options* od

-A *base*

Indicate how the offset should be written. Values for *base* are d for decimal, o for octal, x for hexadecimal, or n for no offset. Solaris only.

- -b Display bytes as octal.
- -c Display bytes as ASCII.
- -c Interpret bytes as characters based on the setting of LC\_CTYPE. Solaris only.
- -d Display words as unsigned decimal.
- -D Display 32-bit words as unsigned decimal.
- -f Display 32-bit words as floating point.
- -F Display 64-bit words as extended precision.
- -j *skip*

Jump over *skip* bytes from the beginning of the input. *skip* can have a leading 0 or 0x for it to be treated as an octal or hexadecimal value. It can have a trailing b, k, or m to be treated as a multiple of 512, 1024, or 1,048,576 bytes. Solaris only.

-N *count*

Process up to *count* input bytes. Solaris only.

- -o Display words as unsigned octal (the default).
- -O Display 32-bit words as unsigned octal.
- -s Display words as signed decimal.
- -S Display 32-bit words as signed decimal.
- -t *type\_string*

Specify one or more output types. See the section "Type Strings." Solaris only.

- -v Verbose; show all data.Without this, duplicate lines print as \*.
- -x Display words as hexadecimal.
- -X Display 32-bit words as hexadecimal.
- Required before *offset* if *file* isn't specified.

# *Modifier s for offset*

offset value is decimal.

# *Unix Commands*

| od           | <i>offset</i> value is 512-byte blocks.<br>b                                                                                                    |
|--------------|----------------------------------------------------------------------------------------------------|
| $\leftarrow$ | <b>Type Strings</b>                                                                                                    |
|              | Type strings can be followed by a decimal number indicating<br>how many bytes to process.                                                                                                    |
|              | ASCII named characters (e.g., BEL for \007)<br>а<br>Single- or multibyte characters<br>c<br>Signed decimal, unsigned octal, decimal, and hexadeci-<br>d, o, u, x<br>mal<br>Floating point<br>f   |
| page         | page [ <i>options</i> ] [ <i>files</i> ]                                                                                                    |
|              | Same as more.                                                                                                    |
| passwd       | passwd [ <i>options</i> ] [user]                                                                                                    |
|              | Create or change a password associated with a <i>user</i> name. Only<br>the owner or a privileged user may change a password. Owners<br>need not specify their <i>user</i> name.                 |
|              | <b>Options</b>                                                                                                    |
|              | Normal users may change the so-called gecos information (user's<br>full name, office, etc.) and login shell when using NIS or NIS+;<br>otherwise only privileged users may change the following: |
|              | -D domain<br>Use the passwd.org_dir database in <i>domain</i> , instead of in the<br>local domain. Solaris only.                                                                                 |
|              | Change the login shell. Solaris only.<br>$-e$                                                                                                    |
|              | Change the gecos information. Solaris only.<br>$-q$                                                                                                    |
|              | -r db<br>Change the password in password database db, which is one<br>of files, nis, or nisplus. Only a privileged user may use<br>files. Solaris only.                                          |
|              | Display password information:<br>-s                                                                                                    |
|              | 1.<br>user name.                                                                                                    |
|              | Password status (NP for no password, PS for password,<br>2.                                                                                                    |
|              | LK for locked).                                                                                                    |

*130 Chapter 2 – Unix Commands*

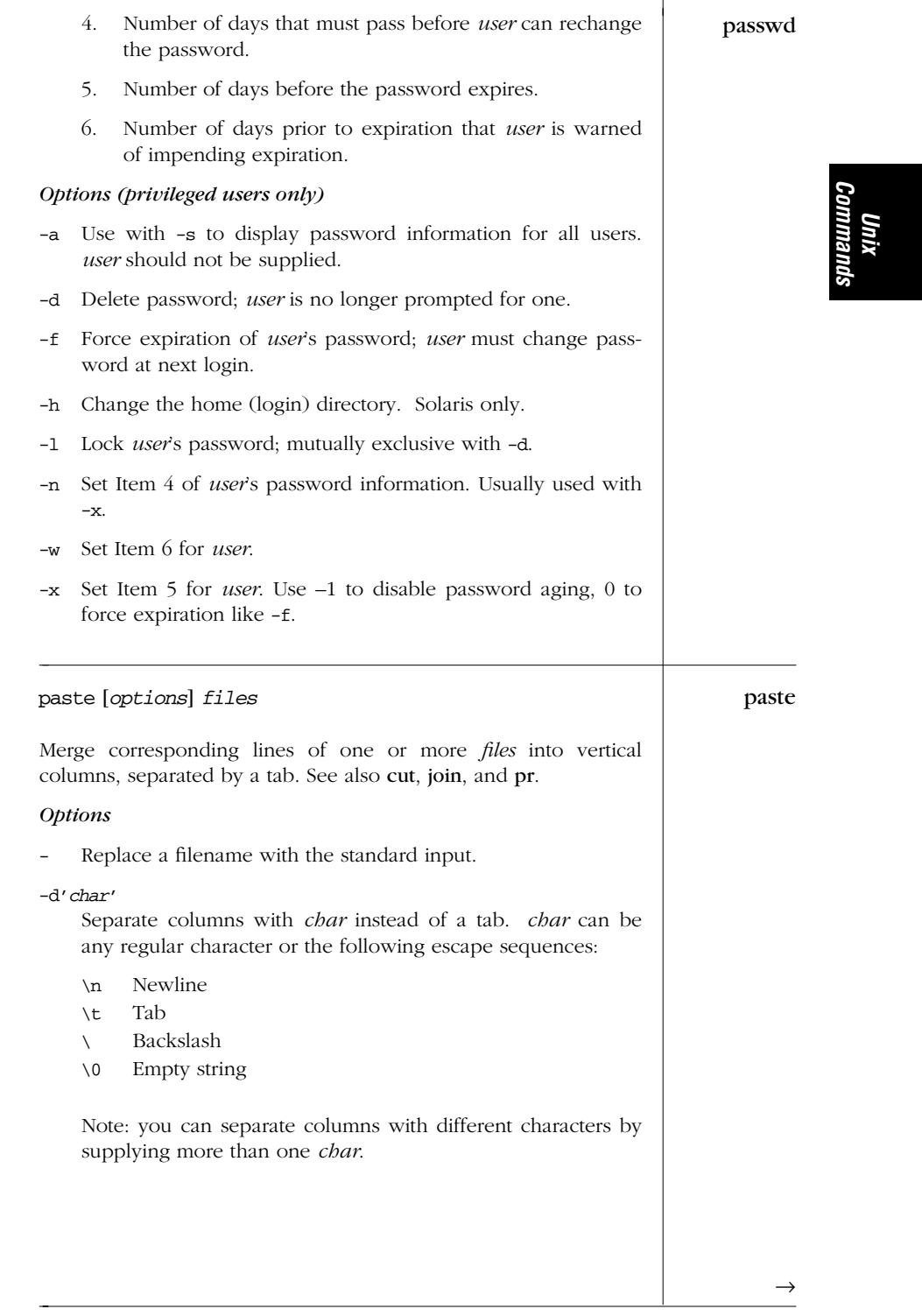

# *Alphabetical Summary of Commands — paste 131*

| paste | Merge subsequent lines from one file.<br>$-\mathbf{S}$                                                                                                    |
|-------|----------------------------------------------------------------------------------------------------|
|       | Examples                                                                                                    |
|       | Create a three-column <i>file</i> from files $x$ , $y$ , and $z$ .                                                                                                    |
|       | paste $x y z$ > file                                                                                                    |
|       | List users in two columns:                                                                                                    |
|       | who $ $ paste - -                                                                                                    |
|       | Merge each pair of lines into one line:                                                                                                    |
|       | paste -s -d"\t\n" list                                                                                                    |
| patch | patch [options] [sourcefile [patchfile]]                                                                                                    |
|       | Solaris only. patch reads a "patch" containing the output of diff<br>in normal, ed-script, or context format, and applies the changes<br>contained therein to the original version of sourcefile. Multiple<br>files can be patched, but it must be possible to determine the<br>name of the original file from the contents of the patch. Distribut-<br>ing patches is an easy way to provide upgrades to source file dis-<br>tributions where the changes are small relative to the size of the<br>entire distribution. |
|       | Note: this entry documents the Solaris version, which is a some-<br>what older version of Larry Wall's original patch program. The<br>Free Software Foundation now maintains patch. Newer, more<br>capable versions are available from them and are recommended;<br>see http://www.gnu.org.                                                                                                    |
|       | <b>Options</b>                                                                                                    |
|       | Make a backup of each file, in <i>file</i> .orig. An existing<br>-b<br><i>file.orig is overwritten.</i>                                                                                                    |
|       | The <i>patchfile</i> is a context diff (from diff -c or diff -C).<br>$-c$                                                                                                    |
|       | -d dir<br>Change directory to <i>dir</i> before applying the patch.                                                                                                    |
|       | -D identifier<br>Bracket changes with C preprocessor #ifdef.                                                                                                    |
|       | #ifdef identifier<br>#endif                                                                                                    |
|       | The <i>patchfile</i> is an ed script (from diff $-e$ ).<br>$-e$                                                                                                    |
|       |                                                                                                    |

*132 Chapter 2 – Unix Commands*

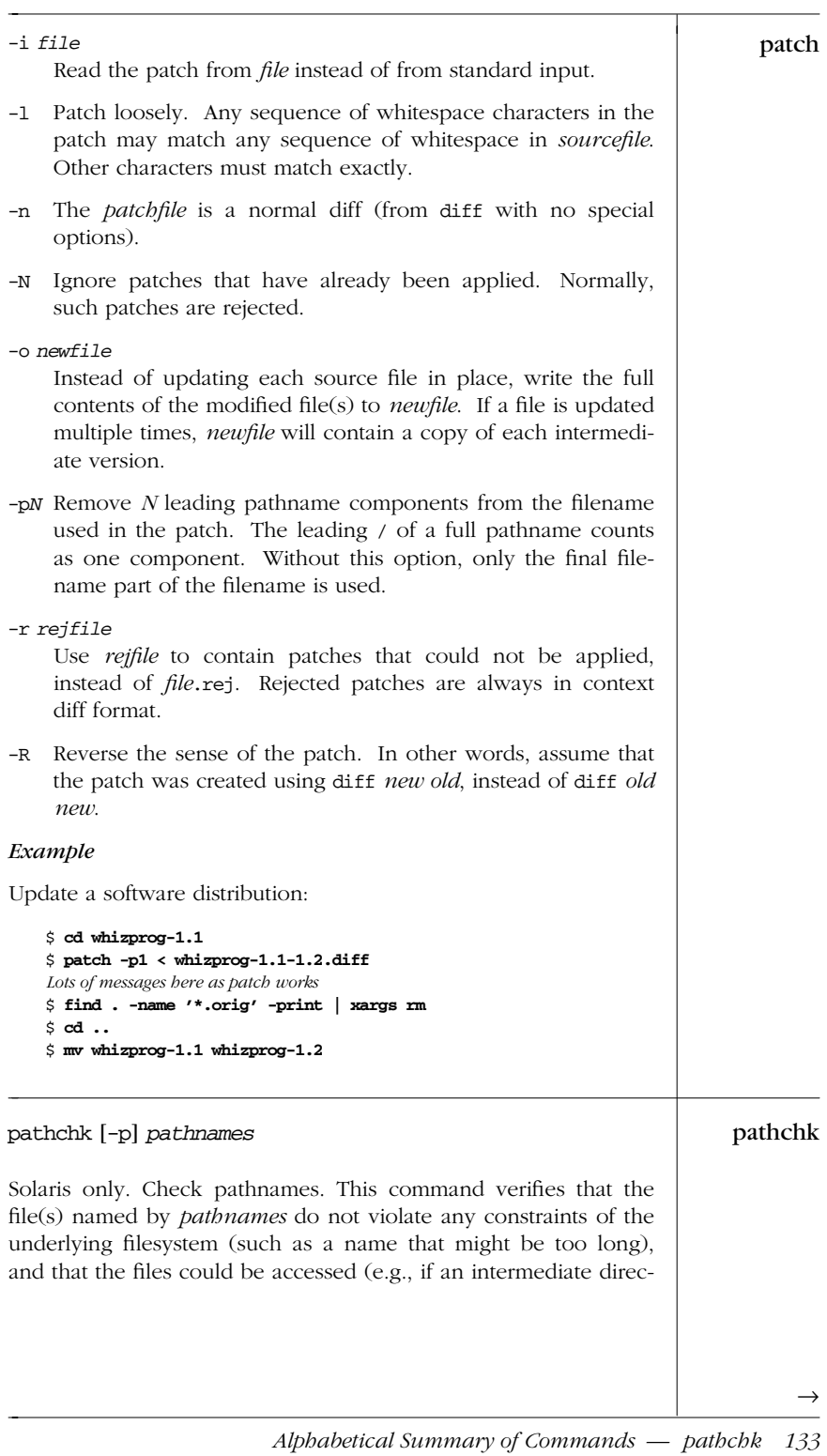

*Unix*<br>Comman

| pathchk<br>← | tory lacks search permission, it is a problem). The -p option pro-<br>vides additional portability checks for the <i>pathnames</i> .                                                                        |
|--------------|----------------------------------------------------------------------------------------------------|
| pax          | pax [ <i>options</i> ] [ <i>patterns</i> ]                                                                                                    |
|              | Solaris only. Portable Archive Exchange program. When members<br>of the POSIX 1003.2 working group could not standardize on<br>either tar or cpio, they invented this program.* (See also cpio<br>and tar.) |
|              | $\mathbf{p}$ ax operates in four modes, depending on the combinations of $-\mathbf{r}$<br>and $-w$ :                                                                                                    |
|              | List mode<br>No -r and no -w. List the contents of a pax archive. Option-<br>ally, restrict the output to filenames and/or directories that<br>match a given pattern.                                       |
|              | Extract mode<br>-r only. Extract files from a pax archive. Intermediate direc-<br>tories are created as needed.                                                                                             |
|              | Archive mode<br>-w only. Archive files to a new or existing pax archive. The<br>archive is written to standard output; it may be redirected to<br>an appropriate tape device if needed for backups.         |
|              | Pass-through mode<br>-r and -w. Copy a directory tree from one location to<br>another, analogous to cpio -p.                                                                                                |
|              | <b>Options</b>                                                                                                    |
|              | Here are the options available in the four modes:                                                                                                    |
|              | c d f<br>None:<br>n<br>s<br>v<br>cdfik nops uv<br>$-r:$<br>dfi o stuvxX<br>$-w:$<br>a b<br>d ikln pstuv<br>х<br>$-rw:$                                                                                      |
|              | Append files to the archive. This may not work on some<br>-a<br>tape devices.                                                                                                    |
|              | -b size<br>Use size as the blocksize, in bytes, of blocks to be written to<br>the archive.                                                                                                    |
|              |                                                                                                    |
|              | * This period in Unix history is known as the "tar wars."                                                                                                    |

*134 Chapter 2 – Unix Commands*

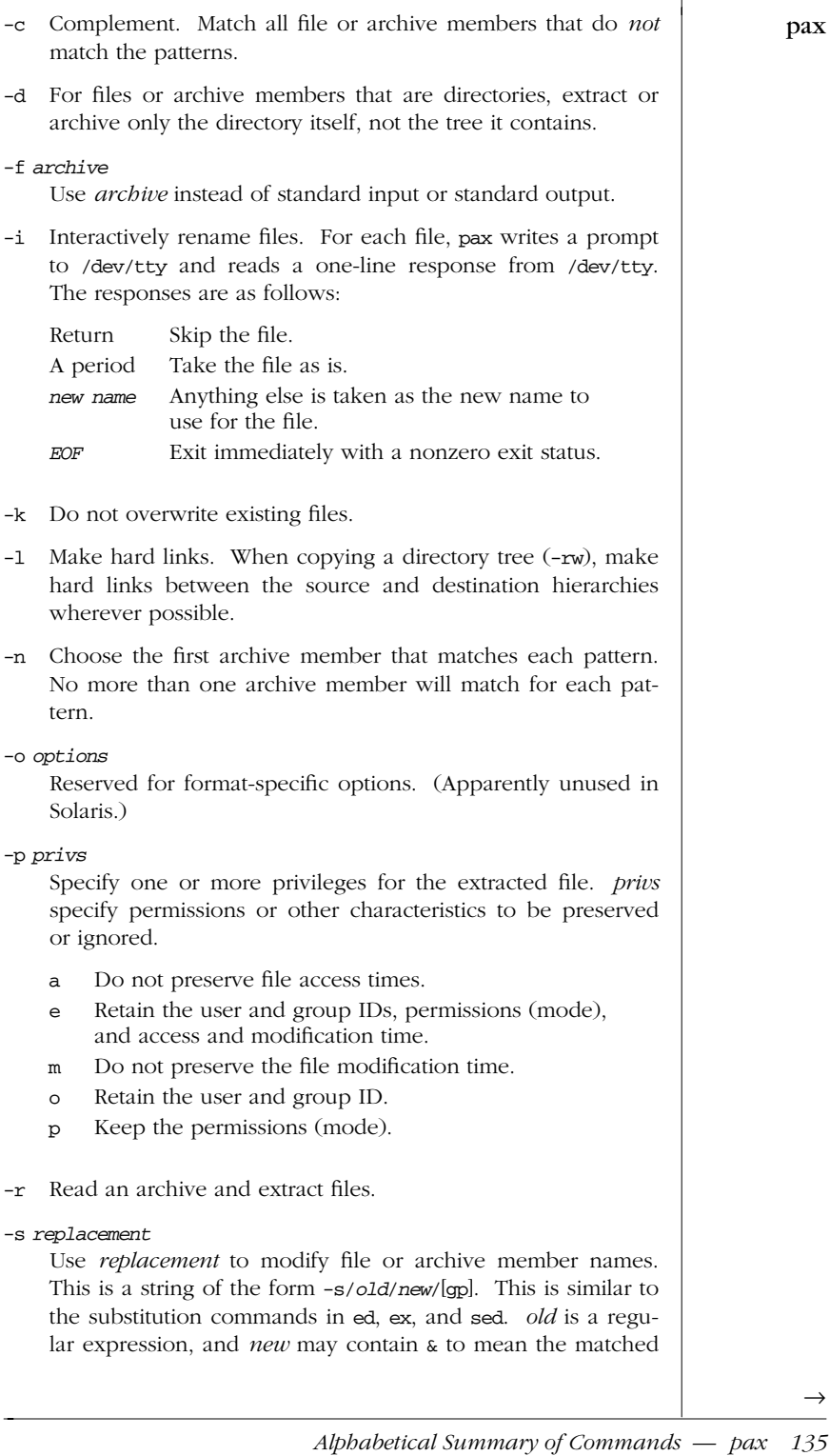

*Unix<br>Commanı Commands*

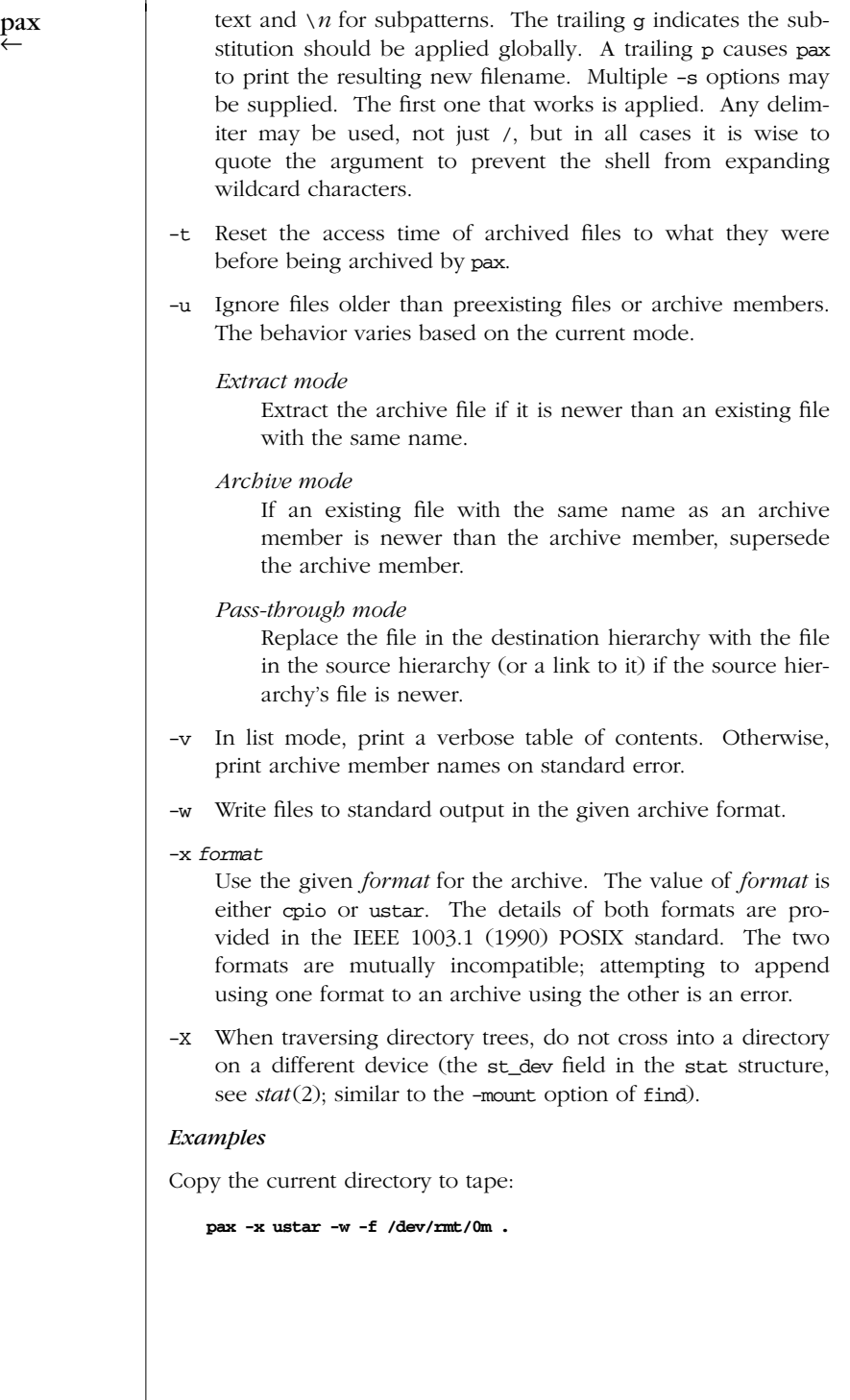

*136 Chapter 2 – Unix Commands*

Copy a home directory to a different directory (presumably on a  $\qquad$  pax bigger disk).

# **cd /home** # **pax -r -w arnold /newhome**

# perl [*options*] [*programfile*] [*files*] perl

perl is the interpreter for the Perl programming language (the Swiss Army knife of Unix programming tools). The Perl program is provided via one or more -e options. If no -e options are used, the first file named on the command line is used for the program.

For more information about Perl, see *Learning Perl*, *Programming Perl*, and *Advanced Perl Programming*, all listed in the Bibliography.

Note: while not distributed with SVR4 or Solaris, perl is widely used for the Web, CGI, and system-administration tasks, and many other things. The starting point for All Things Perl is *http://www.perl.com*.

# *Options*

This option list is for perl Version 5.005 patchlevel 2. See *perlrun*(1) for more details.

- -a Turn on autosplit mode when used with -n or -p. Splits to @F.
- -c Check syntax but does not execute.
- -d Run the script under the debugger. Use -de 0 to start the debugger without a script.
- -d:*module*

Run the script under control of the module installed as Devel:*module*.

-D*flags*

Set debugging flags. *flags* may be a string of letters, or the sum of their numerical equivalents. See "Debugging Flags." perl must be compiled with -DDEBUGGING for these flags to take effect.

-e '*commandline*'

May be used to enter a single line of script. Multiple -e commands may be given to build up a multiline script.

-F *regexp*

Specify a regular expression to split on if -a is in effect.

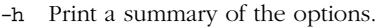

perl<br>←

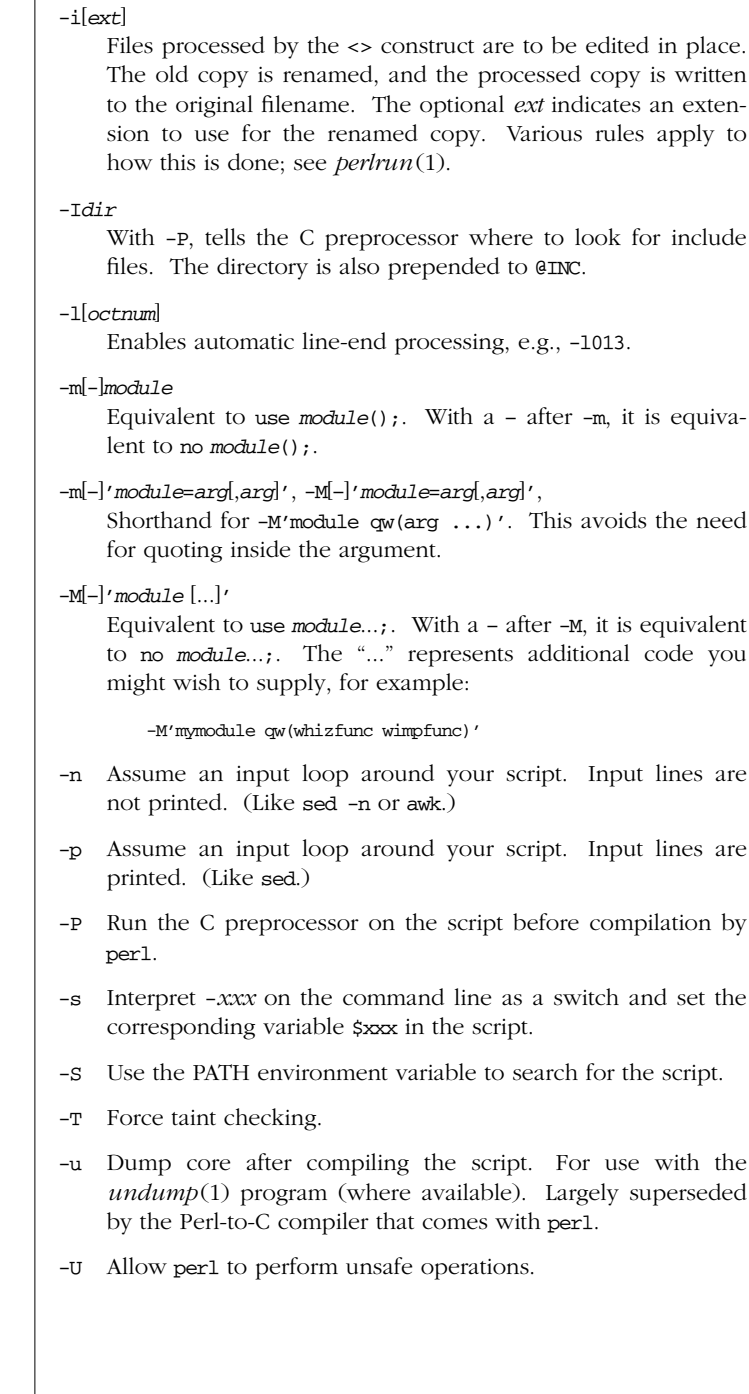

*138 Chapter 2 – Unix Commands*

# -v Print the version and patchlevel of the perl executable. perl

- -V Print the configuration information and the value of @INC.
- -V:*var*

Print the value of configuration variable *var* to standard output.

- -w Print warnings about possible spelling errors and other errorprone constructs in the script.
- -x [*dir*]

Extract the Perl program from the input stream. If *dir* is specified, perl switches to it before running the program.

-0*val*

(That's the number zero.) Designate an initial value for the record separator \$/. See also -l.

# **Debugging Flags**

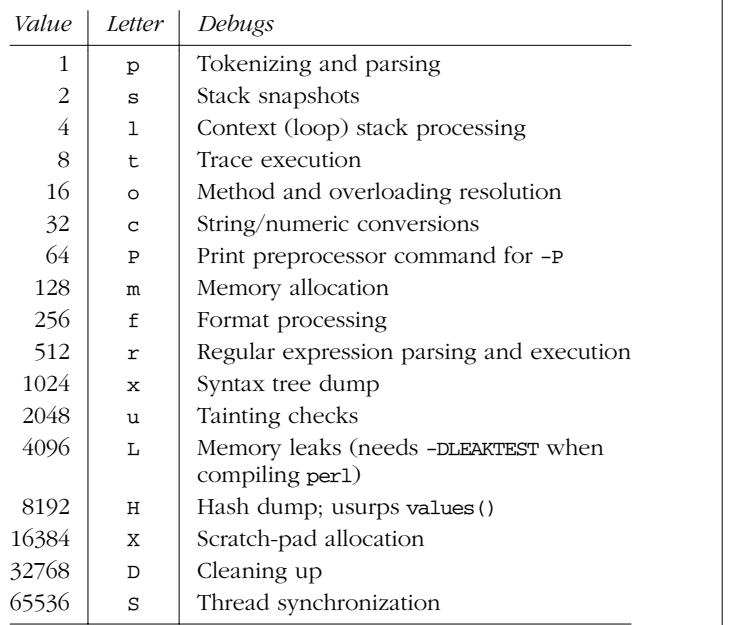

# pic [*options*] [*files*] pic

Preprocessor for nroff/troff line pictures. See Chapter 17.

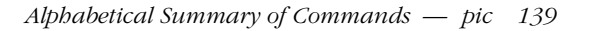

*Unix Commands*

# pr pr [*options*] [*files*]

Format one or more *files* according to *options* to standard output. Each page includes a heading that consists of the page number, filename, date, and time. When files are named directly, the date and time are those of the file's modification time. Otherwise, the current date and time are used.

# *Options*

- -a Multicolumn format; list items in rows going across.
- -d Double-spaced format.

#### -e[*cn*]

Set input tabs to every *n*th position (default is 8), and use *c* as field delimiter (default is a tab).

- -f Separate pages using formfeed character (ˆL) instead of a series of blank lines.
- -F Fold input lines (avoids truncation by -a or -m).
- -h *str*

Replace default header with string *str*.

```
-icn
```
For output, replace whitespace with field delimiter *c* (default is a tab) every *n* th position (default is 8).

- -l*n* Set page length to *n* lines (default is 66).
- -m Merge files, printing one in each column (can't be used with -*n* and -a). Text is chopped to fit. See also paste.

#### -n[*cn*]

Number lines with numbers *n* digits in length (default is 5), followed by field separator *c* (default is a tab). See also nl.

- -on Offset each line *n* spaces (default is 0).
- -p Pause before each page.
- -r Suppress messages for files that can't be found.

-s*c* Separate columns with *c* (default is a tab).

- -t Omit the page header and trailing blank lines.
- -w*n* Set line width to *n* (default is 72).

+*num*

Begin printing at page *num* (default is 1).

*140 Chapter 2 – Unix Commands*

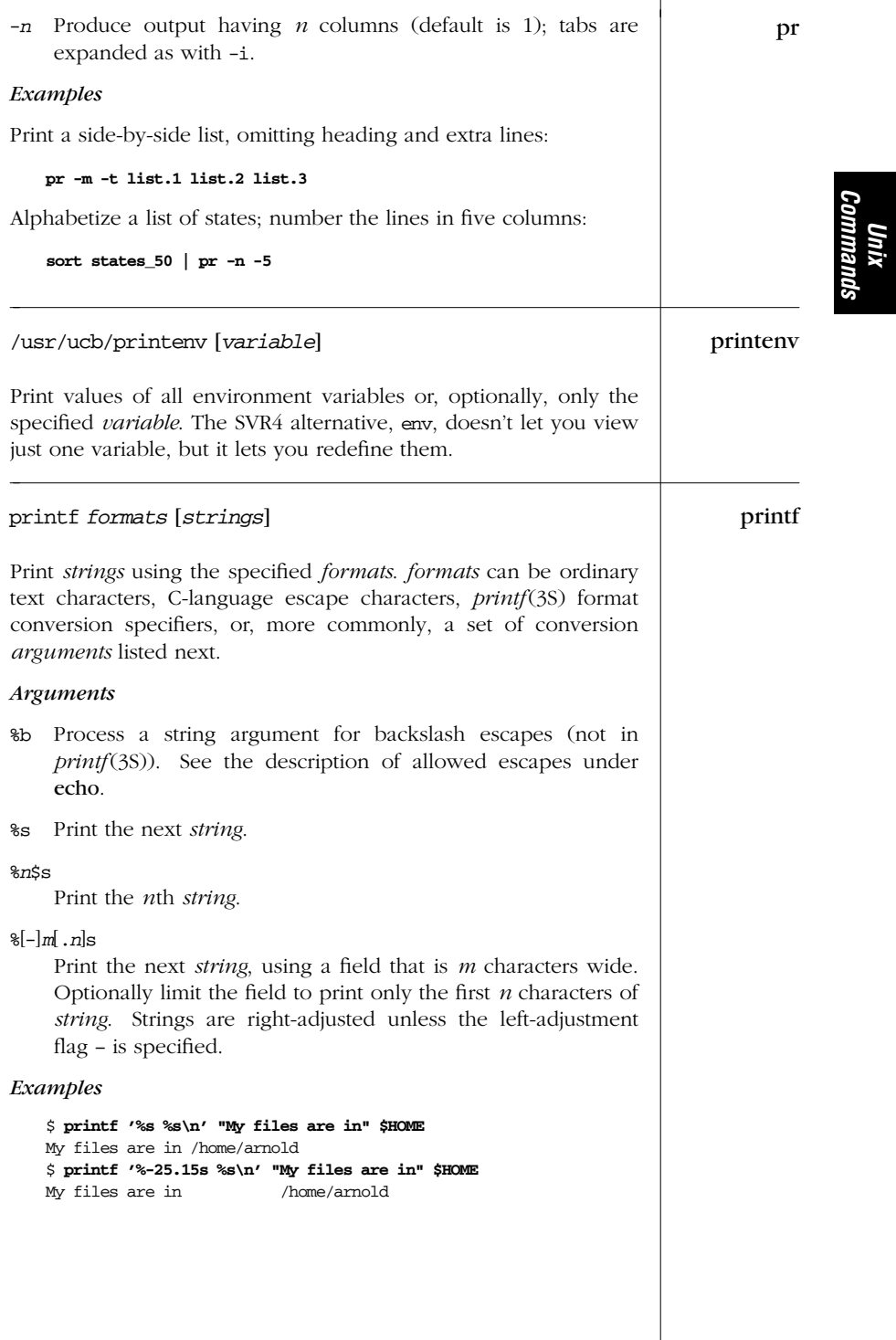

*Alphabetical Summary of Commands — printf 141*

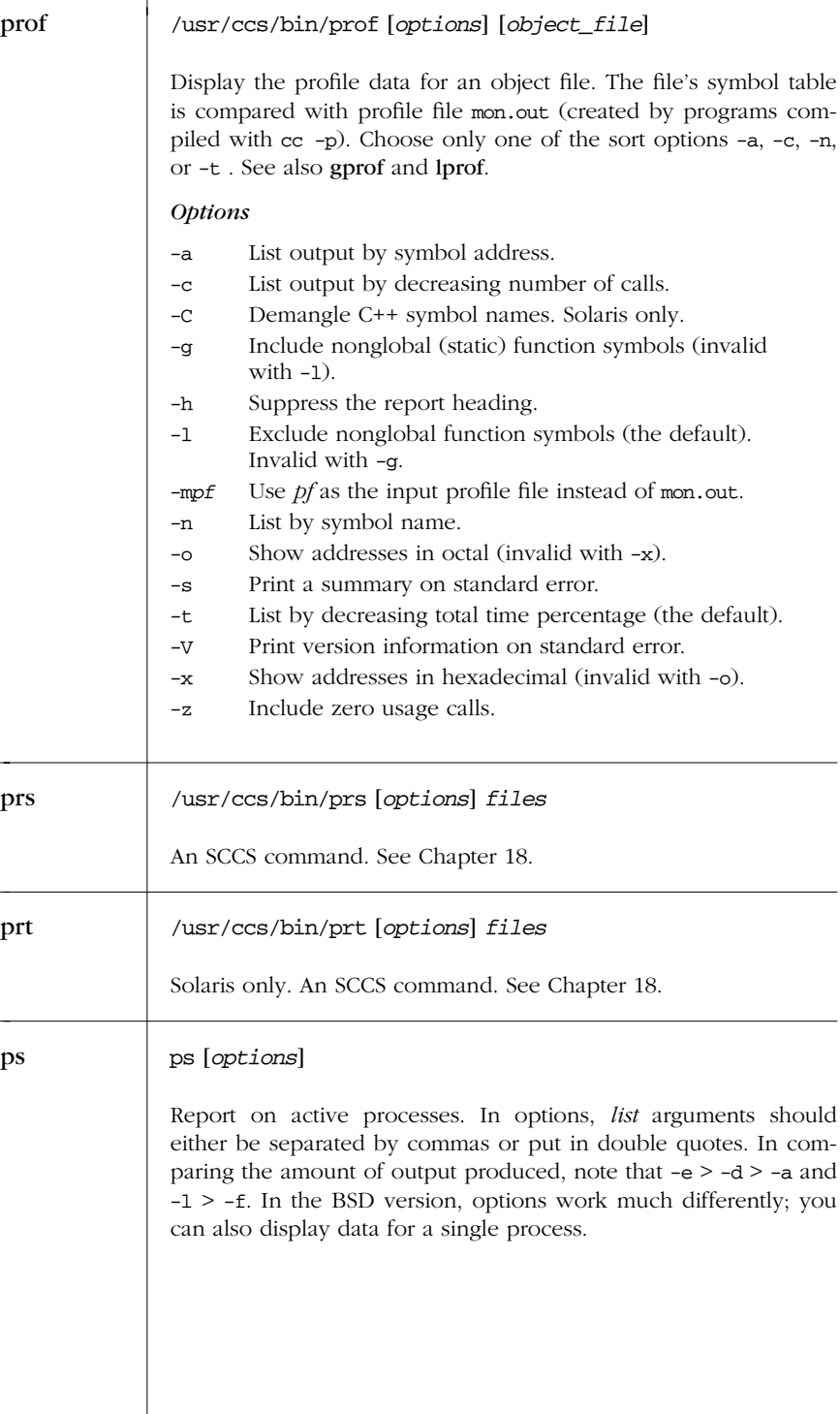

*142 Chapter 2 – Unix Commands*

# *Options* ps

- -a List all processes except group leaders and processes not associated with a terminal.
- -A Same as -e. Solaris only.
- -c List scheduler data set by priocntl (an administrative command).
- -d List all processes except session leaders.
- -e List all processes.
- -f Produce a full listing.

# -g*list*

List data only for specified *list* of group leader ID numbers (i.e., processes with same ID and group ID).

-G *list*

Show information for processes whose real group ID is found in *list*. Solaris only.

- -j Print the process group ID and session ID.
- -1 Produce a long listing.
- -n*file*

Use the alternate *file* for the list of function names in the running kernel (default is /unix); obsolete as of SVR4.

# -o *format*

Customize information according to *format*. Rarely used. Solaris only.

# -p*list*

List data only for process IDs in *list*.

-s*list*

List data only for session leader IDs in *list*.

# -t*list*

List data only for terminals in *list* (e.g., tty1).

#### -u*list*

List data only for usernames in *list*.

## -U *uidlist*

Show information for processes whose real user ID is found in *list*. Solaris only.

-y With -l, omit the F and ADDR columns and use kilobytes instead of pages for the RSS and SZ columns. Solaris only.

*Unix Commands*

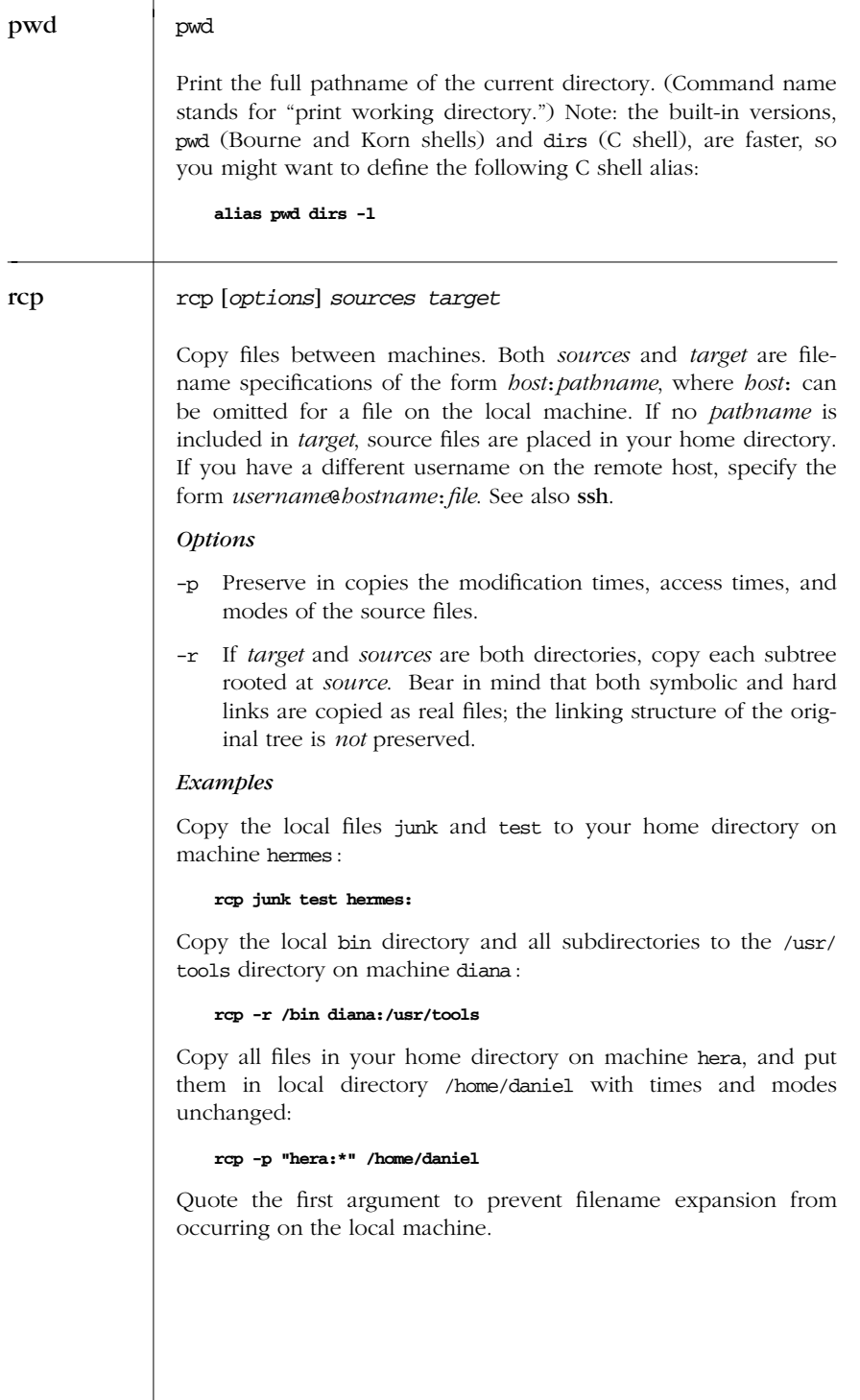

*144 Chapter 2 – Unix Commands*

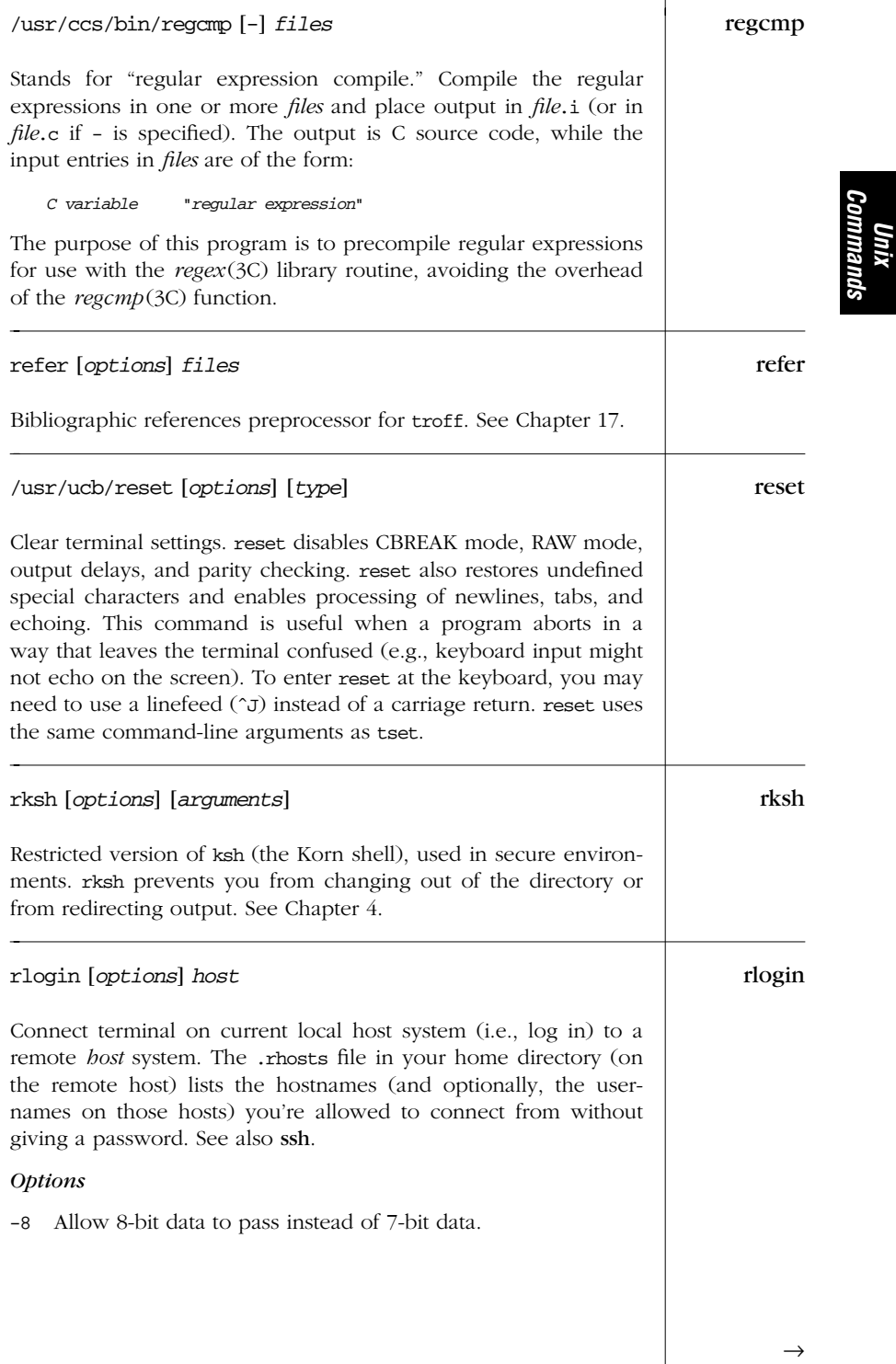

*Alphabetical Summary of Commands — rlogin 145*

| rlogin | $-e$ $c$<br>Use escape character $c$ (default is $\tilde{c}$ ). You can type $\tilde{c}$ , to dis-<br>connect from remote host, though you'll exit more "cleanly"<br>by logging out.<br>Do not have any escape character. Solaris only.<br>-Е<br>-1 user<br>Log in to remote host as <i>user</i> , instead of using the name on<br>the local host.<br>Allow rlogin to run in LITOUT mode (8-bit data may pass in<br>-L<br>output only). |
|--------|----------------------------------------------------------------------------------------------------|
| rm     | rm [options] files<br>Delete one or more <i>files</i> . To remove a file, you must have write<br>permission in the directory that contains the file, but you need<br>not have permission on the file itself. If you do not have write<br>permission on the file, you are prompted $(y \text{ or } n)$ to override.                                                                                                    |
|        | <b>Options</b>                                                                                                    |
|        | Force. Remove write-protected files without prompting.<br>-f                                                                                                    |
|        | Prompt for $y$ (remove the file) or $n$ (do not remove the file).<br>-i<br>Overrides -f.                                                                                                    |
|        | If <i>file</i> is a directory, remove the entire directory and all its<br>-r<br>contents, including subdirectories. Be forewarned: use of<br>this option can be dangerous.                                                                                                    |
|        | Same as $-r$ . Solaris only.<br>-R                                                                                                    |
|        | Mark the end of options (xm still accepts -, the old form).<br>$ -$<br>Use this when supplying a filename beginning with -.                                                                                                    |
| rmdel  | /usr/ccs/bin/rmdel-rsid files                                                                                                    |
|        | An SCCS command. See Chapter 18.                                                                                                    |
| rmdir  | rmdir [options] directories                                                                                                    |
|        | Delete the named <i>directories</i> (the directory itself, not the con-<br>tents). directories are deleted from the parent directory and must<br>be empty (if not, rm -r can be used instead). See also mkdir.                                                                                                    |
|        |                                                                                                    |

*146 Chapter 2 – Unix Commands*

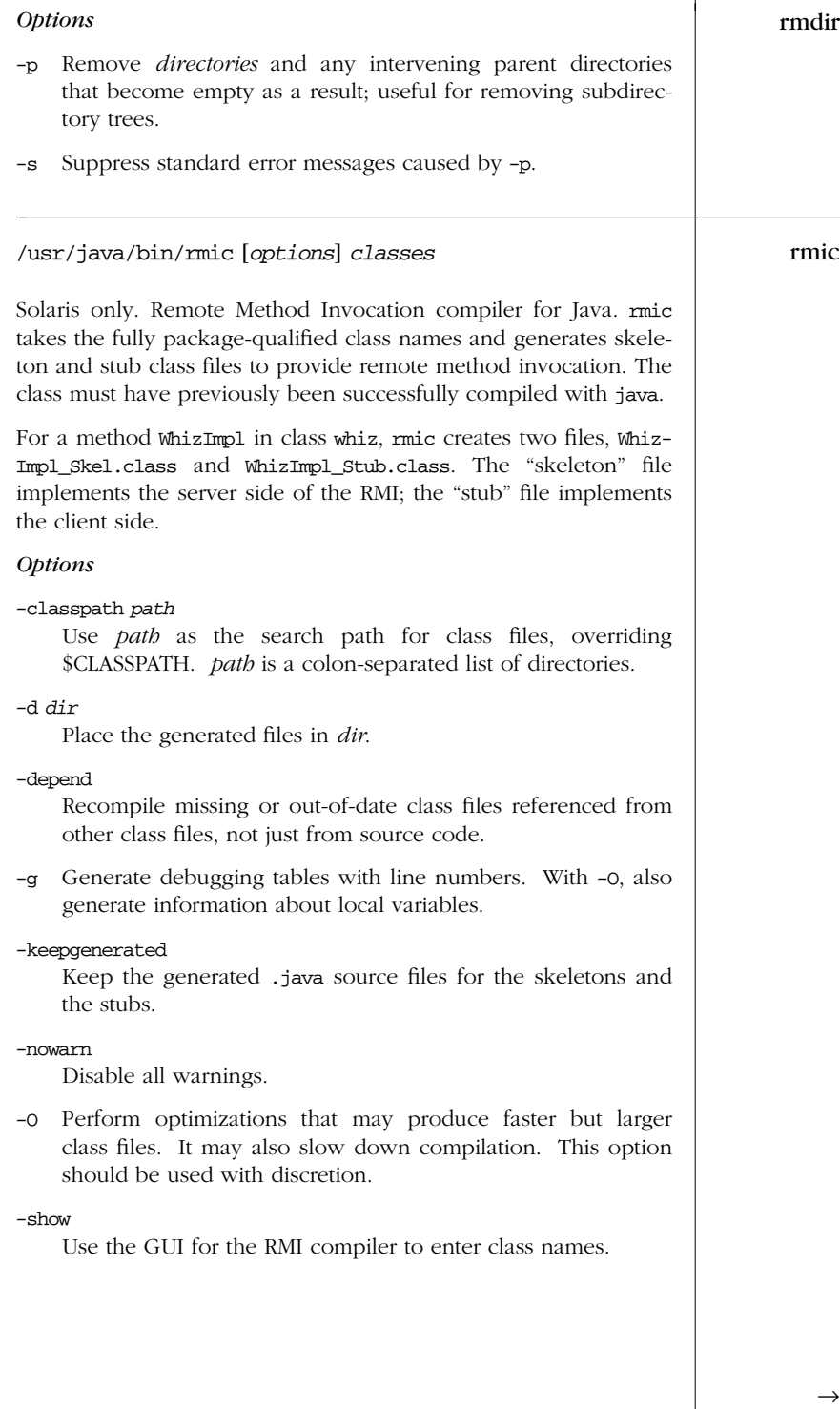

*Alphabetical Summary of Commands — rmic 147*

*Unix<br>Commanı Commands*

| rmic        | -verbose<br>Print messages as files are compiled and loaded.                                                                                                    |
|-------------|----------------------------------------------------------------------------------------------------|
| rmiregistry | /usr/java/bin/rmiregistry [port]                                                                                                    |
|             | Solaris only. Create and start a remote object registry on the spec-<br>ified port. The default port is 1099. The registry provides naming<br>services for RMI (Remote Method Invocation) servers and clients.                                                                                                    |
| roffbib     | roffbib [options] [files]                                                                                                    |
|             | Part of the refer suite of programs. See Chapter 17.                                                                                                    |
| rsh         | /usr/lib/rsh                                                                                                    |
|             | Restricted version of sh (the Bourne shell) that is intended to be<br>used where security is important. rsh prevents you from changing<br>out of the directory or from redirecting output. See Chapter 4.                                                                                                    |
| rsh         | rsh [options] host [command]                                                                                                    |
|             | A BSD-derived command to invoke a remote shell. This com-<br>mand is often found in /usr/ucb and should not be confused with<br>rsh, the restricted shell. On Solaris, it is in /usr/bin. rsh connects<br>to <i>host</i> and executes <i>command</i> . If <i>command</i> is not specified, rsh<br>allows you to rlogin to <i>host</i> . If shell metacharacters need to be<br>interpreted on the remote machine, enclose them in quotes. This<br>command is sometimes called remsh. See also ssh. |
|             | Options                                                                                                    |
|             | -1 user<br>Connect to <i>host</i> with a login name of user.                                                                                                    |
|             | Divert input to /dev/nu11. Sometimes useful when piping rsh<br>-n<br>to a command that reads standard input but that might termi-<br>nate before rsh.                                                                                                    |
| sact        | /usr/ccs/bin/sact files                                                                                                    |
|             | An SCCS command. See Chapter 18.                                                                                                    |
|             |                                                                                                    |

*148 Chapter 2 – Unix Commands*

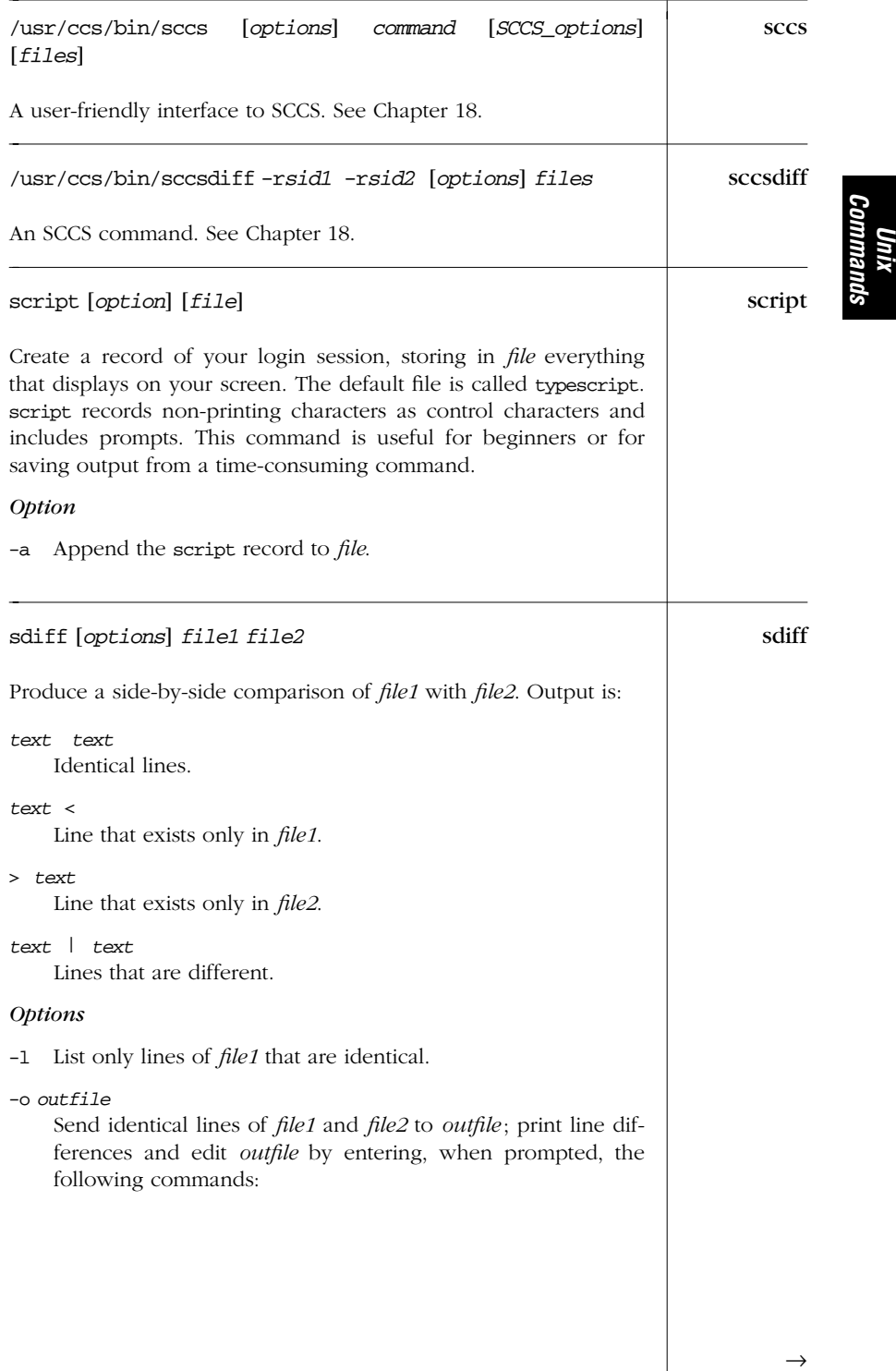

# *Alphabetical Summary of Commands — sdif f 149*

| sdiff     | Edit an empty file.<br>e<br>Edit both left and right columns.<br>e b<br>Edit left column.<br>e l<br>Edit right column.<br>e r<br>Append left column to <i>outfile</i> .<br>1<br>Exit the editor.<br>q<br>Append right column to <i>outfile</i> .<br>r<br>Silent mode; do not print identical lines.<br>s<br>Turn off "silent mode."<br>$\mathbf v$<br>Do not print identical lines.<br>$-\mathbf{s}$<br>-wn Set line length to $n$ (default is 130). |
|-----------|----------------------------------------------------------------------------------------------------|
|           | Example                                                                                                    |
|           | Show differences using 80 columns and ignore identical lines:                                                                                                    |
|           | sdiff -s -w80 list.1 list.2                                                                                                    |
| sed       | sed [ <i>options</i> ] [files]                                                                                                    |
|           | Stream editor. Edit one or more <i>files</i> without user interaction. See<br>Chapter 10, The sed Editor, for more information on sed. The -e<br>and -f options may be provided multiple times, and they may be<br>used with each other.                                                                                                    |
|           | Options                                                                                                    |
|           | -e 'instruction'<br>Apply the editing <i>instruction</i> to the files.                                                                                                    |
|           | -f script<br>Apply the set of instructions from the editing <i>script</i> .                                                                                                    |
|           | Suppress default output.<br>-n                                                                                                    |
| serialver | /usr/java/bin/serialver [-show   classname]                                                                                                    |
|           | Solaris only. Print the serial Version UID for <i>classname</i> in a form<br>suitable for copying into an evolving class. The -show option<br>starts a simple GUI in which you enter the full classname.                                                                                                    |
| sh        | sh [options] [arguments]                                                                                                    |
|           | The standard command interpreter (or Bourne shell) that exe-<br>cutes commands from a terminal or a file. See Chapter 4 for more                                                                                                    |

*<sup>150</sup> Chapter 2 – Unix Commands*

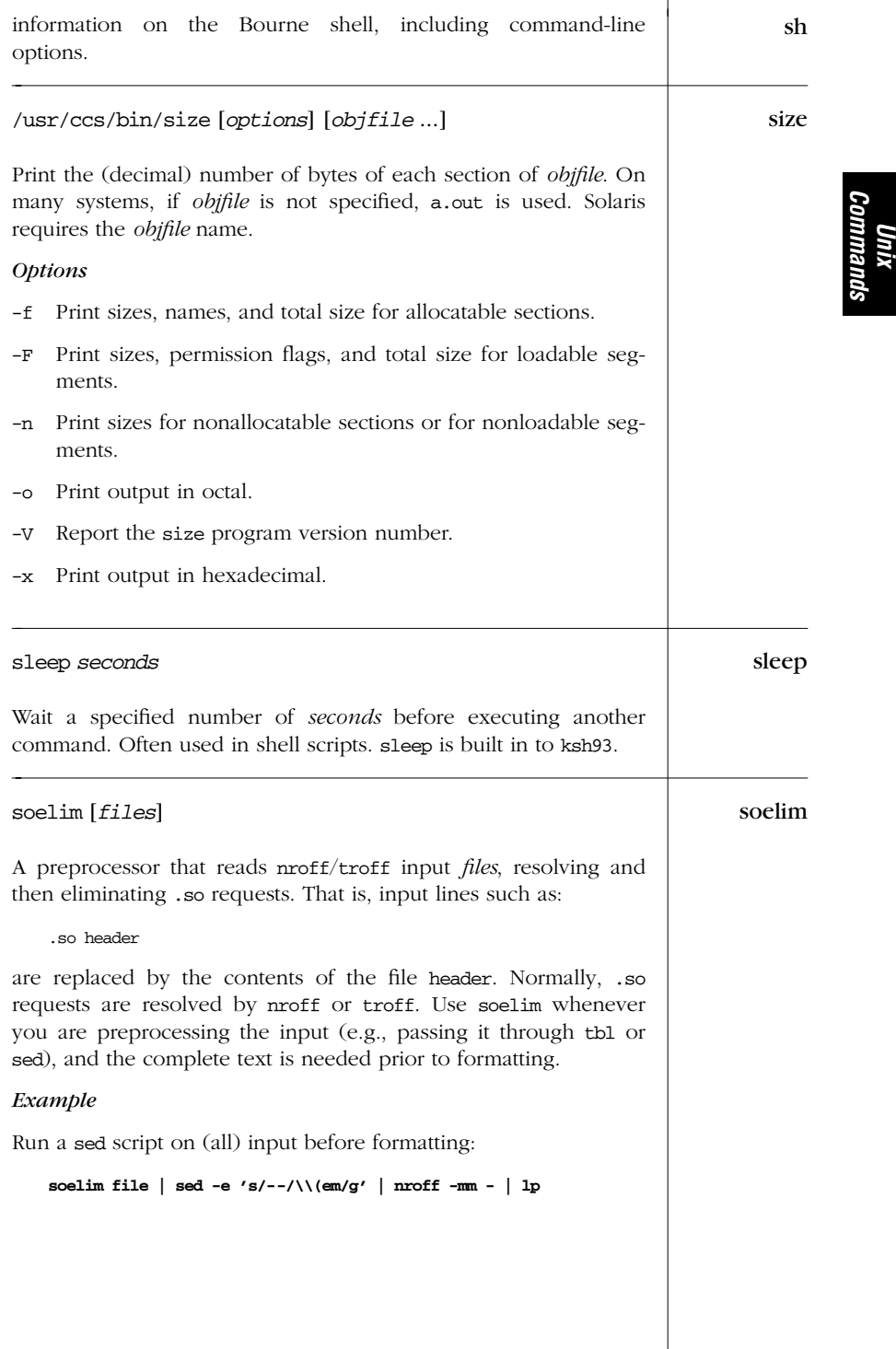

# sort sort [*options*] [*files*]

Sort the lines of the named *files*, typically in alphabetical order. See also uniq, comm, and join.

#### *Options*

- -b Ignore leading spaces and tabs.
- -c Check whether *files* are already sorted, and if so, produce no output.
- -d Sort in dictionary order (ignore punctuation).
- -f "Fold"; ignore uppercase/lowercase differences.
- -i Ignore nonprinting characters (those outside ASCII range 040-176).

#### -k *fieldspec*

Specify significance of input fields for sorting. See the fuller description below. Solaris only.

- -m Merge sorted input files.
- -M Compare first three characters as months.
- -n Sort in arithmetic (numerical) order.

# -o *file*

- Put output in *file*.
- -r Reverse the order of the sort.
- -t*c* Fields are separated with *c* (default is any whitespace).

#### -T *dir*

Use *dir* for temporary files. Solaris only.

- -u Identical lines in input file appear only one (*u*nique) time in output.
- -y[*kmem*]

Adjust the amount of memory (in kilobytes) sort uses. If *kmem* is not specified, allocate the maximum memory.

# -z*recsz*

Provide the maximum number of bytes for any one line in the file. This option prevents abnormal termination of sort in certain cases. Solaris sort accepts but otherwise ignores this option.

# +*n* [-*m*]

Skip *n* fields before sorting, and sort up to field position *m*. If *m* is missing, sort to end of line. Positions take the form *a*.*b*, which means character *b* of field *a*. If .*b* is missing, sort

*152 Chapter 2 – Unix Commands*

at the first character of the field. Counting starts at zero. Sort Solaris allows fields to have optional trailing modifiers, as in the -k option.

# *Field Specifications for -k*

A *fieldspec* has the form *fieldstart* [*type* ][,*fieldend* [*type* ]].

# *fieldstart*

A field number and optional starting character of the form *fnum* [.*schar*]. *fnum* is the field number, starting from 1. *schar*, if present, is the starting character within the field, also counting from 1.

#### *fieldend*

A field number and optional ending character of the form *fnum* [.*echar*]. *fnum* is the field number, starting from 1. *echar*, if present, is the last significant character within the field, also counting from 1.

*type*

A modifier, one of the letters b, d, f, i, M, n, or r. The effect is the same as the corresponding option, except that the b modifier only applies to the fields, not the whole line.

# *Examples*

List files by decreasing number of lines:

**wc -l \* | sort -rn**

Alphabetize a list of words, remove duplicates, and print the frequency of each word:

**sort -fd wordlist | uniq -c**

Sort the password file numerically by the third field (user ID):

**sort +2n -t: /etc/passwd**

Find the top 20 disk hogs on a system:

**cd /home; du -sk \* | sort -nr | head -20**

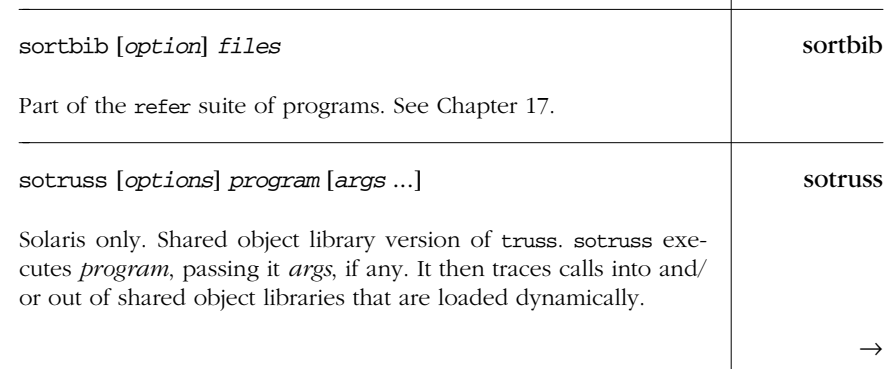

*Alphabetical Summary of Commands — sotruss 153*

*Unix Commands*

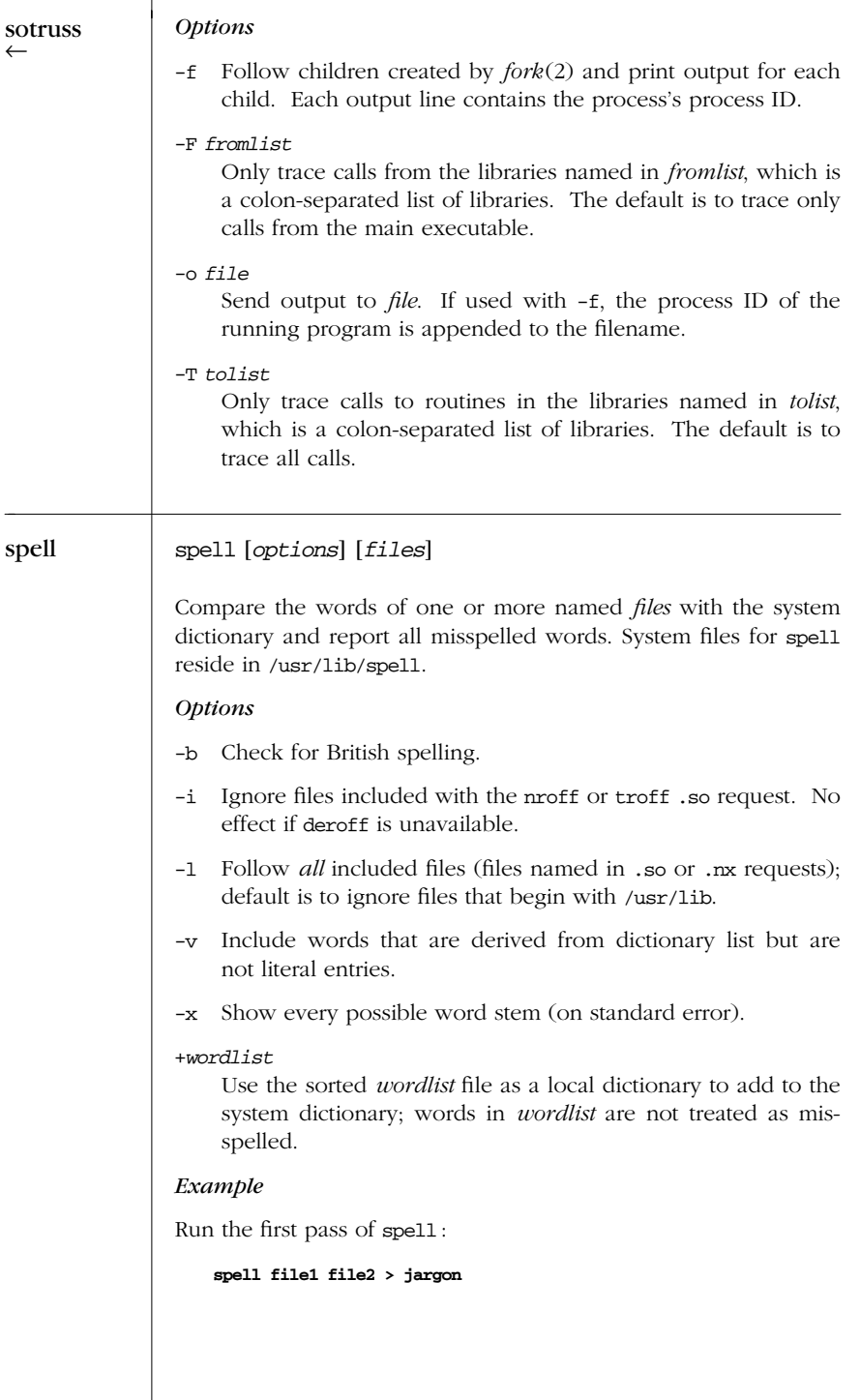

*154 Chapter 2 – Unix Commands*

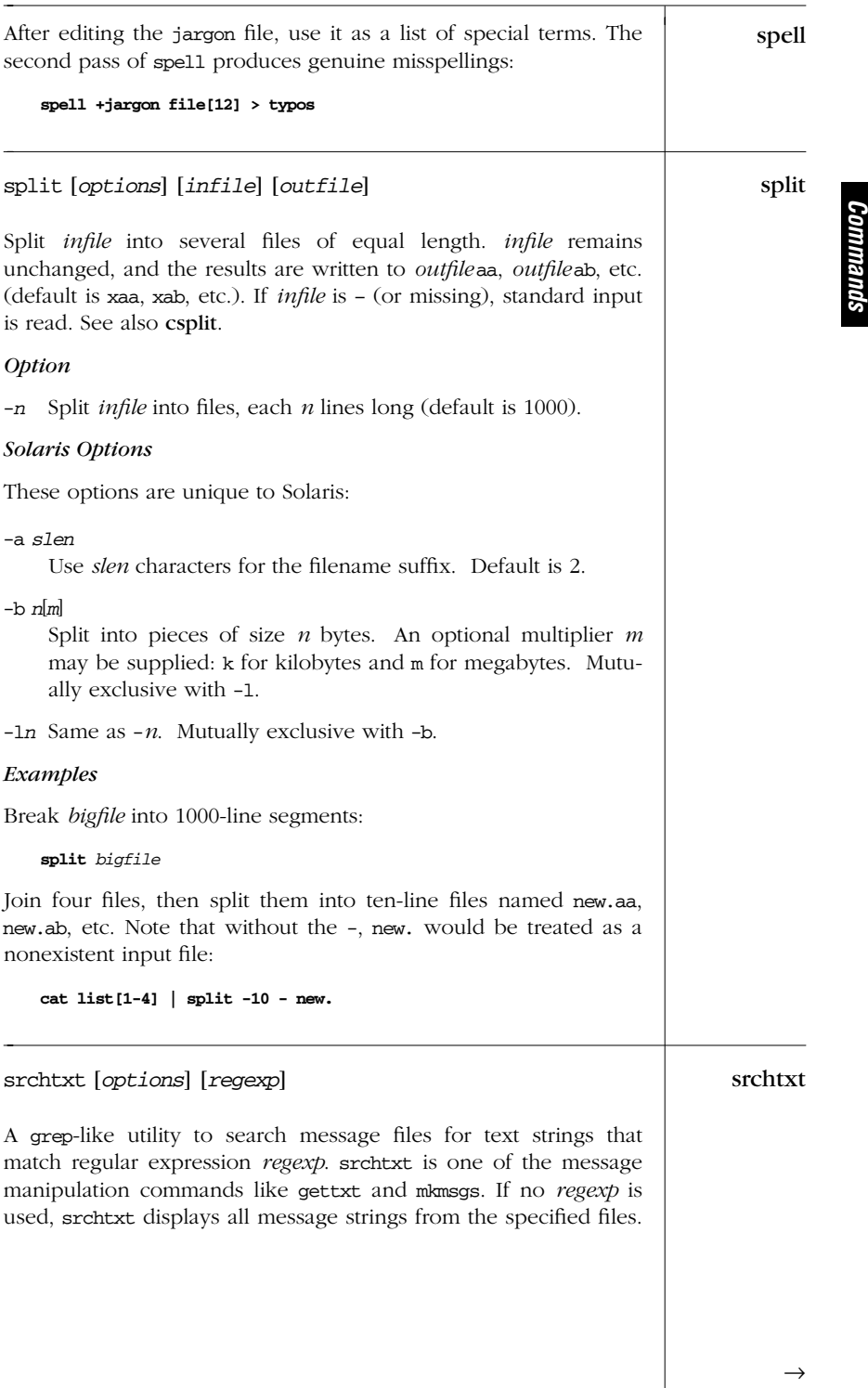

*Unix*

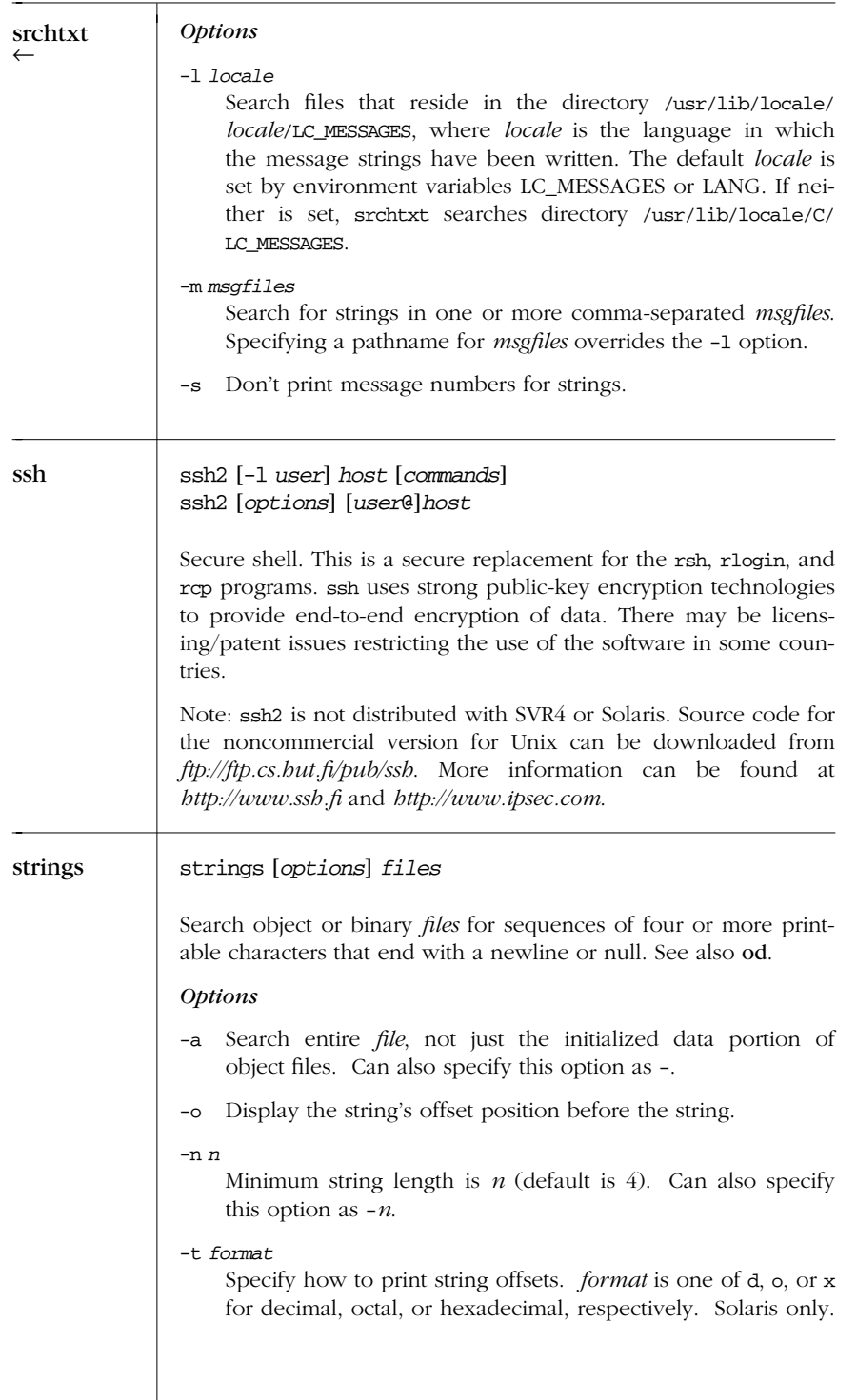

*156 Chapter 2 – Unix Commands*

#### /usr/ccs/bin/strip [*options*] *files* str ip

Remove information from ELF object *files* or archive *files*, thereby reducing file sizes and freeing disk space. The following items can be removed:

- 1. Symbol table
- 2. Debugging information
- 3. Line number information
- 4. Static symbol information
- 5. External symbol information
- 6. Block delimiters
- 7. Relocation bits

ELF versions of strip provide facilities for removing only the first three items.

# *Options*

The following options refer to the previous list:

- -b Strip only Items 1, 2, and 3. This is the default.
- -l Strip only Item 3 (line number information).
- -r Strip Items 1, 2, 3, and 6. (Solaris: same as the default action: strip Items 1, 2, and 3.)
- -V Print the version number of strip on standard error.
- -x Strip only Items 2 and 3.

# stty [*options*] [*modes*] stty

Set terminal I/O options for the current device. Without options, stty reports the terminal settings, where a ˆ indicates the Control key, and ^' indicates a null value. Most modes can be switched using an optional preceding – (shown in brackets). The corresponding description is also shown in brackets. As a privileged user, you can set or read settings from another device using the syntax:

#### **stty** [*options*] [*modes*] **<** *device*

stty is one of the most complicated Unix commands. The complexity stems from the need to deal with a large range of conflicting, incompatible, and nonstandardized terminal devices everything from printing teletypes to CRTs to pseudo-terminals

*Unix Commands*

for windowing systems. Only a few of the options are really needed for day-to-day use. stty sane is a particularly valuable one to remember.

#### *Options*

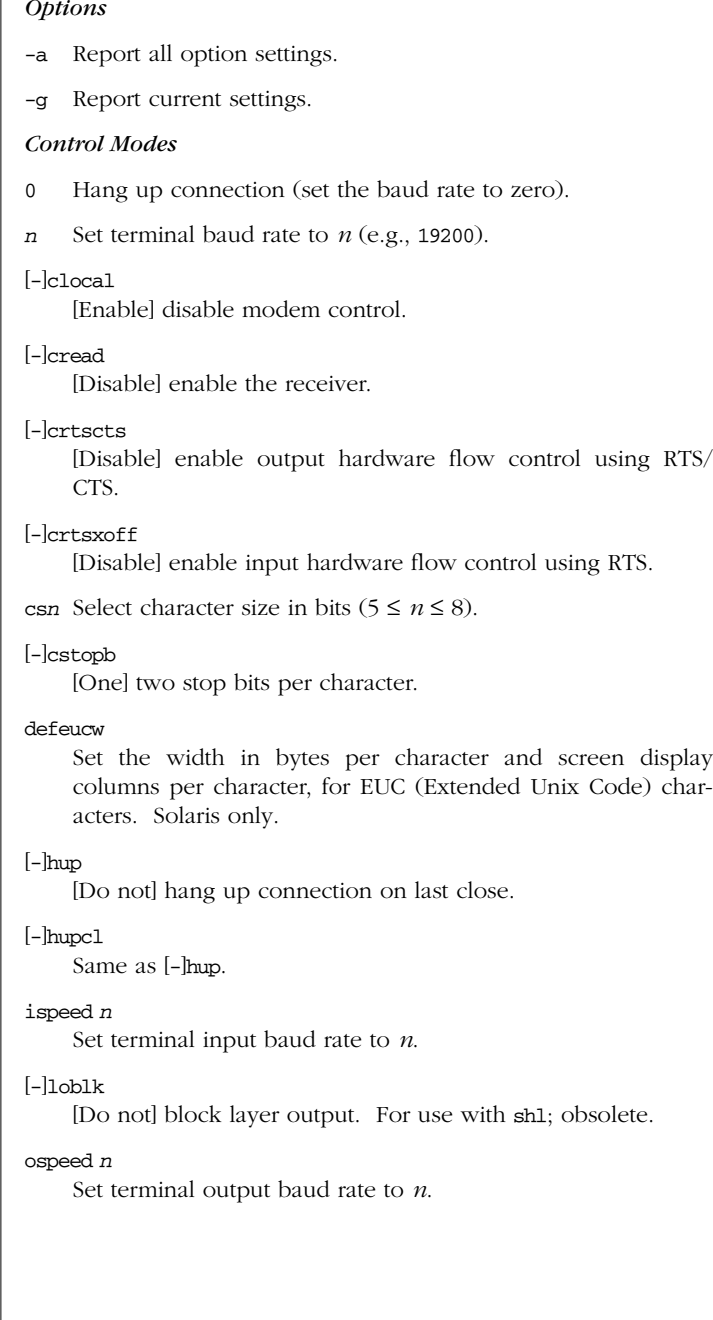

columns per character, for EUC (Extended Unix Code) char-

*158 Chapter 2 – Unix Commands*

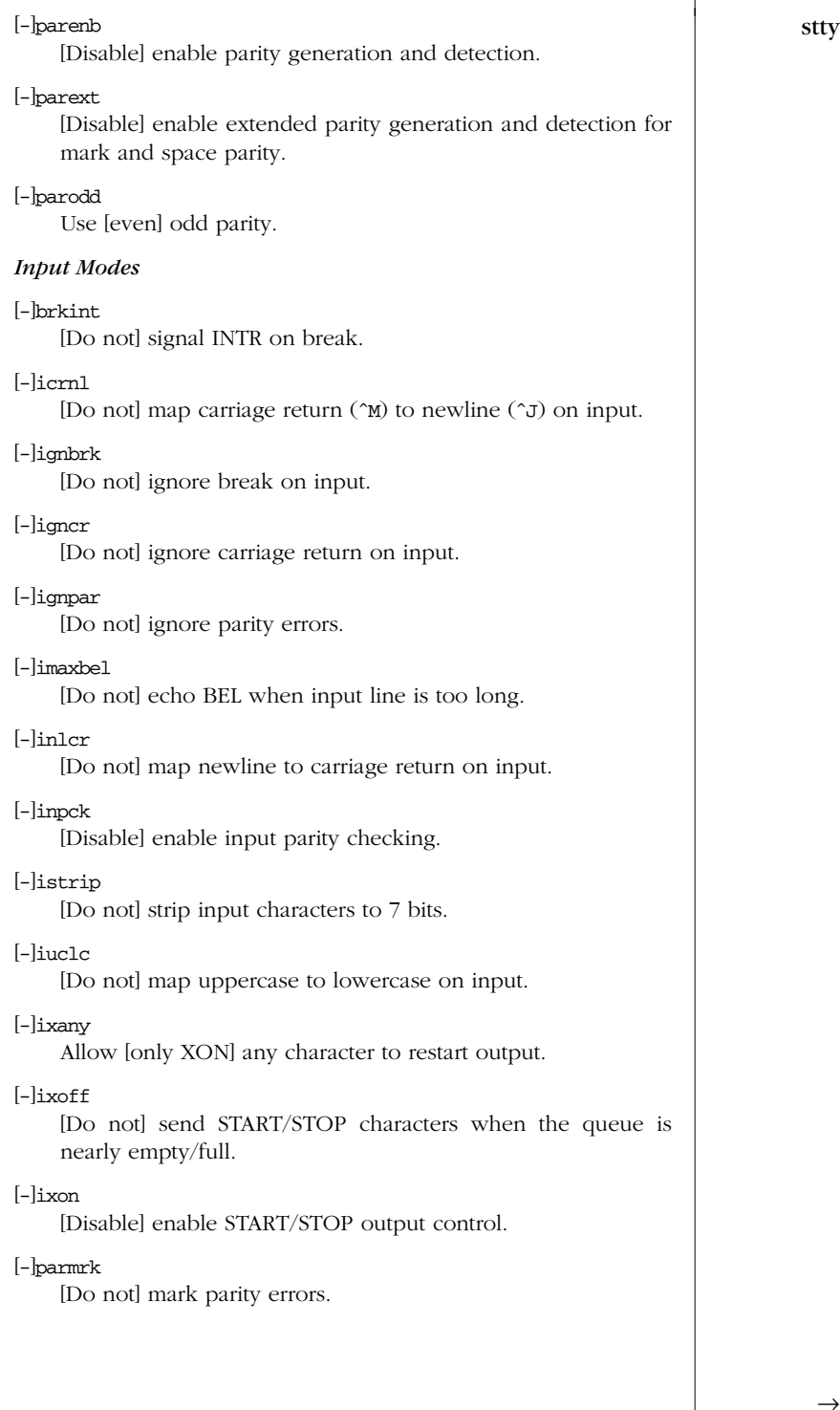

**Comma** *Commands Unix*

# *Output Modes*

stty ←

| bsn Select style of delay for backspaces ( $n = 0$ or 1).                                         |
|---------------------------------------------------------------------------------------------------|
| crn Select style of delay for carriage returns ( $0 \le n \le 3$ ).                               |
| ffn Select style of delay for formfeeds ( $n = 0$ or 1).                                          |
| n1n Select style of delay for linefeeds ( $n = 0$ or 1).                                          |
| -locm1<br>[Do not] map carriage return to newline on output.                                      |
| $\lceil - \rceil$ ofdel<br>Set fill character to [NULL] DEL.                                      |
| $\lceil - \rceil$ ofill<br>Delay output with [timing] fill characters.                            |
| $\lceil - \rceil$ olcuc<br>[Do not] map lowercase to uppercase on output.                         |
| $\lceil$ - $\lfloor$ on $\lceil$ cr<br>[Do not] map newline to carriage return-newline on output. |
| -lon1ret<br>[Do not] perform carriage return after newline.                                       |
| $\lceil$ - $\lfloor$ onocr<br>[Do not] output carriage returns at column zero.                    |
| [-]opost<br>[Do not] postprocess output; ignore all other output modes.                           |
| tabn<br>Select style of delay for horizontal tabs ( $0 \le n \le 3$ ).                            |
| vtn Select style of delay for vertical tabs ( $n = 0$ or 1).                                      |
| <b>Local Modes</b>                                                                                |
| $\lceil - \rceil$ echo<br>[Do not] echo every character typed.                                    |
| [-lechoct1<br>[Do not] echo control characters as ^char, DEL as ^?.                               |
| $\lceil - \rceil$ echoe<br>[Do not] echo ERASE character as BS-space-BS string.                   |
| $\lceil - \rceil$ echok<br>[Do not] echo newline after KILL character.                            |
| -lechoke<br>[Do not] BS-SP-BS erase entire line on line kill.                                     |
|                                                                                                   |
|                                                                                                   |

*160 Chapter 2 – Unix Commands*

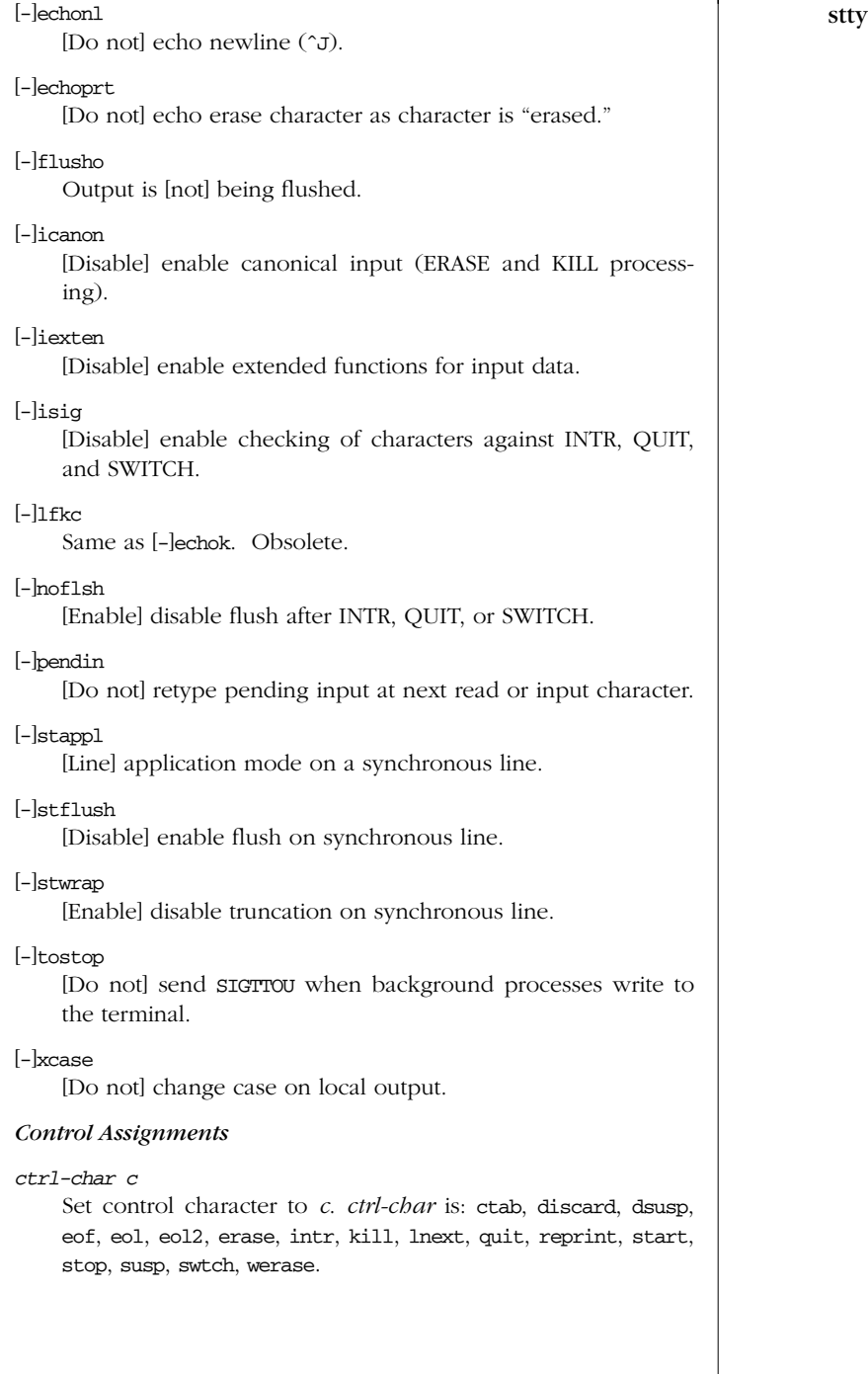

T

**Comm** *Commands Unix*

#### min *n*

stty ←

With -icanon, *n* is the minimum number of characters that will satisfy the read system call until the timeout set with time expires.

```
time n
```
With -icanon, *n* is the number of tenths of seconds to wait before a read system call times out. If the minimum number of characters set with min has been read, the read can return before the timeout expires.

line *i*

Set line discipline to  $i$  ( $1 \le i \le 126$ ).

# *Combination Modes*

#### async

Set normal asynchronous communications.

cooked

Same as -raw.

[-]evenp

Same as [-]parenb and cs7[8].

ek Reset ERASE and KILL characters to # and @.

# [-]lcase

[Un] set xcase, iuclc, and olcuc.

# [-]LCASE

Same as [-]lcase.

# [-]markp

[Disable] enable parenb, parodd, and parext, and set cs7[8].

# [-]nl

[Un] set icrnl and onlcr. -nl also unsets inlcr, igncr, ocrnl, and onlret.

# [-]oddp

Same as [-]parenb, [-]parodd, and cs7[8].

#### [-]parity

Same as  $[-$ barenb and cs7[8].

#### [-]raw

[Disable] enable raw input and output (no ERASE, KILL, INTR, QUIT, EOT, SWITCH, or output postprocessing).

#### sane

Reset all modes to reasonable values.

*162 Chapter 2 – Unix Commands*

# [-]spacep stty

[Disable] enable parenb and parext, and set cs7[8].

# [-]tabs

[Expand to spaces] preserve output tabs.

#### *term*

Set all modes suitable for terminal type *term* (tty33, tty37, vt05, tn300, ti700, or tek). (These predefined names are all so obsolete as to be useless.)

# *Hardware Flow Control Modes*

# [-]cdxon

[Disable] enable CD on output.

# [-]ctsxon

[Disable] enable CTS on output.

# [-]dtrxoff [Disable] enable DTR on input.

# [-]isxoff

[Disable] enable isochronous hardware flow control on input.

# [-]rtsxoff

[Disable] enable RTS on input.

# *Clock Modes*

These options may not be supported on all hardware:

#### [x|r]cibrg

Get the transmit receive clock from internal baud rate generator.

# [x|r]ctset

Get the transmit receive clock from transmitter timing-lead, CCITT V.24 circuit 114, EIA-232-D pin 15.

#### [x|r]crset

Get the transmit receive clock from receiver timing-lead, CCITT V.24 circuit 115, EIA-232-D pin 17.

For modes beginning with t, *pin* is transmitter timing-lead, V.24 circuit 113, EIA-232-D pin 24. For modes beginning with r, *pin* is receiver timing-lead, V.24 circuit 128, no EIA-232-D pin.

# [t|r]setcoff

No transmitter receiver timing clock.

# [t|r]setcrbrg

Send receive baud rate generator to *pin*.

*Unix Commands*

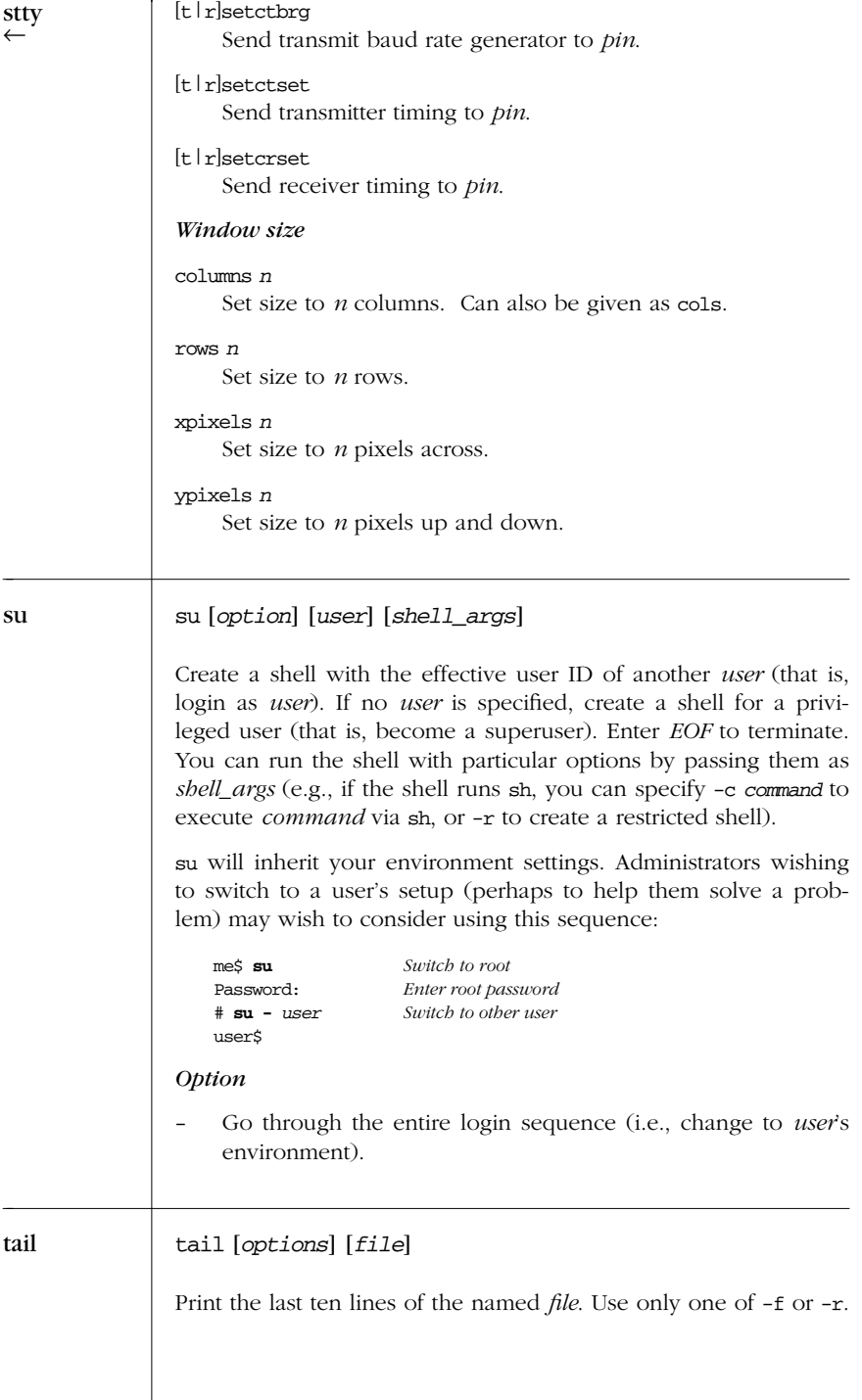

*164 Chapter 2 – Unix Commands*

Ι
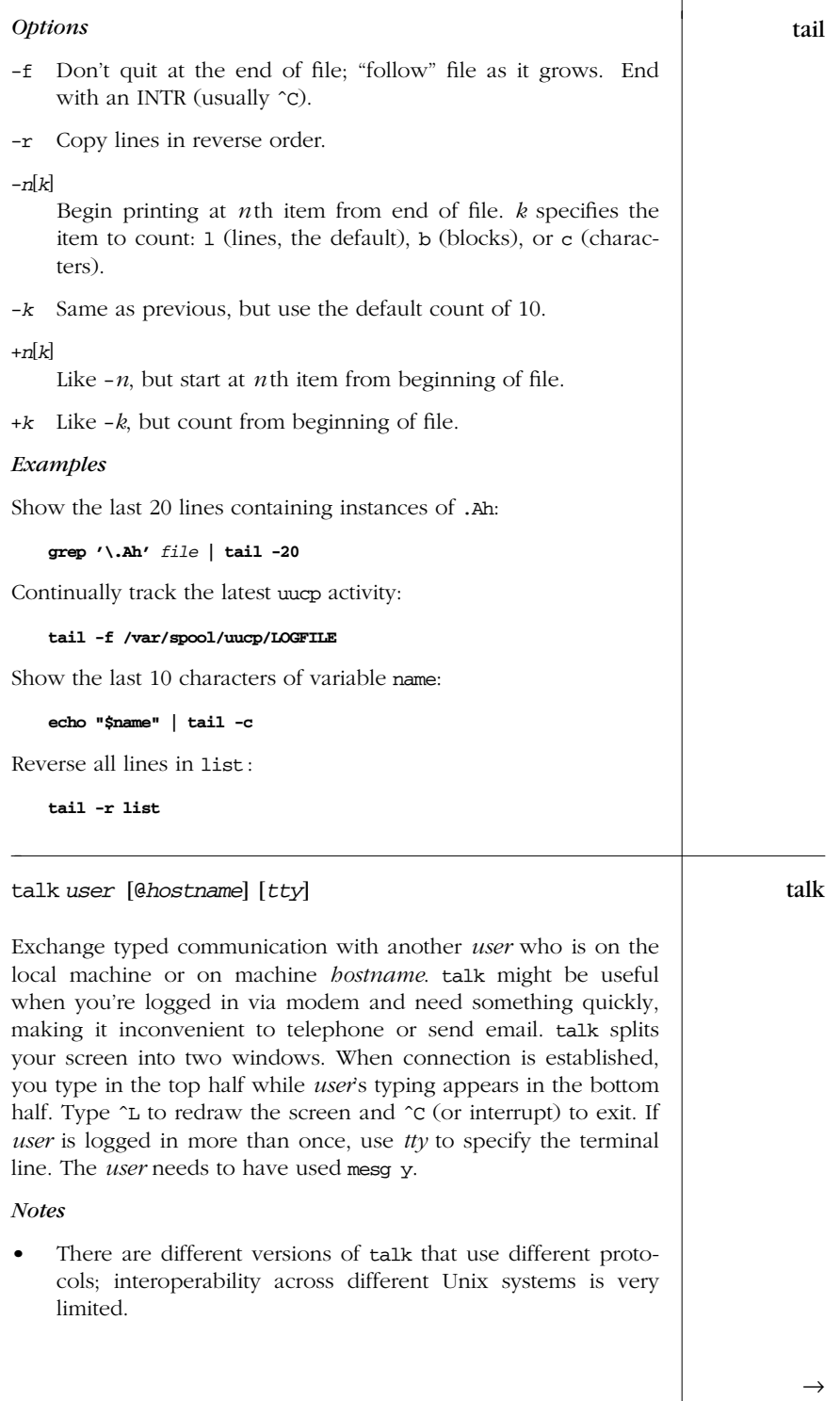

*Unix*<br>Commanı *Commands*

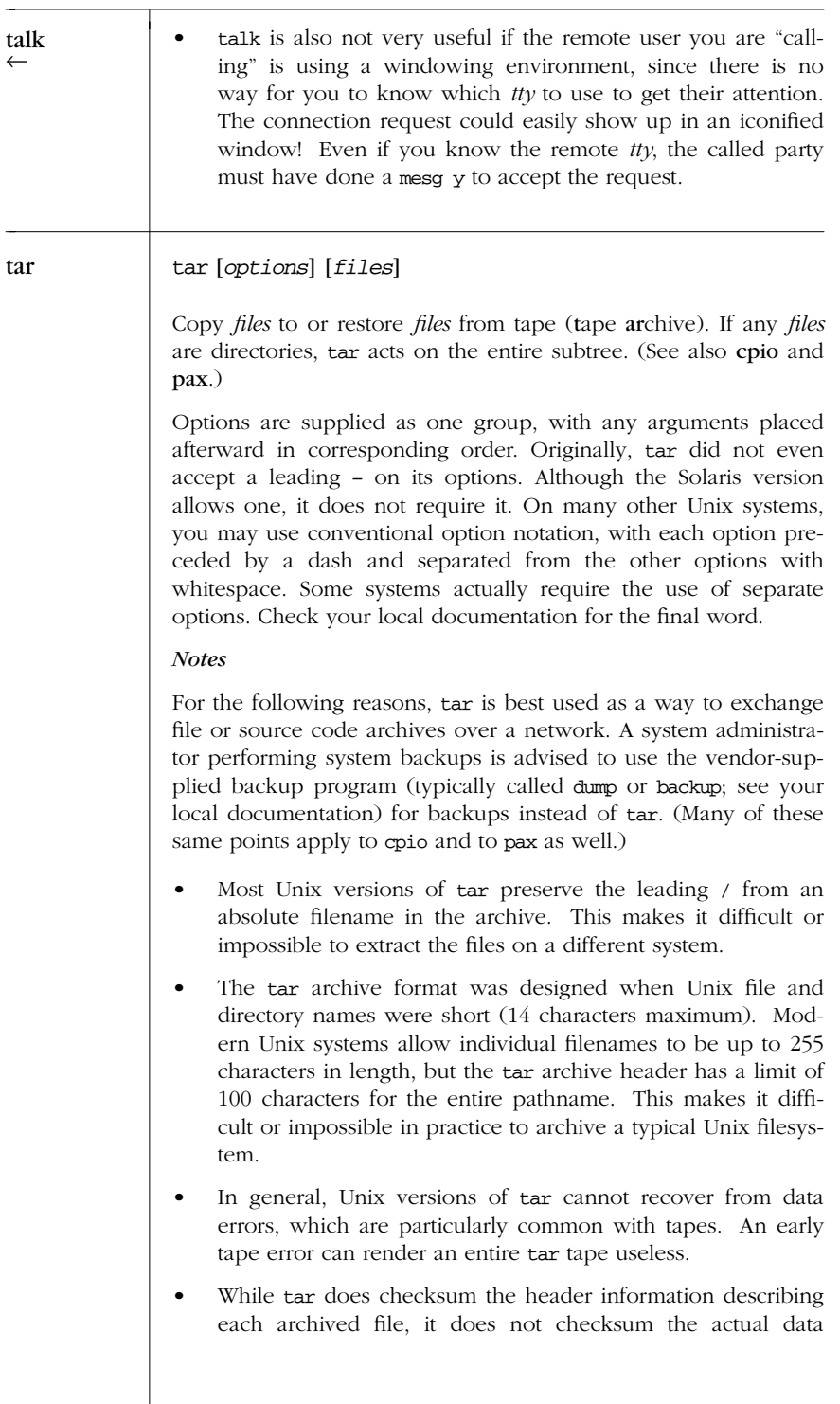

*166 Chapter 2 – Unix Commands*

 $\ddot{\phantom{1}}$ 

blocks. Thus, if a data block becomes corrupted on a tape,  $\vert$  tar tar will never notice.

The GNU version of tar has extensions to get around many of these problems, at the cost of portability of the archive format to non-GNU versions. Source code can be obtained from the Free Software Foundation (*http://www.gnu.org*).

## *Control Options (Solaris)*

-C *dir files*

Change directory to *dir* before adding *files* to the archive. Use relative pathnames. This option makes it possible to archive files that don't share a common ancestor directory.

-I *file*

Read a list of filenames to be archived, one filename per line, from file. Useful when there are too many files to name on the command line.

-X Exclude files. The corresponding file argument is read for a list of relative pathnames, one per line, of files that should not be archived. This option may be provided multiple times with multiple files. Filenames that appear here are excluded even if the same name was provided in a file used with -I.

### *Function Options (choose one)*

- c Create a new archive.
- r Append *files* to archive.
- t Table of contents. Print the names of *files* if they are stored on the archive (if *files* not specified, print names of all files).
- u Update. Add files if not in archive or if modified.
- x Extract *files* from archive (if *files* not specified, extract all files).

#### *Options*

- *n* **Use blocking factor** *n* **(default is 1; maximum is 20). Differ**ent Unix systems often allow larger blocking factors.
- B Continue reading until logical blocks are full. For use across Ethernet connections with rsh. On by default when reading standard input. Solaris only, but also common on many other Unix systems.
- e Exit immediately upon unexpected errors. Solaris only.

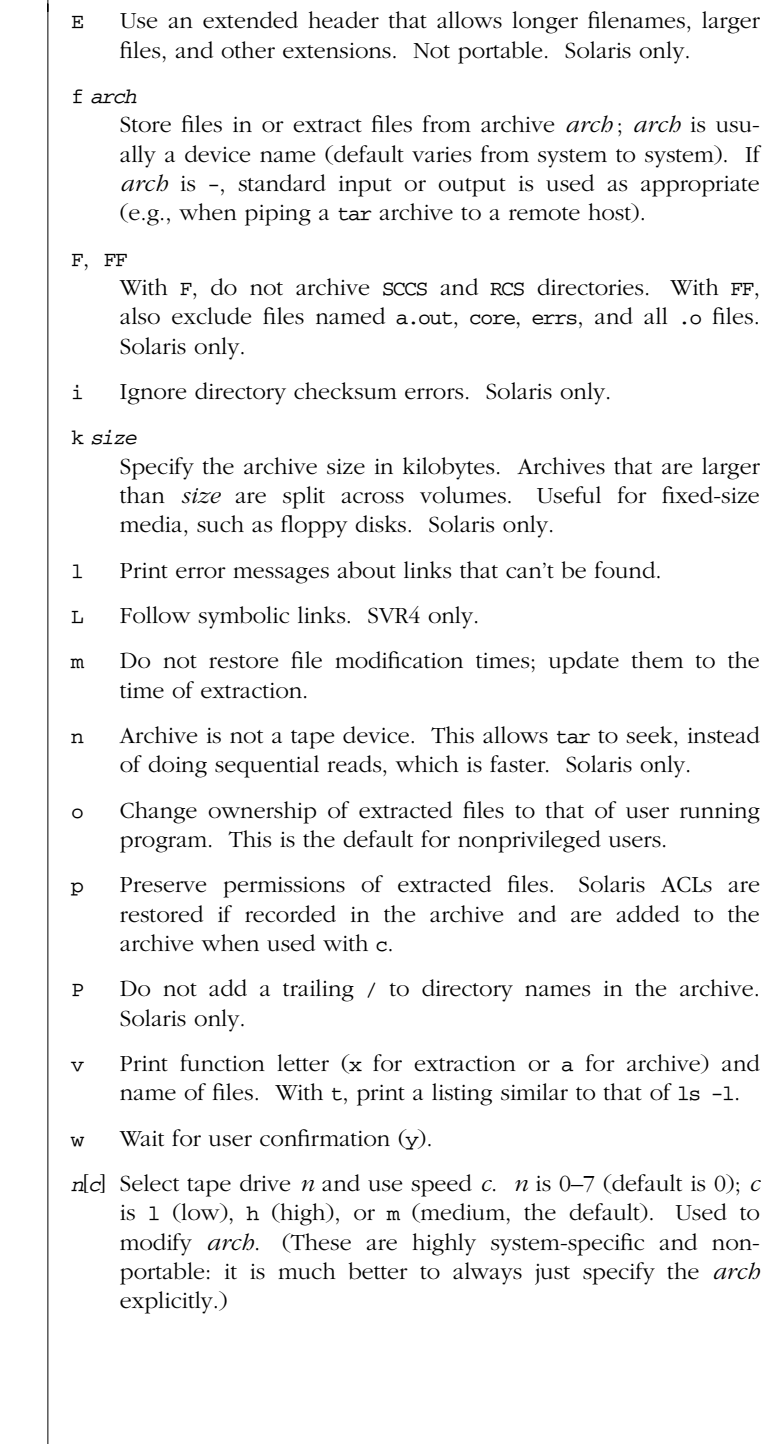

*168 Chapter 2 – Unix Commands*

tar ←

## *Examples* tar

Create an archive of /bin and /usr/bin (c), show the command working (v), and write on the tape in /dev/rmt/0 :

**tar cvf /dev/rmt/0 /bin /usr/bin**

List the archive's contents in a format like  $1s - 1$ :

**tar tvf /dev/rmt/0**

Extract the /bin directory:

**tar xvf /dev/rmt/0 /bin**

Create an archive of the current directory, and store it in a file /tmp/backup.tar on the system. (Backing up a directory into a file in that directory almost never works.)

**tar cvf /tmp/backup.tar .**

Similar, but compress the archive file:

**tar cvf - . | compress > /tmp/backup.tar.Z**

(The - tells tar to store the directory on standard output, which is then redirected through the pipe.)

Copy a directory tree from one location to another:

# **cd olddir; tar cf - . | (cd newdir; tar xvpf -)**

tbl [*options*] [*files*] tbl

Preprocessor for nroff/troff tables. See Chapter 17.

tee [*options*] [*files*] tee

Duplicate the standard input; send one copy to standard output and another copy to *files*.

#### *Options*

- -a Append output to *files*.
- -i Ignore all interrupts.

## *Examples*

Display a who listing on the screen and store it in two files:

**who | tee userlist ttylist**

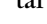

*Unix Commands*

| tee<br>$\leftarrow$ | Display misspelled words and add them to existing typos:<br>spell ch02   tee -a typos                                                                                                    |
|---------------------|----------------------------------------------------------------------------------------------------|
| telnet              | telnet [ <i>options</i> ] [ <i>host</i> [ <i>port</i> ]]                                                                                                    |
|                     | Communicate with another <i>bost</i> using the Telnet protocol. <i>bost</i><br>may be either a name or a numeric Internet address (dot format).<br>telnet has a command mode (indicated by the telnet> prompt)<br>and an input mode (usually a login session on the <i>bost</i> system). If<br>no <i>bost</i> is given, telnet defaults to command mode. You can also<br>enter command mode from input mode by typing the escape<br>character ^]. In command mode, type ? or help to list the avail-<br>able commands. |
|                     | Solaris Options                                                                                                    |
|                     | Solaris telnet provides these options:                                                                                                    |
|                     | Use an 8-bit data path. This negotiates the BINARY option for<br>$-8$<br>input and output.                                                                                                    |
|                     | Don't read \$HOME/. telnetrc at startup.<br>$-c$                                                                                                    |
|                     | Set the debug option to true.<br>-d                                                                                                    |
|                     | $-e$ $c$<br>Use $c$ as the escape character. The default is $\hat{ }$ . A null<br>value disables the escape character mechanism.                                                                                                    |
|                     | Don't have an escape character.<br>-Е                                                                                                    |
|                     | -1 user<br>Use the ENVIRON option to pass the value of the USER envi-<br>ronment variable.                                                                                                    |
|                     | Use an 8-bit data path on output. This negotiates the BINARY<br>-L<br>option only for output.                                                                                                    |
|                     | -n file<br>Record trace information in <i>file</i> .                                                                                                    |
|                     | Provide an r1ogin-style interface, in which the escape char-<br>$-\mathtt{r}$<br>acter is ~ and is only recognized after a carriage return. The<br>regular telnet escape character must still be used before a<br>telnet command. "~. Return" and "~ ^z" terminates or stops<br>a session, respectively. This feature may change in future<br>versions of Solaris.                                                                                                    |
|                     |                                                                                                    |

*170 Chapter 2 – Unix Commands*

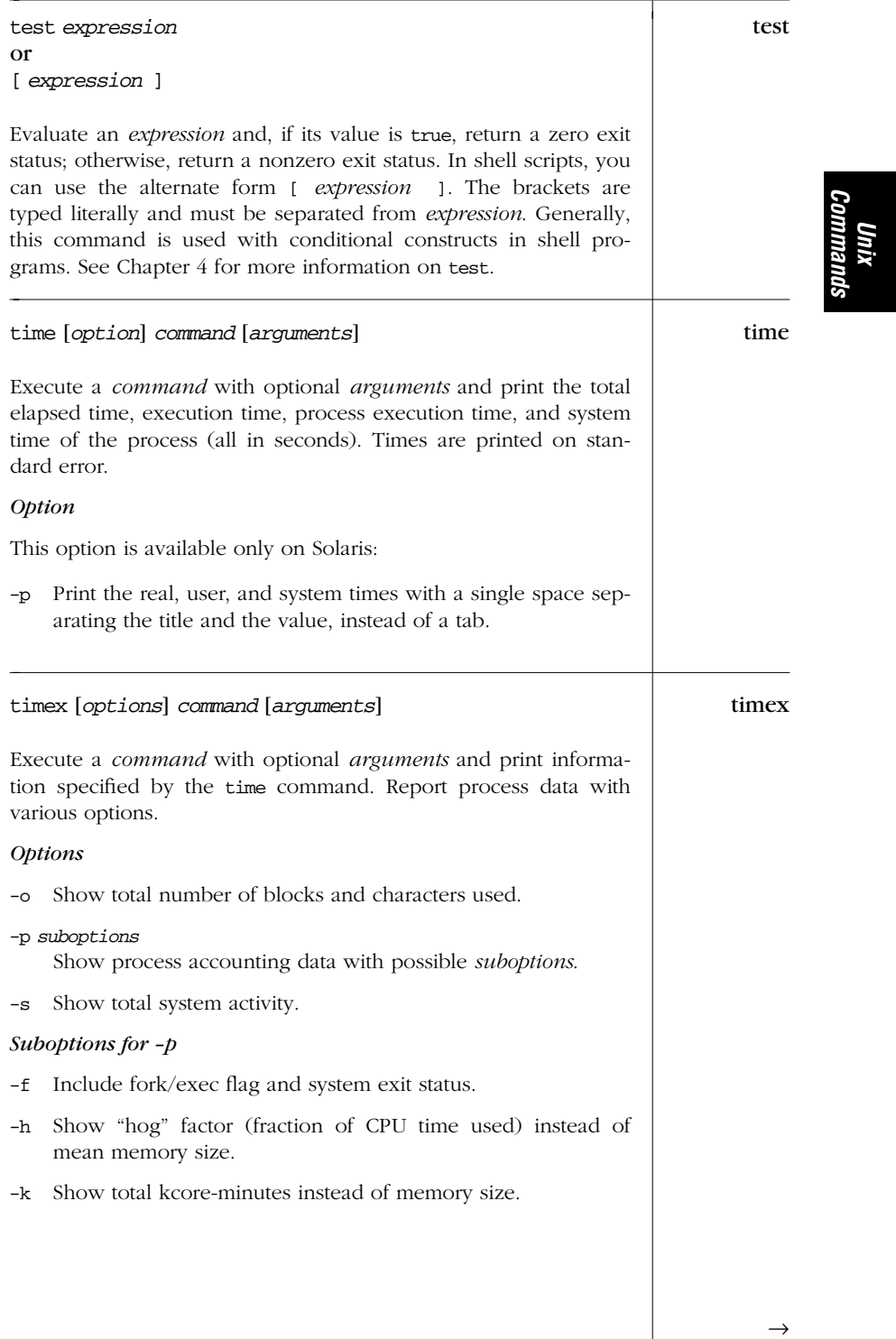

# *Alphabetical Summary of Commands — timex 171*

| timex | Show mean core size (this is the default behavior).<br>$-m$                                                                                                    |
|-------|----------------------------------------------------------------------------------------------------|
|       | Show CPU use percentage (user time / (system time + user<br>-r<br>$time)$ ).                                                                                                    |
|       | Show user and system CPU times.<br>-t                                                                                                    |
| touch | touch [ <i>options</i> ] [date] files                                                                                                    |
|       | For one or more <i>files</i> , update the access time and modification<br>timestamp to the current time and date, or update to the optional<br><i>date. date</i> is a date and time in the format <i>mmddbbmm</i> [yy].<br>touch is useful in forcing other commands to handle files a certain<br>way; e.g., the operation of make, and sometimes find, relies on a<br>file's access and modification times. |
|       | <b>Options</b>                                                                                                    |
|       | Update only the access time.<br>-a                                                                                                    |
|       | Do not create nonexistent files.<br>$-c$                                                                                                    |
|       | Update only the modification time.<br>-m                                                                                                    |
|       | -r file<br>Use the access and/or modification times of $file$ instead of<br>the current time. Solaris only.                                                                                                    |
|       | -t time<br>Use the time as provided by time, which has the form<br>[[cc]yy]mmddhhmm[.ss]. Solaris only.                                                                                                    |
| tput  | tput [options] capname [arguments]                                                                                                    |
|       | Print the value of the terminal capability <i>capname</i> (and its associ-<br>ated numeric or string arguments) from the terminfo database.<br>capname is a terminfo capability such as clear or col. (See term-                                                                                                    |
|       | cap $\epsilon$ terminfo, which is listed in the Bibliography.) The last five<br>options are mutually exclusive and are not used when specifying<br>а сарпате.                                                                                                    |
|       | Exit statuses are:                                                                                                    |
|       | When a Boolean <i>capname</i> is set to true or when a string<br>0<br>capname is defined                                                                                                    |

*172 Chapter 2 – Unix Commands*

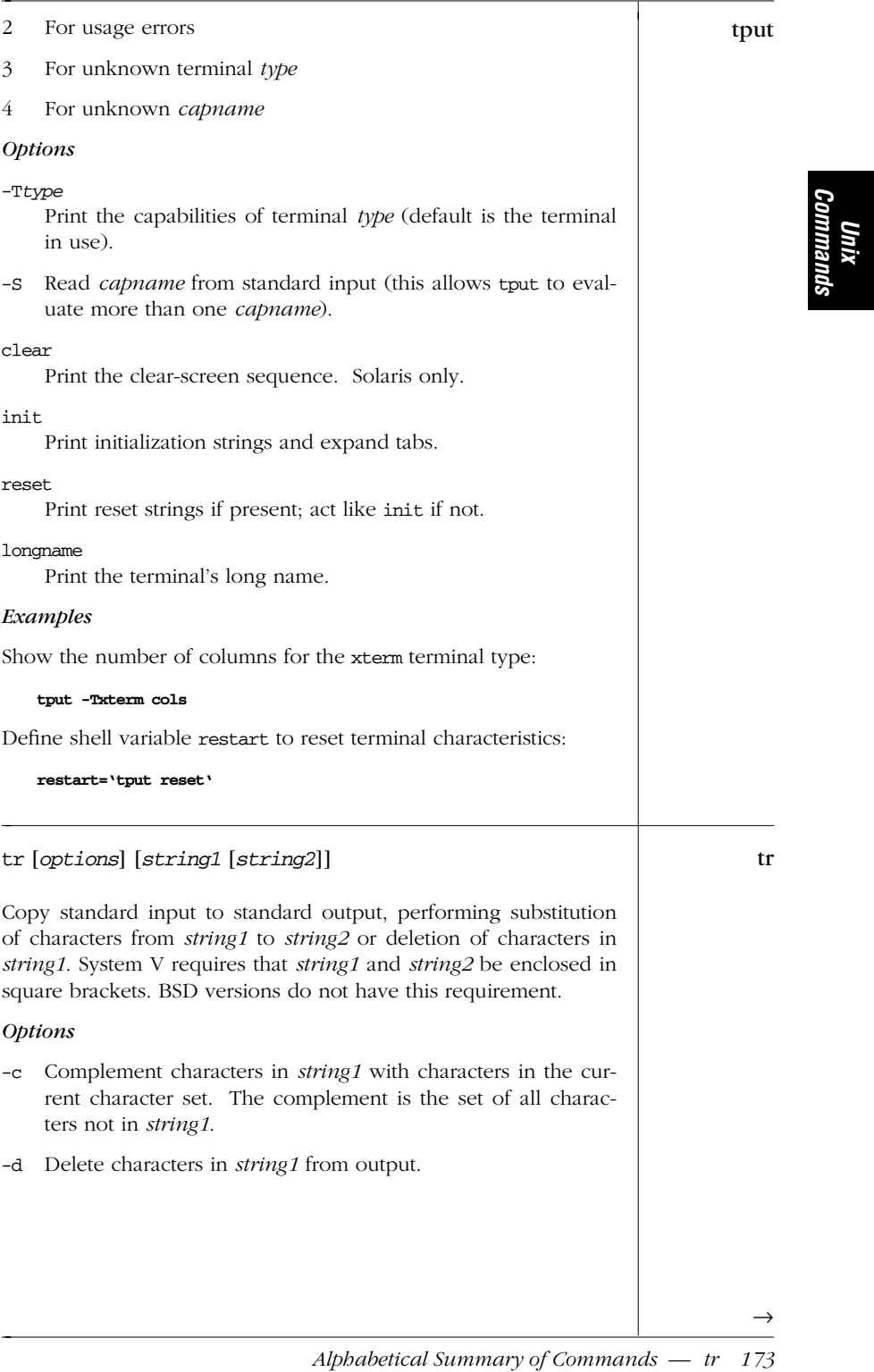

| tr           | -s Squeeze out repeated output characters in <i>string2</i> .                                                                                                    |
|--------------|----------------------------------------------------------------------------------------------------|
| $\leftarrow$ | Examples                                                                                                    |
|              | Change uppercase to lowercase in a file:                                                                                                    |
|              | $tr$ '[A-Z]' '[a-z]' < file                                                                                                    |
|              | Solaris allows the use of character classes:                                                                                                    |
|              | $tr$ '[:upper:]' '[:lower:]' < file                                                                                                    |
|              | Turn spaces into newlines (ASCII code 012):                                                                                                    |
|              | tr $'$ ' '\012' < file                                                                                                    |
|              | Strip blank lines from file and save in new. file (or use $\setminus$ 011 to<br>change successive tabs into one tab):                                                                                                    |
|              | $tr -s$ "" "\012" < file > new.file                                                                                                    |
|              | Delete colons from file; save result in new.file:                                                                                                    |
|              | $tr -d : < file > new.file$                                                                                                    |
|              | Make long search path more readable:                                                                                                    |
|              | echo \$PATH   tr ':' '\n'                                                                                                    |
|              |                                                                                                    |
| troff        | troff [options] [files]                                                                                                    |
|              | Document formatter for laser printer or typesetter. See Chapter<br>12.                                                                                                    |
| true         | true                                                                                                    |
|              | A do-nothing command that returns a successful (zero) exit sta-<br>tus. Normally used in Bourne shell scripts. See also false.                                                                                                    |
| truss        | truss [options] arguments                                                                                                    |
|              | Trace system calls, signals, and machine faults while executing<br>arguments. arguments is either a Unix command to run or, if -p<br>is specified, a list of process IDs representing the already running<br>processes to trace. The options $-m$ , $-r$ , $-s$ , $-t$ , $-v$ , $-w$ , and $-x$<br>accept a comma-separated list of arguments. A ! reverses the<br>sense of the list, telling truss to ignore those elements of the list<br>during the trace. (In the C shell, use a backslash before !.) The<br>keyword all can include/exclude all possible elements for the<br>list. The optional ! and corresponding description are shown in<br>brackets. |

*<sup>174</sup> Chapter 2 – Unix Commands*

T

The Solaris truss also provides tracing of user-level function calls **truss** in dynamically loaded shared libraries.

This command is particularly useful for finding missing files when a third-party application fails. By watching the access and open system calls, you can find where, and which, files the application program expected to find, but did not.

Many systems have similar programs named trace or strace. These programs are worth learning how to use.

#### *Options*

- -a Display parameters passed by each *exec* (2) call.
- -c Count the traced items and print a summary rather than listing them as they happen.
- -d Print a timestamp in the output, of the form *seconds*.*fraction*, indicating the time relative to the start of the trace. Times are when the system call completes, not starts. Solaris only.
- -D Print a delta timestamp in the output, of the form *seconds*.*fraction*, indicating the time between events (i.e., the time *not* inside system calls). Solaris only.
- -e Display values of environment variables passed by each *exec* (2) call.
- -f Follow child processes. Useful for tracing shell scripts.
- -i List sleeping system calls only once, upon completion.
- -m[!]*faults*

Trace [exclude from trace] the list of machine *faults*. *faults* are names or numbers, as listed in <sys/fault.h> (default is -mall -m!fltpage).

-M[!]*faults*

When the traced process receives one of the named faults, truss leaves the process in a stopped state and detaches from it (default is -M:all). The process can subsequently be attached to with a debugger, or with another invocation of truss using different options. Solaris only.

-l Show the lightweight process ID for a multithreaded process. Solaris only.

## -o *outfile*

Send trace output to *outfile*, not standard error.

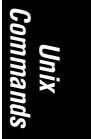

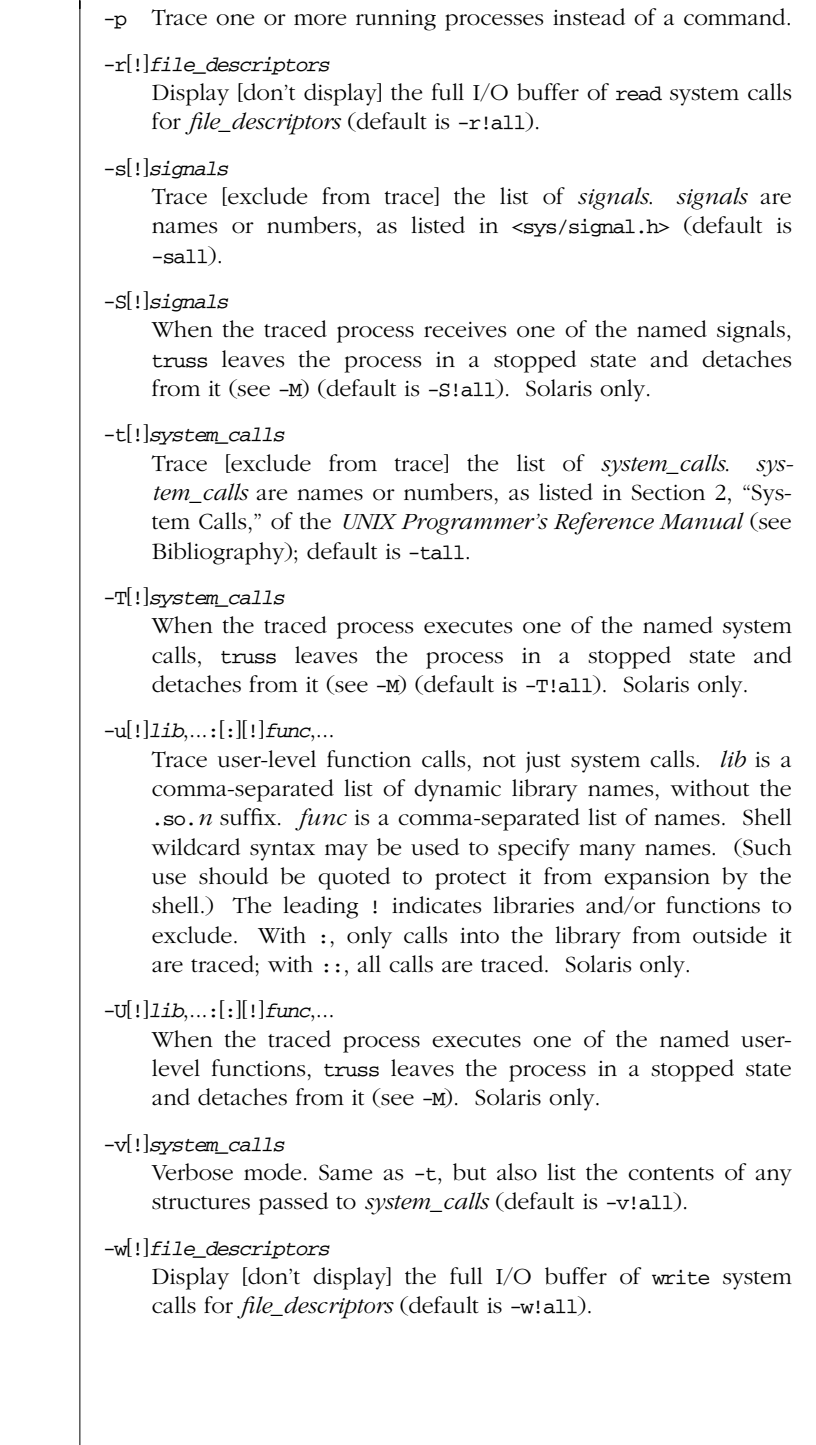

## *176 Chapter 2 – Unix Commands*

truss ←

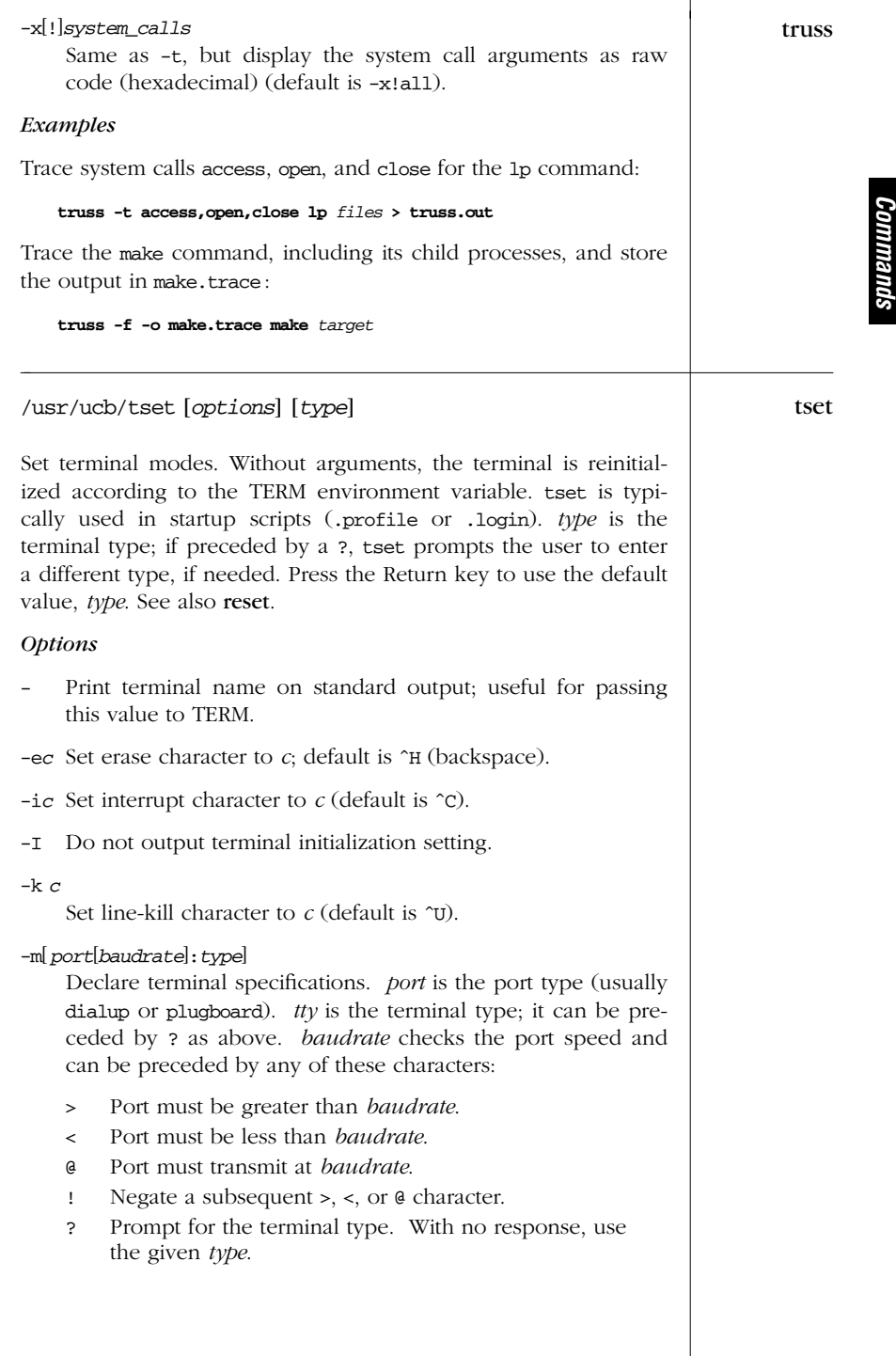

*Unix*

 $\rightarrow$ 

*Alphabetical Summary of Commands — tset 177*

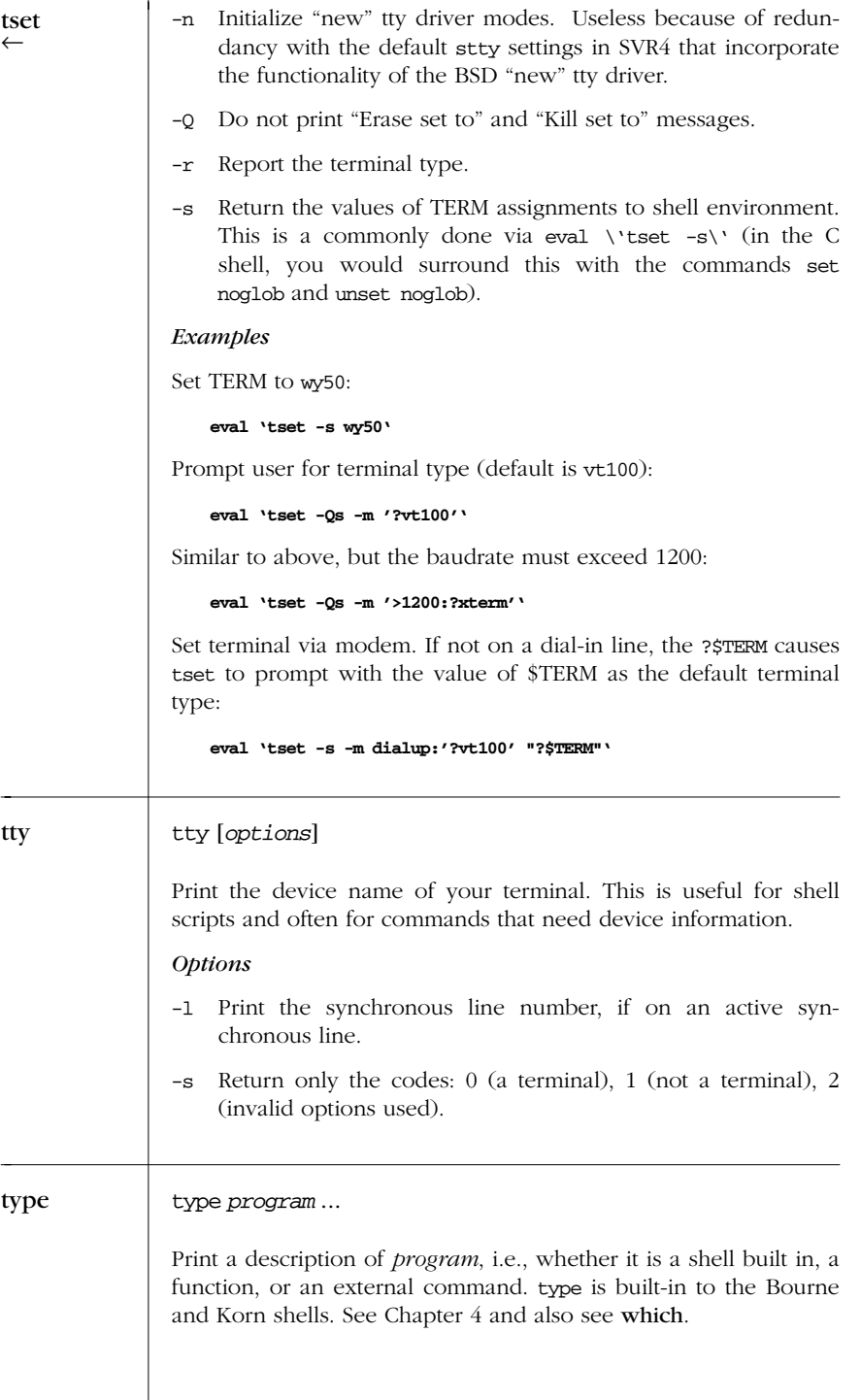

*178 Chapter 2 – Unix Commands*

# *Example* type

Describe cd and ls:

\$ **type cd ls** cd is a shell builtin ls is /usr/bin/ls

## umask [*value*] umask

Print the current value of the file creation mode mask, or set it to *value*, a three-digit octal code specifying the read-write-execute permissions to be turned off. This is the opposite of chmod. Normally used in .login or .profile. umask is a built-in command in the Bourne, Korn, and C shells (see Chapter 4 and Chapter 5).

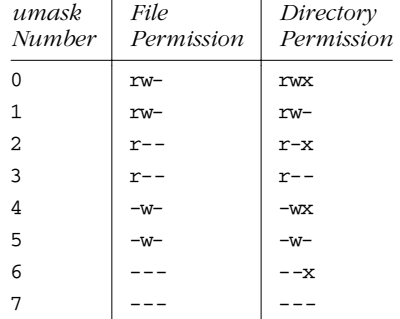

## *Examples*

Turn off write permission for others: umask 002 *Produces file permission* -rw-rw-r--Turn off all permissions for group and others: umask 077 *Produces file permission* -rw------Note that you can omit leading zeroes.

### uname [*options*] uname

Print the current Unix system name.

## *Options*

- -a Report the information supplied by all the other options.
- -i The hardware platform name. (For example, i86pc; compare to i386 from -p.) Solaris only.

*Alphabetical Summary of Commands — uname 179*

| uname      | The hardware name.<br>$-m$                                                                                                    |
|------------|----------------------------------------------------------------------------------------------------|
|            | The node name.<br>-n                                                                                                    |
|            | The host's processor type.<br>$-p$                                                                                                    |
|            | The operating system release.<br>-r                                                                                                    |
|            | The system name. This is the default action when no<br>$-\mathbf{s}$<br>options are provided.                                                                                         |
|            | The operating system version.<br>$-v$                                                                                                    |
|            | -S name<br>Change the nodename to <i>name</i> . Privileged users only.<br>Solaris only.                                                                                               |
|            | Print expanded information as expected by SCO Unix sys-<br>-х<br>tems. Solaris only.                                                                                                  |
| uncompress | uncompress [option] [files]                                                                                                    |
|            | Restore the original file compressed by compress. The .z exten-<br>sion is implied, so it can be omitted when specifying files.                                                       |
|            | The -f and -v options from compress are also allowed. See com-<br>press for more information.                                                                                         |
|            | Option                                                                                                    |
|            | Same as zeat (write to standard output without changing<br>$-c$<br>files).                                                                                                    |
| unexpand   | unexpand [ <i>options</i> ] [files]                                                                                                    |
|            | Convert spaces back into an appropriate number of tab charac-<br>ters. unexpand reads the named <i>files</i> , or standard input if no <i>files</i><br>are provided. See also expand. |
|            | <b>Options</b>                                                                                                    |
|            | Replace spaces with tabs everywhere possible, not just lead-<br>$-a$<br>ing spaces and tabs.                                                                                          |
|            | -t <i>tablist</i><br>Interpret tabs according to tablist, a space- or comma-sepa-<br>rated list of numbers in ascending order that describe the<br>"tabstops" for the input data.     |
|            |                                                                                                    |

*180 Chapter 2 – Unix Commands*

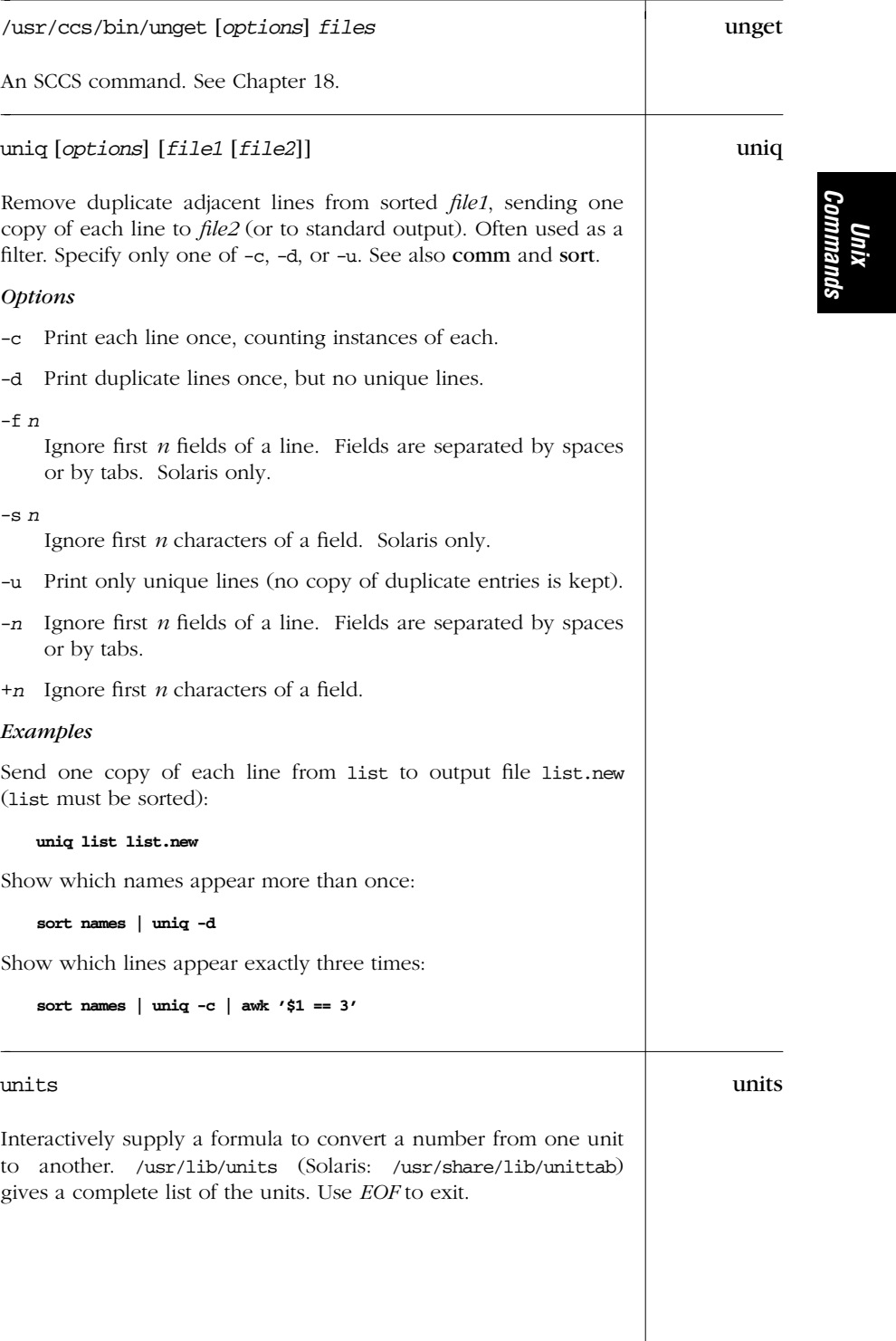

| unix2dos | unix2dos [ <i>options</i> ] unixfile dosfile                                                                                                    |
|----------|----------------------------------------------------------------------------------------------------|
|          | Solaris only. Convert files using the ISO standard characters to<br>their DOS counterparts. If <i>unixfile</i> and <i>dosfile</i> are the same, the<br>file is overwritten after the conversion is done. See also dos2unix.                                                                                                    |
|          | <i><b>Options</b></i>                                                                                                    |
|          | -ascii<br>Add extra carriage returns for use under DOS.                                                                                                    |
|          | $-iso$<br>Same as the default action.                                                                                                    |
|          | Convert 8-bit Solaris characters to 7-bit DOS characters.<br>$-7$                                                                                                    |
| unzip    | [options[modifiers]] zipfile<br>extraction<br>unzip<br>options]<br>unzip -Z [zipinfo options] zipfile                                                                                                    |
|          | Solaris only. (Many other modern Unix systems also have it.)<br>unzip prints information about or extracts files from ZIP format<br>archives. The <i>zipfile</i> is a ZIP archive whose filename ends in .zip.<br>The .zip can be omitted from the command line; unzip supplies<br>it. zipfile may also be a shell-style wildcard pattern (which should<br>be quoted); all matching files in the ZIP archive will be acted<br>upon. The behavior of options is affected by the various modi-<br>fiers. |
|          | In the second form, the <i>options</i> are taken to be zipinfo options,<br>and unzip performs like that command. See zipinfo for more<br>information.                                                                                                    |
|          | Options may also be included in the UNZIP environment vari-<br>able, to set a default behavior. Options on the command line can<br>override settings in \$UNZIP by preceding them with an extra<br>minus. See the Examples.                                                                                                    |
|          | When extracting files, if a file exists already, unzip prompts for an<br>action. You may to choose to overwrite or skip the existing file,<br>overwrite or skip all files, or rename the current file.                                                                                                    |
|          | <b>Notes</b>                                                                                                    |
|          | unzip and its companion program zip (which is not included<br>with Solaris) are part of the InfoZIP project. InfoZIP is an<br>open collaborative compressed archive format, and imple-<br>mentations exist for Unix, Amiga, Atari, DEC VAX and Alpha<br>VMS and OpenVMS, MS-DOS, Macintosh, Minix, OS/2, Win-<br>dows NT, and many others. It is the only similar format one<br>can expect to port to all of these systems without difficulty.                                                         |

*182 Chapter 2 – Unix Commands*

The web home page is *http://www.cdrom.com/pub/infozip*. unzip

- Unlike most Unix tar implementations, zip removes leading slashes when it creates a ZIP archive, so there is never any problem unbundling it at another site.
- The Java Archive format (.jar) is based on ZIP; zip and unzip can process .jar files with no trouble.

## *Extraction Options*

- -d *dir*
	- Extract files in *dir* instead of in the current directory. This option need not appear at the end of the command line.
- -x *files*

Exclude. Do not extract archive members that match *files*.

## *Options*

- -A Print help for the shared library programming interface (API).
- -c Print files to standard output (the CRT). Similar to -p, but a header line is printed for each file, it allows -a, and automatically does ASCII to EBCDIC conversion. Not in the unzip usage message.
- -f Freshen existing files. Only files in the archive that are newer than existing disk files are extracted. unzip queries before overwriting, unless -o is used.
- -l List archived files, in short format (name, full size, modification time, and totals).
- -p Extract files to standard output (for piping). Only the file data is printed. No conversions are done.
- -t Test the archived files. Each file is extracted in memory, and the extracted file's CRC is compared to the stored CRC.
- -T Set the timestamp on the archive itself to be that of the newest file in the archive.
- -u Same as -f, but also extract any files that don't exist on disk yet.
- -v Be verbose or print diagnostic information. -v is both an option and a modifier, depending upon the other options. By itself, it prints the unzip ftp site information, information about how it was compiled, and what environment variable settings are in effect. With a *zipfile*, it adds compression information to that provided by -1.

*Unix Commands*

unzip ←

-z Only print the archive comment.

-Z Run as zipinfo. Remaining options are zipinfo options. See zipinfo for more information.

#### *Modifier s*

## -a[a]

Convert text files. Normally, files are extracted as binary files. This option causes text files to be converted to the native format (e.g., adding or removing CR characters in front of LF characters). EBCDIC-to-ASCII conversion is also done as needed. Use -aa to force all files to be extracted as text.

- -b Treat all files as binary.
- -B Save a backup copy of each overwritten file in *file*˜. Only available if compiled with UNIXBACKUP defined.
- -c Ignore case when matching filenames. Useful on non-Unix systems where filesystems are not case-sensitive.
- -j "Junk" paths. Extract all files in the current extraction directory, instead of reproducing the directory tree structure stored in the archive.
- -L Convert filenames to lowercase from archives created on uppercase-only systems. By default, filenames are extracted exactly as stored in the archive.
- -M Pipe output through the internal pager, which is similar to more. Press the Return key or spacebar at the --More- prompt to see the next screenful.
- -n Never overwrite existing files. If a file already exists, don't extract it, just continue on without prompting. Normally, unzip prompts for an action.
- -o Overwrite existing files without prompting. Often used together with -f. Use with care.

## *Examples*

List the contents of a ZIP archive:

#### **unzip -lv whizprog.zip**

Extract C source files in the main directory, but not in subdirectories:

**unzip whizprog.zip '\*.[ch]' -x '\*/\*'**

*184 Chapter 2 – Unix Commands*

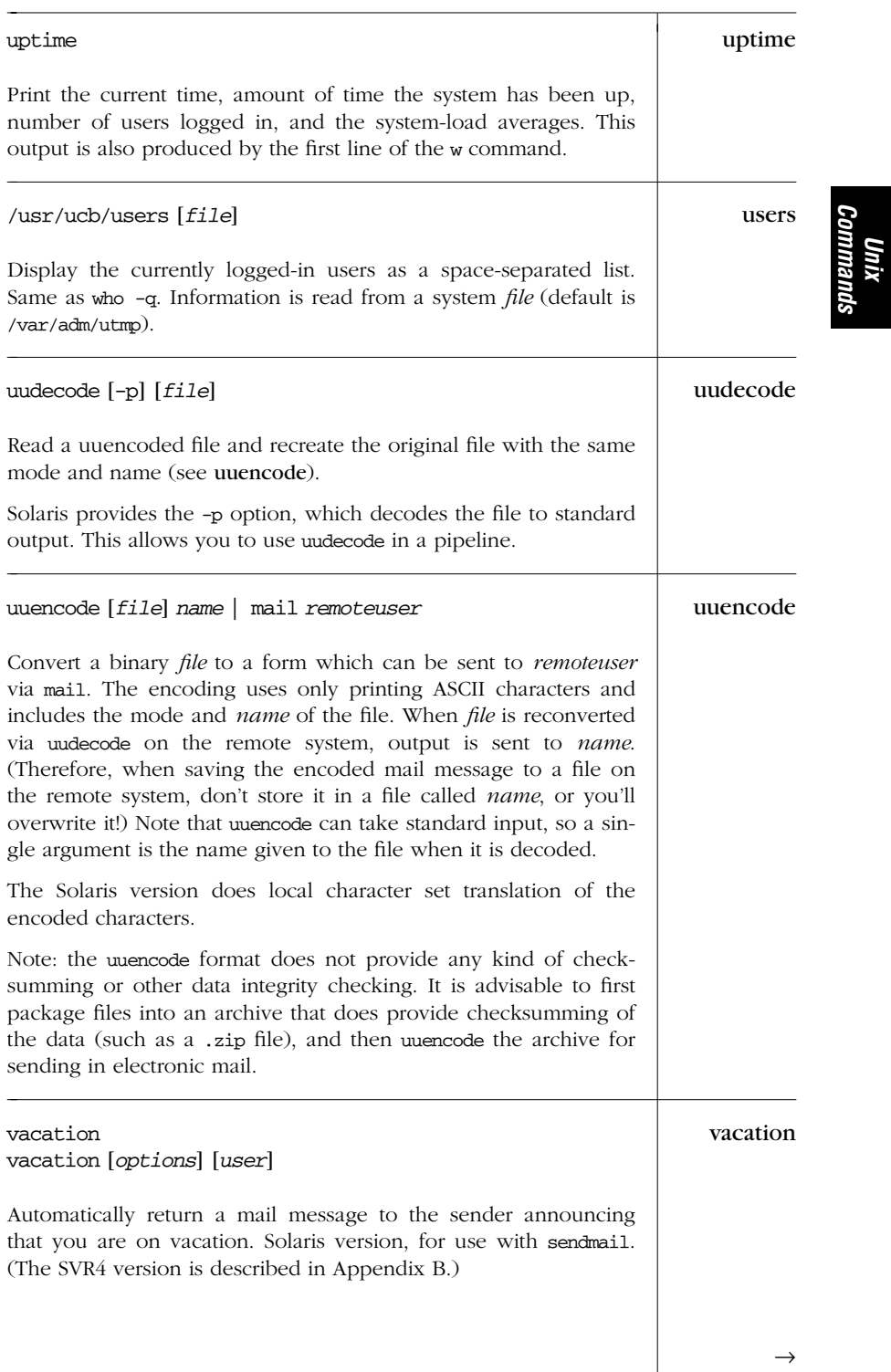

*Commands*

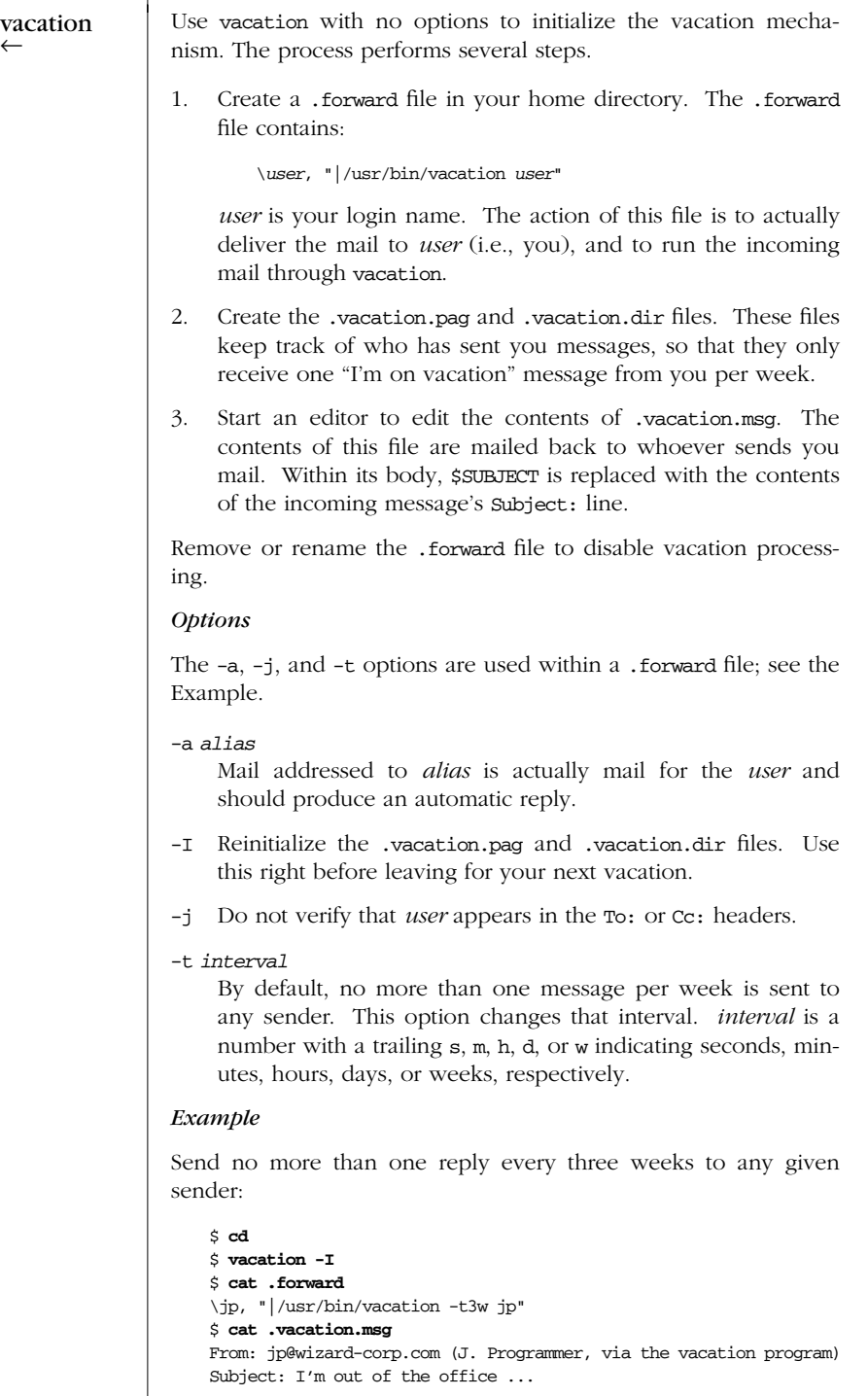

*186 Chapter 2 – Unix Commands*

Hi. I'm off on a well-deserved vacation after finishing vacation up whizprog 1.0. I will read and reply to your mail regarding "\$SUBJECT" when I return. Have a nice day. /usr/ccs/bin/val [*options*] *file* ... val An SCCS command. See Chapter 18. vedit [*options*] [*files*] vedit Same as running vi, but with the showmode and novice flags set, the report flag set to 1, and magic turned off (metacharacters have no special meaning). Intended for beginners. vgrind [*options*] *files* vgrind Solaris only (from the BSD command). Produce nicely formatted source code listings for use with troff. vgrind formats program source code so that it looks good when typeset with troff. Comments are in italic, keywords in bold, and each function's name is printed in the margin of the page where it is defined. Definitions for each language are kept in /usr/lib/vgrindefs. vgrind can format a number of languages; see -l below. vgrind has two modes of operation: *Filter mode* Similar to eqn, pic, and tbl. Lines are passed through unchanged, except for those bracketed by .vS and .vE. In this mode, vgrind can be used in a pipeline with other preprocessors. *Regular mode* vgrind processes all files named on the command line and then invokes troff to print them. Use – as a filename to mean the standard input. Otherwise, vgrind will not read standard input. *Options* Spacing between option characters and option arguments is specific. Use the options exactly as shown here: -2 Produce two-column output. Implies -s8 and the -L (landscape) option for \$TROFF. (This option was specific to troff at UCB.) *Unix Commands*  $\rightarrow$ 

```
vgrind
←
              -d definitions
                  Use definitions as the file with language definitions, instead
                  of the default file.
              -f Run in filter mode.
              -h header
                  Place header in the top center of every output page.
              -llang
                  Supported languages are:
                  Bourne shell -1sh
                  C \qquad -1cC++ -1C++C shell -lcsh
                  emacs MLisp -lml
                  FORTRAN -1f
                  Icon -lI
                  ISP -1iLDL -lLDL
                  Model -1m
                  Modula-2 -lm2
                  Pascal -lp
                  RATFOR -1rRussel -lrussell
                  YACC -lyacc
                  The default is -lc (for C).
              -n Do not use bold for keywords.
              -ssize
                  Use point size size (same as troff's .ps request).
              -w Use a tab stop of four columns, instead of the default eight.
              -x Print the index. If a file named index exists in the current
                  directory, vgrind writes the index into it. This file can then
                  be formatted and printed separately using vgrind -x index.
              Typesetter Options
              The following options are passed to the program named by
              $TROFF, or to troff if that environment variable is not set:
              -olist
                  Output only the pages in list; same as -o in troff.
              -Pprinter
                  Send the output to printer.
```
*188 Chapter 2 – Unix Commands*

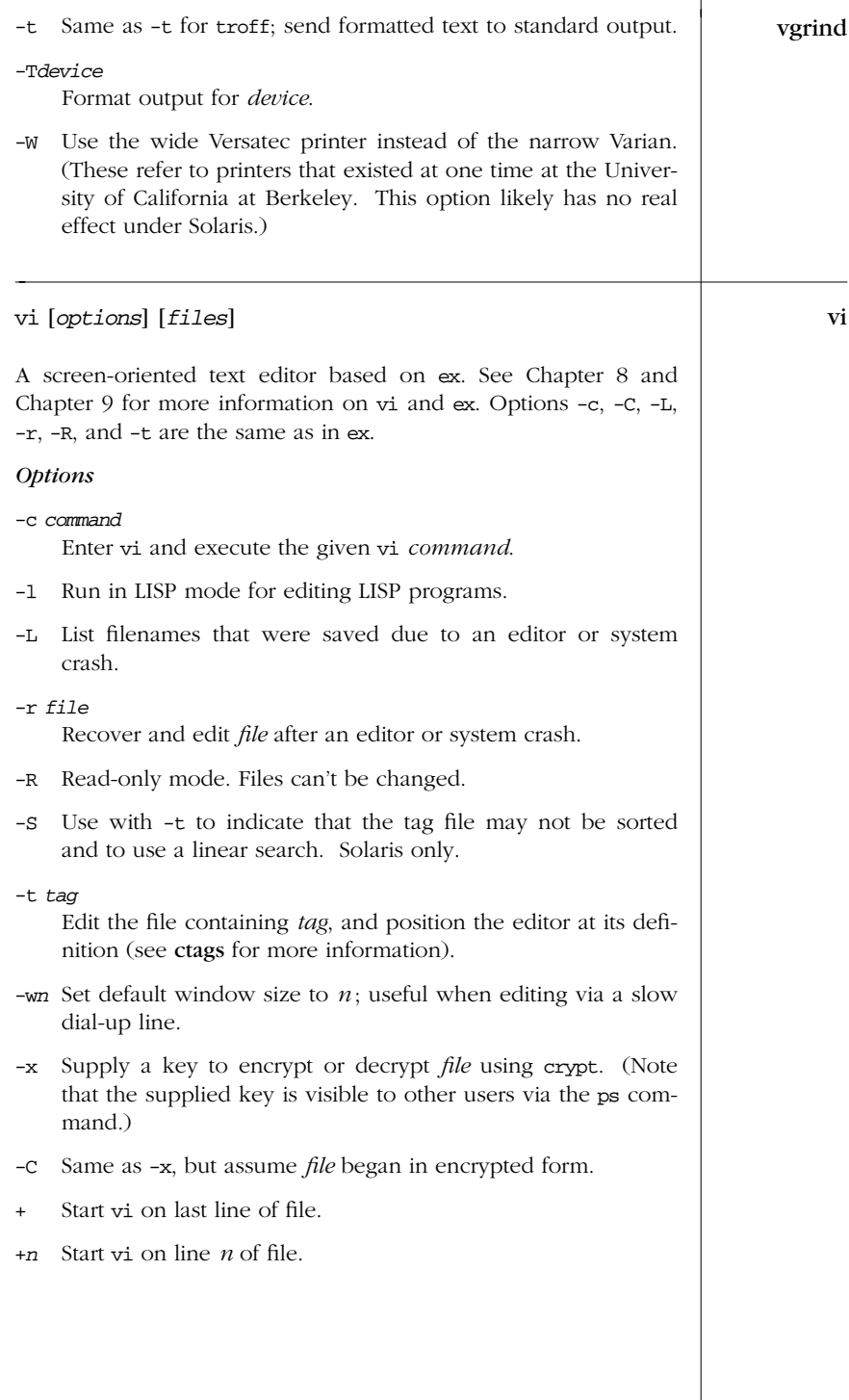

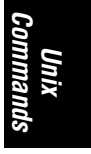

*Alphabetical Summary of Commands — vi 189*

→

| Vi<br>$\leftarrow$ | +/pat<br>Start vi on line containing pattern <i>pat</i> . This option fails if<br>nowrapscan is set in your .exrc file.                                                                                                    |
|--------------------|----------------------------------------------------------------------------------------------------|
| view               | view [options] [files]                                                                                                    |
|                    | Same as vi -R.                                                                                                    |
| volcheck           | volcheck [options] [pathnames]                                                                                                    |
|                    | Solaris only. Check one or more devices named by <i>pathnames</i> to<br>see if removable media has been inserted. The default is to check<br>every device being managed by volume management. Most often<br>used with floppies; volume management usually notices when<br>CD-ROMs have been inserted. |
|                    | Note: use of the -i and -t options, particularly with short inter-<br>vals, is not recommended for floppy-disk drives.                                                                                                    |
|                    | <b>Options</b>                                                                                                    |
|                    | -i nsec<br>Check the device(s) every <i>nsec</i> seconds. The default is every<br>two seconds.                                                                                                    |
|                    | -t nsecs<br>Keep checking over the next nsecs seconds. Maximum nsecs<br>is 28,800 (eight hours).                                                                                                    |
|                    | Be verbose.<br>$-v$                                                                                                    |
| w                  | w [options] [user]                                                                                                    |
|                    | Print summaries of system usage, currently logged-in users, and<br>what they are doing. w is essentially a combination of uptime, who,<br>and ps -a. Display output for one user by specifying user.                                                                                                  |
|                    | <b>Options</b>                                                                                                    |
|                    | Suppress headings and uptime information.<br>-h                                                                                                    |
|                    | Display in long format (the default).<br>-1                                                                                                    |
|                    | Display in short format.<br>$-\mathbf{s}$                                                                                                    |
|                    |                                                                                                    |
|                    |                                                                                                    |
|                    |                                                                                                    |
|                    |                                                                                                    |

*190 Chapter 2 – Unix Commands*

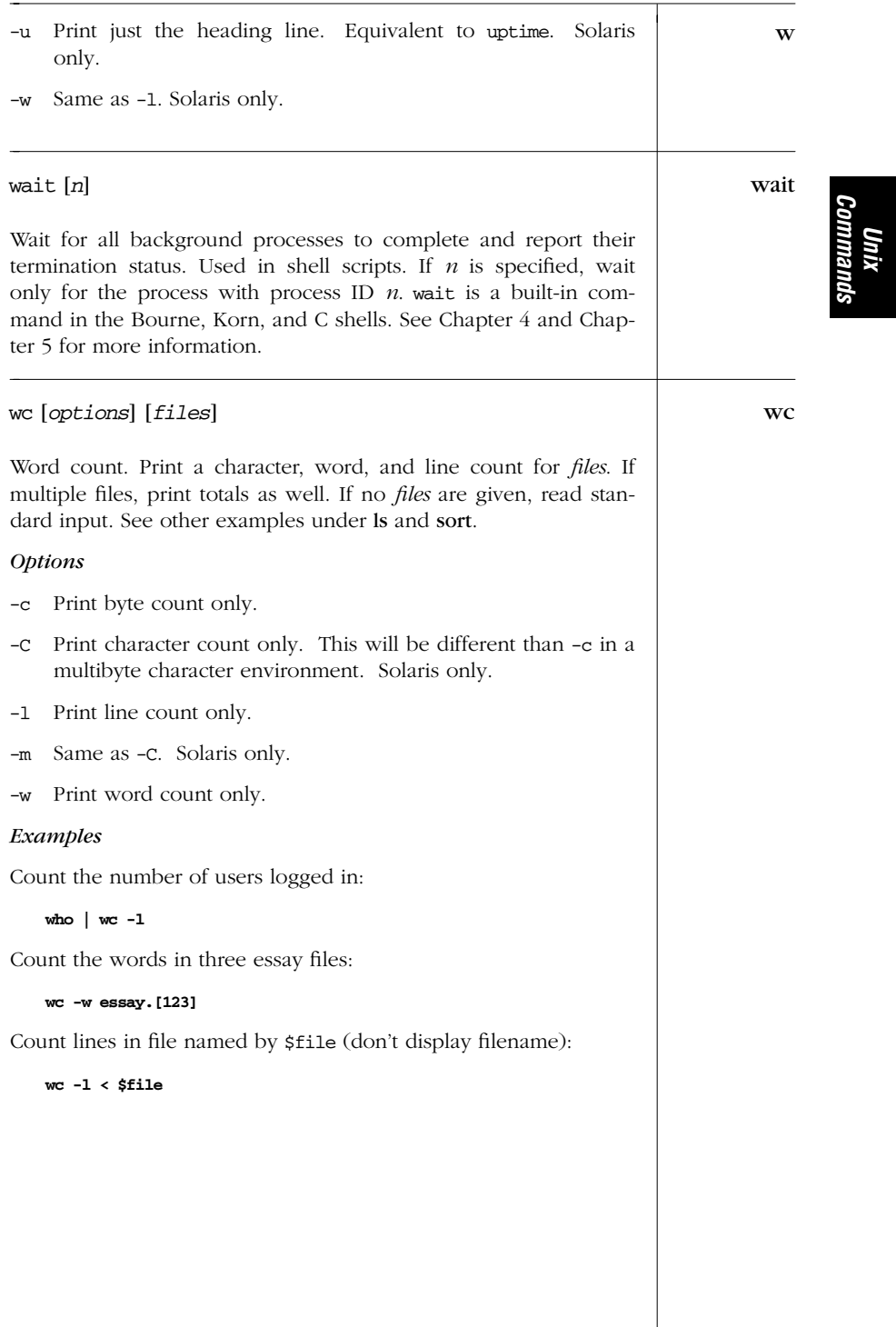

# *Alphabetical Summary of Commands — wc 191*

| what   | /usr/ccs/bin/what [option] files                                                                                                    |
|--------|----------------------------------------------------------------------------------------------------|
|        | An SCCS command. See Chapter 18.                                                                                                    |
| whatis | whatis <i>commands</i>                                                                                                    |
|        | Look up one or more <i>commands</i> in the online manpages, and<br>display a brief description. Same as man -f. The MANPATH envi-<br>ronment variable can affect the results obtained with this com-<br>mand. See also apropos.                                                                                                    |
| which  | which [commands]                                                                                                    |
|        | List which files are executed if the named <i>commands</i> are run as a<br>command. which reads the user's . cshrc file (using the source<br>built-in command), checking aliases and searching the path vari-<br>able. Users of the Bourne or Korn shells can use the built-in type<br>command as an alternative. (See type, Chapter 4 and Chapter 5.)                                                   |
|        | Example                                                                                                    |
|        | \$ which file 1s<br>/usr/bin/file<br>aliased to 1s -sFC<br>ls:                                                                                                    |
| who    | who [options] [file]                                                                                                    |
|        | Display information about the current status of the system. With<br>no options, list the names of users currently logged in to the sys-<br>tem. An optional system <i>file</i> (default is /var/adm/utmp) can be<br>supplied to give additional information. who is usually invoked<br>without options, but useful options include am i and -u. For more<br>examples, see cut, line, paste, tee, and wc. |
|        | <i><b>Options</b></i>                                                                                                    |
|        | Use the $-b$ , $-d$ , $-1$ , $-p$ , $-r$ , $-t$ , $-T$ , and $-u$ options.<br>$-a$                                                                                                    |
|        | Report information about the last reboot.<br>-b                                                                                                    |
|        | Report expired processes.<br>-d                                                                                                    |
|        | Print headings.<br>-H                                                                                                    |
|        | Report inactive terminal lines.<br>-1                                                                                                    |
|        | Report only about the current terminal. Solaris only.<br>$-m$                                                                                                    |
|        |                                                                                                    |
|        |                                                                                                    |
|        |                                                                                                    |

*192 Chapter 2 – Unix Commands*

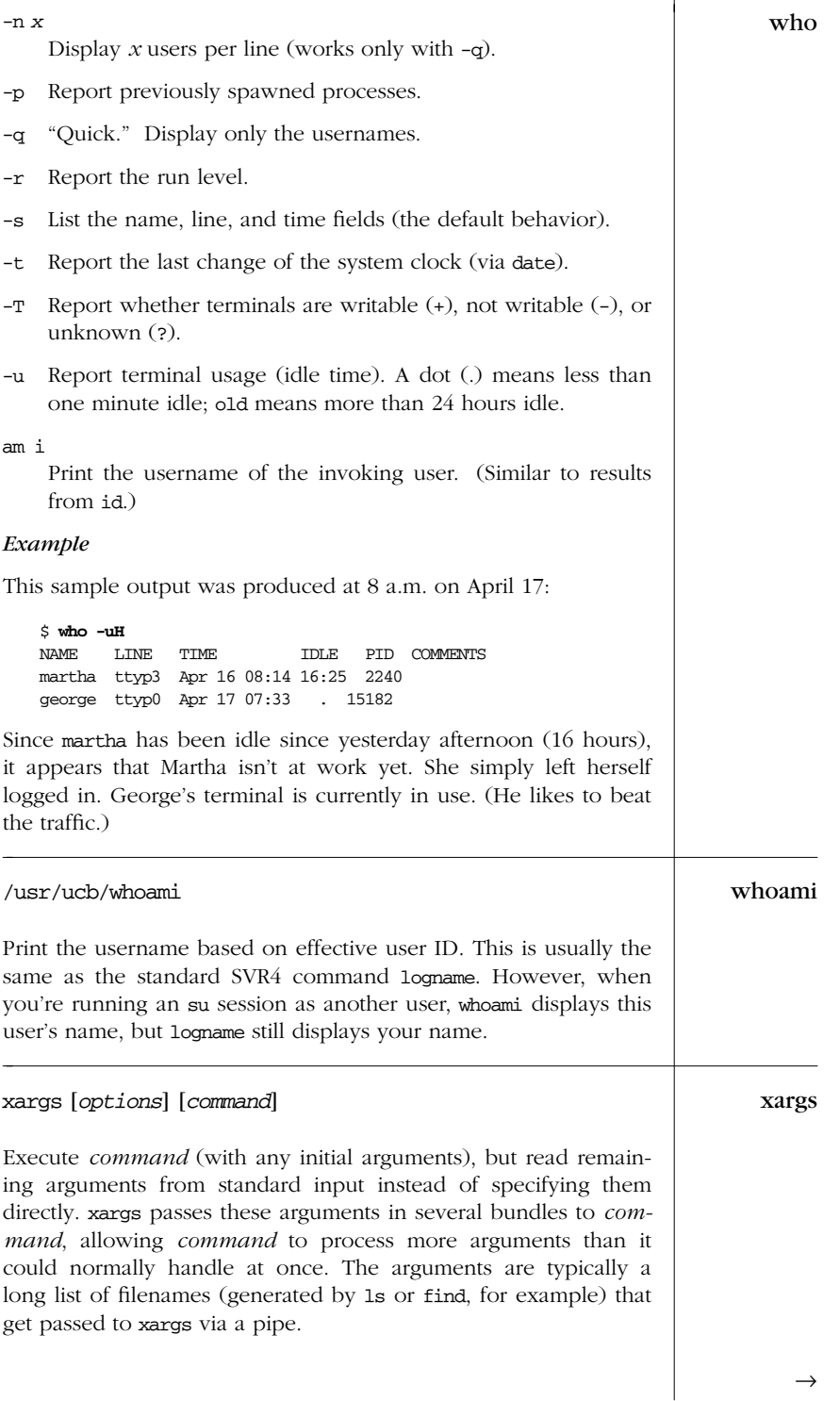

*Unix<br>Commanı Commands*

Alphabetical Summary of Commands — xargs 193

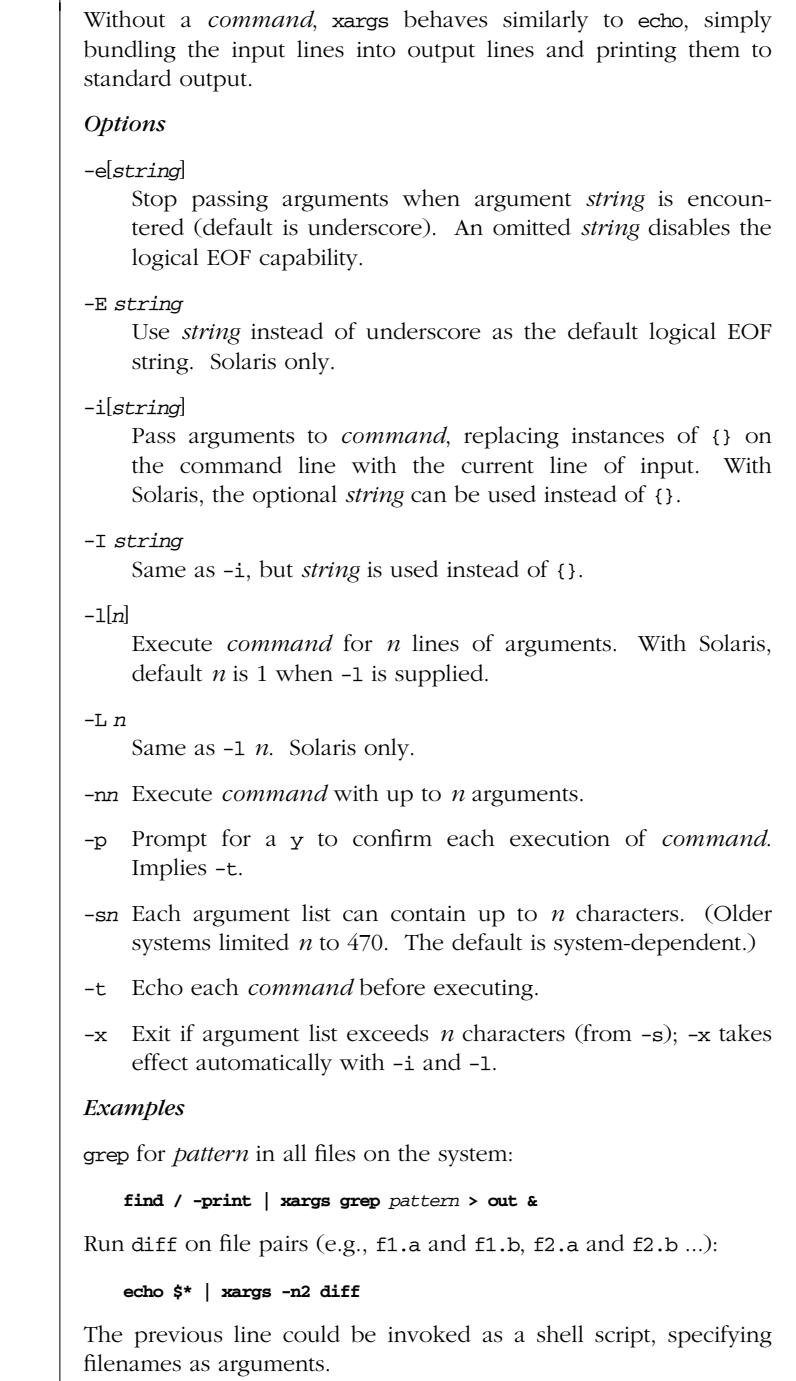

*194 Chapter 2 – Unix Commands*

xargs<br>←

Display *file*, one word per line (similar to deroff -w): xargs

**cat** *file* **| xargs -n1**

Move files in olddir to newdir, showing each command:

**ls olddir | xargs -i -t mv olddir/{} newdir/{}**

xgettext [*options*] *files* xgettext xgettext -h

Solaris only. Extract messages (specially marked strings) from C and C++ source files. Place them in a "portable object" file (*file*.po) for translation and compilation by msgfmt. By default, xgettext only extracts strings inside calls to the *gettext*(3C) and *dgettext*(3C) functions. Source files are named on the command line. A filename of – indicates the standard input.

#### *Options*

- -a Extract all strings, not just those in calls to gettext or dgettext.
- -c *tag*

Copy source file comments marked with *tag* into the .po file as #-delimited comments.

```
-d domain
```
Use *domain*.po as the output file instead of messages.po.

- -h Print a help message on the standard output.
- -j Join (merge) extracted messages with those in the current .po file. Domain directives in the existing .po file are ignored.
- -m *prefix*

Fill each msgstr with *prefix*. Intended for debugging.

-M *suffix*

Fill each msgstr with *suffix*. Intended for debugging.

-n Add comments to the .po file indicating the source filename and line number where each string is used.

## -p *path*

Place output files in the directory *path*.

-s Sort the output by msgid (original string), with all duplicates removed.

*Unix Commands*

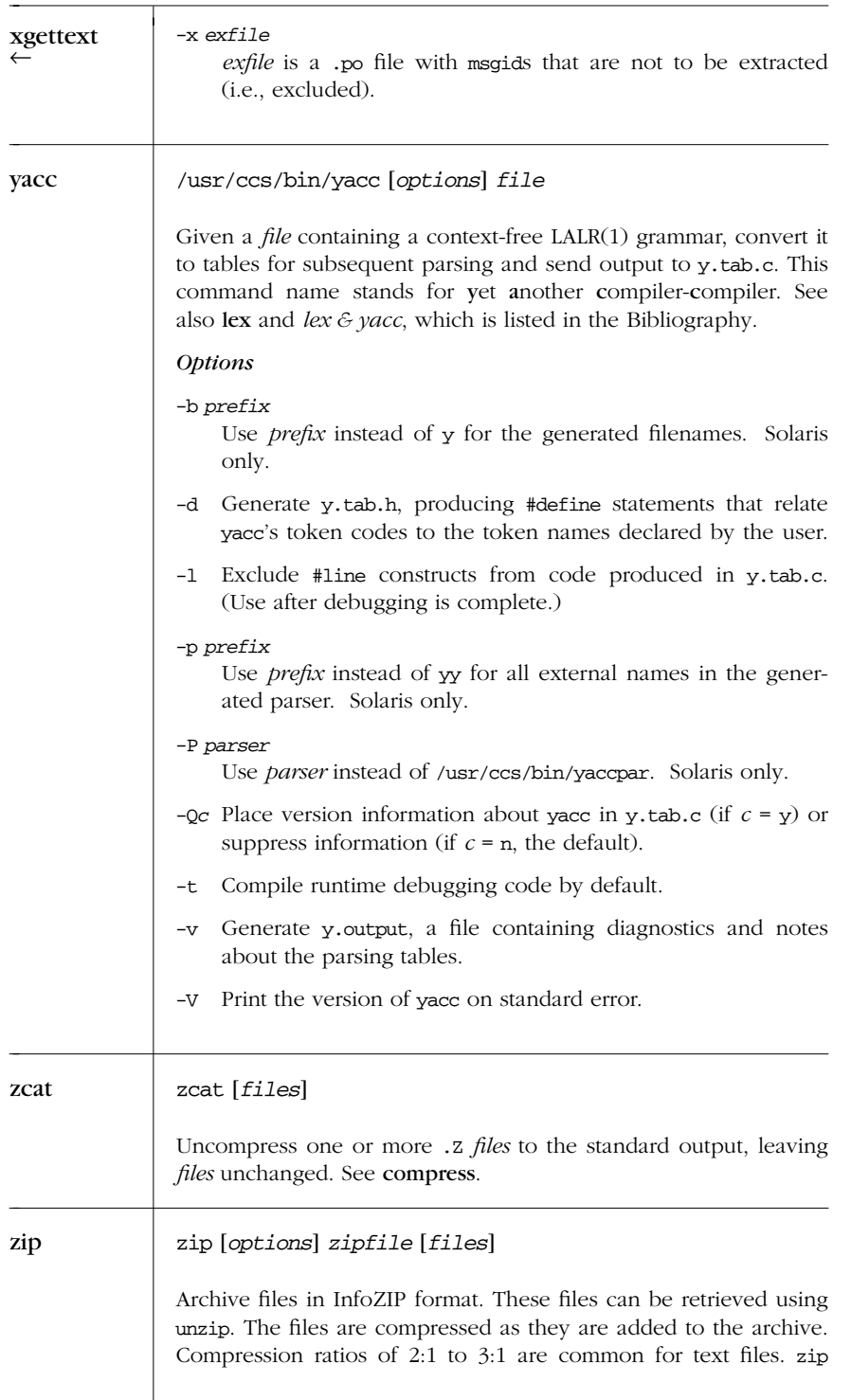

may also replace files in an existing archive. With no arguments, **zip** display the help information. See also zipinfo and unzip.

Default options may be placed in the ZIPOPT environment variable, with the exceptions of -i and -x. Multiple options may be included in ZIPOPT.

While zip is not distributed with SVR4 or Solaris, source code is readily available from *http://www.cdrom.com/pub/infozip*.

There are a number of important notes in the unzip entry. Go there for more information.

## *Options*

-b *path*

Use *path* as the location to store the temporary ZIP archive while updating an existing one. When done, copy the temporary archive over the new one. Useful primarily when there is not enough disk space on the filesystem containing the original archive.

- -c Add one-line comments for each file. zip first performs any file operations and then prompts you for a comment describing each file.
- -d Delete entries from a ZIP archive. Filenames to be deleted must be entered in uppercase if the archive was created by PKZIP on an MS-DOS system.
- -D Don't create entries in the archive for directories. Usually entries are created, so that attributes for directories may be restored upon extraction.
- -e Encrypt the archive. zip prompts on the terminal for a password and prompts twice, to avoid typing errors. If standard error is not a terminal, zip exits with an error.
- -f Freshen (replace) an existing entry in the ZIP archive if the file has a more recent modification time than the one in the archive. This doesn't add files that are not already in the archive: use -u for that. Run this command from the same directory where the ZIP archive was created, since the archive stores relative path names.
- $-F$ ,  $-FF$

Fix the ZIP archive. This option should be used with care; make a backup copy of the archive first. The -FF version does not trust the compressed sizes in the archive, and instead scans it for special "signatures" that identify the boundaries of different archive members. See the manpage for more information.

*Unix Commands*

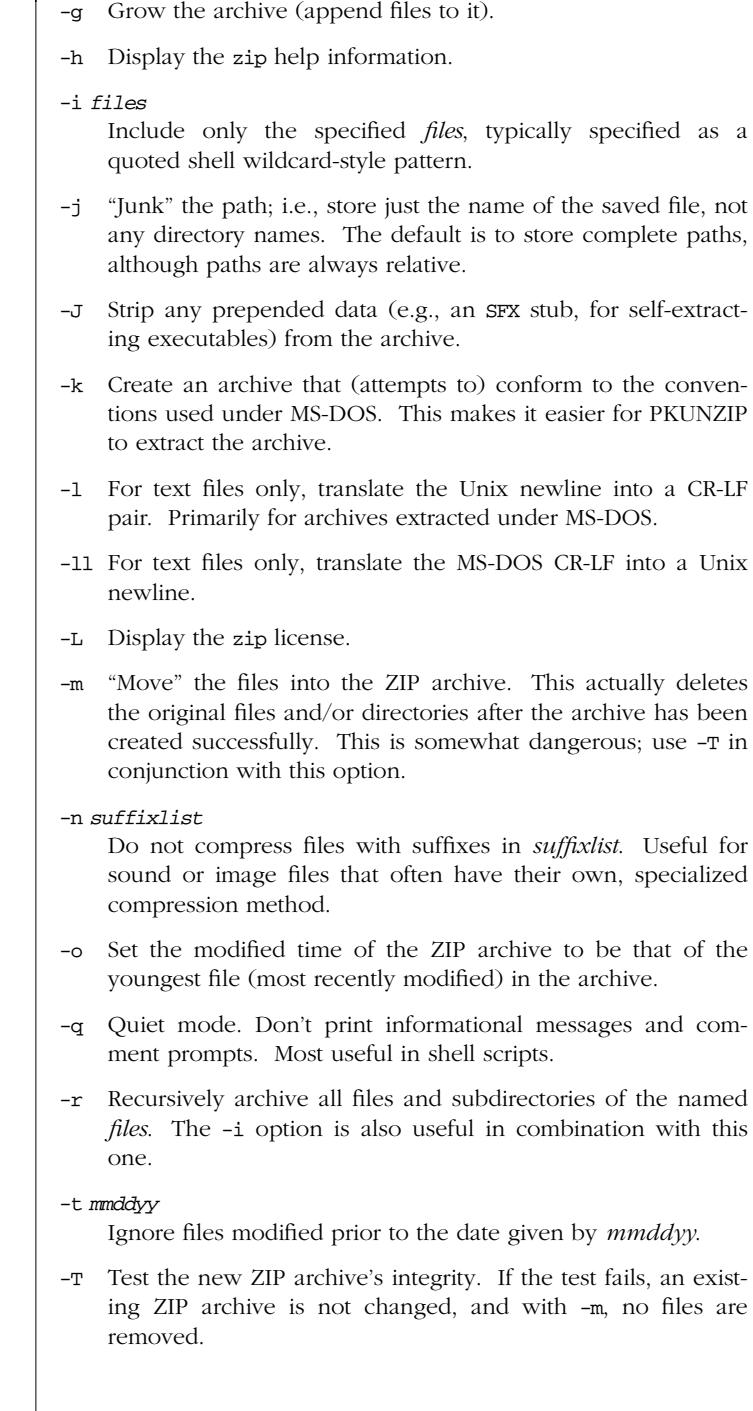

*198 Chapter 2 – Unix Commands*

zip ←

Τ

- -u Update existing entries in the ZIP archive if the named *files* **zip** have modification dates that are newer than those in the archive. Similar to -f, except that this option adds files to the archive if they aren't already there.
- -v As the only argument, print help and version information, a pointer to the home and distribution Internet sites, and information about how zip was compiled. When used with other options, cause those options to print progress information and provide other diagnostic information.
- -x *files*

Exclude the specified *files*, typically specified as a quoted shell wildcard-style pattern.

- -X Do not save extra file attributes (extended attributes on OS/2, user ID/group ID, and file times on Unix).
- -y Preserve symbolic links in the ZIP archive, instead of archiving the file the link points to.
- -z Prompt for a (possibly multiline) comment describing the entire ZIP archive. End the comment with line containing just a period, or *EOF*.
- -*n* Specify compression speed: *n* is a digit between 0 and 9. 0 indicates no compression, 1 indicates fast but minimal compression, 9 indicates slowest but maximal compression. Default is -6.
- -@ Read standard input for names of files to be archived. Filenames containing spaces must be quoted using single quotes.

## *Examples*

Archive the current directory into source.zip, including only C source files:

**zip source -i '\*.[ch]'**

Archive the current directory into source.zip, excluding the object files:

**zip source -x '\*.o'**

Archive files in the current directory into source.zip, but don't compress.tiff and .snd files:

**zip source -z '.tiff:.snd' \***

Recursively archive the entire directory tree into one archive:

**zip -r /tmp/dist.zip .**

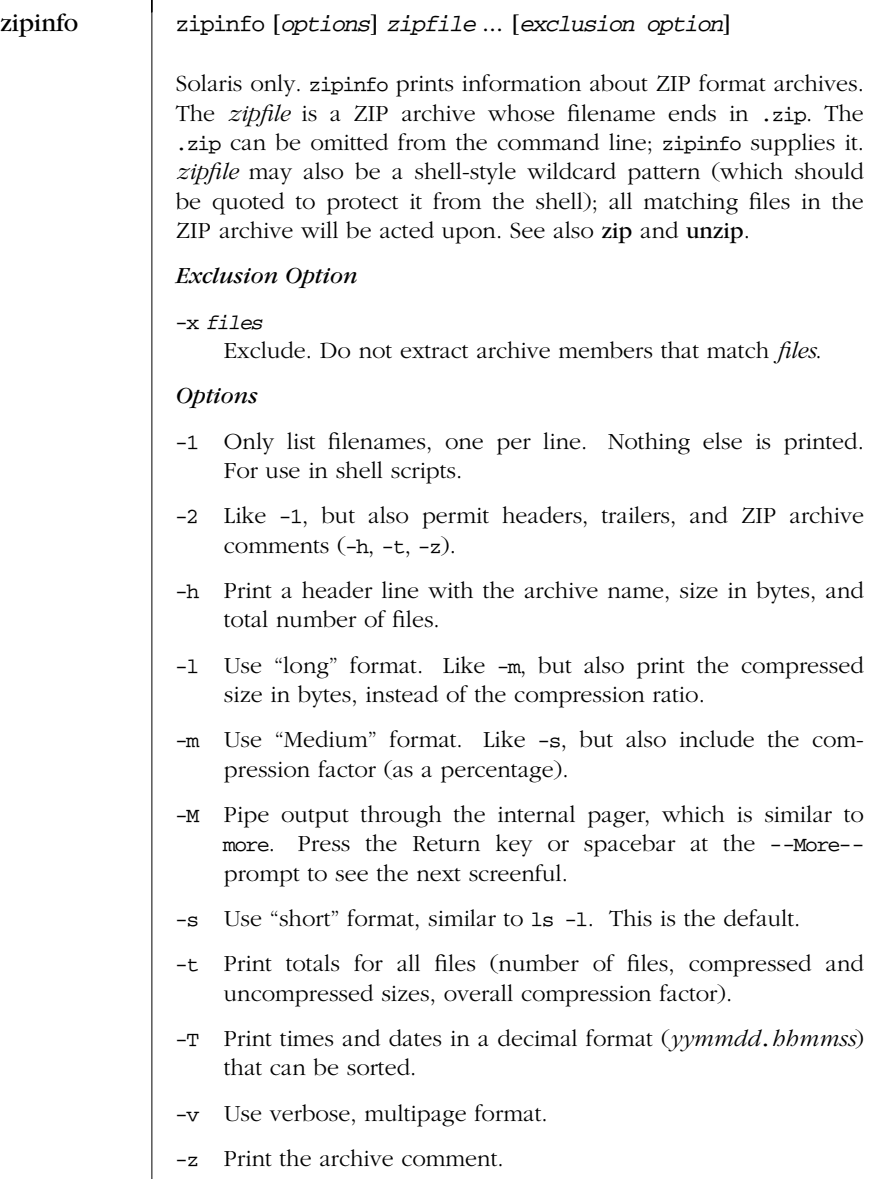

*200 Chapter 2 – Unix Commands*
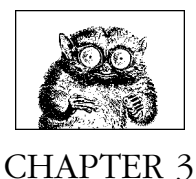

# *The Unix Shell: An Overview*

*Shell Overview*

For novice users, this chapter presents basic concepts about the Unix shell. For advanced users, this chapter also summarizes the major similarities and differences between the Bourne, Korn, and C shells. Details on the three shells are provided in Chapter 4, *The Bourne Shell and Korn Shell*, and Chapter 5, *The C Shell*.

The following topics are presented:

- Introduction to the shell
- Purpose of the shell
- Shell flavors
- Common features
- Differing features

# *Introduction to the Shell*

Let's suppose that the Unix operating system is a car. When you drive, you issue a variety of "commands": you turn the steering wheel, press the accelerator, or press the brake. But how does the car translate your commands into the action you want? The car's drive mechanism, which can be thought of as the car's user interface, is responsible. Cars can be equipped with front-wheel drive, rear-wheel drive, four-wheel drive, and sometimes combinations of these.

The shell is the user interface to Unix, and by the same token, several shells are available in Unix. Most systems provide more than one for you to choose from. Each shell has different features, but all of them affect how commands will be interpreted and provide tools to create your Unix environment.

The shell is simply a program that allows the system to understand your commands. (That's why the shell is often called a *command interpreter*.) For many

users, the shell works invisibly—"behind the scenes." Your only concern is that the system does what you tell it to do; you don't care about the inner workings. In our car analogy, this is comparable to pressing the brake. Most of us don't care whether the user interface involves disk brakes or drum brakes, as long as the car stops.

# *Purpose of the Shell*

There are three uses for the shell:

- Interactive use
- Customization of your Unix session
- Programming

## *Interactive Use*

When the shell is used interactively, the system waits for you to type a command at the Unix prompt. Your commands can include special symbols that let you abbreviate filenames or redirect input and output.

## *Customization of Your Unix Session*

A Unix shell defines variables to control the behavior of your Unix session. Setting these variables will tell the system, for example, which directory to use as your home directory, or the file in which to store your mail. Some variables are preset by the system; you can define others in startup files that are read when you log in. Startup files can also contain Unix commands or special shell commands. These are executed every time you log in.

### *Programming*

Unix shells provide a set of special (or built-in) commands that let you create programs called *shell scripts*. In fact, many built-in commands can be used interactively like Unix commands, and Unix commands are frequently used in shell scripts. Scripts are useful for executing a series of individual commands. This is similar to BATCH files in MS-DOS. Scripts can also execute commands repeatedly (in a loop) or conditionally (if-else), as in many high-level programming languages.

# *Shell Flavors*

Many different Unix shells are available. This quick reference describes the three most popular shells:

The Bourne (or standard) shell, the most compact shell and also the simplest.

- The Korn shell, a superset of the Bourne shell that lets you edit the command line. There are in fact two commonly available versions of the Korn shell, distinguished by the year they were released, and referred to in this book as ksh88 and ksh93 respectively.
- The C shell, which uses C-like syntax and is more convenient for the interactive user than the Bourne shell.

Most systems have more than one shell, and people will often use the Bourne shell for writing shell scripts and another shell for interactive use.

The /etc/passwd file determines which shell takes effect during your interactive Unix session. When you log in, the system checks your entry in /etc/passwd. The last field of each entry names a program to run as the default shell.\* For example:

| TUM SIJEM IS MJE.                                            |
|--------------------------------------------------------------|
| Bourne shell                                                 |
| Restricted Bourne shell                                      |
| Bourne shell, including job control                          |
| Korn shell                                                   |
| The Desktop Korn shell, a version of ksh93 (Solaris<br>only) |
| Restricted Korn shell                                        |
| C shell                                                      |
|                                                              |

*If the program name is: Your shell is the:*

You can change to another shell by typing the program name at the command line. For example, to change from the Bourne shell to the Korn shell, type:

### \$ **exec ksh**

Note that on most systems, rsh is the "remote shell" for executing commands on a remote system across a network. On some systems, though, rsh is indeed the restricted shell, and remsh is the remote shell. Check your local documentation.

### *Which Shell Do I Want?*

If you are new to Unix, picking a shell may be a bewildering question. Before ksh was commonly available, the general advice was to use csh for interactive use (because it supported job control and had other features that made it a better interactive shell than the Bourne shell), but to use the Bourne shell for scripting (because it is a more powerful programming language, and more universally available).

Today, ksh is widely available; it is upwardly compatible with the Bourne shell as a programming language, and it has all the interactive capabilities of csh, and more. If it is available, it is probably your best choice.

*Shell Overview*

<sup>\*</sup> On Solaris or other networked Unix systems, this information may come from NIS or NIS+. Usually, your system administrator will handle this for you; just don't be surprised if your login name doesn't appear in /etc/passwd.

# *Common Features*

The following table displays features that are common to the Bourne, Korn, and C shells. Note that the Korn shell is an enhanced version of the Bourne shell; therefore, the Korn shell includes all features of the Bourne shell, plus some others. The commands bg, fg, jobs, stop, and suspend are available only on systems that support job control. (Essentially all modern Unix systems do.)

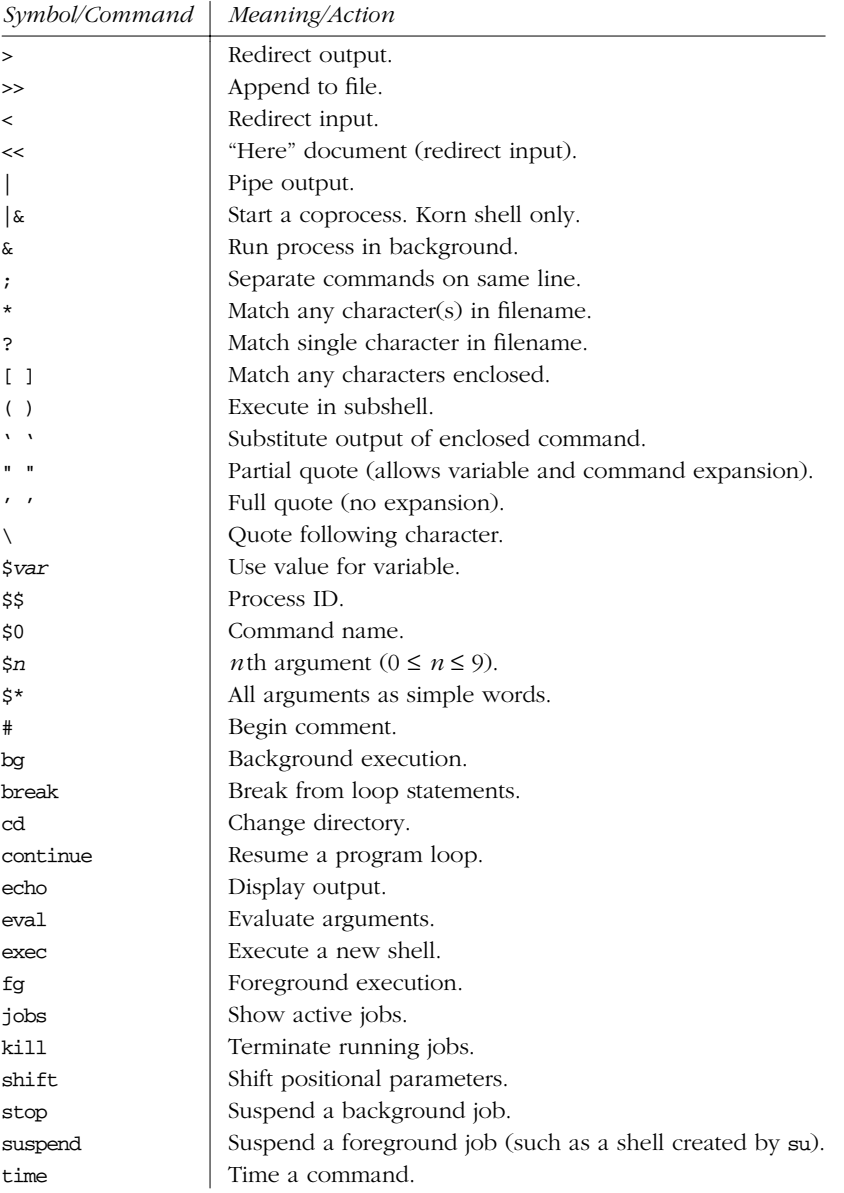

*204 Chapter 3 – The Unix Shell: An Overview*

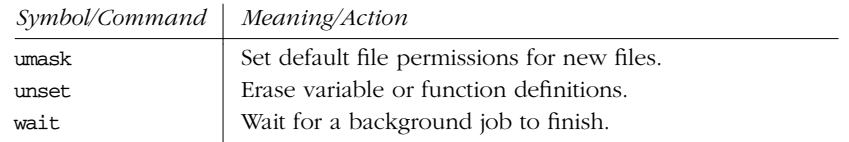

# *Differing Features*

The following table displays features that are different among the three shells.

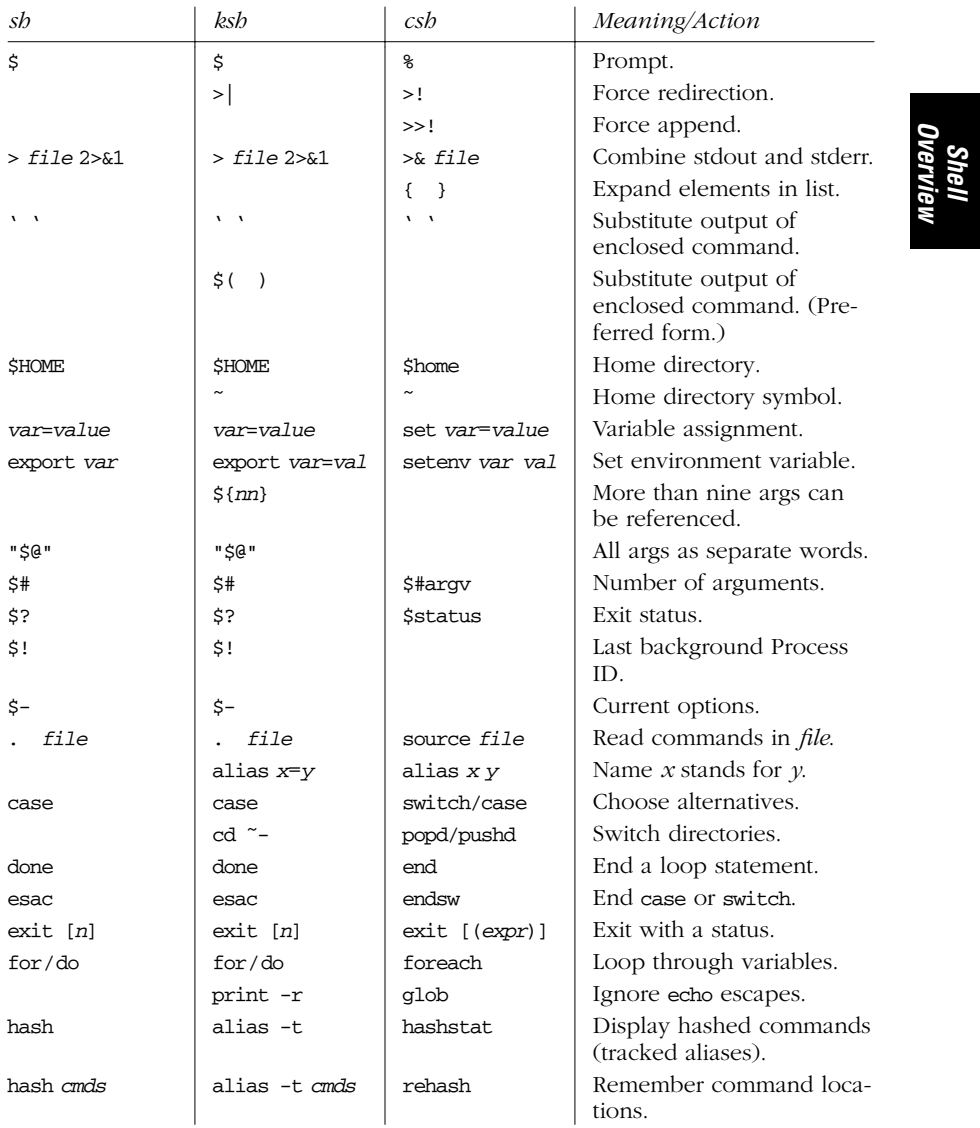

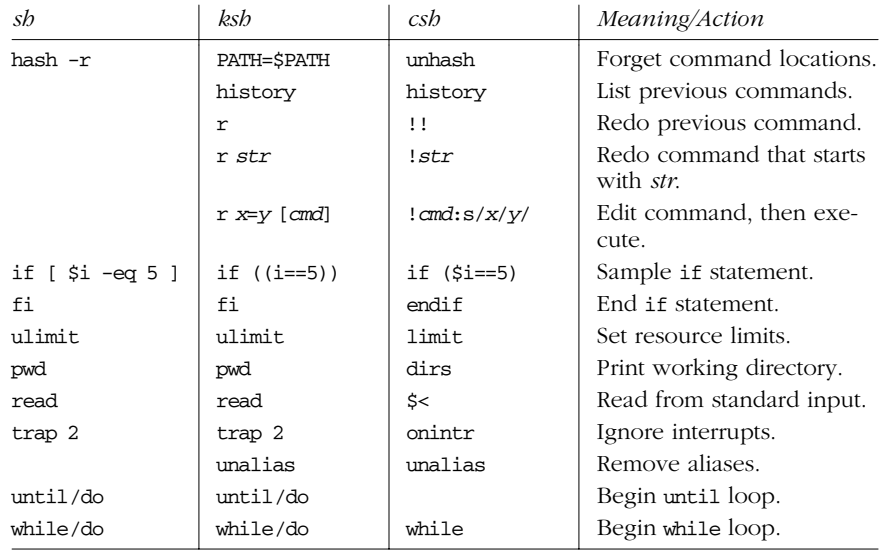

*206 Chapter 3 – The Unix Shell: An Overview*

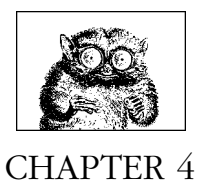

# *The Bourne Shell and Korn Shell*

This chapter presents the following topics:

- Overview of features
- Syntax
- Variables
- Arithmetic expressions (Korn shell only)
- Command history (Korn shell only)
- Job control
- Invoking the shell
- Restricted shells
- Built-in commands

http://www.kornshell.com provides considerable information about the Korn shell. Follow the links there for binaries of ksh93 that can be downloaded for noncommercial and educational use. See also *Learning the Korn Shell*, which is listed in the Bibliography.

# *Over view of Features*

The Bourne shell is the standard shell and provides the following features:

- Input/output redirection
- Wildcard characters (metacharacters) for filename abbreviation

*Bourne and Korn* ne and

- Shell variables for customizing your environment
- A built-in command set for writing shell programs
- Job control (beginning in SVR4)

The Korn shell is a backward-compatible extension of the Bourne shell. Features that are valid only in the Korn shell are so indicated:

- Command-line editing (using the command syntax of either vi or emacs)
- Access to previous commands (command history)
- Integer arithmetic
- More ways to match patterns and substitute variables
- Arrays and arithmetic expressions
- Command-name abbreviation (aliasing)
- More built-in commands

ksh93 adds the following capabilities:

- Upwards compliance with POSIX
- Internationalization facilities
- An arithmetic for loop
- Floating-point arithmetic and built-in arithmetic functions
- Structured variable names and indirect variable references
- Associative arrays
- Even more ways to match patterns and substitute variables
- Even more built-in commands

# *Syntax*

This section describes the many symbols peculiar to the Bourne and Korn shells. The topics are arranged as follows:

- Special files
- Filename metacharacters
- Quoting
- Command forms
- Redirection forms
- Coprocesses (Korn shell only)

# *Special Files*

## /etc/profile

Executed automatically at login, first.

### \$HOME/.profile

Executed automatically at login, second.

### \$ENV

Specifies the name of a file to read when a new Korn shell is created. (ksh88: all shells. ksh93: interactive shells only.) The value is variable (ksh93: and command and arithmetic) substituted in order to determine the actual file name. Login shells read \$ENV after processing /etc/profile and \$HOME/.profile.

/etc/passwd

Source of home directories for ~*name* abbreviations. (On networked systems, this information may come from NIS or NIS+, not your workstation password file.)

# *Filename Metacharacter s*

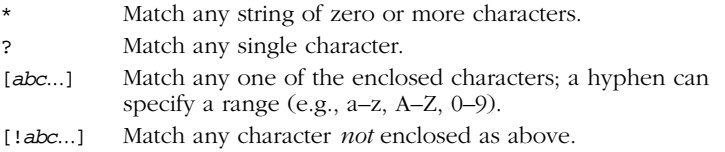

### In the Korn shell:

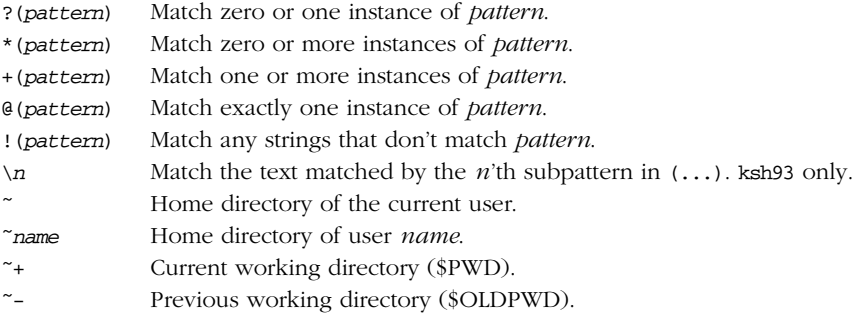

This *pattern* can be a sequence of patterns separated by |, meaning that the match applies to any of the patterns. If & is used instead of |, all the patterns must match. & has higher precedence than |. This extended syntax resembles that available in egrep and awk.

ksh93 supports the POSIX [[=*c*=]] notation for matching characters that have the same weight, and [[.*c*.]] for specifying collating sequences. In addition, character classes, of the form [[:*class*:]], allow you to match the following classes of characters.

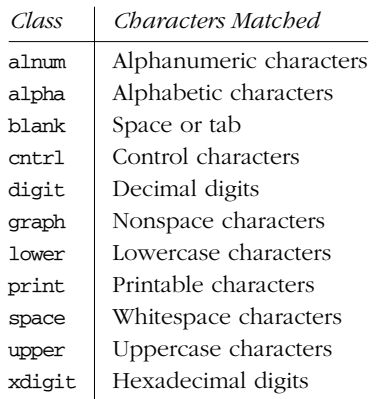

## *Examples*

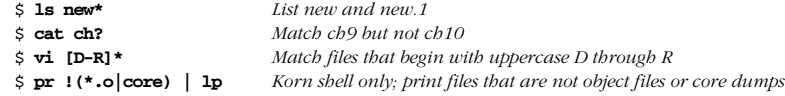

## *Quoting*

Quoting disables a character's special meaning and allows it to be used literally, as itself. The following table displays characters have special meaning to the Bourne and Korn shells.

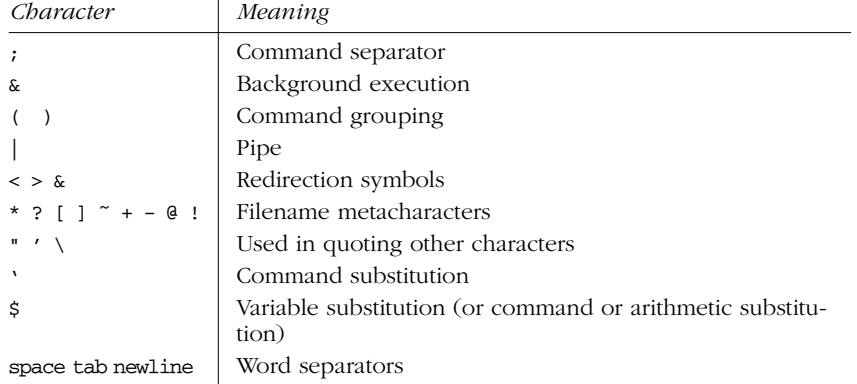

These characters can be used for quoting:

- " " Everything between " and " is taken literally, except for the following characters that keep their special meaning:
	- \$ Variable (or Korn shell command and arithmetic) substitution will occur.
- ' Command substitution will occur.
- " This marks the end of the double quote.
- ' ' Everything between ' and ' is taken literally except for another '. You cannot embed another ' within such a quoted string.
- $\setminus$  The character following a  $\setminus$  is taken literally. Use within " " to escape ", \$, and '. Often used to escape itself, spaces, or newlines.
- \$" "

ksh93 only. Just like "", except that locale translation is done.

 $$'$ '

ksh93 only. Similar to '', but the quoted text is processed for the following escape sequences:

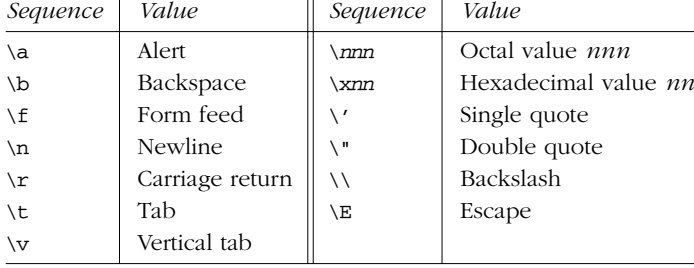

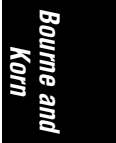

### *Examples*

```
$ echo 'Single quotes "protect" double quotes'
Single quotes "protect" double quotes
$ echo "Well, isn't that \"special\"?"
Well, isn't that "special"?
$ echo "You have 'ls | wc -l' files in 'pwd'"
You have 43 files in /home/bob
$ echo "The value of \$x is $x"
The value of $x is 100
```
# *Command For ms*

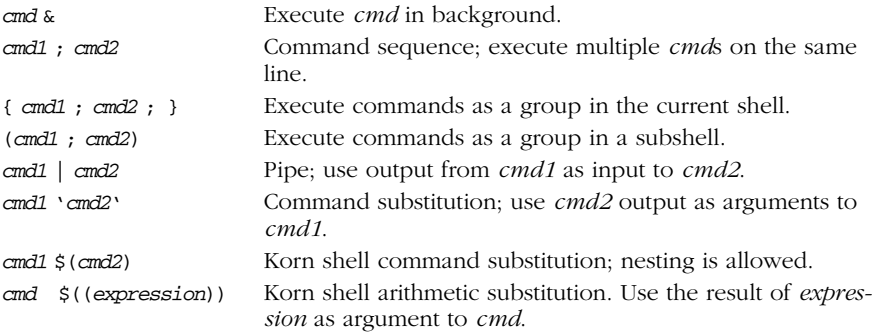

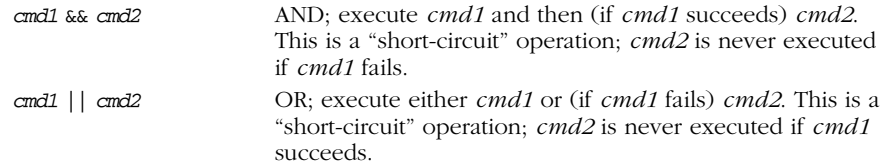

### *Examples*

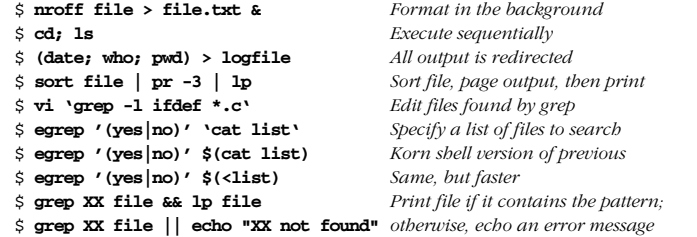

### *Redirection For ms*

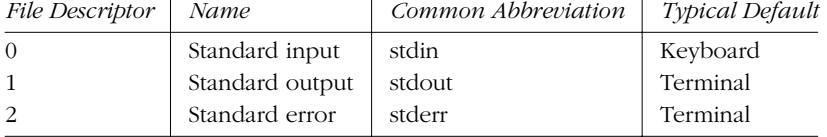

The usual input source or output destination can be changed, as seen in the following sections.

### *Simple redirection*

### *cmd* > *file*

Send output of *cmd* to *file* (overwrite).

*cmd* >> *file*

Send output of *cmd* to *file* (append).

### *cmd* < *file*

Take input for *cmd* from *file*.

### *cmd* << *text*

The contents of the shell script up to a line identical to *text* become the standard input for *cmd* (*text* can be stored in a shell variable). This command form is sometimes called a *Here document*. Input is usually typed at the keyboard or in the shell program. Commands that typically use this syntax include cat, ex, and sed. (If <<- is used, leading tabs are ignored when comparing input with the end-of-input *text* marker.) If *text* is quoted, the input is passed through verbatim. Otherwise, the contents are processed for variable and command substitutions. The Korn shell also processes the input for arithmetic substitution.

*212 Chapter 4 – The Bourne Shell and Korn Shell*

Korn shell only. Open *file* for reading *and* writing on the standard input. The contents are not destroyed.\*

### *Redirection using file descriptor s*

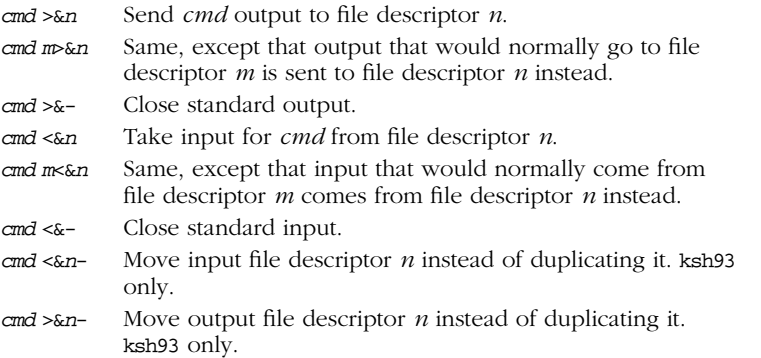

### *Multiple redirection*

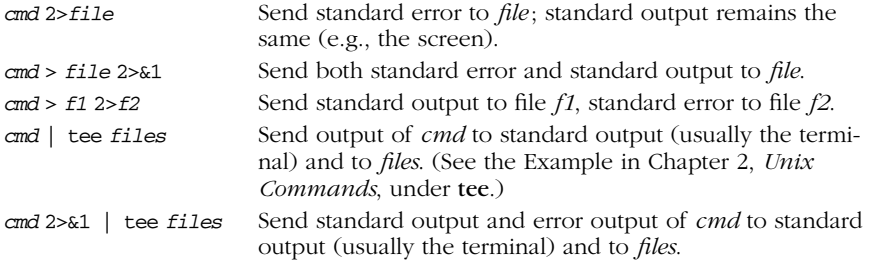

No space should appear between file descriptors and a redirection symbol; spacing is optional in the other cases.

### *Examples*

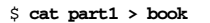

- \$ **cat part2 part3 >> book**
- \$ **mail tim < report**
- \$ **sed 's/ˆ/XX /g' << END\_ARCHIVE**
- > **This is often how a shell archive is "wrapped",**
- > **bundling text for distribution. You would normally**
- > **run sed from a shell program, not from the command line.**
- > **END\_ARCHIVE**
- XX This is often how a shell archive is "wrapped",
- XX bundling text for distribution. You would normally
- XX run sed from a shell program, not from the command line.

*Syntax 213*

<sup>\*</sup> With <, the file is opened read-only, and writes on the file descriptor will fail. With <>, the file is opened read-write; it is up to the application to actually take advantage of this.

To redirect standard output to standard error:

\$ **echo "Usage error: see administrator" 1>&2**

The following command sends output (files found) to filelist and error messages (inaccessible files) to file no\_access:

```
$ find / -print > filelist 2>no_access
```
## *Coprocesses*

Coprocesses are a feature of the Korn shell only.

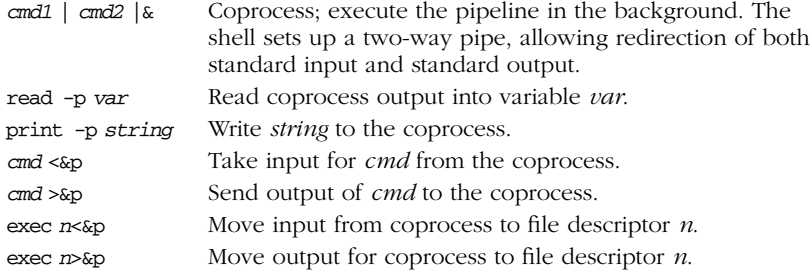

Moving the coprocess input and output file descriptors to standard file descriptors allows you to open multiple coprocesses.

### *Examples*

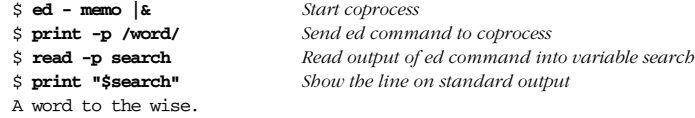

# *Variables*

This section describes the following:

- Variable substitution
- Built-in shell variables
- Other shell variables
- Arrays (Korn shell only)
- Discipline functions (ksh93 only)

# *Variable Substitution*

ksh93 provides structured variables, such as  $pos.x$  and  $pos.y$ . To create either one, pos must already exist, and braces must be used to retrieve their values. Names beginning with .sh are reserved for use by ksh.

No spaces should be used in the following expressions. The colon (:) is optional; if it's included, *var* must be nonnull as well as set.

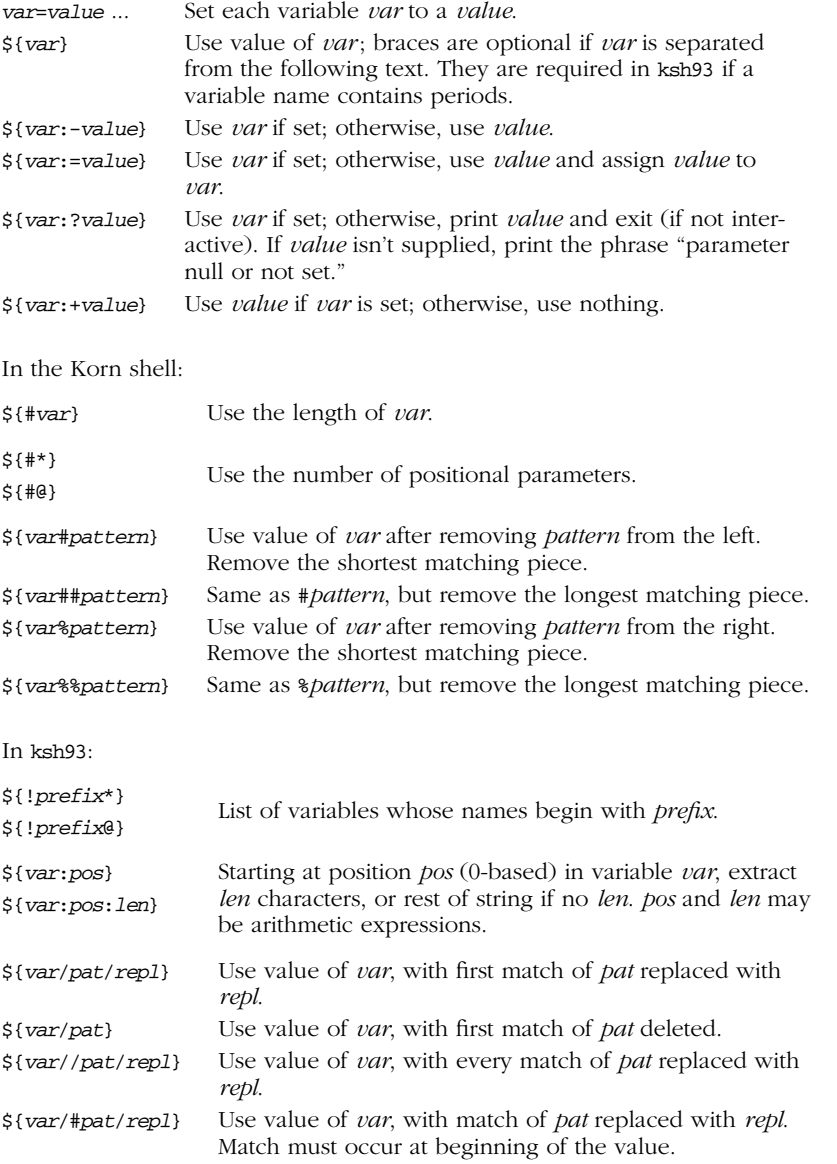

# *Bourne and <i>Kourne and*

\${*var*/%*pat*/*repl*} Use value of *var*, with match of *pat* replaced with *repl*. Match must occur at end of the value.

In ksh93, indirect variables allow you to "alias" one variable name to affect the value of another. This is accomplished using typeset -n:

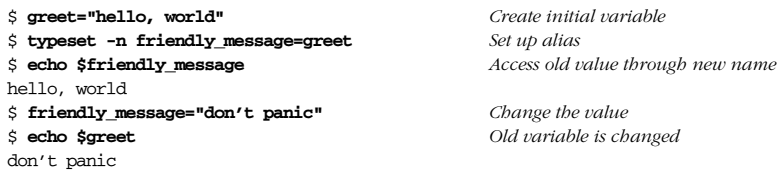

### *Examples*

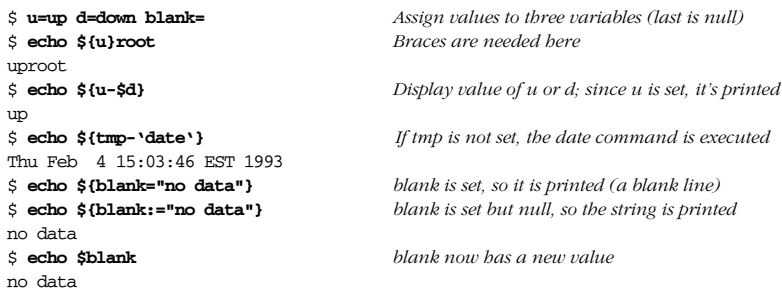

*Korn shell example*

tail='\${PWD##\*/}' *Take the current directory name and remove the longest character string ending with /, which removes the leading pathname and leaves the tail*

## *Built-in Shell Var iables*

Built-in variables are automatically set by the shell and are typically used inside shell scripts. Built-in variables can make use of the variable substitution patterns shown previously. Note that the  $\sharp$  is not actually part of the variable name, although the variable is always referenced this way.

- \$# Number of command-line arguments.
- \$- Options currently in effect (arguments supplied to sh or to set).
- \$? Exit value of last executed command.
- \$\$ Process number of current process.
- \$! Process number of last background command.
- \$0 First word; that is, command name. This will have the full path name if it was found via a PATH search.
- \$*n* Individual arguments on command line (positional parameters). The Bourne shell allows only nine parameters to be referenced directly  $(n = 1-9)$ ; the Korn shell allows *n* to be greater than 9 if specified as \${*n*}.
- \$\*, \$@ All arguments on command line (\$1 \$2 ...).

*216 Chapter 4 – The Bourne Shell and Korn Shell*

- "\$\*" All arguments on command line as one string ("\$1 \$2...").
- "\$@" All arguments on command line, individually quoted ("\$1" "\$2" ...).

The Korn shell automatically sets these additional variables:

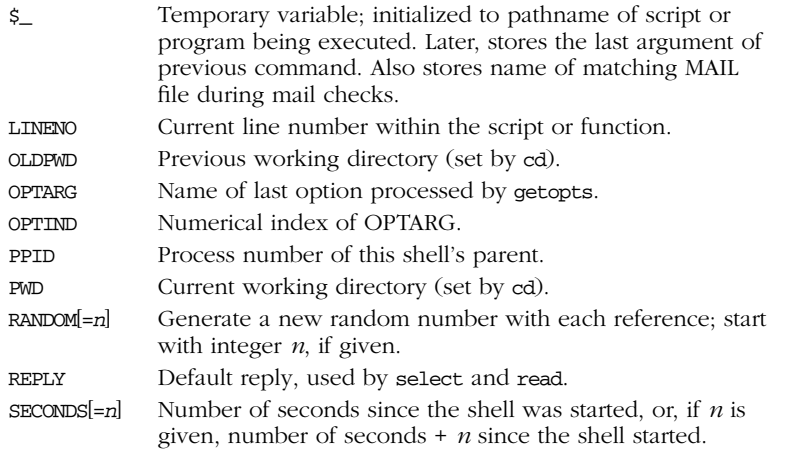

ksh93 automatically sets these additional variables. Variables whose names contain "." must be enclosed in braces when referenced, e.g.,  $\S$ {.sh.edchar}.

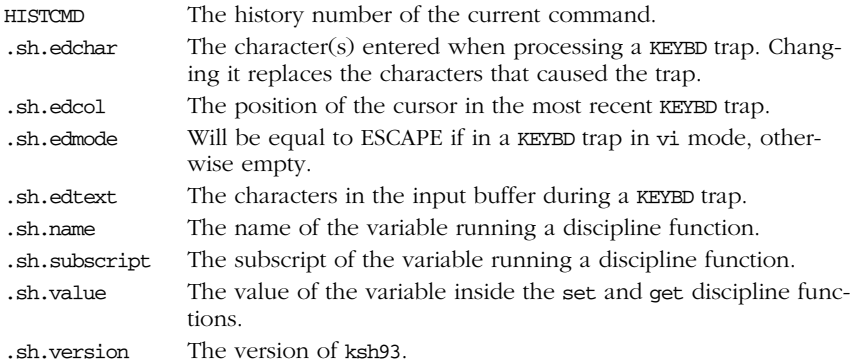

# *Other Shell Var iables*

The following variables are not automatically set by the shell. They are typically used in your .profile file, where you can define them to suit your needs. Variables can be assigned values by issuing commands of the form:

*variable*=*value*

This list includes the type of value expected when defining these variables. Those that are specific to the Korn shell are marked as (K). Those that are specific to ksh93 are marked (K93).

*Variables 217*

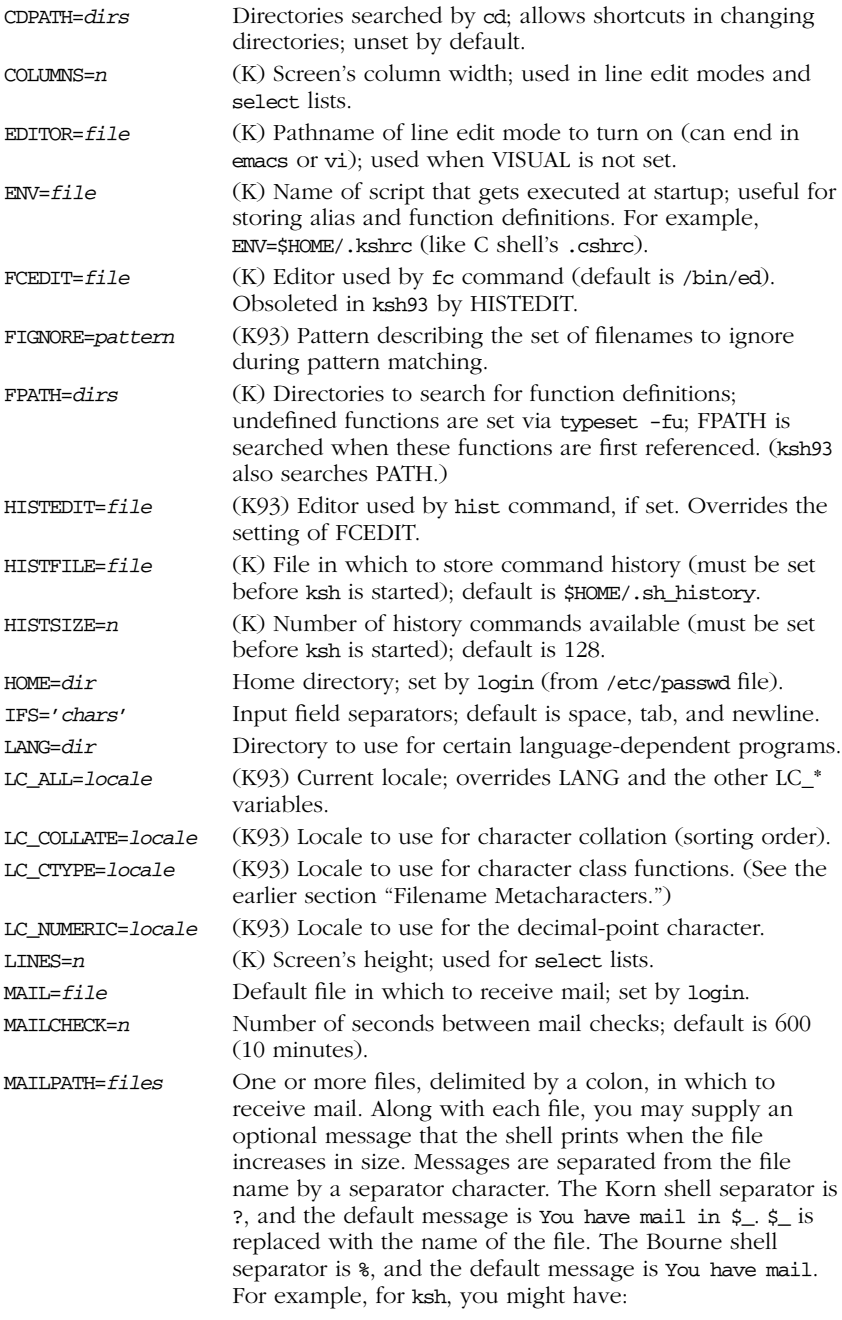

MAILPATH="\$MAIL?Ring! Candygram!:/etc/motd?New Login Message"

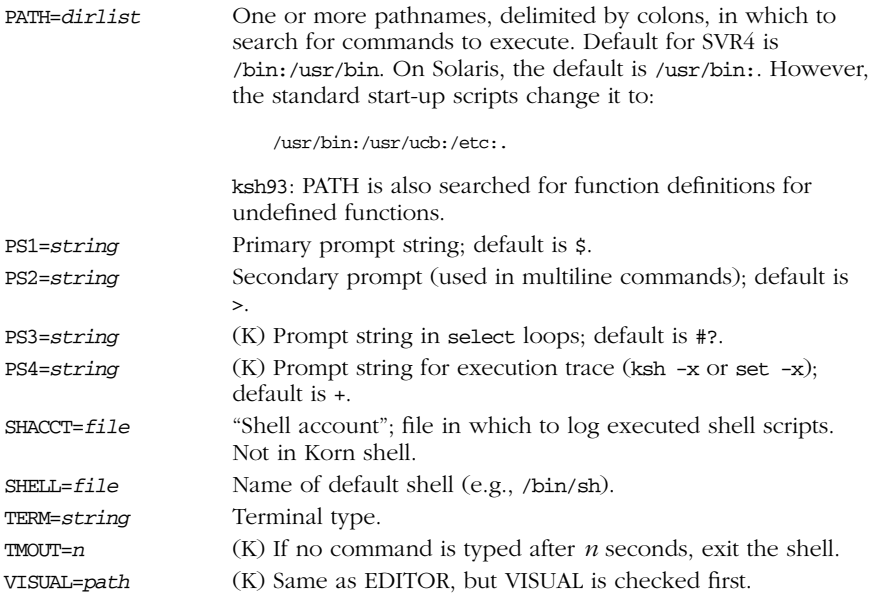

## *Ar rays*

The Korn shell supports one-dimensional arrays of up to 1024 elements. The first element is numbered 0. An array *name* can be initialized as follows:

set -A *name value0 value1 ...*

where the specified values become elements of *name*. Declaring arrays is not required, however. Any valid reference to a subscripted variable can create an array.

When referencing arrays, use the  $$$ { ... } syntax. This isn't needed when referencing arrays inside (( )) (the form of let that does automatic quoting). Note that [ and ] are typed literally (i.e., they don't stand for optional syntax).

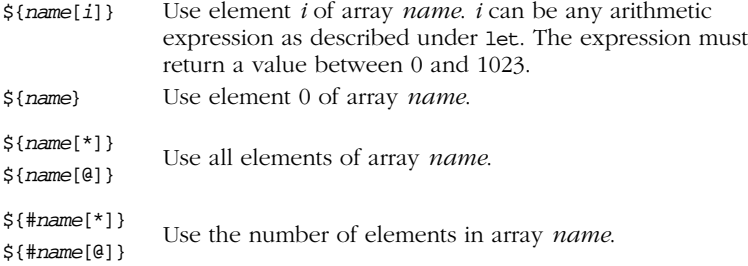

ksh93 provides associative arrays, where the indices are strings instead of numbers (as in awk). In this case, [ and ] act like double quotes. Associative arrays are created with typeset -A. A special syntax allows assigning to multiple elements at once:

data=([joe]=30 [mary]=25)

The values would be retrieved as \${data[joe]} and \${data[mary]}.

## *Discipline Functions (ksh93 only)*

Along with structured variables, ksh93 introduces *discipline functions*. These are special functions that are called whenever a variable's value is accessed or changed. For a shell variable named x, you can define the following functions:

x.get Called when x's value is retrieved (\$x). x.set Called when x's value is changed (x=2). x.unset Called when x is unset (unset x).

Within the discipline functions, special variables provide information about the variable being changed:

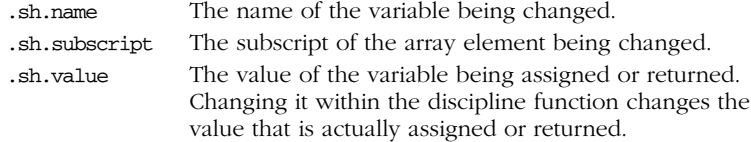

# *Ar ithmetic Expressions*

The Korn shell's let command performs arithmetic. ksh88 is restricted to integer arithmetic. ksh93 can do floating-point arithmetic as well. The Korn shell provides a way to substitute arithmetic values (for use as command arguments or in variables); base conversion is also possible:

\$(( *expr* )) Use the value of the enclosed arithmetic expression. *B*#*n* Interpret integer *n* in numeric base *B*. For example, 8#100 specifies the octal equivalent of decimal 64.

## **Operators**

The Korn shell uses arithmetic operators from the C programming language; in decreasing order of precedence.

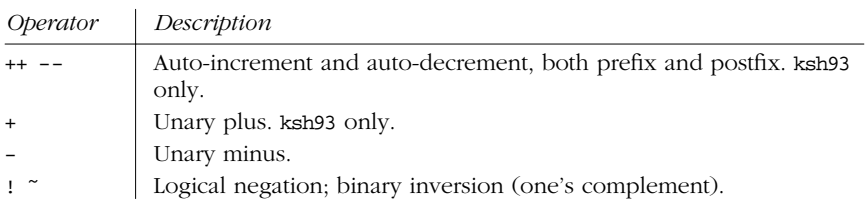

*220 Chapter 4 – The Bourne Shell and Korn Shell*

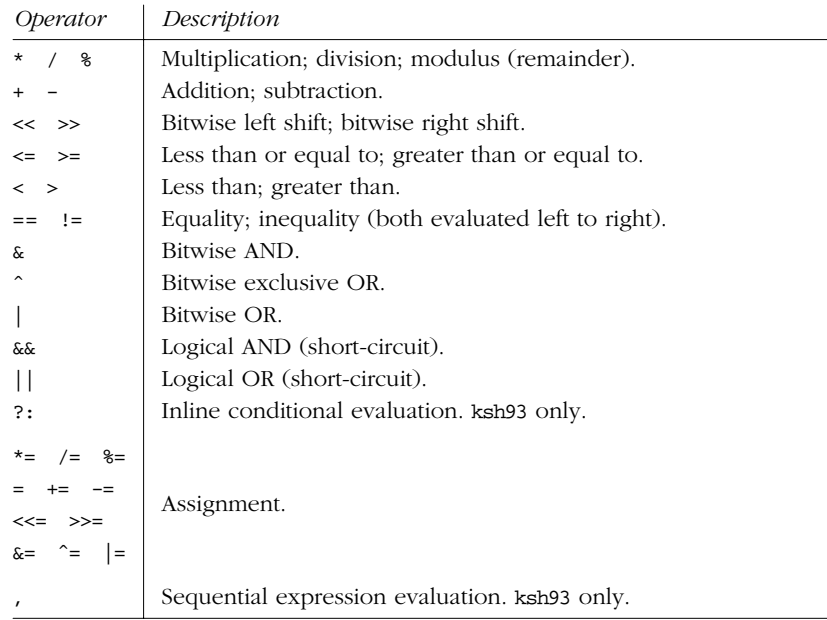

# *Built-in Mathematical Functions (ksh93 only)*

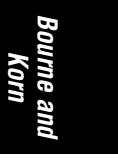

ksh93 provides access to the standard set of mathematical functions. They are called using C function call syntax.

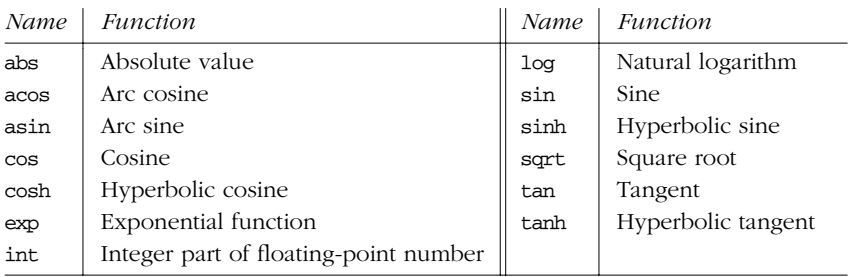

# *Examples*

See the let command for more information and examples:

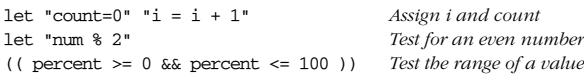

# *Command History*

The Korn shell lets you display or modify previous commands. Commands in the history list can be modified using:

- Line-edit mode
- The fc and hist commands

## *Line-Edit Mode*

Line-edit mode emulates many features of the vi and emacs editors. The history list is treated like a file. When the editor is invoked, you type editing keystrokes to move to the command line you want to execute. You can also change the line before executing it. When you're ready to issue the command, press the Return key.

Line-edit mode can be started in several ways. For example, these are equivalent:

\$ **VISUAL=vi** \$ **EDITOR=vi** \$ **set -o vi** *Overrides value of VISUAL or EDITOR*

Note that vi starts in input mode; to type a vi command, press the Escape key first.

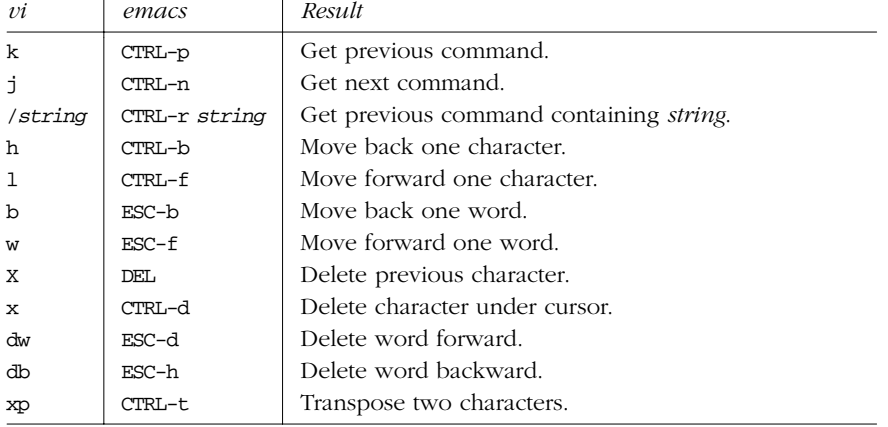

# *Common editing keystrokes*

## *The fc and hist Commands*

Use  $\epsilon$  -1 to list history commands and  $\epsilon$  -e to edit them. See the entry under "Built-in Commands" for more information.

In ksh93, the fc command has been renamed hist, and alias fc=hist is predefined.

*222 Chapter 4 – The Bourne Shell and Korn Shell*

### *Examples*

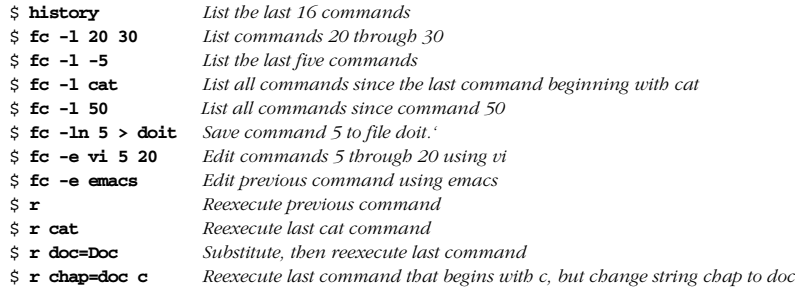

# *Job Control*

Job control lets you place foreground jobs in the background, bring background jobs to the foreground, or suspend (temporarily stop) running jobs. Job control is enabled by any of the following commands:

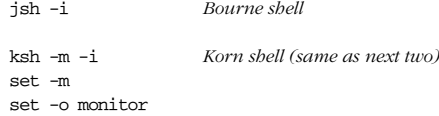

Many job control commands take a *jobID* as an argument. This argument can be specified as follows:

- %*n* Job number *n*.
- %*s* Job whose command line starts with string *s*.
- %?*s* Job whose command line contains string *s*.
- %% Current job.
- $% +$  Current job (same as above).
- %- Pr evious job.

The Bourne and Korn shells provide the following job control commands. For more information on these commands, see the section "Built-in Commands" later in this chapter.

bg Put a job in the background.

fg Put a job in the foreground.

jobs

List active jobs.

kill

Terminate a job.

*Bourne and Xorn<br>Korn* 

### stop

Suspend a background job.

### stty tostop

Stop background jobs if they try to send output to the terminal. (Note that stty is not a built-in command.)

### suspend

Suspend a job-control shell (such as one created by su).

### wait

Wait for background jobs to finish.

### CTRL-Z

Suspend a foreground job. Then use bg or fg. (Your terminal may use something other than CTRL-Z as the suspend character.)

# *Invoking the Shell*

The command interpreter for the Bourne shell (sh) or the Korn shell (ksh) can be invoked as follows:

sh [*options*] [*arguments*]

ksh [*options*] [*arguments*]

ksh and sh can execute commands from a terminal, from a file (when the first *argument* is an executable script), or from standard input (if no arguments remain or if -s is specified). ksh and sh automatically print prompts if standard input is a terminal, or if -i is given on the command line.

### *Ar guments*

Arguments are assigned in order to the positional parameters \$1, \$2, etc. If array assignment is in effect (-A or +A), arguments are assigned as array elements. If the first argument is an executable script, commands are read from it, and the remaining arguments are assigned to \$1, \$2, etc.

### *Options*

-c *str*

Read commands from string *str*.

- -D Print all \$"..." strings in the program. ksh93 only.
- -i Create an interactive shell (prompt for input).
- -I *file*

Create a cross-reference database for variable and command definitions and references. May not be compiled in. ksh93 only.

-p Start up as a privileged user (Bourne shell: don't set the effective user and group IDs to those of the real user and group IDs. Korn shell: don't process \$HOME/.profile).

- -r Create a restricted shell (same as rksh or rsh).
- -s Read commands from standard input; output from built-in commands goes to file descriptor 1; all other shell output goes to file descriptor 2.

The remaining options to sh and ksh are listed under the set built-in command.

# *Restr icted Shells*

Restricted shells can be invoked in any of the following ways:

rksh *Kor n shell* ksh -r set -r /usr/lib/rsh *Bourne shell* set -r

Restricted shells can also be set up by supplying the full pathname to rksh or rsh in the shell field of /etc/passwd or by using them as the value for the SHELL variable.

Restricted shells act the same as their nonrestricted counterparts, except that the following are prohibited:

- Changing directory (i.e., using cd).
- Setting the PATH variable. rksh also prohibits setting ENV and SHELL.
- Specifying a / for command names or pathnames.
- Redirecting output (i.e., using  $>$  and  $\gg$ ). ksh also prohibits the use of  $\ll$ .
- Adding new built-in commands (ksh93).

Shell scripts can still be run, since in that case the restricted shell calls ksh or sh to run the script. This includes the /etc/profile, \$HOME/.profile, and \$ENV files.

Restricted shells are not used much in practice, as they are difficult to set up correctly.

# *Built-in Commands (Bourne and Korn Shells)*

Examples to be entered as a command line are shown with the  $\frac{1}{5}$  prompt. Otherwise, examples should be treated as code fragments that might be included in a shell script. For convenience, some of the reserved words used by multiline commands are also included.

! *pipeline* !

ksh93 only. Negate the sense of a pipeline. Returns an exit status of 0 if the pipeline exited nonzero, and an exit status of 1 if the pipeline exited zero. Typically used in if and while statements.

*Bourne and* ourne and *Korn*

| $\leftarrow$ | Example                                                                                                    |
|--------------|----------------------------------------------------------------------------------------------------|
|              | This code prints a message if user jane is not logged on:                                                                                                    |
|              | if ! who $ $ grep jane > /dev/null                                                                                                    |
|              | then<br>echo jane is not currently logged on<br>fi                                                                                                    |
| #            | #                                                                                                    |
|              | Ignore all text that follows on the same line. # is used in shell scripts<br>as the comment character and is not really a command. (Take care<br>when commenting a Bourne shell script. A file that has # as its first<br>character is sometimes interpreted by older systems as a C shell<br>script.)                                                                     |
| #!shell      | #!shell [option]                                                                                                    |
|              | Used as the first line of a script to invoke the named shell. Anything<br>given on the rest of the line is passed as a single argument to the<br>named shell. This feature is typically implemented by the kernel, but<br>may not be supported on some older systems. Some systems have a<br>limit of around 32 characters on the maximum length of shell. For<br>example: |
|              | #!/bin/sh                                                                                                    |
|              | :                                                                                                    |
|              | Null command. Returns an exit status of 0. Sometimes used on older<br>systems as the first character in a file to denote a Bourne shell script.<br>See this Example and under case. The line is still processed for side<br>effects, such as variable and command substitutions.                                                                                           |
|              | Example                                                                                                    |
|              | Check whether someone is logged in:                                                                                                    |
|              | if who $ $ grep \$1 > /dev/null<br># Do nothing if pattern is found<br>then :<br>else echo "User \$1 is not logged in"<br>fi                                                                                                    |
|              |                                                                                                    |
|              |                                                                                                    |
|              |                                                                                                    |
|              |                                                                                                    |
|              |                                                                                                    |

*226 Chapter 4 – The Bourne Shell and Korn Shell*

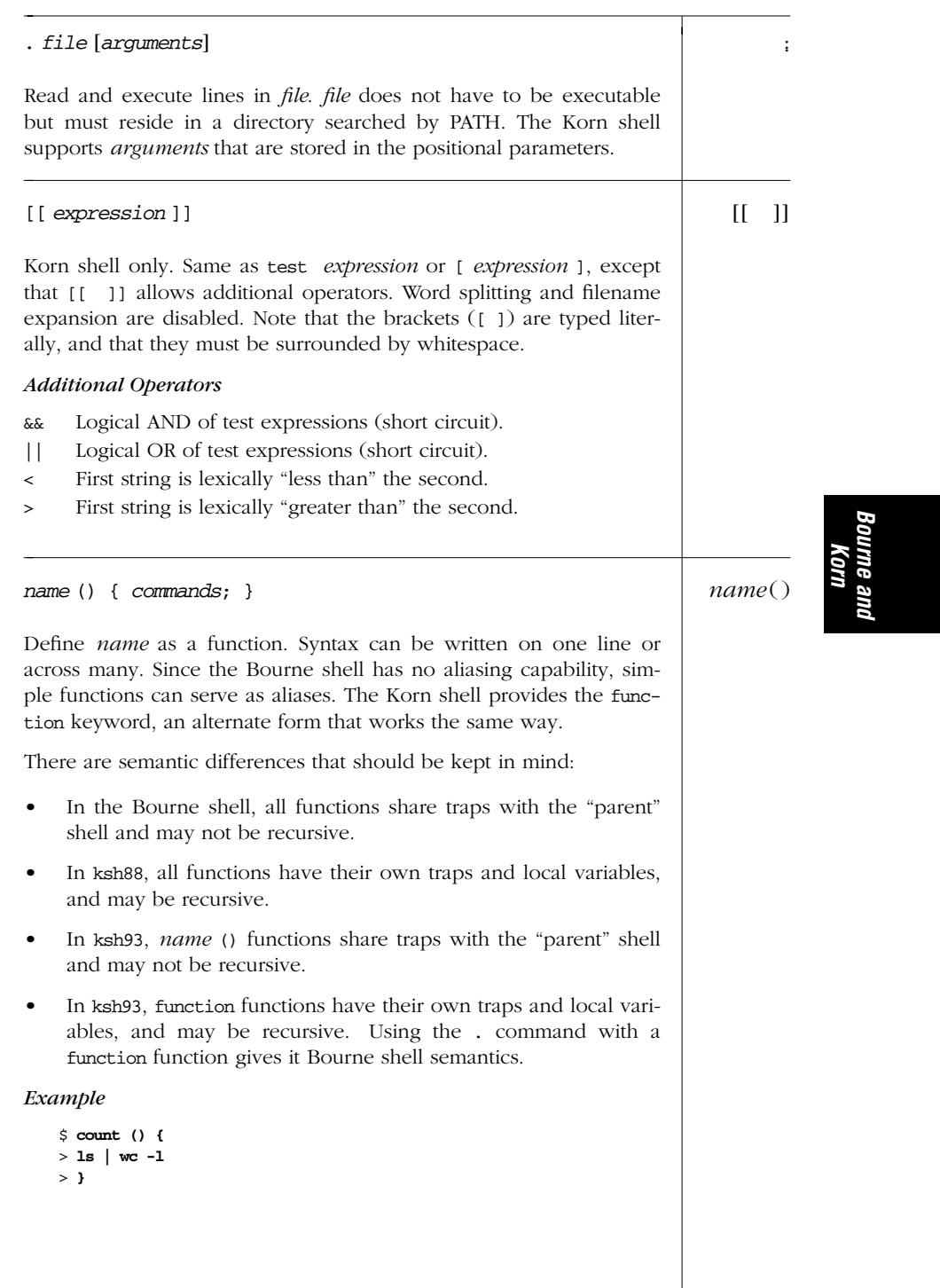

*Built-in Commands (Bourne and Korn Shells) — name* ( ) 227

→

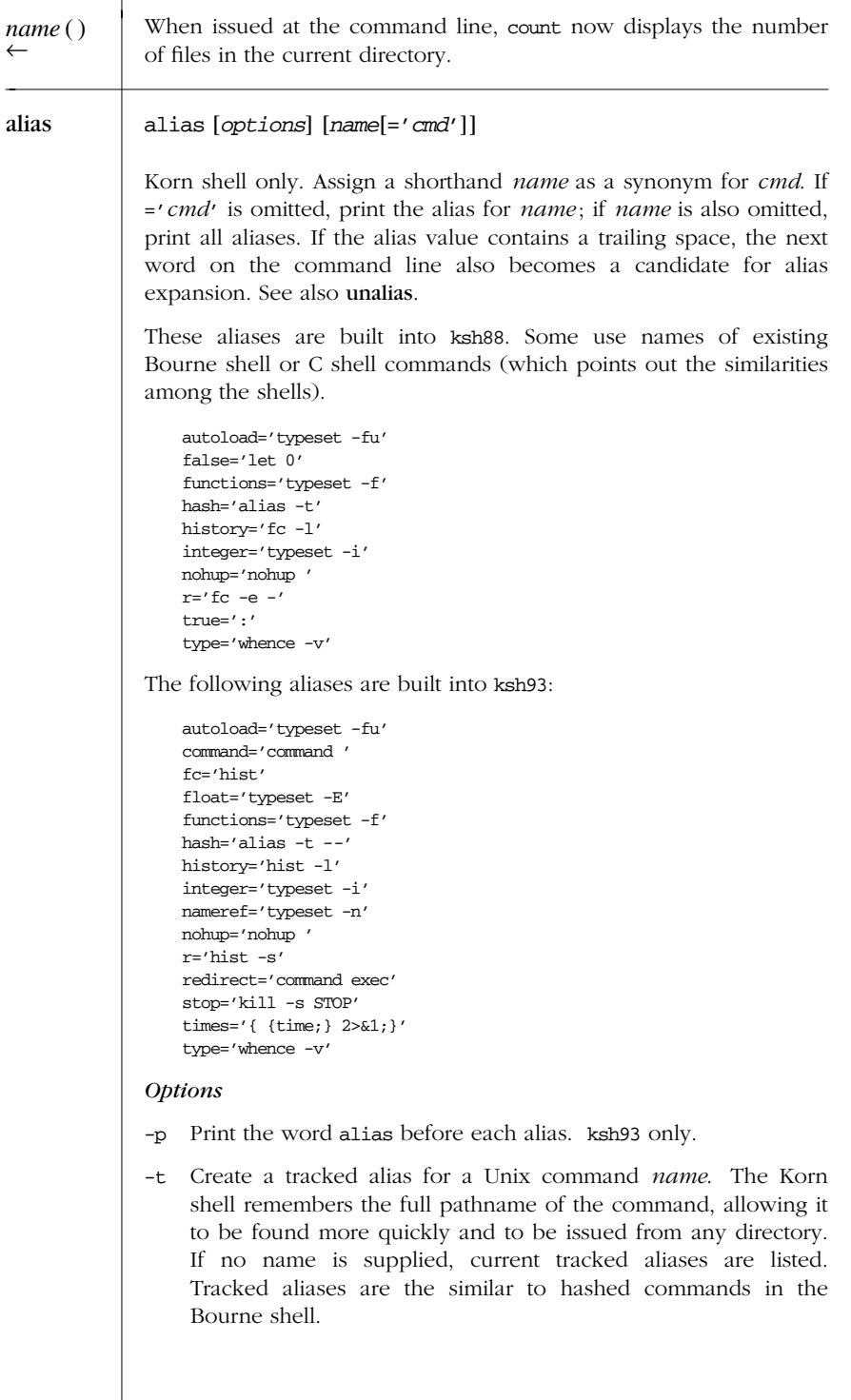

*228 Chapter 4 – The Bourne Shell and Korn Shell*

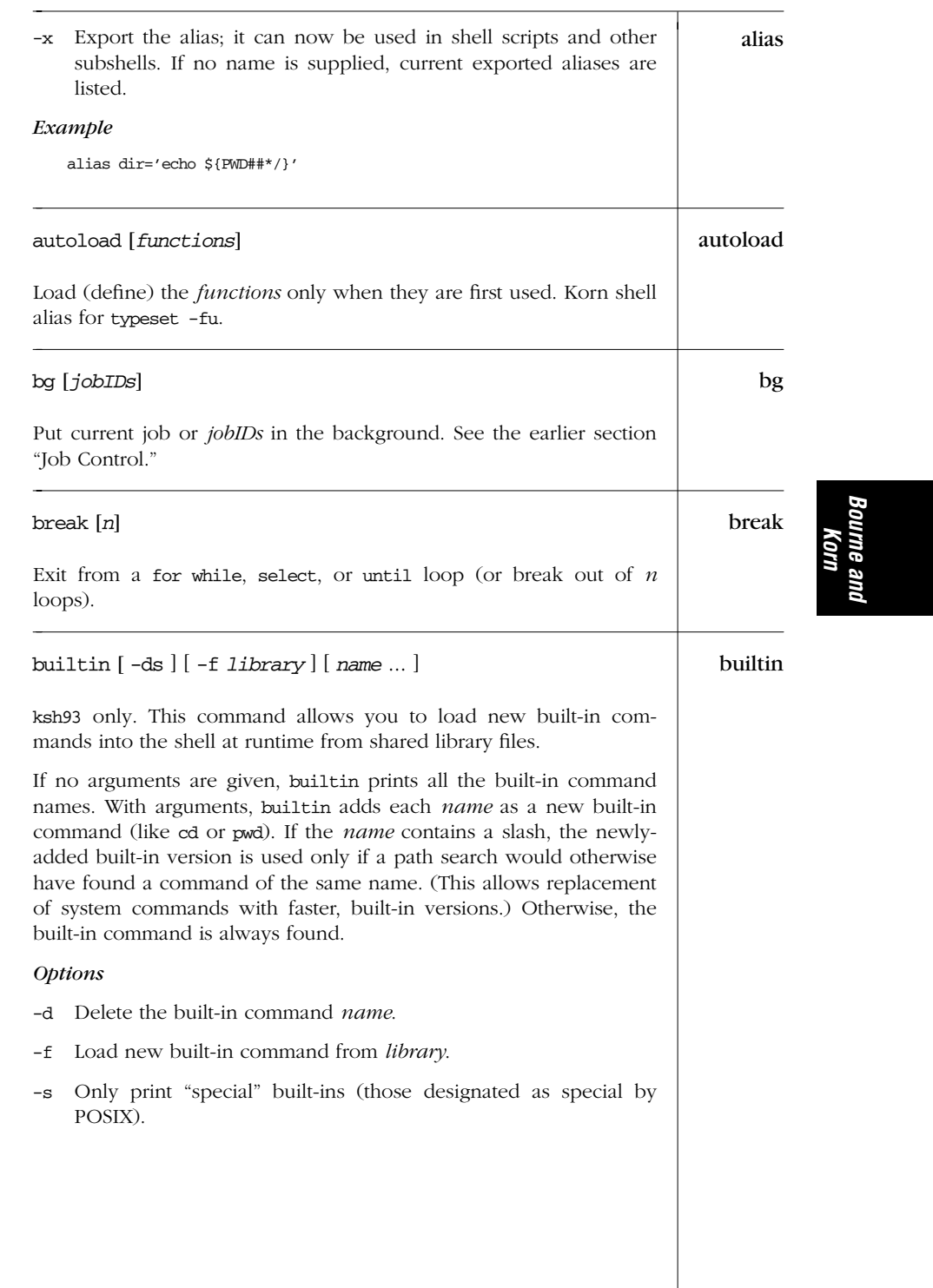

```
case case value in
             pattern1) cmds1;;
             pattern2) cmds2;;
              .
              .
              .
```
esac

Execute the first set of commands (*cmds1*) if *value* matches *patter n1*, execute the second set of commands (*cmds2*) if *value* matches *pattern2*, etc. Be sure the last command in each set ends with *; ;. value* is typically a positional parameter or other shell variable. *cmds* are typically Unix commands, shell programming commands, or variable assignments. Patterns can use file-generation metacharacters. Multiple patterns (separated by |) can be specified on the same line; in this case, the associated *cmds* are executed whenever *value* matches any of these patterns. See the Examples here and under eval.

### *Korn Shell Notes*

- The Korn shell allows *pattern* to be preceded by an optional open parenthesis, as in (*pattern*). It's useful for balancing parentheses inside  $a \xi$  ) construct.
- The Korn shell also allows a case to end with ; & instead of ; ;. In such cases control "falls through" to the group of statements for the next *pattern*.

### *Examples*

Check first command-line argument and take appropriate action:

```
case $1 in # Match the first arg
    no|yes) response=1;;
    -[tT]) table=TRUE;;<br>*) echo "unknow"
             echo "unknown option"; exit 1;;
esac
```
Read user-supplied lines until user exits:

```
while : # Null command; always true
do
   echo "Type . to finish ==> \backslash c "
   read line
   case "$line" in
      .) echo "Message done"
         break ;;
      *) echo "$line" >> $message ;;
   esac
done
```
*230 Chapter 4 – The Bourne Shell and Korn Shell*

cd [*dir*] cd cd [-LP] [*dir*] cd [-LP] [-] cd [-LP] [*old new*]

With no arguments, change to home directory of user. Otherwise, change working directory to *dir*. If *dir* is a relative pathname but is not in the current directory, the CDPATH variable is searched. The last three command forms are specific to the Korn shell, where stands for the previous directory. The fourth syntax modifies the current directory name by replacing string *old* with *new* and then switches to the resulting directory.

### *Options*

- -L Use the logical path (what the user typed, including any symbolic links) for cd .. and the value of PWD. This is the default.
- -P Use the actual filesystem physical path for cd .. and the value of PWD.

### *Example*

\$ **pwd** /var/spool/cron \$ **cd cron uucp** *cd prints the new directory* /var/spool/uucp

command [-pvV] *name* [*arg* ...] command

ksh93 only. Without -v or -V, execute *name* with given arguments. This command bypasses any aliases or functions that may be defined for *name*.

#### *Options*

- -p Use a predefined, default search path, not the current value of PATH.
- -v Just like whence.
- -V Just like whence -v.

### *Example*

Create an alias for  $rm$  that will get the system's version, and run it with the -i option:

**alias 'rm=command -p rm -i'**

*Bourne and Korn*

| continue | continue $[n]$                                                                                                    |
|----------|----------------------------------------------------------------------------------------------------|
|          | Skip remaining commands in a for, while, select, or until loop,<br>resuming with the next iteration of the loop (or skipping $n$ loops).                                                                                                    |
| disown   | disown $[job]$                                                                                                    |
|          | ksh93 only. When a login shell exits, do not send a SIGHUP to the<br>given jobs. If no jobs are listed, no background jobs will receive<br>SIGHUP.                                                                                                    |
| do       | do                                                                                                    |
|          | Reserved word that precedes the command sequence in a for,<br>while, until, or select statement.                                                                                                    |
| done     | done                                                                                                    |
|          | Reserved word that ends a for, while, until, or select statement.                                                                                                    |
| echo     | echo [-n] [string]                                                                                                    |
|          | Write string to standard output; if -n is specified, the output is not<br>terminated by a newline. If no <i>string</i> is supplied, echo a newline. In<br>the Korn shell, echo is built-in, and it emulates the system's real echo<br>command.* (See also echo in Chapter 2.) echo understands special<br>escape characters, which must be quoted (or escaped with a $\setminus$ ) to<br>prevent interpretation by the shell: |
|          | Alert (ASCII BEL). (Not in /bin/sh's echo.)<br>١a                                                                                                    |
|          | Backspace.<br>\b                                                                                                    |
|          | Suppress the terminating newline (same as $-n$ ).<br>$\setminus c$                                                                                                    |
|          | Formfeed.<br>\f                                                                                                    |
|          | Newline.<br>$\ln$                                                                                                    |
|          | Carriage return.<br>\r                                                                                                    |
|          | Tab character.<br>\t                                                                                                    |
|          |                                                                                                    |
|          | * But, if a path search finds /usr/bin/echo, the ksh built-in echo doesn't accept the -n<br>option. (The situation with echo is a mess; consider using printf instead.)                                                                                                    |

*232 Chapter 4 – The Bourne Shell and Korn Shell*

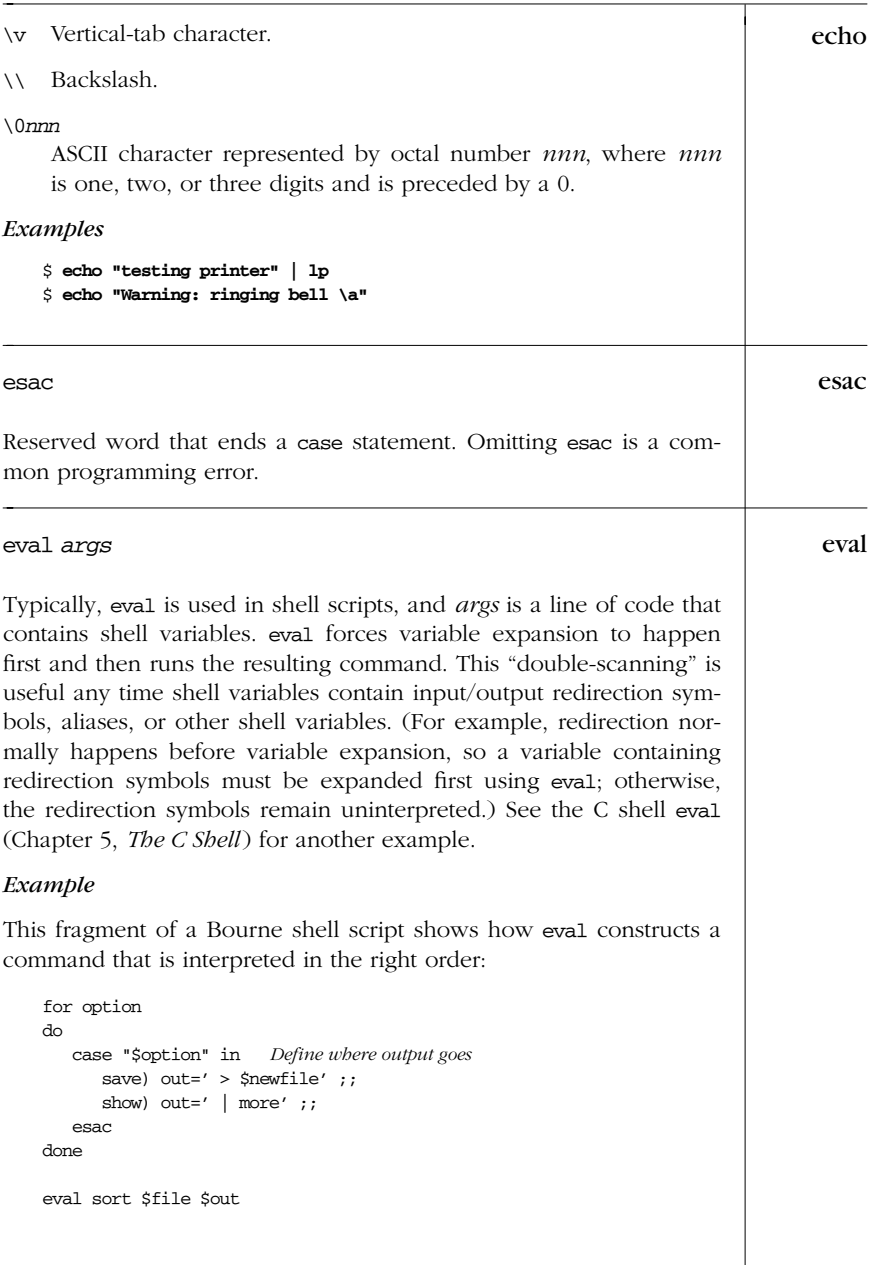

*Bourne and Bourne and*<br>Korn

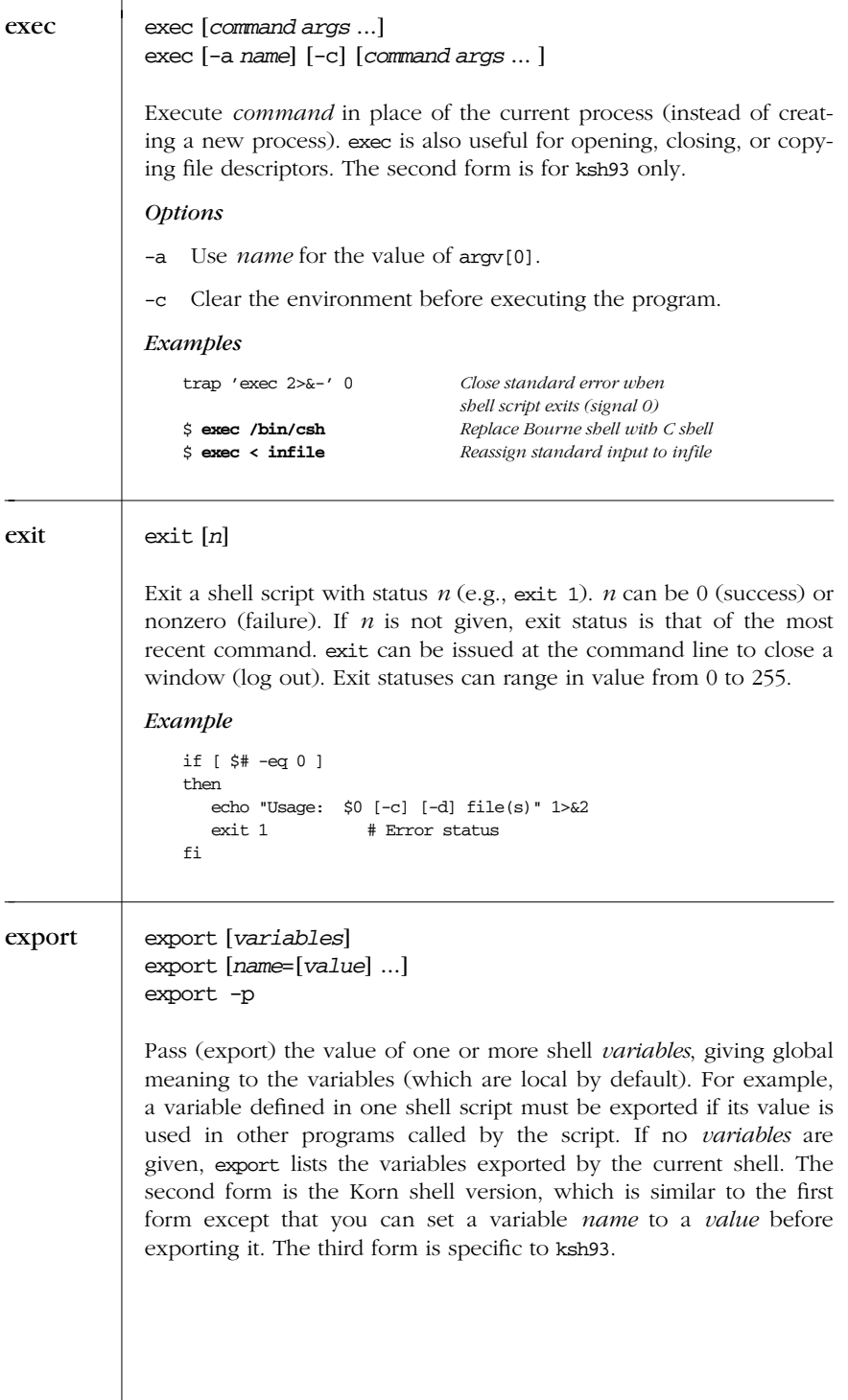

*234 Chapter 4 – The Bourne Shell and Korn Shell*

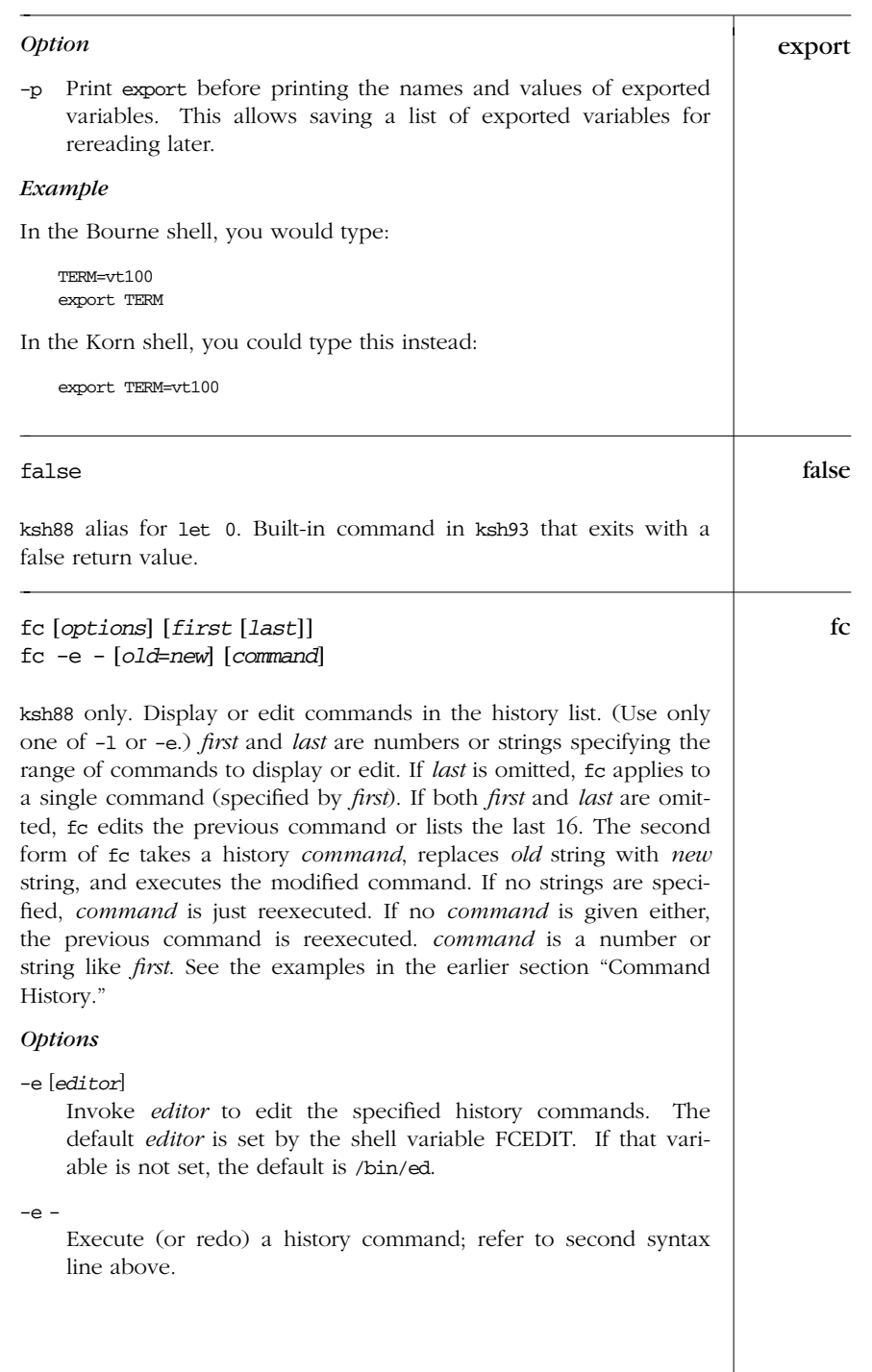

→

*Bourne and Bourne and*<br>Korn

*Built-in Commands (Bourne and Korn Shells) — fc 235*

| fс<br>$\leftarrow$ | List the specified command or range of commands, or list the<br>-1<br>last 16.                                                                    |
|--------------------|----------------------------------------------------------------------------------------------------|
|                    | Suppress command numbering from the -1 listing.<br>-n                                                                                             |
|                    | Reverse the order of the -1 listing.<br>$-r$                                                                                                    |
| fс                 | fс                                                                                                    |
|                    | ksh93 alias for hist.                                                                                                    |
| fg                 | fg [jobIDs]                                                                                                    |
|                    | Bring current job or <i>jobIDs</i> to the foreground. See the earlier section<br>"Job Control."                                                   |
| fi                 | fi                                                                                                    |
|                    | Reserved word that ends an if statement. (Don't forget to use it!)                                                                                |
| for                | for x [in list]<br>do<br>commands<br>done                                                                                                    |
|                    | For variable $x$ (in optional list of values) do <i>commands</i> . If in list is<br>omitted, "\$@" (the positional parameters) is assumed.        |
|                    | Examples                                                                                                    |
|                    | Paginate files specified on the command line; save each result:                                                                                   |
|                    | for file; do<br>$pr$ \$file > \$file.tmp<br>done                                                                                                  |
|                    | Search chapters for a list of words (like fgrep -f):                                                                                              |
|                    | for item in 'cat program_list'<br>do<br>echo "Checking chapters for"<br>echo "references to program \$item<br>grep -c "\$item.[co]" chap*<br>done |
|                    |                                                                                                    |

*236 Chapter 4 – The Bourne Shell and Korn Shell*
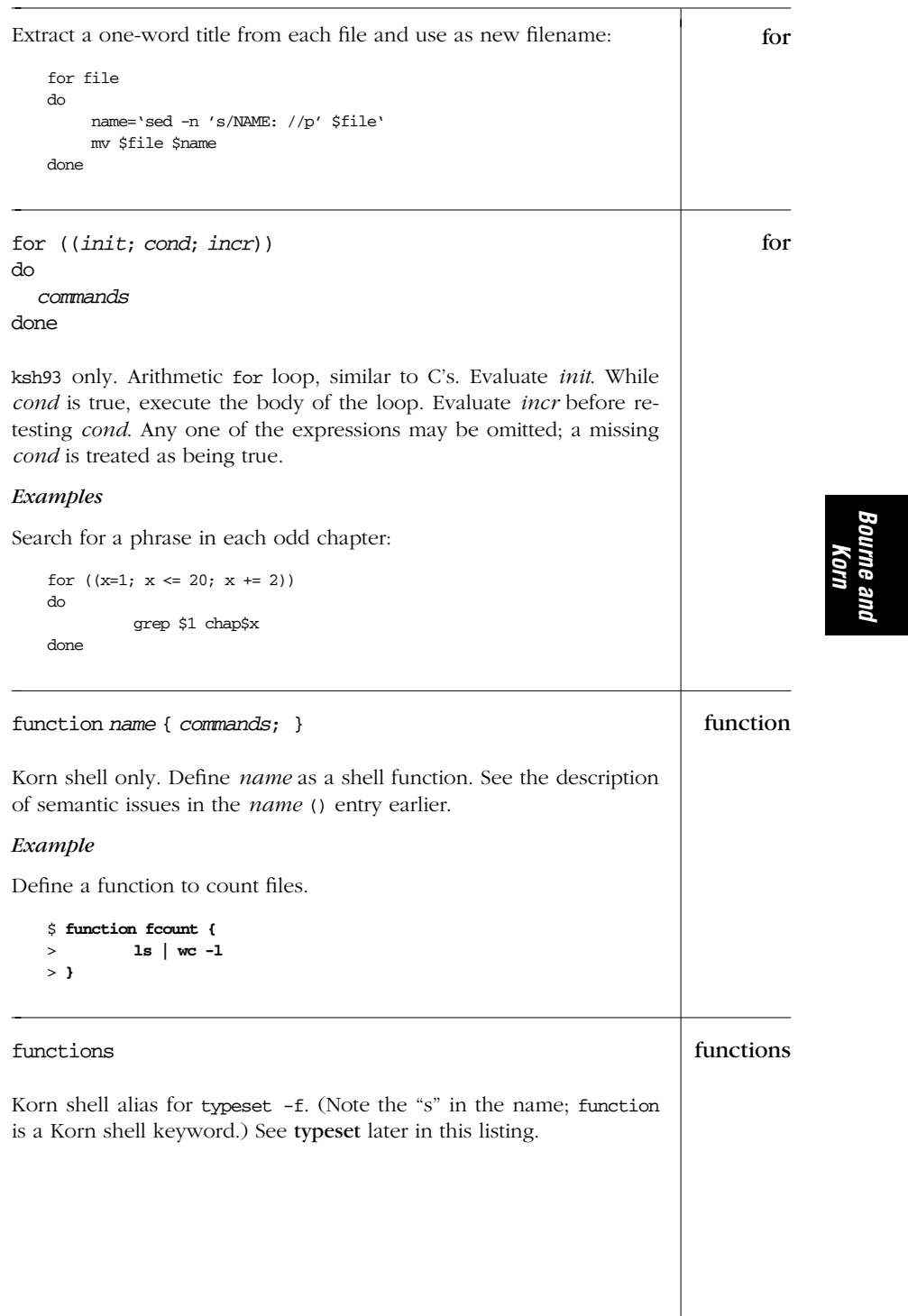

*Built-in Commands (Bourne and Korn Shells) — functions 237*

| getconf | getconf [name [path]]                                                                                                    |
|---------|----------------------------------------------------------------------------------------------------|
|         | ksh93 only. Retrieve the values for parameters that can vary across<br>systems. name is the parameter to retrieve; path is a filename to test<br>for parameters that can vary on different filesystem types.                                                                                                    |
|         | The parameters are defined by the POSIX 1003.1 and 1003.2 stan-<br>dards. See the entry for getconf in Chapter 2.                                                                                                    |
|         | Example                                                                                                    |
|         | Print the maximum value that can be held in a C int.                                                                                                    |
|         | \$ getconf INT_MAX<br>2147483647                                                                                                    |
| getopts | getopts [-a name] string name [args]                                                                                                    |
|         | Process command-line arguments (or args, if specified) and check<br>for legal options. getopts is used in shell script loops and is<br>intended to ensure standard syntax for command-line options. Stan-<br>dard syntax dictates that command-line options begin with $a + or a$<br>-. Options can be stacked; i.e., consecutive letters can follow a sin-<br>gle -. End processing of options by specifying -- on the command<br>line. string contains the option letters to be recognized by getopts<br>when running the shell script. Valid options are processed in turn<br>and stored in the shell variable name. If an option is followed by a<br>colon, the option must be followed by one or more arguments.<br>(Multiple arguments must be given to the command as one shell<br>word. This is done by quoting the arguments or separating them<br>with commas. The application must be written to expect multiple<br>arguments in this format.) getopts uses the shell variables OPTARG<br>and OPTIND. getopts is available to non-Bourne shell users as /usr/<br>bin/getopts.<br>Option<br>Use <i>name</i> in error messages about invalid options. ksh93 only.<br>-a |
| hash    | hash [-r] [commands]                                                                                                    |
|         | Bourne shell version. As the shell finds commands along the search<br>path (\$PATH), it remembers the found location in an internal hash<br>table. The next time you enter a command, the shell uses the value<br>stored in its hash table.                                                                                                    |
|         | With no arguments, hash lists the current hashed commands. The<br>display shows <i>bits</i> (the number of times the command is called by<br>the shell) and <i>cost</i> (the level of work needed to find the command).                                                                                                    |
|         |                                                                                                    |

*238 Chapter 4 – The Bourne Shell and Korn Shell*

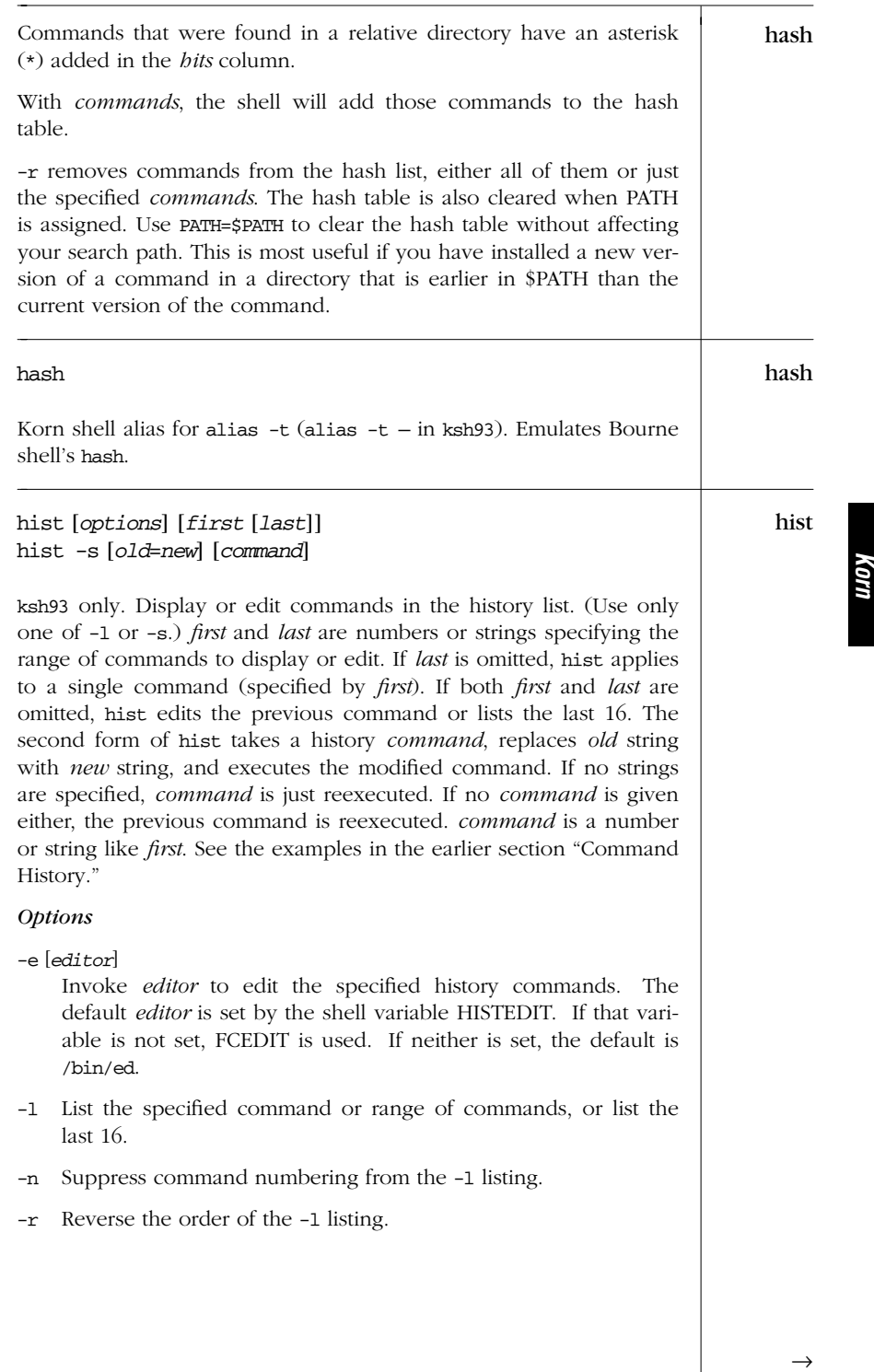

*Bourne and*

**Bourne and** 

*Built-in Commands (Bourne and Korn Shells) — hist 239*

| hist    | Execute (or redo) a history command; refer to second syntax<br>$-\mathbf{s}$<br>line above.                                                                                                    |
|---------|----------------------------------------------------------------------------------------------------|
| history | history<br>Show the last 16 commands. $ksh88$ alias for $fc$ -1. $ksh93$ alias for<br>hist -1.                                                                                                    |
| if      | if condition1<br>then commands1<br>[elif condition2<br>then commands2 ]<br>[else commands $3$ ]<br>fi                                                                                                    |
|         | If condition1 is met, do commands1; otherwise, if condition2 is<br>met, do commands2; if neither is met, do commands3. Conditions<br>are usually specified with the test and [[]] commands. See test<br>and [[]] for a full list of conditions, and see additional Examples<br>under : and <b>exit</b> . |
|         | Examples                                                                                                    |
|         | Insert a 0 before numbers less than 10:                                                                                                    |
|         | if [ \$counter -lt 10 ]<br>then number=0\$counter<br>else number=\$counter<br>fi                                                                                                    |
|         | Make a directory if it doesn't exist:                                                                                                    |
|         | if [ ! -d \$dir ]; then<br>mkdir \$dir<br>chmod 775 \$dir<br>fi                                                                                                    |
| integer | integer                                                                                                    |
|         | Specify integer variables. Korn shell alias for typeset -i.                                                                                                    |
| jobs    | jobs [options] [jobIDs]                                                                                                    |
|         | List all running or stopped jobs, or list those specified by jobIDs. For<br>example, you can check whether a long compilation or text format                                                                                                    |

*240 Chapter 4 – The Bourne Shell and Korn Shell*

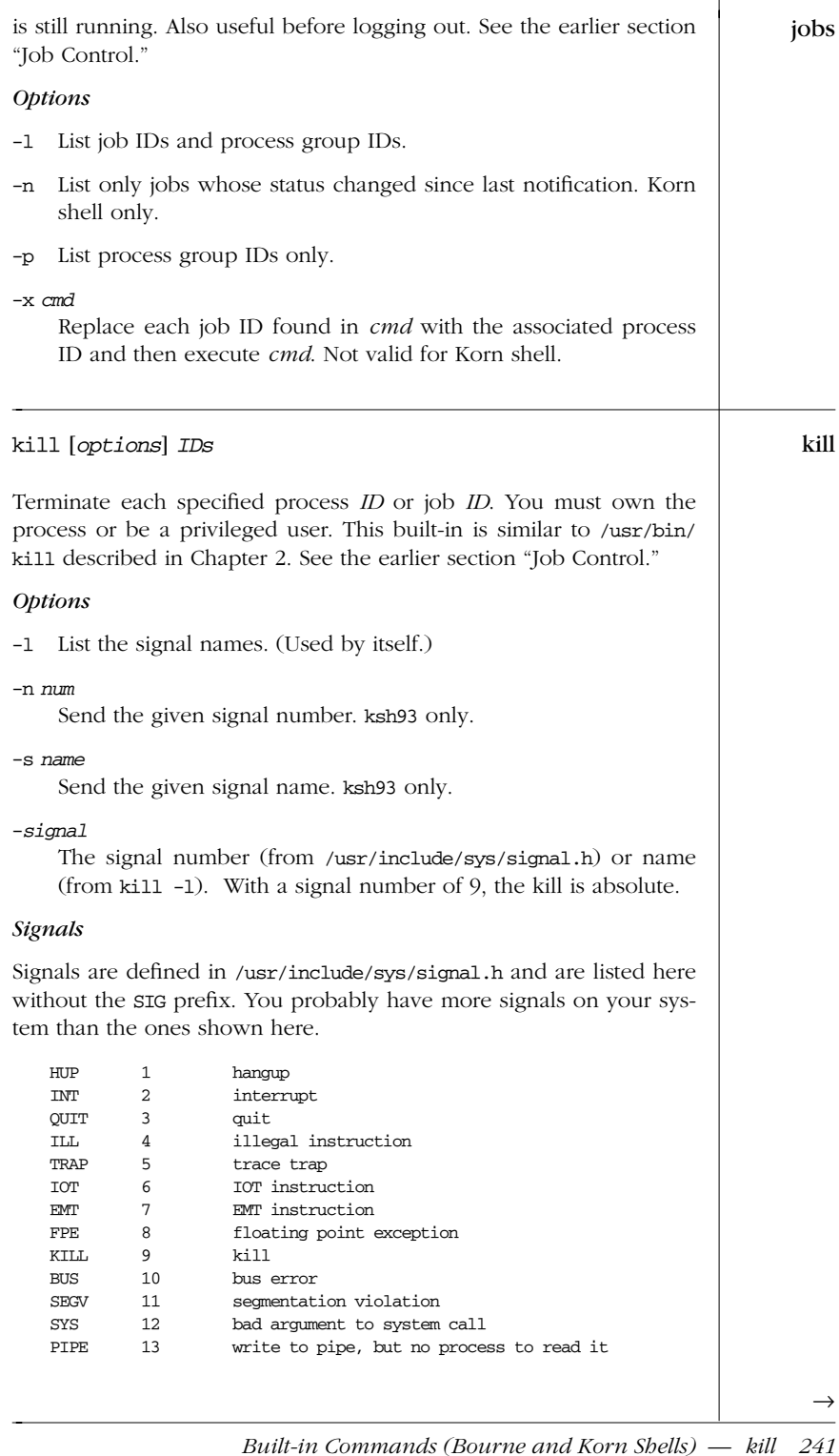

*Bourne and Bourne and*<br>Korn

| kill    | 14<br>ALRM<br>alarm clock<br>15<br>software termination (the default signal)<br>TERM<br>user-defined signal 1<br>USR1<br>16<br>17<br>user-defined signal 2<br>USR2<br>18<br>child process died<br>CLD<br>19<br><b>PWR</b><br>restart after power failure                                                                                                    |
|---------|----------------------------------------------------------------------------------------------------|
| let     | let expressions<br><b>or</b><br>((expressions))                                                                                                    |
|         | Korn shell only. Perform arithmetic as specified by one or more<br>expressions. expressions consist of numbers, operators, and shell<br>variables (which don't need a preceding \$). Expressions must be<br>quoted if they contain spaces or other special characters. The (())<br>form does the quoting for you. For more information and examples,<br>see "Arithmetic Expressions" earlier in this chapter. See also expr in<br>Chapter 2. |
|         | Examples                                                                                                    |
|         | Each of these examples adds 1 to variable i:                                                                                                    |
|         | $i$ = 'expr $$i + 1$ '<br>sh, ksh88, ksh93<br>ksh88 and ksh93<br>let i=i+1<br>$let "i = i + 1"$<br>$((i = i + 1))$<br>$((i == 1))$<br>$((i++)$<br>ksh93 only                                                                                                    |
|         |                                                                                                    |
| nameref | nameref <i>newvar</i> =oldvar                                                                                                    |
|         | $ksh93$ alias for typeset $-n$ . See the discussion of indirect variables in<br>the section "Variables," earlier in this chapter.                                                                                                    |
| newgrp  | newgrp [group]                                                                                                    |
|         | Change your group ID to group, or return to your default group. On<br>modern Unix systems where users can be in multiple groups, this<br>command is obsolete.                                                                                                    |
| nohup   | nohup                                                                                                    |
|         | Don't terminate a command after log out. nohup is a Korn shell alias:<br>nohup='nohup'                                                                                                    |
|         |                                                                                                    |
|         |                                                                                                    |

*242 Chapter 4 – The Bourne Shell and Korn Shell*

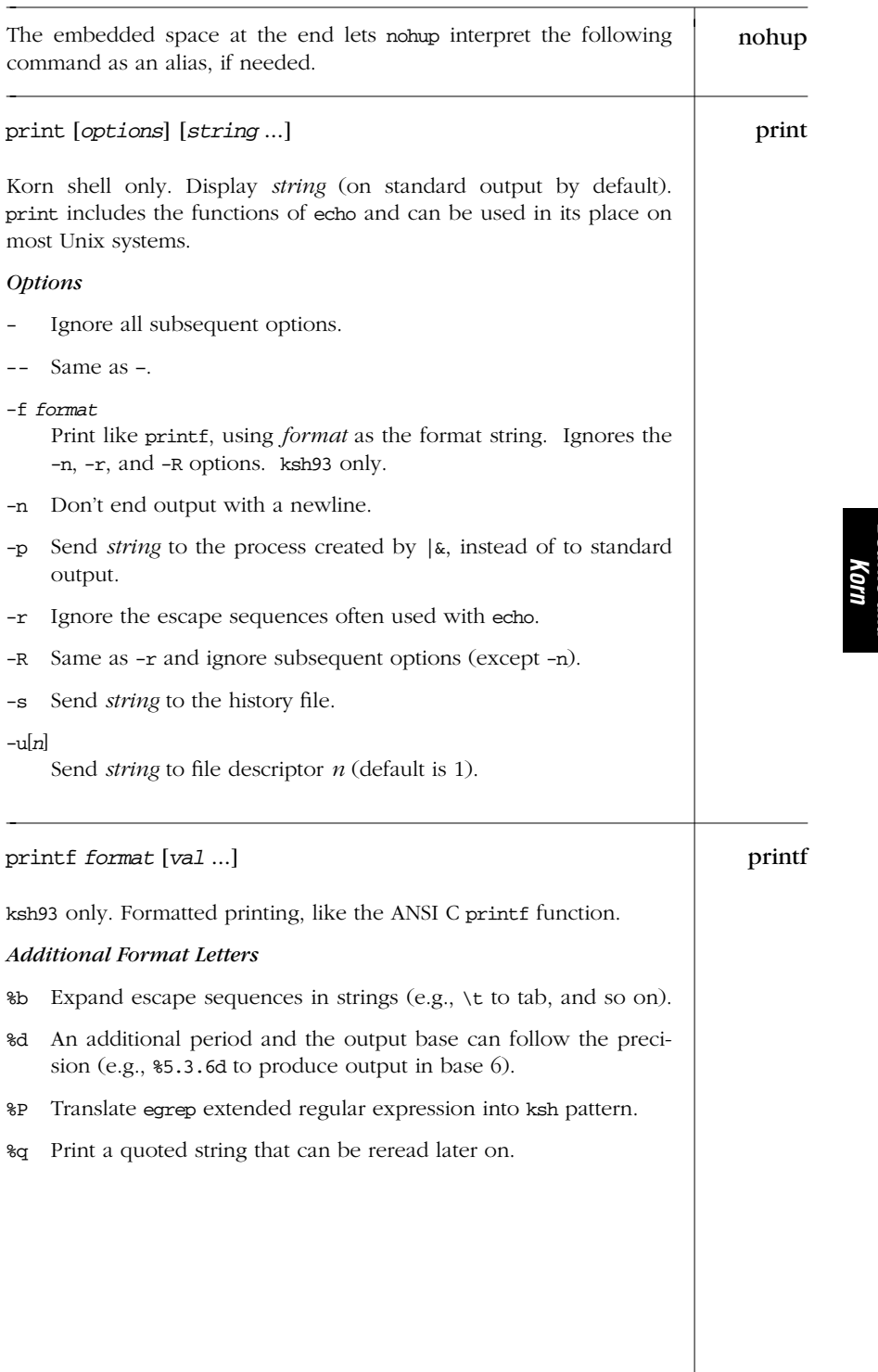

*Built-in Commands (Bourne and Korn Shells) — printf 243*

**Bourne and** *Bourne and*

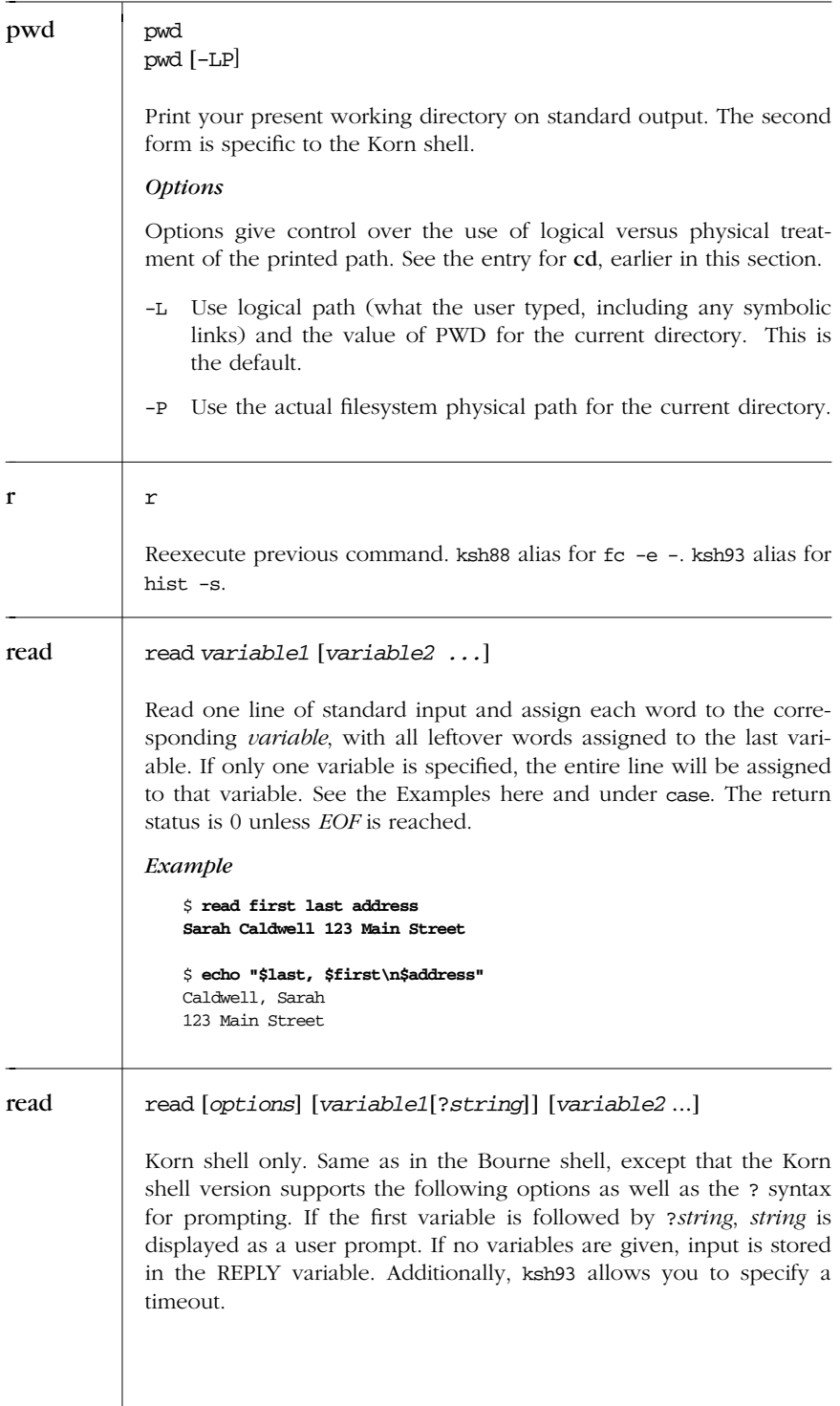

*<sup>244</sup> Chapter 4 – The Bourne Shell and Korn Shell*

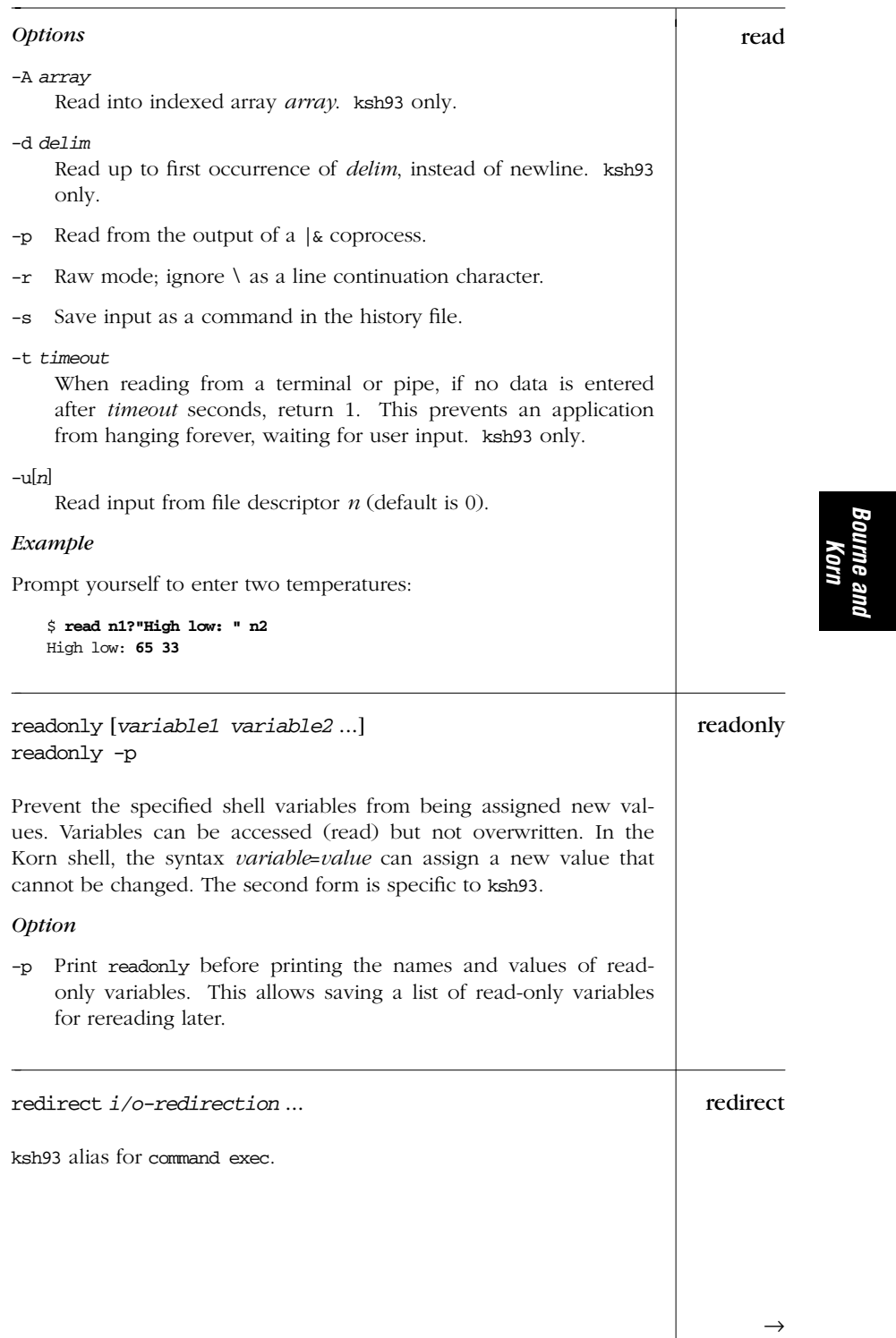

| redirect<br>$\leftarrow$ | Example                                                                                                    |
|--------------------------|----------------------------------------------------------------------------------------------------|
|                          | Change the shell's standard error to the console:                                                                                                    |
|                          | \$ redirect 2>/dev/console                                                                                                    |
| return                   | return [n]                                                                                                    |
|                          | Use inside a function definition. Exit the function with status $n$ or<br>with the exit status of the previously executed command.                                                                                                    |
| select                   | select $x$ [in <i>list</i> ]<br>do<br>commands<br>done                                                                                                    |
|                          | Korn shell only. Display a list of menu items on standard error, num-<br>bered in the order they are specified in list. If no in list is given,<br>items are taken from the command line (via "\$@"). Following the<br>menu is a prompt string (set by PS3). At the PS3 prompt, users select<br>a menu item by typing its line number, or they redisplay the menu<br>by pressing the Return key. (User input is stored in the shell variable<br>REPLY.) If a valid line number is typed, commands are executed.<br>Typing <i>EOF</i> terminates the loop. |
|                          | Example                                                                                                    |
|                          | PS3="Select the item number: "<br>select event in Format Page View Exit<br>do<br>case "\$event" in<br>Format) $nreff$ \$file   $lp;$<br>Page) pr $$file   lp;$<br>View) more \$file;;<br>Exit) $ext{ 0; }$<br>* ) echo "Invalid selection";;<br>esac<br>done                                                                                                    |
|                          | The output of this script looks like this:                                                                                                    |
|                          | 1. Format<br>2. Page<br>3. View<br>4. Exit<br>Select the item number:                                                                                                    |
| set                      | set [options arg1 arg2 ]                                                                                                    |
|                          | With no arguments, set prints the values of all variables known to<br>the current shell. Options can be enabled (-option) or disabled                                                                                                    |

*246 Chapter 4 – The Bourne Shell and Korn Shell*

 $(+$ *option*). Options can also be set when the shell is invoked, via ksh set or sh. (See the earlier section "Invoking the Shell.") Arguments are assigned in order to \$1, \$2, etc.

#### *Options*

```
+A name
```
Assign remaining arguments as elements of array *name*. Korn shell only.

-A *name*

Same as +A, but unset *name* before making assignments. Korn shell only.

- -a From now on automatically mark variables for export after defining or changing them.
- -b Same as -o notify. The single-letter form is only in ksh93.
- -C Same as -o noclobber. The single-letter form is only in ksh93.
- -e Exit if a command yields a nonzero exit status. In the Korn shell, the ERR trap is executed before the shell exits.
- $-f$  Ignore filename metacharacters (e.g.,  $*$  ? []).
- -h Locate commands as they are defined. The Korn shell creates tracked aliases, whereas the Bourne shell hashes command names. See hash.
- -k Assignment of environment variables (*var*=*value*) takes effect regardless of where they appear on the command line. Normally, assignments must precede the command name.
- -m Enable job control; background jobs execute in a separate process group. -m is usually set automatically. Korn shell only.
- -n Read commands but don't execute; useful for checking syntax. The Korn shell ignores this option if it is interactive.
- -o [*mode*]

List Korn shell modes, or turn on mode *mode*. Many modes can be set by other options. Modes are:

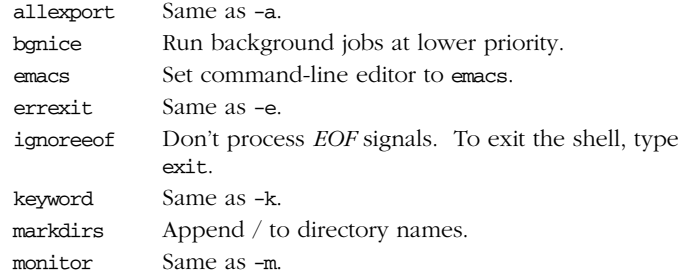

*Bourne and Korn*

 $\rightarrow$ 

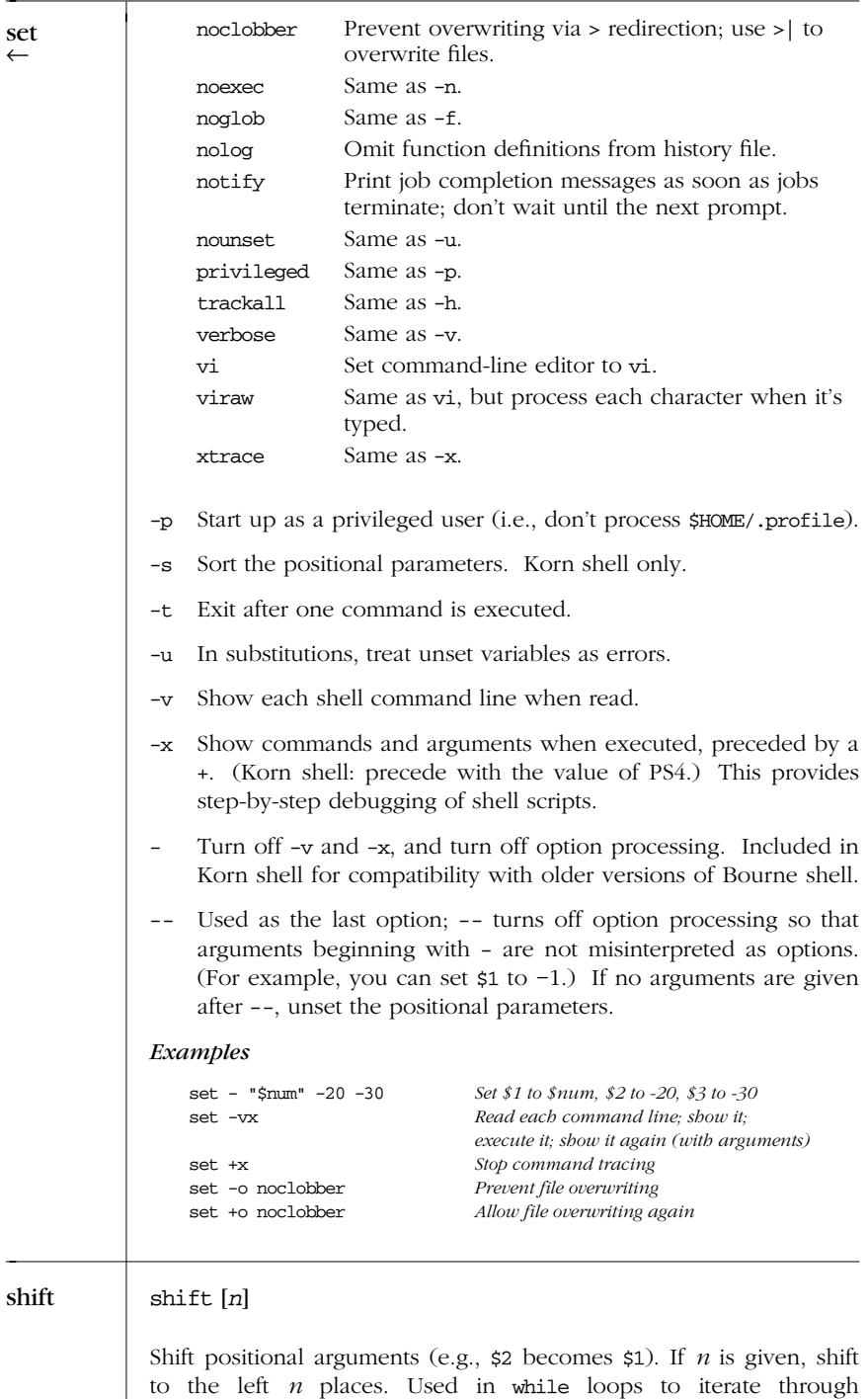

*248 Chapter 4 – The Bourne Shell and Korn Shell*

set ←

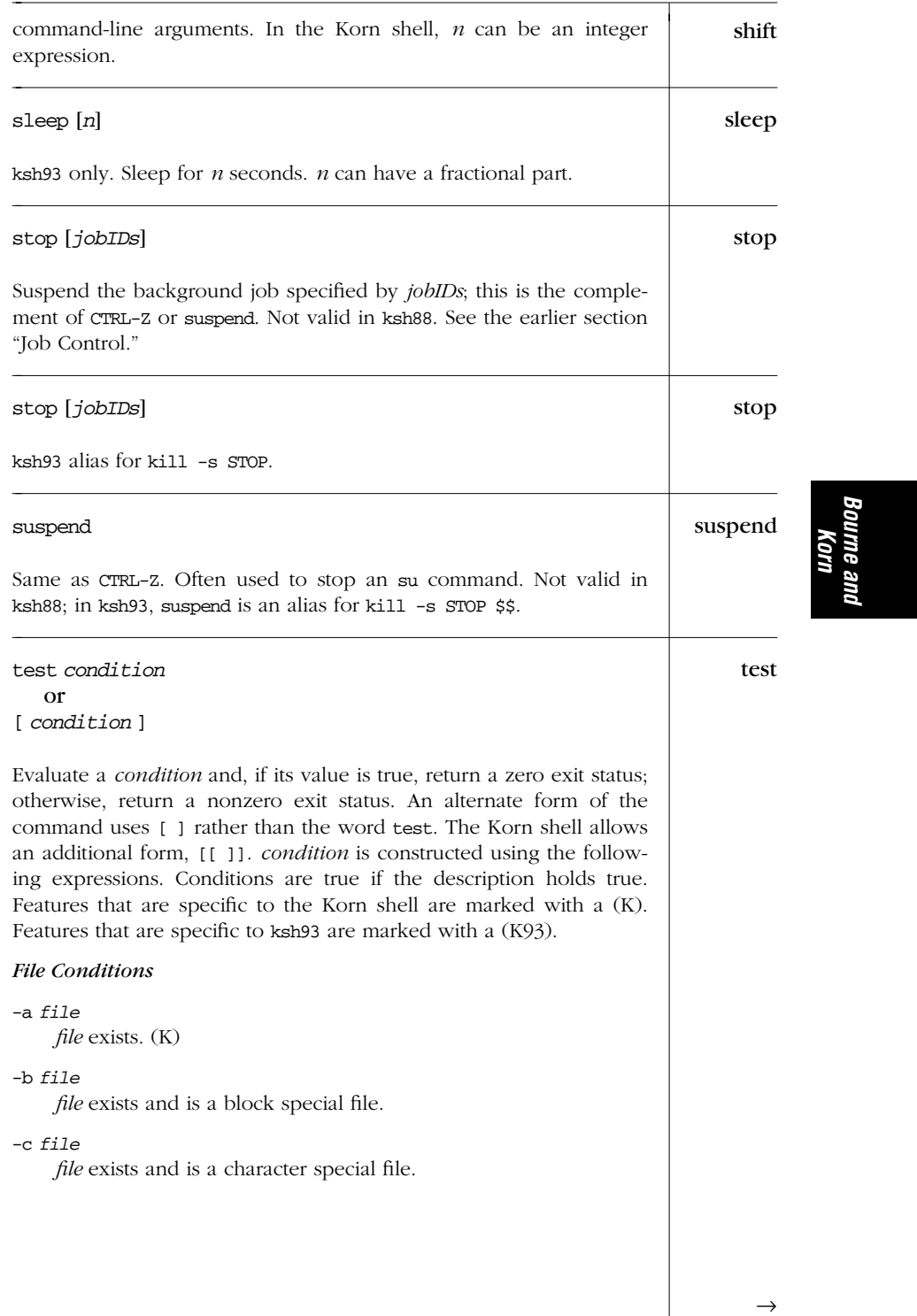

# -d *file file* exists and is a directory. -f *file file* exists and is a regular file. -g *file file* exists, and its set-group-id bit is set. -G *file file* exists, and its group is the effective group ID. (K) -k *file file* exists, and its sticky bit is set. -L *file file* exists and is a symbolic link. (K) -o *c* Option *c* is on. (K) -O *file file* exists, and its owner is the effective user ID. (K) -p *file file* exists and is a named pipe (fifo). -r *file file* exists and is readable. -s *file file* exists and has a size greater than zero. -S *file file* exists and is a socket. (K) -t [*n*] The open file descriptor *n* is associated with a terminal device; default *n* is 1. -u *file file* exists, and its set-user-id bit is set. -w *file file* exists and is writable. -x *file file* exists and is executable. *f1* -ef *f2* Files *f1* and *f2* are linked (refer to same file). (K) *f1* -nt *f2* File *f1* is newer than *f2*. (K)

*250 Chapter 4 – The Bourne Shell and Korn Shell*

test ←

#### *f1* -ot *f2* test

File *f1* is older than *f2*. (K)

## **String Conditions**

*string string* is not null.

#### -n *s1*

String *s1* has nonzero length.

#### -z *s1*

String *s1* has zero length.

#### *s1* = *s2*

Strings *s1* and *s2* are identical. In the Korn shell, *s2* can be a wildcard pattern. (See the section "Filename Metacharacters," earlier in this chapter.)

#### *s1* == *s2*

Strings *s1* and *s2* are identical. *s2* can be a wildcard pattern. Preferred over =. (K93)

#### *s1* != *s2*

Strings *s1* and *s2* are *not* identical. In the Korn shell, *s2* can be a wildcard pattern.

#### *s1* < *s2*

ASCII value of  $s1$  precedes that of  $s2$ . (Valid only within [[ ]] construct). (K)

#### *s1* > *s2*

ASCII value of *s1* follows that of *s2*. (Valid only within [[ ]] construct). (K)

#### *Integer Comparisons*

#### *n1* -eq *n2*

*n1* equals *n2*.

#### *n1* -ge *n2*

*n1* is greater than or equal to *n2*.

#### *n1* -gt *n2*

*n1* is greater than *n2*.

#### *n1* -le *n2*

*n1* is less than or equal to *n2*.

#### *n1* -lt *n2*

*n1* is less than *n2*.

*Bourne and Korn* ne .

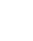

# test *n1* -ne *n2 n1* does not equal *n2*. *Combined For ms* (*condition*) True if *condition* is true (used for grouping). The ()s should be quoted by a  $\backslash$ . ! *condition* True if *condition* is false. *condition1* -a *condition2* True if both conditions are true. *condition1* && *condition2* True if both conditions are true. (Valid only within [[ ]] construct.) (K) *condition1* -o *condition2* True if either condition is true. *condition1* || *condition2* True if either condition is true. (Valid only within [[ ]] construct.) (K) *Examples* The following examples show the first line of various statements that might use a test condition: while test \$# -gt 0 *While there are arguments...* while [ -n "\$1" ] *While there are nonempty arguments...* if [ \$count -lt 10 ] *If \$count is less than 10...* if [ -d RCS ] *If the RCS directory exists...* if  $[$  "\$answer"  $!=$  " $y$ "  $]$  *If the answer is not y...* if [ ! -r "\$1" -o ! -f "\$1" ] *If the first argument is not a readable file or a regular file...* time  $\qquad$  time *command* time [*command*] Korn shell only. Execute *command* and print the total elapsed time, user time, and system time (in seconds). Same as the Unix command time (see Chapter 2), except that the built-in version can also time other built-in commands as well as all commands in a pipeline. The second form applies to ksh93; with no *command*, the total user and system times for the shell, and all children are printed.

*252 Chapter 4 – The Bourne Shell and Korn Shell*

←

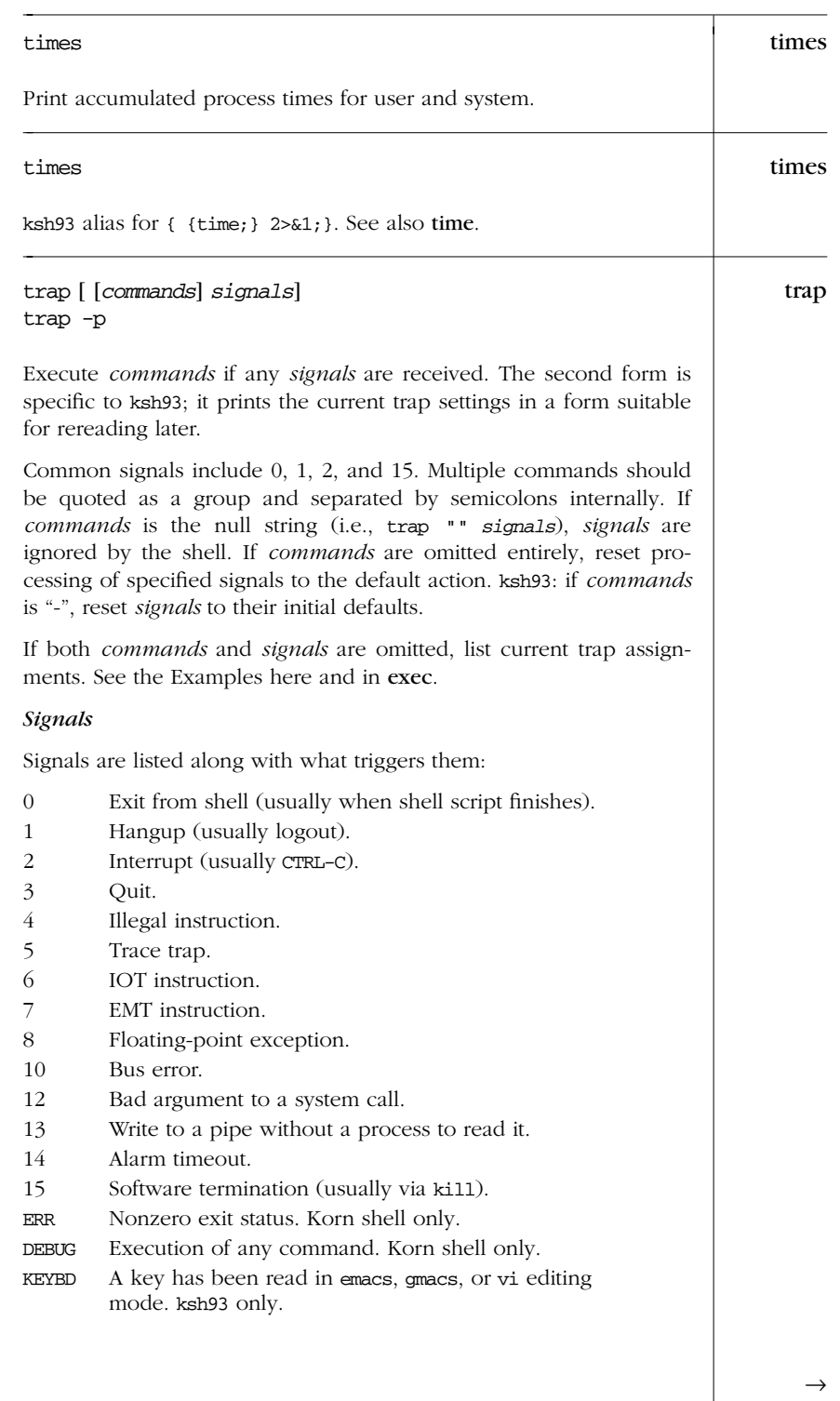

*Built-in Commands (Bourne and Korn Shells) — trap 253*

| trap    | Examples                                                                                                    |
|---------|----------------------------------------------------------------------------------------------------|
|         | trap $"$ 2<br>Ignore signal 2 (interrupts)<br>Obey interrupts again<br>trap 2                                                                                                    |
|         | Remove a \$tmp file when the shell program exits, or if the user logs<br>out, presses CTRL-C, or does a kill:                                                                                                    |
|         | trap " $rm -f$ \$tmp; exit" $0$ 1 2 15                                                                                                    |
|         | Print a "clean up" message when the shell program receives signals<br>1, 2, or 15:                                                                                                    |
|         | trap 'echo Interrupt! Cleaning up' 1 2 15                                                                                                    |
| true    | true                                                                                                    |
|         | ksh88 alias for : ksh93 built-in command that exits with a true return<br>value.                                                                                                    |
| type    | type <i>commands</i>                                                                                                    |
|         | Show whether each command name is a Unix command, a built-in<br>command, or a defined shell function. In the Korn shell, this is sim-<br>ply an alias for whence -v.                                                                                                    |
|         | Example                                                                                                    |
|         | \$ type mv read<br>mv is /bin/mv<br>read is a shell builtin                                                                                                    |
| typeset | typeset [options] [variable[=value ]]<br>typeset -p                                                                                                    |
|         | Korn shell only. Assign a type to each variable (along with an<br>optional initial value), or, if no variables are supplied, display all<br>variables of a particular type (as determined by the options). When<br>variables are specified, -option enables the type, and +option dis-<br>ables it. With no variables given, -option prints variable names and<br>values; +option prints only the names. |
|         | The second form shown is specific to ksh93.                                                                                                    |
|         | <b>Options</b>                                                                                                    |
|         | $-A arr$<br>arr is an associative array. ksh93 only.                                                                                                    |
|         |                                                                                                    |
|         |                                                                                                    |

*254 Chapter 4 – The Bourne Shell and Korn Shell*

#### -E *d* typeset

*variable* is a floating-point number. *d* is the number of decimal places. The value is printed using printf %g format. ksh93 only.

-F *d*

*variable* is a floating-point number. *d* is the number of decimal places. The value is printed using printf  $f$  format. ksh93 only.

-f[*c*]

The named variable is a function; no assignment is allowed. If no variable is given, list current function names. Flag *c* can be t, u, or x. t turns on tracing (same as set  $-x$ ). u marks the function as undefined, which causes autoloading of the function (i.e., a search of FPATH locates the function when it's first used. ksh93 also searches PATH). x exports the function. Note the aliases autoload and functions.

-i[*n*]

Define variables as integers of base *n*. integer is an alias for typeset -i.

-L[*n*]

Define variables as left-justified strings, *n* characters long (truncate or pad with blanks on the right as needed). Leading blanks are stripped; leading 0s are stripped if -Z is also specified. If no *n* is supplied, field width is that of the variable's first assigned value.

- -l Convert uppercase to lowercase.
- -n *variable* is an indirect reference to another variable (a *nameref*). ksh93 only. (See the section "Variables," earlier in this chapter.)
- -p Print typeset commands to recreate the types of all the current variables. ksh93 only.
- -R[*n*]

Define variables as right-justified strings, *n* characters long (truncate or pad with blanks on the left as needed). Trailing blanks are stripped. If no  $n$  is supplied, field width is that of the variable's first assigned value.

- -r Mark variables as read-only. See also readonly.
- -t Mark variables with a user-definable tag.
- -u Convert lowercase to uppercase.

*Bourne and Korn*

<sup>-</sup>H On non-Unix systems, map Unix filenames to host filenames.

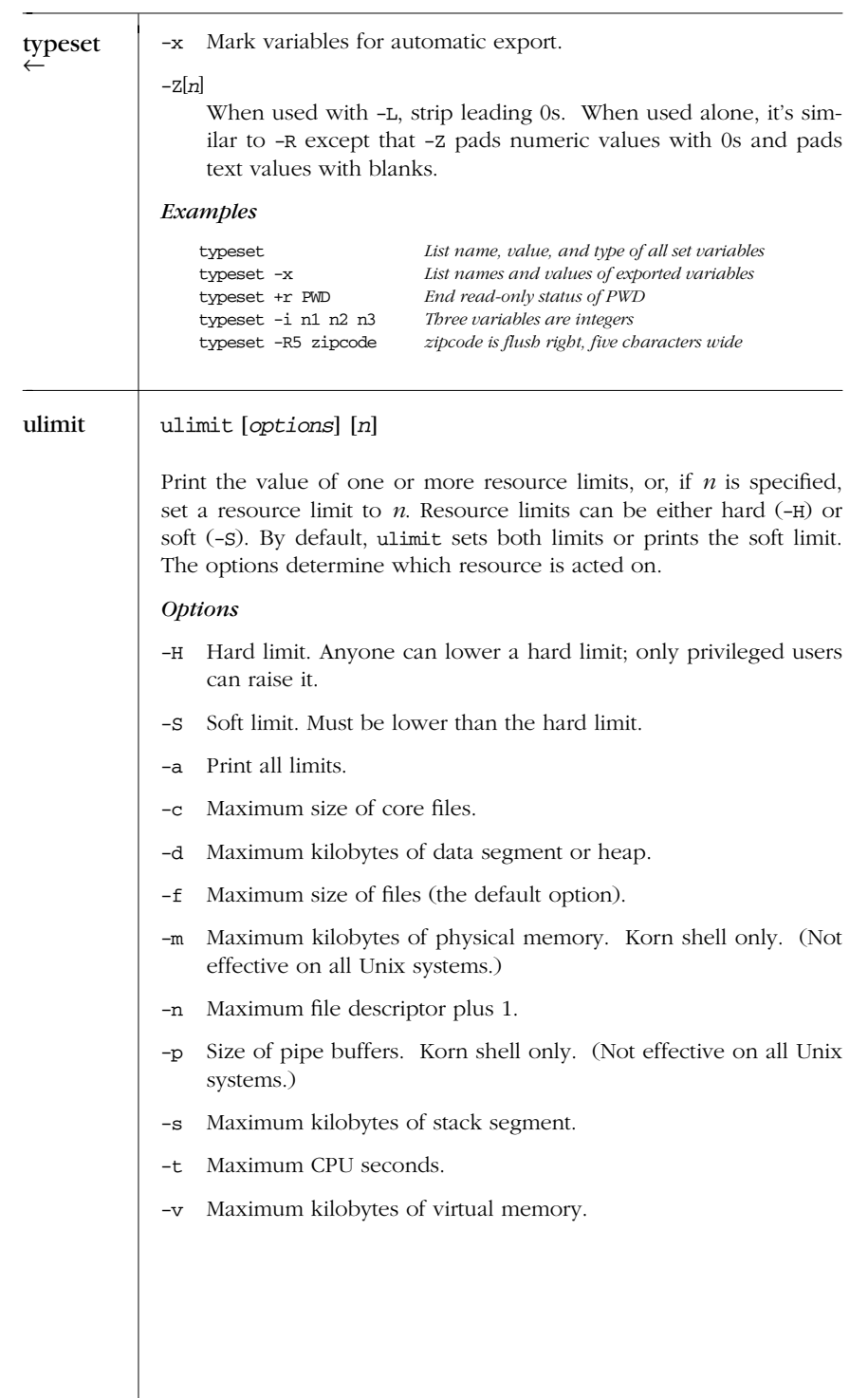

*256 Chapter 4 – The Bourne Shell and Korn Shell*

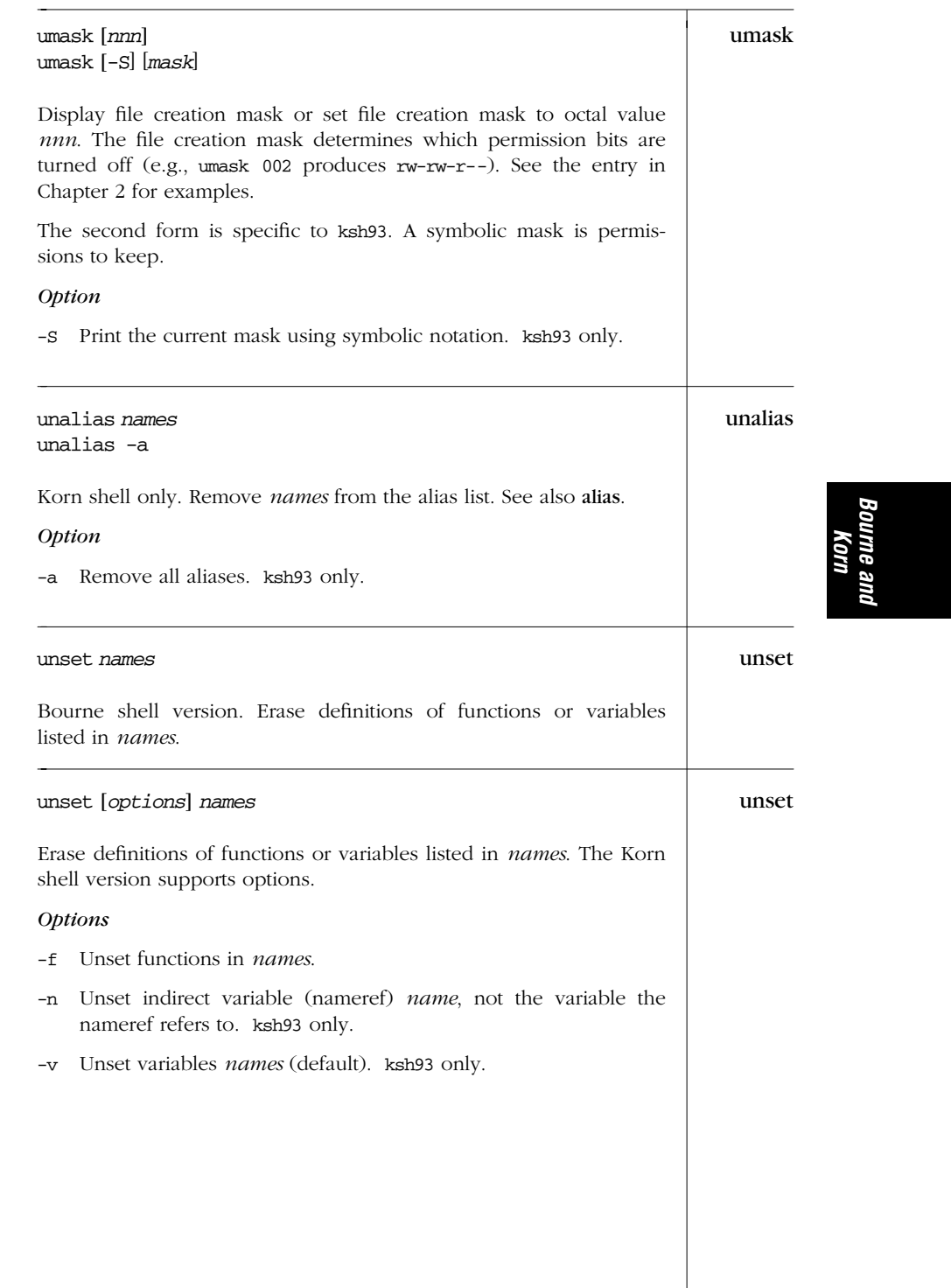

| until  | until <i>condition</i><br>do<br>commands<br>done<br>Until <i>condition</i> is met, do <i>commands</i> . <i>condition</i> is usually specified                                                                                                    |
|--------|----------------------------------------------------------------------------------------------------|
|        | with the test command.                                                                                                    |
| wait   | wait [ID]                                                                                                    |
|        | Pause in execution until all background jobs complete (exit status 0)<br>is returned), or pause until the specified background process ID or<br>job ID completes (exit status of ID is returned). Note that the shell<br>variable \$! contains the process ID of the most recent background<br>process. If job control is not in effect, <i>ID</i> can be only a process ID<br>number. See the earlier section "Job Control." |
|        | Example                                                                                                    |
|        | wait \$!<br>Wait for most recent background process to finish                                                                                                    |
| whence | whence [options] commands                                                                                                    |
|        | Korn shell only. Show whether each command name is a Unix com-<br>mand, a built-in command, a defined shell function, or an alias.                                                                                                    |
|        | <i><b>Options</b></i>                                                                                                    |
|        | Print all interpretations of commands. ksh93 only.<br>$-a$                                                                                                    |
|        | Skip the search for shell functions. ksh93 only.<br>-f                                                                                                    |
|        | Search for the pathname of <i>commands</i> .<br>$-p$                                                                                                    |
|        | Verbose output; same as type.<br>$-v$                                                                                                    |
| while  | while condition<br>do<br>commands<br>done                                                                                                    |
|        | While condition is met, do commands. condition is usually specified<br>with the test command. See the Examples under case and test.                                                                                                    |
|        |                                                                                                    |
|        |                                                                                                    |
|        |                                                                                                    |

*258 Chapter 4 – The Bourne Shell and Korn Shell*

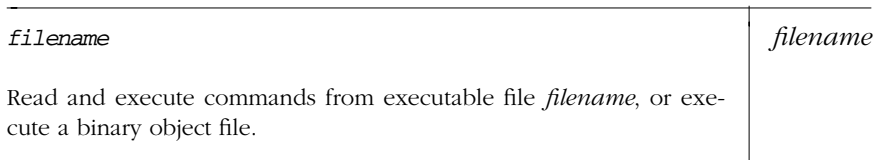

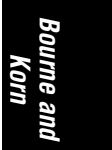

*Built-in Commands (Bourne and Korn Shells) 259*

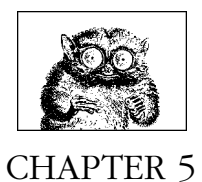

# *The C Shell*

This chapter describes the C shell, so named because many of its programming constructs and symbols resemble those of the C programming language. The following topics are presented:

- Overview of features
- Syntax
- Variables
- Expressions
- Command history
- Job control
- Invoking the shell
- Built-in commands

For more information on the C shell, see *Using csh & tcsh*, which is listed in the Bibliography.

# *Over view of Features*

Features of the C shell include:

- Input/output redirection
- Wildcard characters (metacharacters) for filename abbreviation
- Shell variables for customizing your environment
- Integer arithmetic
- Access to previous commands (command history)
- Command name abbreviation (aliasing)
- A built-in command set for writing shell programs
- Job control
- Optional filename completion

# *Syntax*

This section describes the many symbols peculiar to the C shell. The topics are arranged as follows:

- Special files
- Filename metacharacters
- Quoting
- Command forms
- Redirection forms

# *Special Files*

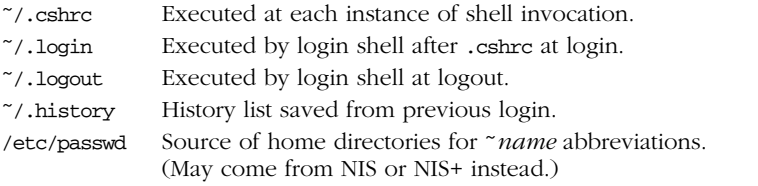

# *Filename Metacharacter s*

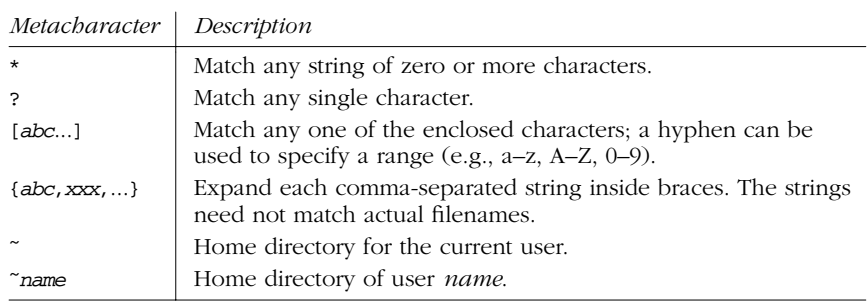

*C Shell*

#### *Examples*

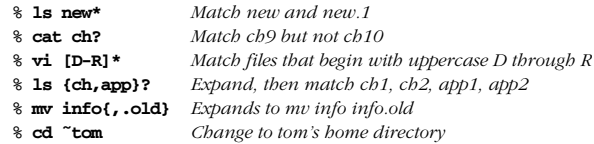

# *Quoting*

Quoting disables a character's special meaning and allows it to be used literally, as itself. The characters in the following table have special meaning to the C shell.

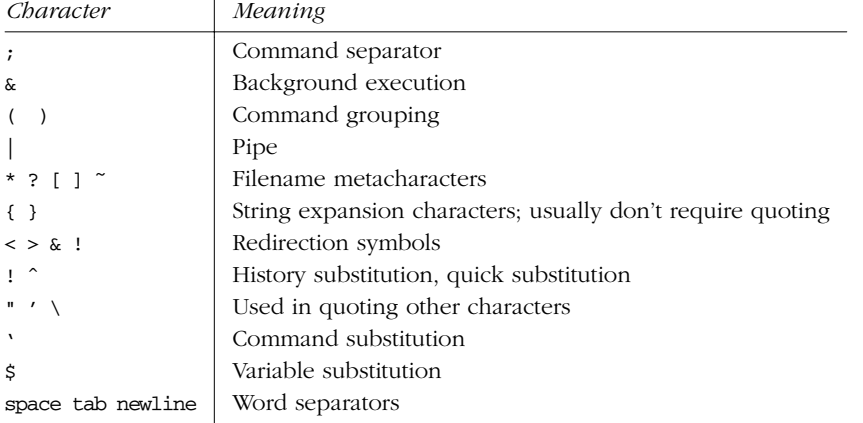

These characters can be used for quoting:

- " " Everything between " and " is taken literally, except for the following characters that keep their special meaning:
	- \$ Variable substitution will occur.
	- ' Command substitution will occur.
	- " This marks the end of the double quote.
	- \ Escape next character.
	- ! The history character.

newline

The newline character.

- ' ' Everything between ' and ' is taken literally except for ! (history) and another ', and newline.
- \ The character following a \ is taken literally. Use within "" to escape ", \$, ', and newline. Use within '' to escape newlines. Often used to escape itself, spaces, or newlines. Always needed to escape a history character (usually !).

*262 Chapter 5 – The C Shell*

## *Examples*

```
% echo 'Single quotes "protect" double quotes'
Single quotes "protect" double quotes
% echo "Don't double quotes protect single quotes too?"
Don't double quotes protect single quotes too?
% echo "You have 'ls|wc -l' files in 'pwd'"
            43 files in /home/bob
% echo The value of \$x is $x
The value of $x is 100
```
# *Command For ms*

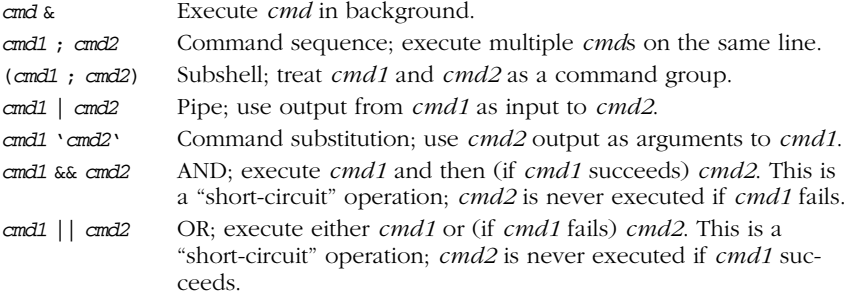

## *Examples*

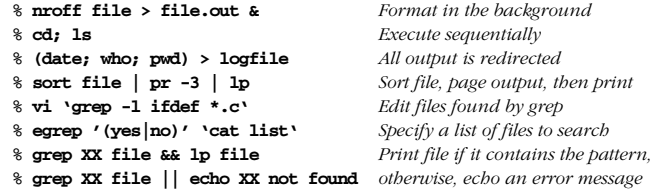

# *C Shell*

# **Redirection Forms**

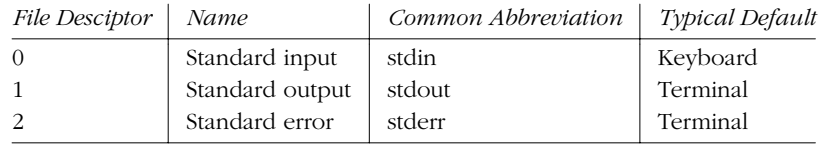

The usual input source or output destination can be changed, as seen in the following sections.

#### *Simple redirection*

# *cmd* > *file*

Send output of *cmd* to *file* (overwrite).

*cmd* >! *file*

Same as above, even if noclobber is set.

# *cmd* >> *file*

Send output of *cmd* to *file* (append).

*cmd* >>! *file*

Same as above, but write to *file* even if noclobber is set.

#### *cmd* < *file*

Take input for *cmd* from *file*.

#### *cmd* << *text*

Read standard input up to a line identical to *text* (*text* can be stored in a shell variable). Input is usually typed at the terminal or in the shell program. Commands that typically use this syntax include cat, echo, ex, and sed. If *text* is quoted (using any of the shell-quoting mechanisms), the input is passed through verbatim.

## *Multiple redirection*

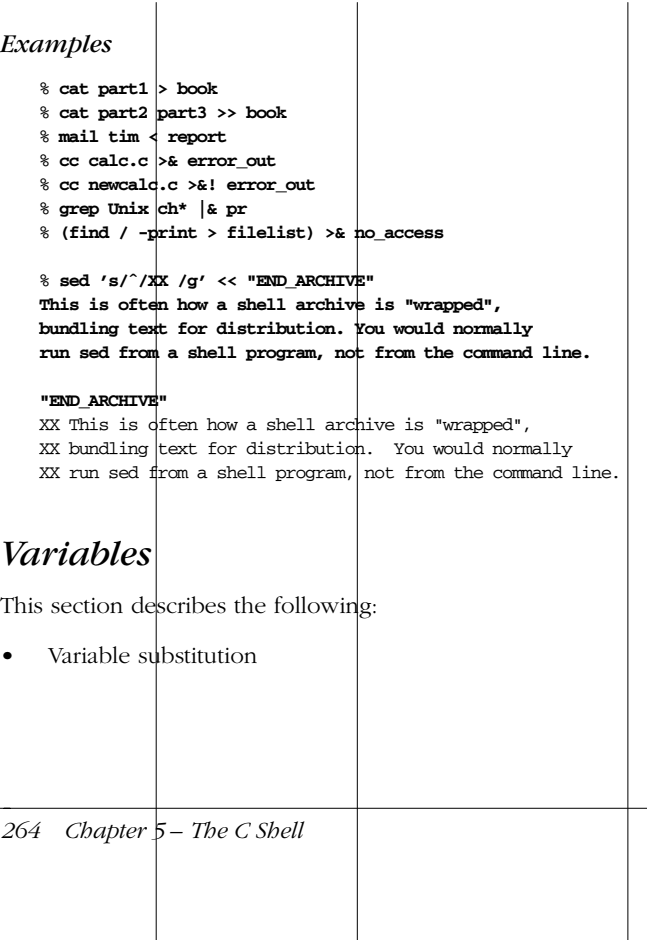

- Variable modifiers
- Predefined shell variables
- Example .cshrc file
- Environment variables

## *Variable Substitution*

In the following substitutions, braces ({}) are optional, except when needed to separate a variable name from following characters that would otherwise be a part of it.

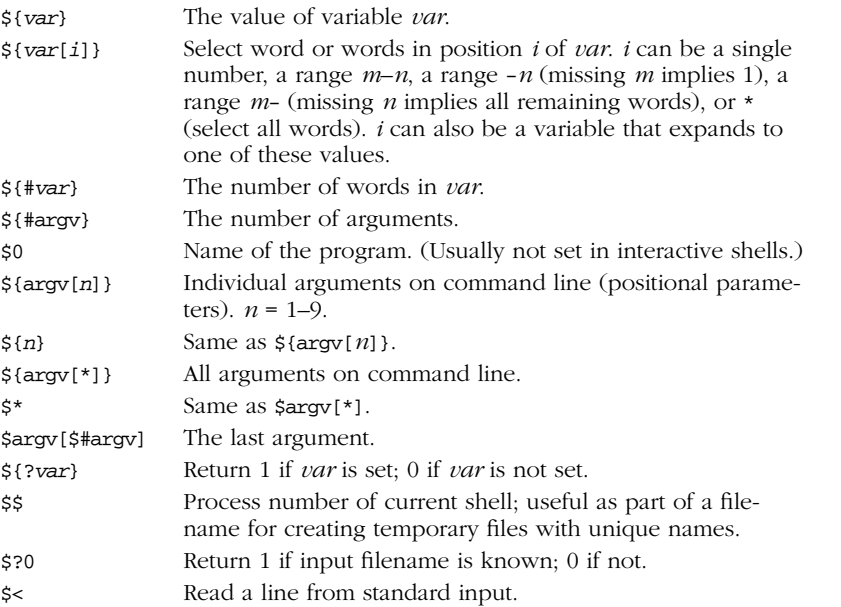

## *Examples*

Sort the third through last arguments (files) and save the output in a unique temporary file:

```
sort $argv[3-] > tmp.$$
```
Process .cshrc commands only if the shell is interactive (i.e., the prompt variable must be set):

```
if ($?prompt) then
 set commands,
 alias commands,
 etc.
endif
```
*C Shell*

## *Variable Modifier s*

Except for \$?*var*, \$\$, \$?0, and \$<, the previous variable substitutions may be followed by one of the following modifiers. When braces are used, the modifier goes inside them.

- : r Return the variable's root.
- :e Return the variable's extension.
- :h Return the variable's header.
- :t Return the variable's tail.
- :gr Return all roots.
- :ge Return all extensions.
- :gh Return all headers.
- :gt Return all tails.
- :q Quote a wordlist variable, keeping the items separate. Useful when the variable contains filename metacharacters that should not be expanded.
- :x Quote a pattern, expanding it into a wordlist.

## *Examples using pathname modifiers*

This table shows the use of pathname modifiers on the following variable:

set aa=(/progs/num.c /book/chap.ps)

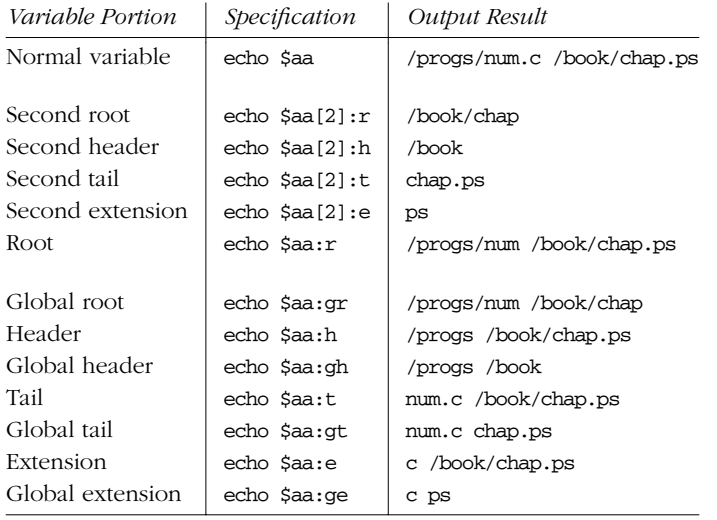

*266 Chapter 5 – The C Shell*

*Examples using quoting modifier s*

% **set a="[a-z]\*" A="[A-Z]\*"** % **echo "\$a" "\$A"**  $[a-z]$ \*  $[A-Z]$ \*

% **echo \$a \$A** at cc m4 Book Doc

% **echo \$a:x \$A** [a-z]\* Book Doc

% **set d=(\$a:q \$A:q)** % **echo \$d** at cc m4 Book Doc

% **echo \$d:q**  $[a-z]$ \*  $[A-Z]$ \*

% **echo \$d[1] +++ \$d[2]** at cc m4 +++ Book Doc

% **echo \$d[1]:q**  $[a-z]$ \*

# *Predefined Shell Var iables*

Variables can be set in one of two ways, by assigning a value:

set *var*=*value*

or by simply turning them on:

set *var*

In the following table, variables that accept values are shown with the equals sign followed by the type of value they accept; the value is then described. (Note, however, that variables such as argv, cwd, or status are never explicitly assigned.) For variables that are turned on or off, the table describes what they do when set. The C shell automatically sets the variables argv, cwd, home, path, prompt, shell, status, term, and user.

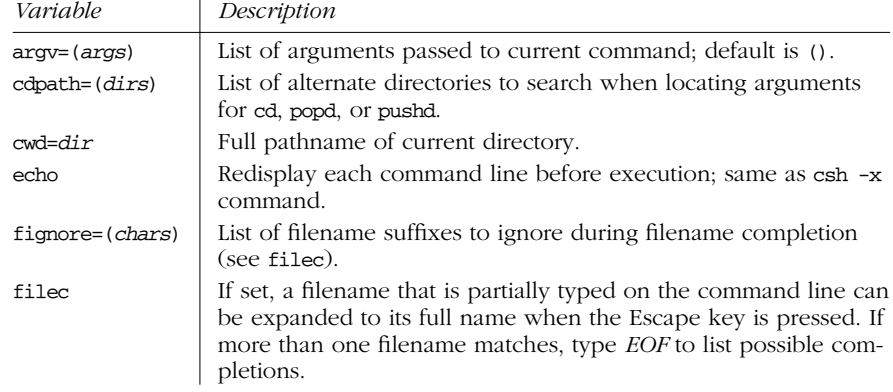

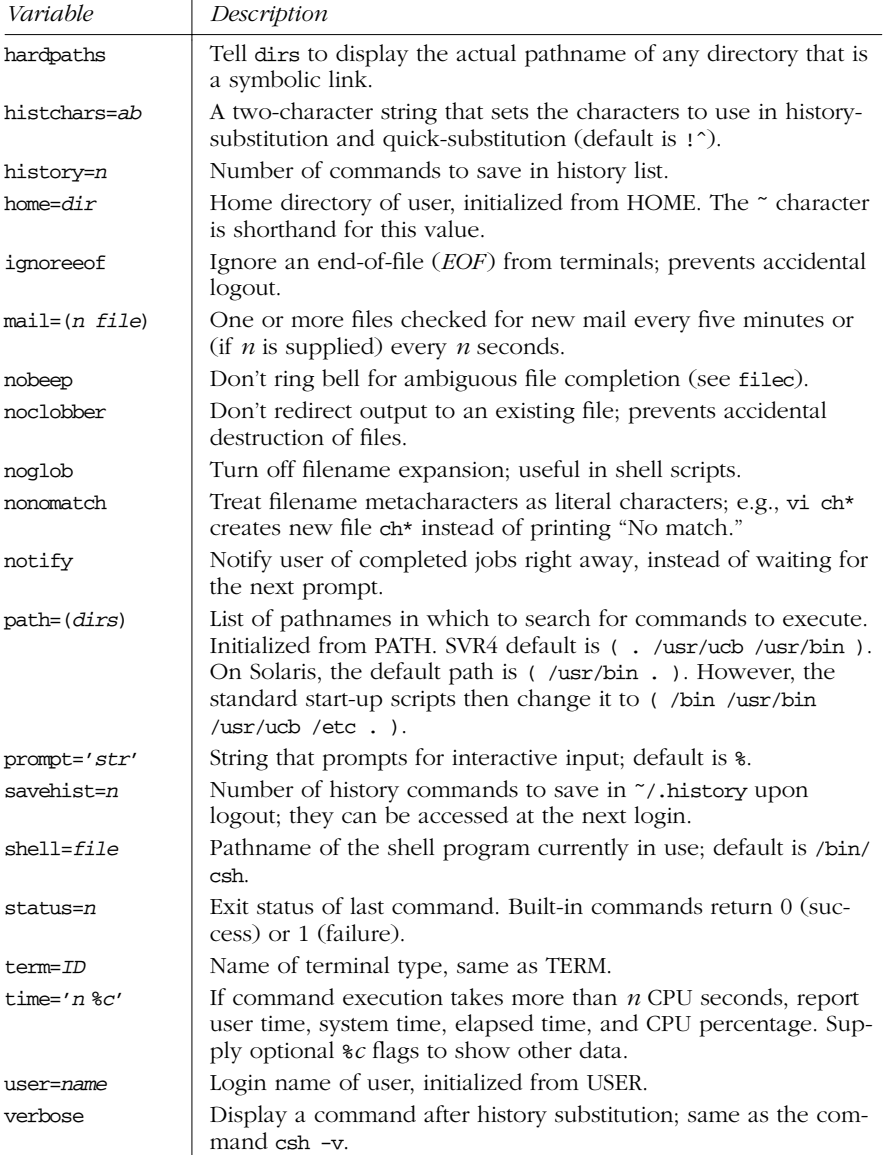

# *Example .cshrc File*

```
# PREDEFINED VARIABLES
set path=(~ ~/bin /usr/ucb /bin /usr/bin . )
set mail=(/var/mail/tom)
                             # Settings for interactive use
if ($?prompt) then<br>set echo
  set filec
```
*268 Chapter 5 – The C Shell*

```
set noclobber ignoreeof
 set cdpath=(/usr/lib /var/spool/uucp)
# Now I can type cd macros
# instead of cd /usr/lib/macros
 set fignore=.o # Ignore object files for filec
 set history=100 savehist=25
 set prompt='tom \!% ' # Includes history number
 set time=3
# MY VARIABLES
 set man1="/usr/man/man1" # Lets me do cd $man1, ls $man1
 set a="[a-z]*" # Lets me do vi $a
 set A="[A-Z]*"  # Or grep string $A
# ALIASES
 alias c "clear; dirs" \# Use quotes to protect; or \|alias h "history | more"
 alias j jobs -l
                           # Redefine 1s command
 alias del 'mv \!* \check{\ }/tmp_dir'# A safe alternative to rm
endif
```
# *Environment Var iables*

The C shell maintains a set of *environment variables*, which are distinct from shell variables and aren't really part of the C shell. Shell variables are meaningful only within the current shell, but environment variables are automatically exported, making them available globally. For example, C shell variables are accessible only to a particular script in which they're defined, whereas environment variables can be used by any shell scripts, mail utilities, or editors you might invoke.

*C Shell*

Environment variables are assigned as follows:

setenv *VAR value*

By convention, environment variable names are all uppercase. You can create your own environment variables, or you can use the following predefined environment variables.

These environment variables have a corresponding C shell variable:

#### HOME

Home directory; same as home. These may be changed independently of each other.

#### **PATH**

Search path for commands; same as path. Changing either one updates the value stored in the other.

#### TERM

Terminal type; same as term. Changing term updates TERM, but not the other way around.

#### USER

Username; same as user. Changing user updates USER, but not the other way around.

Other environment variables include the following:

#### EXINIT

A string of ex commands similar to those found in the startup .exrc file (e.g., set ai). Used by vi and ex.

#### LOGNAME

Another name for the USER variable.

## MAIL

The file that holds mail. Used by mail programs. This is not the same as the C shell mail variable, which only checks for new mail.

#### PWD

The current directory; the value is copied from cwd.

#### **SHELL**

Undefined by default; once initialized to shell, the two are identical.

# *Expressions*

Expressions are used in  $\mathcal{Q}$  (the C shell math operator), if, and while statements to perform arithmetic, string comparisons, file testing, etc. exit and set can also specify expressions. Expressions are formed by combining variables and constants with operators that resemble those in the C programming language. Operator pr ecedence is the same as in C. It is easiest to just remember the following precedence rules:

- \*/%
- $+$   $-$
- Group all other expressions inside ()s; parentheses are required if the expression contains  $\lt$ ,  $\lt$ ,  $\&$ , or  $\mid$

## *Operator s*

Operators can be one of the following types.

#### *Assignment operator s*

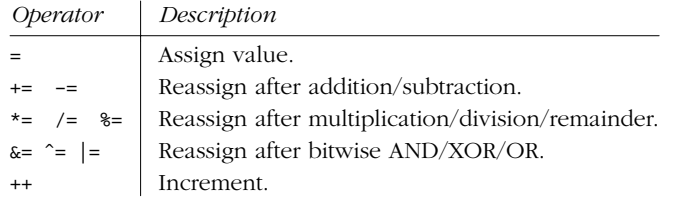

*270 Chapter 5 – The C Shell*

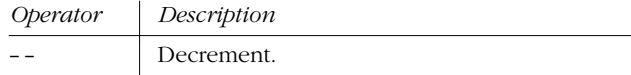

# *Arithmetic operators*

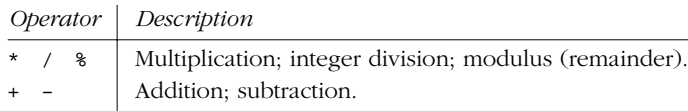

# **Bitwise and logical operators**

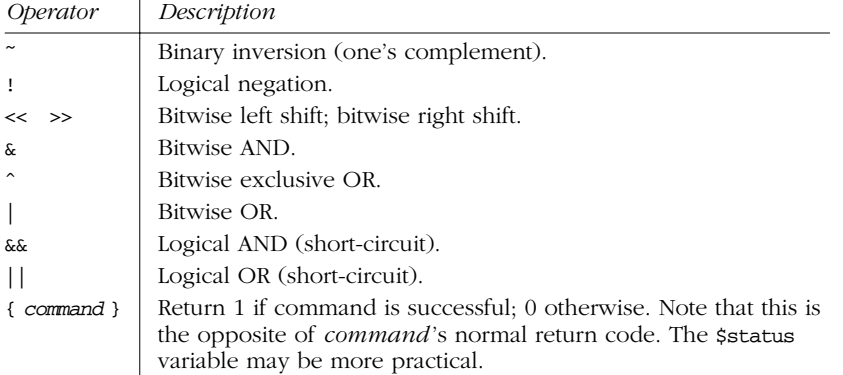

# *Comparison operators*

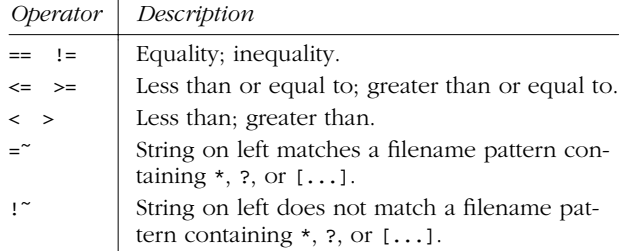

# *C Shell*

# File inquiry operators

Command substitution and filename expansion are performed on *file* before the test is performed.

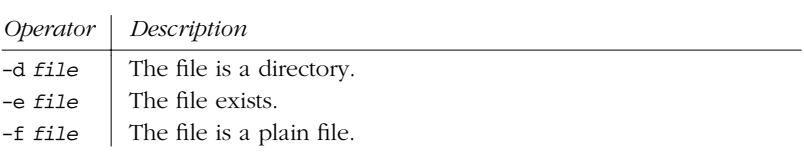

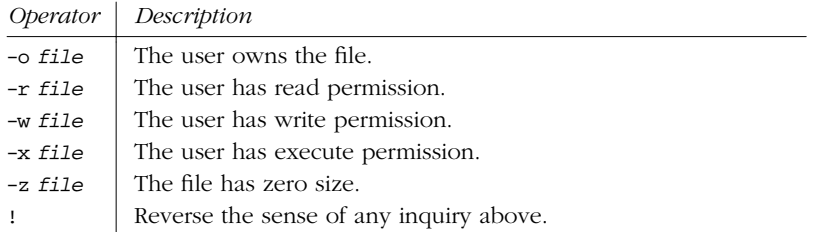

# *Examples*

The following examples show  $\mathbf{\&}$  commands and assume  $n = 4$ .

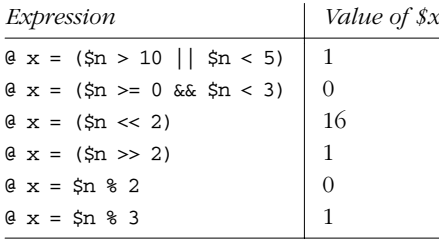

The following examples show the first line of if or while statements.

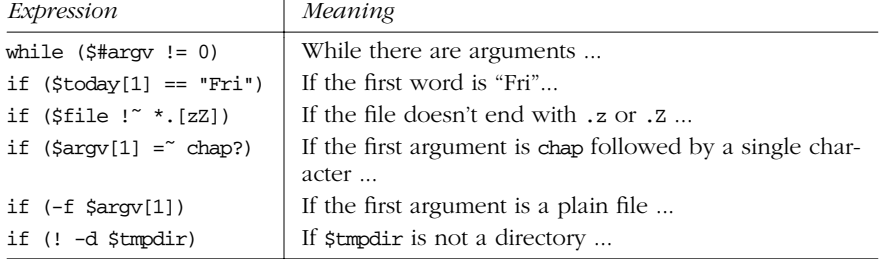

# *Command History*

Previously executed commands are stored in a history list. The C shell lets you access this list so you can verify commands, repeat them, or execute modified versions of them. The history built-in command displays the history list; the predefined variables histchars, history, and savehist also affect the history mechanism. Accessing the history list involves three things:

- Making command substitutions (using ! and ^)
- Making argument substitutions (specific words within a command)
- Using modifiers to extract or replace parts of a command or word
### *Command Substitution*

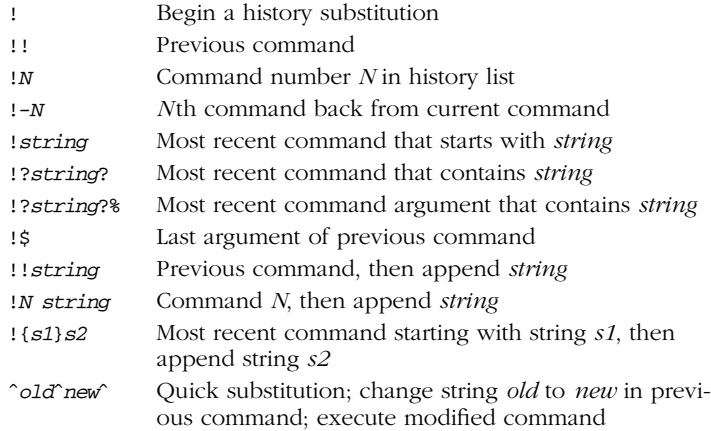

### *Command Substitution Examples*

The following command is assumed:

#### 3% **vi cprogs/01.c ch002 ch03**

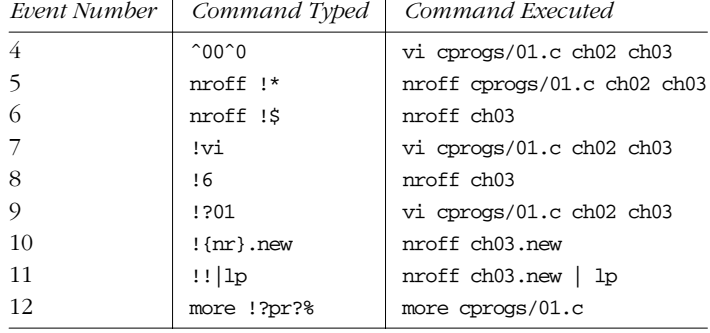

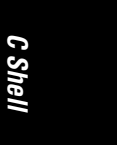

### *Word Substitution*

Word specifiers allow you to retrieve individual words from previous command lines. Colons may precede any word specifier. After an event number, colons are optional unless shown here.

- :0 Command name
- :*n* Argument number *n*
- First argument
- \$ Last argument
- :*n*-*m* Arguments *n* through *m*
- -*m* Words 0 through *m*; same as :0-*m*
- :*n* Arguments *n* through next-to-last
- :*n*\* Arguments *n* through last; same as *n*-\$
- \* All arguments; same as ˆ-\$ or 1-\$
- # Curr ent command line up to this point; fairly useless

### *Word Substitution Examples*

The following command is assumed:

13% **cat ch01 ch02 ch03 biblio back**

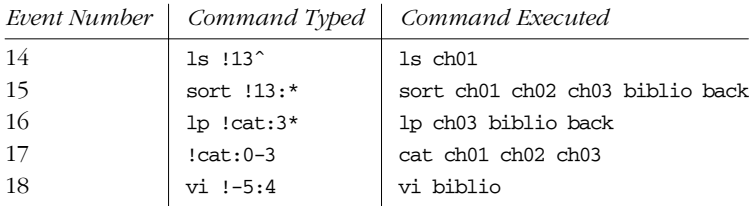

### **History Modifiers**

Command and word substitutions can be modified by one or more of these:

#### *Printing, Substitution, and Quoting*

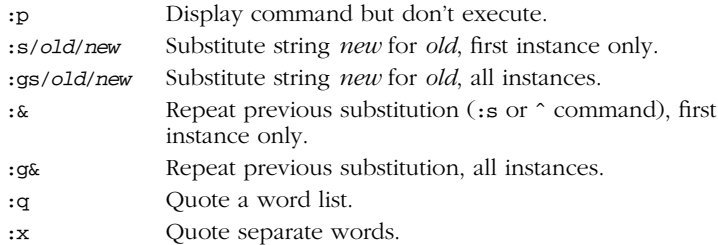

#### *Tr uncation*

- :r Extract the first available pathname root.
- :gr Extract all pathname roots.
- :e Extract the first available pathname extension.
- :ge Extract all pathname extensions.
- :h Extract the first available pathname header.
- :gh Extract all pathname headers.
- :t Extract the first available pathname tail.
- :gt Extract all pathname tails.

*274 Chapter 5 – The C Shell*

### **History Modifier Examples**

From the table in the section "Word Substitution Examples," command number 17 is:

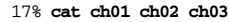

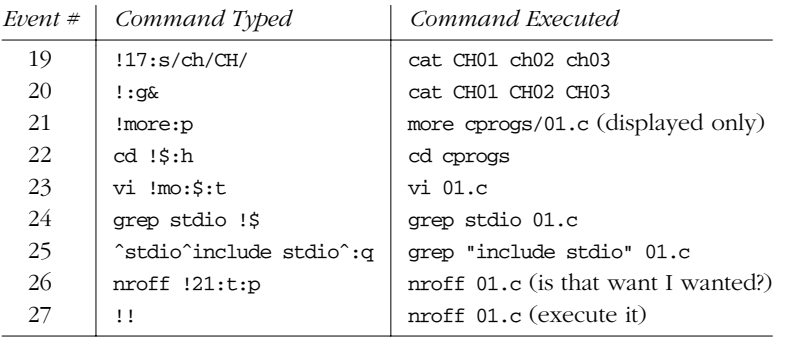

# *Job Control*

Job control lets you place foreground jobs in the background, bring background jobs to the foreground, or suspend (temporarily stop) running jobs. The C shell provides the following commands for job control. For more information on these commands, see "Built-in C Shell Commands," later in this chapter.

- bg Put a job in the background.
- fg Put a job in the foreground.

#### jobs

List active jobs.

#### kill

Terminate a job.

#### notify

Notify when a background job finishes.

#### stop

Suspend a background job.

#### CTRL-Z

Suspend a foreground job.

Many job-control commands take a *jobID* as an argument. This argument can be specified as follows:

%*n* Job number *n*

*C Shell*

%*s* Job whose command line starts with string *s*

%?*s* Job whose command line contains string *s*

- %% Current job
- % Current job (same as above)
- $%$  Current job (same as above)
- %- Pr evious job

### *Invoking the Shell*

The C shell command interpreter can be invoked as follows:

csh [*options*] [*arguments*]

csh executes commands from a terminal or a file. Options  $-n$ ,  $-v$ , and  $-x$  are useful when debugging scripts.

The following list details the options:

- -b Allow the remaining command-line options to be interpreted as options to a specified command, rather than as options to csh itself.
- -c Treat the first *argument* as a string of commands to execute. Remaining arguments are available via the argv array.
- -e Exit if a command produces errors.
- -f Fast startup; start csh without executing .cshrc or .login.
- -i Invoke interactive shell (prompt for input).
- -n Parse commands but do not execute.
- -s Read commands from the standard input.
- -t Exit after executing one command.
- -v Display commands before executing them; expand history substitutions but don't expand other substitutions (e.g., filename, variable, and command). Same as setting verbose.
- -V Same as -v, but also display .cshrc.
- -x Display commands before executing them, but expand all substitutions. Same as setting echo. -x is often combined with -v.
- -X Same as -x, but also display .cshrc.

*276 Chapter 5 – The C Shell*

# *Built-in C Shell Commands*

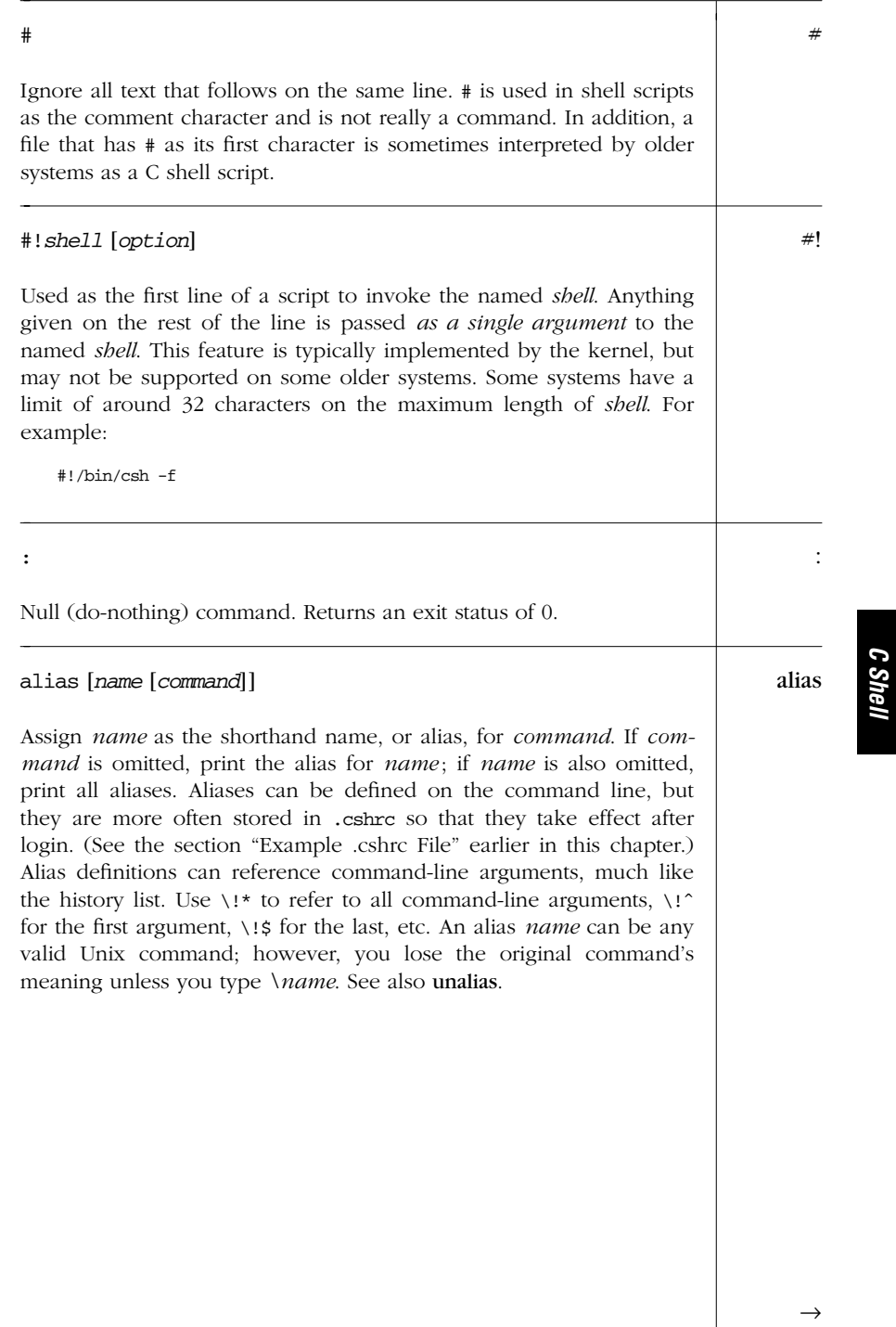

*Built-in C Shell Commands — alias 277*

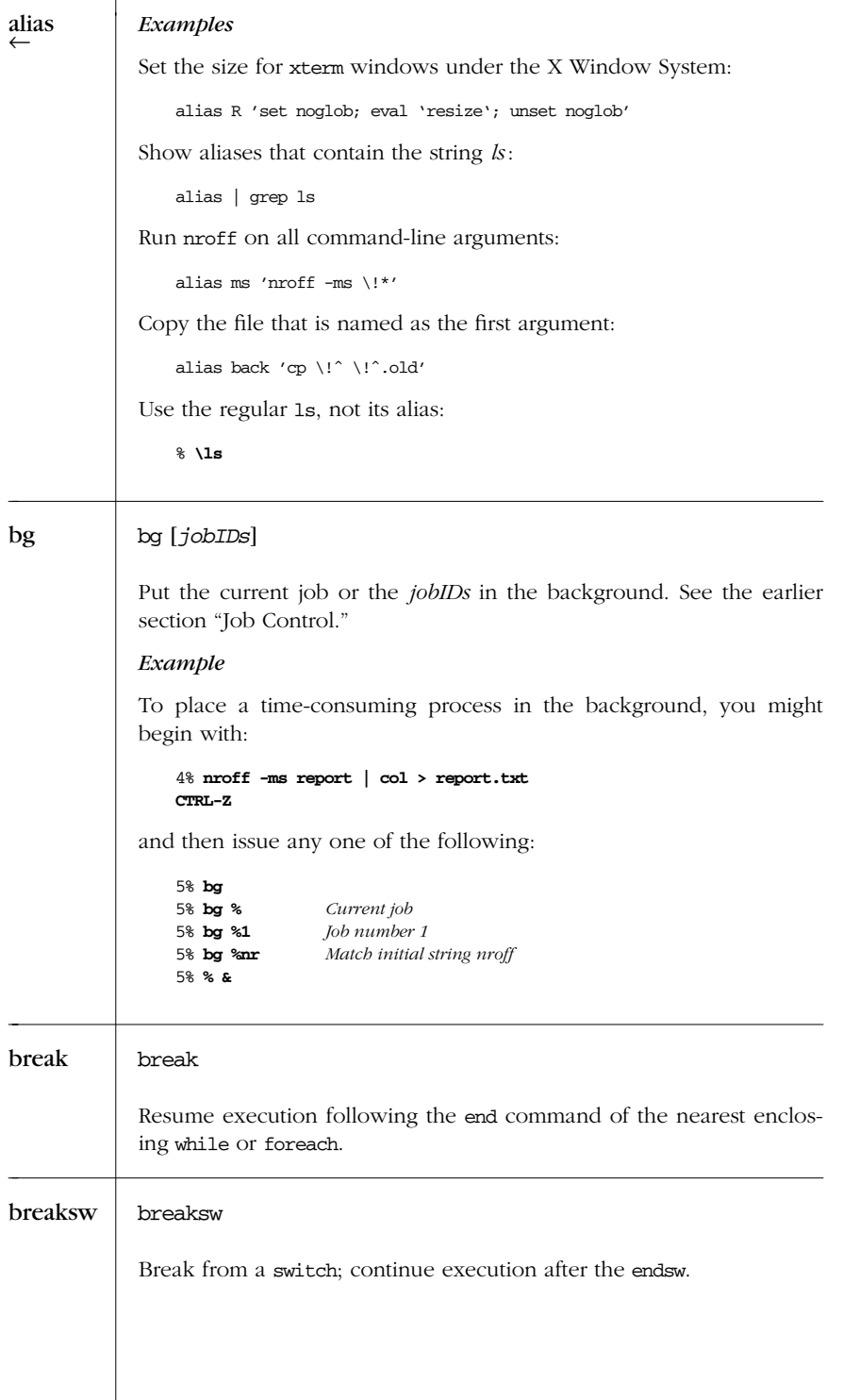

*278 Chapter 5 – The C Shell*

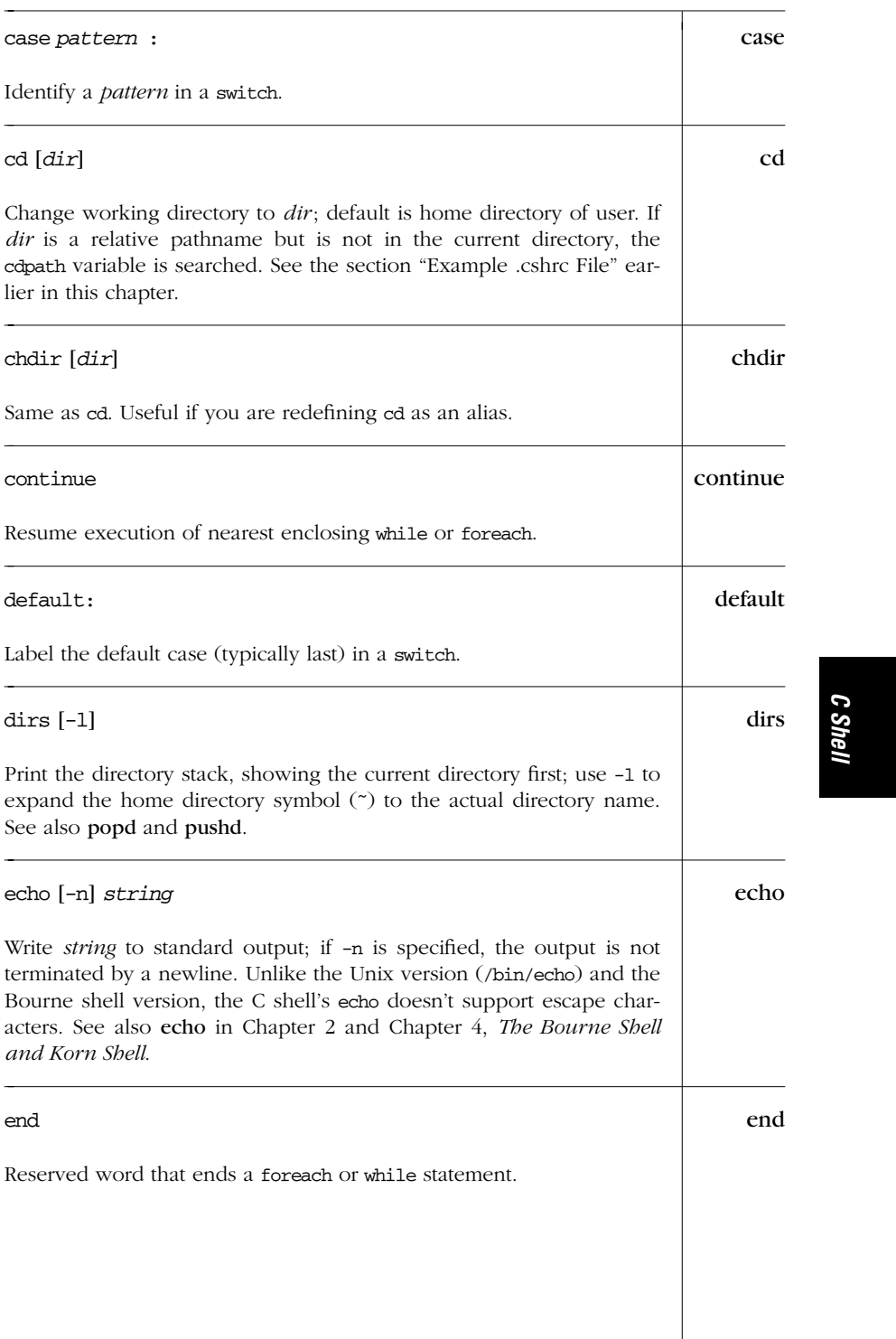

| endif | endif                                                                                                    |  |  |  |  |  |  |  |
|-------|----------------------------------------------------------------------------------------------------|--|--|--|--|--|--|--|
|       | Reserved word that ends an if statement.                                                                                                    |  |  |  |  |  |  |  |
| endsw | endsw                                                                                                    |  |  |  |  |  |  |  |
|       | Reserved word that ends a switch statement.                                                                                                    |  |  |  |  |  |  |  |
| eval  | eval <i>args</i>                                                                                                    |  |  |  |  |  |  |  |
|       | Typically, eval is used in shell scripts, and args is a line of code that<br>contains shell variables. eval forces variable expansion to happen<br>first and then runs the resulting command. This "double-scanning" is<br>useful any time shell variables contain input/output redirection sym-<br>bols, aliases, or other shell variables. (For example, redirection nor-<br>mally happens before variable expansion, so a variable containing<br>redirection symbols must be expanded first using eval; otherwise, the<br>redirection symbols remain uninterpreted.) A Bourne shell example<br>can be found under eval in Chapter 4. Other uses of eval are shown<br>next. |  |  |  |  |  |  |  |
|       | <i>Examples</i>                                                                                                    |  |  |  |  |  |  |  |
|       | The following lines can be placed in the .1 ogin file to set up terminal<br>characteristics:                                                                                                    |  |  |  |  |  |  |  |
|       | set noglob<br>eval 'tset -s xterm'<br>unset noglob                                                                                                    |  |  |  |  |  |  |  |
|       | The following commands show the effect of eval:                                                                                                    |  |  |  |  |  |  |  |
|       | % set b='\$a'<br>% set a=hello                                                                                                    |  |  |  |  |  |  |  |
|       | Read the command line once<br>& echo \$b                                                                                                    |  |  |  |  |  |  |  |
|       | \$a<br>% eval echo \$b<br>Read the command line twice<br>hello                                                                                                    |  |  |  |  |  |  |  |
| exec  | exec <i>command</i>                                                                                                    |  |  |  |  |  |  |  |
|       | Execute command in place of current shell. This terminates the cur-<br>rent shell, rather than creating a new process under it.                                                                                                    |  |  |  |  |  |  |  |
| exit  | exit [(expr)]                                                                                                    |  |  |  |  |  |  |  |
|       | Exit a shell script with the status given by expr. A status of 0 means<br>success; nonzero means failure. If expr is not specified, the exit value                                                                                                    |  |  |  |  |  |  |  |

*280 Chapter 5 – The C Shell*

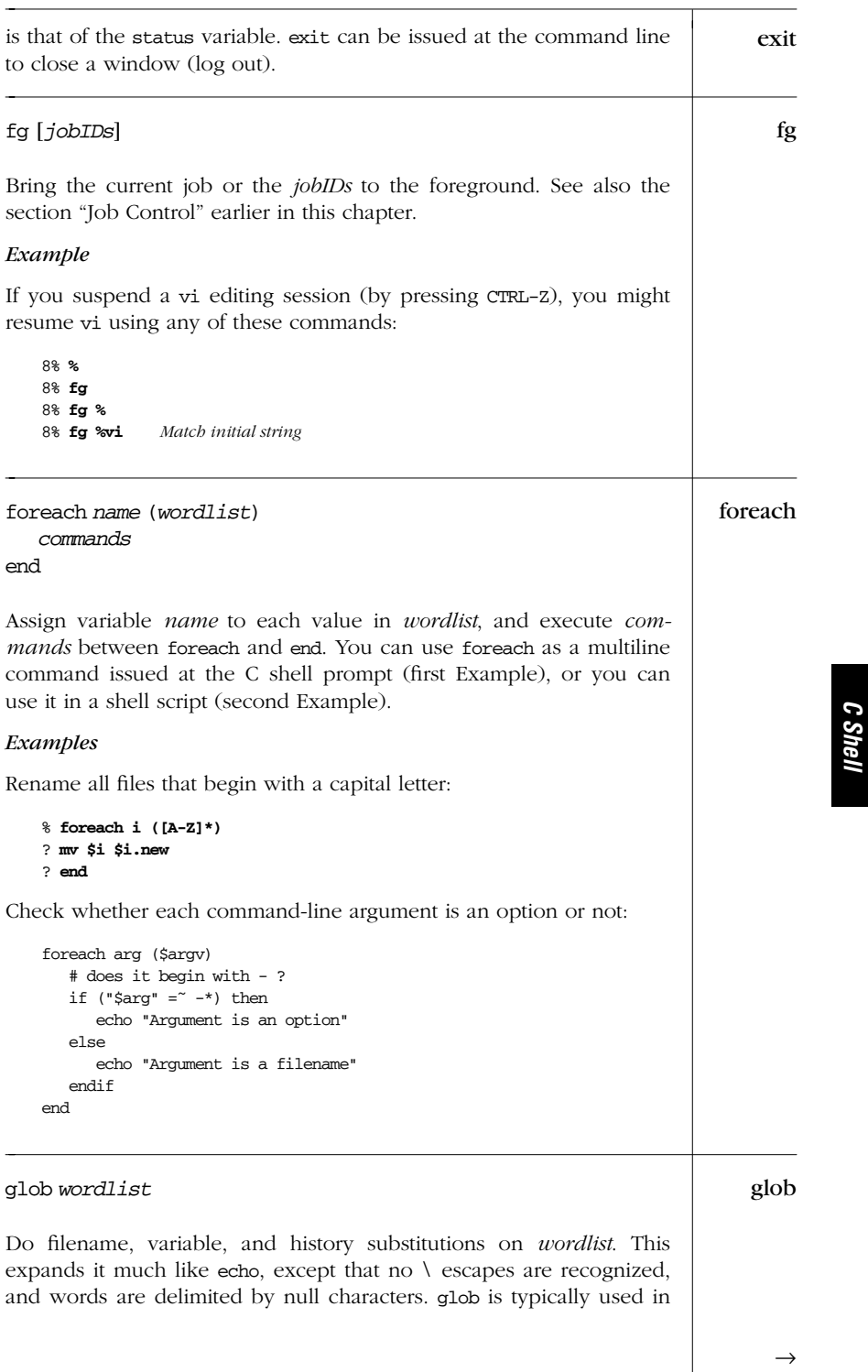

*Built-in C Shell Commands — glob 281*

L,

| glob     | shell scripts to "hardcode" a value so that it remains the same for the<br>rest of the script.                                                                                                    |  |  |  |  |  |  |  |
|----------|----------------------------------------------------------------------------------------------------|--|--|--|--|--|--|--|
| goto     | goto <i>string</i>                                                                                                    |  |  |  |  |  |  |  |
|          | Skip to a line whose first nonblank character is <i>string</i> followed by a<br>:, and continue execution below that line. On the goto line, string<br>can be a variable or filename pattern, but the label branched to must<br>be a literal, expanded value and must not occur within a foreach or<br>while. |  |  |  |  |  |  |  |
| hashstat | hashstat                                                                                                    |  |  |  |  |  |  |  |
|          | Display statistics that show the hash table's level of success at locat-<br>ing commands via the path variable.                                                                                                    |  |  |  |  |  |  |  |
| history  | history [options]                                                                                                    |  |  |  |  |  |  |  |
|          | Display the list of history events. (History syntax is discussed earlier<br>in the section "Command History.")                                                                                                    |  |  |  |  |  |  |  |
|          | Note: multiline compound commands such as foreach  end are<br>not saved in the history list.                                                                                                    |  |  |  |  |  |  |  |
|          | <b>Options</b>                                                                                                    |  |  |  |  |  |  |  |
|          | Print history list without event numbers.<br>-h                                                                                                    |  |  |  |  |  |  |  |
|          | Print in reverse order; show oldest commands last.<br>$-r$                                                                                                    |  |  |  |  |  |  |  |
|          | Display only the last $n$ history commands, instead of the number<br>n<br>set by the history shell variable.                                                                                                    |  |  |  |  |  |  |  |
|          | Example                                                                                                    |  |  |  |  |  |  |  |
|          | To save and execute the last five commands:                                                                                                    |  |  |  |  |  |  |  |
|          | history $-h 5 > do_it$<br>source do_it                                                                                                    |  |  |  |  |  |  |  |
| if       | if                                                                                                    |  |  |  |  |  |  |  |
|          | Begin a conditional statement. The simple format is:                                                                                                    |  |  |  |  |  |  |  |
|          | if (expr) and                                                                                                    |  |  |  |  |  |  |  |
|          |                                                                                                    |  |  |  |  |  |  |  |
|          |                                                                                                    |  |  |  |  |  |  |  |
|          |                                                                                                    |  |  |  |  |  |  |  |
|          |                                                                                                    |  |  |  |  |  |  |  |

*282 Chapter 5 – The C Shell*

There are three other possible formats, shown side-by-side: if

if (*expr*) then if (*expr*) then if (*expr*) then *cmds cmds1 cmds1* endif else else else if (*expr*) then *cmds2 cmds2* endif else *cmds3* endif

In the simplest form, execute *cmd* if *expr* is true; otherwise, do nothing (redirection still occurs; this is a bug). In the other forms, execute one or more commands. If *expr* is true, continue with the commands after then; if *expr* is false, branch to the commands after else (or after the else if and continue checking). For more examples, see the earlier section "Expressions," or shift or while.

#### *Example*

Take a default action if no command-line arguments are given:

```
if (\frac{1}{2} \cdot \frac{1}{2}) ($#arqv == 0) then
   echo "No filename given. Sending to Report."
   set outfile = Report
else
   set outfile = $argv[1]
endif
```
List all running or stopped jobs; -1 includes process IDs. For example, you can check whether a long compilation or text format is still running. Also useful before logging out.

jobs [-l] jobs

kill [*options*] *ID* kill

Terminate each specified process *ID* or job *ID*. You must own the process or be a privileged user. This built-in is similar to /usr/bin/ kill described in Chapter 2 but also allows symbolic job names. Stubborn processes can be killed using signal 9. See also the earlier section "Job Control."

 $\rightarrow$ 

*C Shell*

*Built-in C Shell Commands — kill 283*

#### *Options*

-l List the signal names. (Used by itself.)

```
-signal
```
The signal number (from /usr/include/sys/signal.h) or name (from kill  $-1$ ). With a signal number of 9, the kill is absolute.

#### *Signals*

Signals are defined in /usr/include/sys/signal.h and are listed here without the SIG prefix. You probably have more signals on your system than the ones shown here.

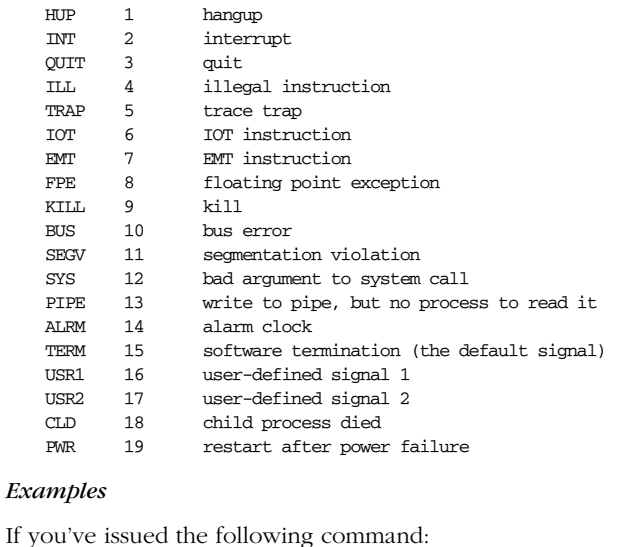

44% **nroff -ms report > report.txt &**

[1] 19536 *csh prints job and process IDs*

you can terminate it in any of the following ways:

**45% kill 19536** *Process ID*<br>**45% kill %** *Current job* 45% **kill %** *Curr ent job* 45% **kill %?report** *Matching string*

45% **kill %1** *Job number 1* 45% **kill %nr** *Initial string*

#### limit limit [-h] [*resource* [*limit*]]

Display limits or set a *limit* on resources used by the current process and by each process it creates. If no *limit* is given, the current limit is printed for *resource*. If *resource* is also omitted, all limits are printed. By default, the current limits are shown or set; with -h, hard limits

*284 Chapter 5 – The C Shell*

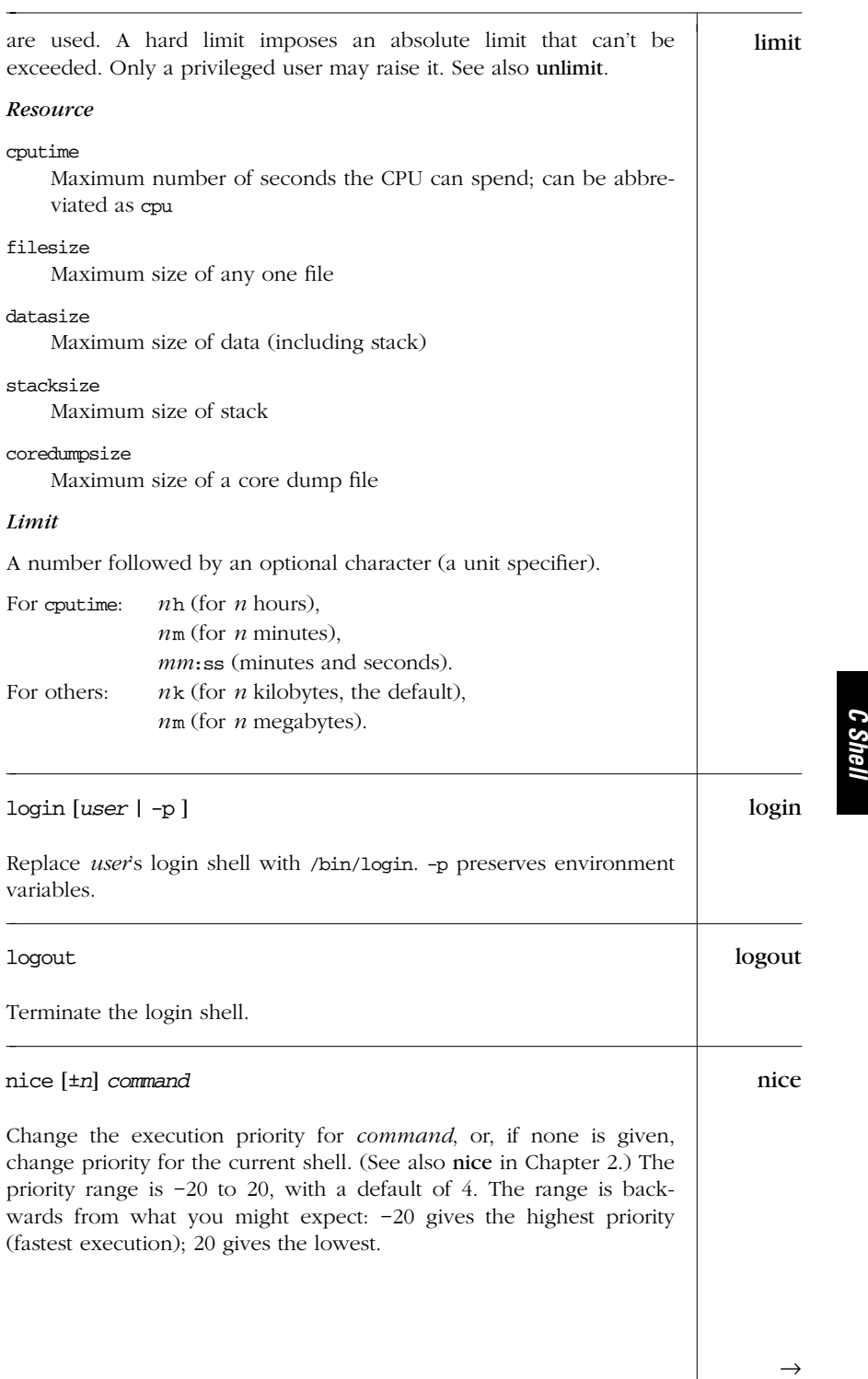

*Built-in C Shell Commands — nice 285*

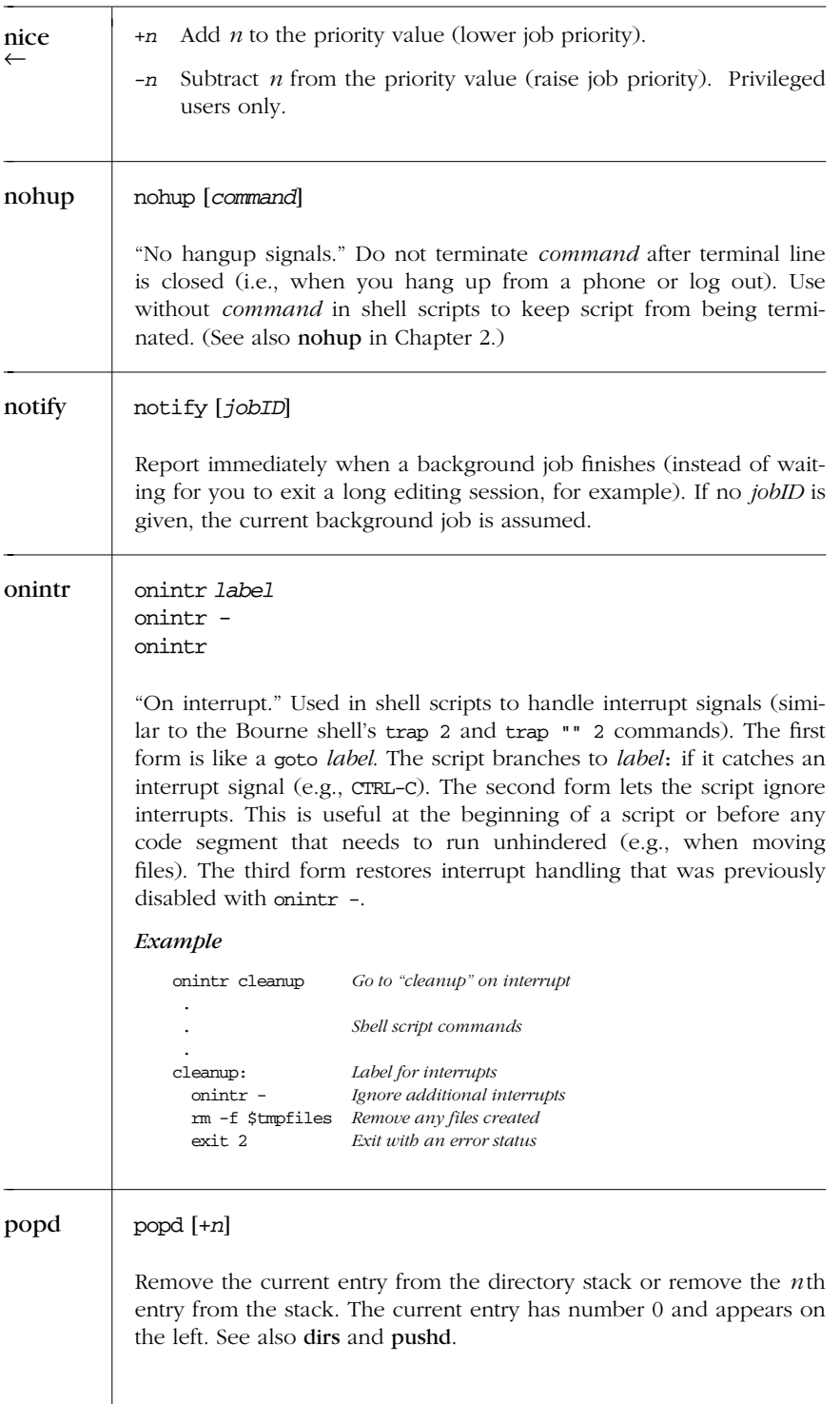

*286 Chapter 5 – The C Shell*

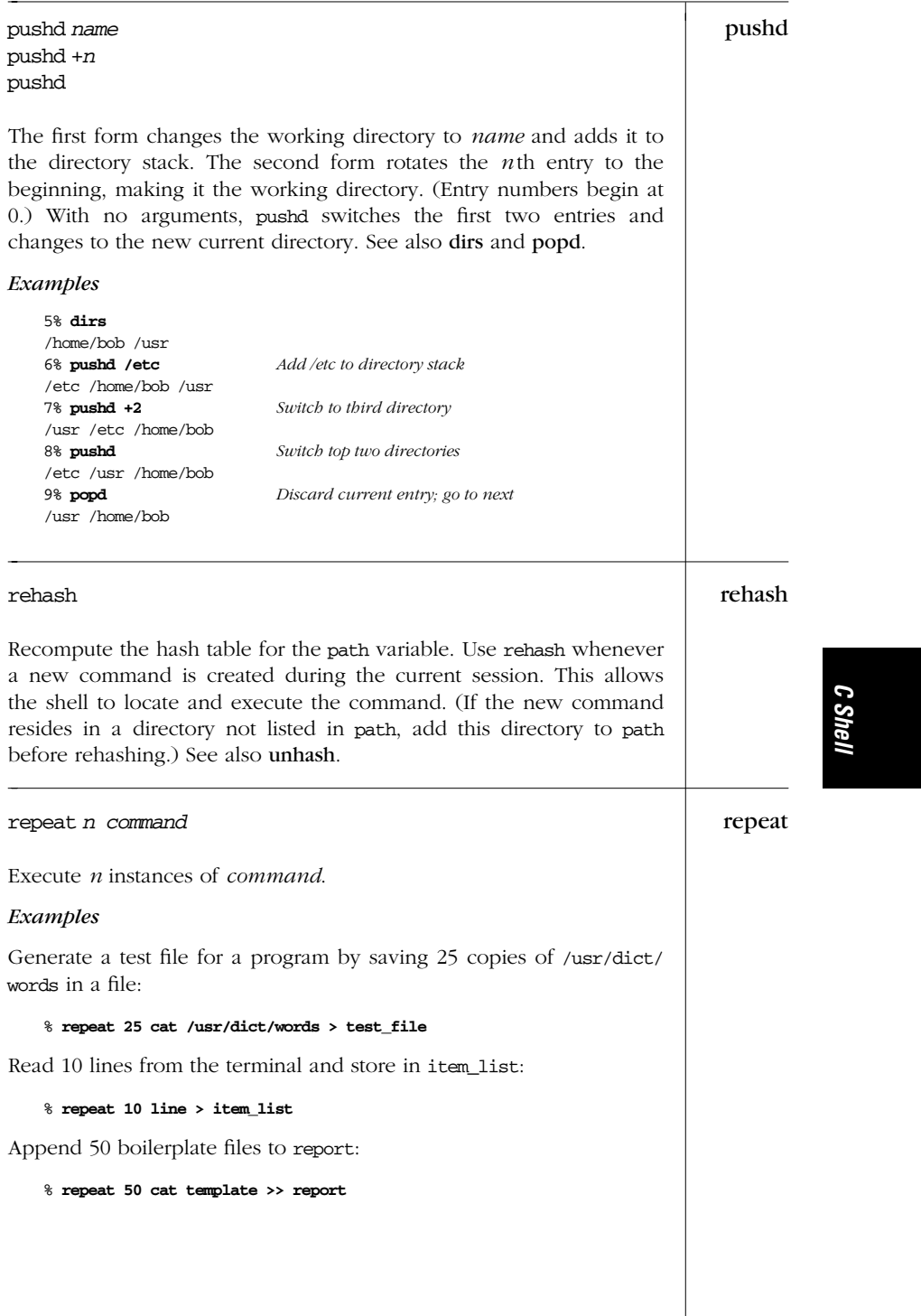

### *Built-in C Shell Commands — repeat 287*

set set *variable* = *value* set *variable*[*n*] = *value* set

> Set *variable* to *value*, or, if multiple values are specified, set the variable to the list of words in the value list. If an index *n* is specified, set the *n* th word in the variable to *value*. (The variable must already contain at least that number of words.) With no arguments, display the names and values of all set variables. See also the section "Predefined Shell Variables" earlier in this chapter.

*Examples*

% **set list=(yes no maybe)** *Assign a word list* % **set quote="Make my day"** *Assign a variable* % **set x=5 y=10 history=100** *Assign several variables* % **set blank** *Assign a null value to blank*

% **set list[3]=maybe** *Assign an item in existing word list*

setenv | setenv [*name* [*value*]]

Assign a *value* to an environment variable *name*. By convention, *name* should be uppercase. *value* can be a single word or a quoted string. If no *value* is given, the null value is assigned. With no arguments, display the names and values of all environment variables. setenv is not necessary for the USER, TERM, and PATH variables because they are automatically exported from user, term, and path. See also the earlier section "Environment Variables."

#### shift shift [*variable*]

If *variable* is given, shift the words in a word list variable; i.e., *name*[2] becomes *name*[1]. With no argument, shift the positional parameters (command-line arguments); i.e., \$2 becomes \$1. shift is typically used in a while loop. See additional Example under while.

*Example*

```
while ($#argv) While there are arguments
   if (-f $argv[1])
      wc -l $argv[1]
   else
      echo "$argv[1] is not a regular file"
   endif
   shift Get the next argument
end
```
*288 Chapter 5 – The C Shell*

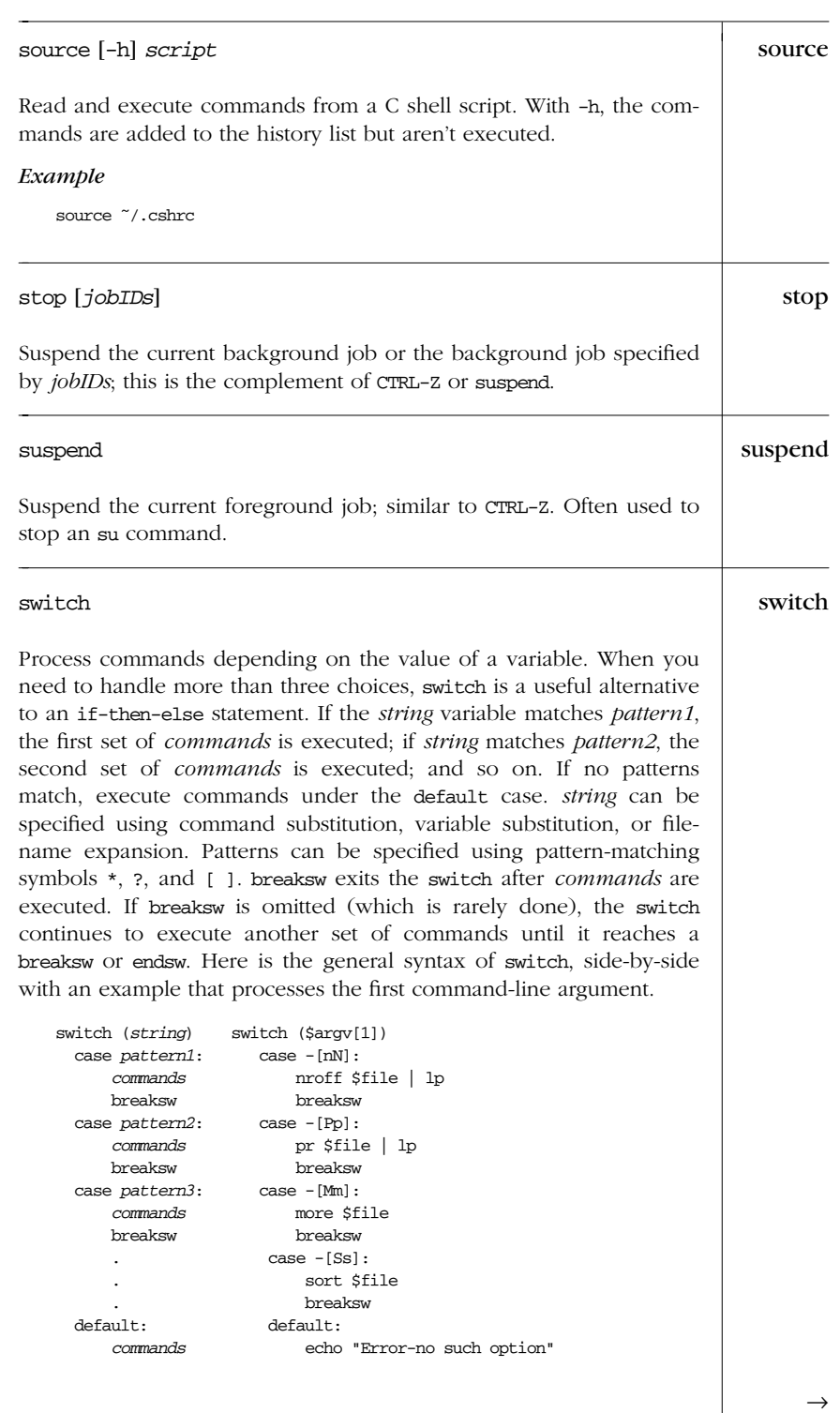

*Built-in C Shell Commands — switch 289*

*C Shell*

| switch   | exit 1<br>breaksw<br>breaksw<br>endsw<br>endsw                                                                                                    |
|----------|----------------------------------------------------------------------------------------------------|
| time     | time [command]                                                                                                    |
|          | Execute a command and show how much time it uses. With no argu-<br>ment, time can be used in a shell script to time it.                                                                   |
| umask    | umask [nnn]                                                                                                    |
|          | Display file-creation mask or set file creation mask to octal nnn. The<br>file-creation mask determines which permission bits are turned off.<br>See the entry in Chapter 2 for examples. |
| unalias  | unalias <i>name</i>                                                                                                    |
|          | Remove <i>name</i> from the alias list. See <b>alias</b> for more information.                                                                                                    |
| unhash   | unhash                                                                                                    |
|          | Remove internal hash table. The C shell stops using hashed values<br>and spends time searching the path directories to locate a command.<br>See also rehash.                              |
| unlimit  | unlimit [resource]                                                                                                    |
|          | Remove the allocation limits on <i>resource</i> . If <i>resource</i> is not specified,<br>remove limits for all resources. See limit for more information.                                |
| unset    | unset <i>variables</i>                                                                                                    |
|          | Remove one or more <i>variables</i> . Variable names may be specified as a<br>pattern, using filename metacharacters. See set.                                                            |
| unsetenv | unsetenv variable                                                                                                    |
|          | Remove an environment variable. Filename matching is not valid. See<br>seteny.                                                                                                    |
|          |                                                                                                    |
|          |                                                                                                    |
|          |                                                                                                    |

*290 Chapter 5 – The C Shell*

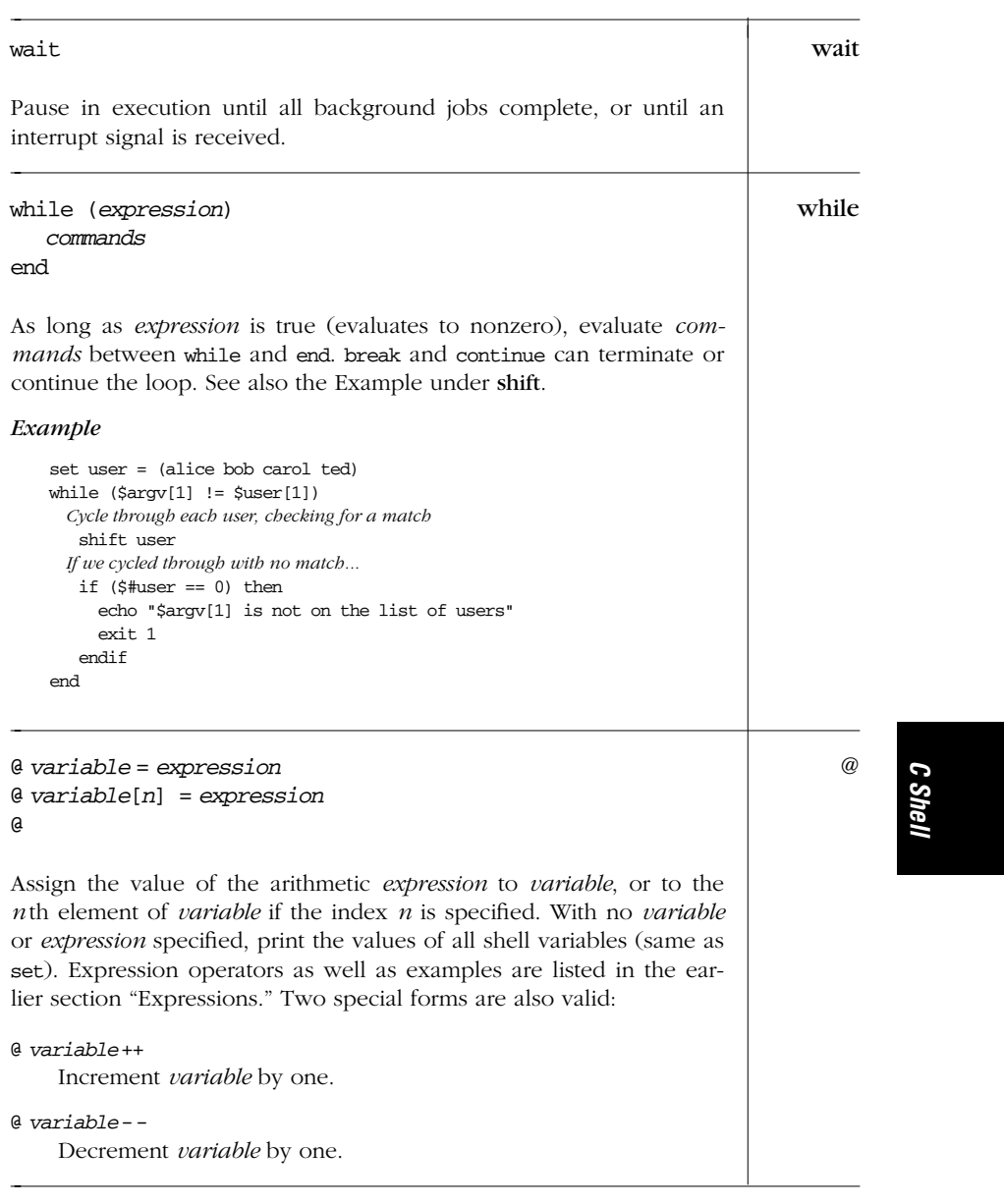

*Built-in C Shell Commands 291*

# PART II

# *Te xt Editing and Processing*

Part II summarizes the command set for the text editors and related utilities in Unix. Chapter 6 reviews pattern matching, an important aspect of text editing.

- Chapter 6, *Pattern Matching*
- Chapter 1, *The Emacs Editor*
- Chapter 8, *The vi Editor*
- Chapter 9, *The ex Editor*
- Chapter 10, *The sed Editor*
- Chapter 11, *The awk Programming Language*

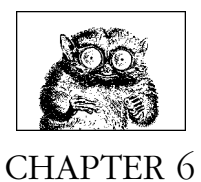

# *Pattern Matching*

A number of Unix text-processing utilities let you search for, and in some cases change, text patterns rather than fixed strings. These utilities include the editing programs ed, ex, vi, and sed, the awk programming language, and the commands grep and egrep. Text patterns (formally called regular expressions) contain normal characters mixed with special characters (called metacharacters).

This chapter presents the following topics:

- Filenames versus patterns
- List of metacharacters available to each program
- Description of metacharacters
- Examples

For more information on regular expressions, see *Mastering Regular Expressions*, listed in the Bibliography.

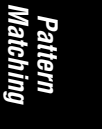

### *Filenames Versus Patterns*

Metacharacters used in pattern matching are different from metacharacters used for filename expansion (see Chapter 4, *The Bourne Shell and Korn Shell*, and Chapter 5, *The C Shell*). When you issue a command on the command line, special characters are seen first by the shell, then by the program; therefore, unquoted metacharacters are interpreted by the shell for filename expansion. The command:

\$ **grep [A-Z]\* chap[12]**

could, for example, be transformed by the shell into:

```
$ grep Array.c Bug.c Comp.c chap1 chap2
```
and would then try to find the pattern Array.c in files Bug.c, Comp.c, chap1, and chap2. To bypass the shell and pass the special characters to grep, use quotes:

#### \$ **grep "[A-Z]\*" chap[12]**

Double quotes suffice in most cases, but single quotes are the safest bet.

Note also that in pattern matching, ? matches zero or one instance of a regular expression; in filename expansion, ? matches a single character.

### *Metacharacters, Listed by Unix Program*

Some metacharacters are valid for one program but not for another. Those that are available to a Unix program are marked by a bullet (•) in Table 6-1. Items marked with a "P" are specified by POSIX; double-check your system's version. (On Solaris, the versions in /usr/xpg4/bin accept these items.) Full descriptions are provided after the table.

| Symbol                      | ed | ex | $\overline{vi}$ | sed | awk         | grep | egrep       | Action                  |
|-----------------------------|----|----|-----------------|-----|-------------|------|-------------|-------------------------|
|                             |    |    |                 |     |             |      |             | Match any character.    |
|                             |    |    |                 |     |             |      |             | Match zero or more      |
|                             |    |    |                 |     |             |      |             | preceding.              |
|                             |    |    |                 |     |             |      |             | Match beginning of      |
|                             |    |    |                 |     |             |      |             | line/string.            |
| \$                          |    |    |                 |     |             |      |             | Match end of line/      |
|                             |    |    |                 |     |             |      |             | string.                 |
|                             |    |    |                 |     |             |      |             | Escape following        |
|                             |    |    |                 |     |             |      |             | character.              |
| $\lceil$ $\rceil$           |    |    |                 |     |             |      |             | Match one from a set.   |
| $\setminus$ ( $\setminus$ ) |    |    |                 |     |             |      |             | Store pattern for later |
|                             |    |    |                 |     |             |      |             | replay. <sup>a</sup>    |
| $\setminus n$               |    |    |                 |     |             |      |             | Replay subpattern in    |
|                             |    |    |                 |     |             |      |             | match.                  |
| $\{\quad\}$                 |    |    |                 |     | $\bullet$ P |      | $\bullet$ P | Match a range of        |
|                             |    |    |                 |     |             |      |             | instances.              |
| $\langle \}$                |    |    |                 |     |             |      |             | Match a range of        |
|                             |    |    |                 |     |             |      |             | instances.              |
| $\langle$ >                 |    |    |                 |     |             |      |             | Match word's            |
|                             |    |    |                 |     |             |      |             | beginning or end.       |
| $\,{}^+$                    |    |    |                 |     |             |      |             | Match one or more       |
|                             |    |    |                 |     |             |      |             | preceding.              |
| ?                           |    |    |                 |     |             |      |             | Match zero or one       |
|                             |    |    |                 |     |             |      |             | preceding.              |

*Table 6−1: Unix Metacharacters*

<sup>296</sup> Chapter 6 – Pattern Matching

*Table 6−1: Unix Metacharacters (continued)*

| <i>Symbol</i> | ed | ex | vi | $sed \vert$ | awk | grep | egrep | Action                                                          |
|---------------|----|----|----|-------------|-----|------|-------|-----------------------------------------------------------------|
|               |    |    |    |             |     |      |       | Separate choices to<br>match.<br>Group expressions to<br>match. |

<sup>a</sup> Stored subpatterns can be "replayed" during matching. See Table 6-2.

Note that in ed, ex, vi, and sed, you specify both a search pattern (on the left) and a replacement pattern (on the right). The metacharacters in Table 6-1 are meaningful only in a search pattern.

In ed, ex, vi, and sed, the metacharacters in Table 6-2 are valid only in a replacement pattern.

*Table 6−2: Metacharacters in Replacement Patterns*

| Symbol        | ex | νi | sed | ed | Action                                                       |
|---------------|----|----|-----|----|--------------------------------------------------------------|
|               |    |    |     |    | Escape following character.                                  |
| $\setminus n$ |    |    |     |    | Text matching pattern stored in $\setminus$ ( $\setminus$ ). |
| $\delta$      |    |    |     |    | Text matching search pattern.                                |
|               |    |    |     |    | Reuse previous replacement pattern.                          |
| ዱ             |    |    |     |    | Reuse previous replacement pattern.                          |
| \u \U         |    |    |     |    | Change character(s) to uppercase.                            |
| $\mathcal{L}$ |    |    |     |    | Change character $(s)$ to lowercase.                         |
| ١Е            |    |    |     |    | Turn off previous $\overline{U}$ or $\overline{L}$ .         |
| \e            |    |    |     |    | Turn off previous $\u$ or $\1$ .                             |

## *Metacharacter s*

### *Sear ch Patter ns*

The characters in the following table have special meaning only in search patterns.

### *Character Pattern*

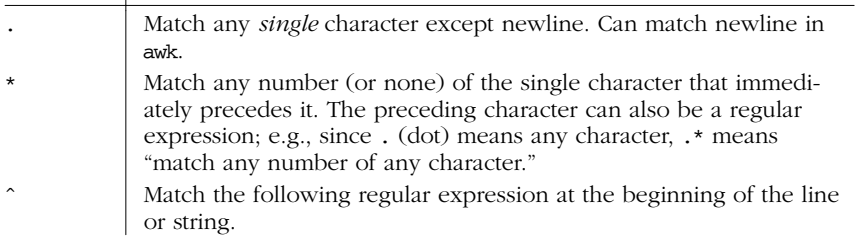

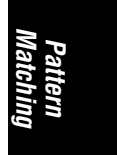

*Metacharacters 297*

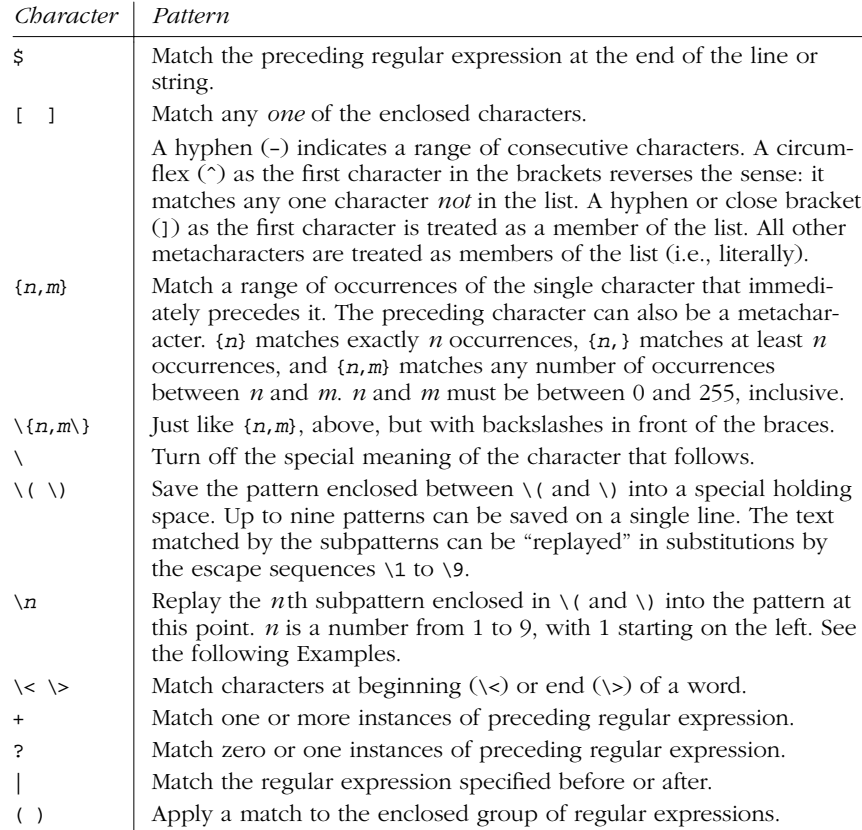

Many Unix systems allow the use of POSIX "character classes" within the square brackets that enclose a group of characters. These classes, listed here, are typed enclosed in [: and :]. For example, [[:alnum:]] matches a single alphanumeric character.

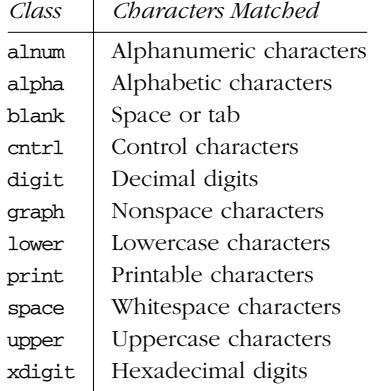

<sup>298</sup> Chapter 6 – Pattern Matching

### *Replacement Patter ns*

The characters in this table have special meaning only in replacement patterns.

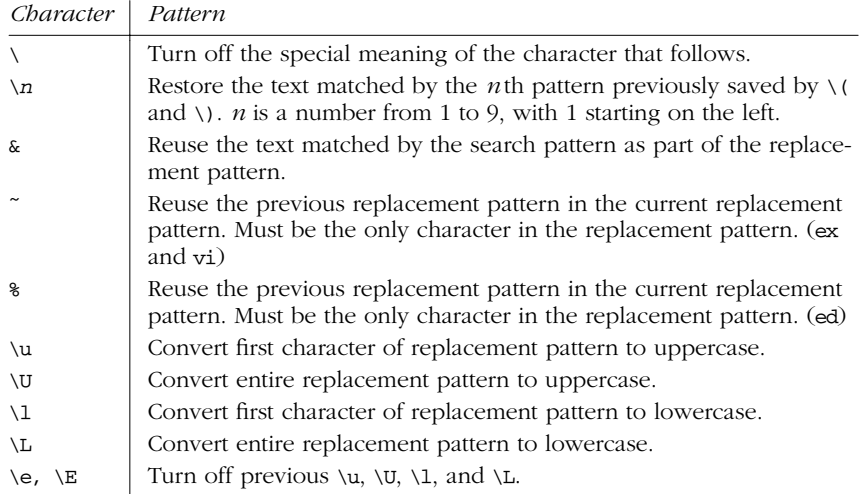

# *Examples of Searching*

When used with grep or egrep, regular expressions should be surrounded by quotes. (If the pattern contains a  $\boldsymbol{\mathsf{s}},$  you must use single quotes; e.g., 'pattern'.) When used with ed, ex, sed, and awk, regular expressions are usually surrounded by /, although (except for awk) any delimiter works. The following tables show some example patterns.

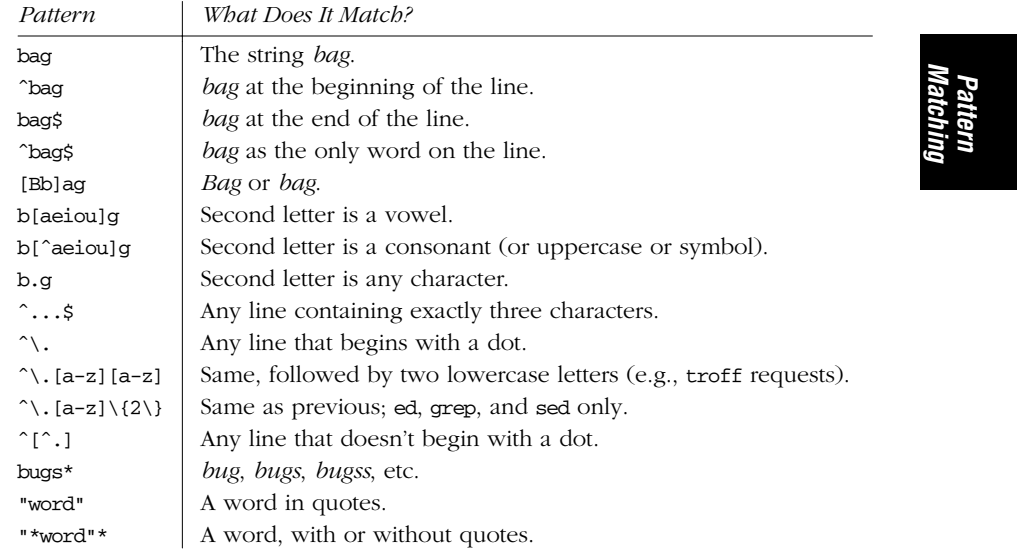

*Examples of Searching 299*

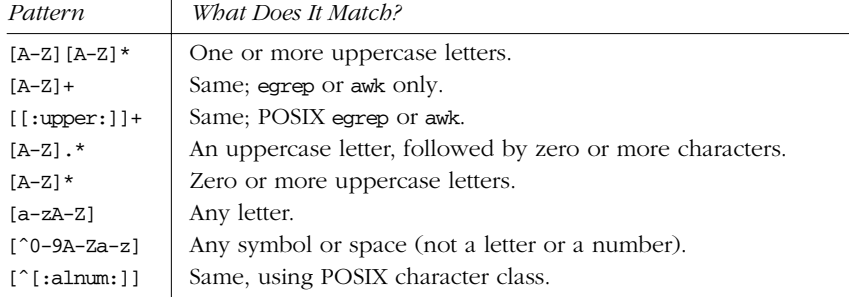

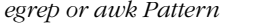

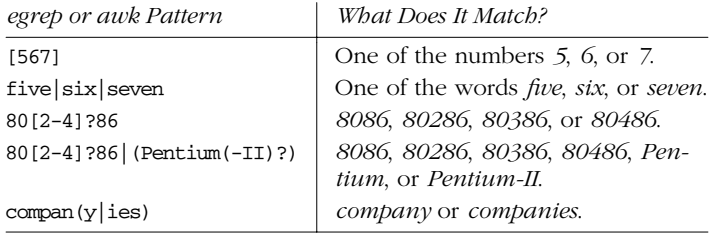

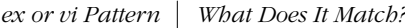

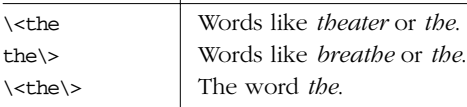

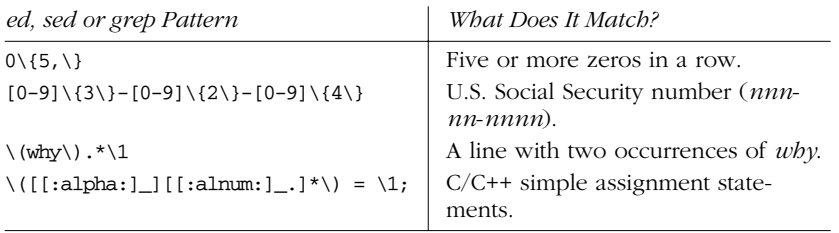

## *Examples of Searching and Replacing*

The examples in Table 6-3 show the metacharacters available to sed or ex. Note that ex commands begin with a colon. A space is marked by a  $\Box$ ; a tab is marked by  $a \rightarrow$ .

*Table 6−3: Sear ching and Replacing*

| Command             | Result                                        |
|---------------------|-----------------------------------------------|
| $S/.*/(\delta)/$    | Redo the entire line, but add parentheses.    |
| $s/.*$ /mv & &.old/ | Change a wordlist (one word per line) into my |
|                     | commands.                                     |
| $/^{\circ}$ \$/d    | Delete blank lines.                           |

300 Chapter 6 – Pattern Matching

*Table 6−3: Sear ching and Replacing (continued)*

| Command                           | Result                                                                       |
|-----------------------------------|------------------------------------------------------------------------------|
| $:q/^{\circ}$ \$/d                | Same as previous, in ex editor.                                              |
| /^[□➡]*\$/d                       | Delete blank lines, plus lines containing only spaces or<br>tabs.            |
| :g/^[□➡]*\$/d                     | Same as previous, in ex editor.                                              |
| $s/\Box^{*}/\Box/g$               | Turn one or more spaces into one space.                                      |
| :%s/Ⅲ*/□/g                        | Same as previous, in ex editor.                                              |
| $: s/[0-9]/I$ tem &:/             | Turn a number into an item label (on the current line).                      |
| : S                               | Repeat the substitution on the first occurrence.                             |
| $:\&$                             | Same as previous.                                                            |
| :sg                               | Same, but for all occurrences on the line.                                   |
| $:\&$ g                           | Same as previous.                                                            |
| : %&q                             | Repeat the substitution globally (i.e., on all lines).                       |
| $:$ , \$s/Fortran/\U&/g           | On current line to last line, change word to uppercase.                      |
| $:\$ s/.*/\L&/                    | Lowercase entire file.                                                       |
| $:s/\langle ./\langle u\ϵ\rangle$ | Uppercase first letter of each word on current line.<br>(Useful for titles.) |
| $:\$ s/yes/No/g                   | Globally change a word to No.                                                |
| : $\frac{8}{5}$ /Yes/~/g          | Globally change a different word to No (previous<br>replacement).            |

Finally, some sed examples for transposing words. A simple transposition of two words might look like this:

s/die or do/do or die/ *Transpose words* The real trick is to use hold buffers to transpose variable patterns. For example:  $s/\(\text{[Dd]ie}\)$  or  $(\text{[Dd]o}\)/2$  or  $\1/$  *Transpose, using hold buffers* 

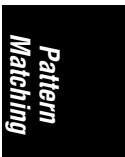

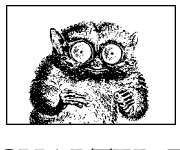

CHAPTER 7

# *The Emacs Editor*

This chapter presents the following topics:

- Introduction
- Summary of emacs commands by group
- Summary of emacs commands by key
- Summary of emacs commands by name

For more information about emacs, see *Learning GNU Emacs*, listed in the Bibliography.

### *Introduction*

Although emacs is not part of SVR4 or Solaris,\* this text editor is found on many Unix systems because it is a popular alternative to vi. This book documents GNU emacs (Version 20.3), which is available from the Free Software Foundation (*http://www.gnu.org*).

To start an emacs editing session, type:

emacs [*file*]

On some systems, GNU emacs is invoked by typing gmacs instead of emacs.

<sup>\*</sup> The Sun Workshop programming environment, available separately from Sun, does come with Xemacs, a derivative of GNU emacs.

### *Notes on the Tables*

emacs commands use the Control key and the Meta key (Meta is usually the Escape key). In this chapter, the notation C- indicates that the Control key is pressed at the same time as the character that follows. Similarly, M- indicates the use of the Meta key. When Meta is simulated by the Escape key, it's not necessary to keep the Meta key pressed down while typing the next key. But if your keyboard actually has a Meta key, then it is just like Control or Shift, and you should press it simultaneously with the other key(s).

In the command tables that follow, the first column lists the keystroke and the last column describes it. When there is a middle column, it lists the command name. This name is accessed by typing  $M-x$  followed by the command name. If you're unsure of the name, you can type a space or a carriage return, and emacs lists possible completions of what you've typed so far.

Because emacs is such a comprehensive editor, containing literally thousands of commands, some commands must be omitted for the sake of preserving a "quick" reference. You can browse the command set by typing  $C-h$  (for help) or  $M-x$  (for command names).

# *Keystr okes Description* C-h Enter the online help system.  $C-x C-s$  Save the file.  $C-x$   $C-C$  Exit emacs. C-x u | Undo last edit (can be repeated). C-g Get out of current command operation. C-p C-n C-f C-b Up/down/forward/back by line or character. C-v  $M-v$  Forward/backward by one screen.

### *Absolutely Essential Commands*

If you're just getting started with emacs, here's a short list of the most important commands:

*Emacs*

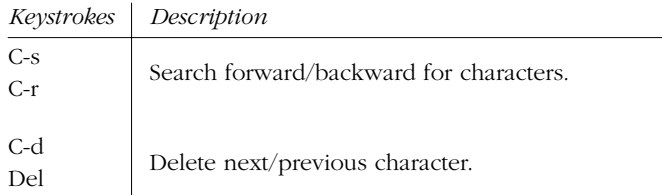

### *Typical Problems*

A very common problem is that the Del or Backspace key on the terminal does not delete the character before the cursor, as it should. Instead, it invokes a help prompt. This problem is caused by an incompatible terminal. A fairly robust fix is to create a file named .emacs in your home directory (or edit one that's already there) and add the following lines:

```
(keyboard-translate ?\C-h ?\C-?)
(keyboard-translate ?\C-\\ ?\C-h)
```
Now the Del or Backspace key should work, and you can invoke help by pressing C-\ (an arbitrarily chosen key sequence).

Another problem that could happen when you are logged in from a remote terminal is that C-s may cause the terminal to hang. This is caused by an old-fashioned handshake protocol between the terminal and the system. You can restart the terminal by pressing C-q, but that doesn't help you enter commands that contain the sequence C-s. The only solution (aside from using a more modern dial-in protocol) is to create new key bindings that replace C-s.

## **Summary of Commands by Group**

Reminder: C- indicates the Control key; M- indicates the Meta key.

### *File-Handling Commands*

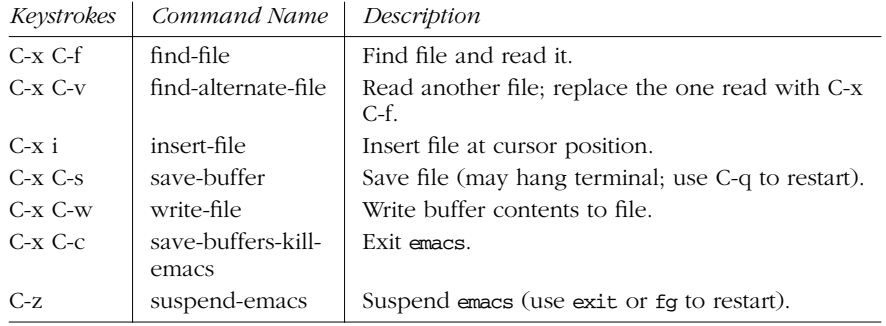

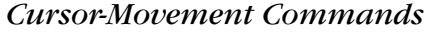

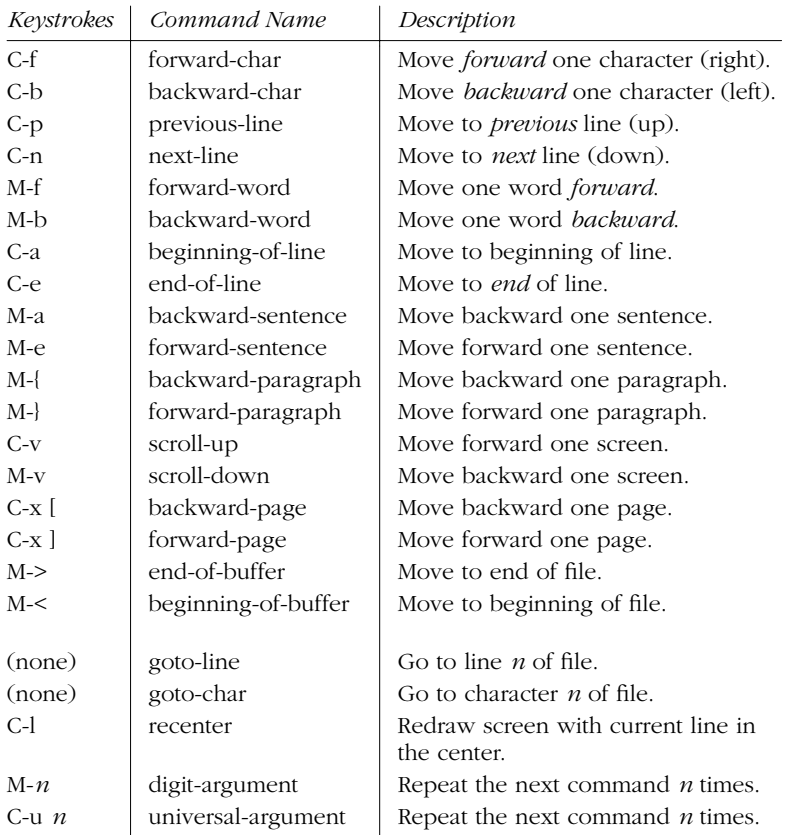

# *Deletion Commands*

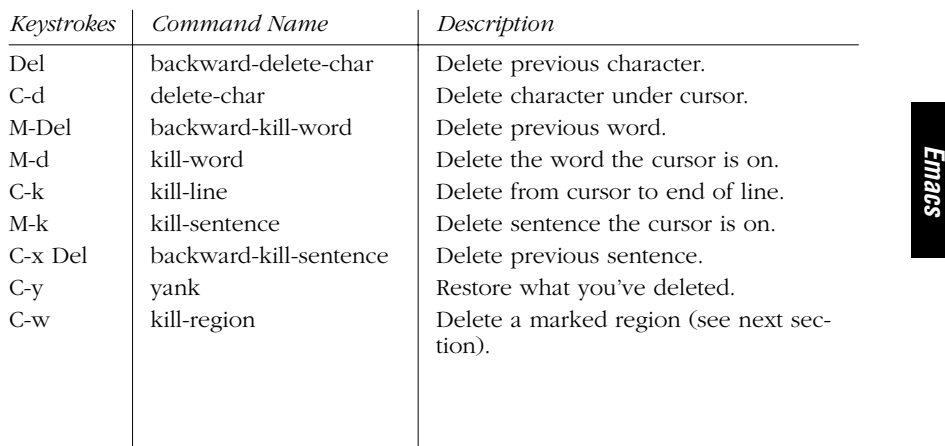

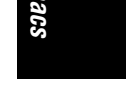

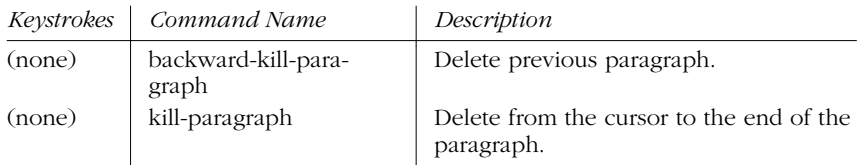

# *Paragraphs and Regions*

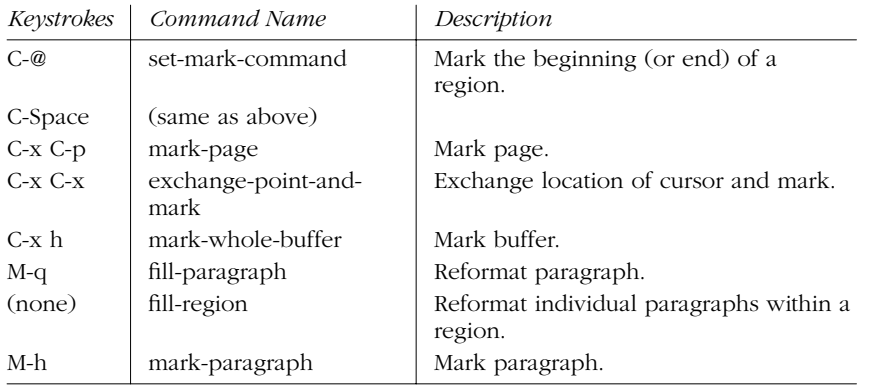

# *Stopping and Undoing Commands*

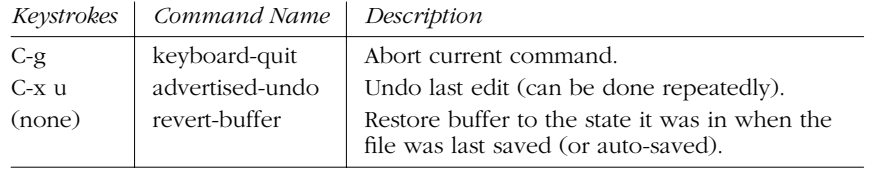

# **Transposition Commands**

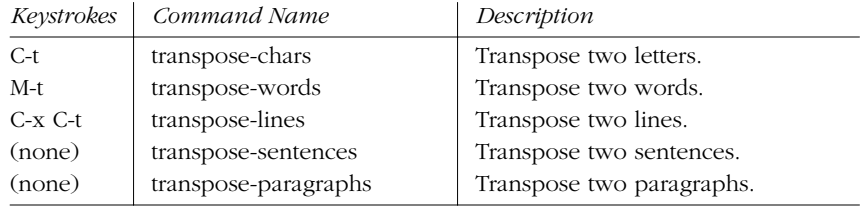

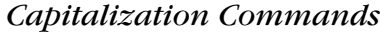

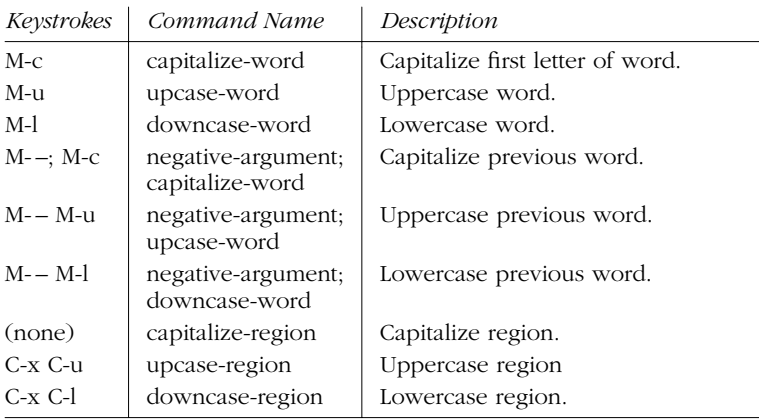

# *Word-Abbreviation Commands*

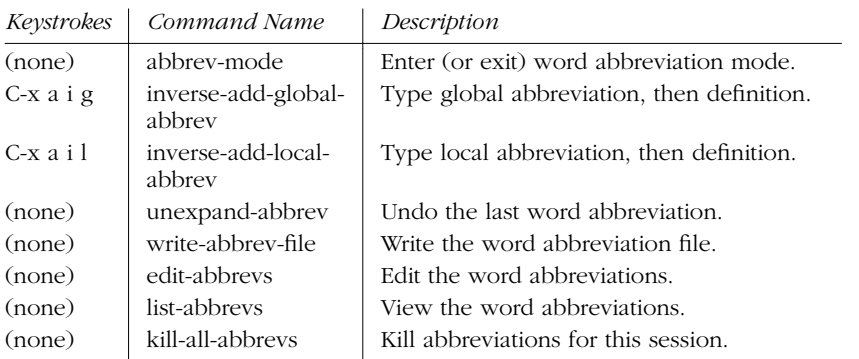

# *Buffer-Manipulation Commands*

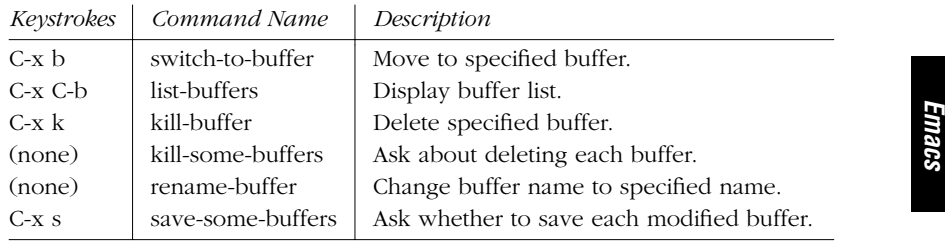

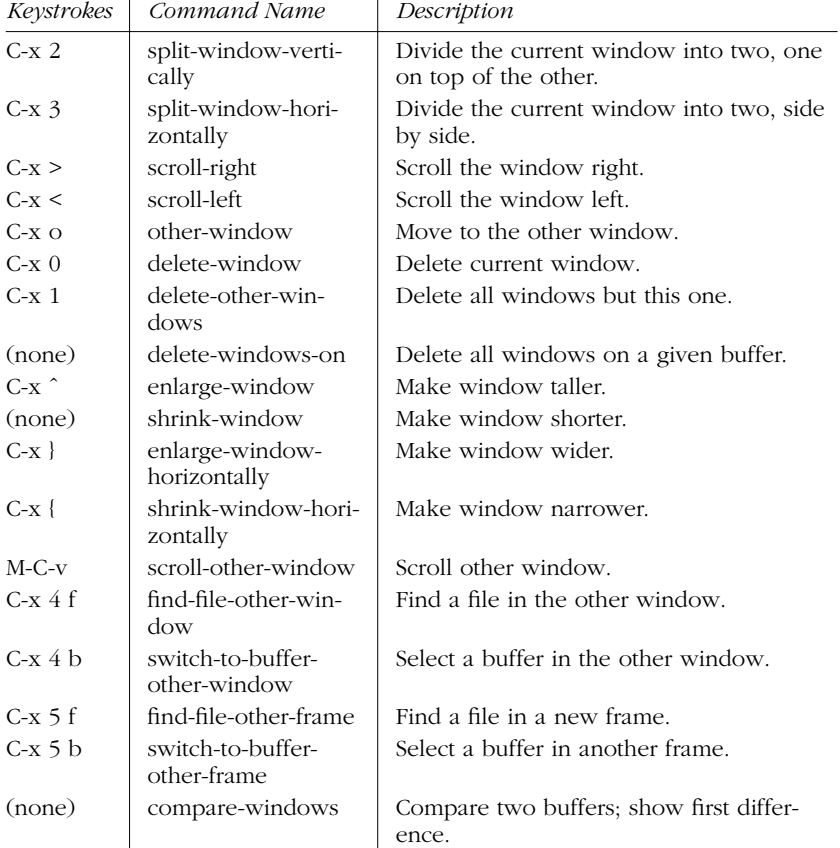

## *Window Commands*

# **Special Shell Characters**

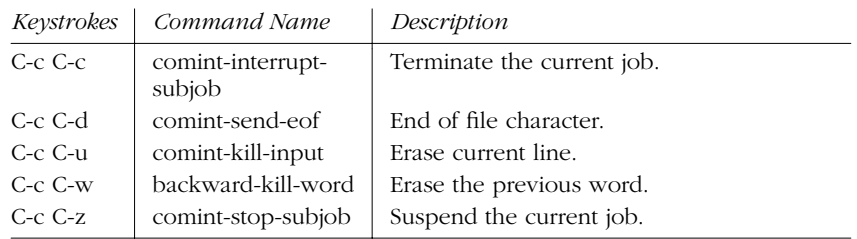
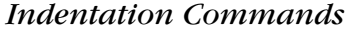

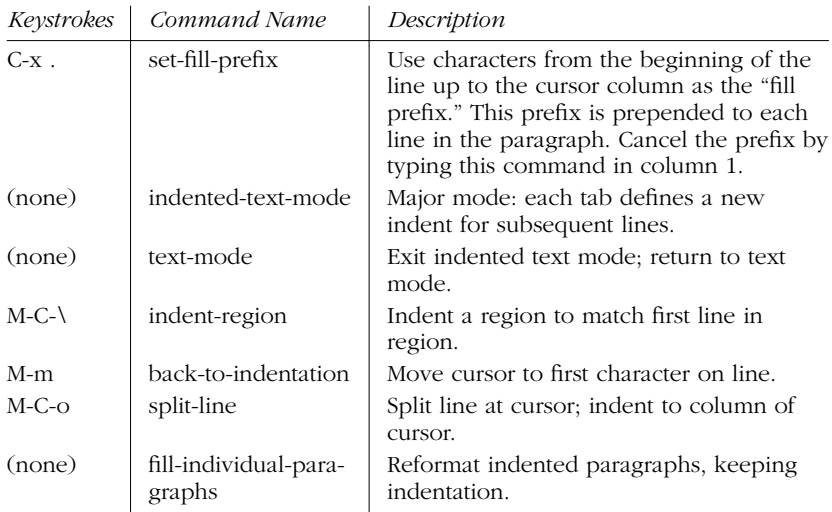

# *Center ing Commands*

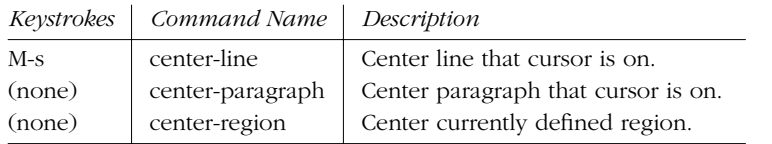

# *Macro Commands*

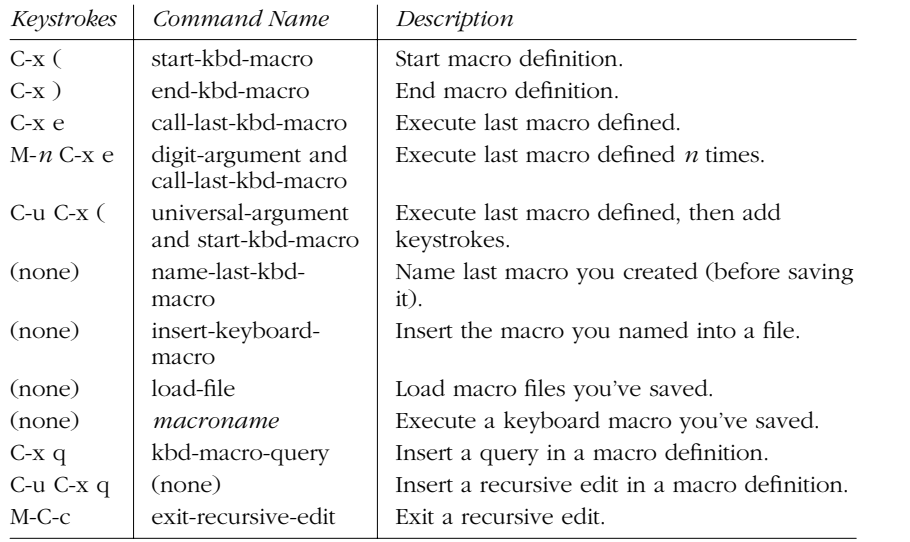

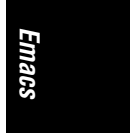

*Summary of Commands by Group 309*

# *Basic Indentation Commands*

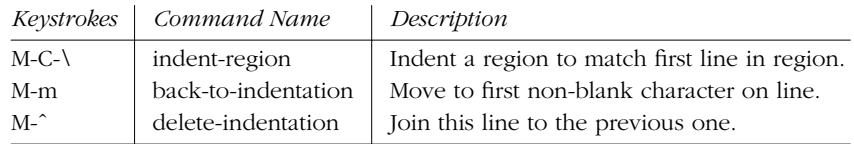

# *Detail Infor mation Help Commands*

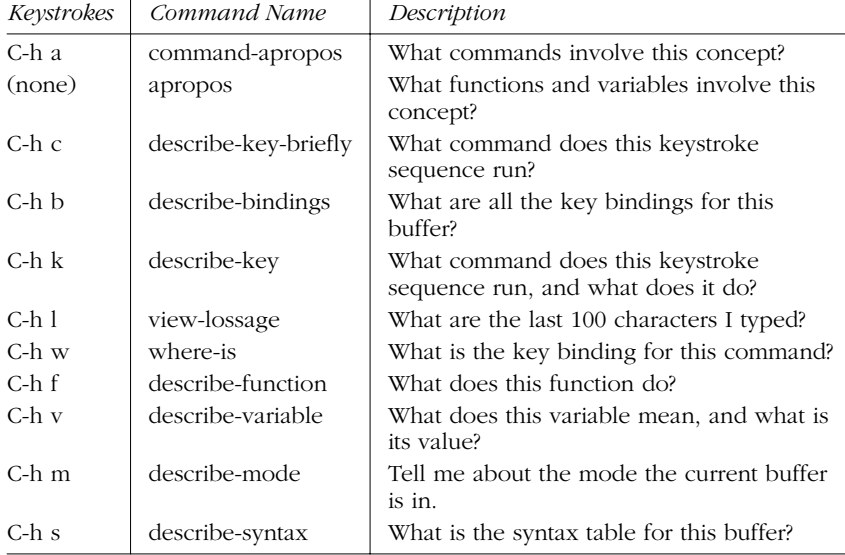

# *Help Commands*

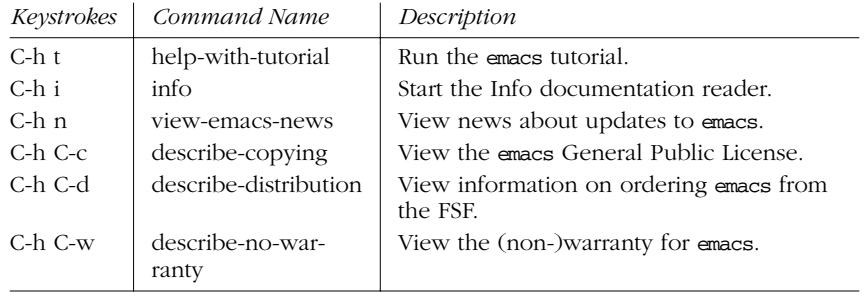

# **Summary of Commands by Key**

Emacs commands are presented below in two alphabetical lists. Reminder: C- indicates the Control key; M- indicates the Meta key.

## *Control-Key Sequences*

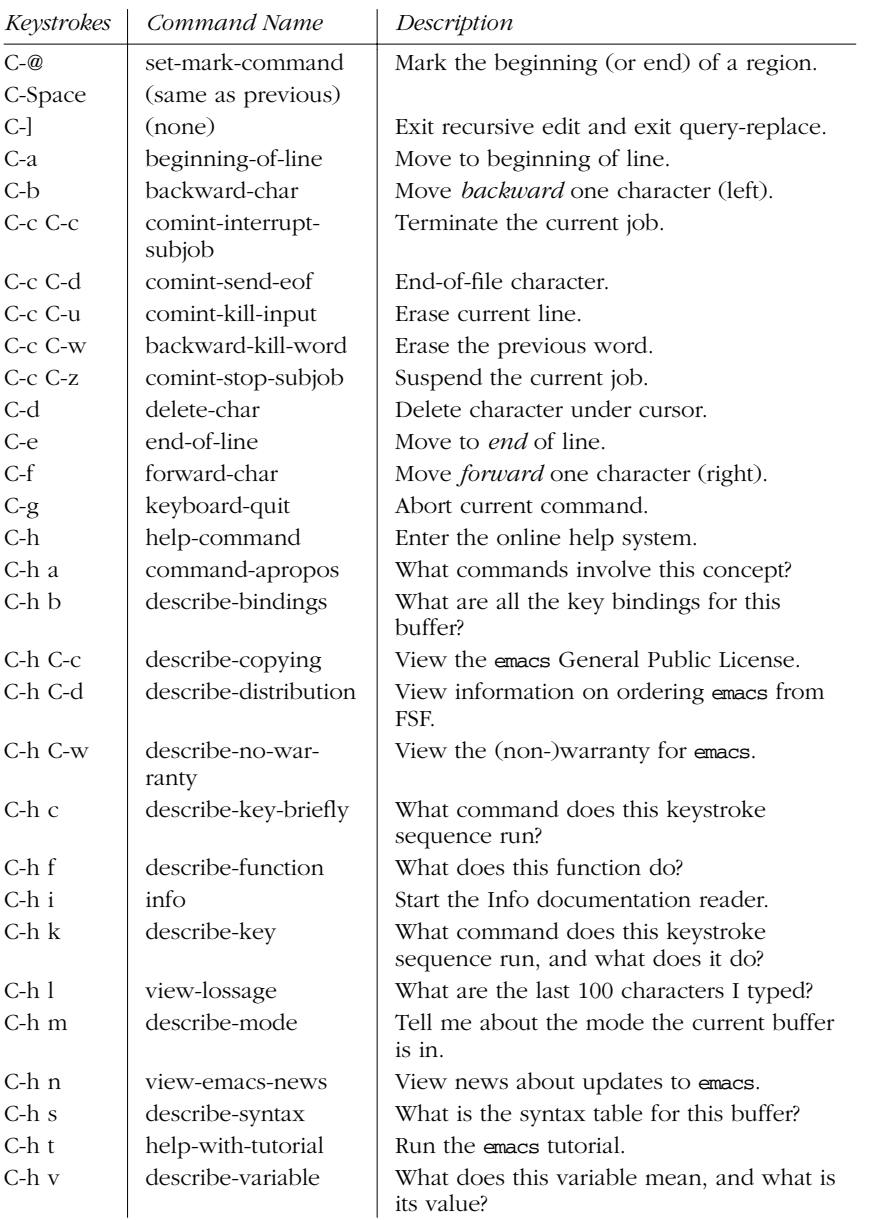

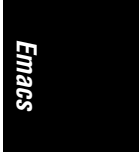

*Summary of Commands by Key 311*

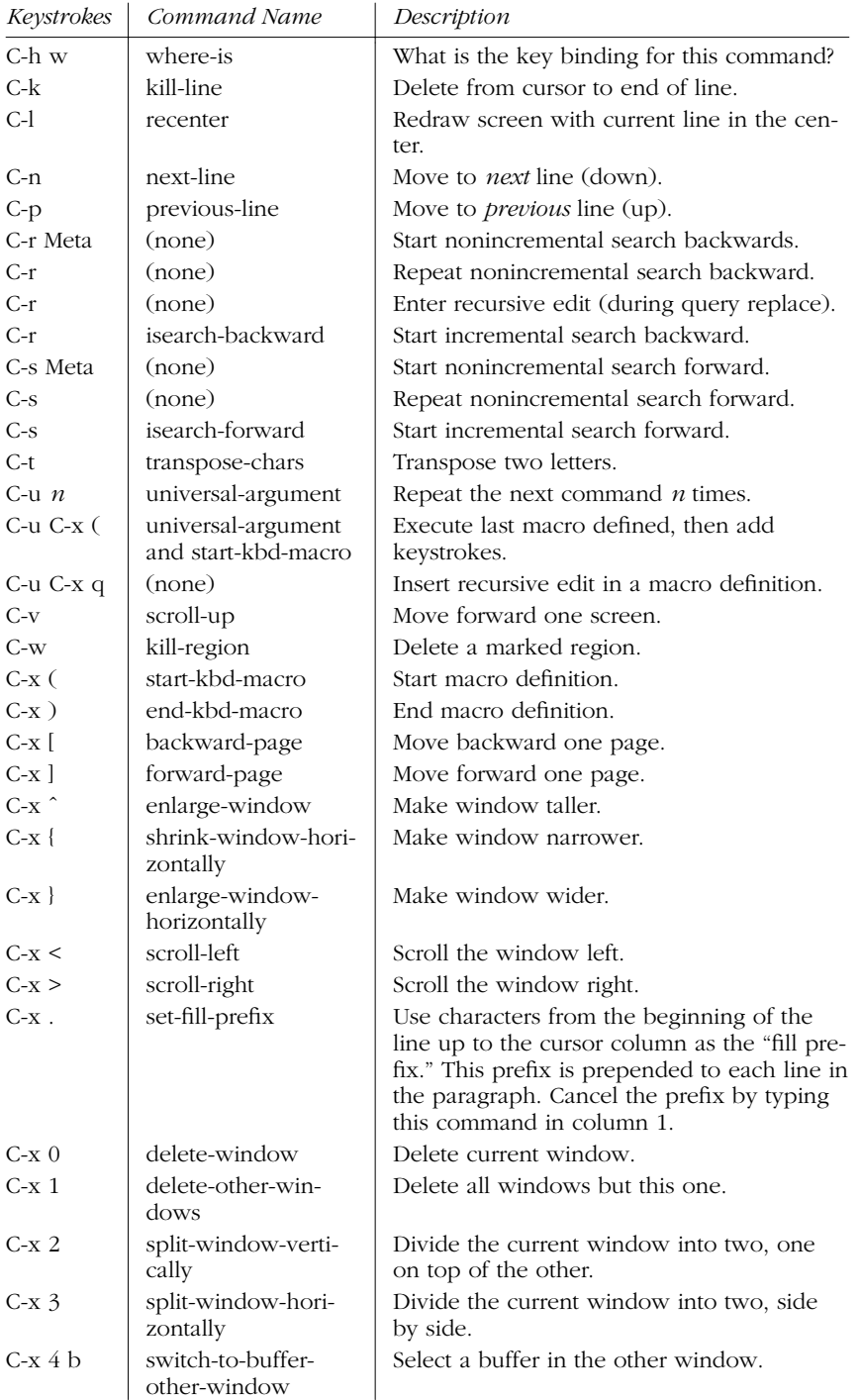

*<sup>312</sup> Chapter 7 – The Emacs Editor*

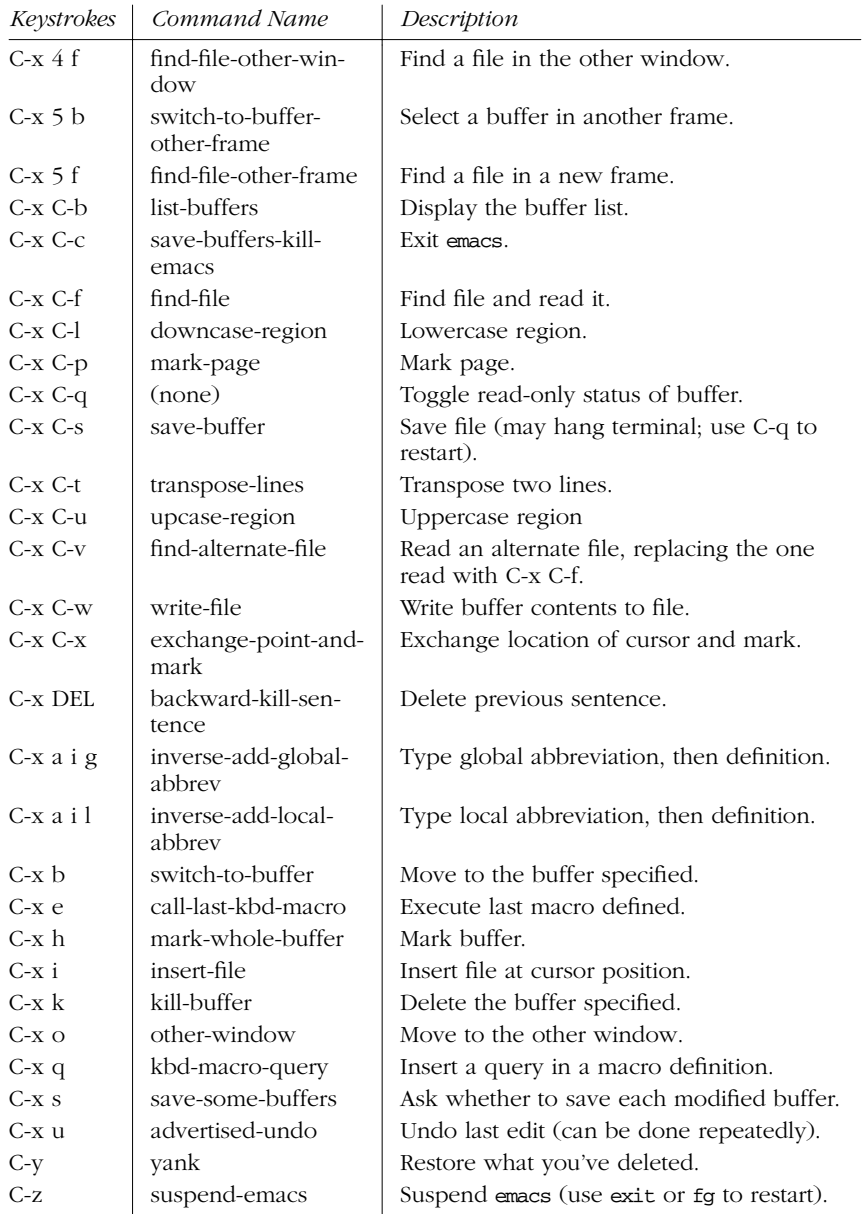

# *Meta-Key Sequences*

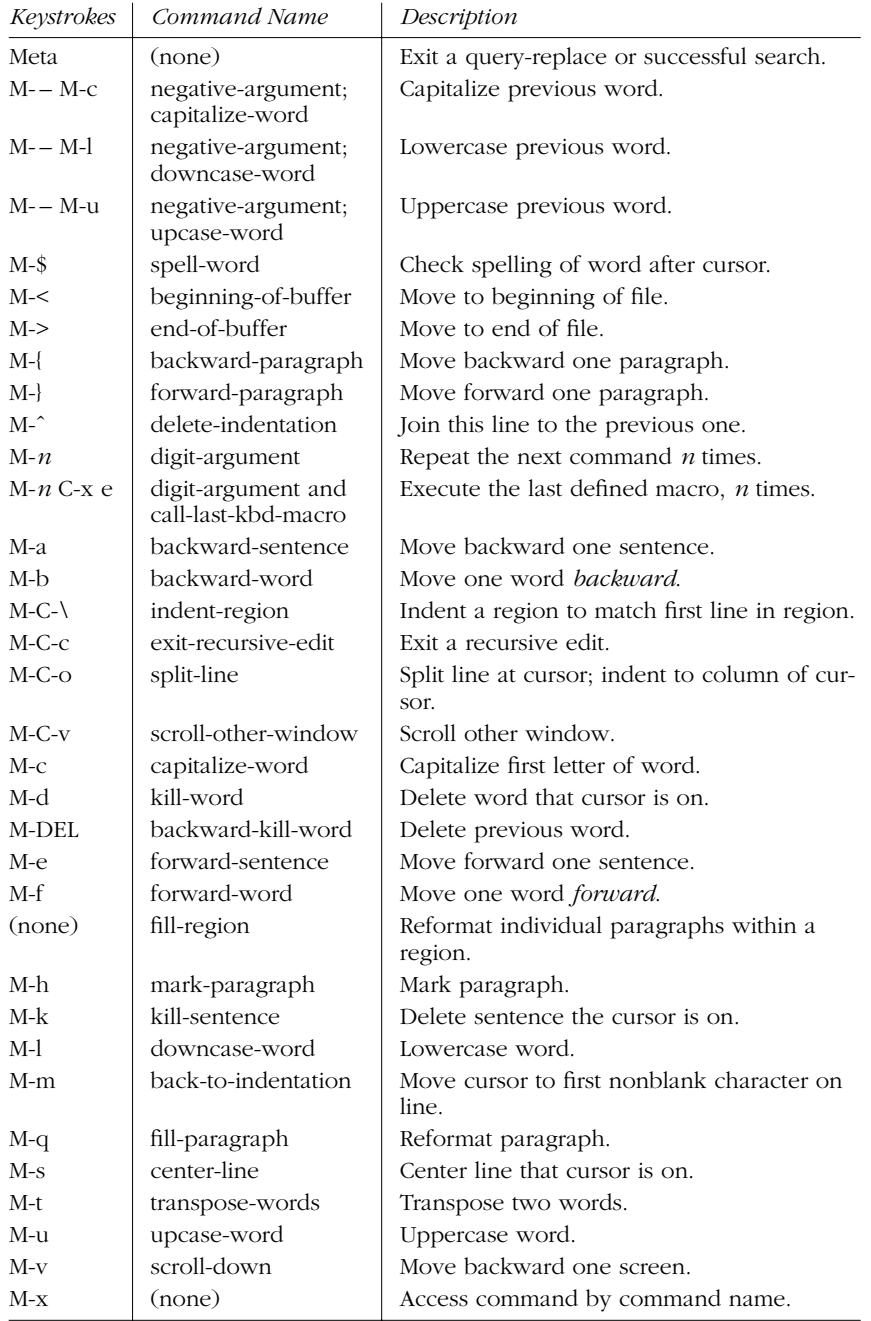

*<sup>314</sup> Chapter 7 – The Emacs Editor*

# **Summary of Commands by Name**

The emacs commands below are presented alphabetically by command name. Use M-x to access the command name. Reminder: C- indicates the Control key; Mindicates the Meta key.

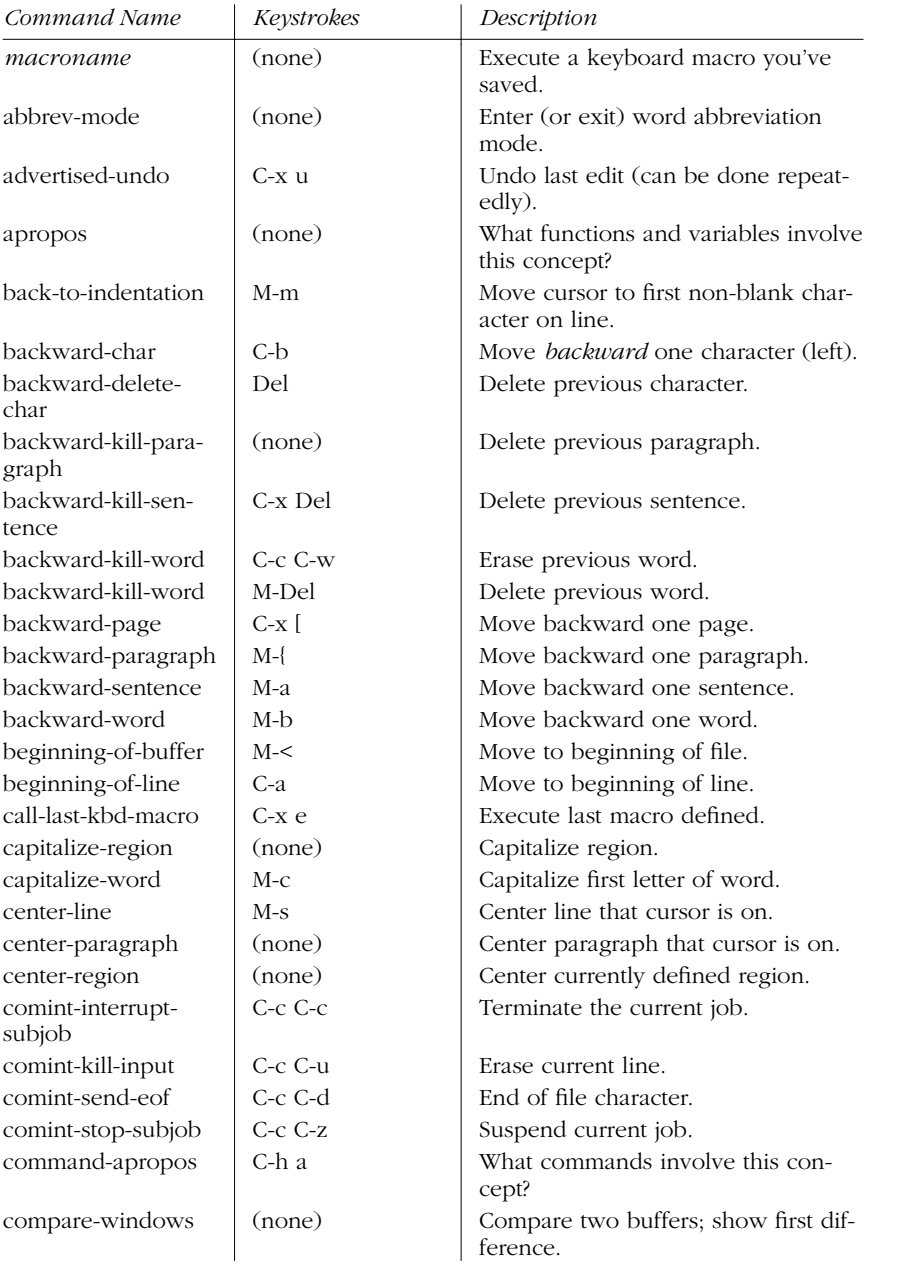

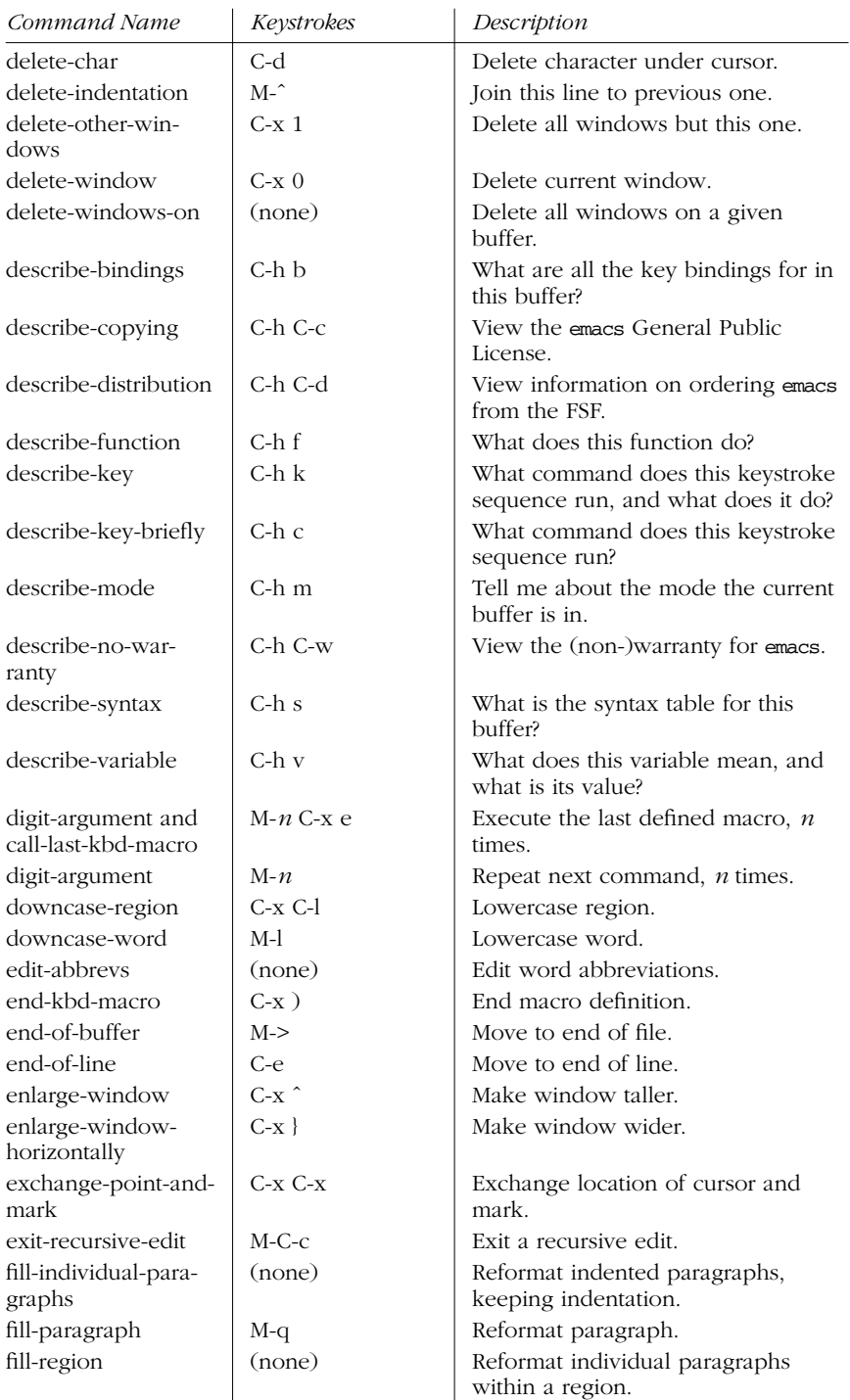

*316 Chapter 7 – The Emacs Editor*

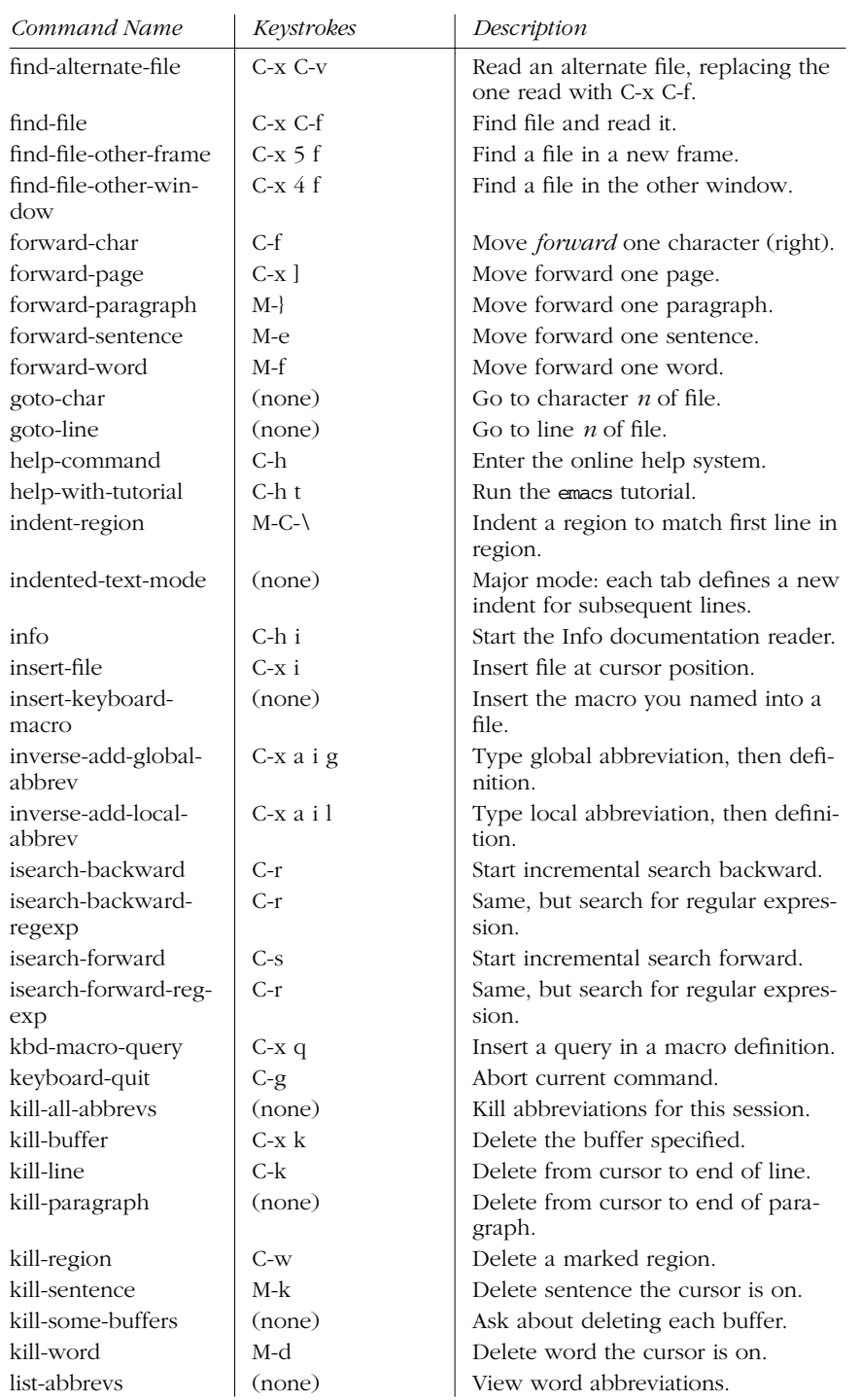

*Emacs*

*Summary of Commands by Name 317*

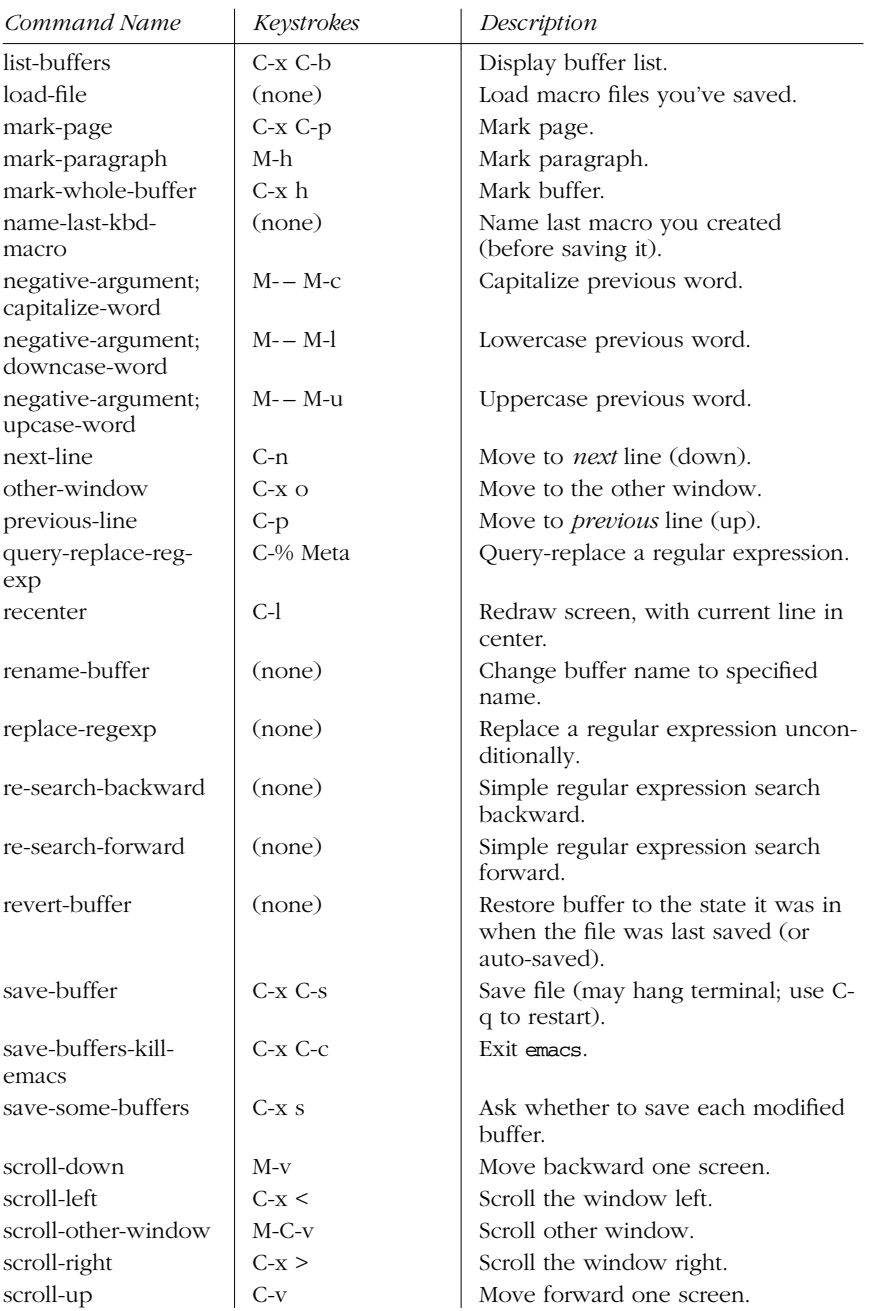

*318 Chapter 7 – The Emacs Editor*

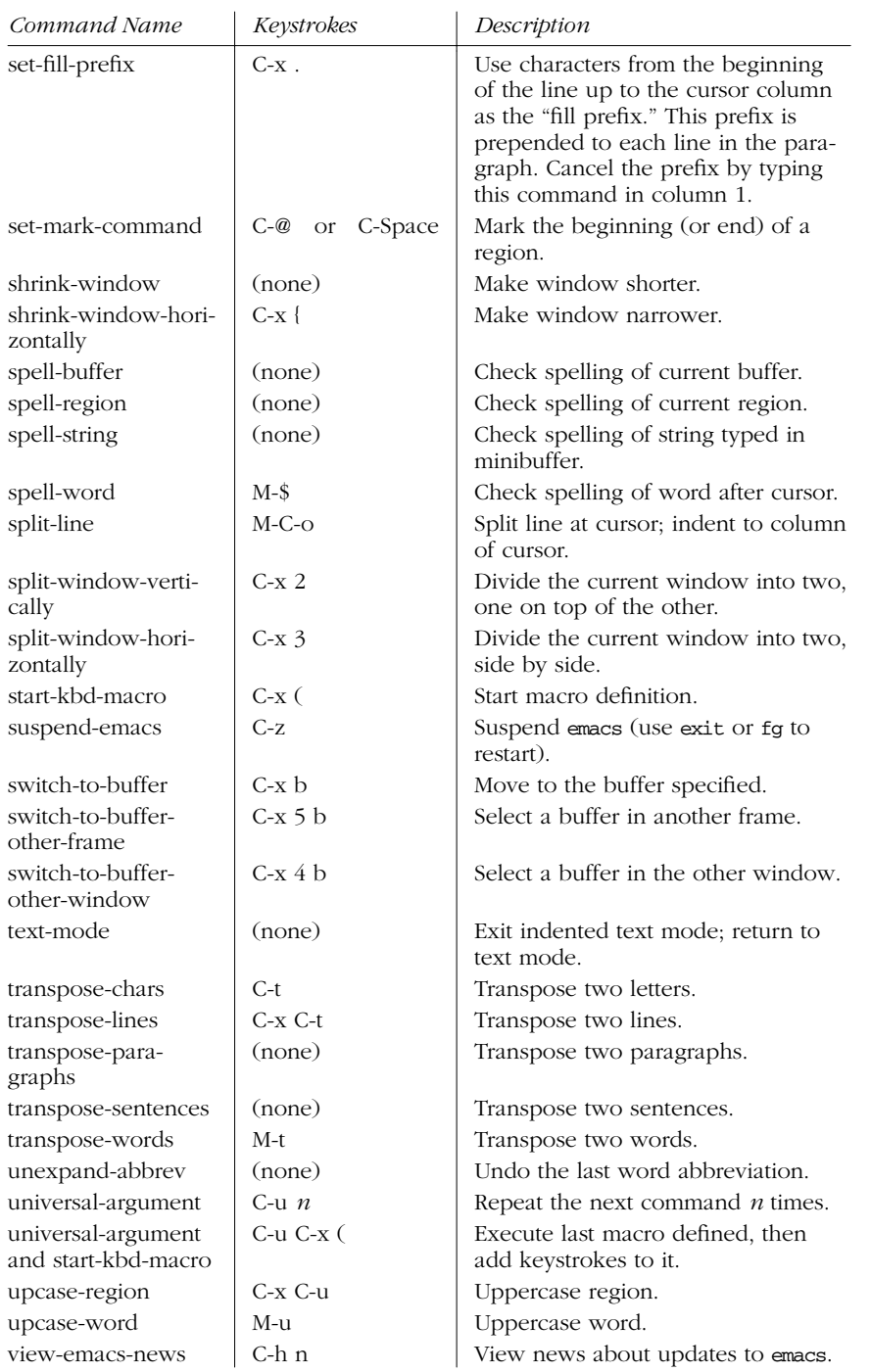

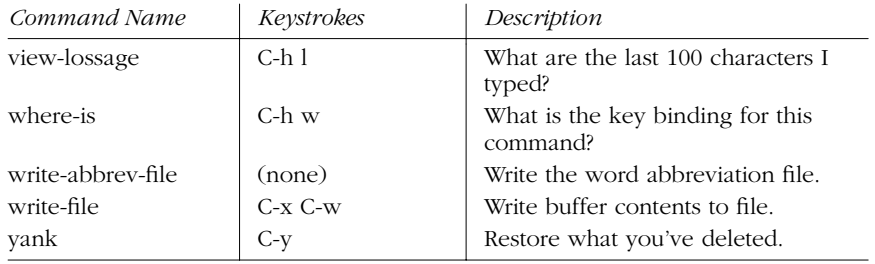

*320 Chapter 7 – The Emacs Editor*

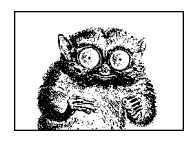

CHAPTER 8

# *The vi Editor*

This chapter presents the following topics:

- Review of vi operations
- Movement commands
- Edit commands
- Saving and exiting
- Accessing multiple files
- Interacting with Unix
- Macros
- Miscellaneous commands
- Alphabetical list of keys
- Setting up vi

vi is pronounced "vee eye."

Besides the original Unix vi, there are a number of freely available vi clones. Both the original vi and the clones are covered in *Learning the vi Editor*, listed in the Bibliography.

# *Review of vi Operations*

This section provides a review of the following:

• Command-line syntax

- vi modes
- Syntax of vi commands
- Status-line commands

#### *Command-Line Syntax*

The three most common ways of starting a vi session are:

```
vi file
vi +n file
vi +/pattern file
```
You can open *file* for editing, optionally at line *n* or at the first line matching *pattern*. If no *file* is specified, vi opens with an empty buffer. See Chapter 2, *Unix Commands*, for more information on command-line options for vi.

Note that vi and ex are actually the same program; thus it is worthwhile to review the material in Chapter 9, *The ex Editor*, as well, in order to become familiar with the ex command set.

#### *Command Mode*

Once the file is opened, you are in command mode. From command mode, you can:

- Invoke insert mode
- Issue editing commands
- Move the cursor to a different position in the file
- Invoke ex commands
- Invoke a Unix shell
- Save or exit the current version of the file

#### **Insert Mode**

In insert mode, you can enter new text in the file. Press the Escape key to exit insert mode and return to command mode. The following commands invoke insert mode:

- a Append after cursor.
- A Append at end of line.
- c Begin change operation.
- C Change to end of line.
- i Insert before cursor.
- I Insert at beginning of line.
- o Open a line below current line.
- O Open a line above current line.

*322 Chapter 8 – The vi Editor*

- R Begin overwriting text.
- s Substitute a character.
- s Substitute entire line.

#### *Syntax of vi Commands*

In vi, commands have the following general form:

[*n*] *operator* [*m*] *object*

The basic editing *operators* are:

- c Begin a change.
- d Begin a deletion.
- y Begin a yank (or copy).

If the current line is the object of the operation, the object is the same as the operator: cc, dd, yy. Otherwise, the editing operators act on objects specified by cursormovement commands or pattern-matching commands. *n* and *m* are the number of times the operation is performed, or the number of objects the operation is performed on. If both *n* and *m* are specified, the effect is  $n \times m$ .

An object can represent any of the following text blocks:

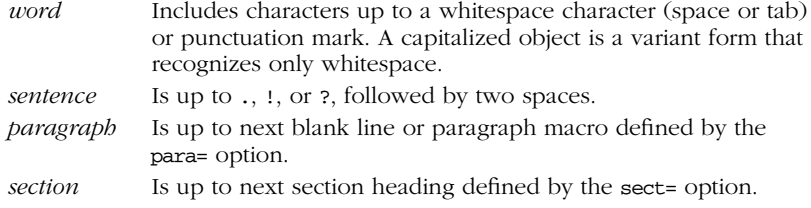

#### *Examples*

- 2cw Change the next two words.
- d} Delete up to next paragraph.
- dˆ Delete back to beginning of line.
- 5yy Copy the next five lines.
- y]] Copy up to the next section.

#### *Status-Line Commands*

Most commands are not echoed on the screen as you input them. However, the status line at the bottom of the screen is used to echo input for these commands:

- / Search forward for a pattern.
- ? Search backward for a pattern.
- : Invoke an ex command.

*vi*

! Invoke a Unix command that takes as its input an object in the buffer and replaces it with output from the command.

Commands that are input on the status line must be entered by pressing the Return key. In addition, error messages and output from the CTRL-G command are displayed on the status line.

# *Movement Commands*

A number preceding a command repeats the movement. Movement commands are also objects for change, delete, and yank operations.

#### *Character*

h, j, k, 1 Left, down, up, right  $(\leftarrow, \downarrow, \uparrow, \rightarrow)$ . Spacebar Right.

#### *Te xt*

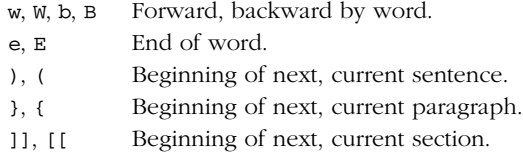

### *Lines*

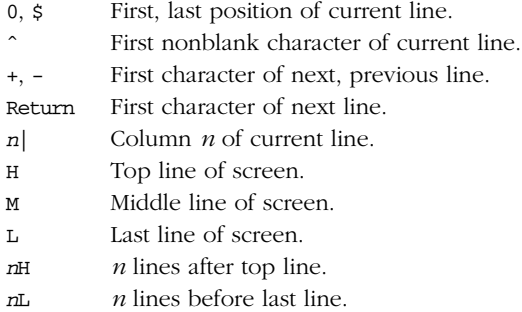

## *Screens*

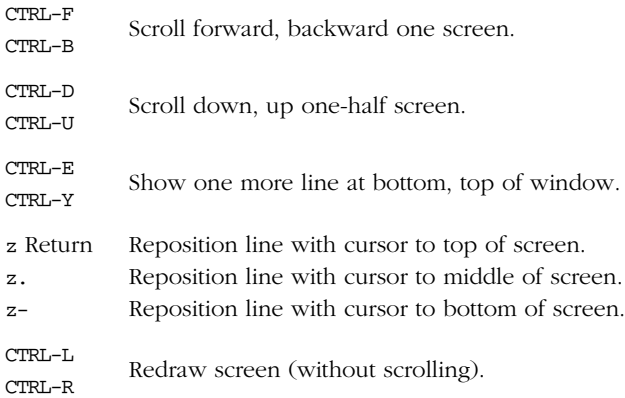

## *Sear ches*

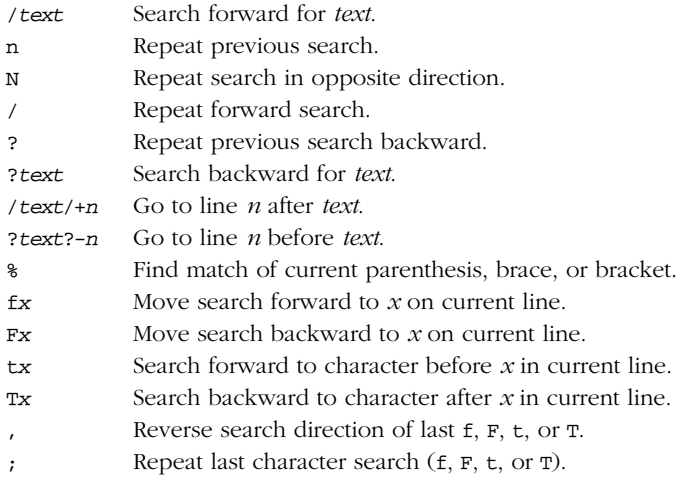

# *Line Numbering*

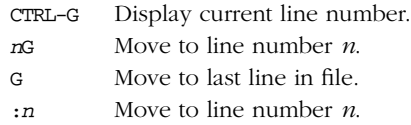

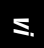

## *Marking Position*

- m*x* Mark current position with character *x*.
- '*x* Move cursor to mark *x*.
- '*x* Move to start of line containing *x*.
- '' Return to previous mark (or to location prior to a search).
- '' Like above, but return to start of line.

# *Edit Commands*

Recall that c, d, and y are the basic editing operators.

#### *Inser ting New Text*

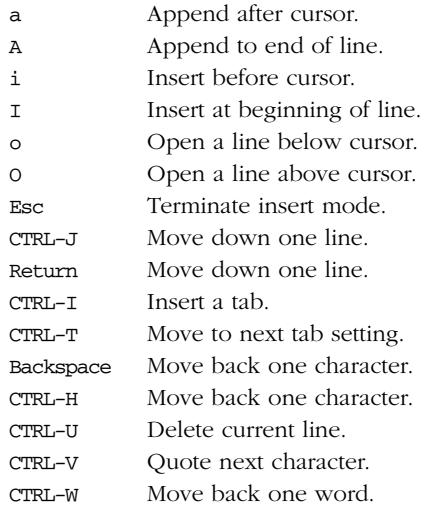

## *Chang ing and Deleting Text*

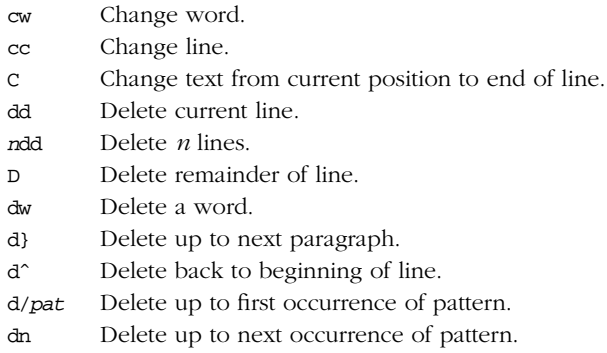

*326 Chapter 8 – The vi Editor*

- df*a* Delete up to and including *a* on current line.
- dt*a* Delete up to (but not including) *a* on current line.
- dL Delete up to last line on screen.
- d<sub>G</sub> Delete to end of file.
- p Insert last deleted text after cursor.
- P Insert last deleted text before cursor.
- r*x* Replace character with *x*.
- R*text* Replace with new *text* (overwrite), beginning at cursor.
- s Substitute character.
- 4s Substitute four characters.
- S Substitute entire line.
- u Undo last change.
- U Restore current line.
- x Delete current cursor position.
- X Delete back one character.
- 5X Delete previous five characters.
- . Repeat last change.
- Reverse case.

#### *Copying and Moving*

- Y Copy current line to new buffer.
- yy Copy current line.
- "*x*yy Yank current line to buffer *x*.
- "*x*d Delete into buffer *x*.
- "*X*d Delete and append into buffer *x*.
- "*x*p Put contents of buffer *x*.
- y]] Copy up to next section heading.
- ye Copy to end of word.

Buffer names are the letters a-z. Uppercase names append text to the specified buffer.

# *Saving and Exiting*

Writing a file means saving the edits and updating the file's modification time.

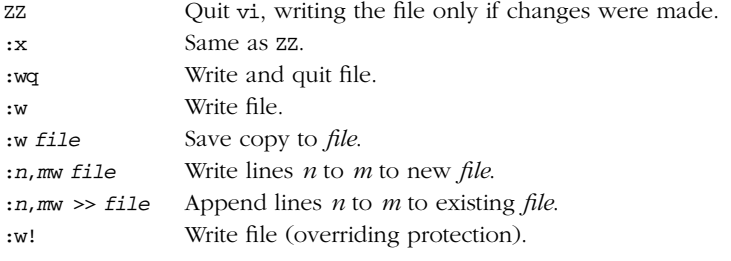

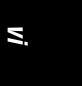

*Saving and Exiting 327*

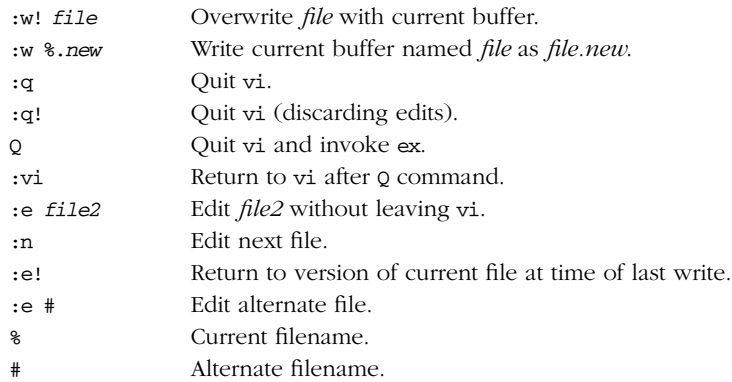

# *Accessing Multiple Files*

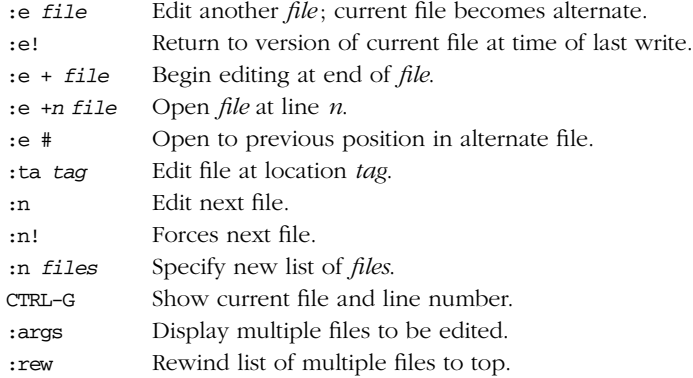

# *Interacting with Unix*

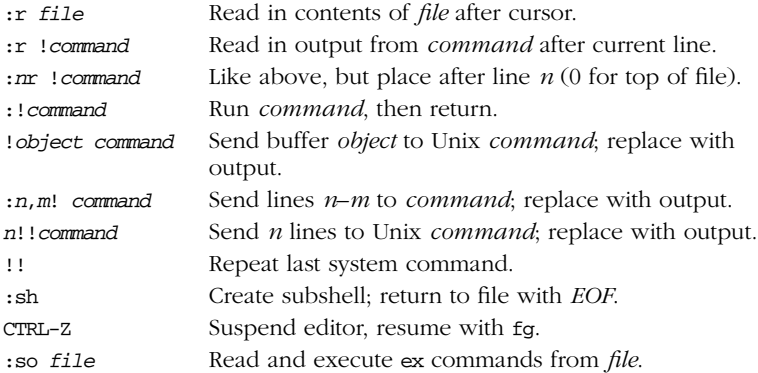

*328 Chapter 8 – The vi Editor*

### *Macros*

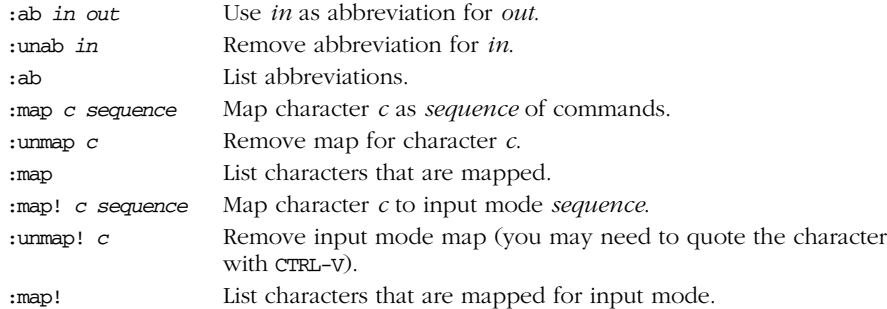

The following characters are unused in command mode and can be mapped as user-defined commands:

#### *Letters*

```
gKqVv
Contr ol keys
   ^A ^K ^O ^W ^X
Symbols
```
 $-$  \* \ =

(Note: the  $=$  is used by  $vi$  if Lisp mode is set. Different versions of  $vi$  may use some of these characters, so test them before using.)

## *Miscellaneous Commands*

- Join two lines.
- :j! Join two lines, preserving whitespace.
- << Shift this line left one shift width (default is eight spaces).
- >> Shift this line right one shift width (default is eight spaces).
- >} Shift right to end of paragraph.
- <% Shift left until matching parenthesis, brace, or bracket. (Cursor must be on the matching symbol.)

# *Alphabetical List of Keys*

For brevity, control characters are marked by ˆ.

- ^] Perform a tag look-up on the text under the cursor.
- a Append text after cursor.
- A Append text at end of line.
- ˆA Unused.

*vi*

- b Back up to beginning of word in current line.
- B Back up to beginning of word, ignoring punctuation.
- ^B Scroll backward one window.
- c Change operator.
- C Change to end of current line.
- ˆC Unused in command mode; ends insert mode (stty interrupt character).
- d Delete operator.
- D Delete to end of current line.
- Scroll down half-window (command mode).<br>
Move backward one tab-stop (insert mode).
- e Move to end of word.
- E Move to end of word, ignoring punctuation.
- ˆE Show one more line at bottom of window.
- f Find next character typed forward on current line.
- F Find next character typed backward on current line.
- ^F Scroll forward one window.
- g Unused.
- G Go to specified line or end of file.
- ˆG Print information about file on status line.
- h Left arrow cursor key.
- H Move cursor to Home position.
- ˆH Left arrow cursor key; Backspace key in insert mode.
- i Insert text before cursor.
- I Insert text before first nonblank character on line.
- ˆI Unused in command mode; in insert mode, same as Tab key.
- j Down arrow cursor key.
- J Join two lines.
- ˆJ Down arrow cursor key; in insert mode, move down a line.
- k Up arrow cursor key.
- K Unused.
- ˆK Unused.
- l Right arrow cursor key.
- L Move cursor to last position in window.
- ˆL Redraw screen.
- m Mark the current cursor position in register (a–z).
- M Move cursor to middle position in window.
- $\mathcal{M}$  Carriage return.
- n Repeat the last search command.
- N Repeat the last search command in the reverse direction.

*330 Chapter 8 – The vi Editor*

- ˆN Down arrow cursor key.
- o Open line below current line.
- O Open line above current line.
- ˆO Unused.
- p Put yanked or deleted text after or below cursor.
- P Put yanked or deleted text before or above cursor.
- ˆP Up arrow cursor key.
- q Unused.
- Q Quit vi and invoke ex.
- ˆQ Unused (on some terminals, resume data flow).
- r Replace character at cursor with the next character you type.
- R Replace characters.
- ˆR Redraw the screen.
- s Change the character under the cursor to typed characters.
- S Change entire line.
- ˆS Unused (on some terminals, stop data flow).
- t Move cursor forward to character before next character typed.
- T Move cursor backward to character after next character typed. Return to the previous location in the tag stack (Solaris vi com-
- $\gamma$  mand mode). If autoindent is set, indent another tab stop (insert mode).
- u Undo the last change made.
- U Restore current line, discarding changes.
- ^v Scroll the screen upward half-window.
- v Unused.
- V Unused.
- ˆV Unused in command mode; in insert mode, quote next character.
- w Move to beginning of next word.
- W Move to beginning of next word, ignoring punctuation.
- ˆW Unused in command mode; in insert mode, back up to beginning of word.
- x Delete character under cursor.
- X Delete character before cursor.
- ˆX Unused.
- y Yank or copy operator.
- Y Make copy of current line.
- ˆY Show one more line at top of window.
- z Reposition line containing cursor. z must be followed either by: Return (reposition line to top of screen), . (reposition line to middle of screen), or – (reposition line to bottom of screen).

*vi*

*Alphabetical List of Keys 331*

- zz Exit the editor, saving changes.
- ˆZ Suspend vi (only works on systems that have job control).

# *Setting Up vi*

This section describes the following:

- The :set command
- Options available with :set
- Example .exrc file

#### *The :set Command*

The :set command allows you to specify options that change characteristics of your editing environment. Options may be put in the ˜/.exrc file or set during a vi session.

The colon should not be typed if the command is put in .exrc:

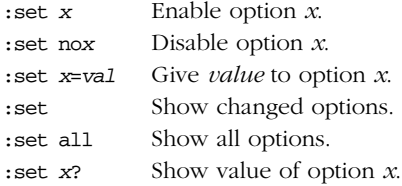

#### *Options Used by :set*

Table 8-1 contains brief descriptions of the important set command options. In the first column, options are listed in alphabetical order; if the option can be abbreviated, that abbreviation is shown in parentheses. The second column shows the default setting vi uses unless you issue an explicit set command (either manually or in the .exrc file). The last column describes what the option does, when enabled.

*Table 8−1: :set Options*

| <i>Option</i>   | Default | Description                                                                                                    |
|-----------------|---------|----------------------------------------------------------------------------------------------------|
| autoindent (ai) | noai    | In insert mode, indent each line to<br>the same level as the line above or<br>below. Use with the shiftwidth<br>option. |
| autoprint (ap)  | ap      | Display changes after each editor<br>command. (For global replacement,<br>display last replacement.)                    |

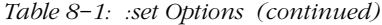

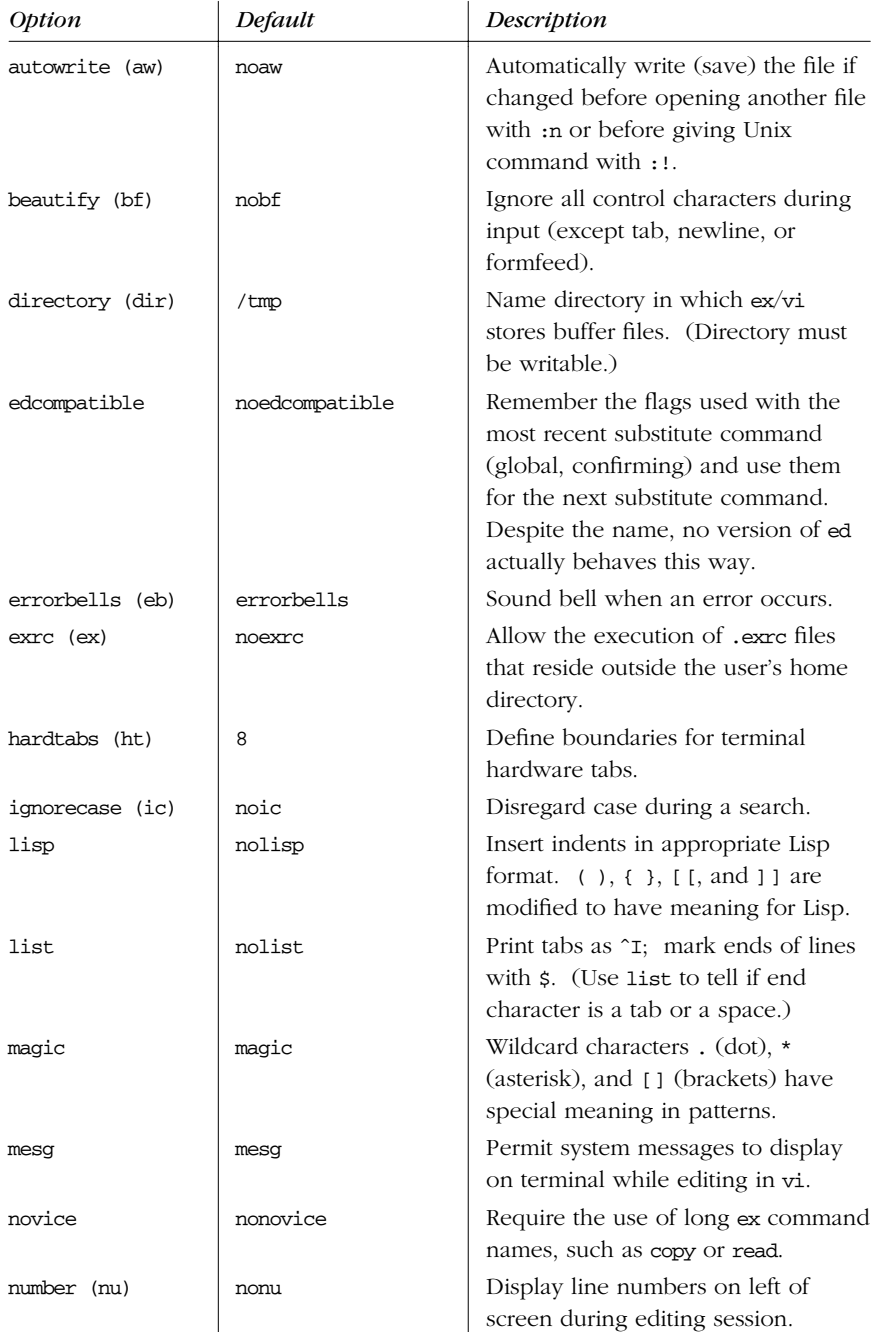

*vi*

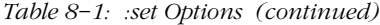

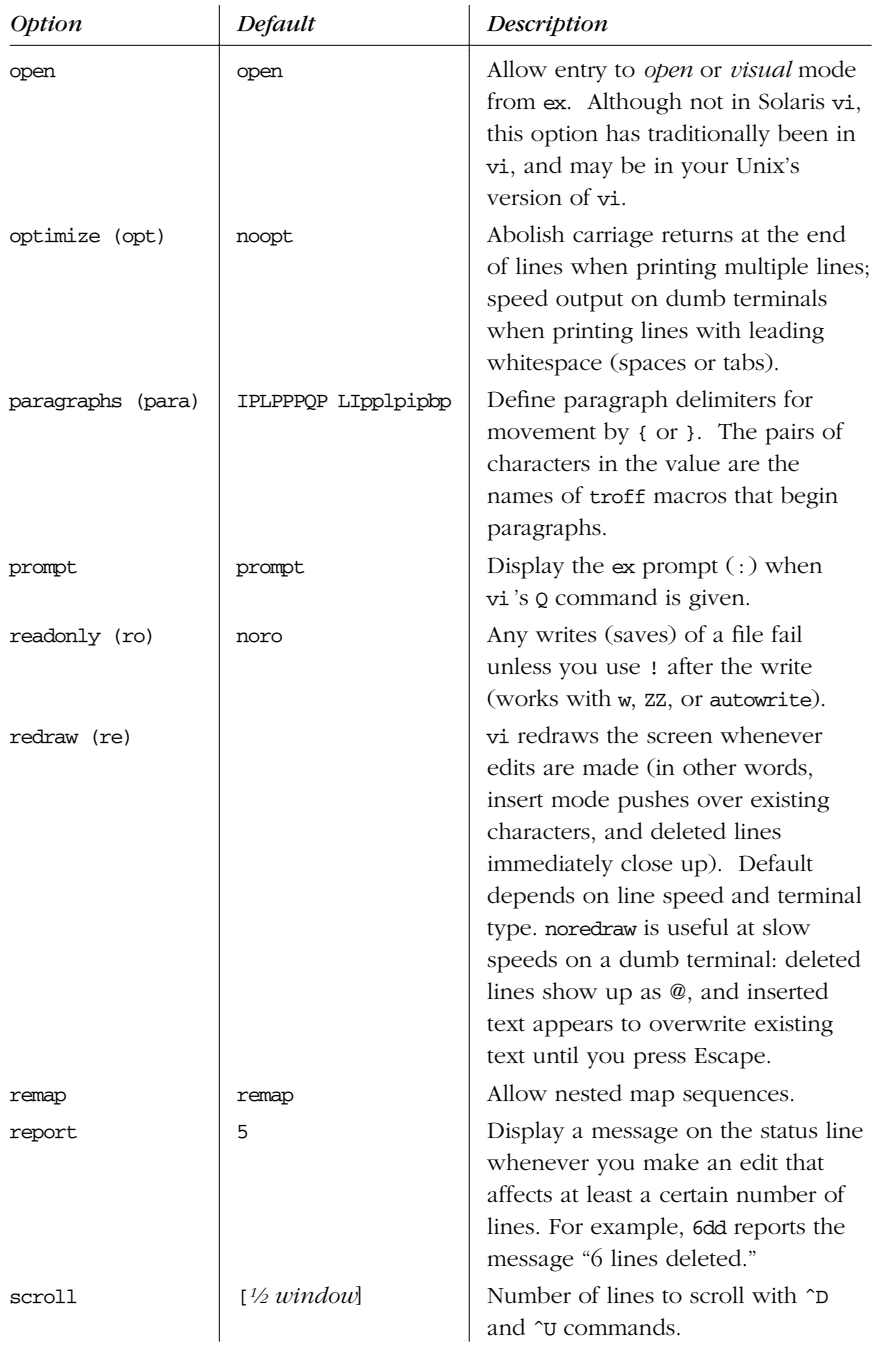

*<sup>334</sup> Chapter 8 – The vi Editor*

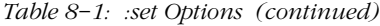

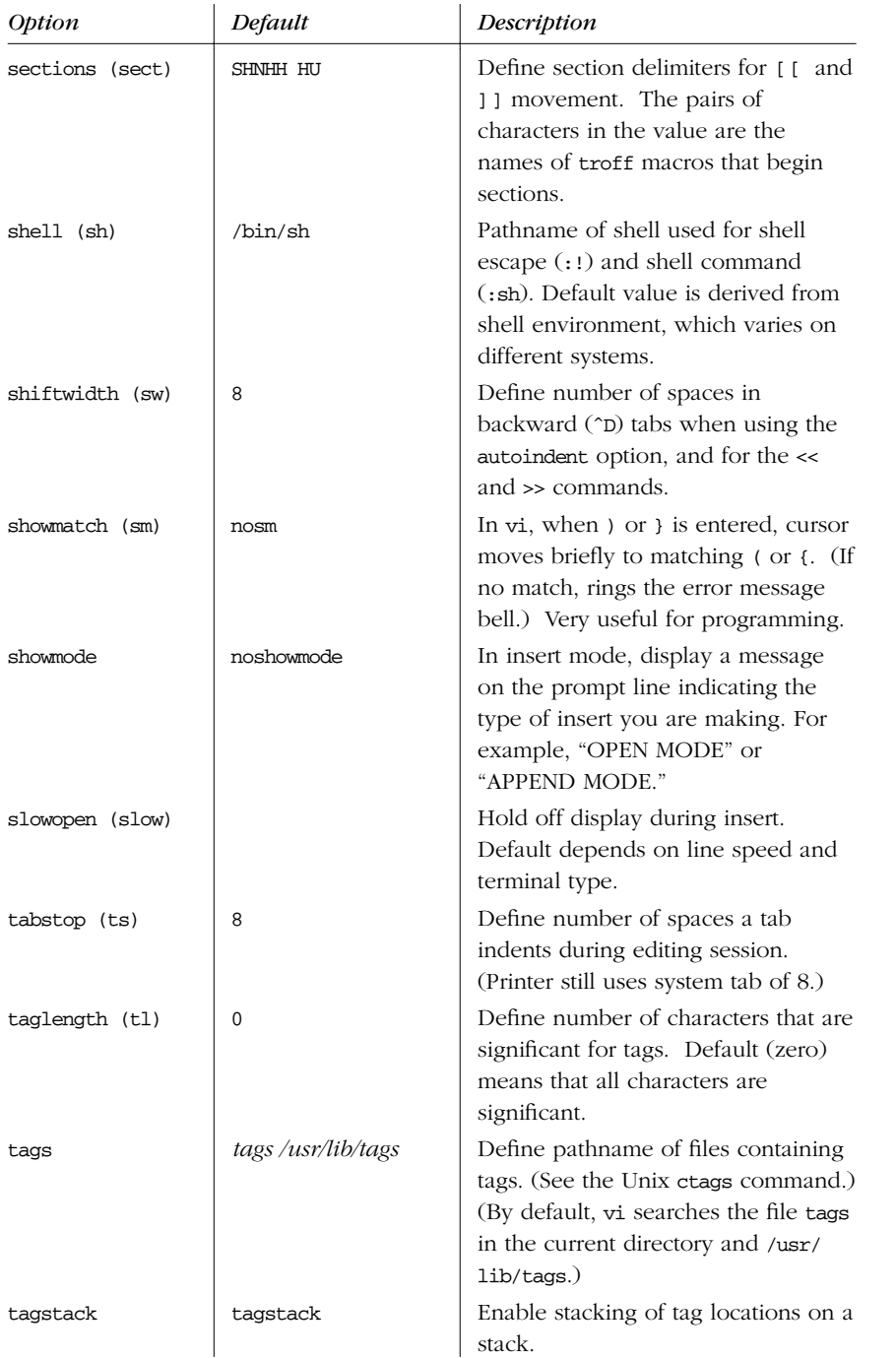

*vi*

*Table 8−1: :set Options (continued)*

| <i>Option</i>   | Default     | Description                                                                                                    |
|-----------------|-------------|----------------------------------------------------------------------------------------------------|
| term            |             | Set terminal type.                                                                                                  |
| terse           | noterse     | Display shorter error messages.                                                                                     |
| timeout (to)    | timeout     | Keyboard maps time out after<br>1 second. <sup>a</sup>                                                              |
| ttytype         |             | Set terminal type. This is just<br>another name for term.                                                           |
| warn            | warn        | Display the warning message, "No<br>write since last change."                                                       |
| window (w)      |             | Show a certain number of lines of<br>the file on the screen. Default<br>depends on line speed and terminal<br>type. |
| wrapscan (ws)   | WS          | Searches wrap around either end of<br>file.                                                                         |
| wrapmargin (wm) | $\mathbf 0$ | Define right margin. If greater than<br>zero, automatically insert carriage<br>returns to break lines.              |
| writeany (wa)   | nowa        | Allow saving to any file.                                                                                           |

a When you have mappings of several keys (for example, :map zzz 3dw), you probably want to use notimeout. Otherwise you need to type zzz within 1 second. When you have an insert mode mapping for a cursor key (for example, :map! ^[OB ^[ja), you should use timeout. Otherwise, vi won't react to Escape until you type another key.

#### **Example** .exrc File

set nowrapscan wrapmargin=7 set sections=SeAhBhChDh nomesg map q :wˆM:nˆM map v dwElp ab ORA O'Reilly & Associates, Inc.

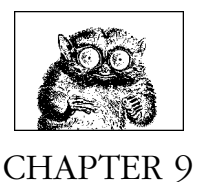

# *The ex Editor*

The ex line editor serves as the foundation for the screen editor vi. Commands in ex work on the current line or on a range of lines in a file. Most often, you use ex from within vi. In vi, ex commands are preceded by a colon and entered by pressing Return.

You can also invoke ex on its own—from the command line—just as you would invoke vi. (You could execute an ex script this way.) You can also use the vi command Q to quit the vi editor and enter ex.

This chapter presents the following topics:

- Syntax of ex commands
- Alphabetical summary of commands

For more information, see *Learning the vi Editor*, listed in the Bibliography.

# *Syntax of ex Commands*

To enter an ex command from vi, type:

**:**[*address*] *command* [*options*]

An initial : indicates an ex command. As you type the command, it is echoed on the status line. Enter the command by pressing the Return key. *address* is the line number or range of lines that are the object of *command*. *options* and *addresses* are described below. ex commands are described in the "Alphabetical Summary" section.

337

You can exit ex in several ways:

- :x Exit (save changes and quit).
- :q! Quit without saving changes.
- :vi Switch to the vi editor on the current file.

#### *Addresses*

If no address is given, the current line is the object of the command. If the address specifies a range of lines, the format is:

*x*,*y*

where  $x$  and  $y$  are the first and last addressed lines  $(x$  must precede  $y$  in the buffer). *x* and *y* may each be a line number or a symbol. Using ; instead of , sets the current line to  $x$  before interpreting  $y$ . The notation 1,  $\sharp$  addresses all lines in the file, as does %.

#### *Address Symbols*

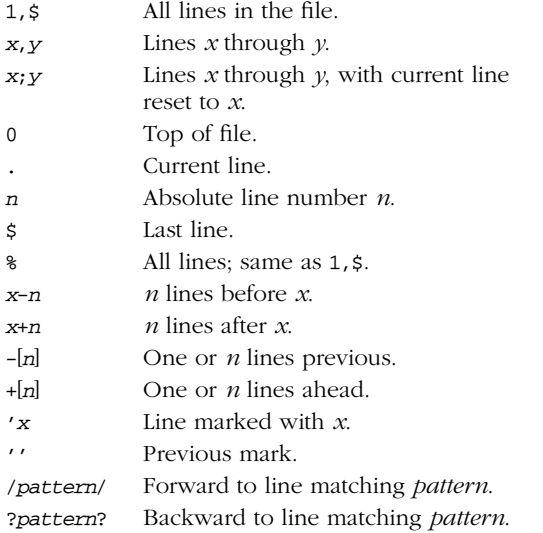

See Chapter 6, *Pattern Matching*, for more information on using patterns.

#### *Options*

! Indicates a variant form of the command, overriding the normal behavior.

*count*

The number of times the command is to be repeated. Unlike in vi commands, *count* cannot precede the command, because a number preceding an

*338 Chapter 9 – The ex Editor*

ex command is treated as a line address. For example, d3 deletes three lines beginning with the current line; 3d deletes line 3.

*file* The name of a file that is affected by the command. % stands for the current file; # stands for the previous file.

# *Alphabetical Summary of ex Commands*

ex commands can be entered by specifying any unique abbreviation. In this listing, the full name appears in the margin, and the shortest possible abbreviation is used in the syntax line. Examples are assumed to be typed from vi, so they include the : prompt.

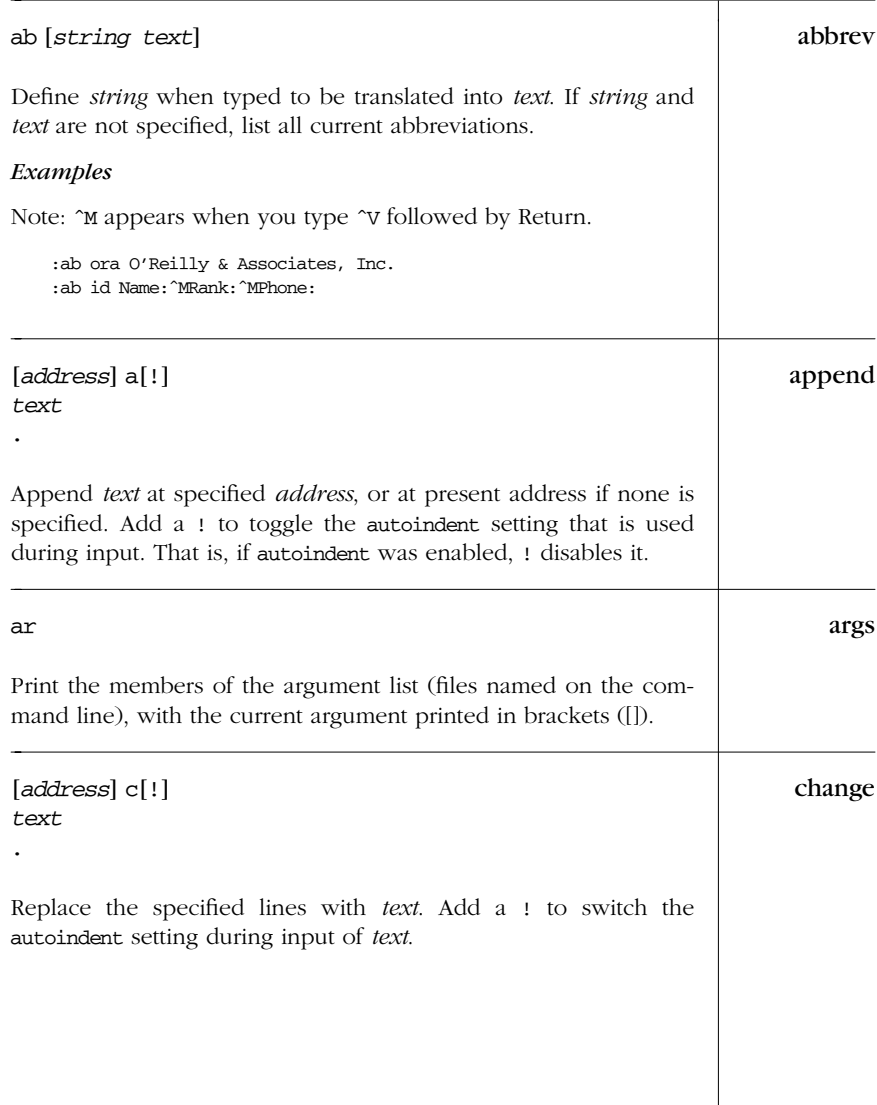

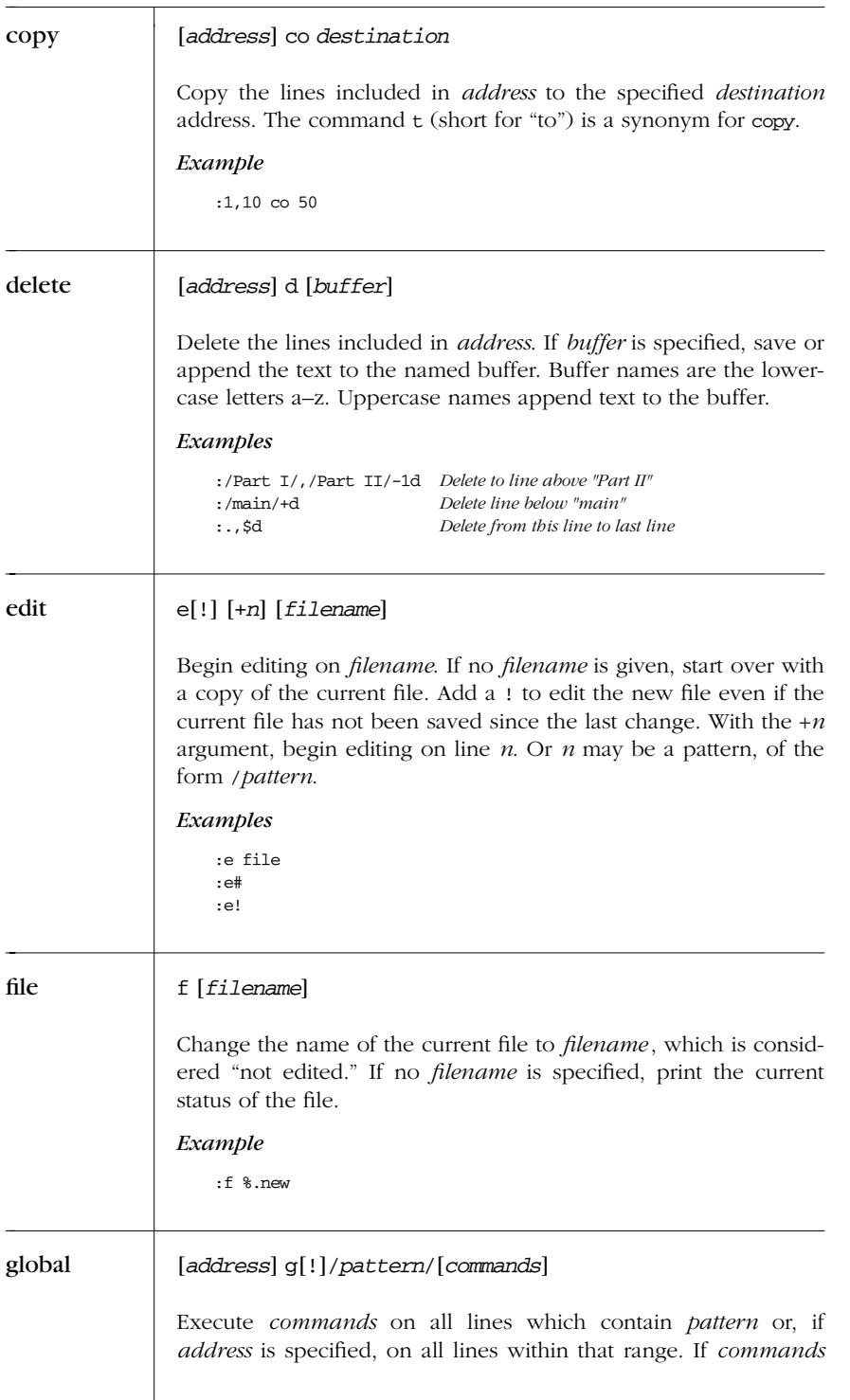

*340 Chapter 9 – The ex Editor*

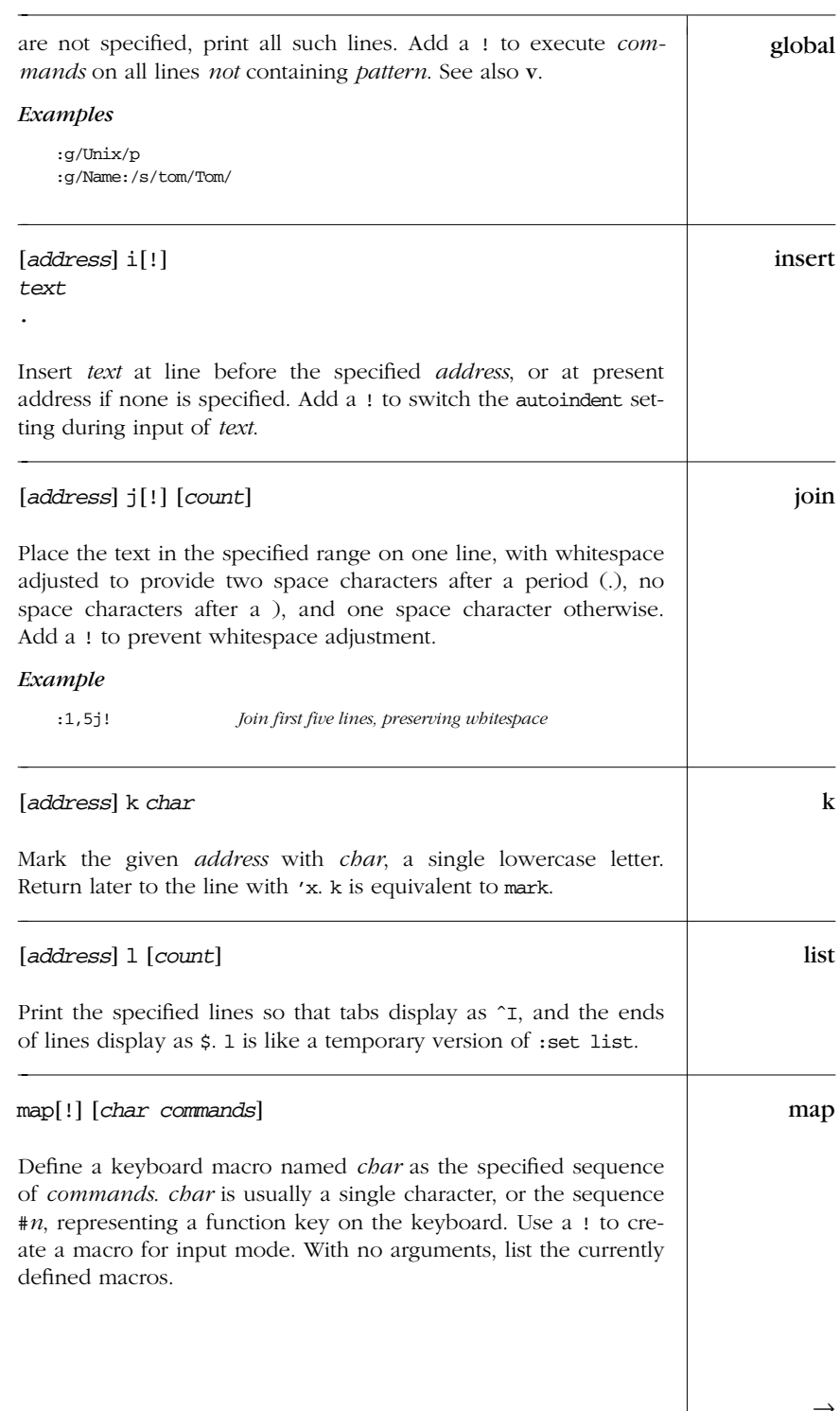

 $\rightarrow$ 

*ex*

| map    | Examples                                                                                                    |  |  |
|--------|----------------------------------------------------------------------------------------------------|--|--|
|        | :map K dwwP<br>Transpose two words<br>:map q :w^M:n^M<br>Write current file; go to next<br>: map! $+$ $\hat{ }$ [bi( $\hat{ }$ [ea) <i>Enclose previous word in parentheses</i>                                                                                                    |  |  |
| mark   | [address] ma char                                                                                                    |  |  |
|        | Mark the specified line with <i>char</i> , a single lowercase letter.<br>Return later to the line with 'x. Same as k.                                                                                                    |  |  |
| move   | [address] m destination                                                                                                    |  |  |
|        | Move the lines specified by <i>address</i> to the <i>destination</i> address.<br>Example                                                                                                    |  |  |
|        | Move text block after line containing "END"<br>$\ldots$ /Note/m /END/                                                                                                    |  |  |
| next   | $n[: [[+n] \; \text{filelist}]$                                                                                                    |  |  |
|        | Edit the next file from the command-line argument list. Use args<br>to list these files. If <i>filelist</i> is provided, replace the current argu-<br>ment list with <i>filelist</i> and begin editing on the first file. With the<br>+ <i>n</i> argument, begin editing on line <i>n</i> . Or <i>n</i> may be a pattern, of<br>the form / <i>pattern</i> . |  |  |
|        | Example                                                                                                    |  |  |
|        | Start editing all "chapter" files<br>:n $chap*$                                                                                                    |  |  |
| number | [address] nu [count]                                                                                                    |  |  |
|        | Print each line specified by <i>address</i> , preceded by its buffer line<br>number. Use # as an alternate abbreviation for number. count<br>specifies the number of lines to show, starting with <i>address</i> .                                                                                                    |  |  |
| open   | [address] o [/pattern/]                                                                                                    |  |  |
|        | Enter open mode (vi) at the lines specified by <i>address</i> , or at the<br>lines matching <i>pattern</i> . Exit open mode with Q. Open mode lets<br>you use the regular vi commands, but only one line at a time. It                                                                                                    |  |  |
|        |                                                                                                    |  |  |
|        |                                                                                                    |  |  |
|        |                                                                                                    |  |  |

*342 Chapter 9 – The ex Editor*

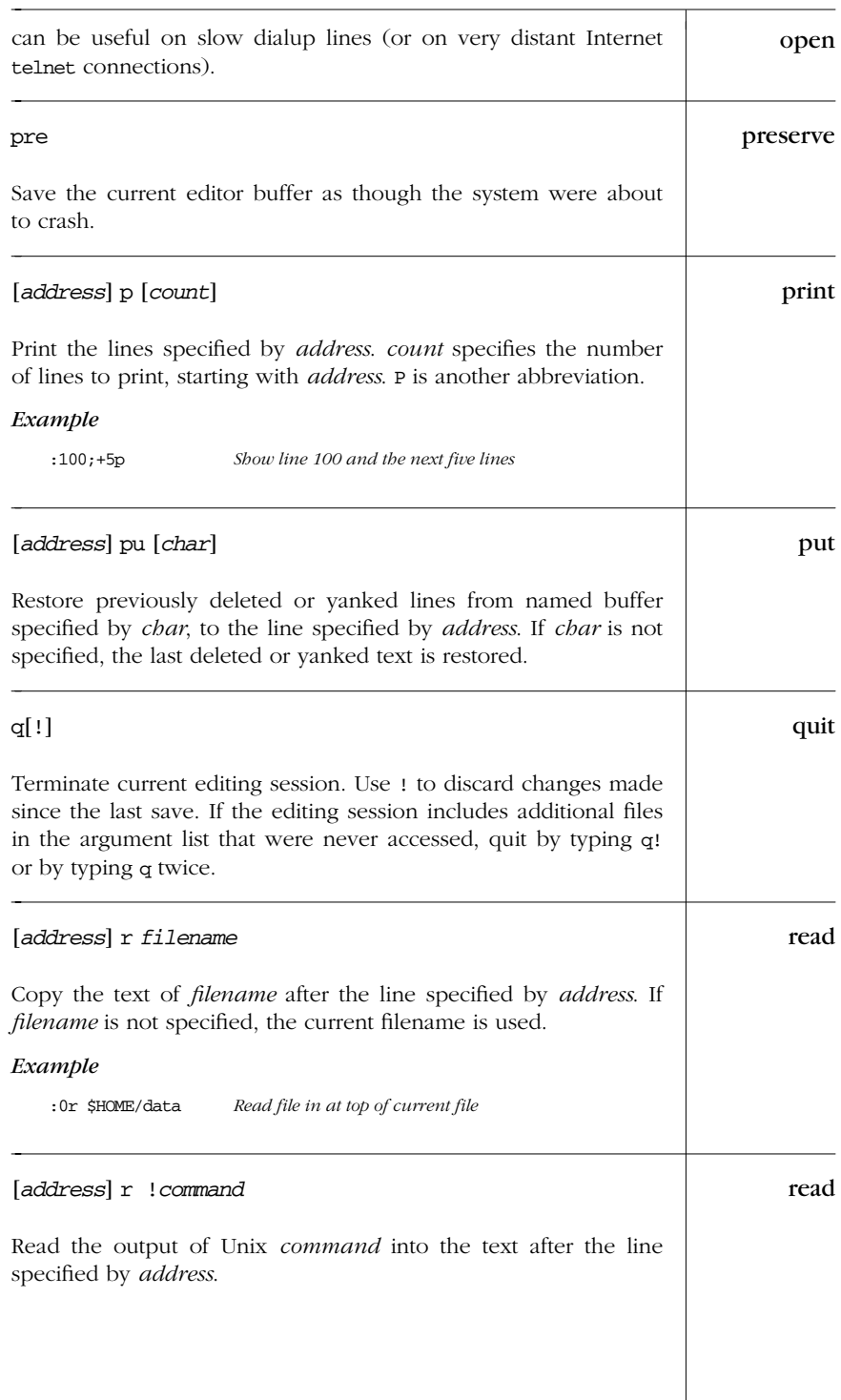

→

*ex*

*Alphabetical Summary of ex Commands — read 343*

| read       | Example                                                                                                    |
|------------|----------------------------------------------------------------------------------------------------|
|            | Place a calendar at end of file<br>:\$r !cal                                                                                                    |
| recover    | rec [file]                                                                                                    |
|            | Recover <i>file</i> from the system save area.                                                                                                    |
| rewind     | rew[!]                                                                                                    |
|            | Rewind argument list and begin editing the first file in the list.<br>Add a ! to rewind even if the current file has not been saved<br>since the last change.                                                                                                    |
| set        | se parameter1 parameter2                                                                                                    |
|            | Set a value to an option with each <i>parameter</i> , or, if no <i>parameter</i><br>is supplied, print all options that have been changed from their<br>defaults. For toggle options, each <i>parameter</i> can be phrased as<br>option or nooption; other options can be assigned with the syntax<br>option=value. Specify all to list current settings. The form set<br>option? displays the value of option. See the list of set options in<br>Chapter 8, The vi Editor.<br>Examples<br>:set nows wm=10 |
|            | set all:                                                                                                    |
| shell      | sh                                                                                                    |
|            | Create a new shell. Resume editing when the shell terminates.                                                                                                    |
| source     | so file                                                                                                    |
|            | Read and execute ex commands from <i>file</i> .                                                                                                    |
|            | <i>Examples</i>                                                                                                    |
|            | :so \$HOME/.exrc                                                                                                    |
| substitute | [address] s [/pattern/replacement/] [options] [count]                                                                                                    |
|            | Replace each instance of <i>pattern</i> on the specified lines with<br>replacement. If pattern and replacement are omitted, repeat last<br>substitution. count specifies the number of lines on which to                                                                                                    |

*<sup>344</sup> Chapter 9 – The ex Editor*
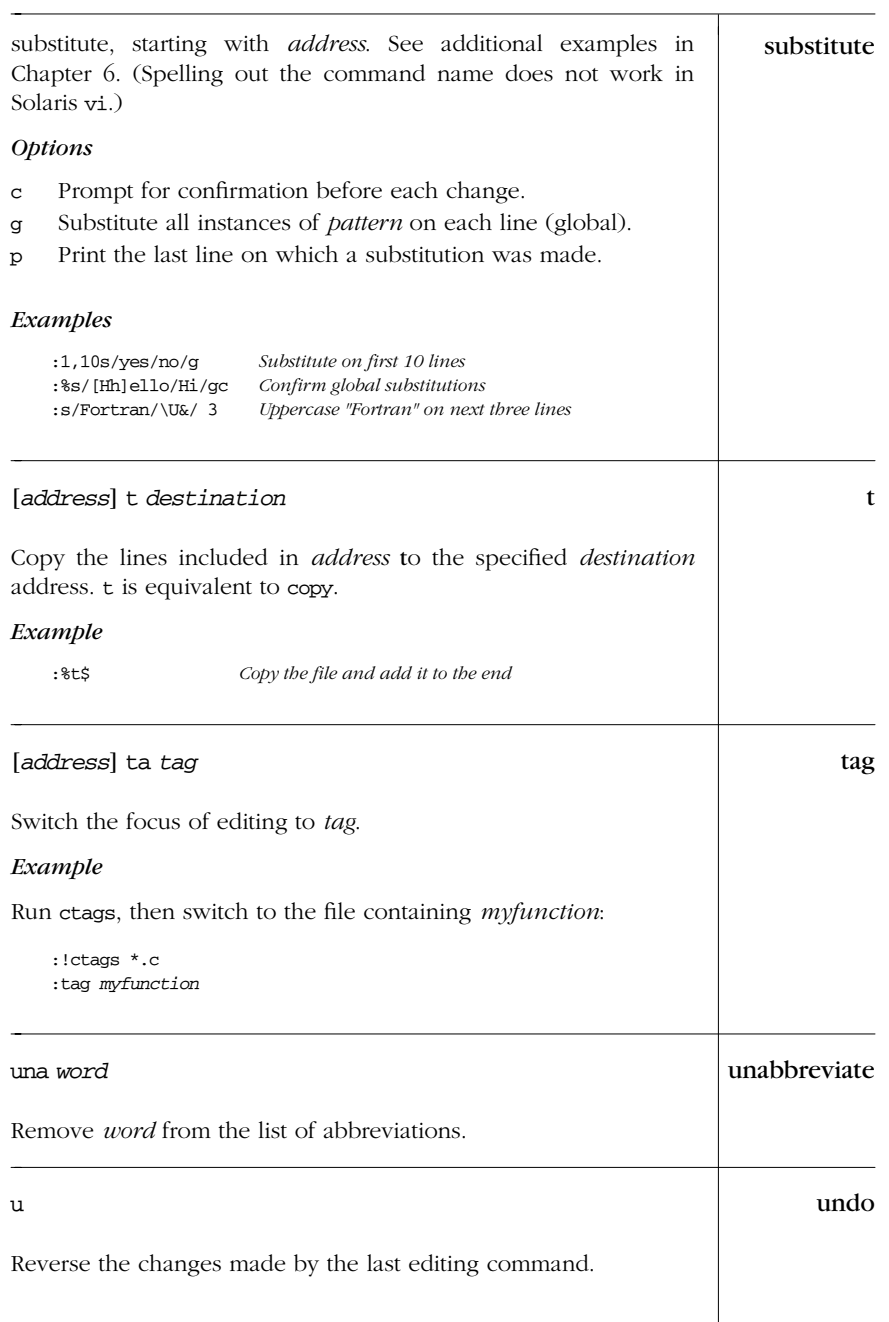

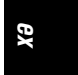

| unmap   | um[[!]                                                                                                    |
|---------|----------------------------------------------------------------------------------------------------|
|         | Remove <i>char</i> from the list of keyboard macros. Use ! to remove<br>a macro for input mode.                                                                                                    |
| V       | [address] v/pattern/[commands]                                                                                                    |
|         | Execute <i>commands</i> on all lines <i>not</i> containing <i>pattern</i> . If <i>com-</i><br><i>mands</i> are not specified, print all such lines. $v$ is equivalent to $g$ !.                                                                                                    |
|         | Example                                                                                                    |
|         | :v/#include/d<br>Delete all lines except "#include" lines                                                                                                    |
| version | ve                                                                                                    |
|         | Print the editor's current version number and date of last change.                                                                                                    |
| visual  | [address] vi [type] [count]                                                                                                    |
|         | Enter visual mode (vi) at the line specified by <i>address</i> . Exit with<br>$Q.$ type can be one of $-$ , $\hat{ }$ , or . (See the z command). <i>count</i> spec-<br>ifies an initial window size.                                                                                                    |
| visual  | vi $[+n]$ <i>file</i>                                                                                                    |
|         | Begin editing <i>file</i> in visual mode $(vi)$ , optionally at line <i>n</i> .                                                                                                    |
| write   | [address] w[:] [[>>] file]                                                                                                    |
|         | Write lines specified by <i>address</i> to <i>file</i> , or write full contents of<br>buffer if <i>address</i> is not specified. If <i>file</i> is also omitted, save the<br>contents of the buffer to the current filename. If $\gg$ file is used,<br>write contents to the end of the specified <i>file</i> . Add a ! to force<br>the editor to write over any current contents of <i>file</i> . |
|         | Example                                                                                                    |
|         | :1,10w name_list<br>Copy first 10 lines to name_list<br>Now append line 50<br>$:50w \gg$ name_list                                                                                                    |
| write   | [address] w ! command                                                                                                    |
|         | Write lines specified by <i>address</i> to <i>command</i> .                                                                                                    |
|         |                                                                                                    |

*346 Chapter 9 – The ex Editor*

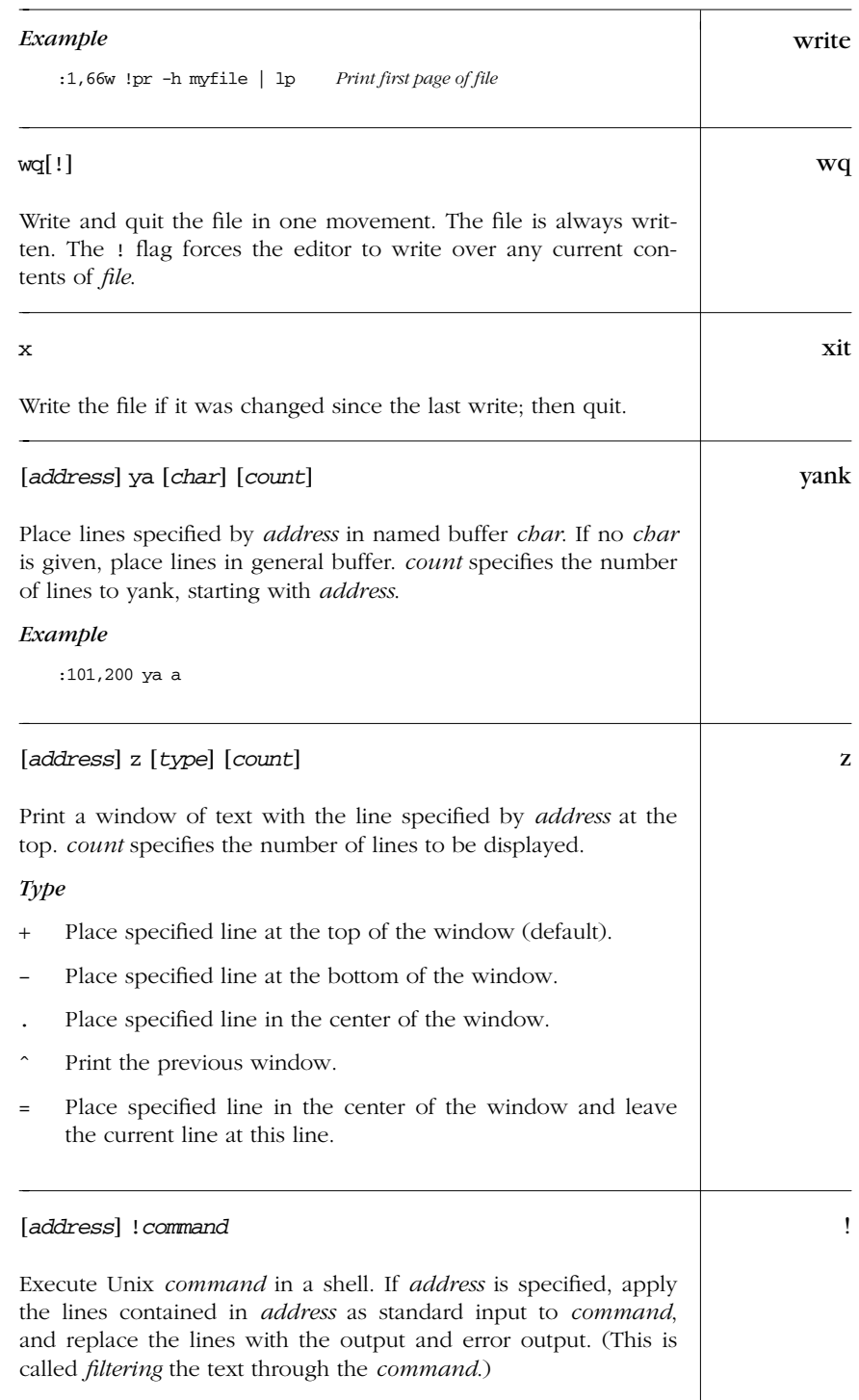

 $\rightarrow$ 

*ex*

*Alphabetical Summary of ex Commands — ! 347*

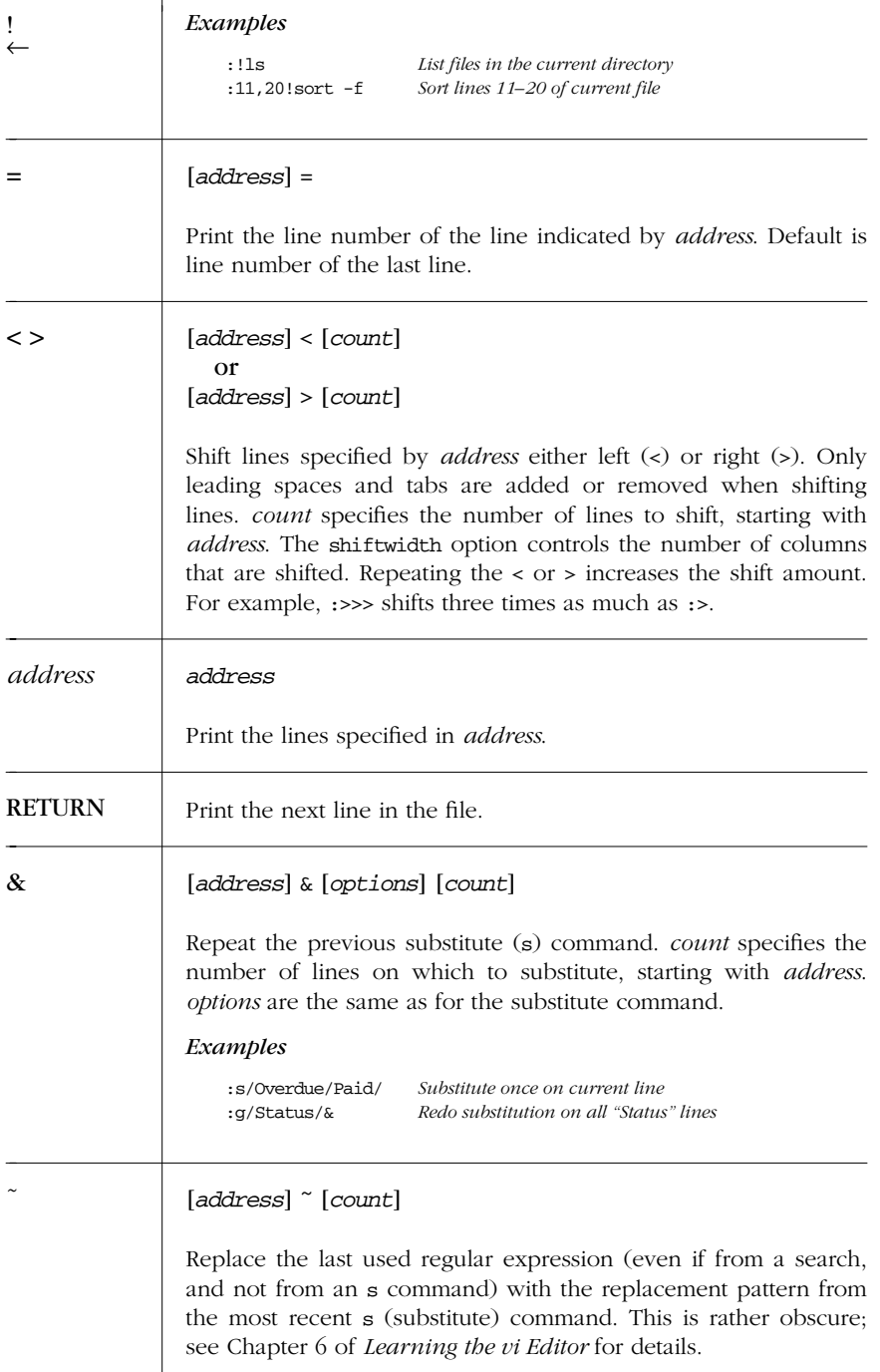

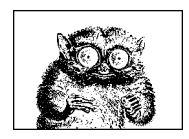

CHAPTER 10

# *sed*

# *The sed Editor*

This chapter presents the following topics:

- Conceptual overview of sed
- Command-line syntax
- Syntax of sed commands
- Group summary of sed commands
- Alphabetical summary of sed commands

For more information, see *sed & awk*, listed in the Bibliography.

# *Conceptual Over view*

sed is a noninteractive, or stream-oriented, editor. It interprets a script and performs the actions in the script. sed is stream-oriented because, like many Unix programs, input flows through the program and is directed to standard output. For example, sort is stream-oriented; vi is not. sed's input typically comes from a file or pipe but can be directed from the keyboard. Output goes to the screen by default but can be captured in a file or sent through a pipe instead.

#### *Typical Uses of sed Include:*

- Editing one or more files automatically.
- Simplifying repetitive edits to multiple files.
- Writing conversion programs.

#### *sed Operates as Follows:*

- Each line of input is copied into a "pattern space," an internal buffer where editing operations are performed.
- All editing commands in a sed script are applied, in order, to each line of input.
- Editing commands are applied to all lines (globally) unless line addressing restricts the lines affected.
- If a command changes the input, subsequent commands and address tests are applied to the current line in the pattern space, not the original input line.
- The original input file is unchanged because the editing commands modify a copy of each original input line. The copy is sent to standard output (but can be redirected to a file).
- sed also maintains the "hold space," a separate buffer that can be used to save data for later retrieval.

# *Command-Line Syntax*

The syntax for invoking sed has two forms:

sed [-n] [-e] '*command*' *file(s)* sed [-n] -f *scriptfile file(s)*

The first form allows you to specify an editing command on the command line, surr ounded by single quotes. The second form allows you to specify a *scriptfile*, a file containing sed commands. Both forms may be used together, and they may be used multiple times. If no *file* (s) are specified, sed reads from standard input.

The following *options* are recognized:

-n Suppress the default output; sed displays only those lines specified with the p command or with the p flag of the s command.

-e *cmd*

Next argument is an editing command. Useful if multiple scripts or commands are specified.

-f *file*

Next argument is a file containing editing commands.

If the first line of the script is #n, sed behaves as if -n had been specified.

# *Syntax of sed Commands*

sed commands have the general form:

[*address* [,*address* ]][!]*command* [*arguments*]

sed copies each line of input into the pattern space. sed instructions consist of *addresses* and editing *commands*. If the address of the command matches the line

*350 Chapter 10 – The sed Editor*

in the pattern space, the command is applied to that line. If a command has no address, it is applied to each input line. If a command changes the contents of the pattern space, subsequent commands and addresses are applied to the current line in the pattern space, not the original input line.

*commands* consist of a single letter or symbol; they are described later, alphabetically and by group. *arguments* include the label supplied to b or t, the filename supplied to r or w, and the substitution flags for s. *addresses* are described below.

#### **Pattern Addressing**

A sed command can specify zero, one, or two addresses. An address can be a line number, the symbol \$ (for last line), or a regular expression enclosed in slashes (/pattern/). Regular expressions are described in Chapter 6, *Pattern Matching*. Additionally, \n matches any newline in the pattern space (resulting from the N command), but not the newline at the end of the pattern space.

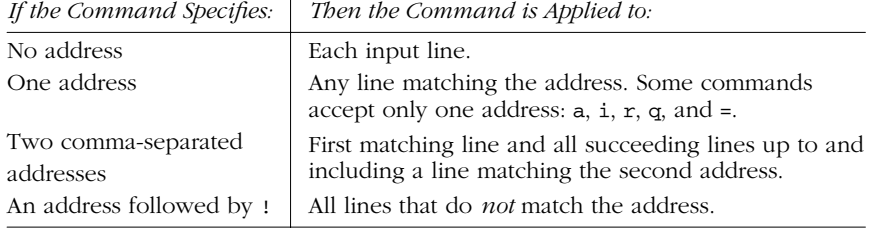

#### *Examples*

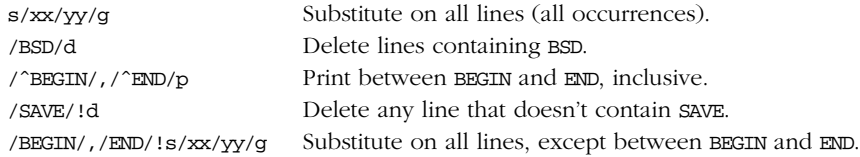

Braces ({}) are used in sed to nest one address inside another or to apply multiple commands at the same address.

[/*pattern*/[,/*pattern*/]]{ *command1 command2* }

The opening curly brace must end its line, and the closing curly brace must be on a line by itself. Be sure there are no spaces after the braces.

# *Group Summary of sed Commands*

In the lists below, the sed commands are grouped by function and are described tersely. Full descriptions, including syntax and examples, can be found afterward in the "Alphabetical Summary" section.

#### *Basic Editing*

- a\ Append text after a line.
- c\ Replace text (usually a text block).
- i\ Insert text before a line.
- d Delete lines.
- s Make substitutions.
- y Translate characters (like Unix tr).

### *Line Infor mation*

- = Display line number of a line.
- l Display control characters in ASCII.
- p Display the line.

#### *Input/Output Processing*

- n Skip current line and go to line below.
- r Read another file's contents into the output stream.
- w Write input lines to another file.
- q Quit the sed script (no further output).

#### *Yanking and Putting*

- h Copy into hold space; wipe out what's there.
- H Copy into hold space; append to what's there.
- g Get the hold space back; wipe out the destination line.
- G Get the hold space back; append to the pattern space.
- x Exchange contents of hold space and pattern space.

#### *Branching Commands*

- b Branch to *label* or to end of script.
- t Same as b, but branch only after substitution.
- :*label* Label branched to by t or b.

*352 Chapter 10 – The sed Editor*

### *Multiline Input Processing*

- N Read another line of input (creates embedded newline).
- D Delete up to the embedded newline.
- P Print up to the embedded newline.

# *Alphabetical Summary of sed Commands*

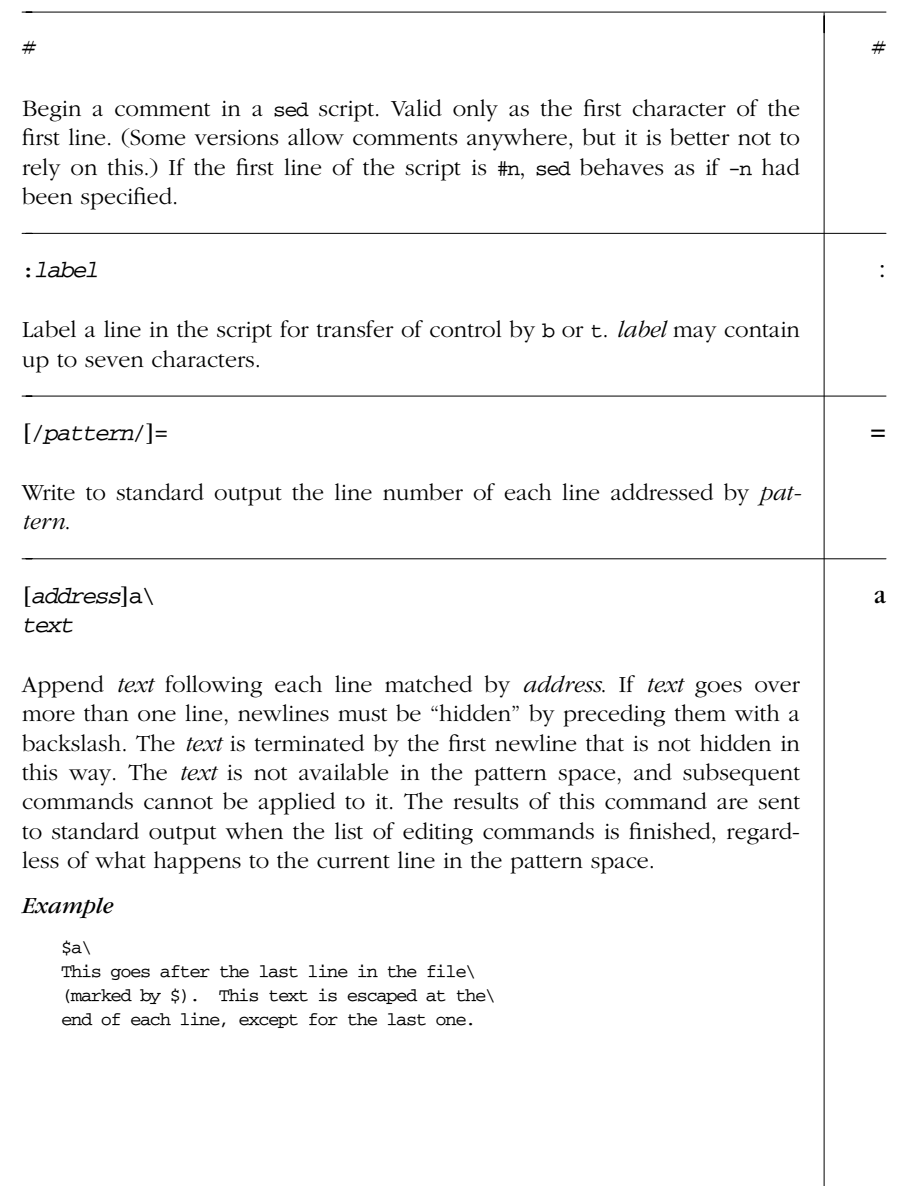

18 October 2001 15:13

#### b [*address1*[,*address2*]]b[*label*]

Transfer control unconditionally to :*label* elsewhere in script. That is, the command following the *label* is the next command applied to the current line. If no *label* is specified, control falls through to the end of the script, so no more commands are applied to the current line.

*Example*

```
# Ignore tbl tables; resume script after TE:
/^{\wedge}\.TS/,/^{\wedge}\.TE/b
```
c [*address1*[,*address2*]]c\ *text*

> Replace (change) the lines selected by the address(es) with *text*. (See a for details on *text*.) When a range of lines is specified, all lines as a group are replaced by a single copy of *text*. The contents of the pattern space are, in effect, deleted and no subsequent editing commands can be applied to the pattern space (or to *text*).

*Example*

# Replace first 100 lines in a file: 1,100c\ \ <First 100 names to be supplied>

#### d [*address1*[,*address2*]]d

Delete the addressed line (or lines) from the pattern space. Thus, the line is not passed to standard output. A new line of input is read, and editing resumes with the first command in the script.

*Example*

# delete all blank lines: /ˆ\$/d

#### D [*address1*[,*address2*]]D

Delete first part (up to embedded newline) of multiline pattern space created by N command and resume editing with first command in script. If this command empties the pattern space, a new line of input is read, as if the d command had been executed.

*354 Chapter 10 – The sed Editor*

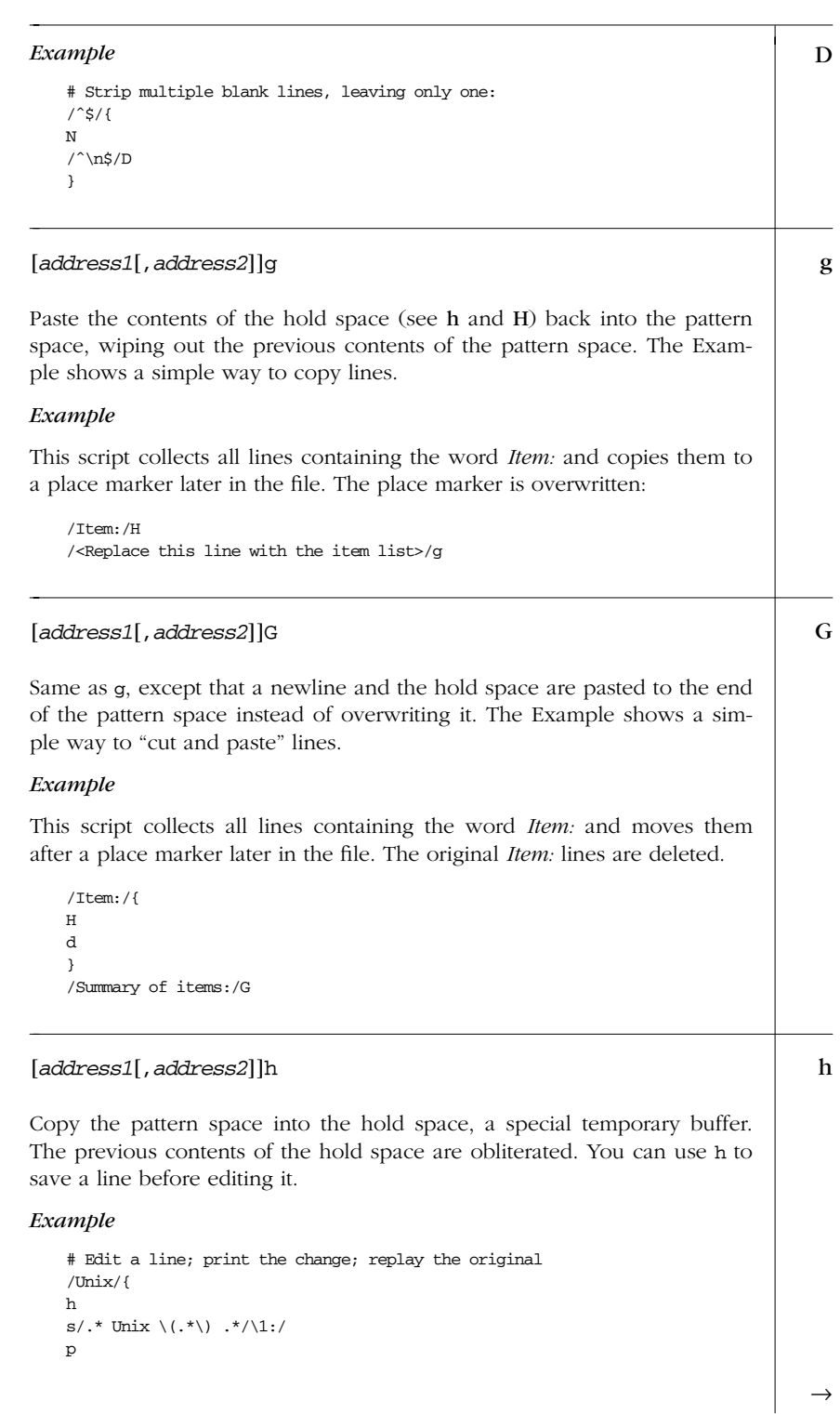

*Alphabetical Summary of sed Commands — h 355*

*sed*

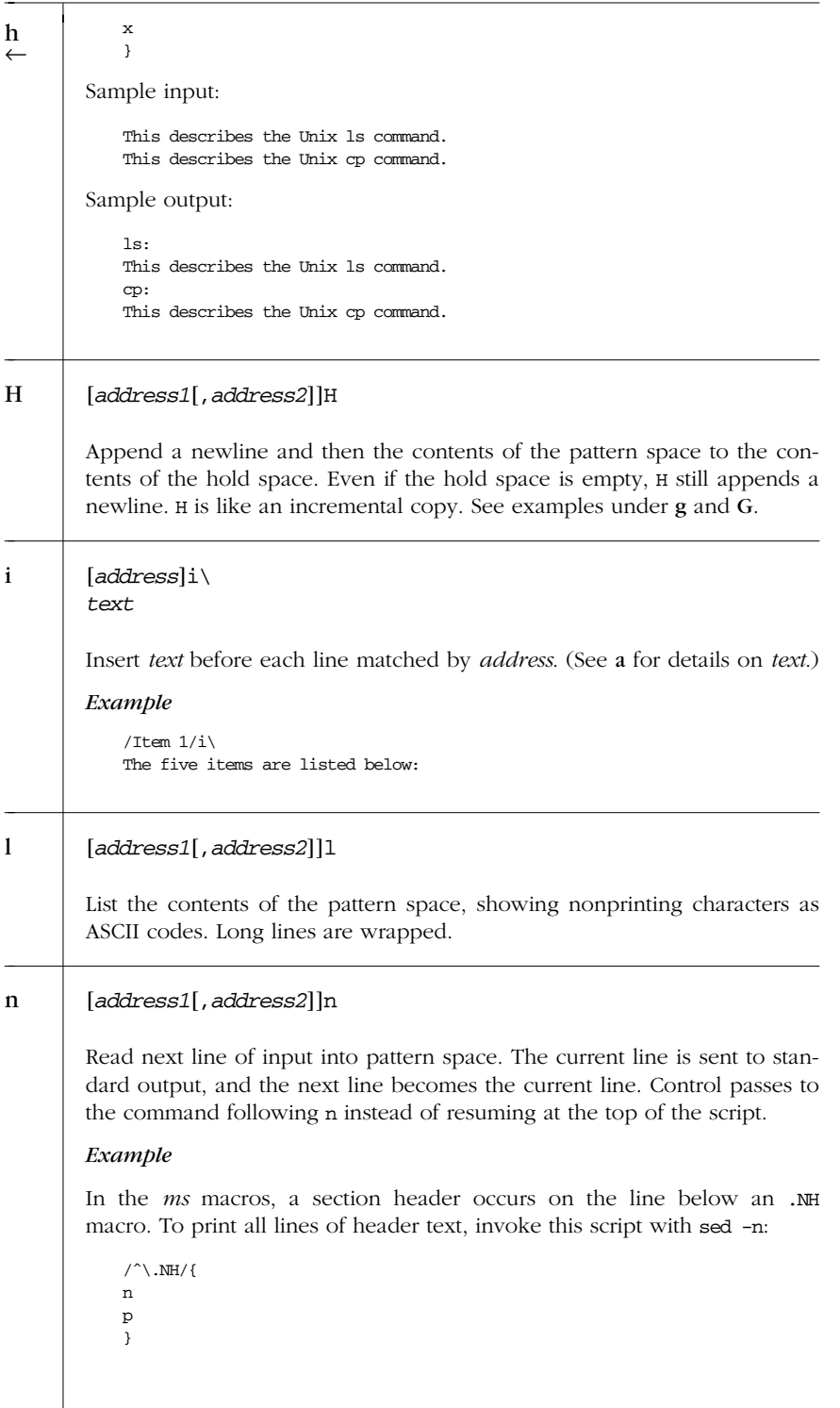

*356 Chapter 10 – The sed Editor*

#### [*address1*[,*address2*]]N N

Append next input line to contents of pattern space; the new line is separated from the previous contents of the pattern space by a newline. (This command is designed to allow pattern matches across two lines.) Using \n to match the embedded newline, you can match patterns across multiple lines. See Example under D.

#### *Examples*

Like the Example in n, but print .NH line as well as header title:

 $/^{\wedge}$ .NH/{ N p }

Join two lines (replace newline with space):

/ˆ\.NH/{ N  $s/\ln/$  / p }

#### [*address1*[,*address2*]]p p

Print the addressed line(s). Note that this can result in duplicate output unless default output is suppressed using #n or the -n command-line option. Typically used before commands that change flow control (d, n, b) and might prevent the current line from being output. See Examples under h, n, and N.

#### [*address1*[,*address2*]]P P

Print first part (up to embedded newline) of multiline pattern space created by N command. Same as p if N has not been applied to a line.

#### *Example*

Suppose you have function references in two formats:

function(arg1, arg2) function(arg1, arg2)

The following script changes argument arg2, regardless of whether it appears on the same line as the function name:

```
s/function(arg1, arg2)/function(arg1, XX)/
/function(/{
N
s/arg2/XX/
```
*sed*

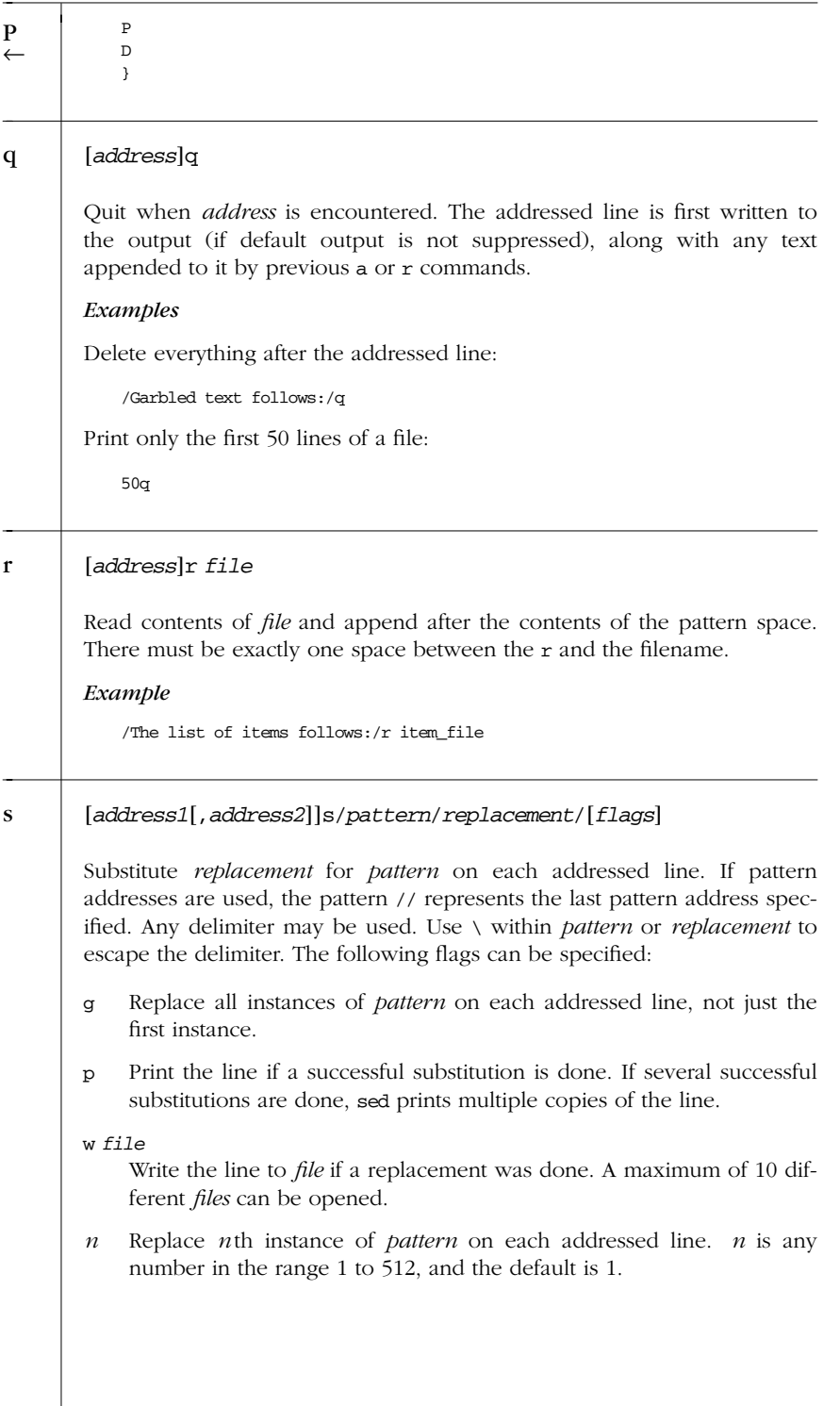

*358 Chapter 10 – The sed Editor*

#### **Examples** s

Here are some short, commented scripts:

```
# Change third and fourth quote to ( and ):
/function/{
s/"/(/3
s/"/)/4
}
# Remove all quotes on a given line:
/Title/s/"//g
# Remove first colon and all quotes; print resulting lines:
s/://p
s/"//gp
# Change first "if" but leave "ifdef" alone:
/ifdef/!s/if/ if/
```
#### [*address1*[,*address2*]]t [*label*] t

Test if successful substitutions have been made on addressed lines, and if so, branch to the line marked by :*label* (see b and :). If *label* is not specified, control branches to the bottom of the script. The t command is like a case statement in the C programming language or the various shell programming languages. You test each case: when it's true, you exit the construct.

#### *Example*

Suppose you want to fill empty fields of a database. You have this:

ID: 1 Name: greg Rate: 45<br>ID: 2 Name: dale Name: dale  $TD: 3$ 

You want this:

ID: 1 Name: greg Rate: 45 Phone: ?? ID: 2 Name: dale Rate: ?? Phone: ?? ID: 3 Name: ???? Rate: ?? Phone: ??

You need to test the number of fields already there. Here's the script (fields are tab-separated):

```
#n
/ID/{
s/ID: .* Name: .* Rate: .*/& Phone: ??/p
t
s/ID: .* Name: .*/& Rate: ?? Phone: ??/p
t
s/ID: .*/& Name: ???? Rate: ?? Phone: ??/p
}
```
*sed*

#### w [*address1*[,*address2*]]w *file*

Append contents of pattern space to *file*. This action occurs when the command is encountered rather than when the pattern space is output. Exactly one space must separate the w and the filename. A maximum of 10 different files can be opened in a script. This command creates the file if it does not exist; if the file exists, its contents are overwritten each time the script is executed. Multiple write commands that direct output to the same file append to the end of the file.

#### *Example*

```
# Store tbl and eqn blocks in a file:
\left/ \left. \right. \right. \left. \right/ \left. \right. \left. \right/ \left. \right. \left. \right/ \left. \right. \left. \left. \right/ \left. \right. \left. \right. \left. \right/ \left. \right/ \left. \right. \left. \right/ \left. \right. \left. \left. \right/ \left. \right/ \left. \right. \right/ \left. \right. \left. \left. \right/ \left. \right/ \left. \right/ \left. \right/ \left. \right/ \left. \right/ \left. \right/ \left. \right/ \left. \right/ \left. \right/ \left. \right/ \left. \right/ \left. \right/ \left. \right/ \left. \/^{\wedge}.EQ/,/^{\wedge}.EN/w troff stuff
```
### x [*address1*[,*address2*]]x

Exchange the contents of the pattern space with the contents of the hold space. See h for an example.

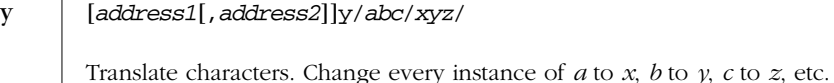

*Example*

# Change item 1, 2, 3 to Item A, B, C ... /ˆitem [1-9]/y/i123456789/IABCDEFGHI/

*360 Chapter 10 – The sed Editor*

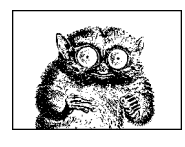

CHAPTER 11

# **The awk Programming Language**

*awk*

This chapter presents the following topics:

- Conceptual overview
- Command-line syntax
- Patterns and procedures
- Built-in variables
- Operators
- Variables and array assignment
- User-defined functions
- Group listing of functions and commands
- Implementation limits
- Alphabetical summary of functions and commands

For more information, see *sed*  $\&$  *awk*, listed in the Bibliography.

# *Conceptual Over view*

awk is a pattern-matching program for processing files, especially when they are databases. The new version of awk, called nawk, provides additional capabilities.\* Every modern Unix system comes with a version of new awk, and its use is recommended over old awk.

<sup>\*</sup> It really isn't so new. The additional features were added in 1984, and it was first shipped with System V Release 3.1 in 1987. Nevertheless, the name was never changed on most systems.

Different systems vary in what the two versions are called. Some have oawk and awk, for the old and new versions, respectively. Others have awk and nawk. Still others only have awk, which is the new version. This example shows what happens if your awk is the old one:

\$ **awk 1 /dev/null** awk: syntax error near line 1 awk: bailing out near line 1

awk exits silently if it is the new version.

Source code for the latest version of awk, from Bell Labs, can be downloaded starting at Brian Kernighan's home page: *http://cm.bell-labs.com/˜bwk*. Michael Brennan's mawk is available via anonymous FTP from *ftp://ftp.whidbey.net/pub/brennan/ mawk1.3.3.tar.gz*. Finally, the Free Software Foundation has a version of awk called gawk, available from *ftp://gnudist.gnu.org/gnu/gawk/gawk-3.0.4.tar.gz*. All three programs implement "new" awk. Thus, references below such as "nawk only," apply to all three. gawk has additional features.

With original awk, you can:

- Think of a text file as made up of records and fields in a textual database.
- Perform arithmetic and string operations.
- Use programming constructs such as loops and conditionals.
- Produce formatted reports.

With nawk, you can also:

- Define your own functions.
- Execute Unix commands from a script.
- Process the results of Unix commands.
- Process command-line arguments more gracefully.
- Work more easily with multiple input streams.
- Flush open output files and pipes (latest Bell Labs awk).

In addition, with GNU awk (gawk), you can:

- Use regular expressions to separate records, as well as fields.
- Skip to the start of the next file, not just the next record.
- Perform more powerful string substitutions.
- Retrieve and format system time values.

# *Command-Line Syntax*

The syntax for invoking awk has two forms:

```
awk [options] 'script' var=value file(s)
awk [options] -f scriptfile var=value file(s)
```
You can specify a *script* directly on the command line, or you can store a script in a *scriptfile* and specify it with -f. nawk allows multiple -f scripts. Variables can be assigned a value on the command line. The value can be a literal, a shell variable (\$*name*), or a command substitution ('*cmd*'), but the value is available only after the BEGIN statement is executed.

awk operates on one or more *files*. If none are specified (or if - is specified), awk reads from the standard input.

The recognized *options* are:

-F*fs*

Set the field separator to *fs*. This is the same as setting the system variable FS. Original awk allows the field separator to be only a single character. nawk allows *fs* to be a regular expression. Each input line, or record, is divided into fields by whitespace (blanks or tabs) or by some other user-definable record separator. Fields are referred to by the variables \$1, \$2,..., \$*n*. \$0 refers to the entire record.

```
-v var=value
```
Assign a *value* to variable *var*. This allows assignment before the script begins execution (available in nawk only).

To print the first three (colon-separated) fields of each record on separate lines:

**awk -F: '{ print \$1; print \$2; print \$3 }' /etc/passwd**

More examples are shown in the section "Simple Pattern-Procedure Examples."

### **Patterns and Procedures**

awk scripts consist of patterns and procedures:

*pattern* { *procedure* }

Both are optional. If *pattern* is missing, { *procedure* } is applied to all lines; if { *procedure* } is missing, the matched line is printed.

#### *Patter ns*

A pattern can be any of the following:

```
/regular expression/
relational expression
pattern-matching expression
BEGIN
END
```
*awk*

- Expressions can be composed of quoted strings, numbers, operators, functions, defined variables, or any of the predefined variables described later in the section "Built-in Variables."
- Regular expressions use the extended set of metacharacters and are described in Chapter 6, *Pattern Matching*.
- ˆ and \$ refer to the beginning and end of a string (such as the fields), respectively, rather than the beginning and end of a line. In particular, these metacharacters will *not* match at a newline embedded in the middle of a string.
- Relational expressions use the relational operators listed in the section "Operators" later in this chapter. For example, \$2 > \$1 selects lines for which the second field is greater than the first. Comparisons can be either string or numeric. Thus, depending on the types of data in \$1 and \$2, awk does either a numeric or a string comparison. This can change from one record to the next.
- Pattern-matching expressions use the operators ~ (match) and !~ (don't match). See the section "Operators" later in this chapter.
- The BEGIN pattern lets you specify procedures that take place *before* the first input line is processed. (Generally, you set global variables here.)
- The END pattern lets you specify procedures that take place *after* the last input record is read.
- In nawk, BEGIN and END patterns may appear multiple times. The procedures are merged as if there had been one large procedure.

Except for BEGIN and END, patterns can be combined with the Boolean operators || (or), && (and), and ! (not). A range of lines can also be specified using commaseparated patterns:

*pattern*,*pattern*

#### *Procedures*

Procedures consist of one or more commands, functions, or variable assignments, separated by newlines or semicolons, and contained within curly braces. Commands fall into five groups:

- Variable or array assignments
- Printing commands
- Built-in functions
- Control-flow commands
- User-defined functions (nawk only)

#### **Simple Pattern-Procedure Examples**

Print first field of each line:

{ print \$1 }

Print all lines that contain *pattern*:

/*pattern*/

Print first field of lines that contain *pattern*:

/*pattern*/ { print \$1 }

Select records containing more than two fields:

 $NF > 2$ 

Interpret input records as a group of lines up to a blank line. Each line is a single field:

BEGIN {  $FS = "\n"; RS = "\n"$ }

• Print fields 2 and 3 in switched order, but only on lines whose first field matches the string "URGENT":

\$1 ˜ /URGENT/ { print \$3, \$2 }

• Count and print the number of *pattern* found:

/*pattern*/ { ++x }  $\texttt{END}$  { print **x** }

• Add numbers in second column and print total:

 ${total += $2 }$ END { print "column total is", total}

Print lines that contain less than 20 characters:

 $length(50) < 20$ 

{

}

Print each line that begins with *Name:* and that contains exactly seven fields:

 $NF = 7$  && /^Name:/

• Print the fields of each input record in reverse order, one per line:

for  $(i = NF; i >= 1; i--)$ print \$i

# *Built-in Var iables*

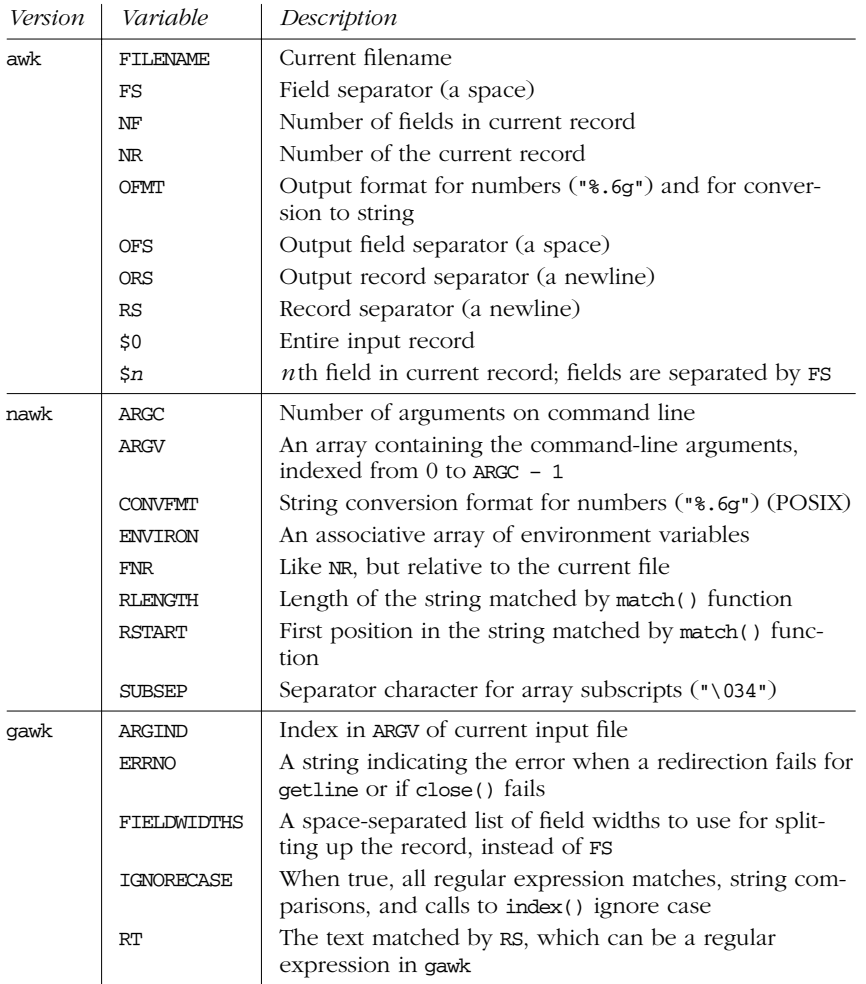

# **Operators**

The following table lists the operators, in order of increasing precedence, that are available in awk. Note: while \*\* and \*\*= are common extensions, they are not part of POSIX awk.

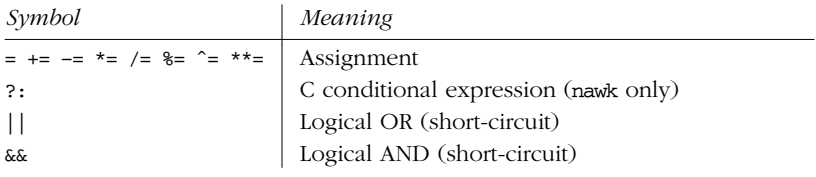

*366 Chapter 11 – The awk Programming Language*

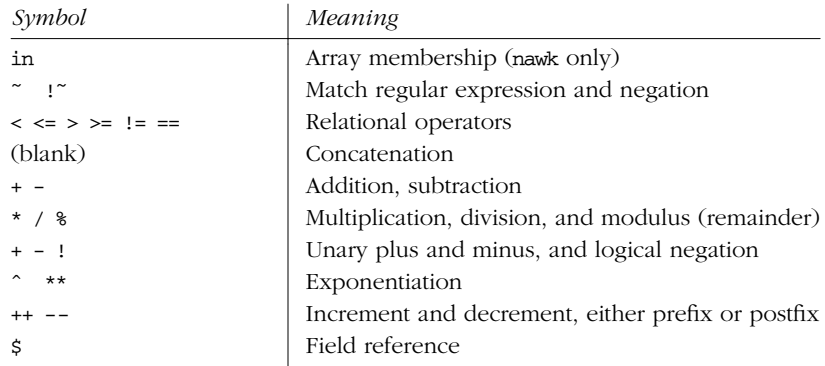

*awk*

# *Variables and Array Assignments*

Variables can be assigned a value with an = sign. For example:

 $FS = ","$ 

Expressions using the operators  $+$ ,  $-$ ,  $/$ , and  $*$  (modulo) can be assigned to variables.

Arrays can be created with the split( ) function (see below), or they can simply be named in an assignment statement. Array elements can be subscripted with numbers (*array*[1], ..., *array*[*n*]) or with strings. Arrays subscripted by strings are called *associative arrays.*\* For example, to count the number of widgets you have, you could use the following script:

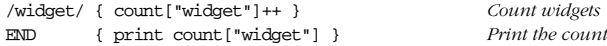

You can use the special for loop to read all the elements of an associative array:

for (item in array) *process* array[item]

The index of the array is available as item, while the value of an element of the array can be referenced as array[item].

You can use the operator in to see if an element exists by testing to see if its index exists (nawk only):

if (index in array) ...

This sequence tests that array[index] exists, but you cannot use it to test the value of the element referenced by array[index].

You can also delete individual elements of the array using the delete statement (nawk only).

*Variables and Array Assignments 367*

<sup>\*</sup> In fact, all arrays in awk ar e associative; numeric subscripts are converted to strings before using them as array subscripts. Associative arrays are one of awk's most powerful features.

#### *Escape Sequences*

Within string and regular expression constants, the following escape sequences may be used. Note: The  $\x$  escape sequence is a common extension; it is not part of POSIX awk.

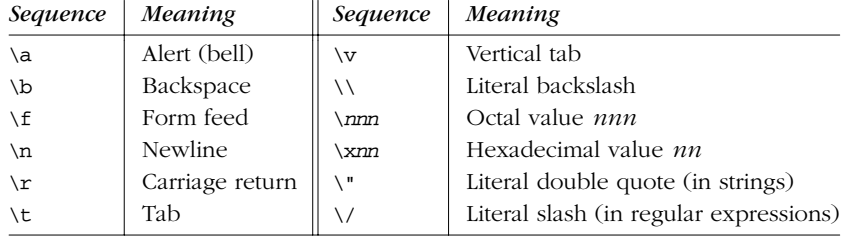

# *User-Defined Functions*

nawk allows you to define your own functions. This makes it easy to encapsulate sequences of steps that need to be repeated into a single place, and reuse the code from anywhere in your program. Note: for user-defined functions, no space is allowed between the function name and the left parenthesis when the function is called.

The following function capitalizes each word in a string. It has one parameter, named input, and five local variables, which are written as extra parameters.

```
# capitalize each word in a string<br>function capitalize(input, result, words, n, i, w)
function capitalize(input,
{
           result = " "n = split(input, words, " ")
           for (i = 1; i \le n; i++) {
                      w = wordsfilw = \text{topper}(\text{substr}(w, 1, 1)) substr(w, 2)if (i > 1)
                                  result = result " \hspace{0.1mm} "
                       result = result w
           }
           return result
}
# main program, for testing
{ print capitalize($0) }
```
With this input data:

A test line with words and numbers like 12 on it.

This program produces:

A Test Line With Words And Numbers Like 12 On It.

#### *368 Chapter 11 – The awk Programming Language*

# *Group Listing of awk Functions and Commands*

The following table classifies awk functions and commands.

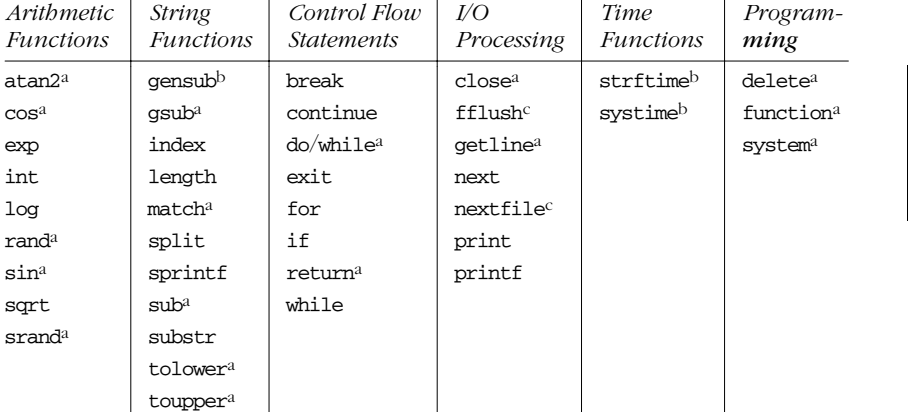

*awk*

a Available in nawk.

b Available in gawk.

c Available in Bell Labs awk and gawk.

# *Implementation Limits*

Many versions of awk have various implementation limits, on things such as:

- Number of fields per record
- Number of characters per input record
- Number of characters per output record
- Number of characters per field
- Number of characters per printf string
- Number of characters in literal string
- Number of characters in character class
- Number of files open
- Number of pipes open
- The ability to handle 8-bit characters and characters that are all zero (ASCII NUL)

gawk does not have limits on any of these items, other than those imposed by the machine architecture and/or the operating system.

# *Alphabetical Summary of Functions and Commands*

The following alphabetical list of keywords and functions includes all that are available in awk, nawk, and gawk. nawk includes all old awk functions and keywords, plus some additional ones (marked as {N}). gawk includes all nawk functions and keywords, plus some additional ones (marked as {G}). Items marked with {B} are available in the Bell Labs awk. Items that aren't marked with a symbol are available in all versions.

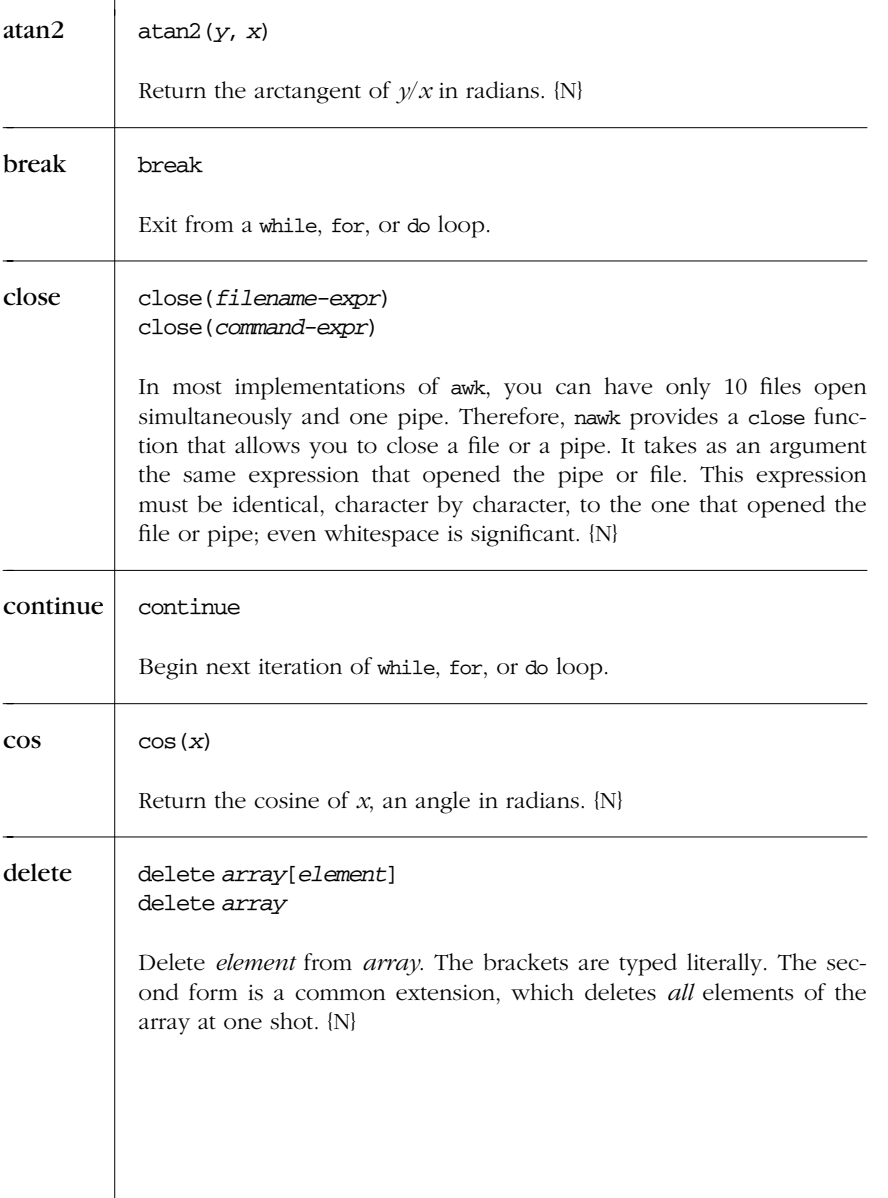

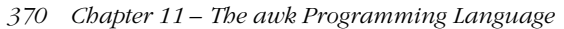

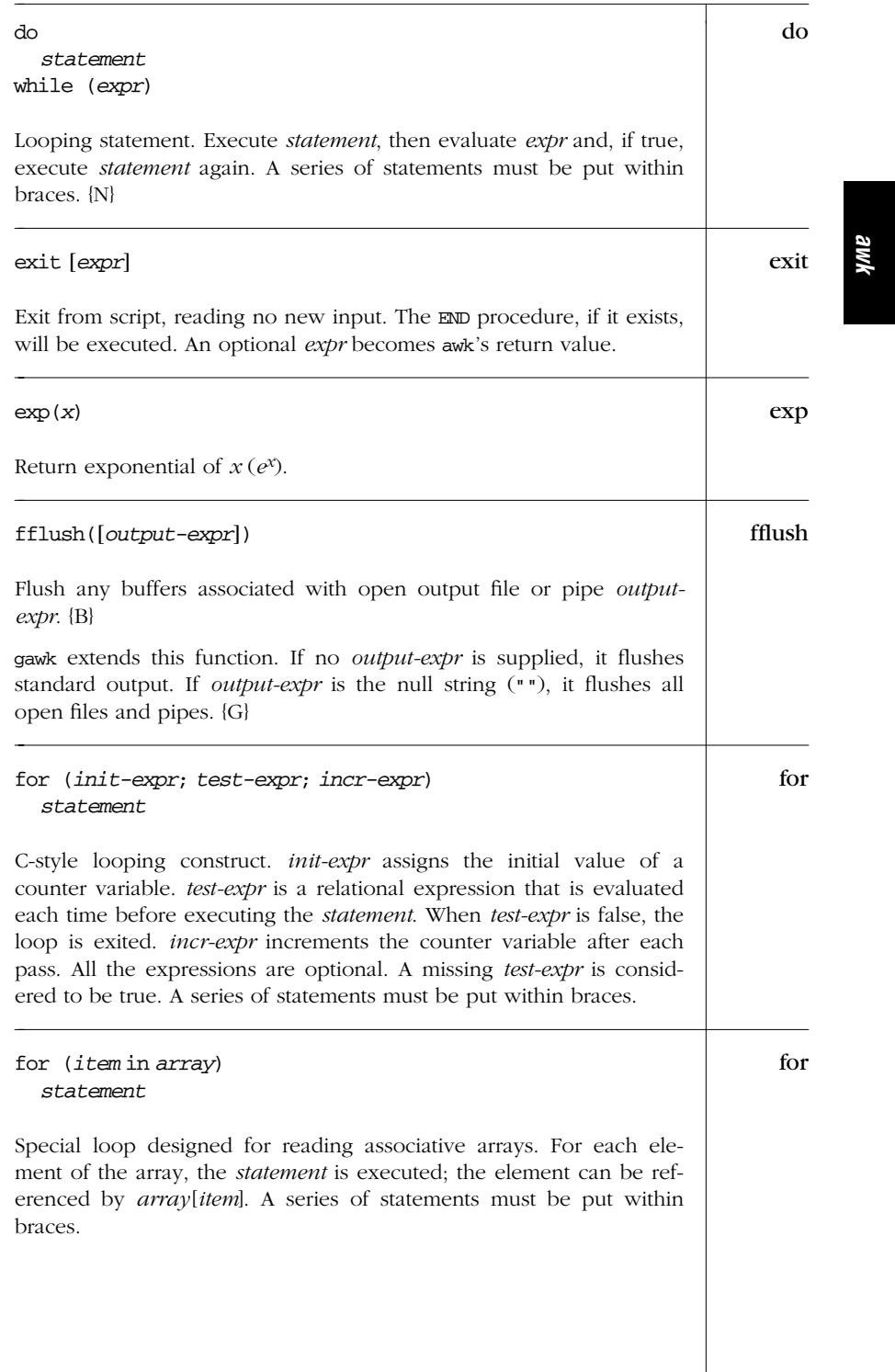

*Alphabetical Summary of Functions and Commands — for 371*

| function | function name(parameter-list) {<br>statements<br>}                                                                                                    |
|----------|----------------------------------------------------------------------------------------------------|
|          | Create name as a user-defined function consisting of awk statements<br>that apply to the specified list of parameters. No space is allowed<br>between <i>name</i> and the left paren when the function is called. {N}                                                                                                    |
| getline  | getline [var] [< file]<br><b>or</b><br>command   getline [var]                                                                                                    |
|          | Read next line of input. Original awk doesn't support the syntax to<br>open multiple input streams. The first form reads input from file, the<br>second form reads the output of <i>command</i> . Both forms read one<br>record at a time, and each time the statement is executed, it gets the<br>next record of input. The record is assigned to \$0 and is parsed into<br>fields, setting $NF$ , $NR$ and $FNR$ . If <i>var</i> is specified, the result is assigned<br>to var, and $\upphi$ and NF aren't changed. Thus, if the result is assigned to<br>a variable, the current record doesn't change. getline is actually a<br>function and returns 1 if it reads a record successfully, 0 if end-of-file<br>is encountered, and $-1$ if it's otherwise unsuccessful. $\{N\}$ |
| gensub   | gensub( $r$ , $s$ , $h$ [, $t$ ])                                                                                                    |
|          | General substitution function. Substitute $s$ for matches of the regular<br>expression $r$ in the string $t$ . If $b$ is a number, replace the $b$ th match. If<br>it is "g" or "G", substitute globally. If $t$ is not supplied, $\uparrow$ 0 is used.<br>Return the new string value. The original $t$ is not modified. (Compare<br>$gsub$ and $sub$ .) $\{G\}$                                                                                                    |
| gsub     | gsub(r, s[, t])                                                                                                    |
|          | Globally substitute $s$ for each match of the regular expression $r$ in the<br>string $t$ . If $t$ is not supplied, defaults to $\boldsymbol{\hat{y}}$ 0. Return the number of sub-<br>stitutions. {N}                                                                                                    |
| if       | if (condition)<br>statement<br>[else<br>statement]                                                                                                    |
|          | If condition is true, do statement(s); otherwise do statement in the<br>optional else clause. The condition can be an expression using any<br>of the relational operators $\lt$ , $\lt =$ , $\lt =$ , $\lt =$ , $\lt =$ , $\lt$ , $\lt$ or $\gt$ , as well as the array<br>membership operator in, and the pattern-matching operators ~ and !~                                                                                                    |
|          |                                                                                                    |

*372 Chapter 11 – The awk Programming Language*

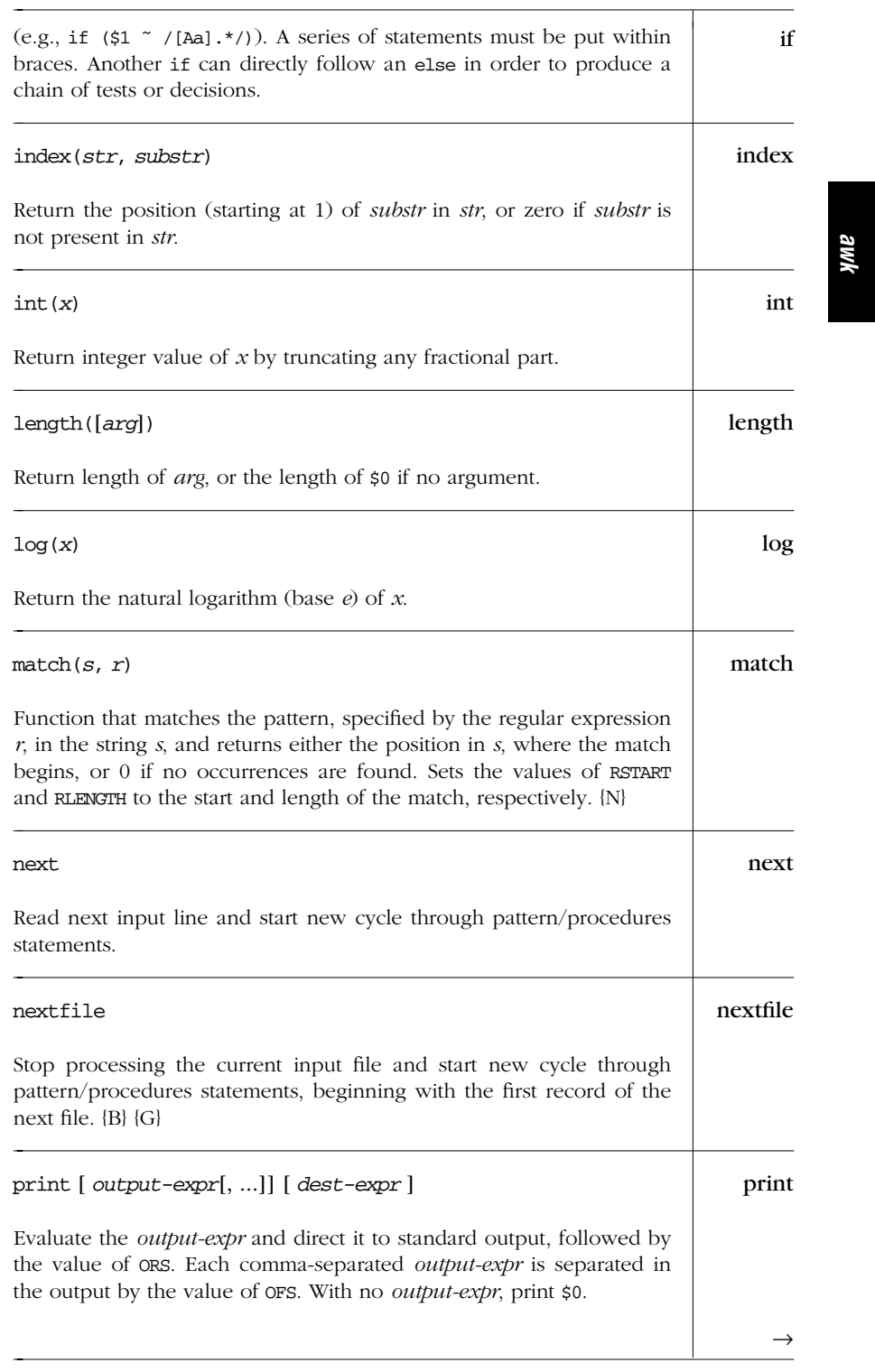

*Alphabetical Summary of Functions and Commands — print 373*

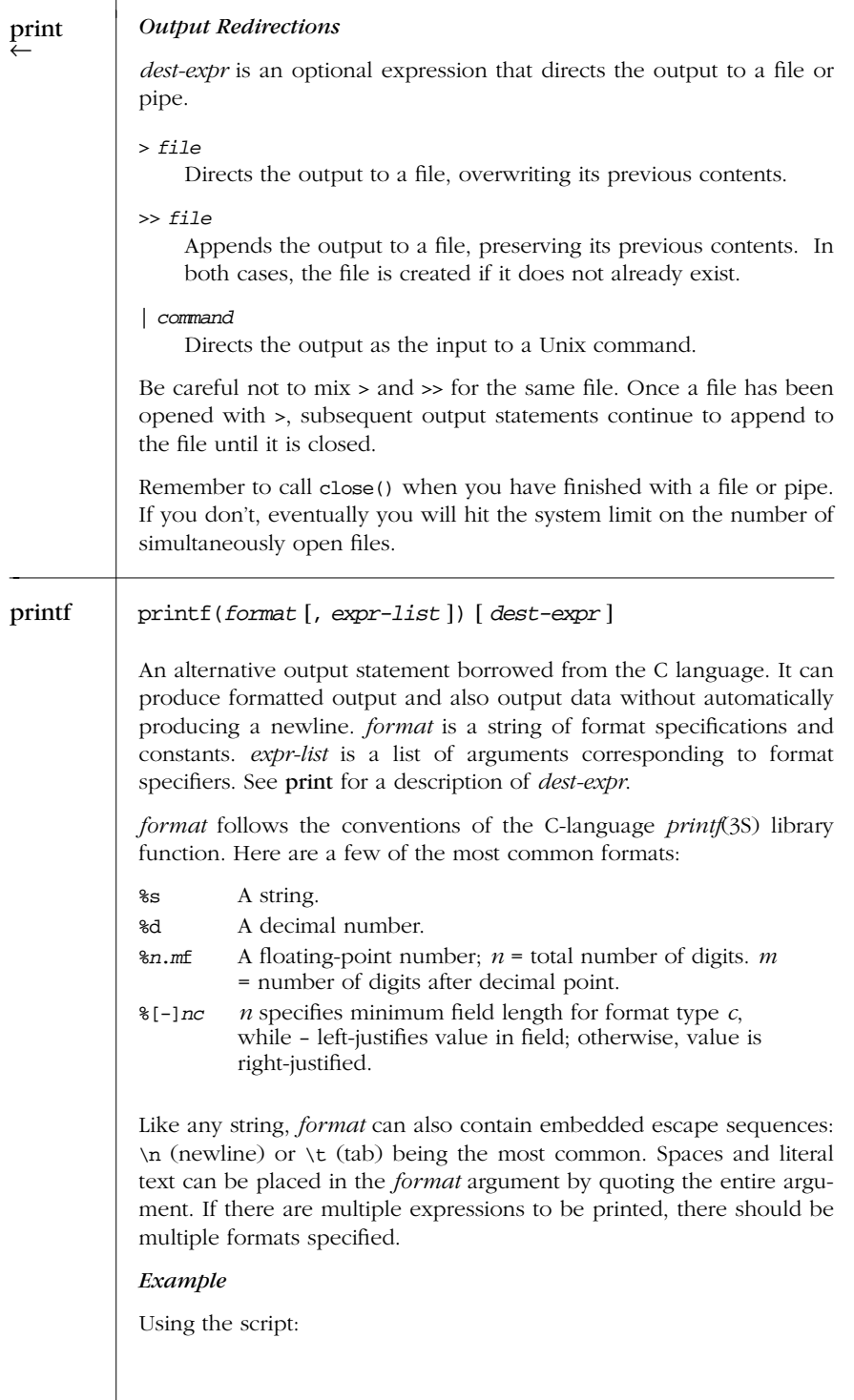

*374 Chapter 11 – The awk Programming Language*

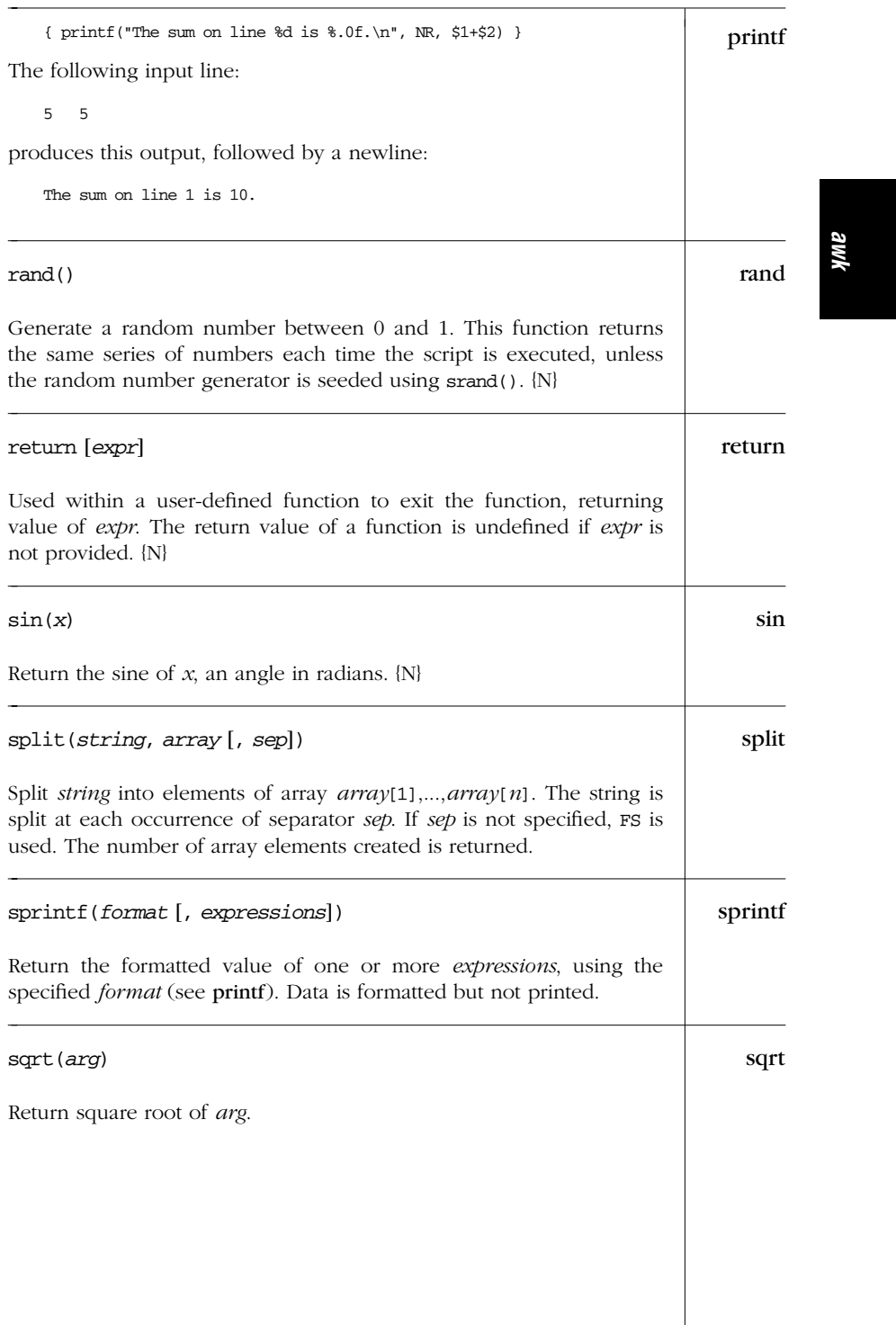

*Alphabetical Summary of Functions and Commands — sqrt 375*

| srand    | $\text{grand}(\text{[expr]})$                                                                                                    |
|----------|----------------------------------------------------------------------------------------------------|
|          | Use optional expr to set a new seed for the random number genera-<br>tor. Default is the time of day. Return value is the old seed. {N}                                                                                                    |
| strftime | strftime([format [, timestamp]])                                                                                                    |
|          | Format timestamp according to format. Return the formatted string.<br>The timestamp is a time-of-day value in seconds since midnight, Jan-<br>uary 1, 1970, UTC. The <i>format</i> string is similar to that of sprintf. (See<br>the Example for systime.) If timestamp is omitted, it defaults to the<br>current time. If <i>format</i> is omitted, it defaults to a value that produces<br>output similar to that of date. {G} |
| sub      | $\text{sub}(r, s[, t])$                                                                                                    |
|          | Substitute $s$ for first match of the regular expression $r$ in the string $t$ . If<br>$t$ is not supplied, defaults to $$0.$ Return 1 if successful; 0 otherwise.<br>$\{N\}$                                                                                                    |
| substr   | substr(string, beg [, len])                                                                                                    |
|          | Return substring of <i>string</i> at beginning position beg and the charac-<br>ters that follow to maximum specified length len. If no length is<br>given, use the rest of the string.                                                                                                    |
| system   | system (command)                                                                                                    |
|          | Function that executes the specified <i>command</i> and returns its status.<br>The status of the executed command typically indicates success or<br>failure. A value of 0 means that the command executed successfully.<br>A nonzero value indicates a failure of some sort. The documentation<br>for the command you're running will give you the details.                                                                      |
|          | The output of the command is <i>not</i> available for processing within the<br>awk script. Use <i>command</i>   getline to read the output of a command<br>into the script. {N}                                                                                                    |
| systime  | systime()                                                                                                    |
|          | Return a time-of-day value in seconds since midnight, January 1,<br>1970, UTC. {G}                                                                                                    |
|          | Example                                                                                                    |
|          | Log the start and end times of a data-processing program:                                                                                                    |
|          |                                                                                                    |

*376 Chapter 11 – The awk Programming Language*

```
BEGIN { SYStime
         now = systime()
         mesg = strftime("Started at %m/%d/%Y %H:%M:%S", now)
         print mesg
  }
  process data ...
  END {
         now = systime()
         mesg = strftime("Ended at %m/%d/%Y %H:%M:%S", now)
         print mesg
  }
tolower(str) tolower(str) tolower
Translate all uppercase characters in str to lowercase and return the
new string.* {N}
toupper(str) toupper(str) toupper(str)
Translate all lowercase characters in str to uppercase and return the
new string. {N}
while (condition) while
 statement
Do statement while condition is true (see if for a description of
allowable conditions). A series of statements must be put within
braces.
```
*awk*

#### *pr intf Formats*

Format specifiers for printf and sprintf have the following form:

%[*flag*][*width*][.*precision*]letter

The control letter is required. The format conversion control letters are as follows.

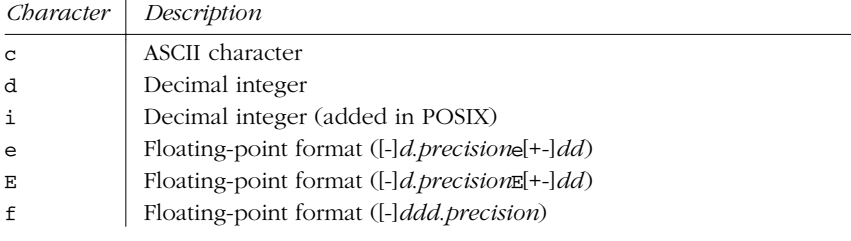

\* Very early versions of nawk don't support tolower() and toupper(). However, they are now part of the POSIX specification for awk, and are included in the SVR4 nawk.

*Alphabetical Summary of Functions and Commands 377*

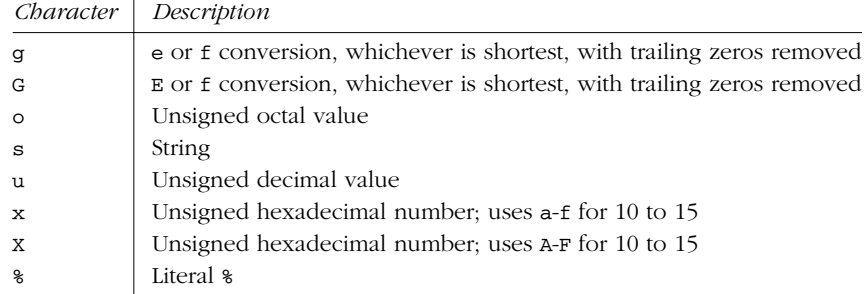

The optional *flag* is one of the following.

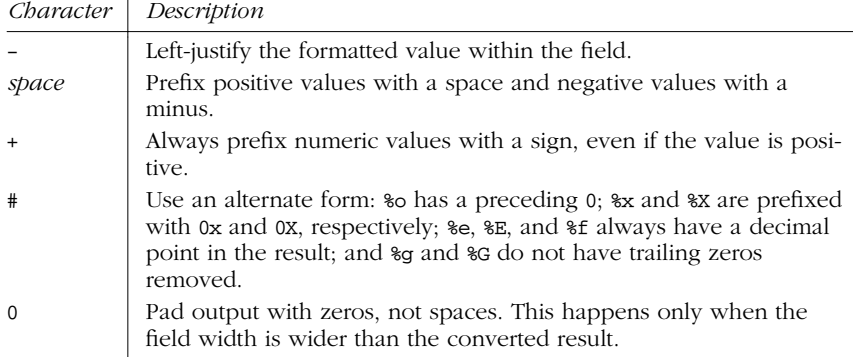

The optional *width* is the minimum number of characters to output. The result will be padded to this size if it is smaller. The 0 flag causes padding with zeros; otherwise, padding is with spaces.

The *precision* is optional. Its meaning varies by control letter, as shown in this table.

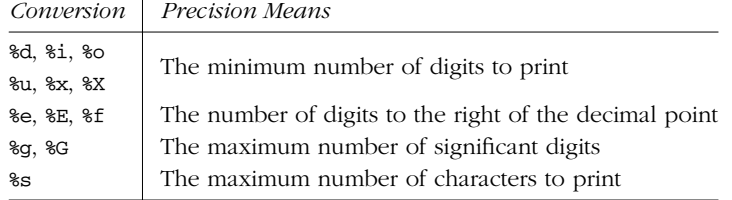

# PART III

# *Te xt For matting*

Part III describes the Unix tools for document formatting. These tools are no longer part of standard SVR4 but are provided in the BSD compatibility packages that come with SVR4. They do come as a standard part of Solaris (with the exception of pic).

Many Unix vendors supply an enhanced set of formatting tools—in some cases, as an extra cost option.

- Chapter 12, *nroff and troff*
- Chapter 13, *mm Macros*
- Chapter 14, *ms Macros*
- Chapter 15, *me Macros*
- Chapter 16, *man Macros*
- Chapter 17, *troff Preprocessors*
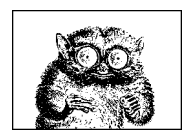

CHAPTER 12

# *nroff and troff*

*nroff/troff*

This chapter presents the following topics:

- **Introduction**
- Command-line invocation
- Conceptual overview
- Default operation of requests
- Group summary of requests
- Alphabetical summary of requests
- Escape sequences
- Predefined number registers
- Special characters

#### *Introduction*

nroff and troff are Unix programs for formatting text files. nroff is designed to format output for line printers and letter-quality printers; you can also display the output on your screen. troff is designed for typesetting and laser printers. The same commands work for both programs; nroff simply ignores commands it can't implement.

nroff and troff are not part of standard SVR4 but are included in the compatibility packages. It is this version that is documented here. In addition, we make references to ditroff, or device-independent troff, which is a later version of troff. For the most part, ditroff works the same as troff; where there are distinctions, the original troff is referred to as otroff. The Solaris troff is the device-independent version and is a standard part of the Solaris distribution.

Some Unix vendors include a vendor-specific version of nroff/troff. Others don't include them at all. Various enhanced packages are also available, such as sqtroff from SoftQuad or groff from the Free Software Foundation.\* These packages include additional requests or escape sequences. For completely accurate information, you should consult the text-processing manuals that come with your specific version of Unix.

Finally, if the checknr program is available, you should use it on your troff documents. Note: the device-independent version of troff is 8-bit clean. You may not be so lucky if your system only supplies otroff.

#### *Command-Line Invocation*

nroff and troff are invoked from the command line as follows:

nroff [*options*] [*files*] troff [*options*] [*files*]

Many of the options are the same for both formatters.

#### *nroff/troff Options*

-F*dir*

Search for font tables in directory *dir*.

- -i Read standard input after *files* are processed.
- -m*name*

Prepend a macro file to input *files*. Historically, one of /usr/lib/tmac/ tmac.*name* or /usr/share/lib/tmac/tmac.*name* were the locations of the macros for *name*. Solaris uses /usr/share/lib/tmac/*name*. The actual location and filename(s) vary among different Unix systems.

-n*N* First output page has page number *N*.

#### -o*list*

Print pages contained only in the comma-separated *list*. Page ranges can be specified as  $n-m$ ,  $-m$  (first page through  $m$ ), or  $n-(n)$  through end of file).

-r*aN*

Set register *a* to *N*. The register *a* is restricted to one-character names.

-s*N* Stop every *n* pages. This allows changing a paper cassette. Resume by pressing Return (in nroff) or by pressing the start button on the typesetter (in troff).

382 Chapter 12 – nroff and troff

groff in particular is worth noting; it has numerous useful extensions over standard troff and is very stable. (See *http://www.gnu.org*).

#### -T*name*

Prepare output designed for printer or typesetter *name*. For device names, see your specific documentation or a local expert.

- -u*N* The font in position 3 is overstruck *N* times. Typically used to adjust the weight of the bold font.
- -z Discard output except messages generated by .tm request (otroff only).

#### *nroff-Only Options*

- -e When justifying output lines, space words equally (using terminal resolution instead of full space increments).
- -h Hasten output by replacing eight horizontal spaces with a tab.
- -q Invoke simultaneous input/output of .rd requests.

#### *troff-Only Options*

- -a Format a printable ASCII approximation. Useful for finding page counts without producing printed output.
- -f Don't stop the typesetter when formatting is done (otroff only).
- -N Run as nroff instead of as troff (recent versions of ditroff only).

#### *Examples*

Run chap1 through the tb1 preprocessor, then format the result using the  $mm$ macros, with register N set to 5 (sets the page-numbering style), etc.:

**tbl chap1 | troff -mm -rN5 |** *spooler* **&**

For mat chap2 using the *ms* macros; the first page is 7, but print only pages 8–10, 15, and 18 through the end of the file:

**nroff -ms -n7 -o8-10,15,18- chap2 | col > chap2.txt &**

#### *Conceptual Over view*

This sections provides a brief overview of how to prepare input for moff and troff. It presents the following topics:

- Requests and macros
- Common requests
- Specifying measurements
- Requests that cause a line break
- Embedded formatting controls

#### *Requests and Macros*

Formatting is specified by embedding brief codes (called *requests*) into the text source file. These codes act as directives to nroff and troff when they run. For example, to center a line of text, type the following code in a file:

.ce This text should be centered.

When formatted, the output appears centered:

This text should be centered.

There are two types of formatting codes:

- *Requests*, which provide the most elementary instructions
- Macros, which are predefined combinations of requests

Requests, also known as *primitives*, allow direct control of almost any feature of page layout and formatting. Macros combine requests to create a total effect. In a sense, requests are like atoms, and macros are like molecules.

All nroff/troff requests are two-letter lowercase names. Macros are usually upperor mixed-case names.

See Chapter 13, *mm Macros*, Chapter 14, *ms Macros*, Chapter 15, *me Macros*, and Chapter 16, *man Macros*, for more information on the standard macro packages.

#### *Common Requests*

The most commonly used requests are:

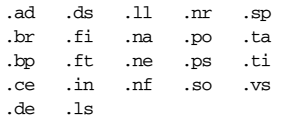

For example, a simple macro could be written as follows:

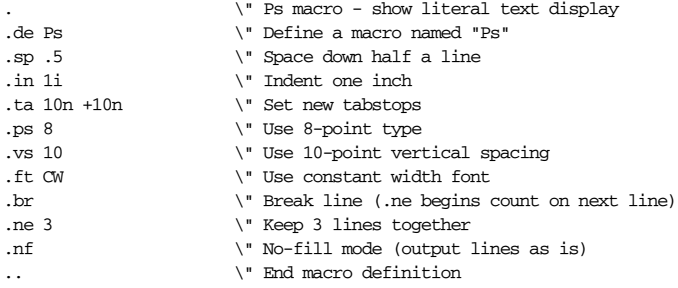

384 Chapter 12 – nroff and troff

#### *Specifying Measurements*

With some requests, the numeric argument can be followed by a scale indicator that specifies a unit of measurement. The valid indicators and their meanings are listed in the following table. Note that all measurements are internally converted to basic units (this conversion is shown in the last column). A basic unit is the smallest possible size on the printer device. The device resolution (e.g., 600 dots per inch) determines the size of a basic unit. Also, *T* specifies the current point size, and *R* specifies the device resolution.

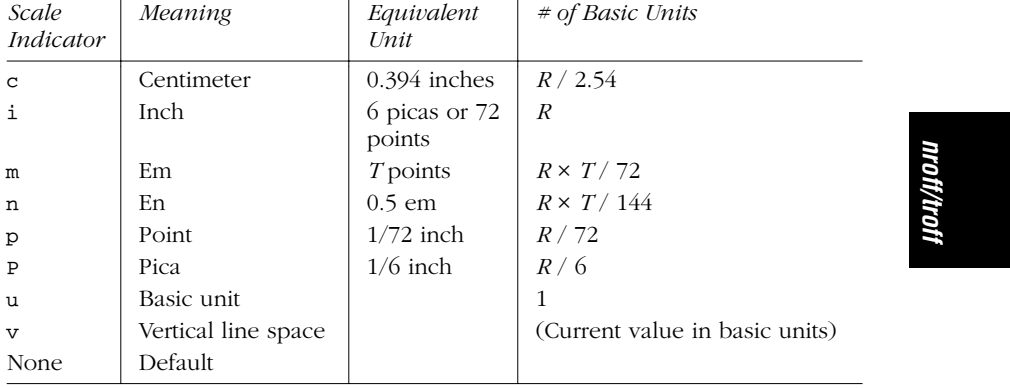

It is worth noting that *all* numbers in nroff/troff are stored internally using integers. This applies even to apparently fractional values in commands such as:

.sp .5

which spaces down one-half of the current vertical spacing.

An "em" is the width of the letter "m" in the current font and point size. An "en" is the width of the letter "n" in the current font and point size. Note that in nroff, an "em" and an "en" are the same—the width of one character.

You can specify a scale indicator for any of the requests in the following table, except for .ps, which always uses points. If no unit is given, the default unit is used. (The second column lists the scale indicators as described in the previous table.) For horizontally oriented requests, the default unit is ems. For vertically oriented requests, the default is usually vertical lines.

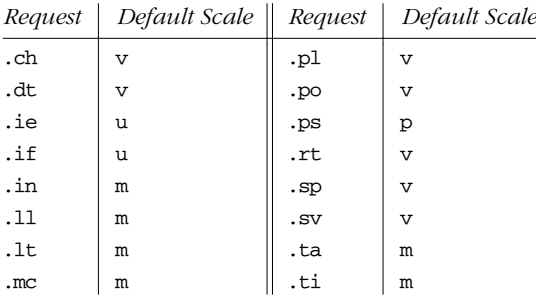

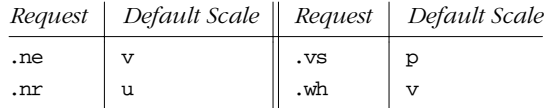

#### *Requests That Cause a Line Break*

A *line break* occurs when nroff/troff writes the current output line, even if it is not completely filled. Most requests can be interspersed with text without causing a line break in the output. The following requests cause a break:

```
.bp .ce .fi .in .sp
.br .cf .fl .nf .ti
```
If you need to prevent these requests from causing a break, begin them with the "no break" control character (normally ') instead of a dot (.). For example, .sp takes effect right away, but 'sp waits until the output line is completely filled. Only then does it add a line space.

#### *Embedded For matting Controls*

In addition to requests and macros, which are written on their own separate lines, you may also have formatting controls embedded within your text lines. These typically provide the following capabilities:

#### *General formatting*

Considerable formatting control is available, such as switching fonts  $(\forall f)$ , changing point sizes (\s), computing widths (\w), and many other things. For example:

This text is in \fIitalic\fR, but this is in roman. This text is \s-2VERY SMALL\s0 but this text is not.

#### *Special characters*

Predefined special typesetting characters, such as the bullet symbol  $\setminus$  (bu  $(\bullet)$ , the left hand \(1h ( $\mathscr{B}$ ), and the right hand \(rh ( $\mathscr{B}$ ).

#### *Strings*

User-defined sequences of characters, like macros, but usable inline. For example:

.\" define a shorthand for UNIX .ds UX the \s-1UNIX\s0 Operating System ... Welcome to  $\setminus^*$  (UX. While  $\setminus^*$  (UX may appear daunting at first, it is immensely powerful. ...

*Number registers*

Like variables in programming languages, number registers store numeric values that can be printed in a range of formats (decimal, roman, etc.). They can be set to auto-increment or auto-decrement, and are particularly useful when writing macro packages, for managing automatic numbering of headings, footnotes, figures, and so on. For example:

386 Chapter 12 – nroff and troff

```
.nr Cl 0 1 \vee Chapter Level
.de CH
.bp
\ln+(C1. \ \iota\..
```
This creates a macro that uses register Cl as the "chapter level." The first three arguments to the macro become the chapter title. The extra backslashes are needed inside the macro definition.

Later sections in this chapter describe the predefined special characters, strings and number registers, and all of the escape sequences that are available.

#### *Default Operation of Requests*

nroff/troff initializes the formatting environment. For example, unless you reset the line length, nroff/troff uses 6.5 inches. Most requests can change the default environment, and those that can are listed in Table 12-1. The second column lists the initial or default value in effect before the request is used. If no initial value applies, a hyphen  $(-)$  is used. The third column shows the effect if a request's optional argument is not used. Here, a hyphen is used if the request doesn't accept an argument or if the argument is required.

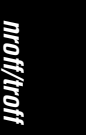

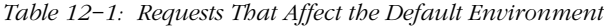

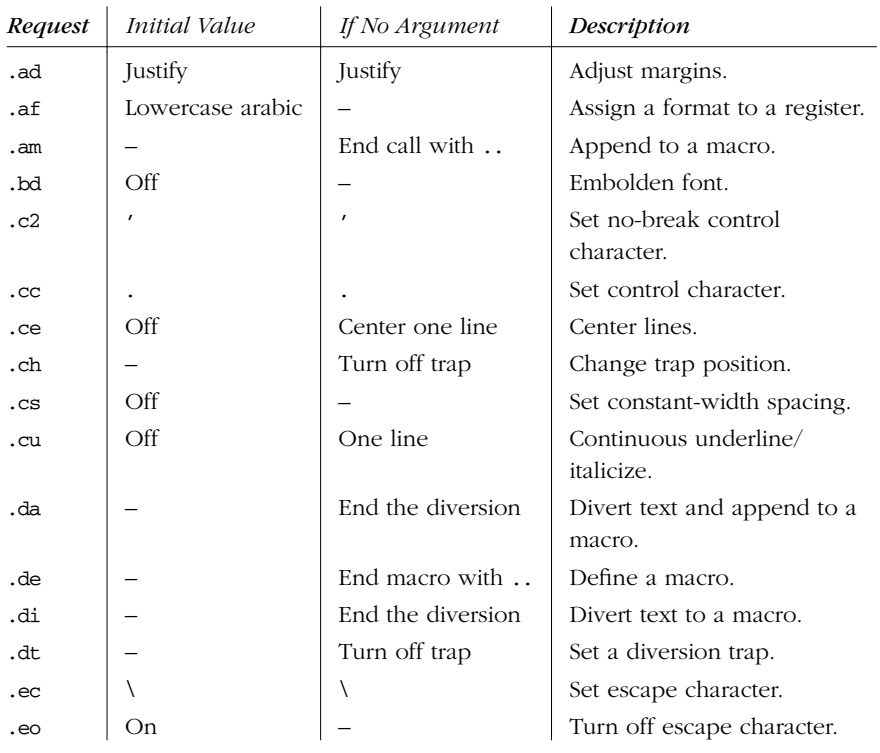

| Request         | Initial Value | If No Argument           | Description                                 |  |
|-----------------|---------------|--------------------------|---------------------------------------------|--|
| . <sub>ev</sub> | $\Omega$      | Previous<br>environment  | Change environment (push<br>down).          |  |
| . fc            | Off           | Off                      | Set field delimiter and pad<br>character.   |  |
| .fi             | Fill          |                          | Fill lines.                                 |  |
| . fp            | $1 = R$       |                          | Mount font (on positions<br>$1-4$ ).        |  |
|                 | $2=I$         |                          |                                             |  |
|                 | $3 = B$       |                          |                                             |  |
|                 | $4 = S$       |                          |                                             |  |
| .ft             | Roman         | Previous font            | Set font.                                   |  |
| .hc             | \%            | \%                       | Set hyphenation character.                  |  |
| .hy             | Mode 1        | Mode 1                   | Set hyphenation mode.                       |  |
| .ig             |               | End with                 | Suppress (ignore) text in<br>output.        |  |
| .in             | 0             | Previous indent          | Indent.                                     |  |
| .it             |               | Turn off trap            | Set a trap for input line<br>counting.      |  |
| .lc             |               | None                     | Set leader character.                       |  |
| .lg             | Off (nroff)   | On                       | Ligature mode.                              |  |
|                 | On (troff)    |                          |                                             |  |
| .11             | 6.5 inches    | Previous line<br>length  | Set line length.                            |  |
| .ls             | Single-space  | Previous mode            | Set line spacing.                           |  |
| .lt             | 6.5 inches    | Previous title<br>length | Set length of title.                        |  |
| .m <sub>c</sub> |               | Turn off                 | Set the margin character.                   |  |
| .mk             |               | Internal                 | Mark vertical position.                     |  |
| .na             | Adjust        |                          | Don't adjust margins.                       |  |
| .ne             |               | One vertical line        | Keep lines on same page if<br>there's room. |  |
| .nf             | Fill          |                          | Don't fill lines.                           |  |
| .nh             | On            |                          | Turn off hyphenation.                       |  |
| .m <sub>m</sub> | Off           | $\overline{Off}$         | Line-numbering mode.                        |  |
| .nn             |               | One line                 | Don't number next N lines.                  |  |
| .ns             | Space mode    |                          | Enable no-space mode.                       |  |
| .nx             |               | End of file              | Go to a file.                               |  |

*Table 12−1: Requests That Affect the Default Environment (continued)*

*388 Chapter 12 – nrof f and trof f*

| Request | Initial Value                                | If No Argument         | Description                                 |  |  |
|---------|----------------------------------------------|------------------------|---------------------------------------------|--|--|
| .pc     | ℁                                            | $\overline{Off}$       | Set page character.                         |  |  |
| .pl     | 11 inches                                    | 11 inches              | Set page length.                            |  |  |
| .pn     | Page 1                                       |                        | Set page number.                            |  |  |
| .po     | 0 ( $mref$ ); $26/27$<br>inch (otroff)       | Previous offset        | Change page offset.                         |  |  |
|         | 1 inch (ditroff)                             |                        |                                             |  |  |
| .ps     | 10                                           | Previous point<br>size | Set point size.                             |  |  |
| .rd     |                                              | Ring bell              | Read from the terminal.                     |  |  |
| .rt     |                                              | Internal               | Return to marked vertical<br>place.         |  |  |
| .sp     |                                              | One vertical line      | Output blank spacing.                       |  |  |
| .ss     | $12/36$ em                                   | Ignored                | Set character spacing.                      |  |  |
| . SV    |                                              | One vertical line      | Save (store) spacing.                       |  |  |
| .ta     | 8 en $(mref)$ ; $1/2$<br>inch (troff)        |                        | Define tab settings.                        |  |  |
| .tc     |                                              |                        | Set tab repetition character.               |  |  |
| .ti     | $\Omega$                                     |                        | Indent next line.                           |  |  |
| .tm     |                                              | Newline                | Print a message, then<br>continue.          |  |  |
| .tr     |                                              |                        | Translate pairs of characters<br>on output. |  |  |
| .uf     | <b>Italic</b>                                | <b>Italic</b>          | Set font for underlining.                   |  |  |
| .ul     | $\overline{0}$                               | One line               | Underline/italicize.                        |  |  |
| .vs     | $1/6$ inch ( $nreff$ );<br>12 points (troff) | Previous value         | Set vertical spacing for lines.             |  |  |

*Table 12−1: Requests That Affect the Default Environment (continued)*

Comments in  $nreff/troff$  begin with  $\nu$ . Lines beginning with . that contain an unknown request are ignored. In general, don't put leading whitespace on your text lines. This causes a break, and nroff and troff honors the leading whitespace literally.

Note: the canonical reference for  $mref(xroff)$  is *Bell Labs Computing Science Technical Report #54, Troff User's Manual*, by J.F. Ossanna and B.W. Kernighan. It is available in PostScript from *http://cm.bell-labs.com/cm/cs/cstr/54.ps.gz*. You should read it if you plan to do any serious work in nroff/troff (such as writing or modifying macro packages). This document explains the ideas of diversions, environments, fields, registers, strings, and traps.

*nroff/troff*

#### *Group Summary of Requests*

As an aid to finding the right request for a particular task, the 85 nroff/troff requests are listed below by subject.

#### *Character Output*

- .cu Continuous underline/italicize.
- .lg Ligature mode.
- .tr Translate characters.
- .uf Set font for underlining.
- .ul Underline/italicize.

#### *Conditional Processing*

- .el *Else* portion of *if-else.*
- .ie *If* portion of *if-else.*
- .if *If* statement.

#### *Customizing n/troff Requests*

- .c2 Set no-break control character.
- .cc Set control character.
- .ec Set escape character.
- .eo Turn off escape character.
- .hc Set hyphenation character.
- .pc Set page character.

#### *Diagnostic Output*

- .ab Print a message, then abort.
- .fl Flush output buffer.
- .ig Suppress (ignore) text in output.
- .lf Set line number and filename.
- .mc Set the margin character.
- .pm Print name and size of macros.
- .tm Print a message, then continue.

#### *Font and Character Size*

- .bd Embolden font.
- .cs Set constant-width spacing.
- .fp Mount font (on positions 1–4).
- .ft Set font.
- .ps Set point size.
- .ss Set character spacing.

#### *Hor izontal Positioning*

- .in Indent.
- .ll Set line length.
- .lt Set length of title.
- .po Change page offset.
- .ti Indent next line.
- .tl Specify three-part title.

#### *Hyphenation*

- .hw Set hard-coded hyphenation.
- .hy Set hyphenation mode.
- .nh Turn off hyphenation.

#### *Input/Output Switching*

- .cf Copy raw file to output.
- .ex Exit from nroff/troff.
- .nx Go to a file.
- .pi Pipe output to a Unix command.
- .rd Read from the terminal.
- .so Go to a file, then return.
- .sy Execute a Unix command.

#### *Line Numbering*

- .nm Line-numbering mode.
- .nn Don't number lines.

#### *Macro and String Processing*

- .am Append to a macro.
- .as Append to a string.
- .ch Change trap position.
- .da Divert text; append to a macro.
- .de Define a macro.
- .di Divert text to a macro.
- .ds Define a string.
- .dt Set a diversion trap.
- .em Set the ending macro.
- .ev Change environment.
- .it Set trap for input line counting.
- .rm Remove macro, request, or string.
- .rn Rename macro, request, or string.
- .wh Set a page trap.

#### **Number Registers**

- .af Assign a format to a register.
- .nr Define a number register.
- .rr Remove a number register.

#### *Pagination*

- .bp Begin a new page.
- .mk Mark vertical position.
- .ne Keep lines on same page if there's room.
- .pl Set page length.
- .pn Set page number.
- .rt Return to marked vertical place.

#### *Ta bs*

- .fc Set a field delimiter and a pad character.
- .lc Set leader character.
- .ta Define tab settings.
- .tc Set tab character.

#### *Te xt Adjustments*

- .ad Adjust margins.
- .br Break the output line.
- .ce Center lines.
- .fi Fill lines.
- .na Don't adjust margins.
- .nf Don't fill lines.

#### *Vertical Spacing*

.ls Line spacing (e.g., single-spaced).

*nroff/troff*

- .ns Enable no-space mode.
- .os Output vertical space from .sv.
- .rs Restore spacing mode.
- .sp Output blank spacing.
- .sv Save (store) spacing.
- .vs Set vertical spacing for lines.

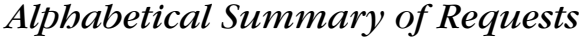

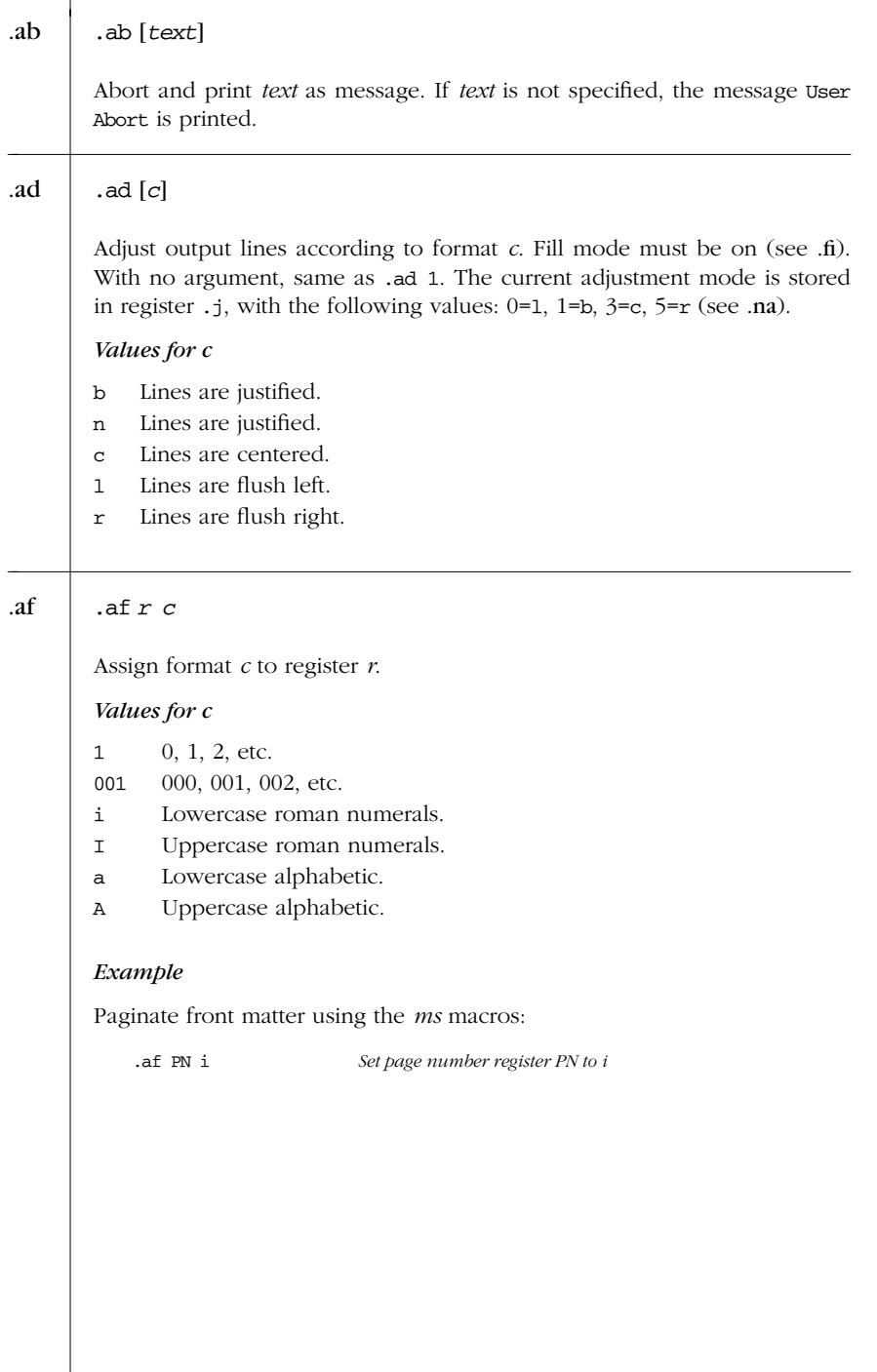

*392 Chapter 12 – nrof f and trof f*

| .am $xx[yy]$                                                                                                    | .am |
|----------------------------------------------------------------------------------------------------|-----|
| Take the requests (etc.) that follow and append them to the definition of<br>macro $xx$ ; end the append at call of . $yy$ (or , if $yy$ is omitted).   |     |
| .as xx string                                                                                                    | .as |
| Append string to string register xx. string may contain spaces and is ter-<br>minated by a newline. An initial quote (") is ignored.                    |     |
| .bd $[s] f n$                                                                                                    | .bd |
| Overstrike characters in font $f$ <i>n</i> times. If $s$ is specified, overstrike charac-<br>ters in special font $n$ times when font $f$ is in effect. |     |
| bp[n]                                                                                                    | .bp |
| Begin new page. Number next page <i>n</i> .                                                                                                    |     |
| .br                                                                                                    | .br |
| Break to a newline (output partial line).                                                                                                    |     |
| .c2c                                                                                                    | .c2 |
| Use $c$ (instead of $\prime$ ) as the no-break control character.                                                                                       |     |
| $\cdot$ cc $\,c$                                                                                                    | .cc |
| Use $c$ (instead of .) as the control character to introduce requests and<br>macros.                                                                    |     |
| .ce $[n]$                                                                                                    | .ce |
| Center next $n$ lines (default is 1); if $n$ is 0, stop centering. $n$ applies only<br>to lines containing output text. Blank lines don't count.        |     |
| .cf file                                                                                                    | .cf |
| Copy contents of <i>file</i> into output and don't interpret (ditroff only).                                                                            |     |
|                                                                                                    |     |
|                                                                                                    |     |

*Alphabetical Summary of Requests — .cf 393*

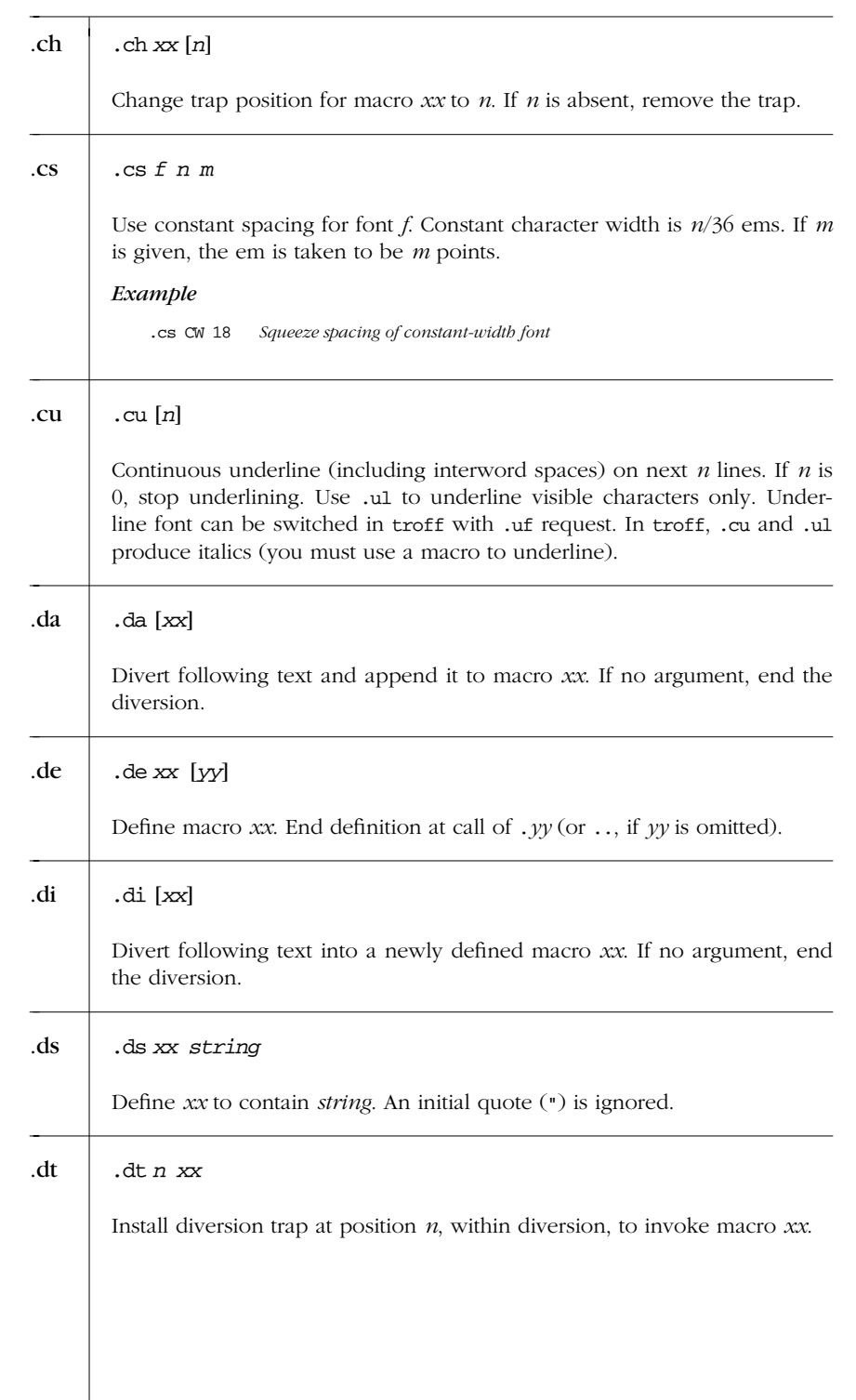

*394 Chapter 12 – nrof f and trof f*

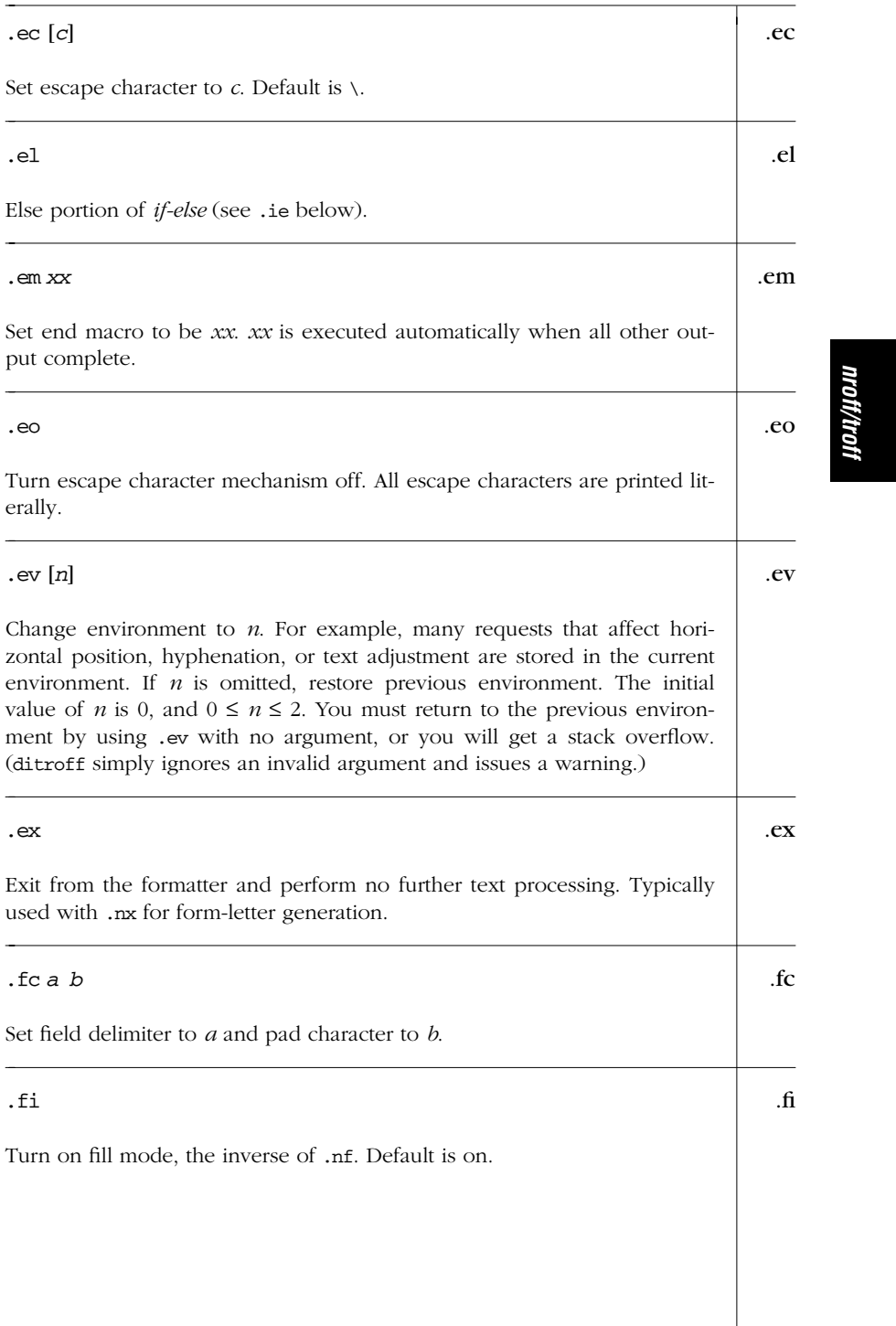

#### *Alphabetical Summary of Requests — .fi 395*

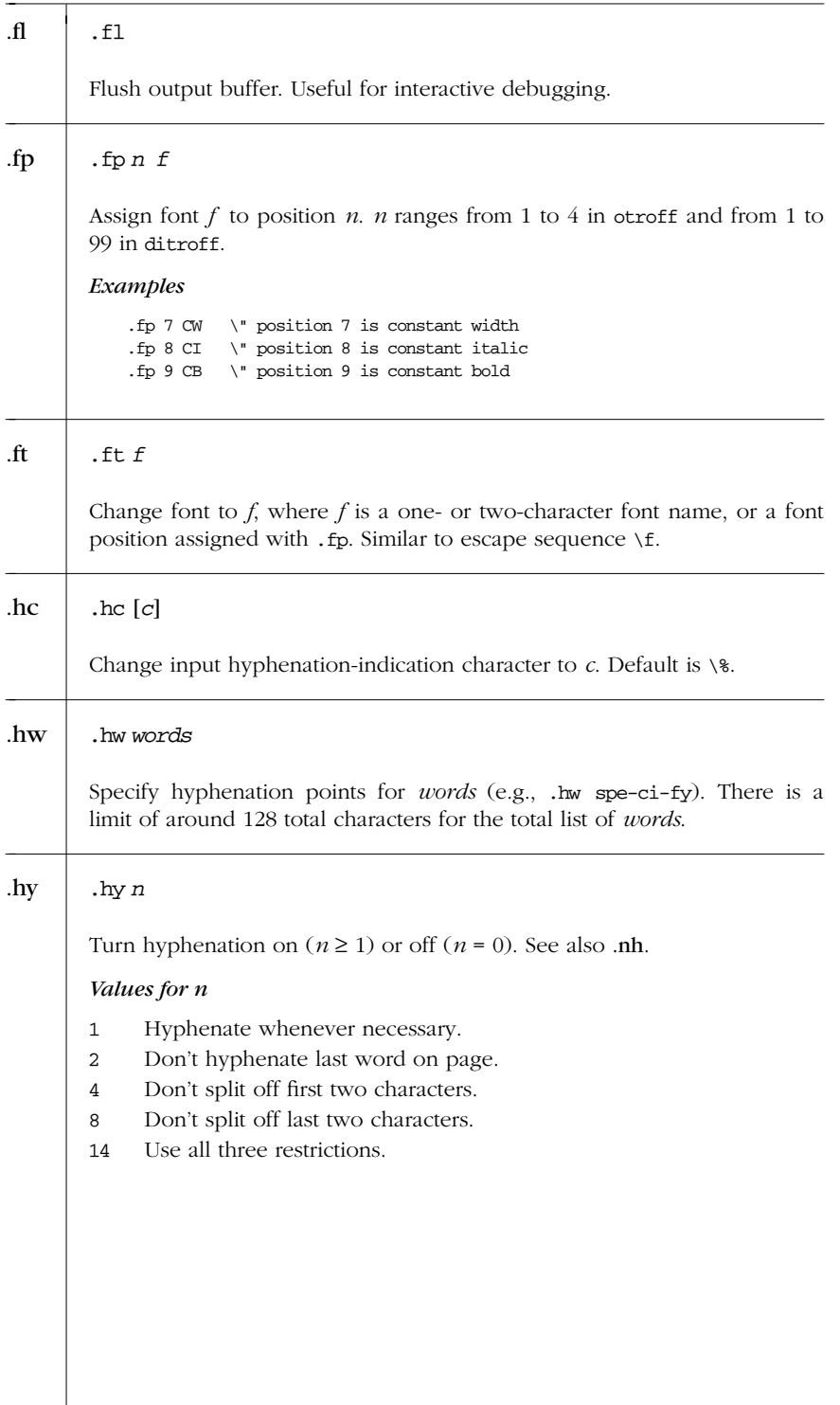

*396 Chapter 12 – nrof f and trof f*

#### .ie [!]*condition anything* .ie .el *anything*

If portion of *if-else*. If *condition* is true, do *anything*. Otherwise do *anything* following .el request. .ie/.el pairs can be nested. Syntax for *condition* is described under .if.

#### *Example*

If first argument isn't 2, columns are 1.8 inches wide; otherwise, columns are 2.5 inches wide:

.ie !'\\\$1'2' .MC 1.8i 0.2i .el .MC 2.5i 0.25i

#### .if [!]*condition anything* .if

If *condition* is true, do *anything*. The presence of an ! negates the condition. If *anything* runs over more than one line, it must be delimited by  $\setminus$  { and  $\{\}$ .

#### *Conditions*

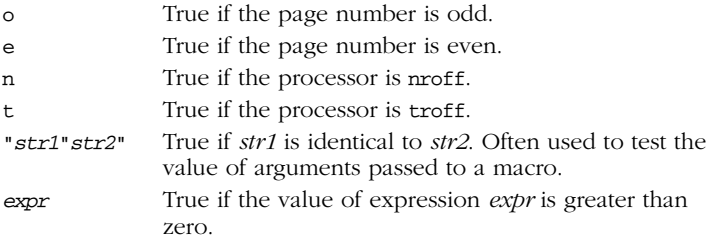

#### *Expressions*

Expressions typically contain number register interpolations and can use any of the following operators:

- + Addition, subtraction
- / \* Multiplication, division
- % Modulo
- < > Less than, greater than
- <= >= Less than or equal, greater than or equal
- $=$   $=$   $\qquad$  Equal
- ! Logical negation
- & Logical AND
- : Logical OR

Note: expressions are evaluated left to right; there is no operator precedence. Parentheses may be supplied to force a particular evaluation order.

 $\rightarrow$ 

*Alphabetical Summary of Requests — .if 397*

*nroff/troff*

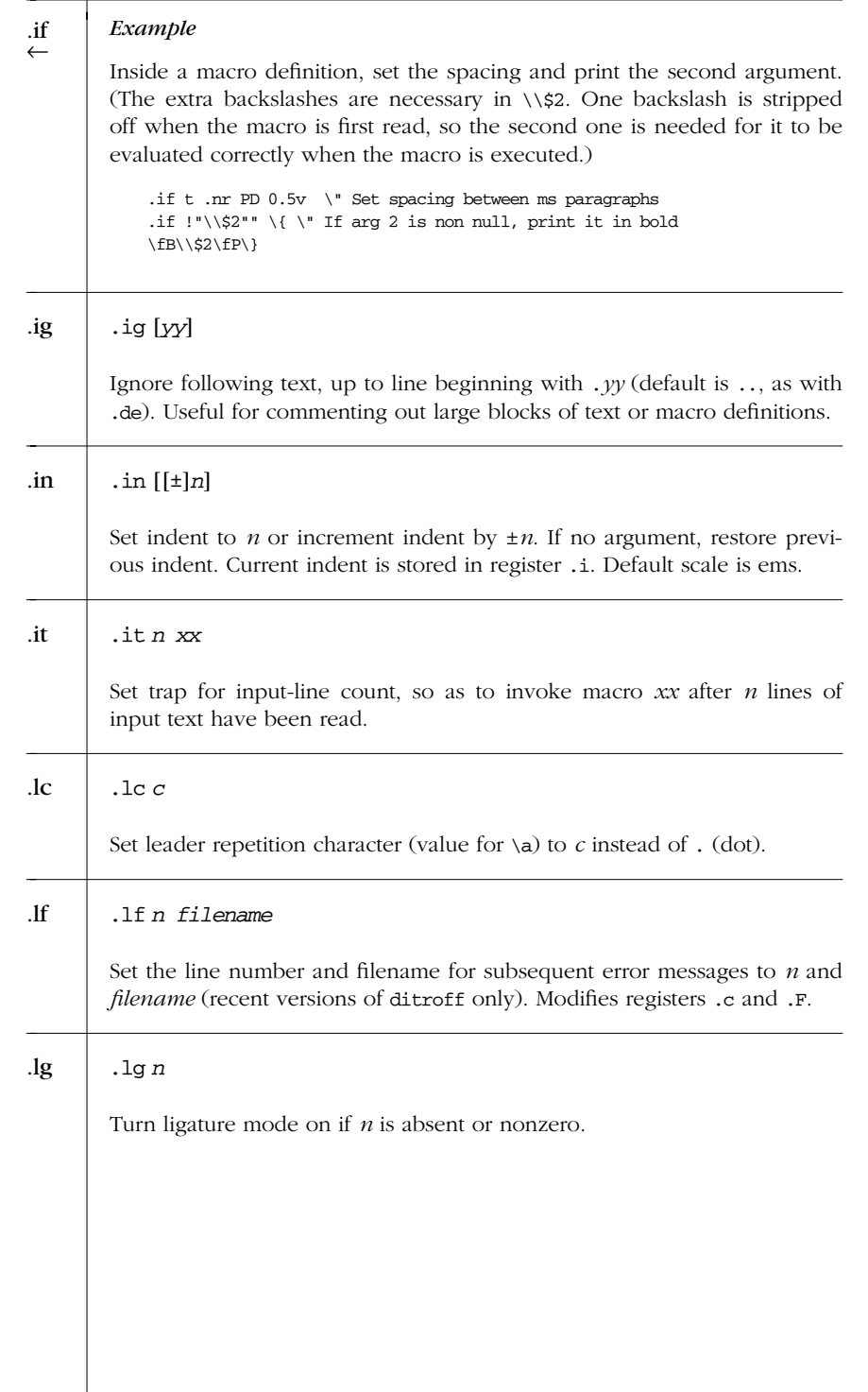

*398 Chapter 12 – nrof f and trof f*

#### .ll [[±]*n*] .ll

Set line length to *n* or increment line length by  $\pm n$ . If no argument, restore previous line length. Current line length is stored in register .1. Default value is 6.5 inches.

#### .ls [*n*] .ls

Set line spacing to  $n$ . If no argument, restore previous line spacing. Initial value is 1.

#### *Example*

.1s 2 Produce double-spaced output

#### .lt [*n*] .lt

Set title length to  $n$  (default scale is ems). If no argument, restore previous value.

#### .mc [*c*] [*n*] .mc

Set margin character to *c* and place it *n* spaces to the right of margin. If *c* is missing, turn margin character off. If *n* is missing, use previous value. Initial value for *n* is .2 inches in nroff and 1 em in troff.

This command is usually used for producing "change bars" in documents. See diffmk in Chapter 2, *Unix Commands*.

# .mk [*r*] .mk Mark current vertical place in register *r*. Return to mark with .rt or .sp|\n*r*. .na .na

Do not adjust margins. Current adjustment mode is stored in register .j. See also .ad.

#### .ne *n* .ne

If *n* lines do not remain on this page, start a new page.

*nroff/troff*

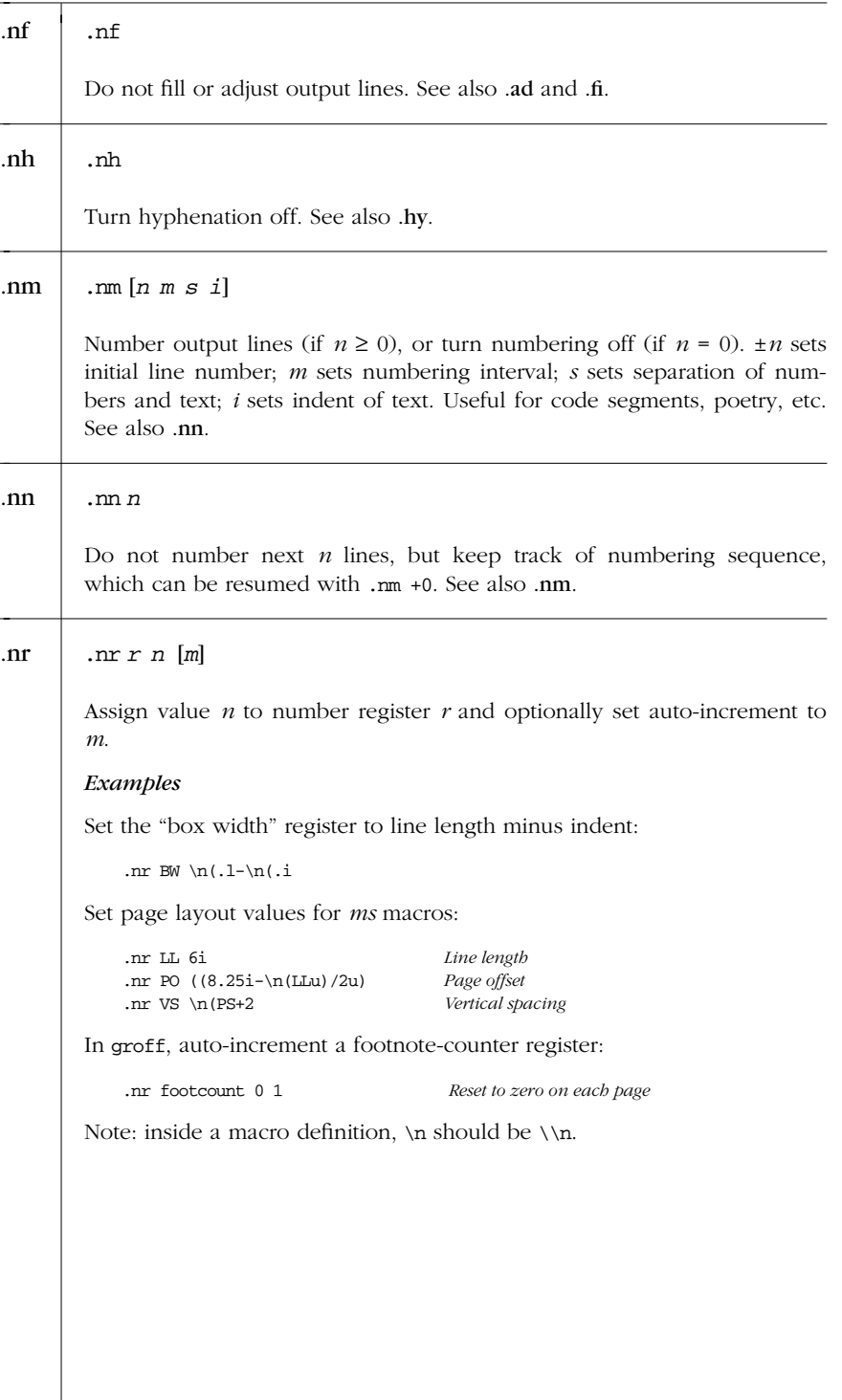

*400 Chapter 12 – nrof f and trof f*

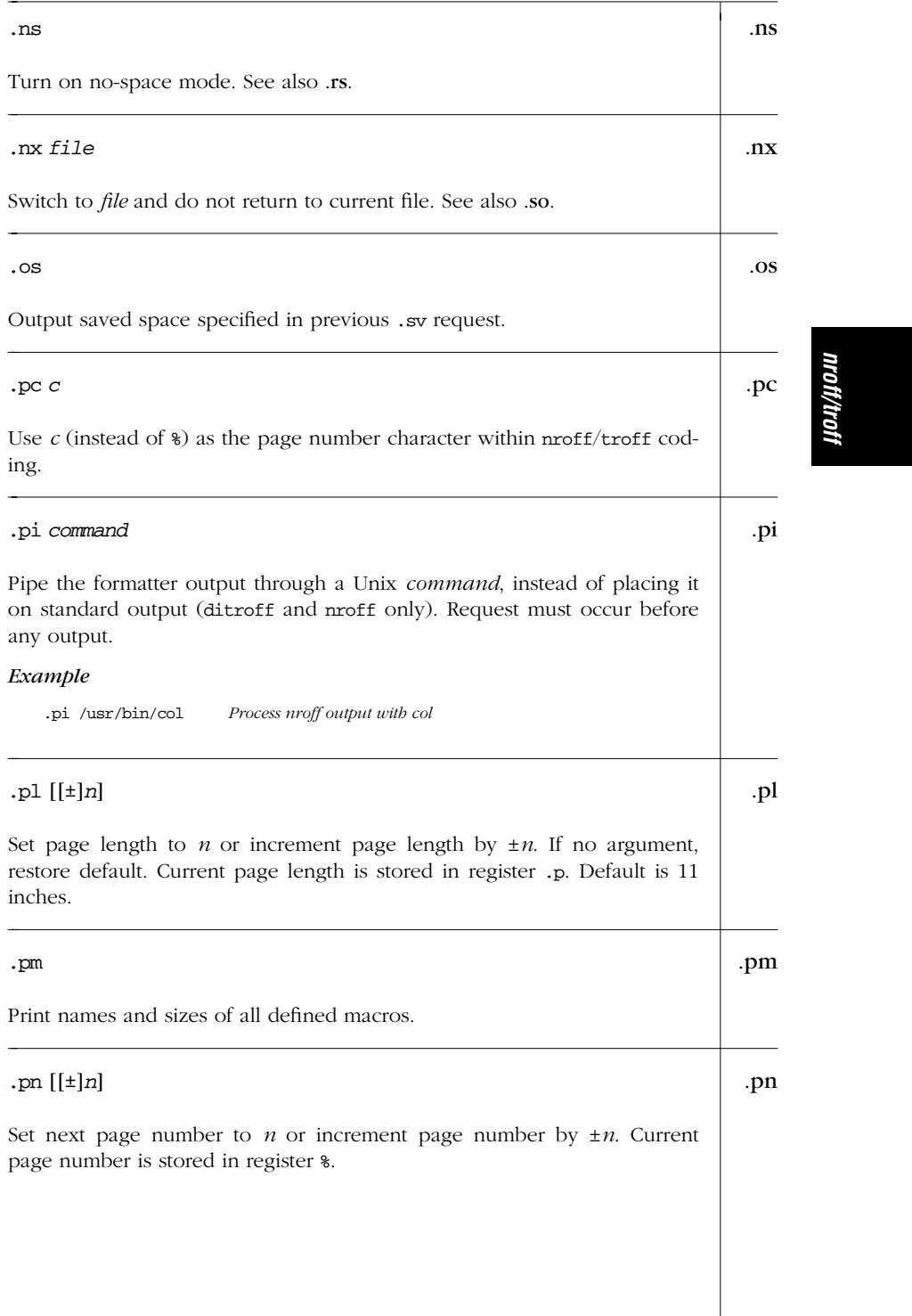

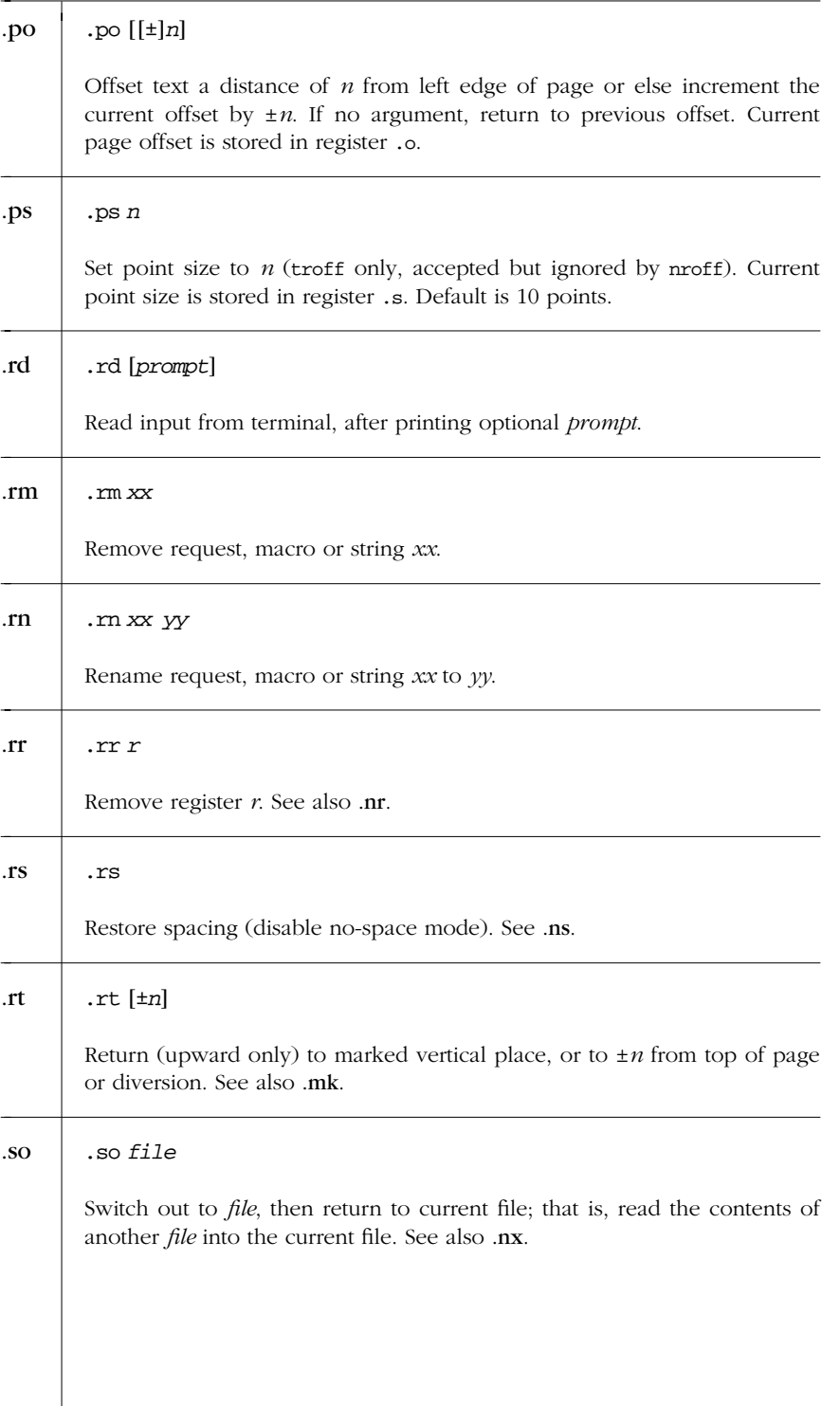

*402 Chapter 12 – nrof f and trof f*

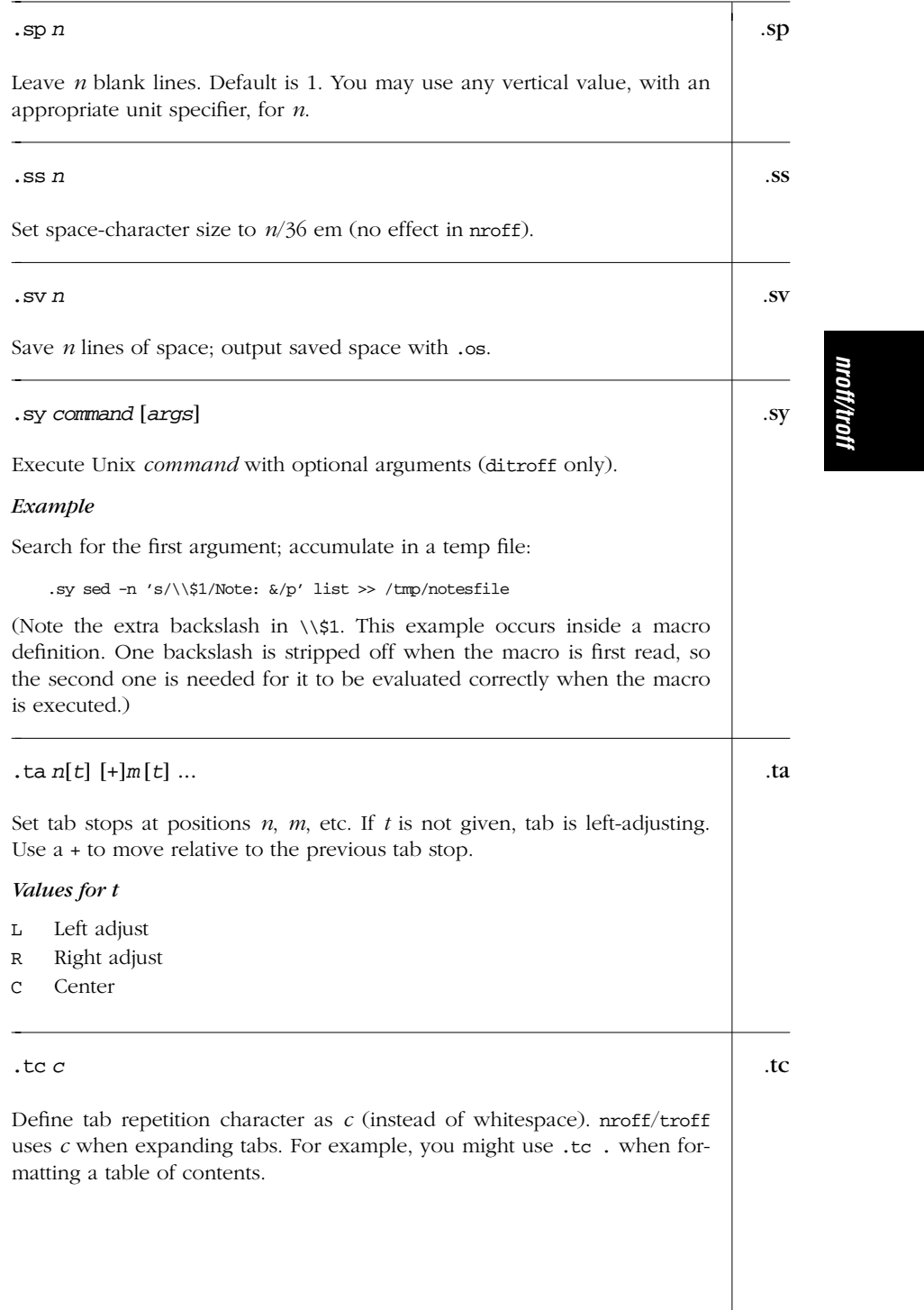

*Alphabetical Summary of Requests — .tc 403*

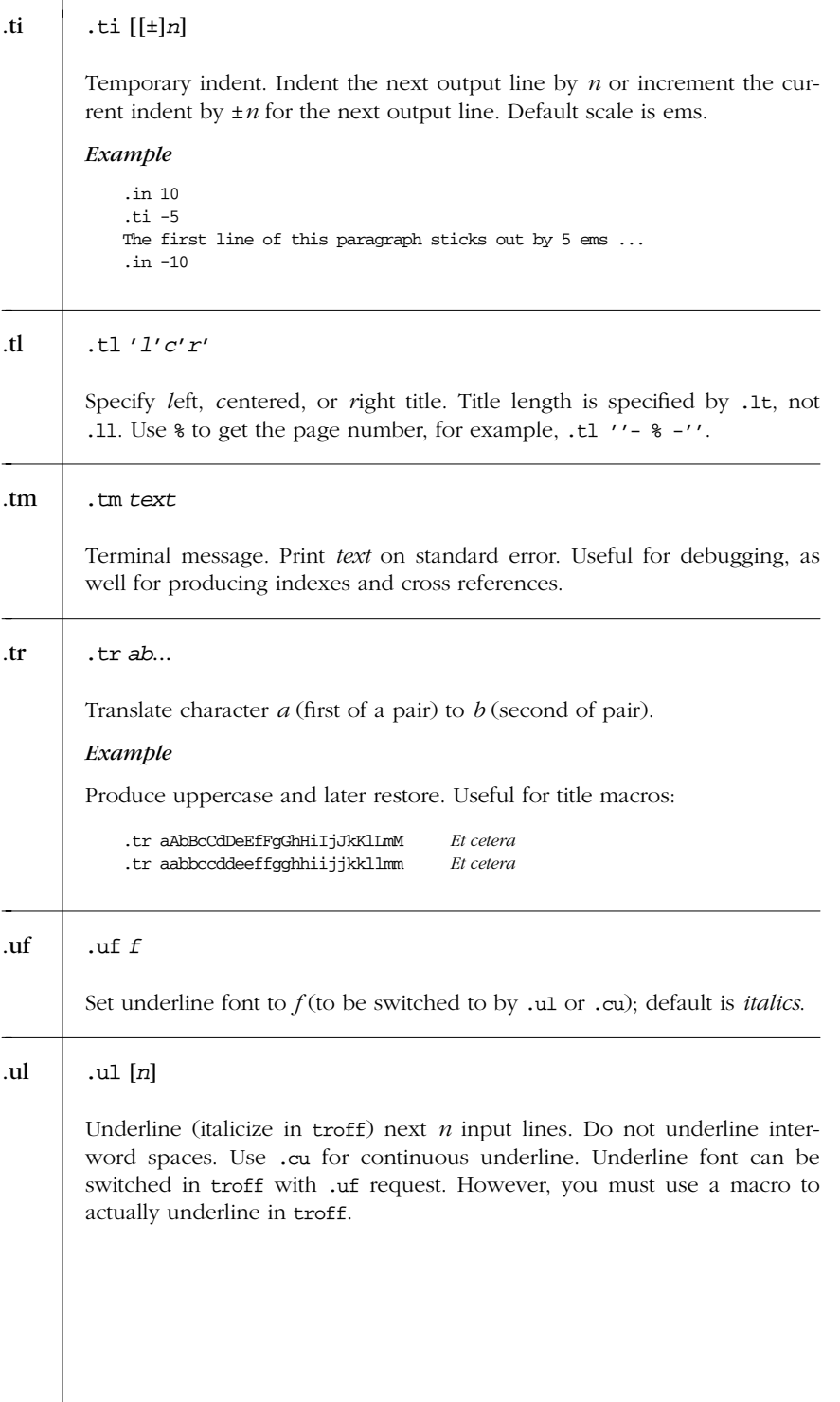

*404 Chapter 12 – nrof f and trof f*

#### .vs [*n*] .vs

Set vertical line spacing to  $n$ . If no argument, restore previous spacing. Current vertical spacing is stored in register .v. Default is 1/6 inch.

#### .wh *n* [*xx*] .wh

The "when" request. When position *n* is reached, execute macro *xx*; negative values are calculated with respect to the bottom of the page. If *xx* is not supplied, remove any trap(s) at that location. (A trap is the position on the page where a given macro is executed.) Two traps can be at the same location if one is moved over the other with .ch. They cannot be placed at the same location with .wh.

*nroff/troff*

#### *Escape Sequences*

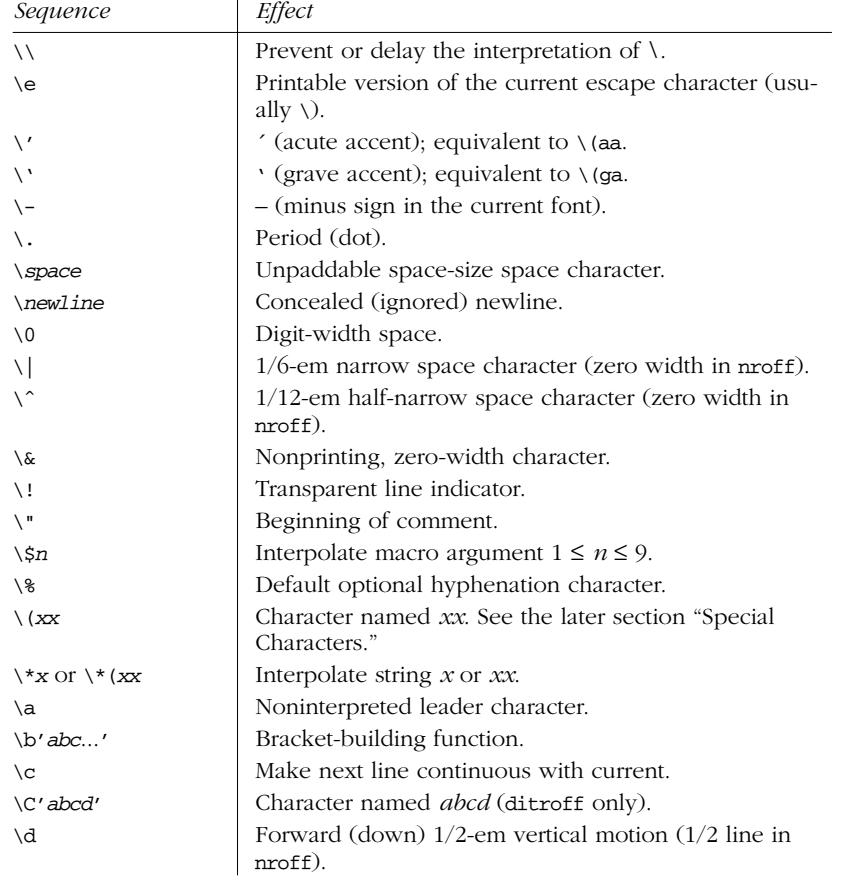

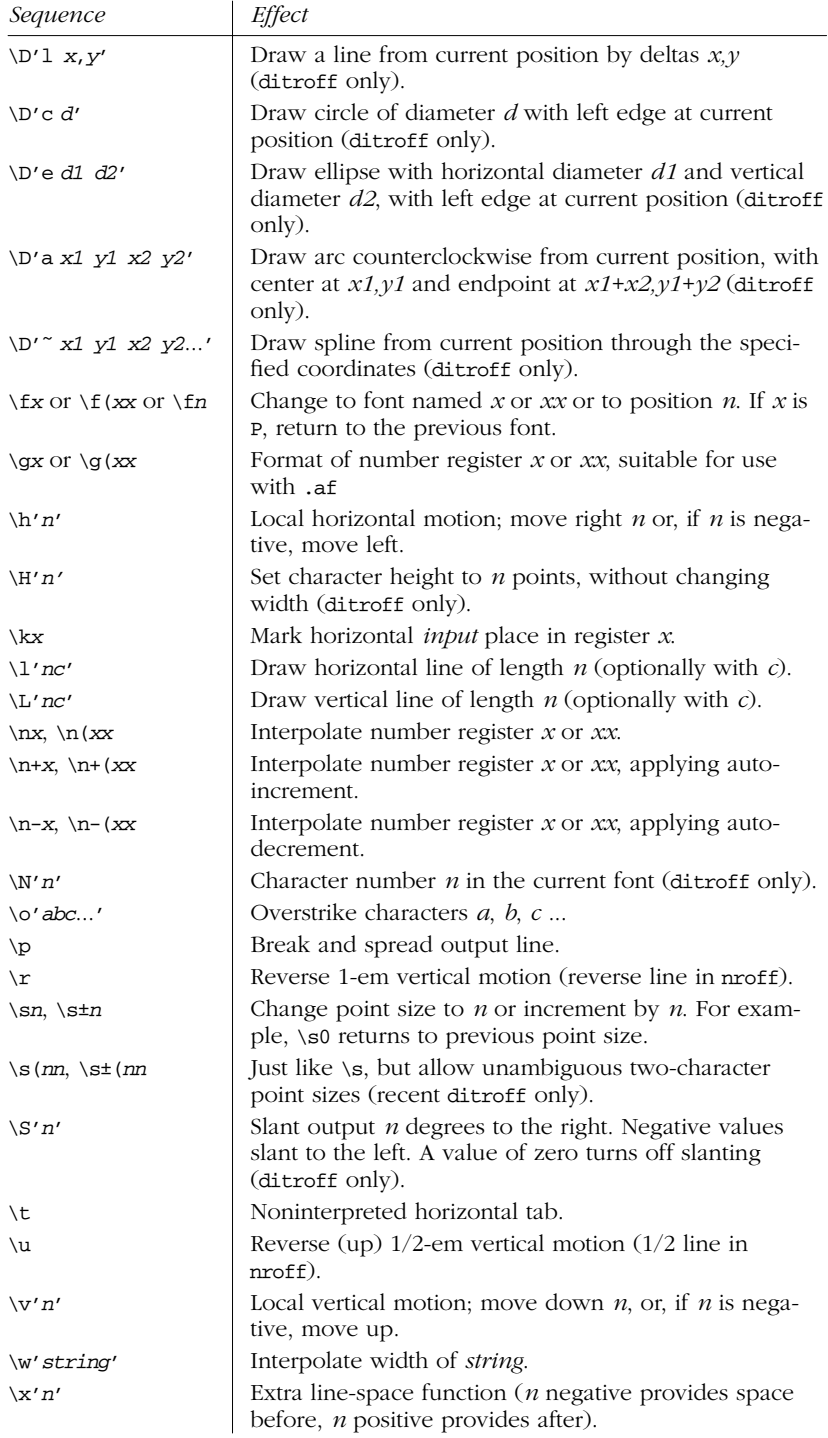

*406 Chapter 12 – nrof f and trof f*

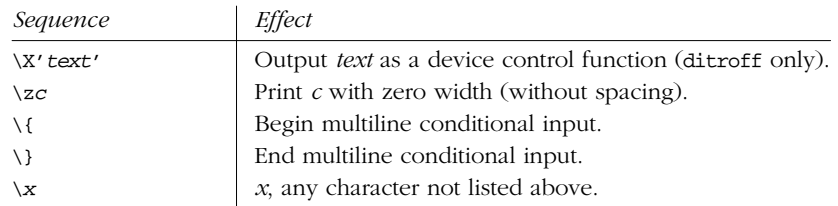

#### *Predefined Registers*

There are two types of predefined registers: read-only and read-write. These are all accessed via the  $\neq$  escape sequence, even though some of them actually return string values.

#### *Read-Only Reg isters*

- .\$ Number of arguments available at the current macro level.
- \$\$ Process ID of troff process (ditroff only).
- .A Set to 1 in troff, if -a option used; always 1 in nroff.
- .F Name of the current input file (recent ditroff only).
- .H Available horizontal resolution in basic units.
- $.L$  Current line spacing (set by  $.ls$ ) value (recent ditroff only).
- .R Number of unused number registers (recent ditroff only).
- .T Set to 1 in nroff, if -T option used; always 0 in otroff; in ditroff, the string  $\forall$  (.T contains the value of -T.
- .V Available vertical resolution in basic units.
- .a Post-line extra line space most recently utilized using \x'*n*'.
- .b Emboldening level (recent ditroff only).
- .c Number of lines read from current input file.
- .d Current vertical place in current diversion; equal to register n1 when there is no diversion.
- .f Current font as number  $(1$  to  $4$  in otroff; 1 to 99 in ditroff).
- .h Text baseline high-water mark on current page or diversion.
- .i Current indent.
- .j Current adjustment mode.
- .k Current *output* horizontal position.
- .1 Current line length.
- .n Length of text portion on previous output line.
- .o Current page offset.
- .p Current page length.
- .s Current point size.
- .t Distance to the next trap.
- .u Equal to 1 in fill mode and 0 in no-fill mode.
- .v Current vertical line spacing.
- .w Width of previous character.
- .x Reserved version-dependent register.
- .y Reserved version-dependent register.
- .z Name of current diversion.

#### *Read-Wr ite Reg isters*

- $%$  Current page number.
- ct Character type (set by \w function).
- dl Width (maximum) of last completed diversion.
- dn Height (vertical size) of last completed diversion.
- $dw$  Current day of the week (1 to 7).
- $dy$  Current day of the month  $(1 to 31)$ .
- hp Current horizontal place on *input* line.
- ln Output line number.
- $m$ o Current month (1 to 12).
- nl Vertical position of last printed text baseline.
- sb Depth of string below baseline (generated by \w function).
- st Height of string above baseline (generated by \w function).
- yr Years since 1900.a
- a Yes, there's a potential Y2K problem here. This will be 100 in 2000.

#### **Special Characters**

This section lists the following special characters:

- Characters that reside on the standard fonts
- Miscellaneous characters
- Bracket-building symbols
- Mathematics symbols
- Greek characters

The characters in the first table below are available on the standard fonts. The characters in the remaining tables are available only on the special font.

*Table 12−2: Characters on the Standard Fonts*

| <b>Input</b>    | Char | Character Name         |
|-----------------|------|------------------------|
| ,               |      | Close quote            |
| Ñ               |      | Open quote             |
| $\setminus$ (em |      | Em-dash (width of "m") |
| \ (en           |      | En-dash (width of "n") |

408 Chapter 12 – nroff and troff

| <i>Input</i>     | Char           | Character Name        |  |  |
|------------------|----------------|-----------------------|--|--|
| $\setminus$      |                | Minus in current font |  |  |
|                  |                | Hyphen                |  |  |
| $\setminus$ (hy  |                | Hyphen                |  |  |
| $\setminus$ (bu  |                | <b>Bullet</b>         |  |  |
| $\setminus$ (sq  | $\Box$         | Square                |  |  |
| \ (ru            |                | Rule                  |  |  |
| $\backslash$ (14 | $\frac{1}{4}$  | 1/4                   |  |  |
| $\setminus$ (12) | $\frac{1}{2}$  | 1/2                   |  |  |
| $\backslash$ (34 | 3/4            | 3/4                   |  |  |
| \(fi             | fi             | fi ligature           |  |  |
| $\setminus$ (fl  | fl             | fl ligature           |  |  |
| $\setminus$ (ff  | ff             | ff ligature           |  |  |
| \(Fi             | ffi            | ffi ligature          |  |  |
| $\setminus$ (F1  | ffl            | ffl ligature          |  |  |
| $\setminus$ (de  | $\circ$        | Degree                |  |  |
| $\setminus$ (dg  | t              | Dagger                |  |  |
| $\setminus$ (fm  | ı              | Foot mark             |  |  |
| $\setminus$ (ct  | ¢              | Cent sign             |  |  |
| $\setminus$ (rg  | $^{\circledR}$ | Registered            |  |  |
| $\setminus$ (co  | $\circledcirc$ | Copyright             |  |  |

*Table 12−2: Characters on the Standard Fonts (continued)*

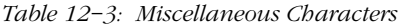

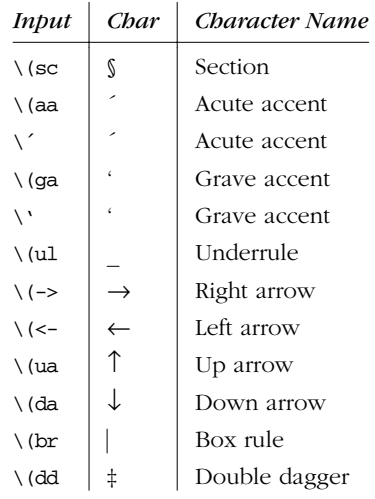

*nroff/troff*

*Table 12−3: Miscellaneous Characters (continued)*

| <b>Input</b>     | Char | Character Name |
|------------------|------|----------------|
| $\backslash$ (rh | 啼    | Right hand     |
| $\setminus$ (lh  | 72I  | Left hand      |
| $\setminus$ (ci  |      | Circle         |

*Table 12−4: Bracket-Building Symbols*

| <i>Input</i>    | Char | Character Name                                   |
|-----------------|------|--------------------------------------------------|
| $\setminus$ (1t |      | Left top of big curly bracket                    |
| $\setminus$ (lk |      | Left center of big curly bracket                 |
| $\setminus$ (lb |      | Left bottom of big curly bracket                 |
| \(rt            |      | Right top of big curly bracket                   |
| $\setminus$ (rk |      | Right center of big curly bracket                |
| $\setminus$ (rb |      | Right bottom of big curly bracket                |
| $\setminus$ (1c |      | Left ceiling (left top) of big square bracket    |
| $\setminus$ (by |      | Bold vertical                                    |
| $\setminus$ (1f |      | Left floor (left bottom) of big square bracket   |
| $\setminus$ (rc |      | Right ceiling (right top) of big square bracket  |
| \ (rf           |      | Right floor (right bottom) of big square bracket |

*Table 12−5: Mathematics Symbols*

| <b>Input</b>     | Char      | Character Name             |  |  |
|------------------|-----------|----------------------------|--|--|
| $\setminus$ (pl  | $^{+}$    | Math plus                  |  |  |
| \(mi             |           | Math minus                 |  |  |
| $\setminus$ (eq  | $=$       | Math equals                |  |  |
| $\setminus$ (**  | ∗         | Math star                  |  |  |
| $\setminus$ (sl  |           | Slash (matching backslash) |  |  |
| $\setminus$ (sr  | $\sqrt{}$ | Square root                |  |  |
| \ (m             |           | Root en extender           |  |  |
| $\backslash$ (>= | ≥         | Greater than or equal to   |  |  |
| $\backslash$ (<= | $\leq$    | Less than or equal to      |  |  |
| $\setminus$ (==  | $\equiv$  | Identically equal          |  |  |
| $\setminus$ (~~  | $\approx$ | Approximately equal        |  |  |
| $\setminus$ (ap  |           | Approximates               |  |  |
| $\setminus$ (!=  | ≠         | Not equal                  |  |  |
| \(mu             | ×         | Multiply                   |  |  |
| \ (di            | ÷         | Divide                     |  |  |

*<sup>410</sup> Chapter 12 – nrof f and trof f*

| Input            | Char        | Character Name     |  |
|------------------|-------------|--------------------|--|
| $\backslash$ (+- | 士           | Plus-minus         |  |
| \ (cu            | U           | Cup (union)        |  |
| $\setminus$ (ca  | ∩           | Cap (intersection) |  |
| $\setminus$ (sb  | $\subset$   | Subset of          |  |
| \ (sp            | $\supset$   | Superset of        |  |
| \(ib             | $\subseteq$ | Improper subset    |  |
| \(ip             | ⊇           | Improper superset  |  |
| \(if             | $\infty$    | Infinity           |  |
| $\qquad$ (pd     | 9           | Partial derivative |  |
| $\qquad$ (gr     | $\nabla$    | Gradient           |  |
| \ (no            | ┑           | Not                |  |
| $\setminus$ (is  | ſ           | Integral sign      |  |
| $\setminus$ (pt  | $\infty$    | Proportional to    |  |
| $\setminus$ (es  | Ø           | Empty set          |  |
| \ (mo            | $\in$       | Member of          |  |
| \ (or            |             | Or                 |  |

*Table 12−5: Mathematics Symbols (continued)*

# *mroff/tro*

#### Greek Characters

Characters with equivalents as uppercase English letters are available on the standard fonts; otherwise, the characters in Table 12-6 exist only on the special font.

| Input              | Char      | Char Name | <b>Input</b>    | Char      | Char Name      |
|--------------------|-----------|-----------|-----------------|-----------|----------------|
| $\backslash$ (*a   | $\alpha$  | alpha     | $\wedge$ (*A    | A         | ALPHA          |
| $\wedge$ (*b       | β         | beta      | $\langle$ (*B   | Β         | <b>BETA</b>    |
| $\setminus$ (*g    | γ         | gamma     | \ (*G           | Г         | <b>GAMMA</b>   |
| $\lambda$ (*d      | $\delta$  | delta     | $\langle *D$    | $\delta$  | <b>DELTA</b>   |
| $\setminus$ (*e    | ε         | epsilon   | $\setminus$ (*E | E         | <b>EPSILON</b> |
| $\setminus$ (*z    | $\zeta$   | zeta      | $\chi$ (*Z      | Z         | ZETA           |
| $\chi$ (*y         | $\eta$    | eta       | $Y^*/$          | H         | <b>ETA</b>     |
| $\wedge$ (*h       | $\theta$  | theta     | $\setminus$ (*H | Θ         | THETA          |
| $\setminus$ (*i    | L         | iota      | $\setminus$ (*I | T         | <b>IOTA</b>    |
| $\setminus$ (* $k$ | $\kappa$  | kappa     | $\setminus$ (*K | Κ         | <b>KAPPA</b>   |
| $\setminus$ (*1    | $\lambda$ | lambda    | $\setminus$ (*L | $\Lambda$ | <b>LAMBDA</b>  |
| $\setminus$ (*m    | μ         | mu        | \ (*M           | М         | МU             |

*Table 12−6: Gr eek Characters*

| Input            | Char             | Char Name      | Input            | Char    | Char Name      |
|------------------|------------------|----------------|------------------|---------|----------------|
| $\setminus$ (*n  | $\mathcal V$     | nu             | $\setminus$ (*N  | N       | NU             |
| $\setminus$ (*c  | ξ                | хi             | $\setminus$ (*C  | Ξ       | XI             |
| $\setminus$ (*o  | $\boldsymbol{o}$ | omicron        | $\wedge$ (*O     | $\circ$ | <b>OMICRON</b> |
| $\setminus$ (*p  | $\pi$            | pi             | $\setminus$ (*P  | Π       | PI             |
| $\setminus$ (*r  | $\rho$           | rho            | $\setminus$ (*R  | P       | <b>RHO</b>     |
| $\setminus$ (*s  | σ                | sigma          | $\setminus$ (*S  | Σ       | <b>SIGMA</b>   |
| $\setminus$ (ts  | $\varsigma$      | terminal sigma |                  |         |                |
| $\setminus$ (*t  | $\tau$           | tau            | $\Upsilon^*$ )   | T       | TAU            |
| \ (*u            | $\upsilon$       | upsilon        | $U^*$ )          | r       | UPSILON        |
| $\backslash$ (*f | $\phi$           | phi            | $\setminus$ (*F  | Φ       | <b>PHI</b>     |
| $\setminus$ (*x  | χ                | chi            | $X^*$ ) /        | Χ       | CHI            |
| $\mathbb{R}^*$   | Ψ                | psi            | $\backslash$ (*Q | Ψ       | PSI            |
| $\setminus$ (*w  | $\omega$         | omega          | $W^*$ )          | Ω       | OMEGA          |

*Table 12−6: Gr eek Characters (continued)*

*412 Chapter 12 – nrof f and trof f*

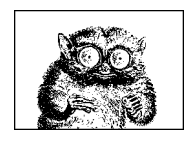

CHAPTER 13

## *mm Macros*

This chapter presents the following topics:

- Alphabetical summary of the *mm* macros
- Predefined string names
- Number registers
- Other reserved names
- Sample document

## *Alphabetical Summary of mm Macros*

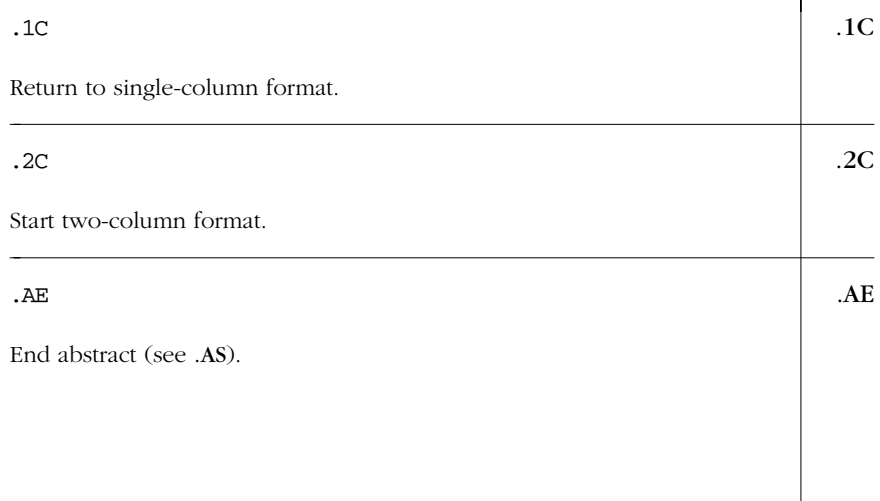

# *mm*<br>Macros

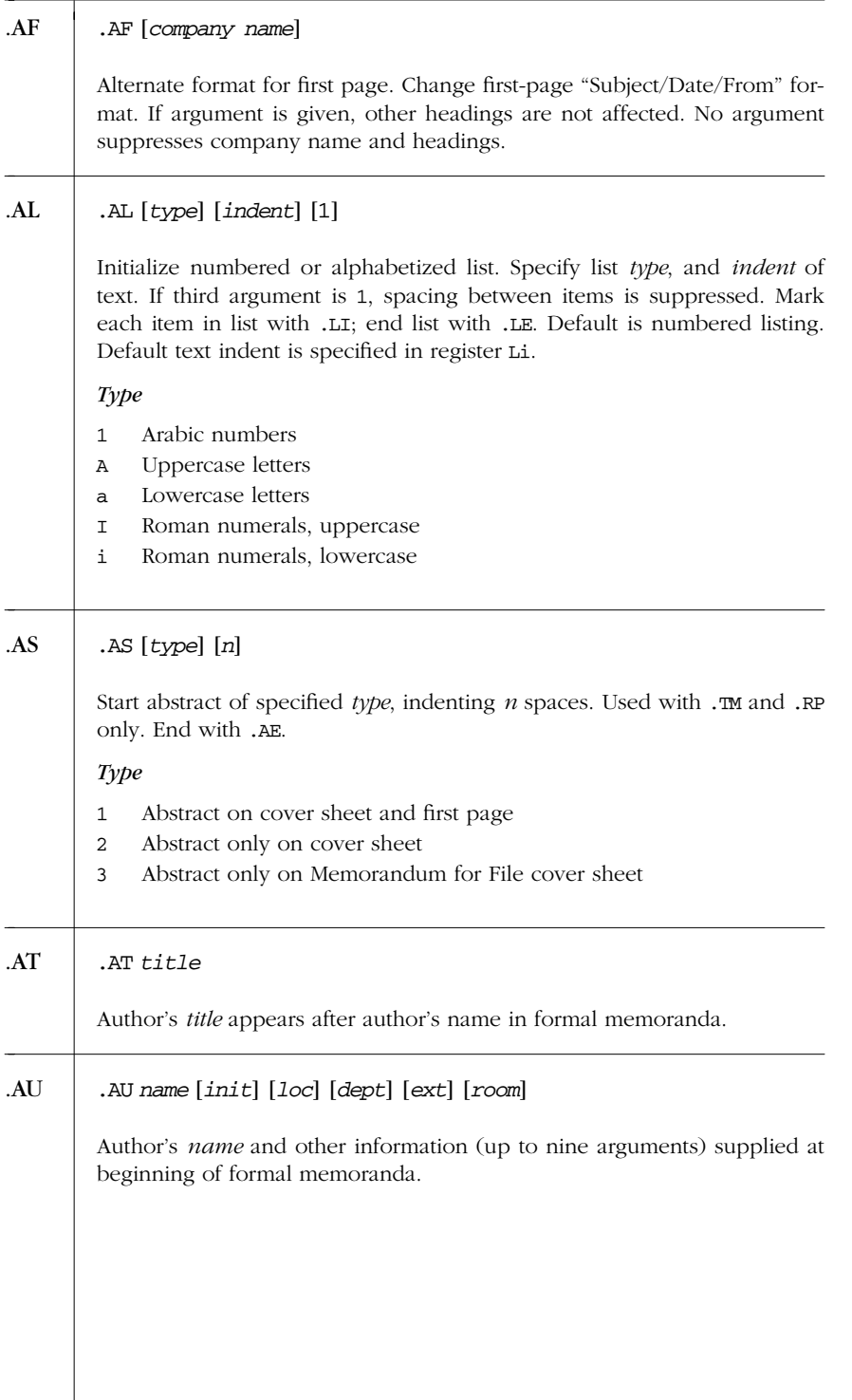

*414 Chapter 13 – mm Macros*

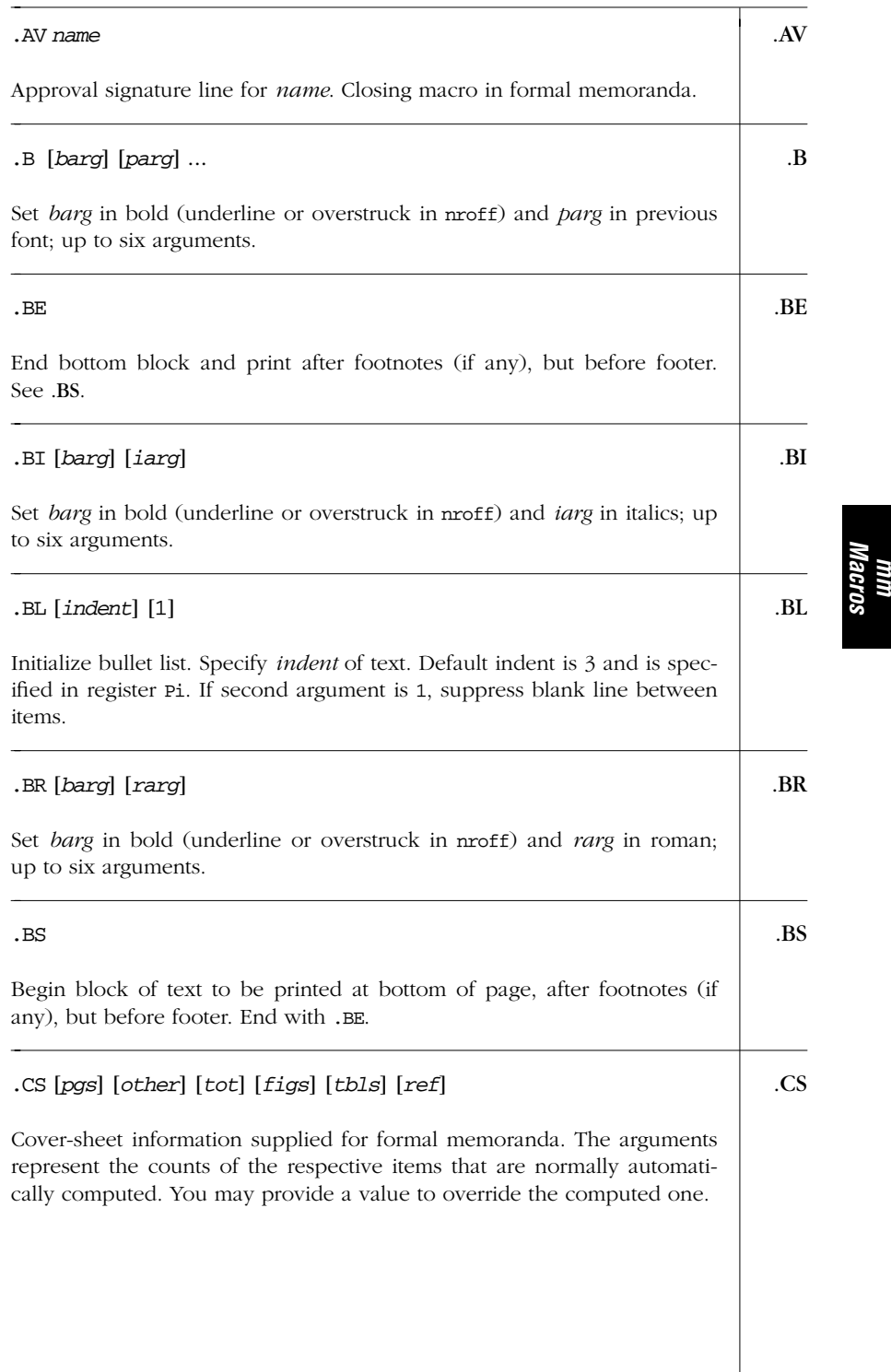

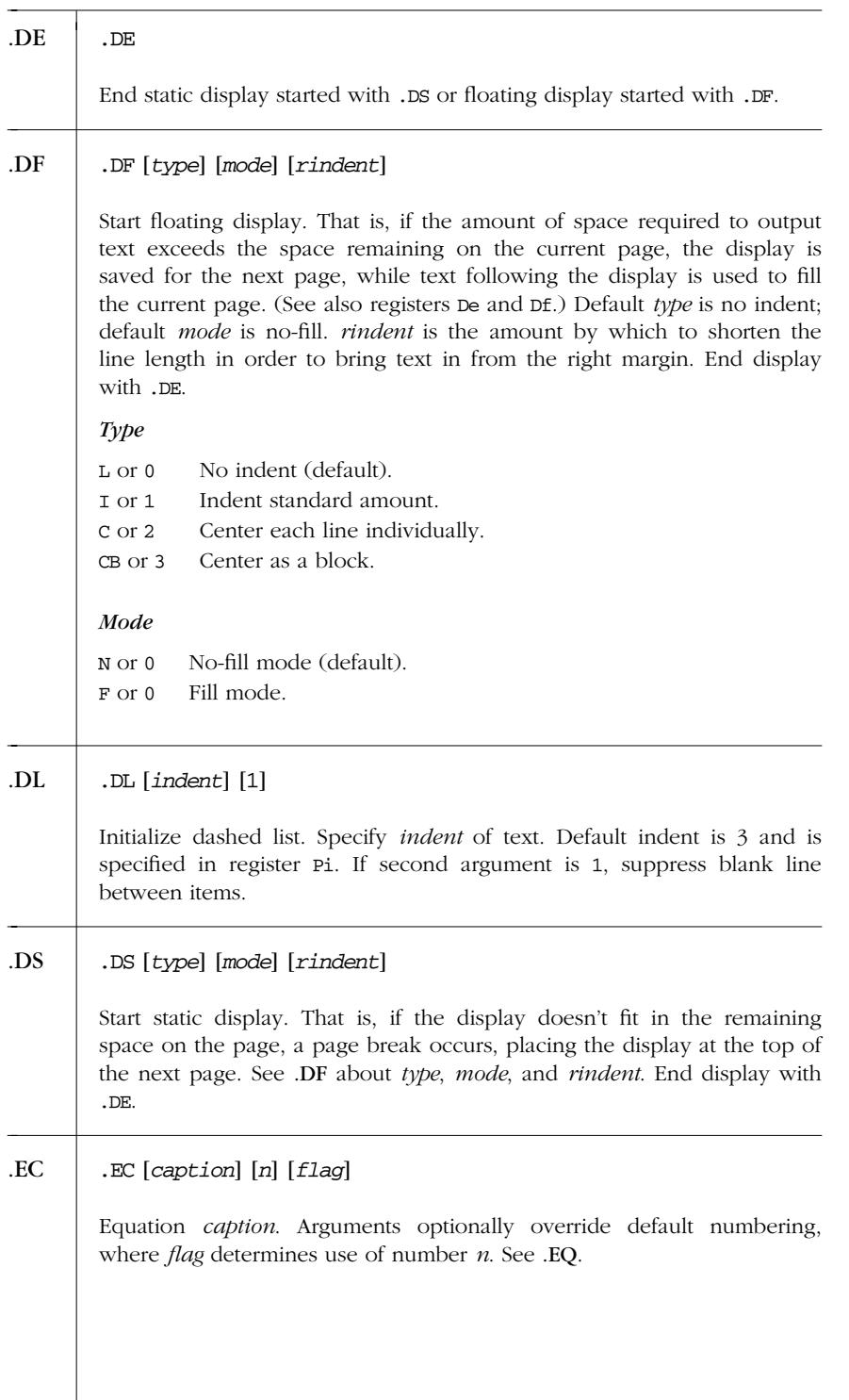
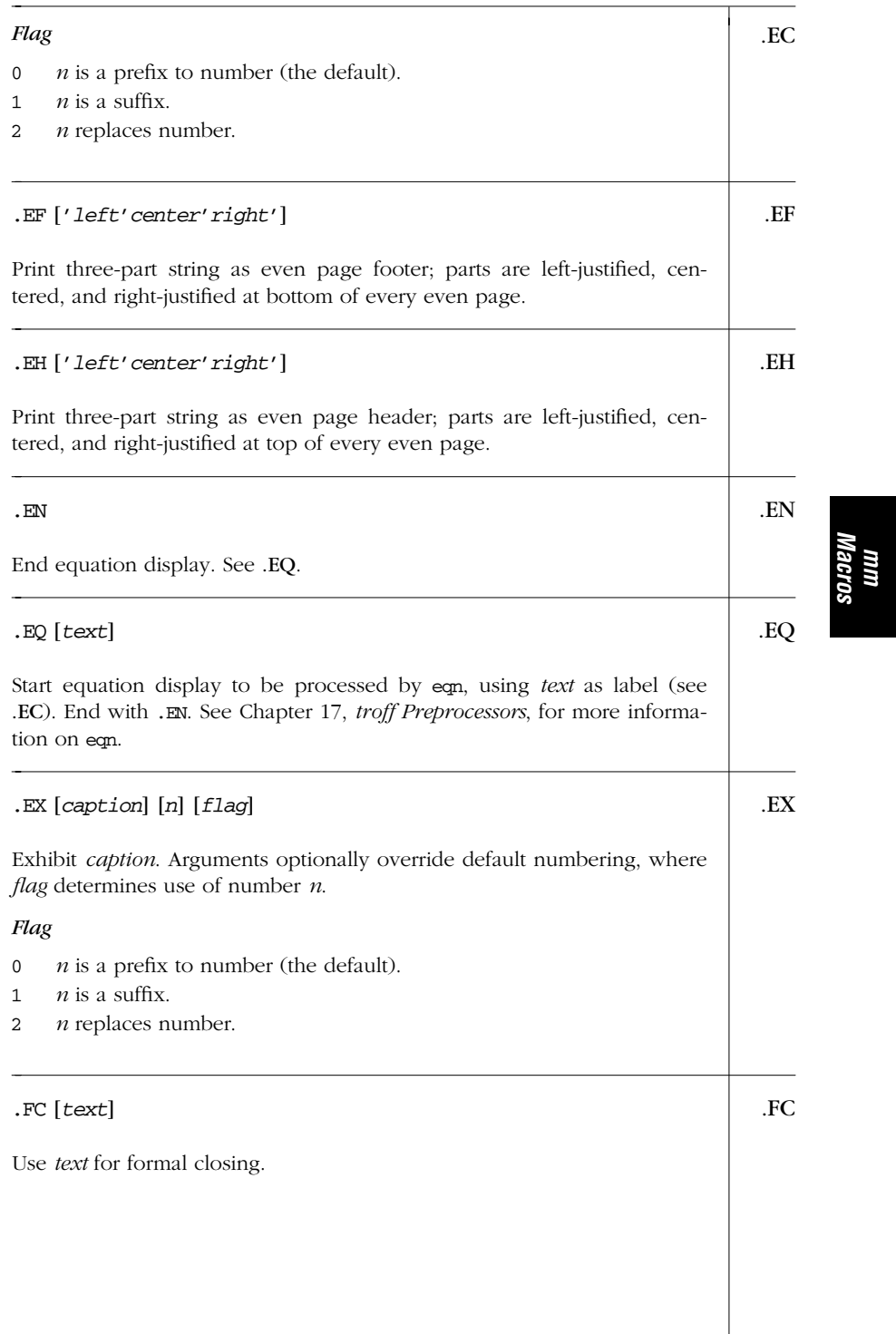

*Alphabetical Summary of mm Macros — .FC 417*

### .FD .FD [*n*] [1]

Set default footnote format to *n*, as described in the next table. With a second argument of 1, footnote numbering starts over at 1 each time a first-level heading is encountered.

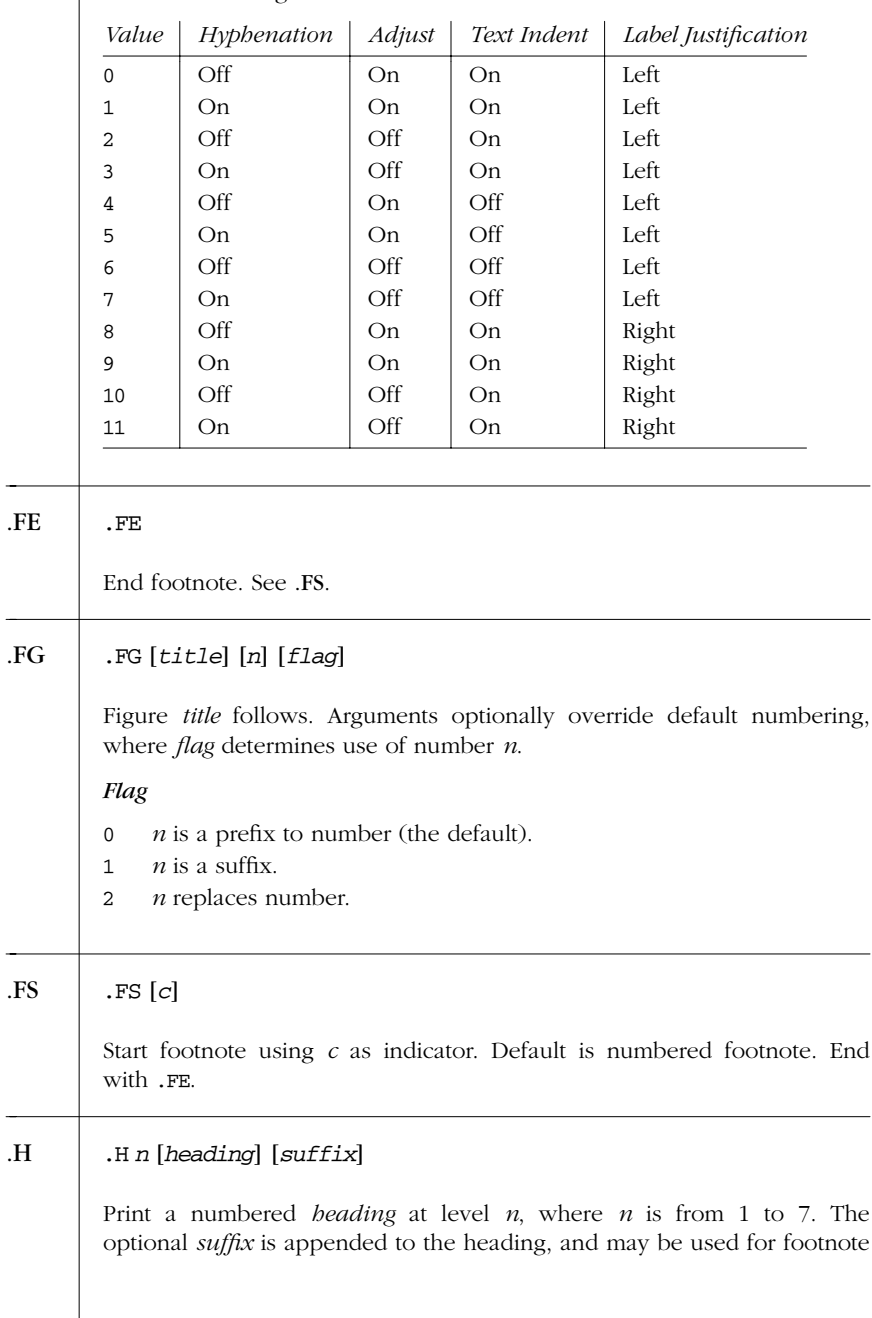

*418 Chapter 13 – mm Macros*

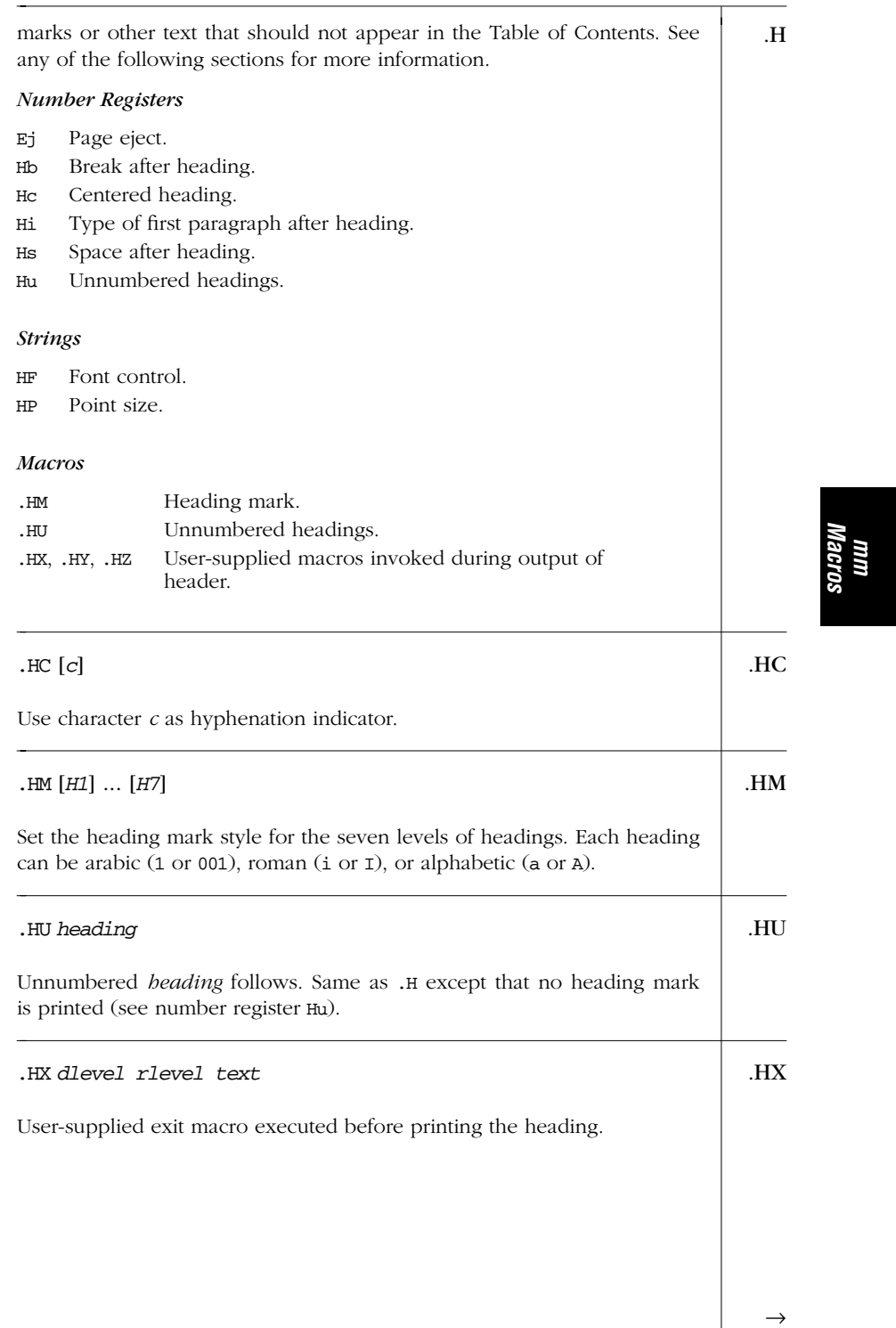

*Alphabetical Summary of mm Macros — .HX 419*

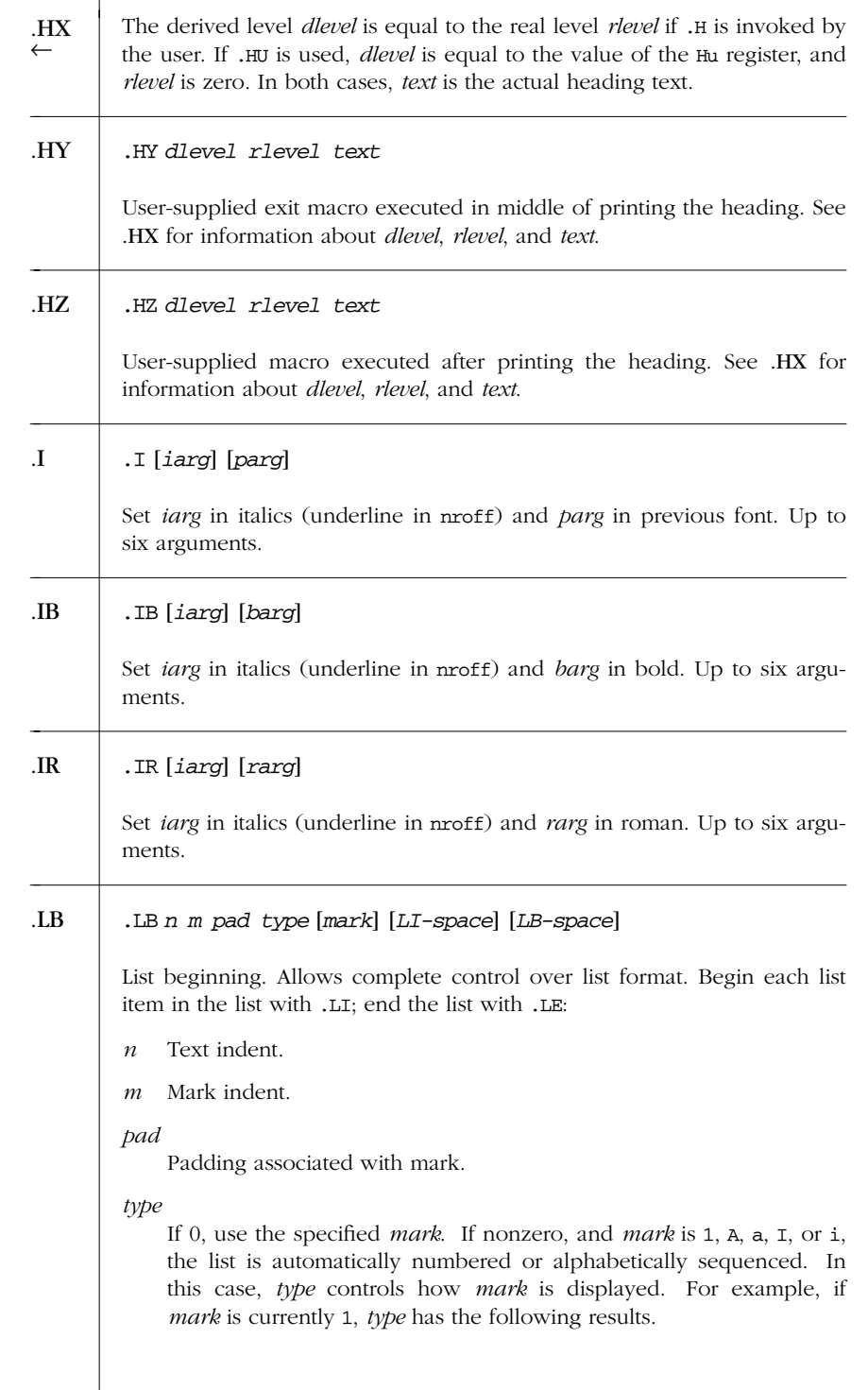

*420 Chapter 13 – mm Macros*

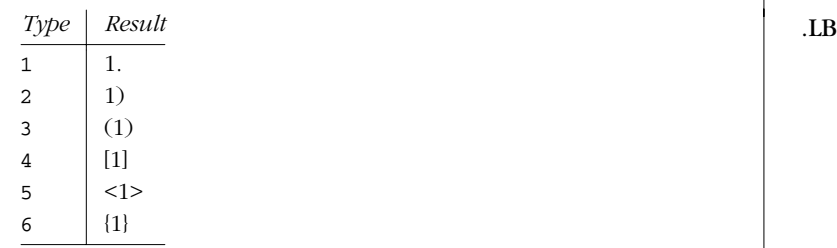

#### *mark*

Symbol or text to label each list entry. *mark* can be null (creates hanging indent); a text string; or 1, A, a, I, or i to create an automatically numbered or lettered list. See .AL.

#### *LI-space*

Number of blank lines to output between each following .LI macro. Default is 1.

#### *LB-space*

Number of blank lines to output by .LB macro itself. Default is 0.

# .LC [*n*] .LC Clear list level up to *n*.

### .LE  $[1]$  .LE

End item list started by .AL, .BL, .DL, .LB, .ML, or .VL. An argument of 1 produces a line of whitespace (.5v) after the list.

### .LI [*mark*] [1] .LI *text*

Item in list. List must be initialized (see .AL, .BL, .DL, .LB, .ML, and .VL) and then closed using .LE. If *mark* is specified, it replaces the mark set by the list-initialization macro. If *mark* is specified along with second argument of 1, the mark is prefixed to the current mark.

### .ML *mark* [*indent*] [1] .ML

Initialize list with specified *mark*, which can be one or more characters. Specify *indent* of text (default is one space wider than *mark*). If third argument is 1, omit space between items in list.

*mm Macros*

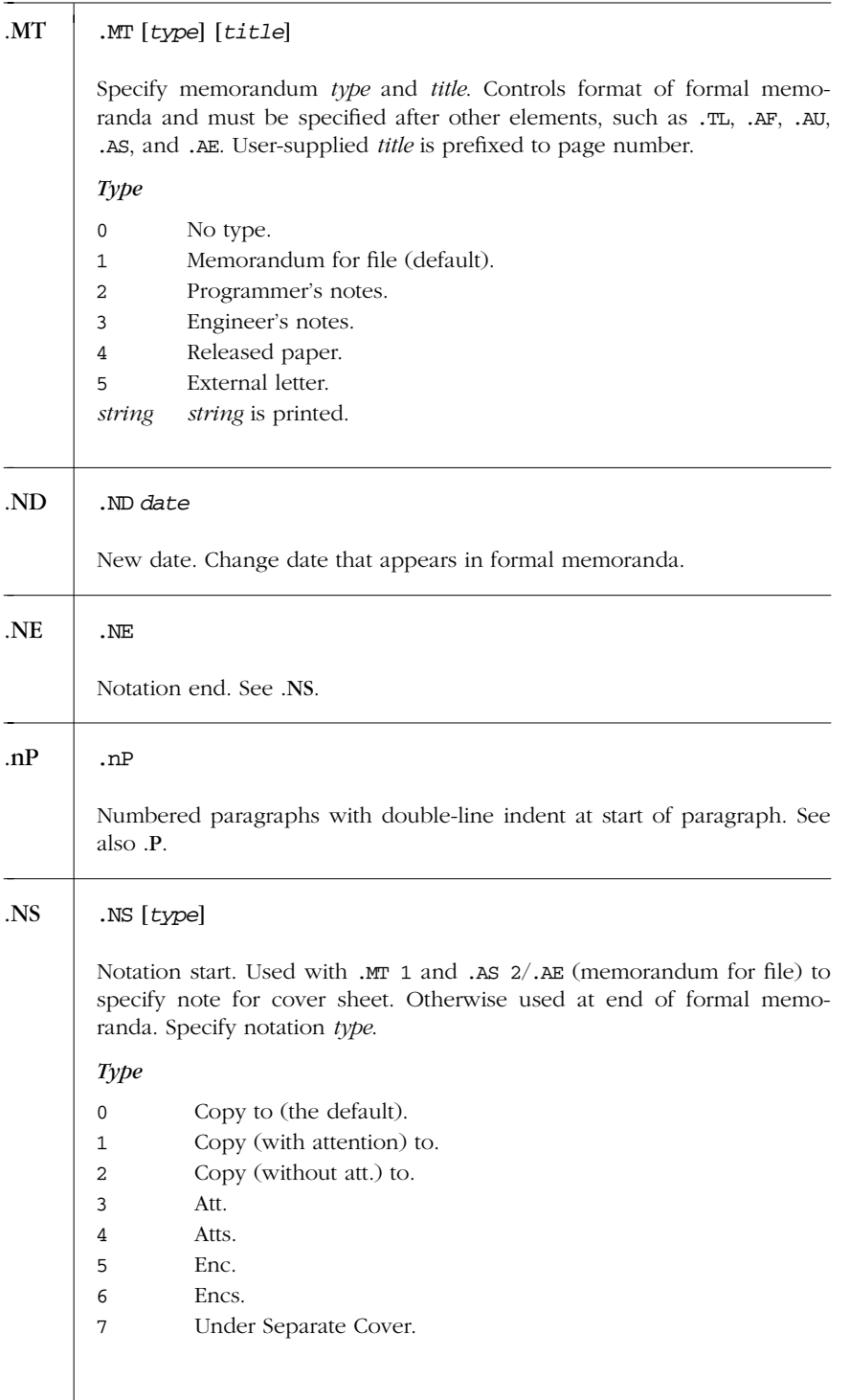

*422 Chapter 13 – mm Macros*

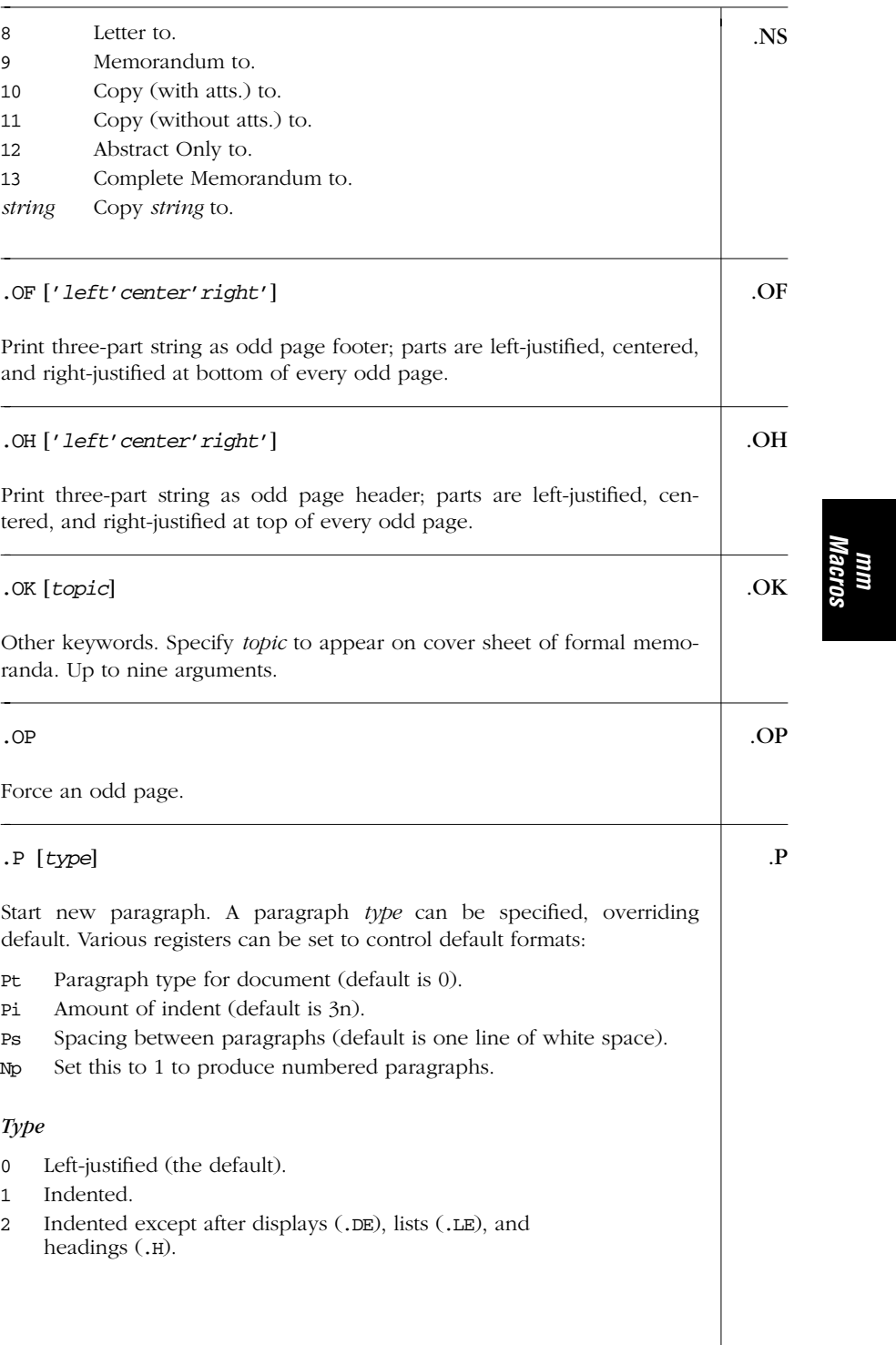

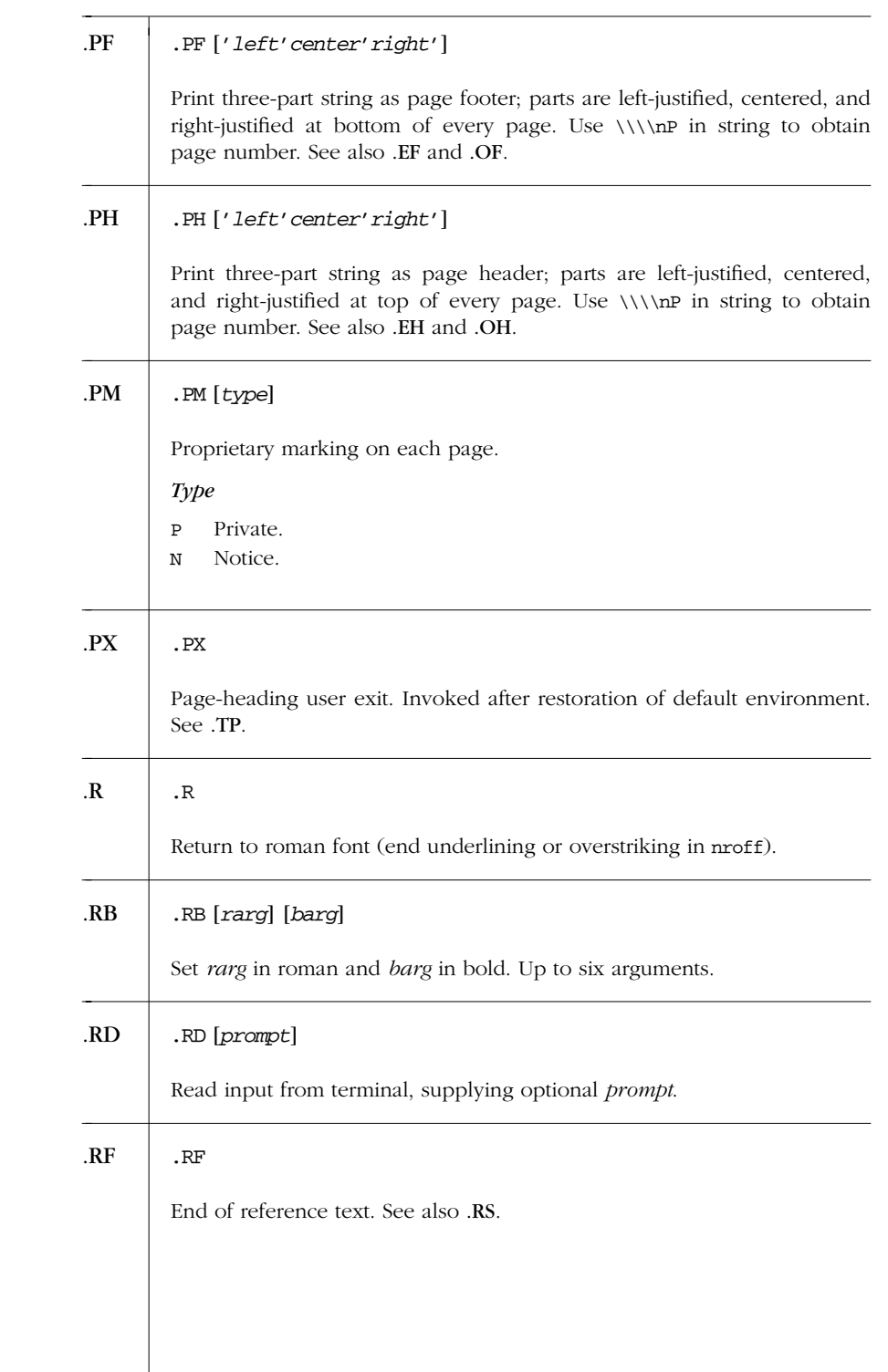

*<sup>424</sup> Chapter 13 – mm Macros*

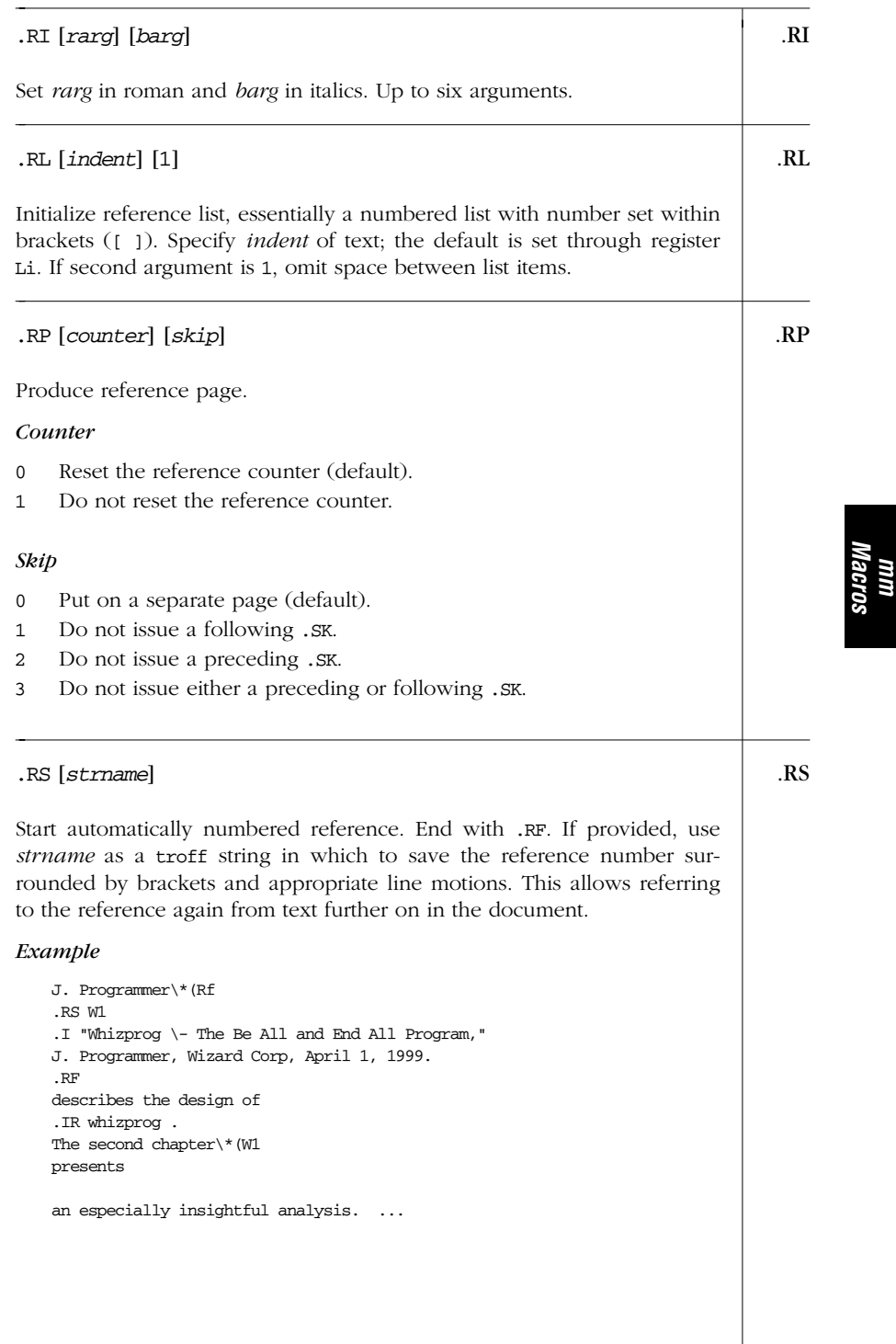

## *Alphabetical Summary of mm Macros — .RS 425*

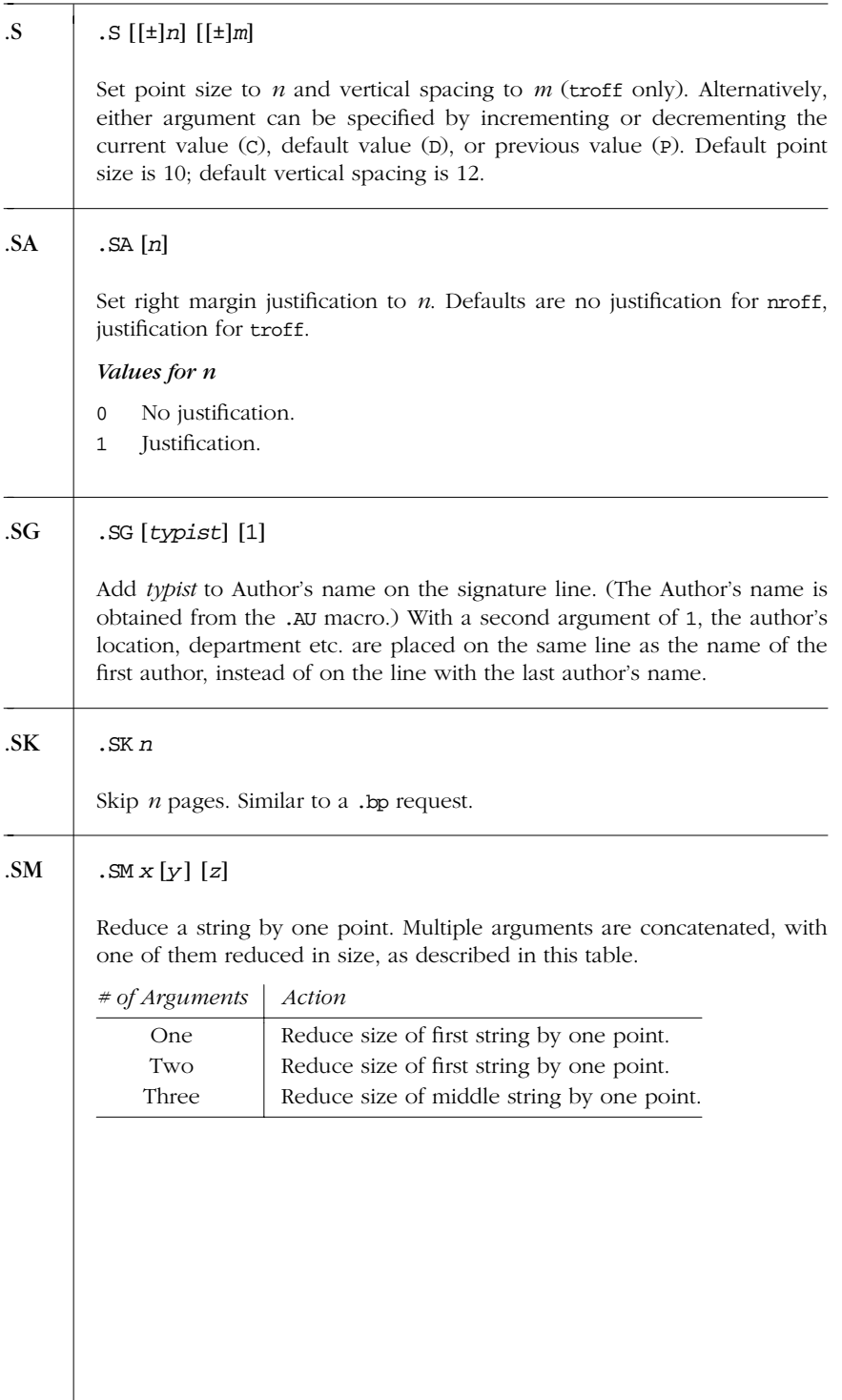

*426 Chapter 13 – mm Macros*

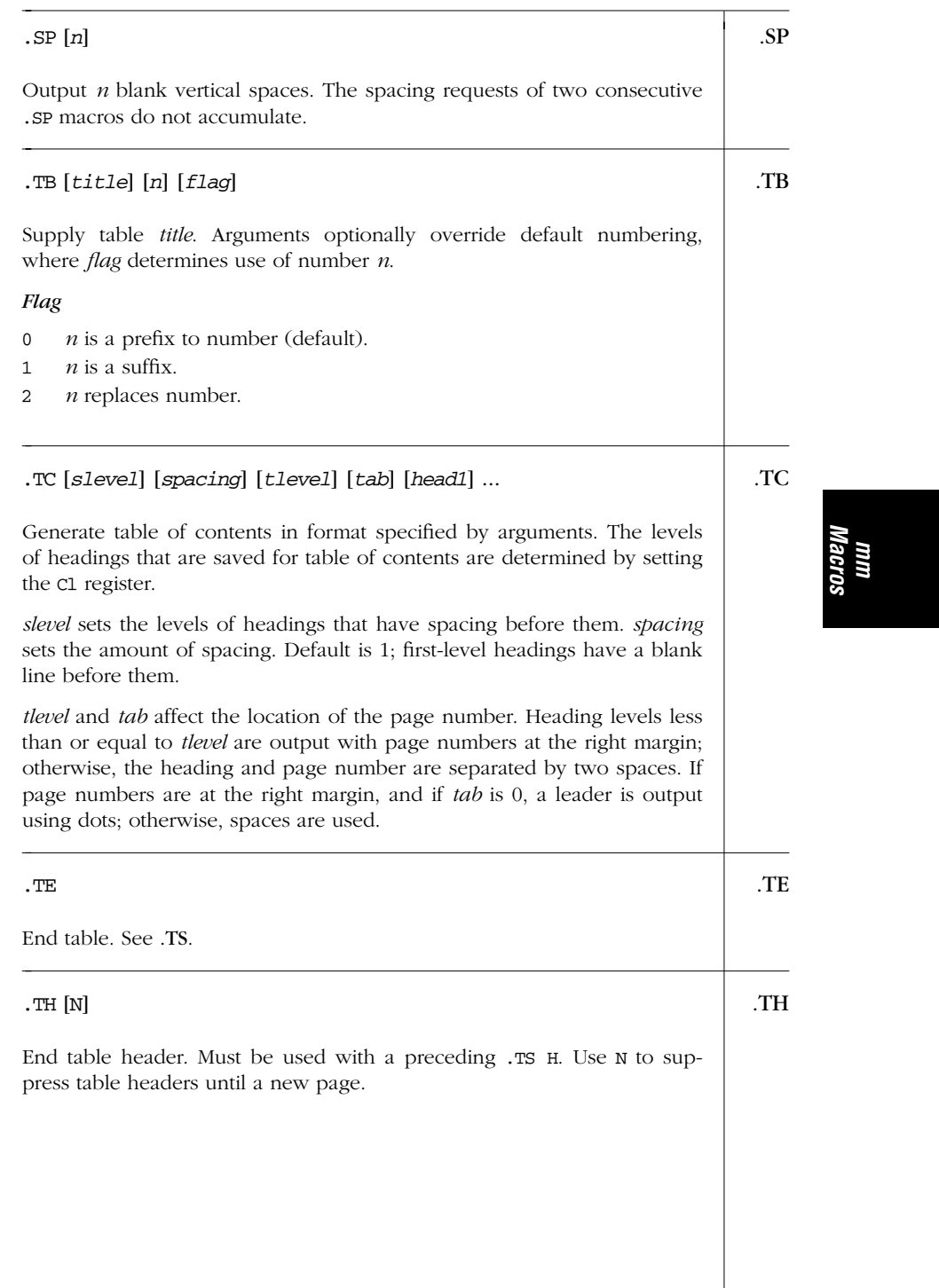

## *Alphabetical Summary of mm Macros — .TH 427*

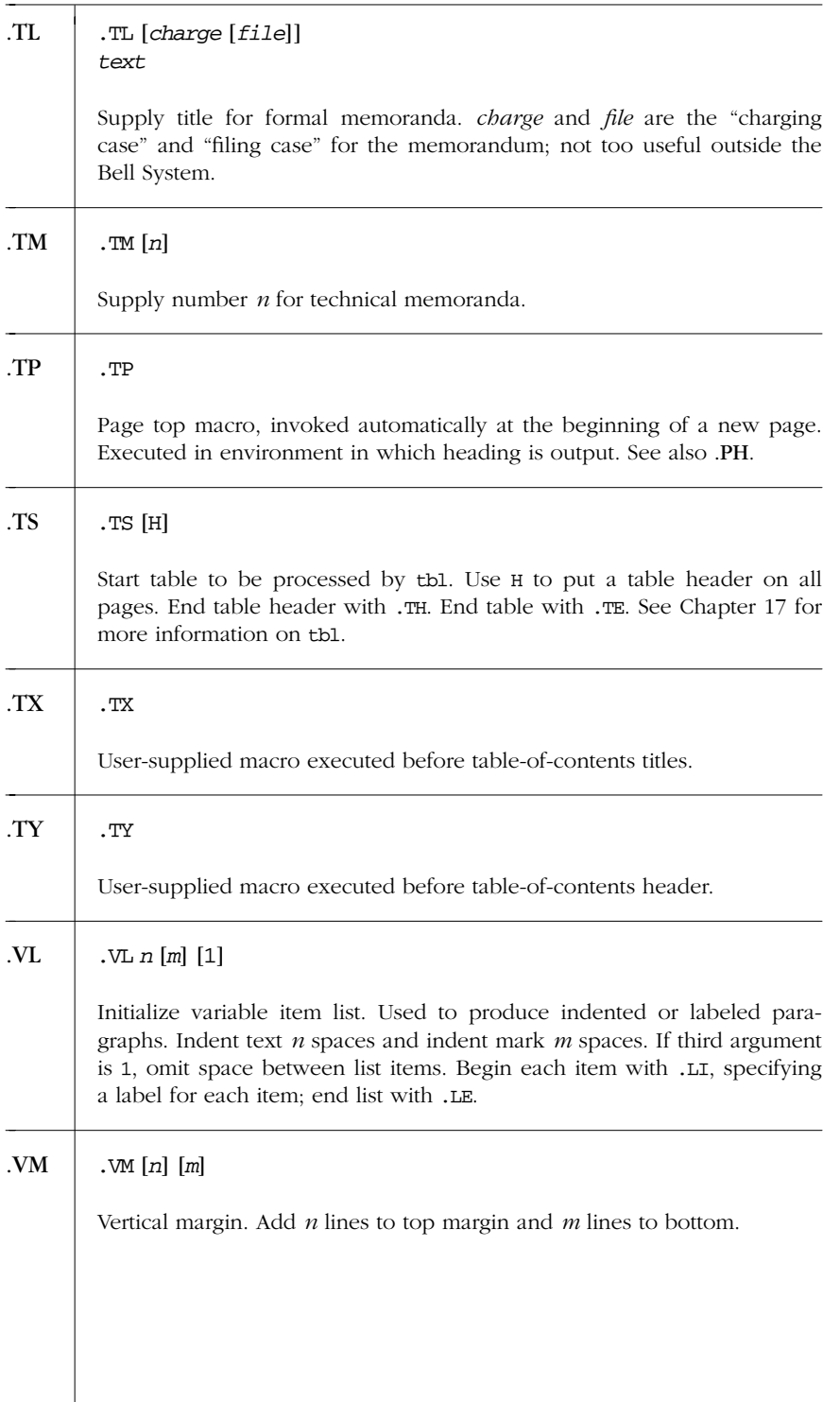

### .WC [*x*] .WC

Change column or footnote width to *x*.

### *Values for x*

- FF All footnotes same as first.
- -FF Turn off FF mode. Normal default mode.
- WD Wide displays.
- -WD Use default column mode.
- WF Wide footnotes.
- -WF Turn off WF mode.

# *Predefined String Names*

- BU Bullet; same as  $\setminus$  (bu.
- Ci List of indents for table-of-contents levels.
- DT Current date, unless overridden. Month, day, year (e.g., January 1, 2000).
- EM Em dash string (em dash in troff and a double hyphen in nroff).
- F Footnote number generator.
- HF Fonts used for each level of heading  $(1 = \text{roman}, 2 = \text{italic}, 3 = \text{bold})$ .
- HP Point size used for each level of heading.
- Le Title set for "LIST OF EQUATIONS."
- Lf Title set for "LIST OF FIGURES."
- Lt Title set for "LIST OF TABLES."
- Lx Title set for "LIST OF EXHIBITS."
- RE SCCS release and level of *mm*.
- Rf Reference number generator.
- Rp Title for "REFERENCES."
- Tm Trademark string. Places the letters "TM" in a smaller point size, one-half line above the text it follows.

## *Number Registers Used in mm*

Table 13-1 lists *mm*'s number registers. A dagger (†) next to a register name indicates that the register can be set only from the command line or before the *mm* macro definitions are read by the formatter. Any register having a single-character name can be set from the command line with the -r option.

18 October 2001 15:21

# *mm Macros*

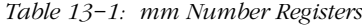

| Register  | Description                                                                                                    |
|-----------|----------------------------------------------------------------------------------------------------|
| A†        | If set to 1, omit technical memorandum headings and provide spaces<br>appropriate for letterhead (see .AF macro).                                                                                                    |
| Au        | Omit author information on first page (see .AU macro).                                                                                                    |
| C†        | Flag indicating type of copy (original, draft, etc.).                                                                                                    |
| C1        | Level of headings saved for table of contents (see .TC macro).<br>Default is 2.                                                                                                    |
| Cр        | If set to 1 (default), list of figures and tables appear on same page as<br>table of contents. Otherwise, they start on a new page.                                                                                                    |
| D†        | If set to 1, use debug mode $(mm$ continues even after encountering<br>normally fatal errors). Default is 0.                                                                                                    |
| De        | If set to 1, eject page after each floating display. Default is 0.                                                                                                    |
| Df        | Set format of floating displays (see .DF macro).                                                                                                    |
| Ds        | Set space used before and after static displays.                                                                                                    |
| E†        | Font for Subject/Date/From. 0 (bold, the default) or 1 (roman).                                                                                                    |
| Ec        | Equation counter, incremented for each . EC macro.                                                                                                    |
| Еj        | Heading level for page eject before headings. Default is 0 and no<br>eject.                                                                                                    |
| Eq        | If set to 1, place equation label at left margin. Default is 0.                                                                                                    |
| Еx        | Exhibit counter, incremented for each .EX macro.                                                                                                    |
| Fg        | Figure counter, incremented for each .FG macro.                                                                                                    |
| Fs        | Vertical spacing between footnotes.                                                                                                    |
| $H1$ $H7$ | Heading counters for levels 1 to 7, incremented by .H macro of<br>corresponding level or by .HU macro if at level given by register Hu.<br>Registers $H2$ to $H7$ are reset to 0 by any $.H$ (or $.HU$ ) macro at a lower-<br>numbered level. |
| Hb        | Level of heading for which break occurs before output of body text.<br>Default is 2.                                                                                                    |
| Hc        | Level of heading for which centering occurs. Default is 0.                                                                                                    |
| Нi        | Type of indent after heading. Values are 0 (left-justified), 1 (indented,<br>the default), 2 (indented except after .H, .LC, .DE).                                                                                                    |
| Hs        | Level of heading for which space after heading occurs. Default is 2.                                                                                                    |
| Ht        | Numbering type of heading: 1 (single) or 0 (concatenated, the<br>default).                                                                                                    |
| Hu        | Set level of heading at which unnumbered headings occur. Default is<br>2.                                                                                                    |
| Hу        | If set to 1, enable hyphenation. Default is 0.                                                                                                    |
| L†        | Set length of page. Default is 66v.                                                                                                    |

*<sup>430</sup> Chapter 13 – mm Macros*

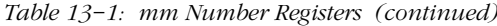

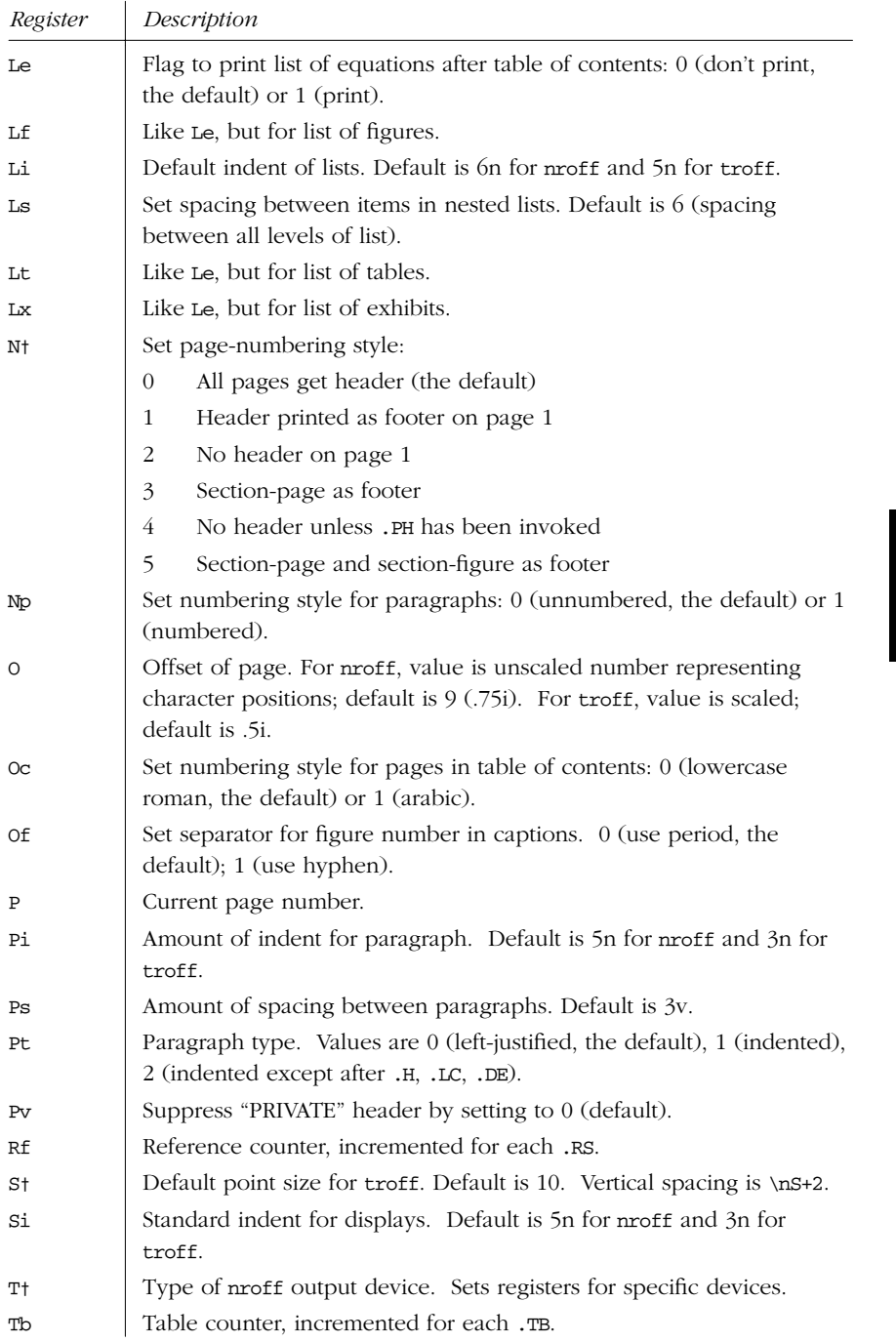

*Number Registers Used in mm 431*

*Table 13−1: mm Number Registers (continued)*

| Register | Description                                                                                                    |
|----------|----------------------------------------------------------------------------------------------------|
| U†       | Style of proff underlining for .H and .HU. If not set, use continuous<br>underline; if set, don't underline punctuation and whitespace. Default<br>is $0$ . |
| Wt       | Width of page (line and title length). Default is 6i.                                                                                                    |

### *Other Reserved Macro and String Names*

In *mm*, the only macro and string names you can safely use are names consisting of a single lowercase letter, or two-character names whose first character is a lowercase letter and whose second character is anything but a lowercase letter. Of these, only c2 and nP are already used.

### *Sample Document*

```
.ND "April 1, 1999"
.TL
Whizprog \- The Be All and End All Program
.AF "Wizard Corp."
.ds XX "012 Binary Road, Programmer's Park, NJ 98765-4321"
.AU "J. Programmer" "" XX
.AT "Coder, Extraordinaire"
.\" Abstract
.AS 1
This memorandum discusses the design and
implementation of
.I whizprog ,
the next generation of really
.B cool
do-it-all programs.
.AE
.\" Released paper
.MT 4
.H 1 Requirements
.P
The following requirements were identified. ...
.H 1 Analysis
.P
Here is what we determined. ...
.H 1 Design
.P
After much popcorn, we arrived at the
following design. ...
.H 1 Implementation
.P
```
After more popcorn and lots of Jolt Cola, we implemented .I whizprog using ... .H 1 Conclusions .P We're ready to blow the socks off the market! .SG .CS

*mm*<br>Macros

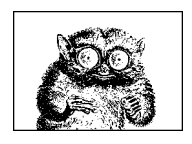

CHAPTER 14

# *ms Macros*

This chapter presents the following topics:

- Alphabetical summary of *ms* macros
- Number registers for page layout
- Reserved macro and string names
- Reserved number register names
- Sample document

# *Alphabetical Summary of ms Macros*

| .1C | .1 <sub>C</sub>                                                                        |
|-----|----------------------------------------------------------------------------------------|
|     | Return to single-column format after .2C or .MC. The .1C macro causes a<br>page break. |
| .2C | .2 <sub>C</sub>                                                                        |
|     | Start two-column format. Return to single-column with .1c.                             |
| AB  | AB                                                                                     |
|     | Begin abstract in cover sheet. End abstract with .AE.                                  |
|     |                                                                                        |
|     |                                                                                        |

*<sup>434</sup> Chapter 14 – ms Macros*

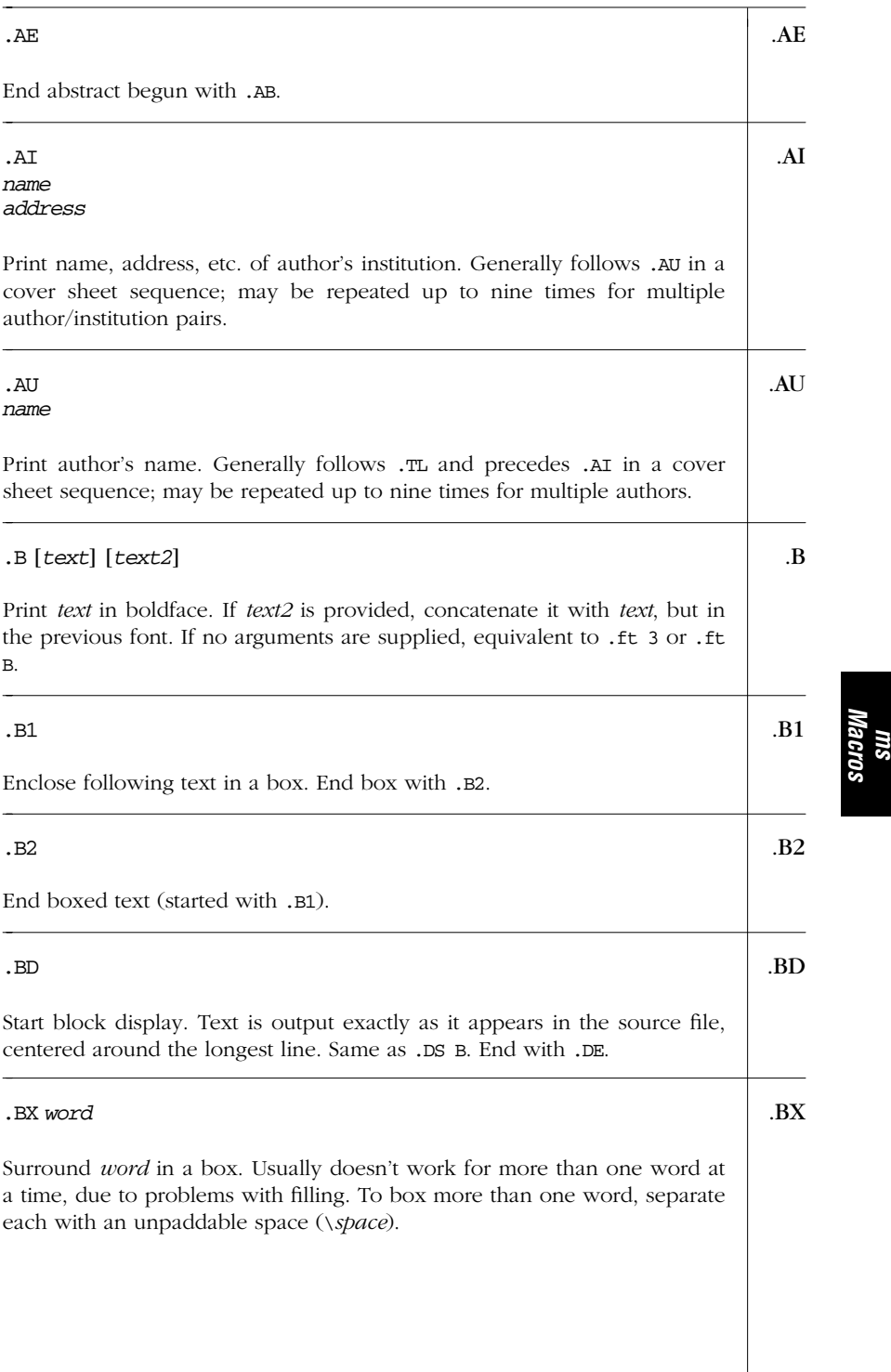

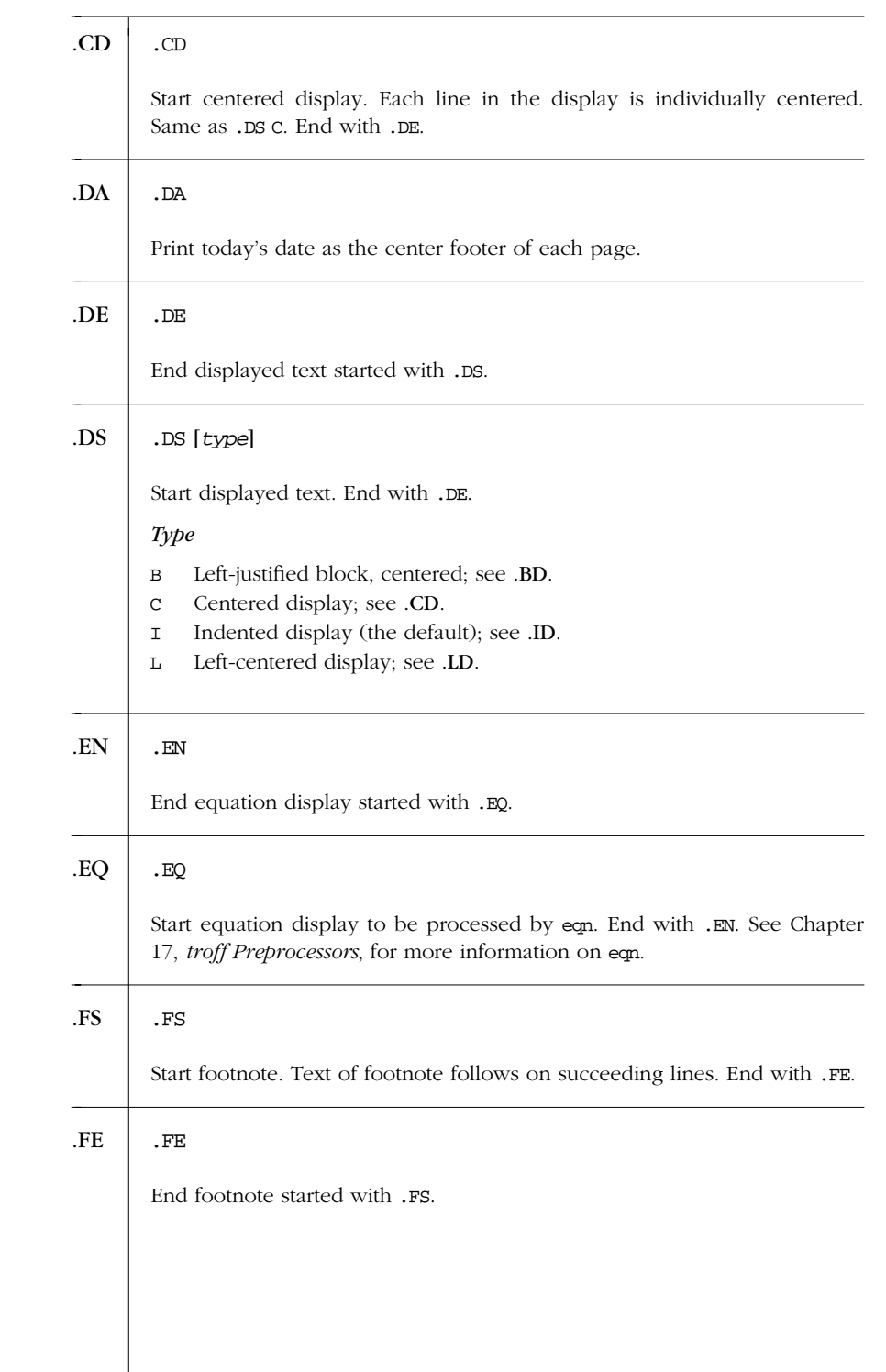

*436 Chapter 14 – ms Macros*

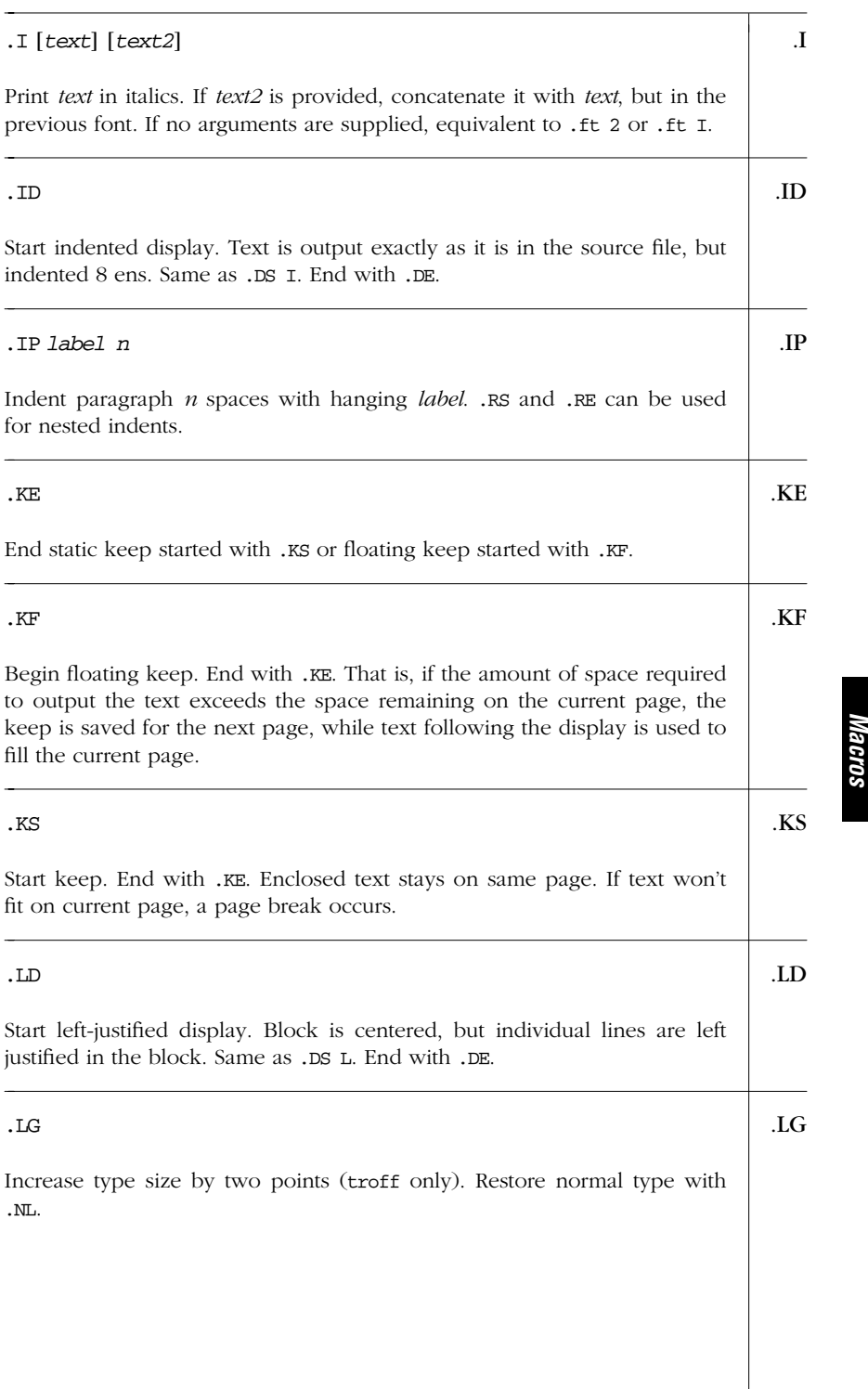

## *Alphabetical Summary of ms Macros — .LG 437*

*ms*

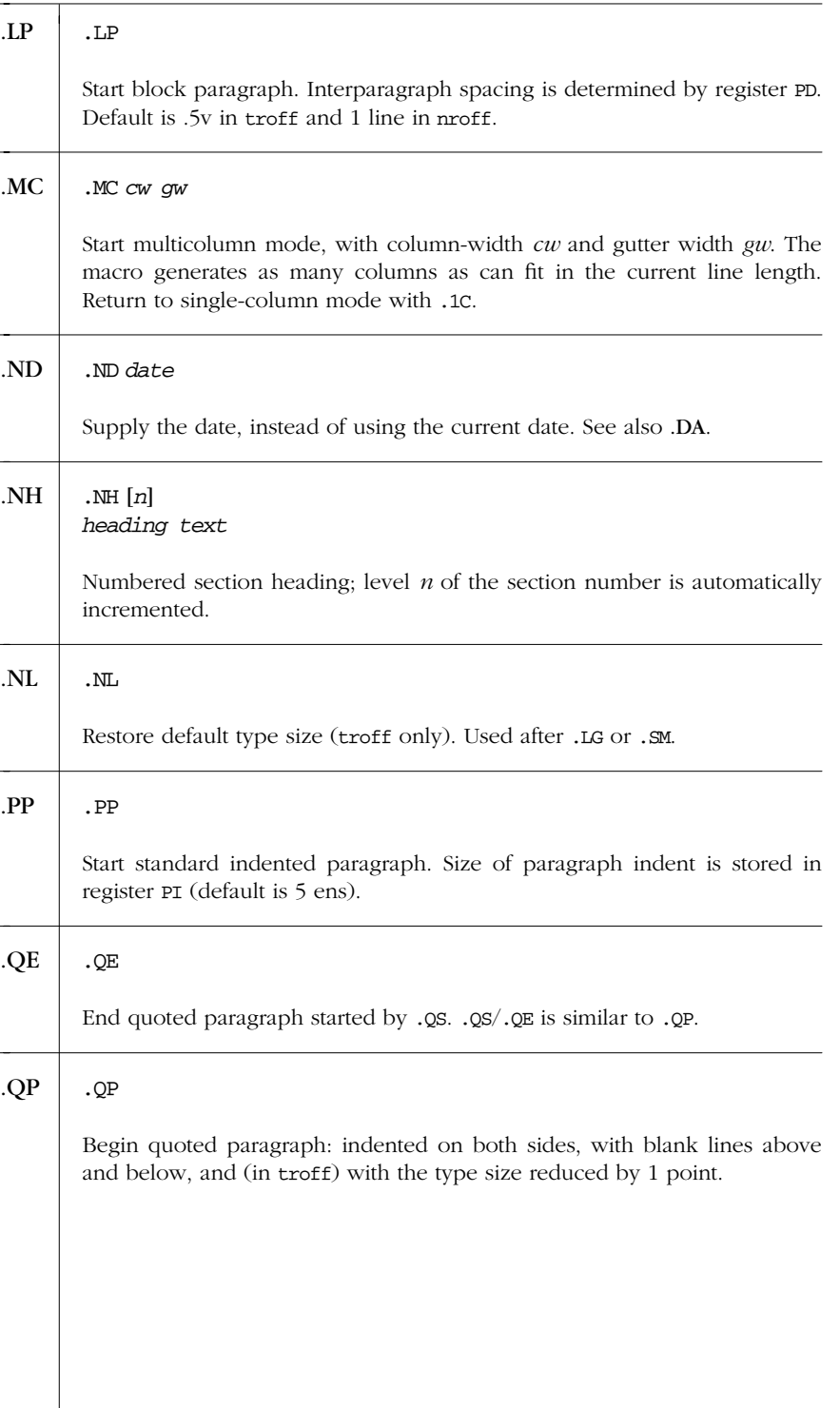

*438 Chapter 14 – ms Macros*

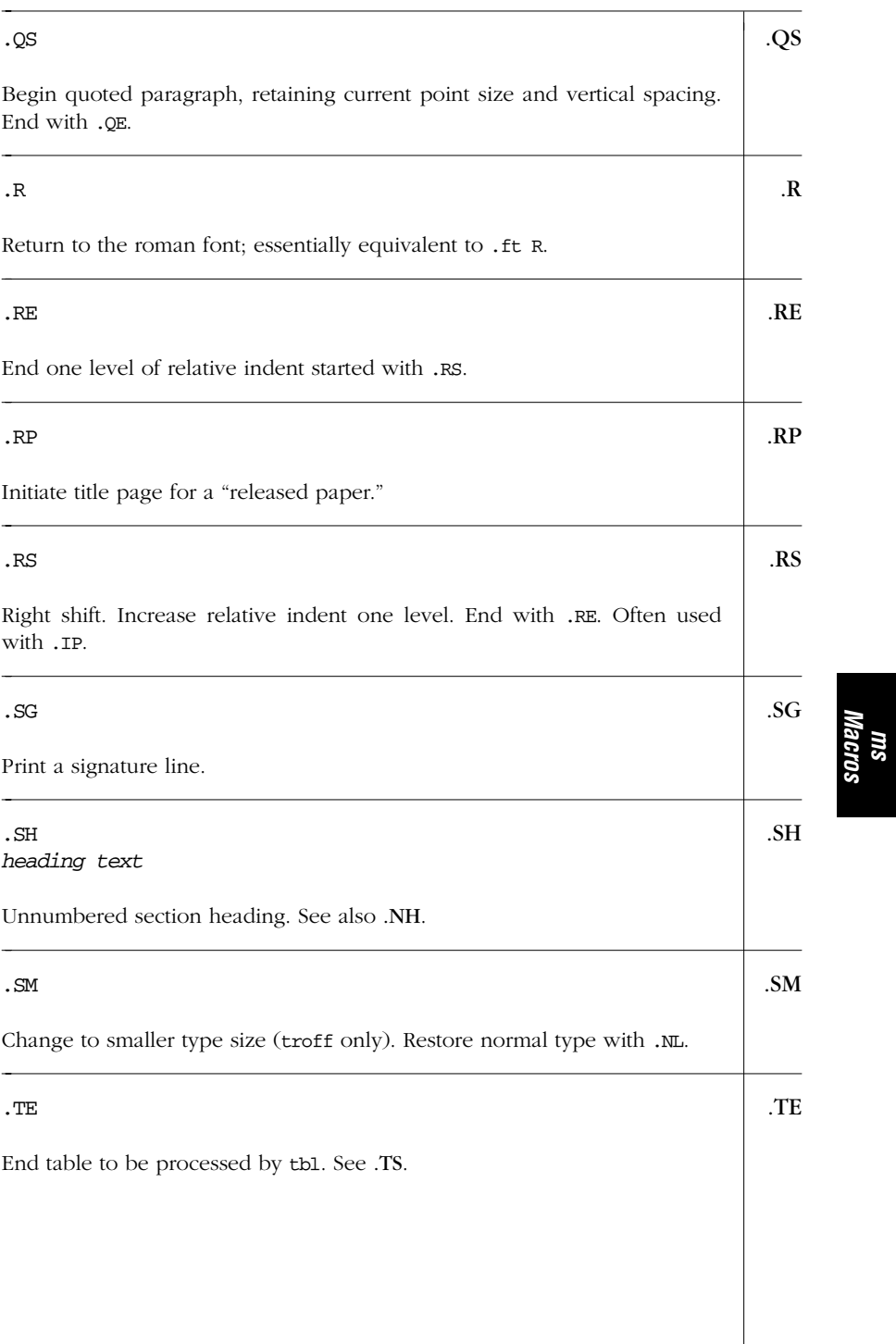

*Alphabetical Summary of ms Macros — .TE 439*

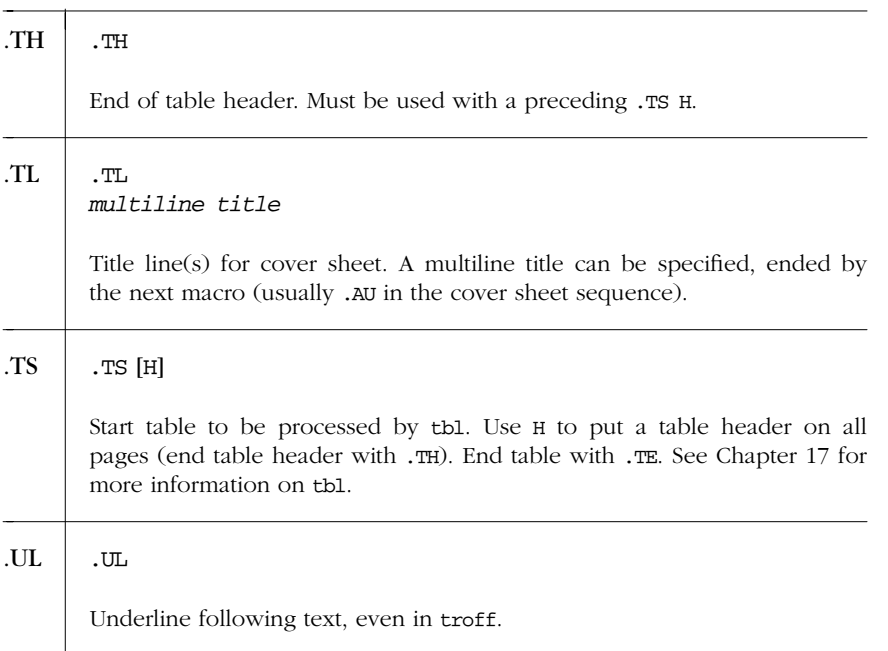

# *Number Register s for Page Layout*

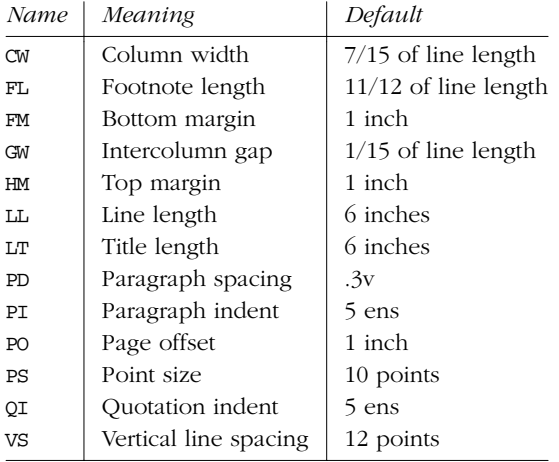

# *Reser ved Macro and String Names*

The following macro and string names are used by the *ms* package. Avoid using these names for compatibility with the existing macros. An italicized *n* means that the name contains a numeral (generally the interpolated value of a number register).

*440 Chapter 14 – ms Macros*

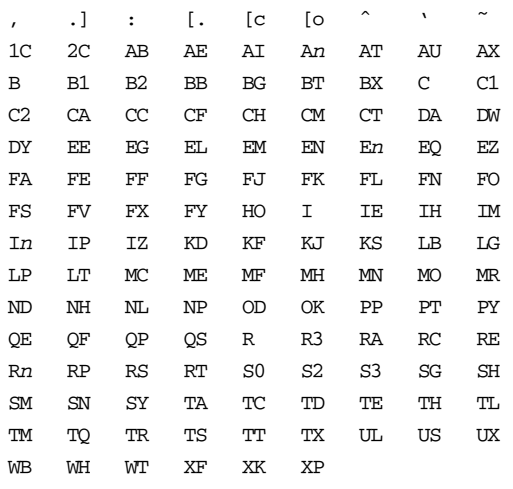

# *Reser ved Number Register Names*

The following number register names are used by the *ms* package. An italicized *n* means that the name contains a numeral (generally the interpolated value of another number register).

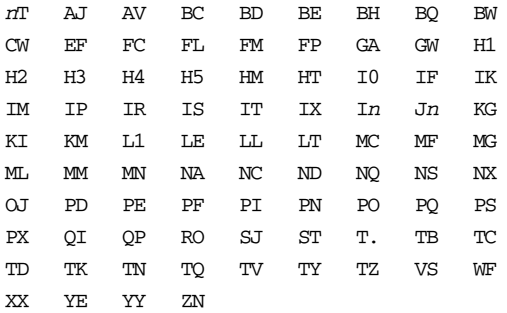

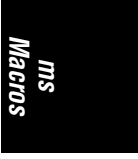

When you're writing your own macros, the safest bet is to use mixed-case letters for macro names. (Using uppercase letters could conflict with reserved *ms* names, and using lowercase letters could conflict with troff requests.)

## *Sample Document*

```
.ND April 1, 1999
.\" Released paper
.RP
.TL
Whizprog \- The Be All and End All Program
.AU
J. Programmer
.AI
```
Wizard Corp. 012 Binary Road Programmer's Park, NJ 98765-4321 USA .\" Abstract .AB This memorandum discusses the design and implementation of .I whizprog , the next generation of really .B cool do-it-all programs. .AE .NH Requirements .PP The following requirements were identified. ... .NH Analysis .PP Here is what we determined. ... .NH Design .PP After much popcorn, we arrived at the following design. ... .NH Implementation .PP After more popcorn and lots of Jolt Cola, we implemented .I whizprog using ... .NH Conclusions .PP We're ready to blow the socks off the market! .SG

*442 Chapter 14 – ms Macros*

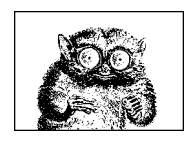

CHAPTER 15

# *me Macros*

This chapter presents the following topics:

- Alphabetical summary of *me* macros
- Predefined strings
- Predefined number registers
- Sample document

# *Alphabetical Summary of me Macros*

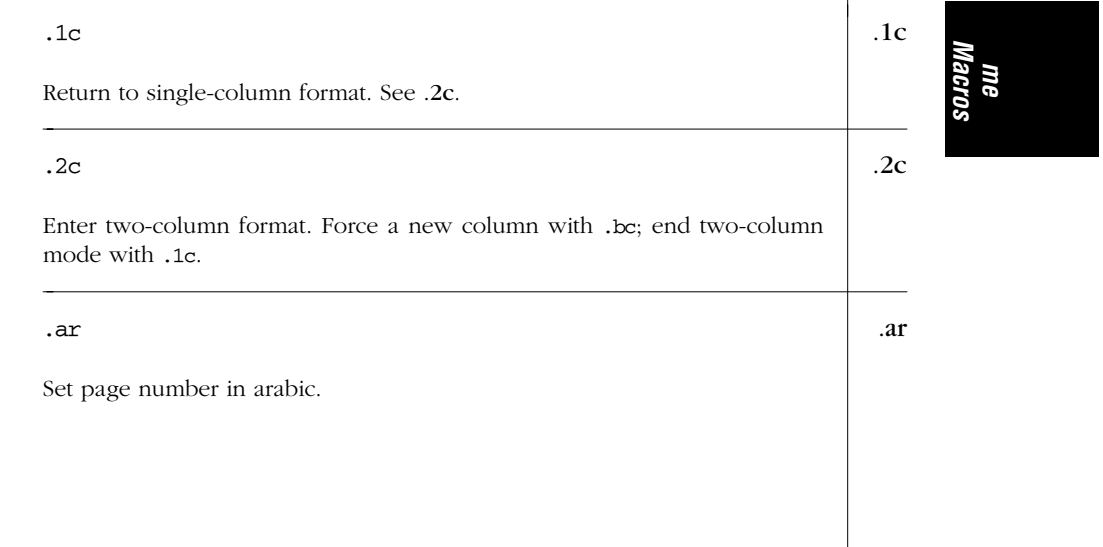

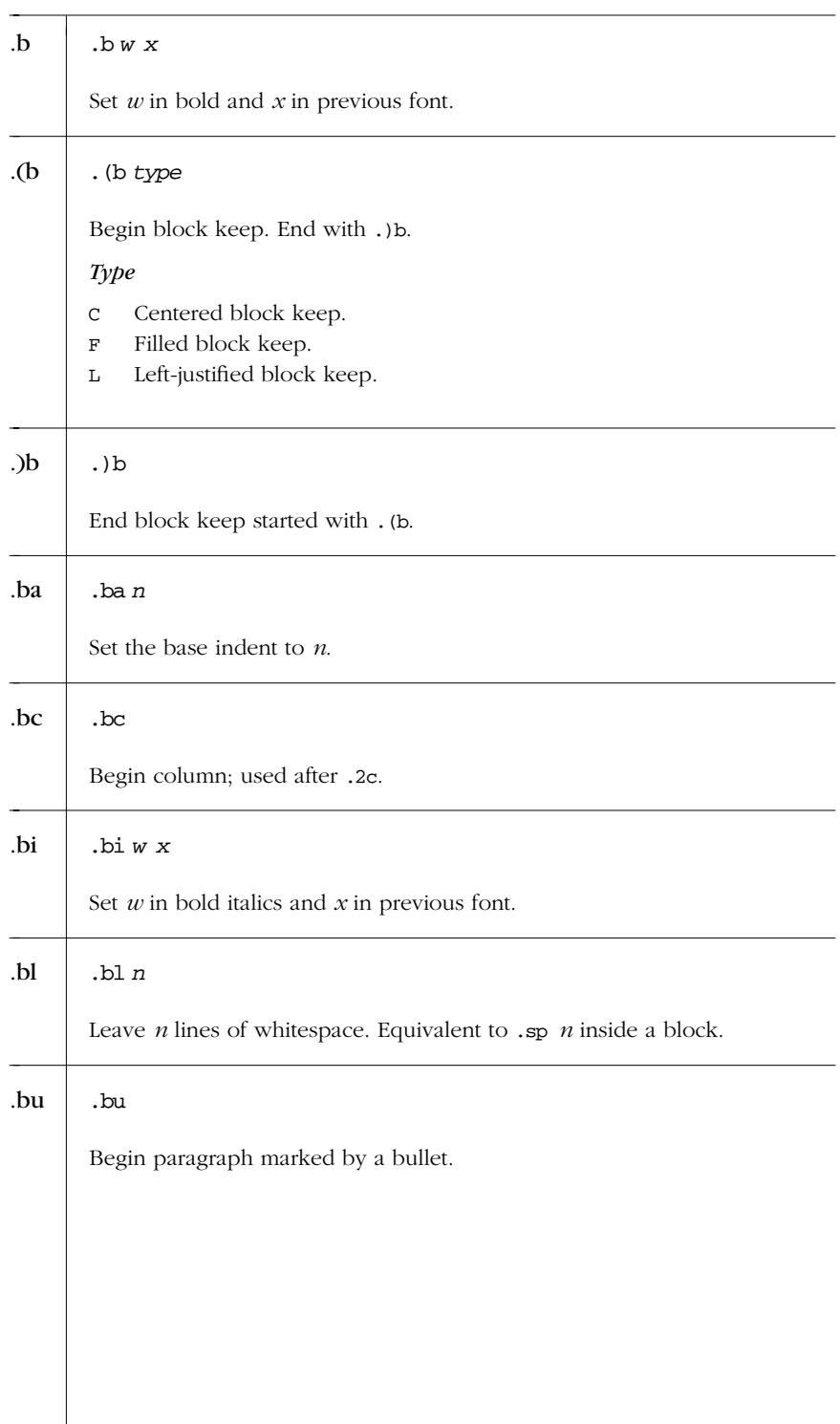

*444 Chapter 15 – me Macros*

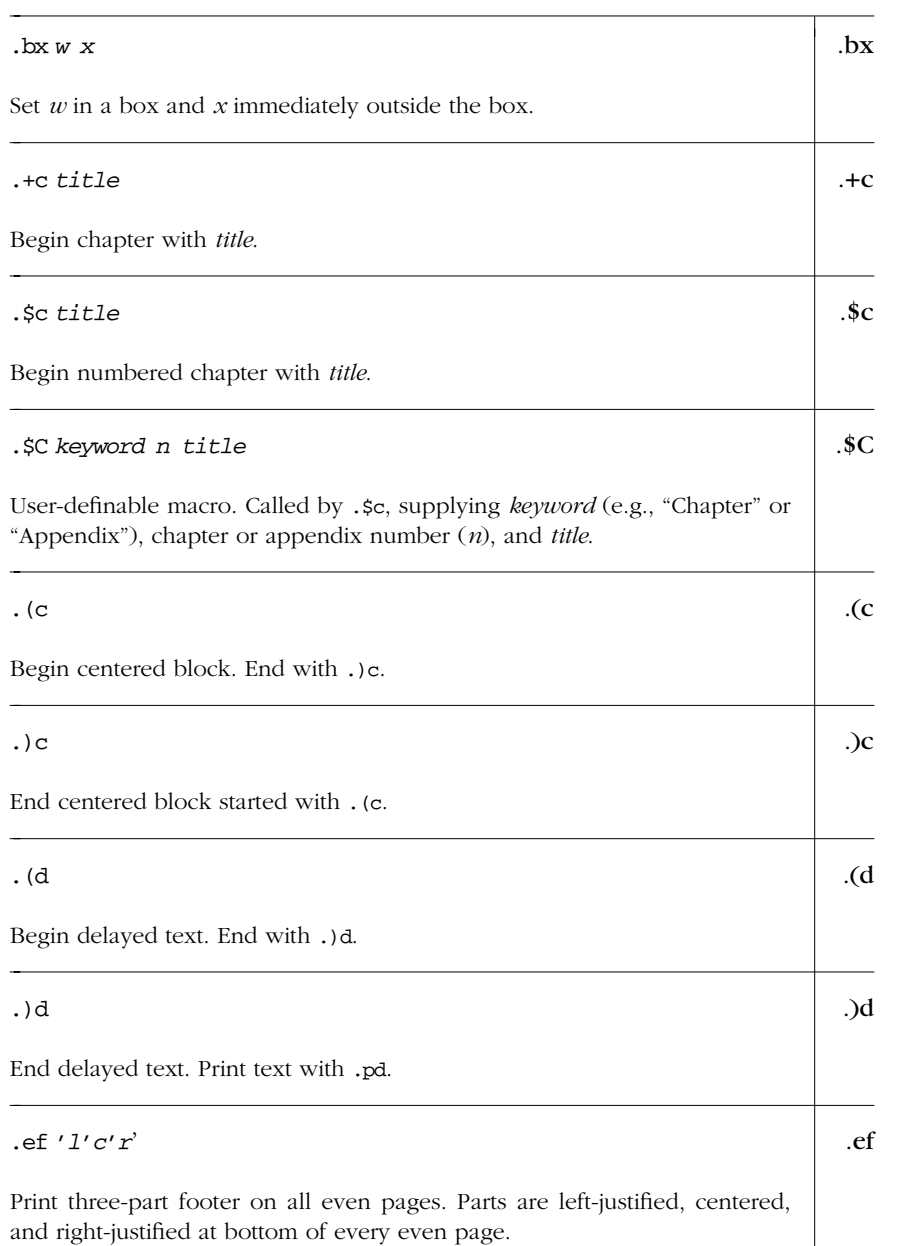

*me Macros*

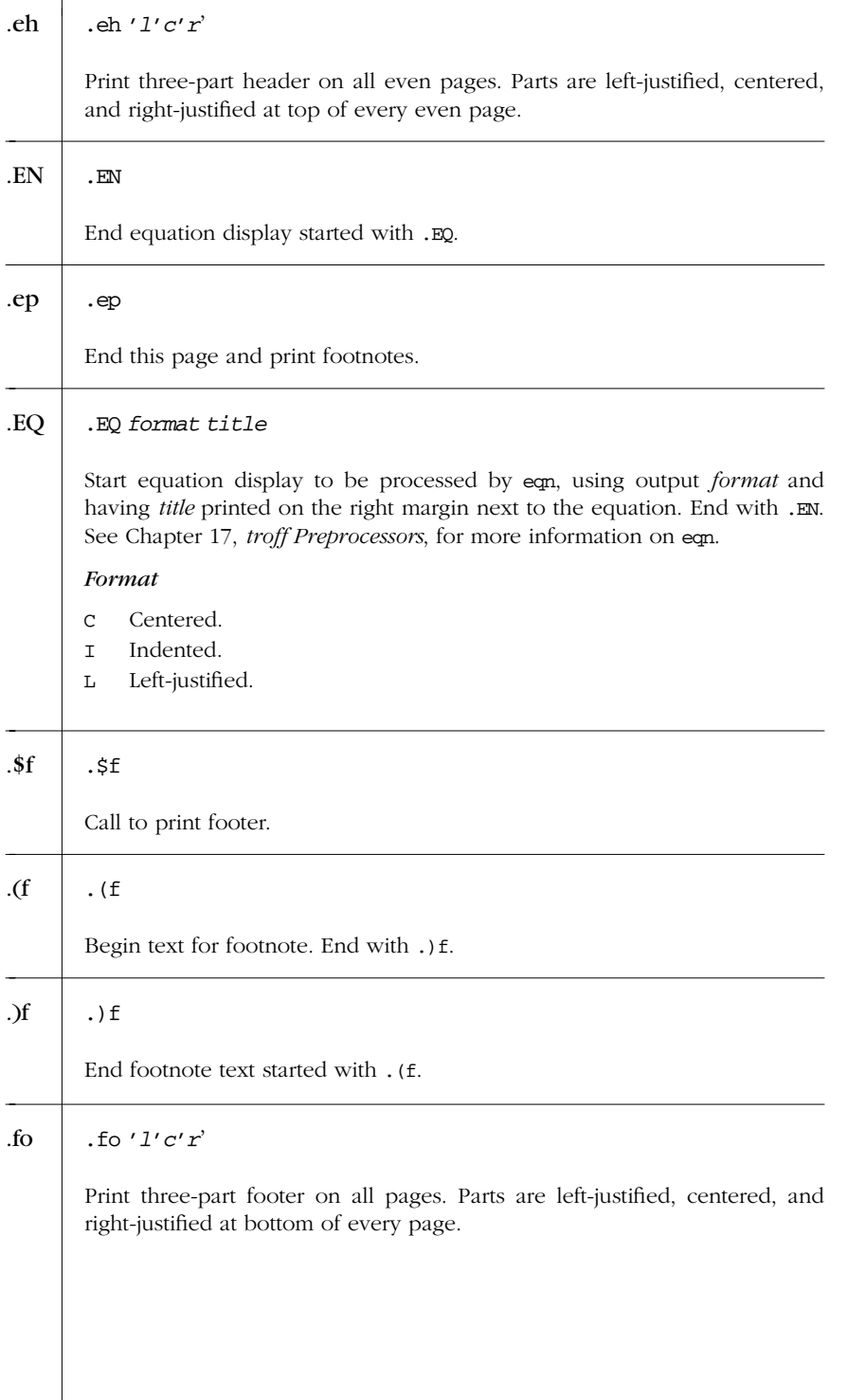

*446 Chapter 15 – me Macros*

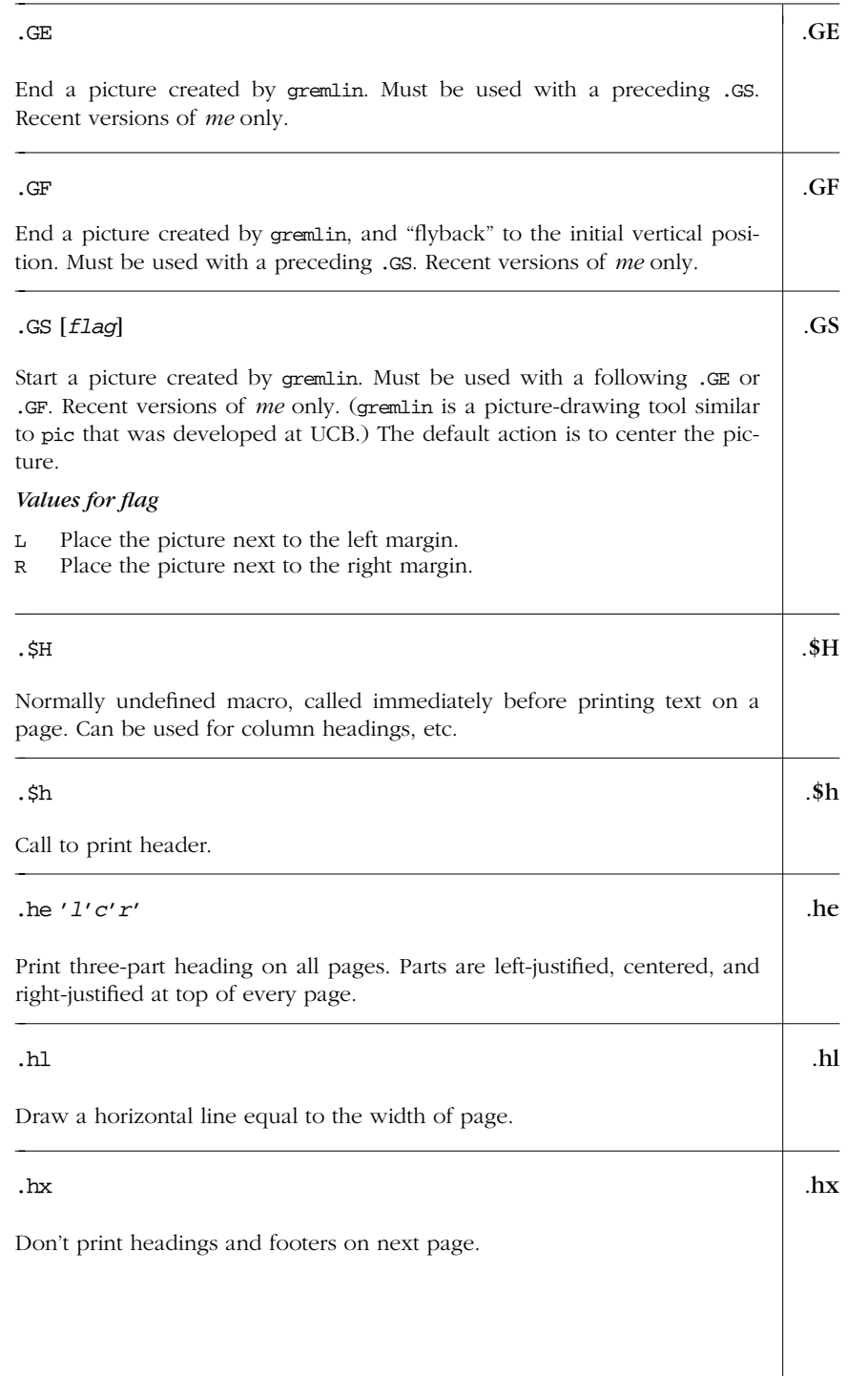

*me Macros*

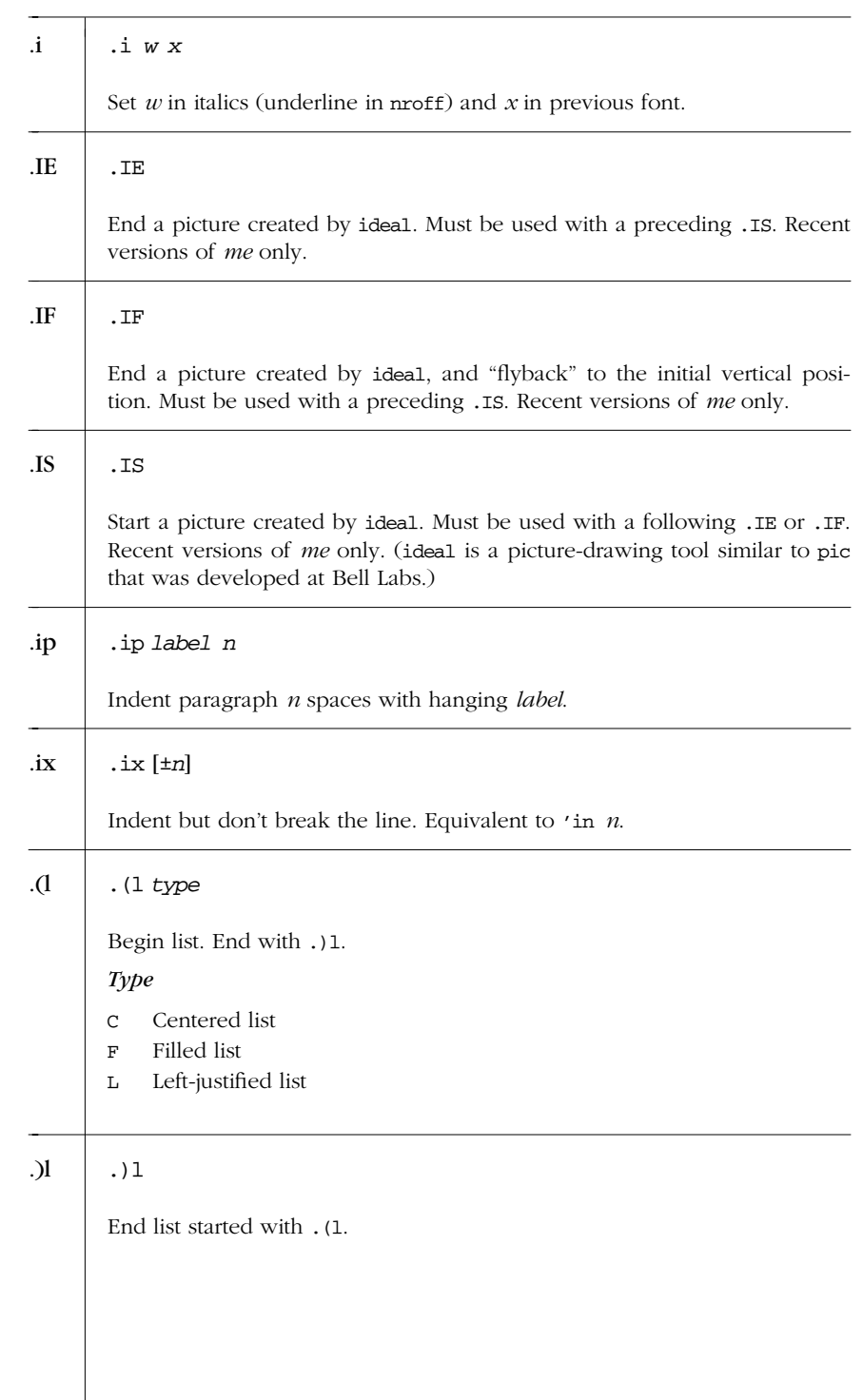

*448 Chapter 15 – me Macros*

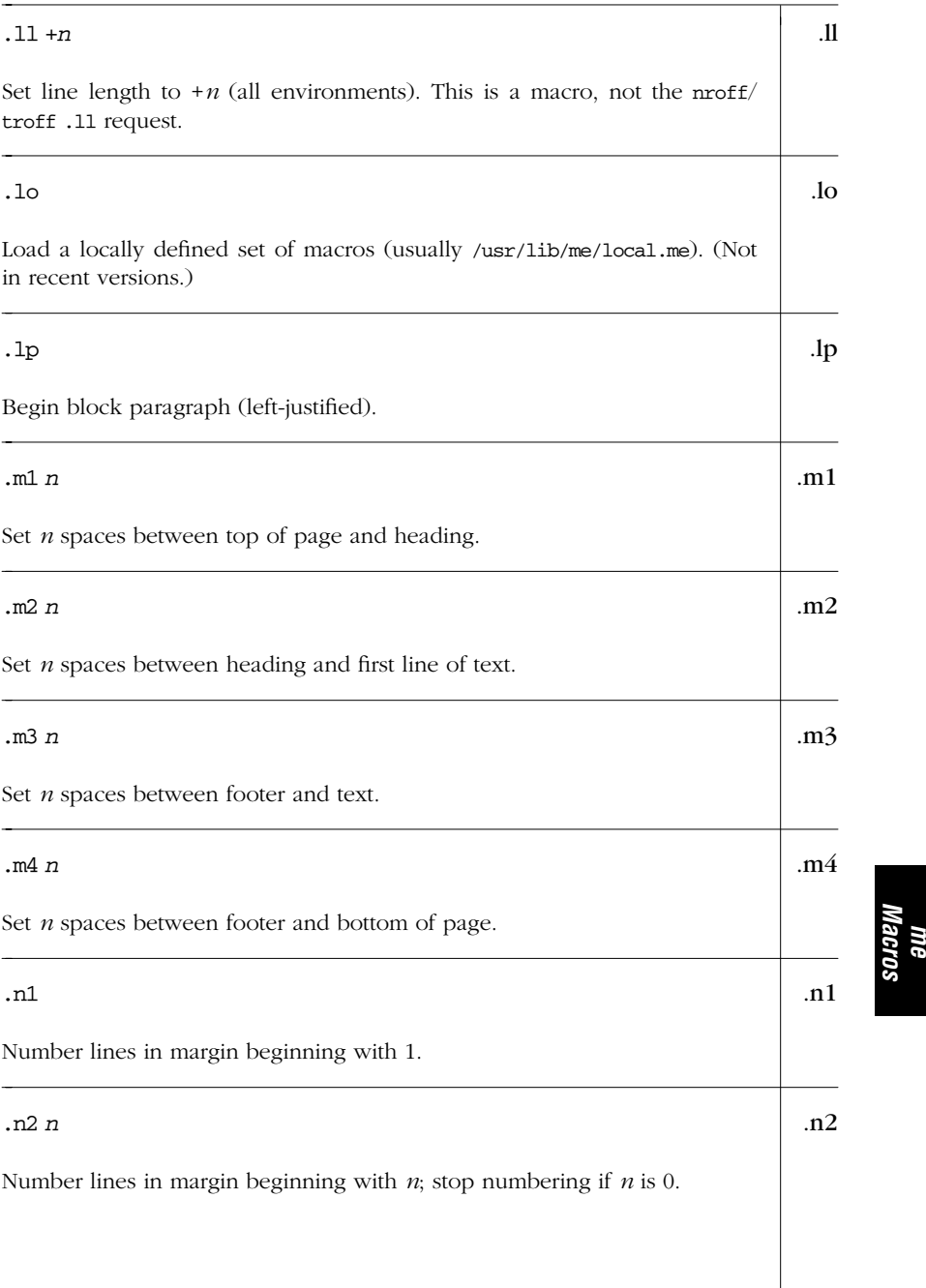

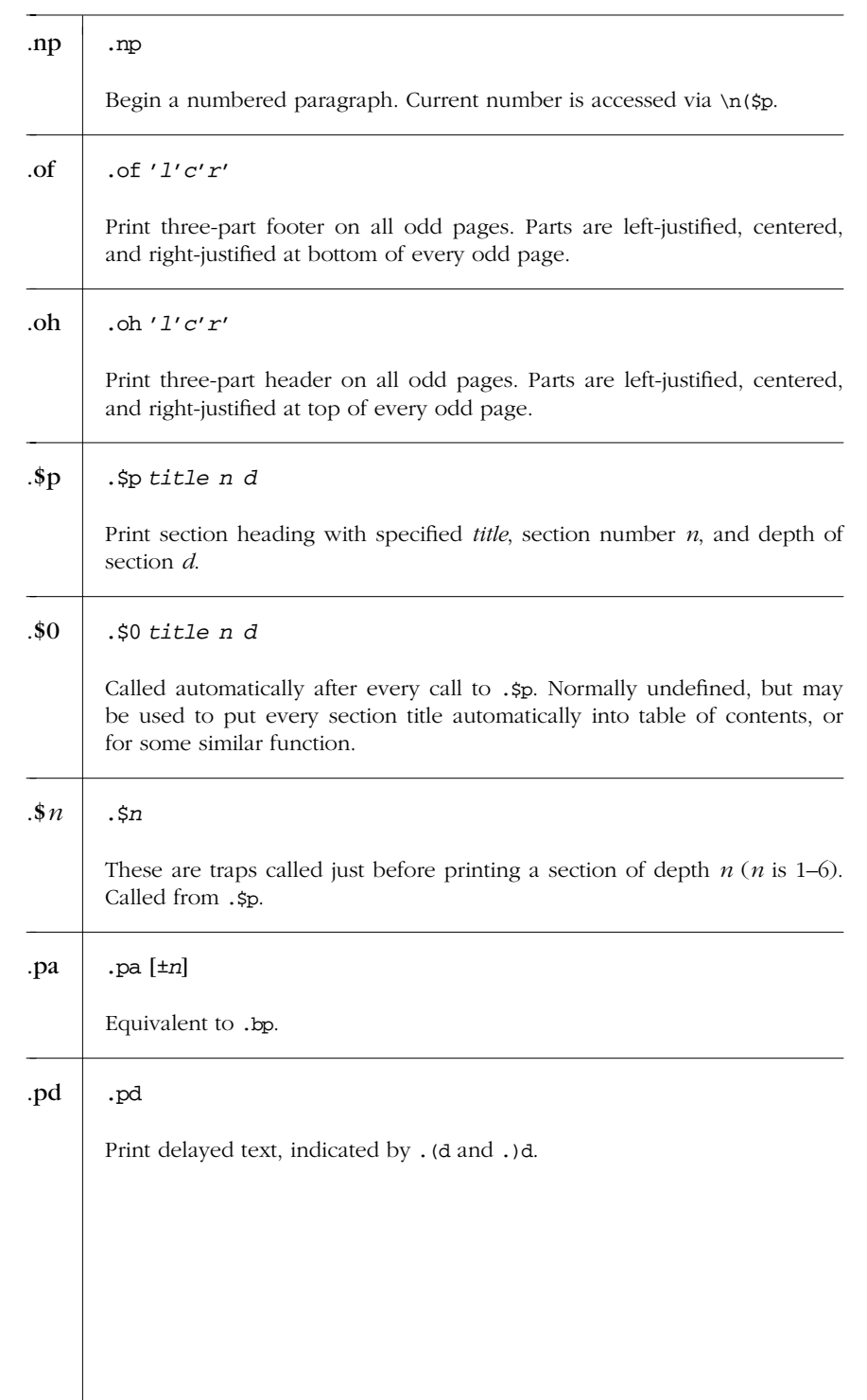

*450 Chapter 15 – me Macros*

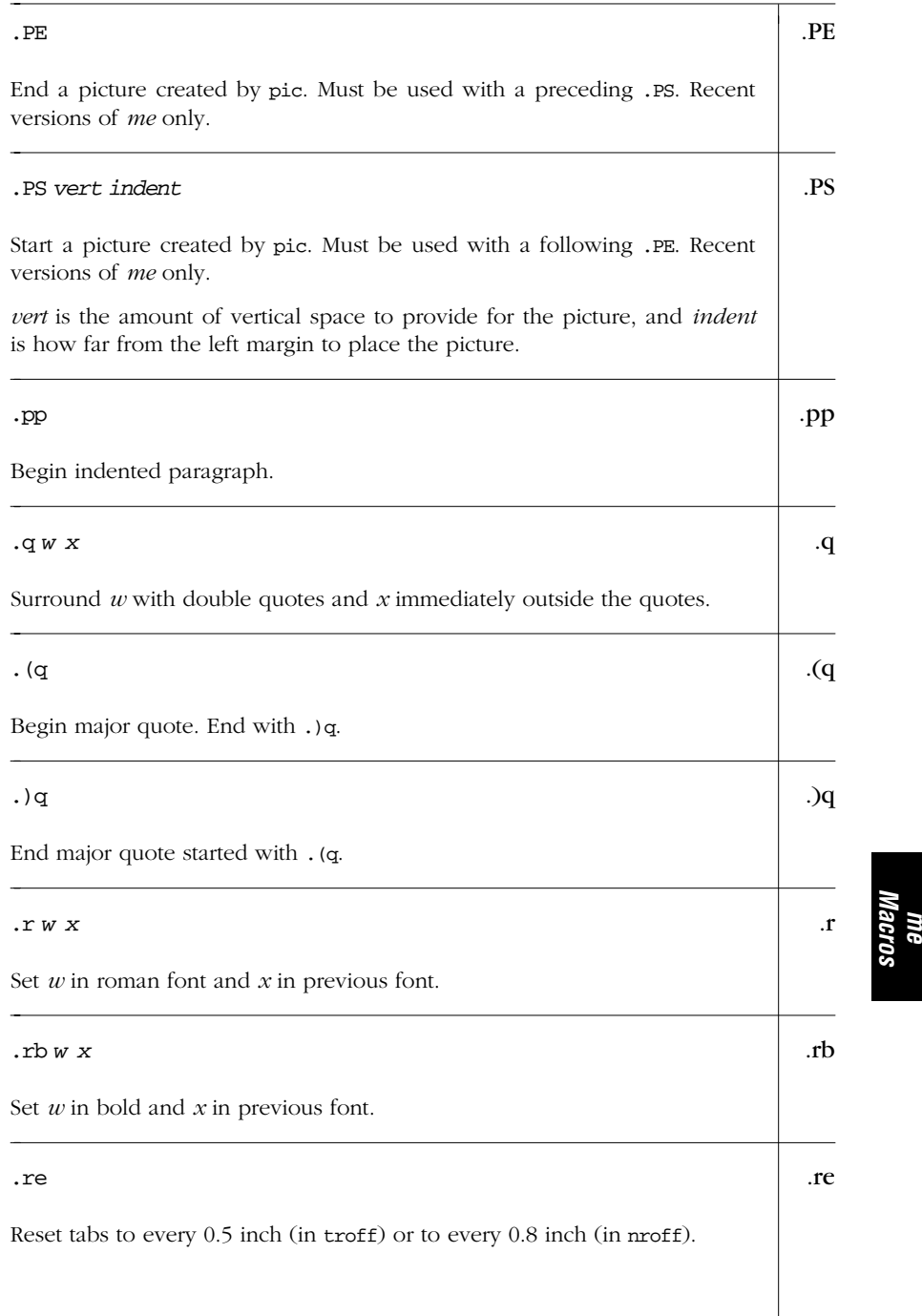

| .ro     | .ro                                                                                                 |
|---------|----------------------------------------------------------------------------------------------------|
|         | Set page number in roman numerals.                                                                  |
| $.$ \$s | .\$s                                                                                                |
|         | Separate footnotes with a 1.5-inch horizontal line.                                                 |
| .sh     | .sh                                                                                                 |
|         | Begin numbered section heading.                                                                     |
| .sk     | .sk                                                                                                 |
|         | Leave next page blank. Like the troff .bp request.                                                  |
| .sm     | .sm small reg                                                                                       |
|         | Concatenate small and reg, with small set one point smaller in size. Recent<br>versions of me only. |
| .SX     | $. SX + n$                                                                                          |
|         | Begin a paragraph at level $n$ .                                                                    |
| .SZ     | . sz n                                                                                              |
|         | Set character point size to $n$ , with line spacing set proportionally.                             |
| .TE     | .TE                                                                                                 |
|         | End table. See .TS.                                                                                 |
| HT.     | .TH                                                                                                 |
|         | End table header. Must be used with a preceding .TS H.                                              |
|         |                                                                                                    |
|         |                                                                                                    |
|         |                                                                                                    |
|         |                                                                                                    |

*452 Chapter 15 – me Macros*
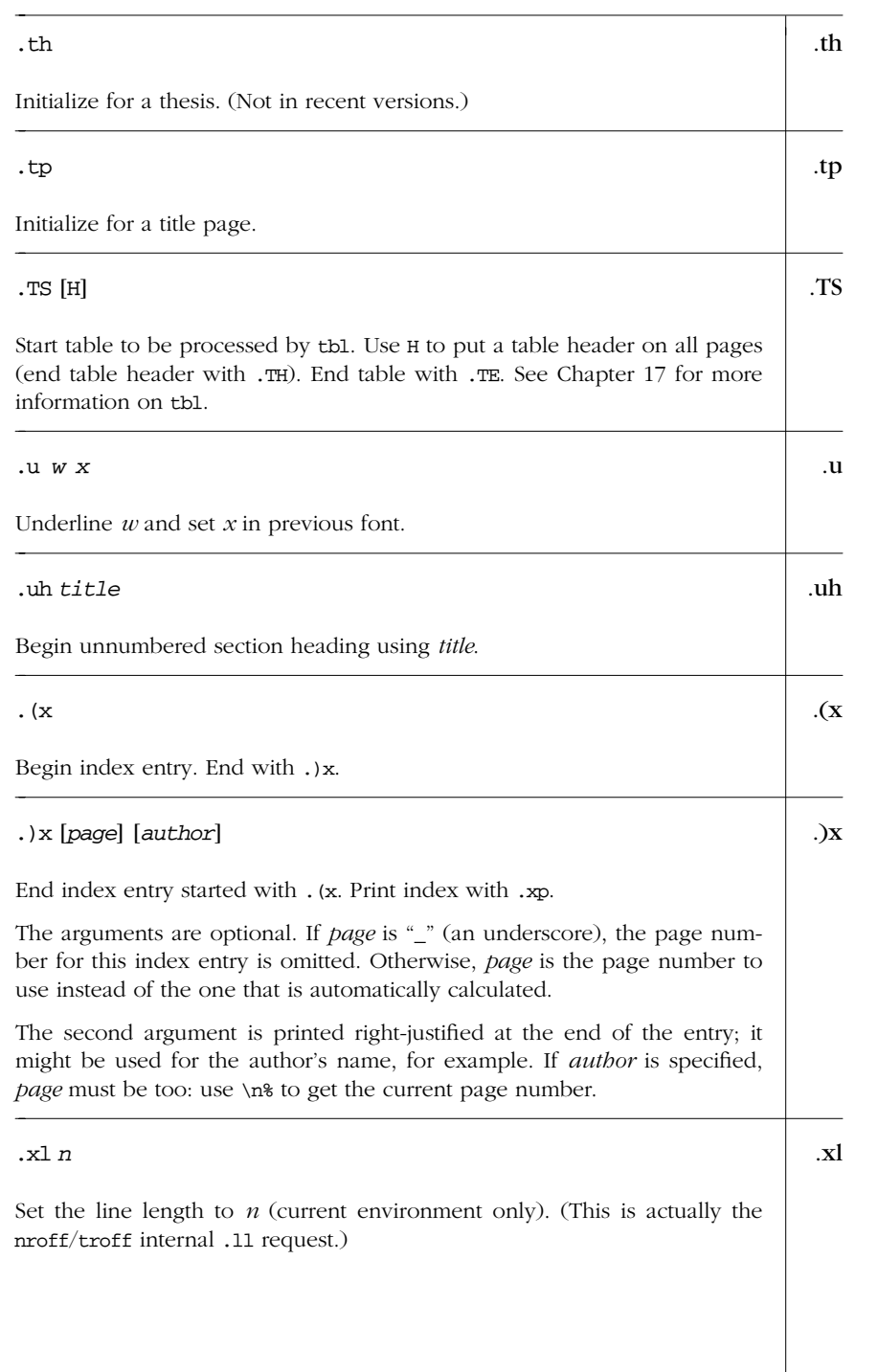

*me Macros*

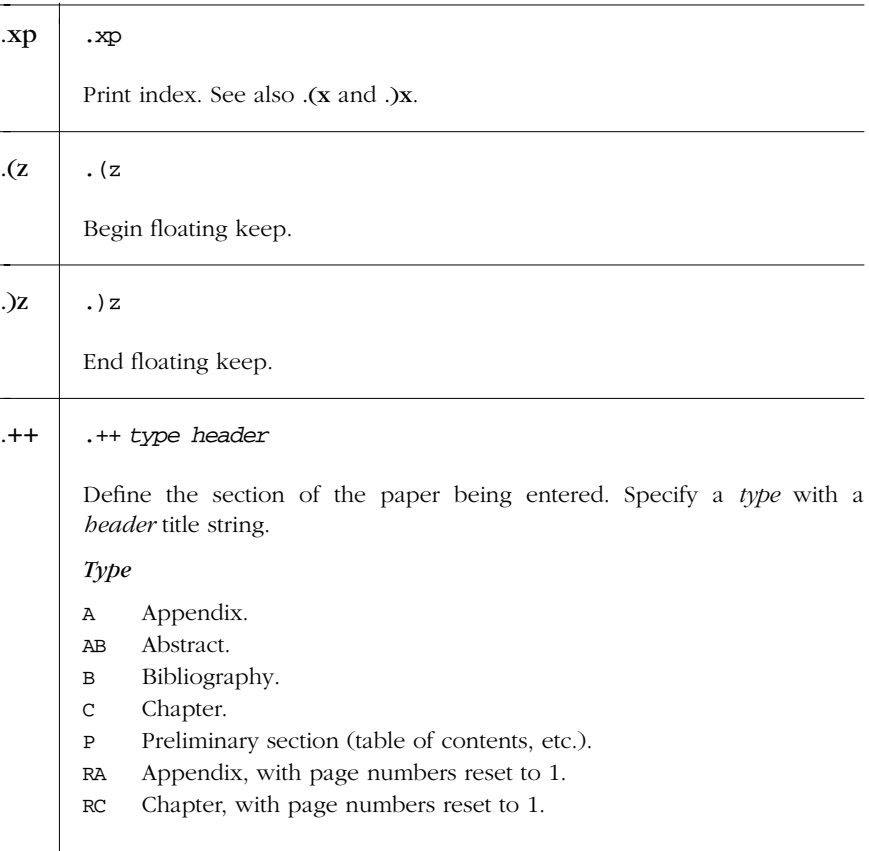

### *Predefined Strings*

Items marked with a dagger (†) appear in more recent versions of the *me* macros. You will need to double-check them on your system.

- \* Footnote number, incremented by .) f macro
- # Delayed text number
- [ Superscript; move up and shrink type size
- ] Undo superscript
- < Subscript; move down and shrink type size
- > Undo subscript
- 3/4 em dash
- dw Day of week, as a word
- mo Month, as a word
- td Today's date, in the form January 20, 1999.
- lq Left quote mark

*454 Chapter 15 – me Macros*

- rq Right quote mark
- \$n† Section name
- '† Acute accent
- '† Grave accent
- qa† For all
- qet There exists
- ,† Cedilla
- :† Umlaut
- ^† Caret
- o† Circle (e.g., for Scandinavian  $\hat{A}$ ). Usage is  $A \times o$ .
- $v\$  Inverted "v" for Czech e. Usage is e\\*v.
- {† Begin superscript
- }† End superscript
- ˜† Tilde

### **Predefined Number Registers**

Items marked with a dagger (†) appear in more recent versions of the *me* macros. You will need to double-check them on your system.

- \$0† Section depth
- \$1† First section number
- \$2† Second section number
- \$3† Third section number
- \$4† Fourth section number
- \$5† Fifth section number
- \$6† Sixth section number
- \$V† Relative vertical spacing in displays
- \$c Current column number
- \$d Delayed text number
- \$f Footnote number
- \$i† Paragraph base indent
- \$l Column width
- \$m Number of columns in effect
- \$p Numbered paragraph number
- \$s Column indent
- \$v† Relative vertical spacing in text
- bi Display (block) indent
- bm Bottom title margin
- bs Display (block) pre/post spacing
- bt† Block keep threshold
- ch Current chapter number
- df† Display font
- es† Equation pre/post space

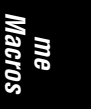

- ff† Footnote font
- fi† Footnote indent (first line only)
- fm Footer margin
- fp† Footnote point size
- fs Footnote prespace
- fu† Footnote undent (from right margin)
- hm Header margin
- ii Indented paragraph indent
- pf Paragraph font
- pi Paragraph indent
- po† Simulated page offset
- pp Paragraph point size
- ps Paragraph prespace
- qi Quote indent (also shortens line)
- qp Quote point size
- qs Quote pre/post space
- sf† Section title font
- si† Relative base indent per section depth
- so† Additional section title offset
- sp† Section title point size
- ss† Section prespace
- tf Title font
- tm Top title margin
- tp Title point size
- xs Index entry prespace
- xu† Index undent (from right margin)
- zs Floating keep pre/post space

### *Sample Document*

```
.tp
.(l C
Whizprog \- The Be All and End All Program
.sp
by
.sp
.ce 2
J. Programmer
Wizard Corp.
.)l
.+c Abstract
This memorandum discusses the design and
implementation of
.i whizprog ,
the next generation of really
.b cool
do-it-all programs.
.+c "The Whole Story"
.sh 1 Requirements
```
*456 Chapter 15 – me Macros*

.pp The following requirements were identified. ... .sh 1 Analysis .pp Here is what we determined. ... .sh 1 Design .pp After much popcorn, we arrived at the following design. ... .sh 1 Implementation .pp After more popcorn and lots of Jolt Cola, we implemented .i whizprog using ... .+c "Conclusion" .pp We're ready to blow the socks off the market!

> *me Macros*

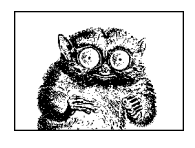

CHAPTER 16

# *man Macros*

This chapter presents the following topics:

- Alphabetical summary of the *man* macros
- Predefined strings
- Names used internally by the *man* macros
- Sample document

### *Alphabetical Summary of man Macros*

As many as six arguments may be given for all the macros that change fonts or produce a heading. Use double quotes around multiple words to get longer headings.

The .TS, .TE, .EQ, and .EN macros are not defined by the *man* macros. But because nroff and troff ignore unknown requests, you can still use them in your manpages; tbl and eqn work with no problems.

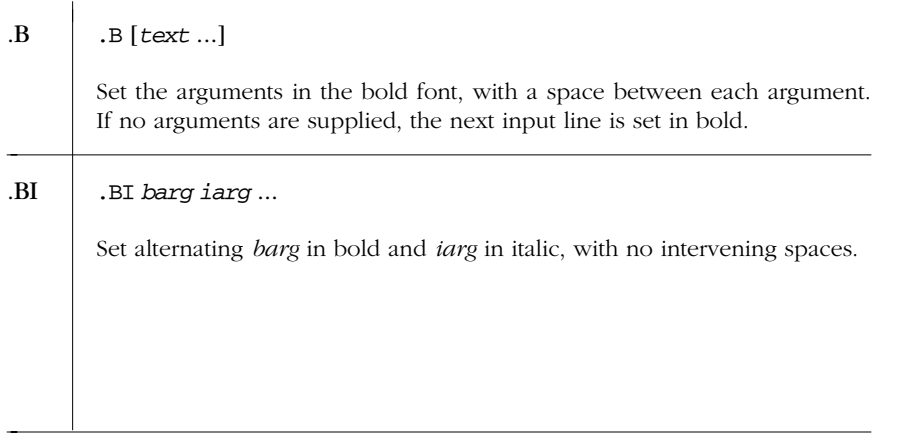

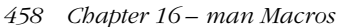

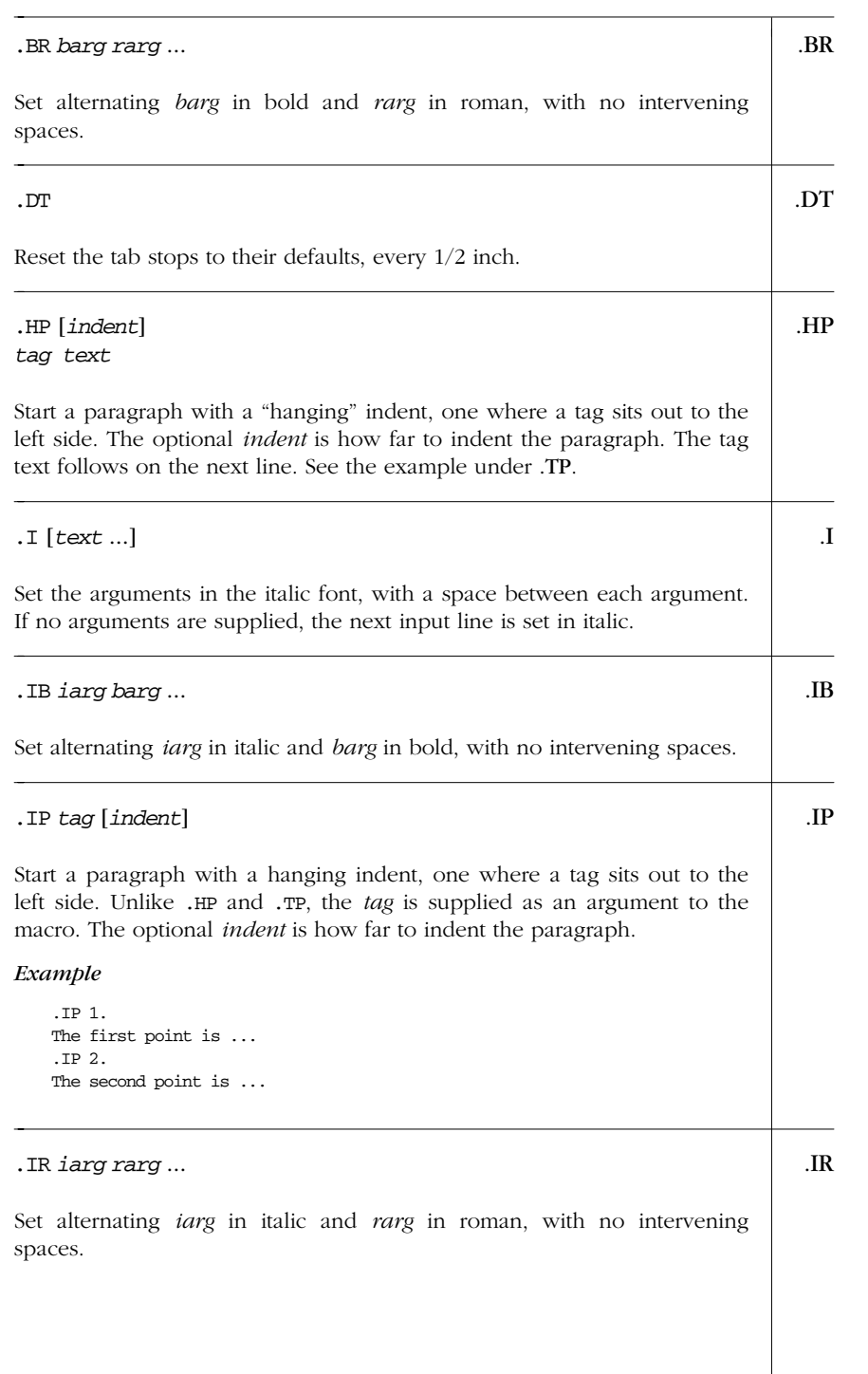

*Alphabetical Summary of man Macros — .IR 459*

*man Macros*

| .IX          | .IX text                                                                                                    |
|--------------|----------------------------------------------------------------------------------------------------|
|              | Index macro. Solaris only; intended for SunSoft internal use.                                                                                       |
| .LP          | .LP                                                                                                    |
|              | Start a new paragraph. Just like .PP.                                                                                                    |
| $\mathbf{P}$ | .Р                                                                                                    |
|              | Start a new paragraph. Just like .PP.                                                                                                    |
| .PD          | .PD [distance]                                                                                                    |
|              | Set the interparagraph spacing to <i>distance</i> . With no argument, reset it to<br>the default. Most useful to get multiple tags for a paragraph. |
|              | Example                                                                                                    |
|              | Show that two options do the same thing.                                                                                                    |
|              | $.$ PP                                                                                                    |
|              | .I Whizprog<br>accepts the following options.                                                                                                    |
|              | .TP \w'\fB\-\^\-help\fP'u+3n                                                                                                    |
|              | $. PD 0$<br>$.B \setminus -h$                                                                                                    |
|              | $.$ TP                                                                                                    |
|              | $.$ PD                                                                                                    |
|              | $.B \ \(-\)^{\wedge} -help$<br>Print a helpful message and exit.                                                                                    |
| .PP          | $.$ PP                                                                                                    |
|              | Start a new paragraph. This macro resets all the defaults, such as point<br>size, font, and spacing.                                                |
| .RB          | .RB rarg barg                                                                                                    |
|              | Set alternating rarg in roman and barg in bold, with no intervening<br>spaces.                                                                      |
|              |                                                                                                    |
|              |                                                                                                    |
|              |                                                                                                    |
|              |                                                                                                    |
|              |                                                                                                    |
|              |                                                                                                    |

*460 Chapter 16 – man Macros*

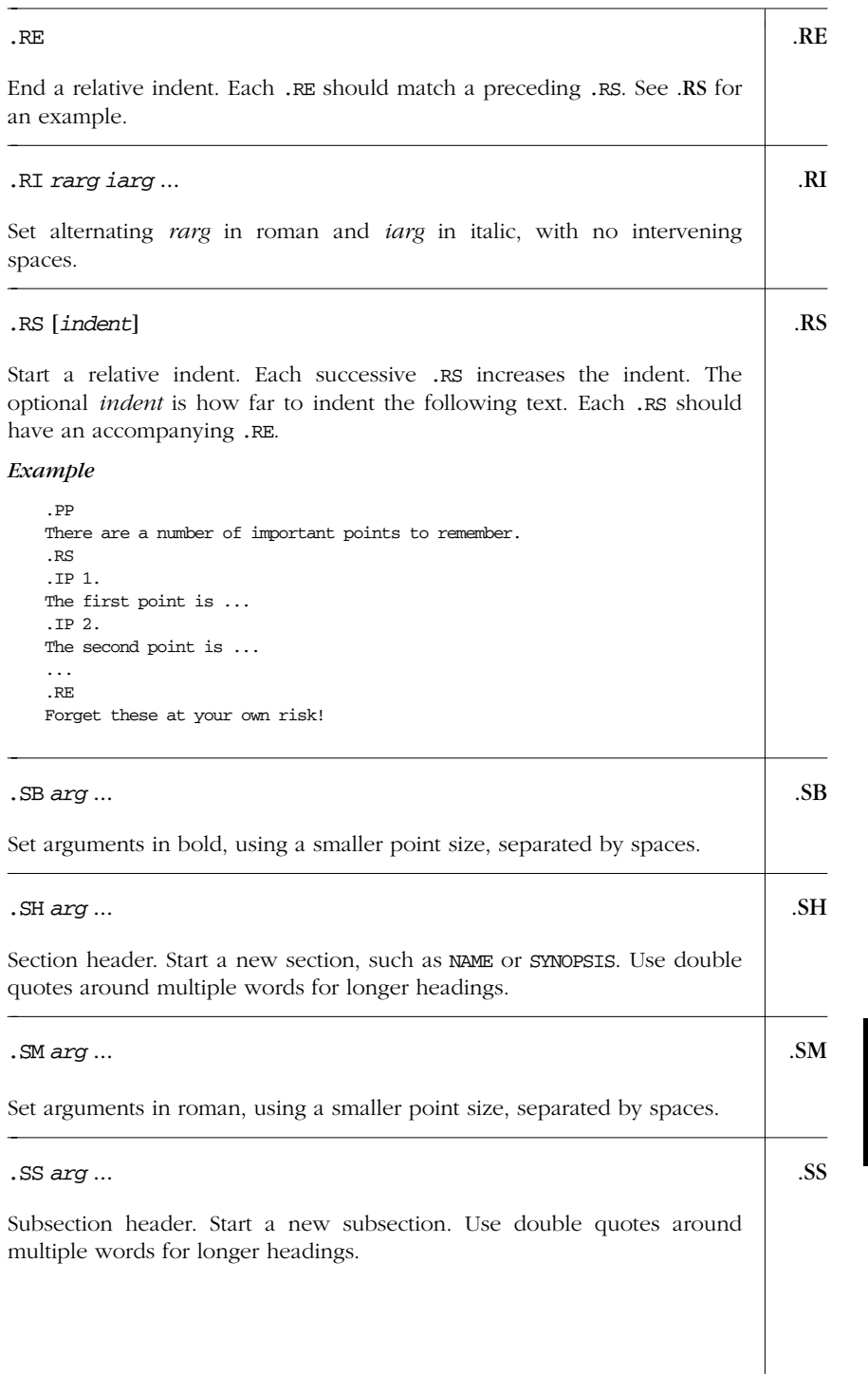

*Alphabetical Summary of man Macros — .SS 461*

*man Macros*

```
.TH .TH title section date ...
```
Title heading. This is the first macro of a manpage, and sets the header and footer lines. The *title* is the name of the manpage. The *section* is the section the manpage should be in (a number, possibly followed by a letter). The *date* is the date the manpage was last updated. Different systems have different conventions for the remaining arguments to this macro. For Solaris, the fourth and fifth arguments are the left-page footer and the main (center) header.

#### *Example*

.TH WHIZPROG 1L "April 1, 1999" .SH NAME whizprog \- do amazing things ...

### .TP .TP [*indent*]

*tag text*

Start a paragraph with a hanging indent, one where a tag sits out to the left side. The optional *indent* is how far to indent the paragraph. The tag text follows on the next line. See also the example under .PD.

#### *Example*

.TP .2i 1. The first point is  $\ldots$ .TP .2i 2. The second point is ...

### *Predefined Strings*

The following strings are predefined; of these, only R and S are documented.

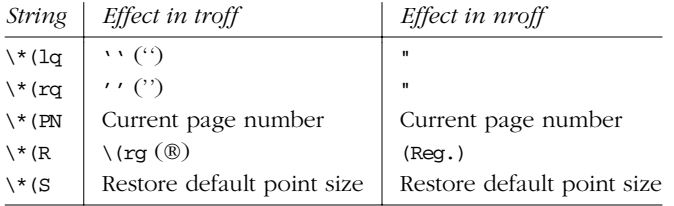

### *Internal Names*

The Solaris *man* macros use a number of macro, string, and number register names that begin with ], }, and ). Such names should be avoided in your own files.

The number registers  $D$ , IN, LL, P, X, d, m, and x are used internally by the Solaris *man* macros. Using .nr D 1 before calling the .TH macro generates pages with different even and odd footers.\*

### *Sample Document*

```
.TH WHIZPROG 1 "April 1, 1999"
.SH NAME
whizprog \- do amazing things
.SH SYNOPSIS
.B whizprog
\Gamma.I options
] [
.I files
\lambda \&...]
.SH DESCRIPTION
.I Whizprog
is the next generation of really
.B cool
do-it-all programs. ...
.SH OPTIONS
.PP
.I Whizprog
accepts the following options.
.TP \w'\fB\-\^\-level\fP'u+3n
.PD 0
.B \-h
.TP
.PD
.<br>B\ensuremath{\backslash}\text{-}\ensuremath{\backslash}\text{-help}Print a helpful message and exit.
.TP
.BI \ \{-\}\-level " level"
Set the level for the
.<br>B\ensuremath{\backslash}\text{-}\ensuremath{\backslash}\text{-}\mathrm{stun}option.
.TP
.B \-\stun
Stun the competition, or other beings, as needed. ...
.SH SEE ALSO
.<br>IR "Whizprog\ensuremath{\backslash} - The Be All and End All Program" ,
by J. Programmer.
.PP
.IR wimpprog (1)
.SH FILES
.B /dev/phaser
.br
```
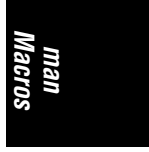

\* This information was gleaned by examining the actual macros. It is not documented, so Your Mileage May Vary.

*Sample Document 463*

.B /dev/telepath .SH CAVEATS .PP There are a number of important points to remember. .RS .IP 1. Use .<br>B $\ensuremath{\backslash}\text{-}\ensuremath{\backslash}\text{-help}$ to get help. .IP 2. Use .<br>B $\ensuremath{\backslash}\text{-}\ensuremath{\backslash}\text{-}\mathrm{stun}$ with care. ... .RE Forget these at your own risk! .SH BUGS The .<br>B $\ensuremath{\backslash}\text{-}\ensuremath{\backslash}\ensuremath{\widehat{\backslash}}\text{-stun}$ option currently always uses  $BR$  "\-\^\-level 10", making it rather dangerous. .SH AUTHOR J. Programmer, .B jp@wizard-corp.com

*464 Chapter 16 – man Macros*

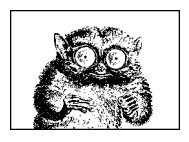

CHAPTER 17

# *troff Pre processor s*

This chapter is divided into the following four sections, each covering a different preprocessor of the nroff/troff formatting system:

- The tb1 preprocessor
- The eqn preprocessor
- The pic graphics language preprocessor
- The refer preprocessor

Each of these preprocessors translates code into nroff/troff requests and escape sequences. They process information only between delimiting macros: other input text is left alone. Usually, one or more of these preprocessors are invoked as part of a command pipeline to format a file:

\$ **pic** *file* **| tbl | eqn | troff** *options* **|** *spooler*

On multiuser systems, it is typical to have a general-purpose shell script for formatting. You would then select various command-line options to specify which (if any) preprocessors to include in your particular format command. However, you can also invoke the preprocessors individually. This is useful for confirming that syntax is correct or for determining where it fails. For example, the command:

\$ **tbl** *file*

takes input between each .TS/.TE macro pair and converts it to tbl code. All other input is passed through to the output unchanged.

In SVR4, these commands are part of the BSD compatibility package and are found in /usr/ucb. On Solaris, with the exception of pic, they are a standard part of the system and are found in /usr/bin. The GNU version of troff (groff, see http://www.gnu.org) comes with versions of tbl, eqn, pic, and refer.

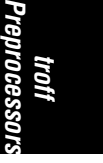

tbl is a preprocessor for formatting tables in nroff/troff. When used in a command pipeline, tbl should precede eqn. This makes output processing more efficient. tbl has the following command-line syntax:

tbl [*options*] [*files*]

The canonical reference for tbl is *Tbl*—*A Program to Format Tables*, by L.L. Cherry and M.E. Lesk, in *UNIX Programmer's Manual, Tenth Edition*, Volume 2, AT&T Bell Laboratories, M.D. McIlroy and A.G. Hume editors, Holt Rinehart & Winston, 1990. This paper may be downloaded from *http://cm.bell-labs.com/cm/cs/ doc/76/tbl.ps.gz*.

#### *Options*

- -me Prepend the *me* macros to the front of *files*.
- -mm Prepend the *mm* macros to the front of *files*.
- -ms Prepend the *ms* macros to the front of *files*.
- -TX Produce output using only full vertical line motions. This is useful when formatting with nroff or when printing to a device that does not support fractional line motion. (This option is not on Solaris tbl.)

#### *General Coding Scheme*

In a text file, coding for tbl might look like this:

**.TS H** *options***;** *format1 format2***.** *Column Titles* **.TH** *Item1 Item2 Item3 Item1 Item2 Item3 ...* **.TE**

Successful processing of a table by tbl depends largely on the header lines, which consist of one line listing the options and one or more format lines. Each field of the table input must be separated by a tab or the designated tab symbol, with each row typed entirely on a single line unless a field is enclosed by the text block symbols T{ and T}.

#### *tbl Macros*

- .TS Start table.
- .TE End table.
- .TS H Used when the table continues onto more than one page. Used with .TH to define a header that prints on every page.

466 Chapter 17 – troff Preprocessors

### *tbl*

- .TH With .TS H, end the header portion of the table.
- .T& Continue table with new format line(s).

### *Options*

Options affect the entire table. Options can be separated by commas or spaces, but the line must end with a semicolon.

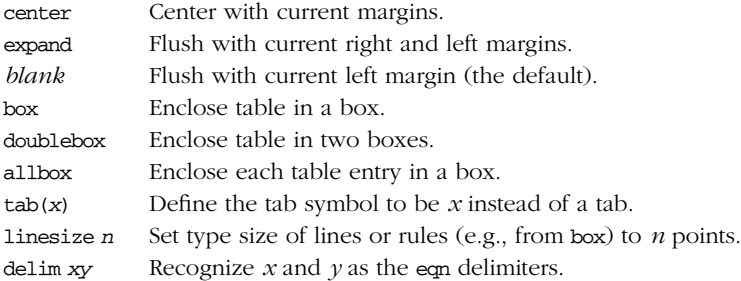

#### *Format*

The format line affects the layout of individual columns and rows of the table. Each line contains a key letter for each column of the table. The column entries should be separated by spaces, and the format section must end with a period. Each line of format corresponds to one line of the table, except for the last, which corresponds to all following lines up to the next .T&, if any.

#### *Key letters*

- c Center.
- l Flush left.
- r Flush right.
- n Align numerical entries.
- a Align alphabetic subcolumns.
- s Horizontally span previous column entry across this column.
- Vertically span (center) entry from previous row down through this row.

#### *Key modifiers*

These must follow a key letter.

- b Boldface.
- i Italics.
- f*x* Font *x*.
- p*n* Point size *n*.
- v*n* Vertical line spacing, in points. Applies only to text blocks.

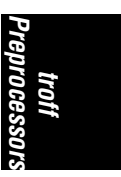

- t Begin any corresponding vertically spanned table entry (i.e., from ˆ) at the top line of its range.
- e Equal-width columns.
- w(*n*) Minimum column width. Also used with text blocks. *n* can be given in any acceptable troff units.
- *n* Amount of separation (in ens) between columns (default is 3).
- | Separate columns with a single vertical line. Typed between key letters.
- || Separate columns with a double vertical line. Typed between key letters.
- Separate rows with a single horizontal line. Used in place of a key letter.
- = Separate rows with a double horizontal line. Used in place of a key letter.

#### *Data*

The data portion includes both the heading and text of the table. Each table entry must be separated by a tab character. In the description below,  $\rightarrow$  represents the tab character.

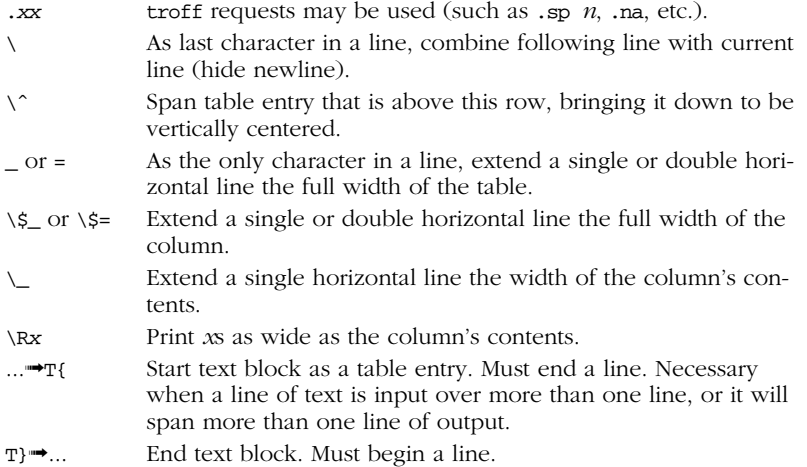

### *A tbl Example*

Input:

```
.TS
center box linesize(6) tab(@);
cb s s.
Horizontal Local Motions
_
.T&
ci | ci s
ci | ci s
ci | ci | ci
c | l s.
Function@Effect in
\wedge ^@_
```
468 Chapter 17 – troff Preprocessors

```
\ˆ@troff@nroff
```

```
\eh'n'@Move distance N
\e(space)@Unpaddable space-size space
\e0@Digit-size space
_
.T&
c | 1 | 1.\e|@1/6 em space@ignored
\eˆ@1/12 em space@ignored
.TE
```
Result:

\_

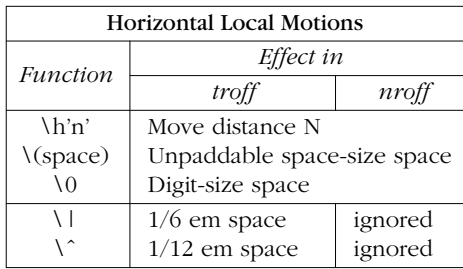

### *eqn*

eqn is a preprocessor designed to facilitate the typesetting of mathematical equations. Use neqn with nroff. eqn has the following command-line syntax:

eqn [*options*] [*files*]

The canonical reference for eqn is *Typesetting Mathematics—User's Guide*, by L.L. Cherry and B.W. Kernighan, in *UNIX Programmer's Manual, Tenth Edition*, Volume 2, AT&T Bell Laboratories, M.D. McIlroy and A.G. Hume editors, Holt Rinehart & Winston, 1990. This paper may be downloaded from *http://cm.belllabs.com/cm/cs/doc/74/eqn.ps.gz*.

#### *Options*

-d*xy*

Use  $x$  and  $y$  as start and stop delimiters; same as specifying the eqn directive delim *xy*.

- $-fn$  Change to font  $n$ ; same as the gfont directive.
- -p*n* Reduce size of superscripts and subscripts by *n* points. If -p is not specified, the default reduction is 3 points.
- $-$ *sn* Reduce the point size by *n* points; same as the gsize directive.

-T*dev*

Format output to device *dev*. The default value comes from the TYPESETTER environment variable. Not available with neqn. (This option is not on Solaris eqn.)

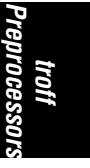

#### *eqn Macros*

- .EQ Start typesetting mathematics.
- .EN End typesetting mathematics.

Use the checkeq command to check for unmatched macro pairs. (Not all systems have it, though.)

### *Mathematical Character s*

The character sequences below are recognized and translated as shown:

| Character     | $Translation$ | <i>Character</i> | Translation |
|---------------|---------------|------------------|-------------|
| $>=$          | $\geq$        | approx           | $\approx$   |
| $\leq$        | $\leq$        | nothing          |             |
| $==$          | $\equiv$      | cdot             |             |
| $!=$          | ≠             | times            | ×           |
| $+ -$         | 土             | del.             | $\nabla$    |
| $\rightarrow$ | $\rightarrow$ | grad             | $\nabla$    |
| $\leftarrow$  | $\leftarrow$  |                  | .           |
| $<<\,$        | $\ll$         | $\cdot$          | , ,         |
| $\rightarrow$ | $>\!\!>$      | sum              | Σ           |
| inf           | $\infty$      | int              |             |
| partial       | 9             | prod             | П           |
| half          | $\frac{1}{2}$ | union            | $\cup$      |
| prime         |               | inter            | ∩           |

### *Mathematical Text*

Digits, parentheses, brackets, punctuation marks, and the following mathematical words are printed out in roman font:

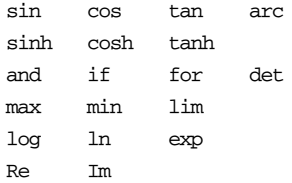

### **Greek Characters**

Greek letters can be printed in uppercase or lowercase. To obtain Greek letters, simply spell them out. Some uppercase Greek letters are not supported because they can be specified by a roman equivalent (e.g, A for alpha, B for beta).

<sup>470</sup> Chapter 17 – troff Preprocessors

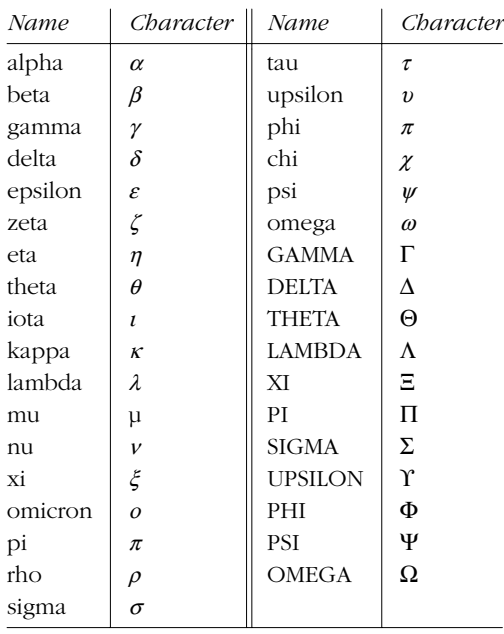

### *Diacr itical Marks*

Several keywords are available to mark the tops of characters. eqn centers a mark at the correct height. bar and under span the necessary length.

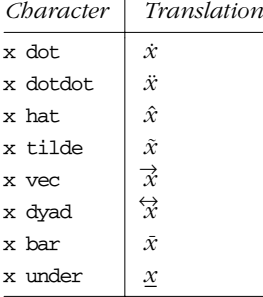

### *Ke ywords Recognized by eqn*

In addition to character names and diacritical marks, eqn recognizes the following keywords.

above Separate the pieces of a pile or matrix column. back *n* Move backwards horizontally *n* 1/100s of an em. bold Change to bold font. ccol Center-align a column of a matrix.

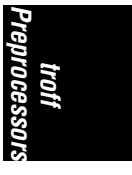

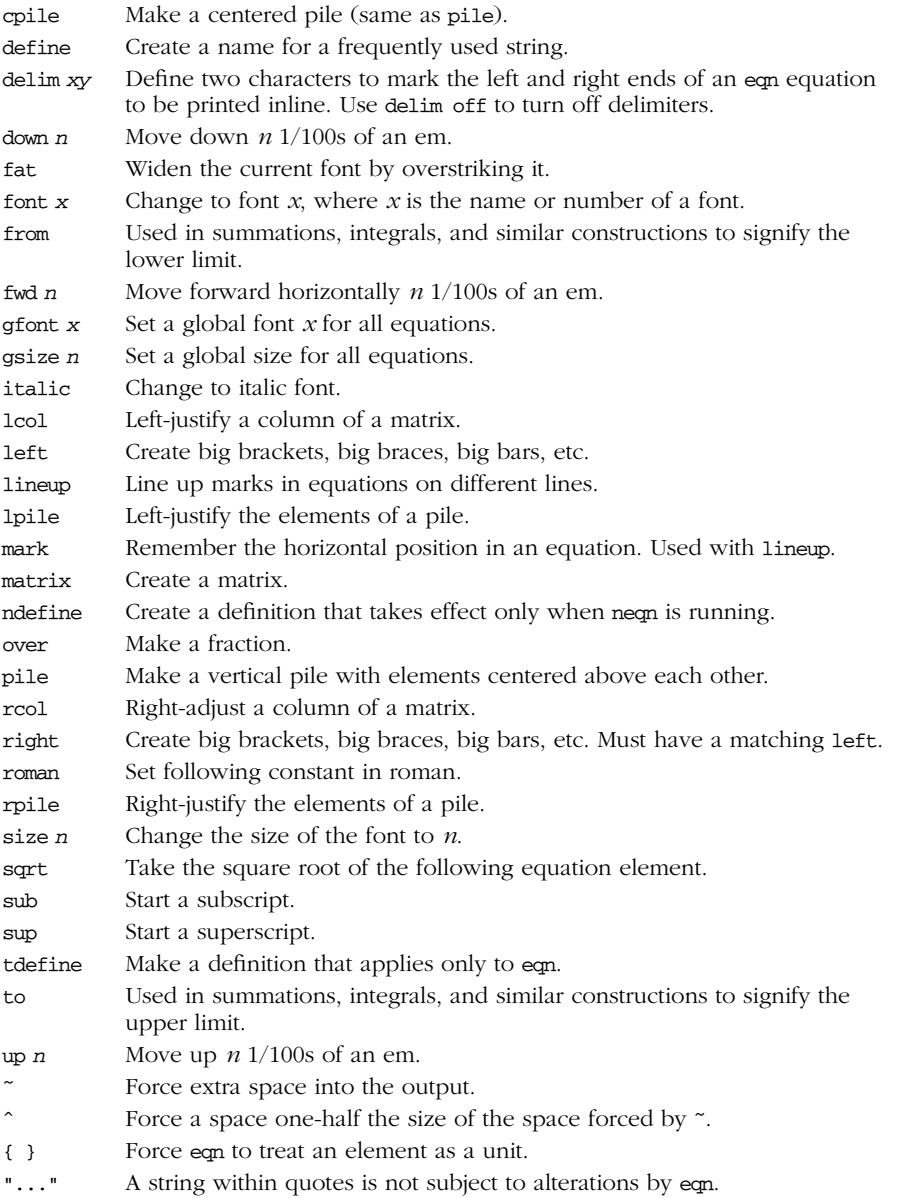

### *Precedence*

If you don't use braces, eqn performs operations in the order shown in this list, reading from left to right.

 $472$  Chapter 17 – troff Preprocessors

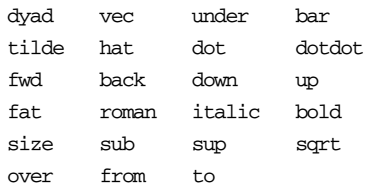

These operations group to the left:

over sqrt left right

All others group to the right.

eqn defines a language for writing mathematics. Thus, there is a grammar with rules about how to group and order items within the equation. See the Bell Labs memorandum for the full story.

#### *eqn Examples*

Input:

```
.EQ
delim %%
.EN
%sum from i=0 to inf c sup i~=~lim from {m \rightarrow inf}sum from i=0 to m c sup i%
.EQ
delim off
.EN
```
Result:

$$
\sum_{i=0}^{\infty} c^i = \lim_{m \to \infty} \sum_{i=0}^m c^i
$$

Input:

```
.EQ
     x \tilde{=} left [ { -b \tilde{} +-\tilde{} sqrt {b sup 2 - \tilde{} 4ac} }
     over 2a right ]
     .EN
Result:
                             1
```
 $\overline{\phantom{a}}$ 」

#### $x =$ L <sup>−</sup>*b* ± √*b*<sup>2</sup> <sup>−</sup> 4*ac* 2*a*

### *pic*

pic is a graphics language program that facilitates the drawing of simple flowcharts and diagrams. pic offers dozens of ways to draw a picture, not only because of the many abbreviations it allows, but because pic tries to combine the language of geometry with English. For example, you can specify a line by its

*Preprocessors ntoces*. *troff*

direction, magnitude, and starting point, yet you can often achieve the same effect by simply stating, "from *there* to *there.*"

pic has the following command-line syntax:

pic [*files*]

Full descriptions of primitive objects in pic can be ended by starting another line, or with the semicolon character (;). A single primitive description can be continued on the next line, however, by ending the first with a backslash character (\). Comments may be placed on lines beginning with the pound sign (#).

Solaris does not have pic.

The canonical reference for pic is *Bell Labs Computing Science Technical Report* #116, by B.W. Kernighan. This paper may be downloaded from *http://cm.belllabs.com/cm/cs/cstr/116.ps.gz*. That document describes a newer version of pic with more features than what is described here, but such features may not be universally available. You should read it if you plan to do any serious work in pic.

#### *pic Macros*

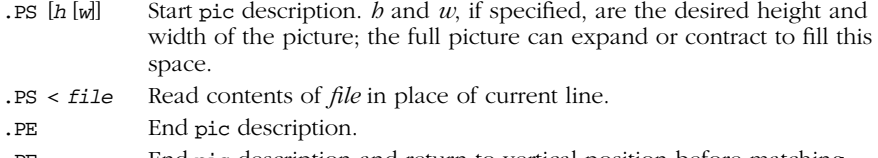

.PF End pic description and retur n to vertical position before matching .PS.

troff requests or macros embedded in the body of a picture description are passed through unchanged. They are assumed to make sense at that point. Be careful not to use requests or macros that generate any horizontal or vertical motion.

#### *Dec larations*

At the beginning of a pic description, you may declare a new scale, and declare any number of variables. pic assumes you want a 1-to-1 scale, where units are inches by default. You can declare a different scale, i.e., centimeters, by declaring:

scale =  $2.54$ 

You may use variables instead of numbers in a description; pic substitutes the variable's value. Instead of:

line right *n*

you may use a variable, for example, a, by declaring at the top of the description:

a = *n*

You may then write:

line right a

Variable names must begin with a lowercase letter. The rest of the name may consist of uppercase or lowercase letters, digits, and underscores. Variables retain their values from picture to picture.

### *Primitives*

pic recognizes several basic graphical objects, or primitives. These primitives are specified by the following keywords:

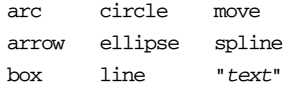

#### *Syntax*

Primitives may be followed by relevant options. Options are discussed later in this section.

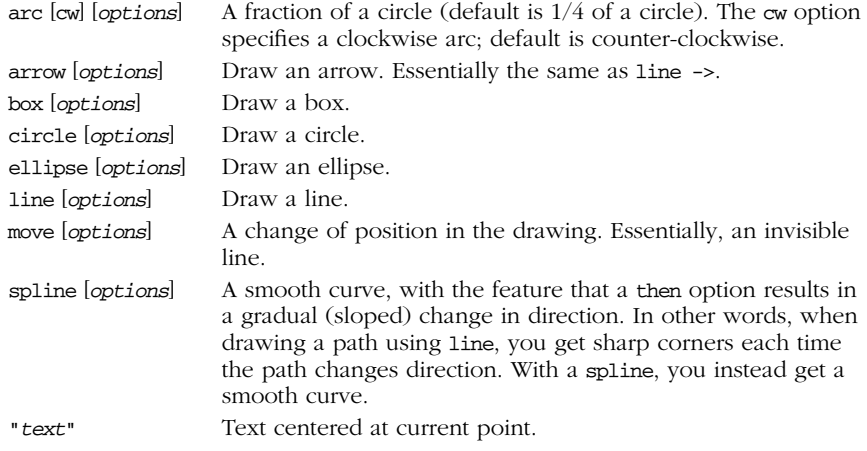

### *Options*

The options below are grouped by function. Note that at, with, and from specify points. Points may be expressed as Cartesian coordinates or with respect to previous objects.

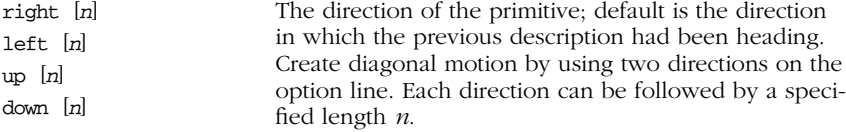

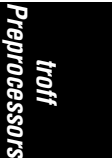

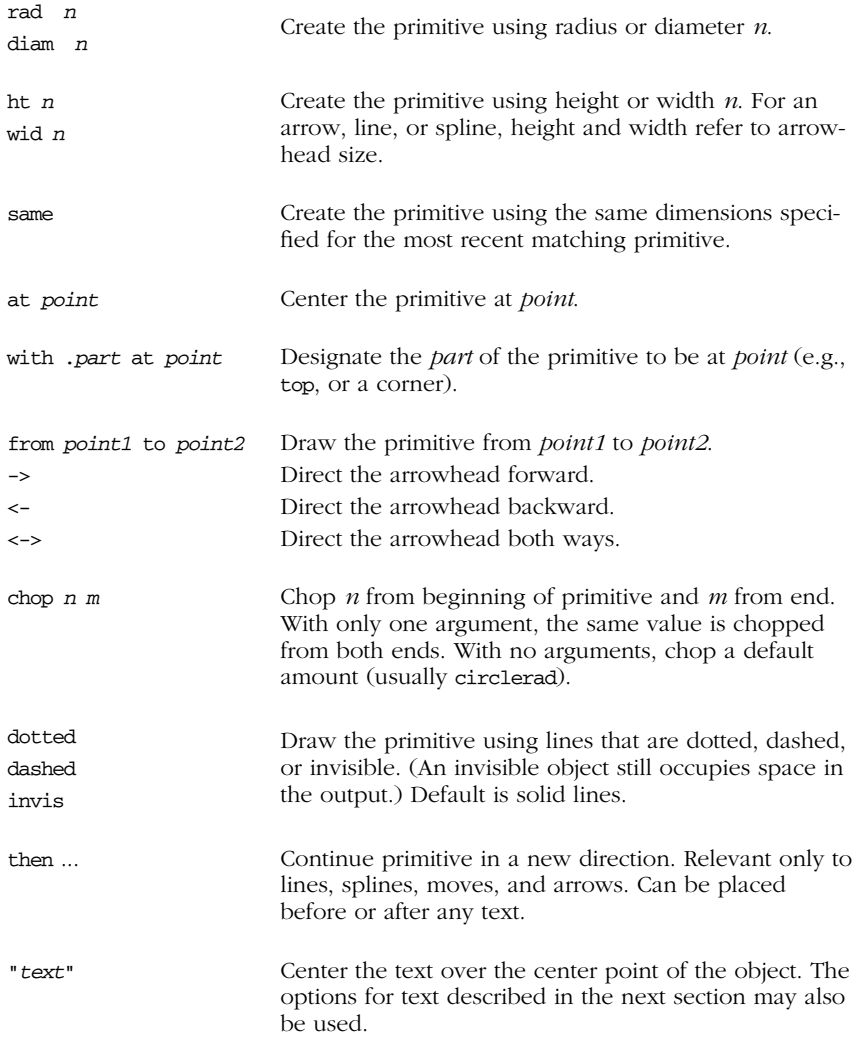

### *Te xt*

Text must be placed within quotes. To break the line, break into two (or more) sets of quotes. Text always appears centered within the object, unless given one of the following arguments:

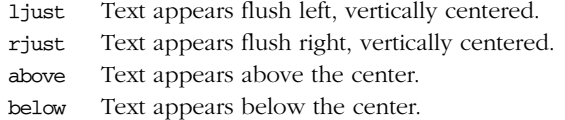

*476 Chapter 17 – trof f Pr eprocessors*

### *Object Blocks*

Several primitives can be combined to make a complex object (for example, an octagon). This complex object can be treated as a single object by declaring it as a block:

```
Object: [
     description
       .
       .
       .
]
```
Brackets are used as delimiters. Note that the object is declared as the name of a place, and hence it must begin with a capital letter.

### *Macros*

The same sequence of commands can be repeated by using macros. The syntax is:

```
define sequence %
      description
           .
           .
           .
      %
```
Here the percent sign  $(*)$  is the delimiter, but you can use any character that isn't in the description.

Macros can take parameters, expressed in the definition as \$1 through \$9. Invoke the macro with the syntax:

```
sequence(value1,value2,...)
```
### *Positioning*

In a pic description, the first action begins at  $(0,0)$  unless otherwise specified with coordinates. Thus, as objects are placed above and left of the first object, the point (0,0) moves down and right on the drawing.

All points are ultimately translated by the formatter into x- and y-coordinates. You may therefore refer to a specific point in the picture by incrementing or decrementing the coordinates. For example:

2nd ellipse + (.5,0)

This refers to the position 1/2 inch to the right of the center of the second ellipse.

The x- and y-coordinates of an object are the point where the center of the object is placed. You may refer to the x- and y-coordinates of an object by placing .x or .y at the end. For example:

last box.x

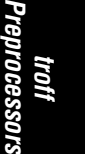

refers to the x-coordinate of the most recent box drawn. You can refer to some of the object's physical attributes in a similar way:

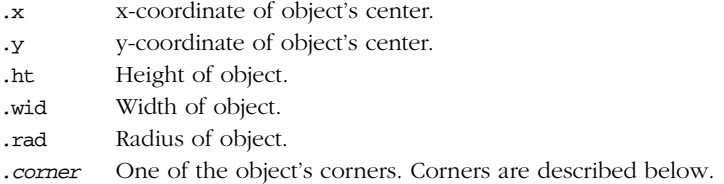

Unless otherwise positioned, each object begins at the point where the last object left off. However, if a command (or sequence of commands) is set off by curly braces  $($   $)$ , pic then returns to the position before the first brace.

#### *Positioning between objects*

There are two ways to refer to a previous object.

Refer to it by order. For example:

1st box 3rd box last box 2nd last box

Declare it with a name, in initial caps, on its declaration line. For example:

Line1: line 1.5 right from last box.sw

To refer to a point between two objects, or between two points on the same object, you may write:

*fraction of the way between first.position and second.position*

or (abbreviated):

*fraction <first.position, second.position>*

#### *Cor ners*

When you refer to a previous object, pic assumes you mean the object's center unless you specify a corner. To specify a corner, use either of these forms:

*.corner* **of** *object object.corner*

For example:

**.sw of last box last box.sw**

478 Chapter 17 – troff Preprocessors

Valid corners can be specified as any of the following:

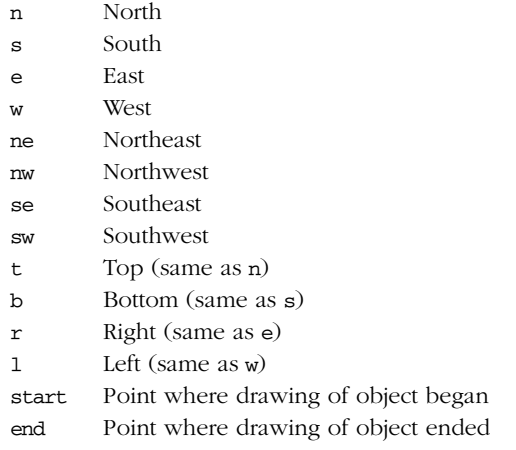

You may also refer to the following parts of an object:

upper right lower right upper left lower left

### *Expressions*

Expressions may be used anywhere pic needs a numeric value (such as when specifying coordinates or amounts of motion). Expressions consist of numeric constants, variables, and operators.

pic recognizes the following operators.

- + Addition
- Subtraction
- \* Multiplication
- / Division
- % Modulus (remainder after division)
- **Exponentiation**

#### *Default Values*

Various system variables control the default dimensions of objects. You can change these defaults by typing a description line of the form:

*variable* = *value*

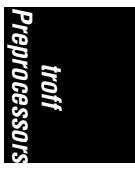

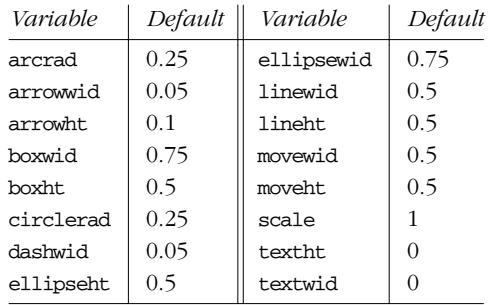

### *pic Examples*

Input:

```
.PS
define smile %
a = $1circle radius a at 0,0
arc cw radius a^* .75 from a^* .5, -a^* .25 to -a^* .5, -a^* .25"\(bu" at a*.33,a*.25
"\(bu" at a*-.33,a*.25
\,smile(.5)
.PE
```
Result:

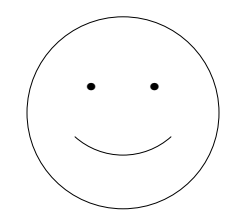

Input (from CSTR #116):

```
.PS
ellipse "document"
arrow
box "PIC"
arrow
box "TBL/EQN" "(optional)" dashed
arrow
box "TROFF"
arrow
ellipse "typesetter"
.PE
```
480 Chapter 17 – troff Preprocessors

Result:

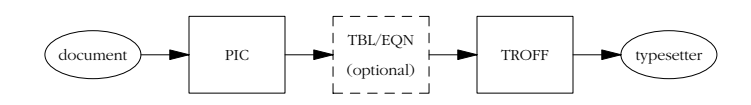

### *refer*

Along with several associated commands, refer is a preprocessor for managing a database of bibliographic references. The database is kept in a separate file, and short references within a document are replaced by an expanded formal version.

The alphabetical command summary at the end of this section lists the usage and options for refer and the other commands that work with bibliographic databases.

refer is not supplied with SVR4, but it is a standard part of Solaris.

### *Bibliog raphic Entries*

 $\mathcal{L}$ 

Bibliographic databases are text files, with each entry separated from the next by one or more blank lines. Within an entry, each field consists of a key letter (given as %*letter*) and associated value. Values may continue onto subsequent lines, ending at the next line that starts with a %. For example:

%T 5-by-5 Palindromic Word Squares %A M.D. McIlroy %J Word Ways %V 9 %P 199-202 %D 1976

Except for %A (the author), fields should only be supplied once. Irrelevant or inapplicable fields should not be provided.

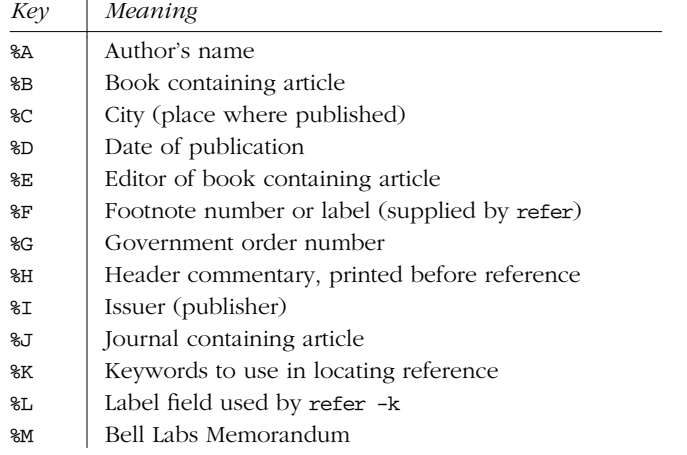

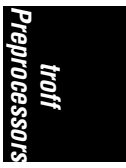

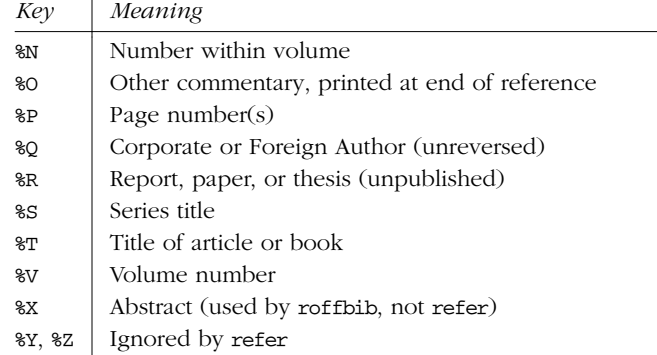

### *General Coding Scheme*

In a document, use of refer might look like this:

```
Palindromes are fun.
Very large ones can be used to impress your friends.
Palindromic word squares
.[
%A McIlroy
.]
are even more amazing,
and should be reserved for impressing your boss.
...
.SH REFERENCES
.[
$LIST$
.]
```
The document shown here uses refer's collection mode (-e), where all the references are printed at the end of the document, instead of at each place they are referenced.

### *Alphabetical Summary of Commands*

| addbib | addbib [ <i>options</i> ] database                                                                                                |  |  |
|--------|----------------------------------------------------------------------------------------------------|--|--|
|        | Interactively add bibliography records to <i>database</i> .                                                                       |  |  |
|        | <i><b>Options</b></i>                                                                                                    |  |  |
|        | -a Don't prompt for an abstract.                                                                                                  |  |  |
|        | -p file<br>Use <i>file</i> as the prompting "skeleton." Each line should be a<br>prompt, a tab, and then the key letter to write. |  |  |

482 Chapter 17 – troff Preprocessors

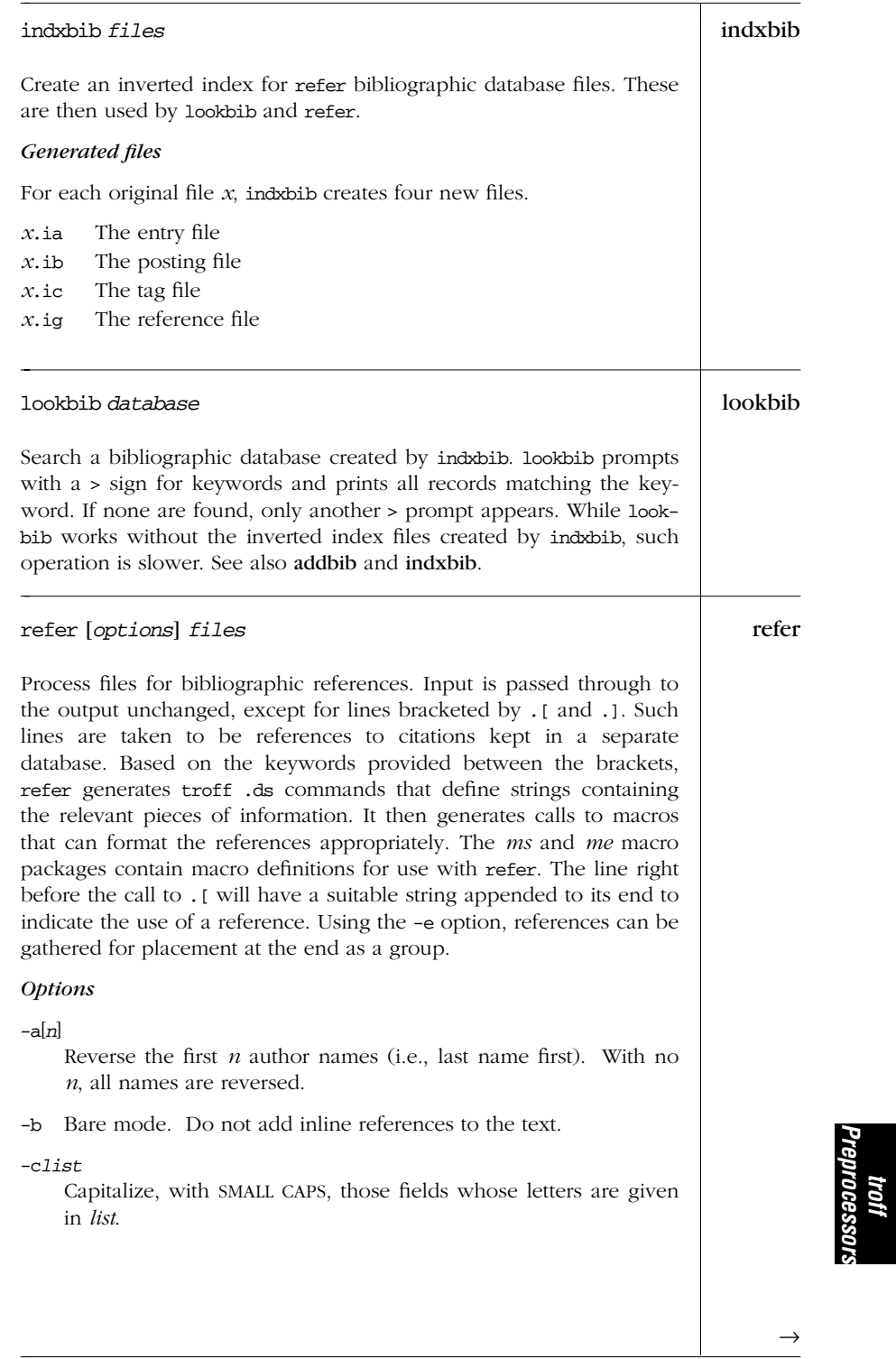

*refer — refer 483*

*Preprocessors*

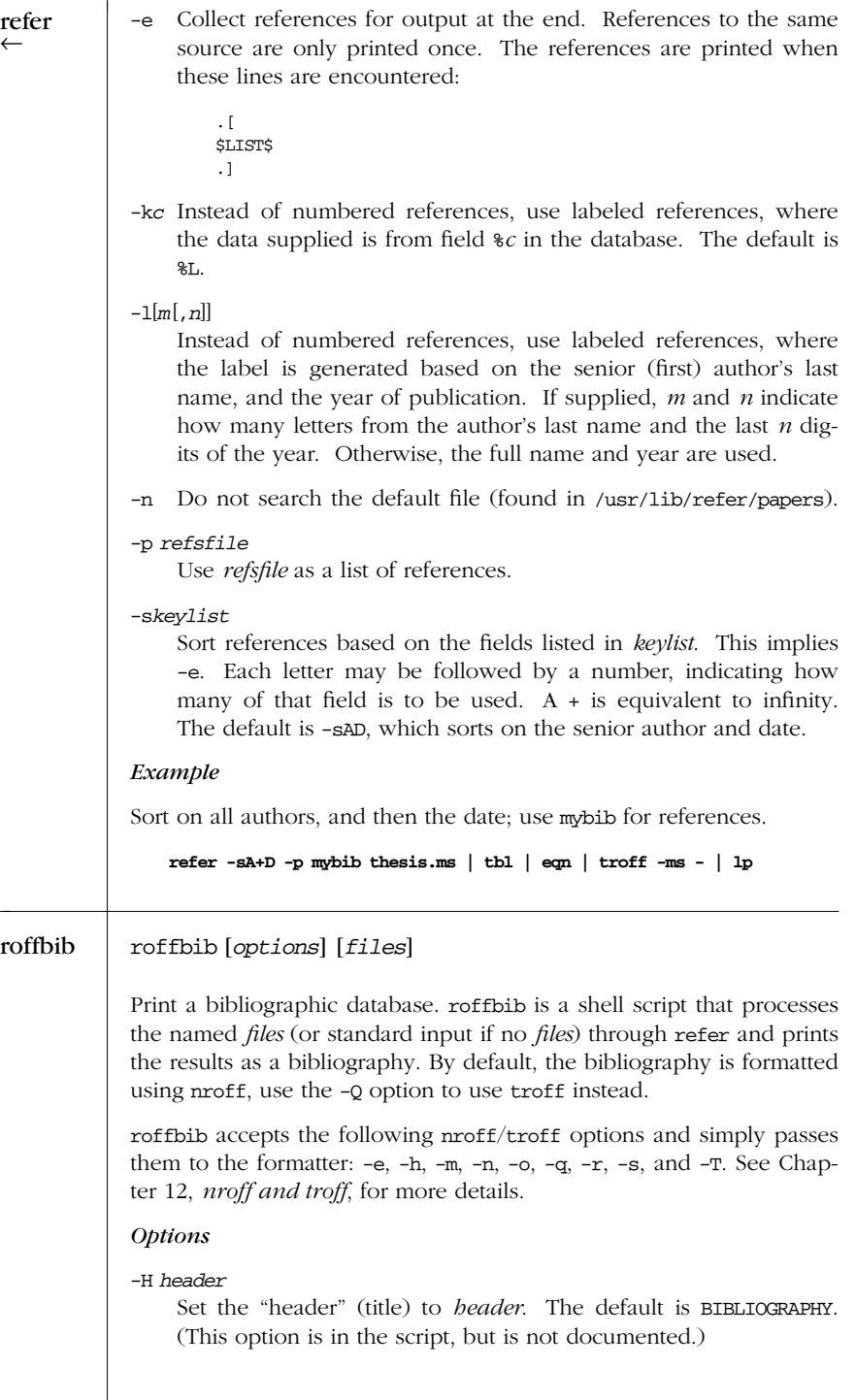

*484 Chapter 17 – trof f Pr eprocessors*

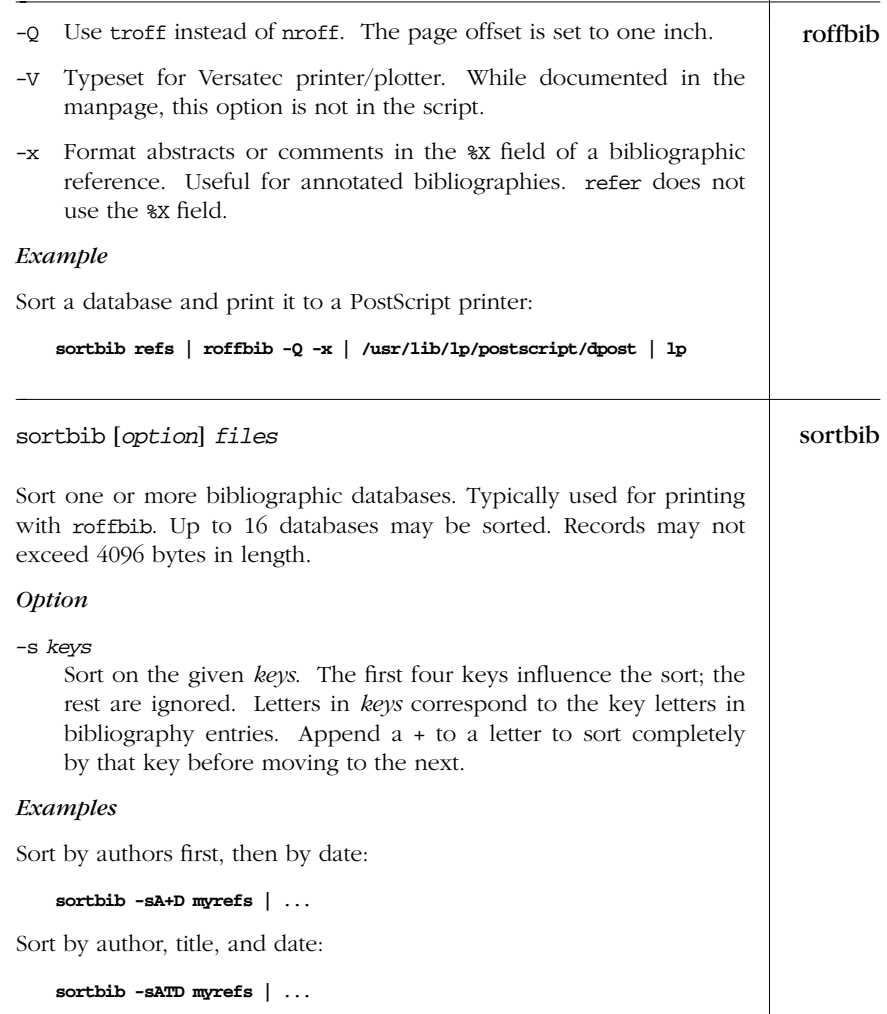

*troff<br>Preprocesso Preprocessors*

## PART IV

# *Software Development*

The Unix operating system earned its reputation by providing an unexcelled environment for software development. SCCS, RCS, and make are major contributors to the efficiency of this environment. SCCS and RCS allow multiple versions of a source file to be stored in a single archival file. make automatically updates a group of interrelated programs.

- Chapter 18, *The Source Code Control System*
- Chapter 19, *The Revision Control System*
- Chapter 20, *The make Utility*
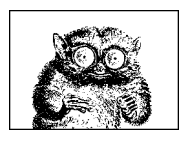

CHAPTER 18

# *The Sour ce Code Control System*

This chapter presents the following topics:

- **Introduction**
- Overview of commands
- Basic operation
- Identification keywords
- Data keywords
- Alphabetical summary of commands
- sccs and pseudo-commands

Note: SCCS users who are more familiar with RCS may benefit from the "Conversion Guide for SCCS Users" in Chapter 19, *The Revision Control System*, which lists SCCS commands and their RCS equivalents.

For more information, see *Applying RCS and SCCS*, listed in the Bibliography.

# *Introduction*

The Source Code Control System (SCCS) lets you keep track of each revision of a document, avoiding the confusion that often arises from having several versions of one file online. SCCS is particularly useful when programs are enhanced, but the original version is still needed.

All changes to a file are stored in a file named s. *file*, which is called an SCCS file. Each time a file is "entered" into SCCS, SCCS notes which lines have been changed or deleted since the most recent version. From that information, SCCS can regenerate the file on demand. Each set of changes depends on all previous sets of changes.

489

Each set of changes is called a *delta* and is assigned an SCCS identification string (*sid* ). The *sid* consists of either two components: release and level numbers (in the form *a*.*b*) or of four components: the release, level, branch, and sequence numbers (in the form *a*.*b*.*c*.*d*). The branches and sequences are for situations when two on-running versions of the same file are recorded in SCCS. For example, *delta 3.2.1.1* refers to release 3, level 2, branch 1, sequence 1.

# *Over view of Commands*

SCCS commands fall into several categories.

### *Basic Setup and Editing*

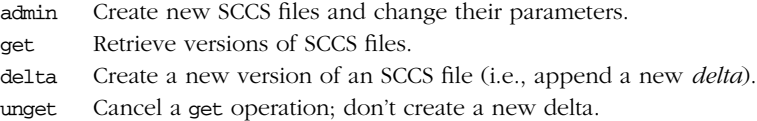

# *Fixing Deltas*

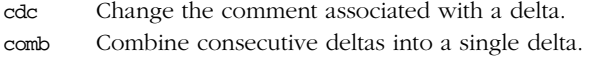

rmdel Remove an accidental delta from an SCCS file.

# *Infor mation*

- help Print a command synopsis or clarify diagnostic messages.
- prs Print portions of SCCS files in a specified format.
- prt Format and print the contents of one or more SCCS files. Solaris only.
- sact Show editing activity on SCCS files.
- what Search for all occurrences of the pattern get substitutes for %z%, and print the following text.

### *Comparing Files*

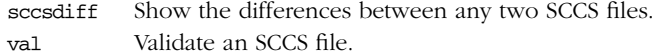

# *Basic Operation*

This section outlines the steps to follow when using SCCS:

- Creating an SCCS file
- Retrieving a file
- Creating new releases and branches
- Recording changes
- Caveats

## *Creating an SCCS File*

The admin command with the -i option creates and initializes SCCS files. For example:

**admin -ich01 s.ch01**

creates a new SCCS file and initializes it with the contents of ch01, which becomes *delta 1.1*. The message "No id keywords (cm7)" appears if you do not specify any keywords. In general, "id keywords" refer to variables in the files that are replaced with appropriate values by get, identifying the date and time of creation, the version retrieved, etc. A listing of identification keywords occurs later in this chapter.

Once the s.ch01 file is created, the original ch01 file can be removed, since it can be easily regenerated with the get command.

### *Retr ieving a File*

The get command can retrieve any version of a file from SCCS. Using the example above, you can retrieve ch01 by entering:

**get -e s.ch01**

and the messages:

```
1.1
new delta 1.2
272 lines
```
may appear. This indicates that you are "getting" *delta 1.1*, and the resulting file has 272 lines of text. When the file is reentered into the SCCS file s.ch01 with the delta command, its changes are *delta 1.2*.

The -e option indicates to SCCS that you intend to make more changes to the file and then reenter it into SCCS. Without this option, you will receive the file with read-only permissions. The -e option, besides releasing the file with read-write permissions, also creates a file p.ch01, which records information that is used by SCCS when the file is returned.

# *Creating New Releases and Branches*

The -r option to get tells SCCS what release and level number you want, but if no level is specified, it defaults to the highest level available. With the command:

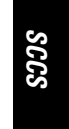

**get -r3.2 ch01**

delta 3.2 is the release. However, the command:

**get -r3 ch01**

returns the highest-numbered level in release  $3$ , for example, 3.8. With the  $-r$ option omitted, get defaults to the highest release, highest level—in other words, the latest version.

When major changes are in store for a file, you may want to begin a new release of the file by "getting" the file with the next highest release number. For example, if the latest release of a file is 3.2, and you want to start release 4, enter:

**get -e -r4 ch01**

You receive the message:

3.2 new delta 4.1 53 lines

If you want to make a change to an older version of the same file, you can enter:

**get -e -r2.2 ch01**

and receive the message:

2.2 new delta 2.2.1.1 121 lines

You have now created a new branch from the trunk, stemming from version 2.2. Changes in this delta will not affect those in the trunk deltas, i.e., 2.3, 3.1, etc.

### *Recording Changes*

Once changes have been made to the SCCS file, return it to SCCS with:

```
delta s.ch01
```
You are prompted for comments on the changes. The delta command then does its own get and uses diff to compare the new version of the file with the most recent version. It then prints messages giving the new release number and the number of lines that were inserted, deleted, and unchanged.

#### *Caveats*

Here are some things to bear in mind when using SCCS:

- You can't store binary data in an SCCS file. Solaris SCCS allows it by encoding the file using uuencode.
- SCCS doesn't preserve the execute bit from the file permissions of files checked into it. This is important particularly for shell scripts: you have to explicitly make them executable after retrieving them from SCCS. This should be automated using make.

*492 Chapter 18 – The Source Code Control System*

• Using ID keywords (see the next section) in your *printf*(3S) format strings can lead to disaster. Find some indirect way to generate these strings for printing.

# *Identification Keywords*

The following keywords may be used in an SCCS file. A get command expands these keywords to the value described.

- %A% Shorthand for providing what strings for program files: %A% = %Z%%Y% %M% %I%%Z%
- %B% Branch number
- %C% Current line number, intended for identifying where error occurred
- %D% Current date (YY/MM/DD)
- %E% Date newest applied delta was created (YY/MM/DD)
- %F% SCCS filename
- %G% Date newest applied delta was created (MM/DD/YY)
- %H% Current date (MM/DD/YY)
- %I% *sid* of the retrieved text (%R%.%L%.%B%.%S%)
- %L% Level number
- %M% Module name (filename without s. prefix)
- %P% Fully qualified SCCS filename
- %Q% Value of *string*, as defined by admin -fq *string*
- %R% Release number
- %S% Sequence number
- %T% Current time (HH:MM:SS)
- %U% Time newest applied delta was created (HH:MM:SS)
- %W% Another shorthand like %A%; %W% = %Z%%M% *tab* %I%
- %Y% Module type, as defined by admin -ft*type*
- %Z% String recognized by what; that is, @(#)

# *Data Keywords*

Data keywords specify which parts of an SCCS file are to be retrieved and output using the -d option of the prs command.

- : A: Form of what string
- :B: Branch number
- :BD: Body
- :BF: Branch flag
- :C: Comments for delta
- :CB: Ceiling boundary
- :D: Date delta created (:Dy:/:Dm:/:Dd:)
- :Dd: Day delta created
- :Dg: Deltas ignored (sequence number)
- :DI: Sequence number of deltas (:Dn:/:Dx:/:Dg:)
- :DL: Delta line statistics (:Li:/:Ld:/:Lu:)

*Data Keywords 493*

- :Dm: Month delta created
- :Dn: Deltas included (sequence number)
- :DP: Predecessor delta sequence number
- :Ds: Default sid
- :DS: Delta sequence number
- :Dt: Delta information
- :DT: Delta type
- :Dx: Deltas excluded (sequence number)
- :Dy: Year delta created
- :F: SCCS filename
- :FB: Floor boundary
- :FD: File descriptive text
- :FL: Flag list
- :GB: Gotten body
- : $I:$  SCCS ID string (sid) (: $R: I:..B:..S:$ )
- :J: Joint edit flag
- :KF: Keyword error/warning flag
- :KV: Keyword validation string (not on Solaris.)
- :L: Level number
- :Ld: Lines deleted by delta
- :Li: Lines inserted by delta
- :LK: Locked releases
- :Lu: Lines unchanged by delta
- :M: Module name
- :MF: Modification Request validation flag
- :MP: Modification Request validation program name
- :MR: Modification Request numbers for delta
- :ND: Null delta flag
- :P: Username of programmer who created delta
- :PN: SCCS file pathname
- :Q: User-defined keyword
- :R: Release number
- :S: Sequence number
- :T: Time delta created (:Th:::Tm:::Ts:)
- :Th: Hour delta created
- :Tm: Minutes delta created
- :Ts: Seconds delta created
- :UN: Usernames
- :W: A form of what string  $(:\mathbb{Z}::\mathbb{M}:\setminus \mathbb{t}:\mathbb{I}:)$
- :Y: Module type flag
- :Z: what string delimiter (@(#))

*494 Chapter 18 – The Source Code Control System*

# *Alphabetical Summary of SCCS Commands*

File arguments to SCCS commands can be either filenames or directory names. Naming a directory processes all the files in that directory, with nonapplicable and unr eadable files ignored. (Unreadable files produce an error message.) If in place of a file argument a dash (–) is entered, the command reads the names of files to process from standard input, one on each line.

Use the form *yy* [*mm* [*dd* [*hh* [*mm* [*ss*]]]]] for commands that accept times and dates. Values left out default to the highest valid value. Furthermore, Solaris treats years from 69 to 99 as being in the 20th century, while years between zero and 68 are in the 21st.

On Solaris, all SCCS commands reside in /usr/ccs/bin. To use these commands, be sure to add this directory to your PATH environment variable.

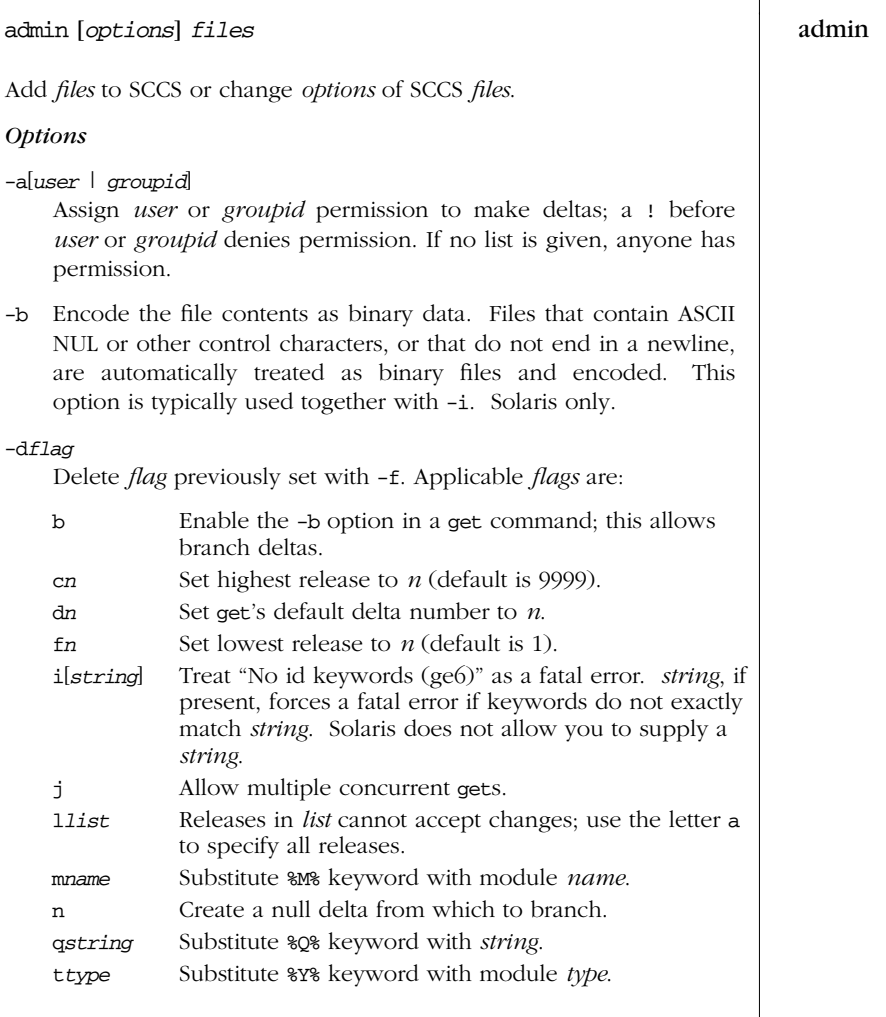

 $\rightarrow$ 

*SCCS*

*Alphabetical Summary of SCCS Commands — admin 495*

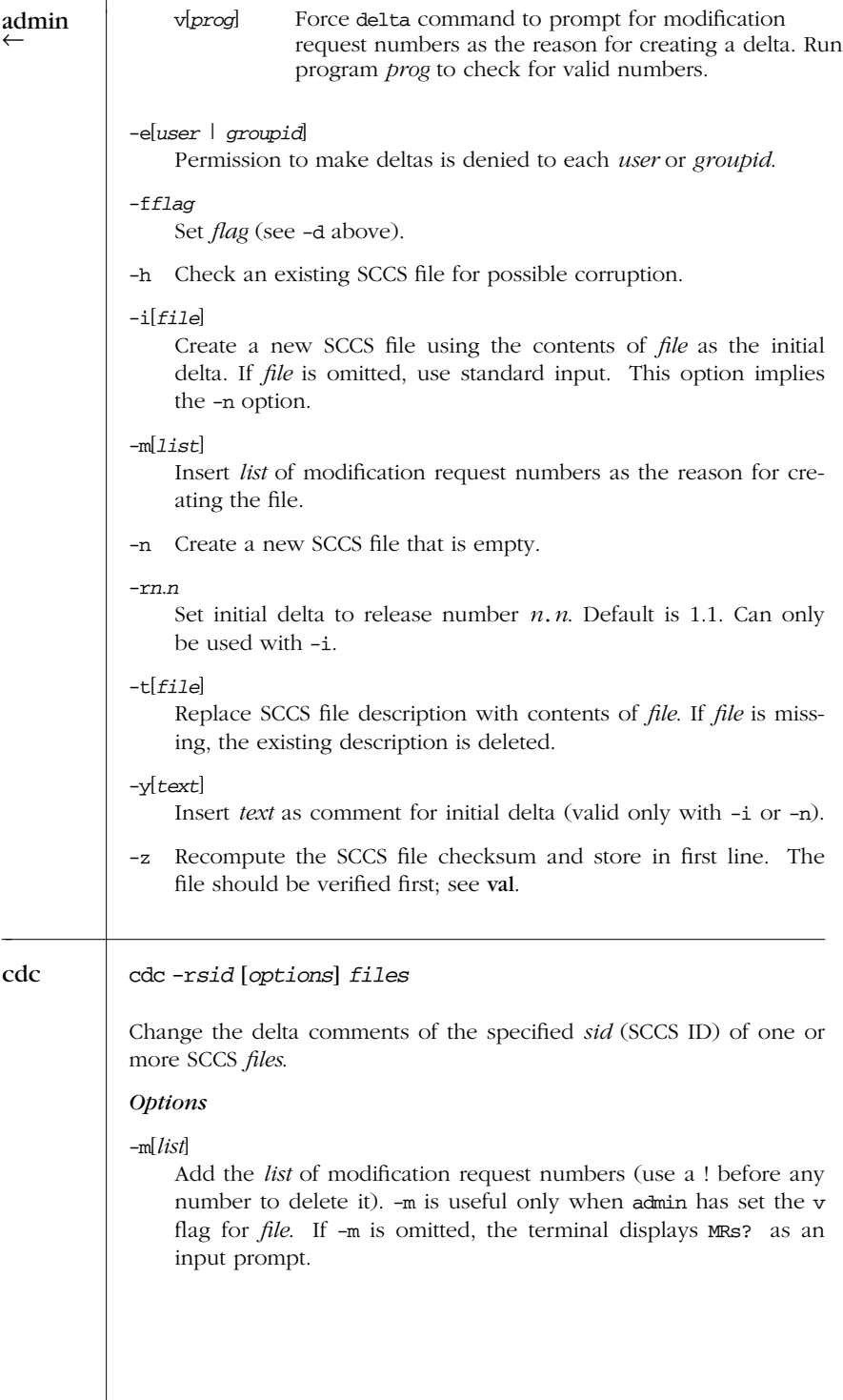

*496 Chapter 18 – The Source Code Control System*

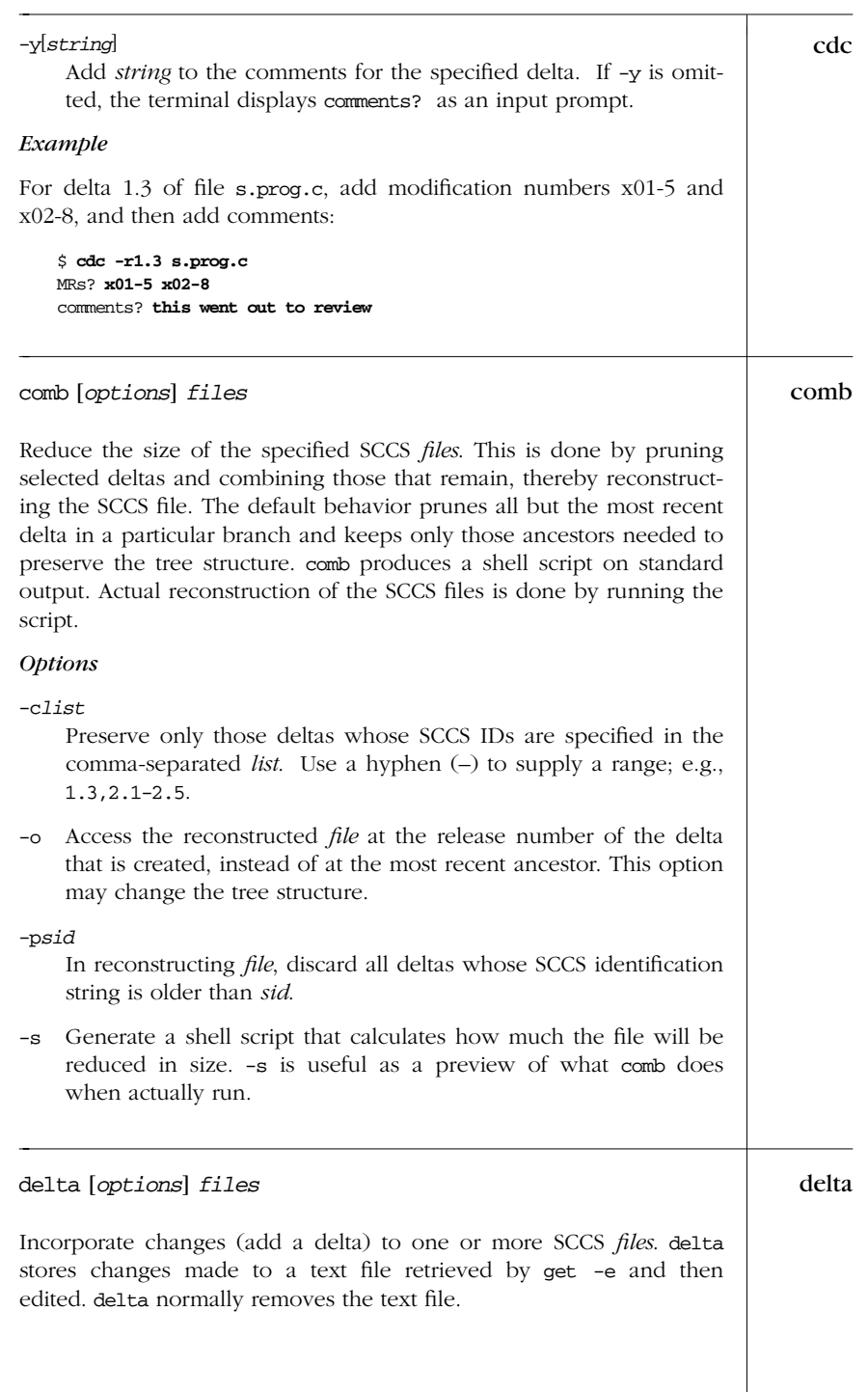

*SCCS*

 $\rightarrow$ 

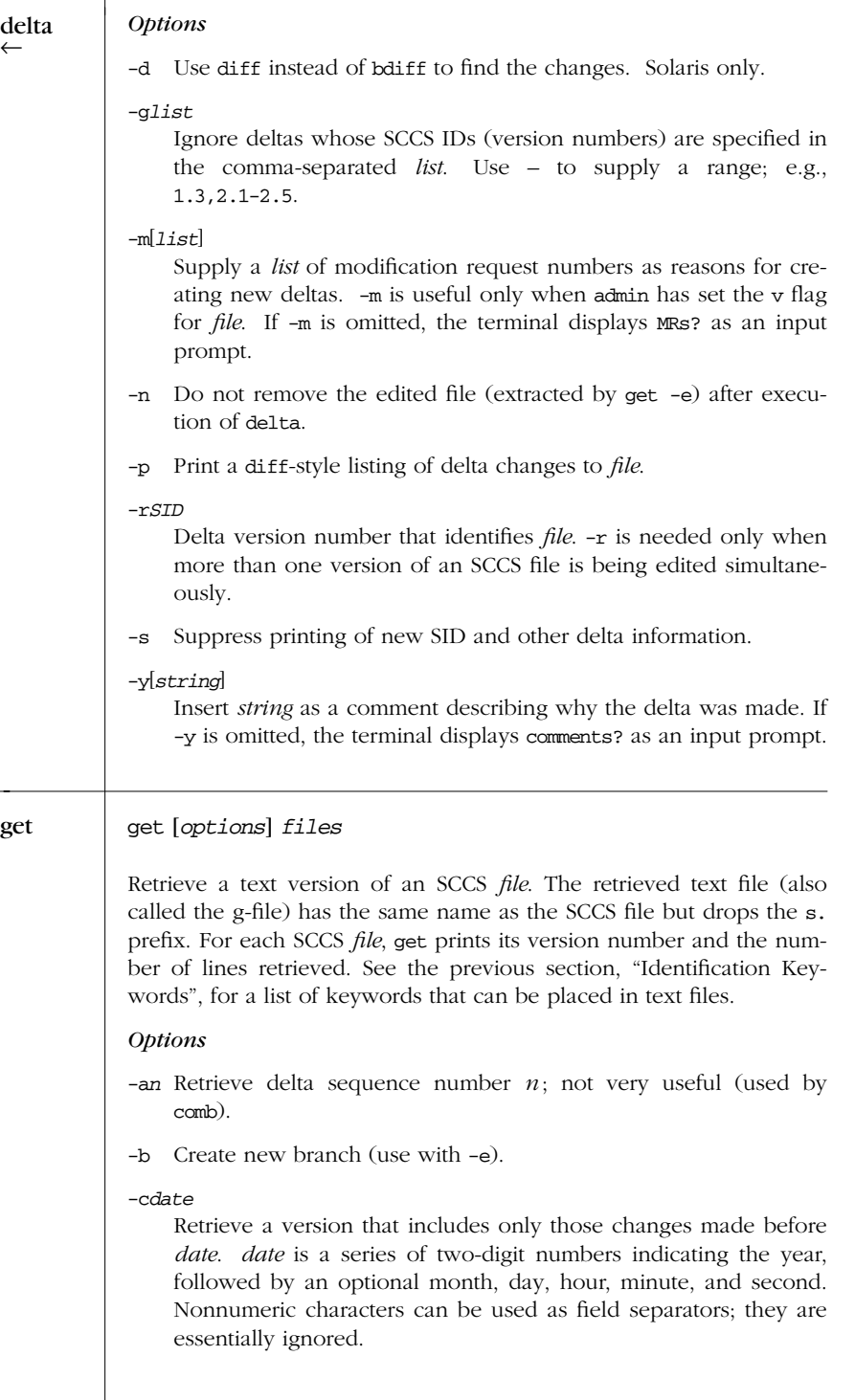

# *498 Chapter 18 – The Source Code Control System*

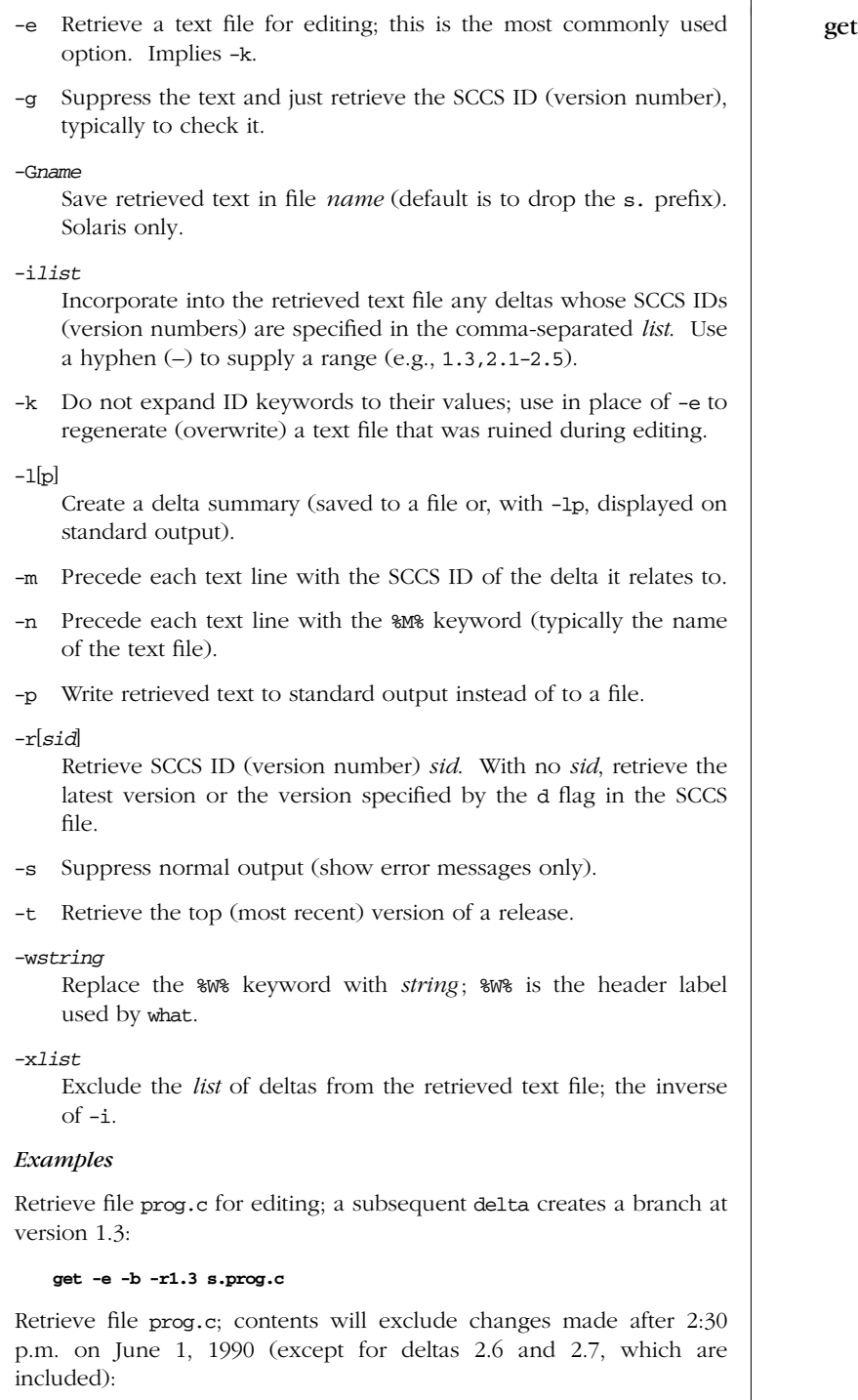

 $\rightarrow$ 

*SCCS*

| get  | get -c'90/06/01 14:30:00' -i'2.6,2.7' s.prog.c                                                                                                    |
|------|----------------------------------------------------------------------------------------------------|
|      | Display the contents of $s.text.c$ (all revisions except $1.1 - 1.7$ ):                                                                                                    |
|      | get -p -x1.1-1.7 s.text.c                                                                                                    |
| help | help [commands   error_codes]                                                                                                    |
|      | Online help facility to explain SCCS commands or error messages.<br>With no arguments, help prompts for a command name or an error<br>code. To display a brief syntax, supply the SCCS command name. To<br>display an explanation of an error message, supply the code that<br>appears after an SCCS error message. The help files usually reside in<br>/usr/ccs/lib. |
|      | Error messages produced by aborted SCCS commands are of the<br>form:                                                                                                    |
|      | ERROR filename: message (code)                                                                                                    |
|      | The <i>code</i> is useful for finding out the nature of your error. To do this,<br>type:                                                                                                    |
|      | help code                                                                                                    |
|      | Example                                                                                                    |
|      | When everything else fails, try this:                                                                                                    |
|      | help stuck                                                                                                    |
| prs  | prs [options] files                                                                                                    |
|      | Print formatted information for one or more SCCS <i>files</i> .                                                                                                    |
|      | <b>Options</b>                                                                                                    |
|      | Include information for all deltas, including removed ones.<br>$-a$                                                                                                    |
|      | -cdate<br>Cutoff <i>date</i> used with -e or -1 (see get for format of <i>date</i> ).                                                                                                    |
|      | -d <i>format</i><br>Specify output <i>format</i> by supplying text and/or SCCS keywords.<br>See the previous section, "Data Keywords," for a list of valid key-<br>words. Use $\tanh \nvert$ in the <i>format</i> to create a tab and newline,<br>respectively.                                                                                                    |
|      | With $-r$ , list data for deltas earlier than or including sid; with $-c$ ,<br>$-e$<br>list data for deltas not newer than <i>date</i> .                                                                                                    |
|      |                                                                                                    |
|      |                                                                                                    |

*500 Chapter 18 – The Source Code Control System*

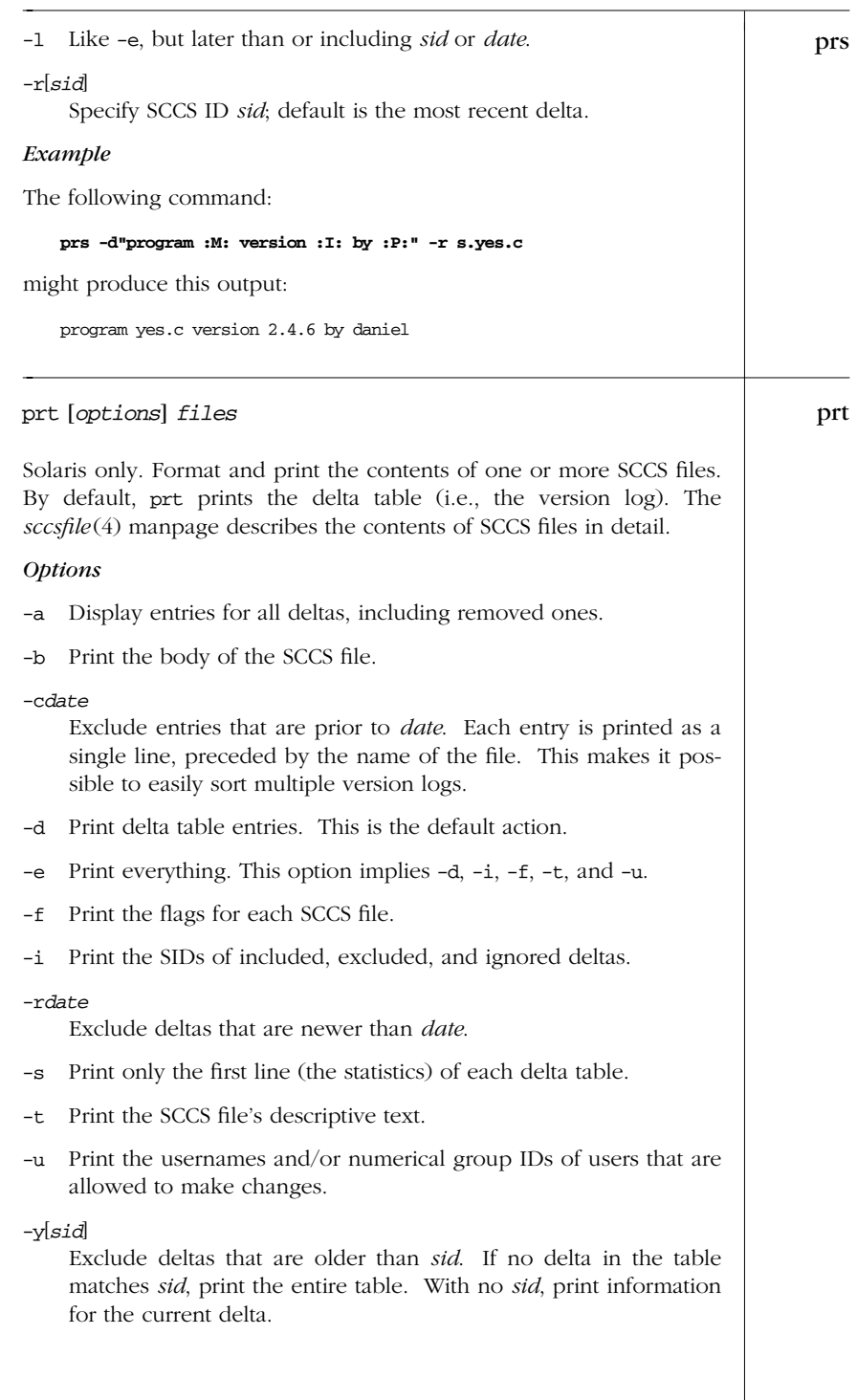

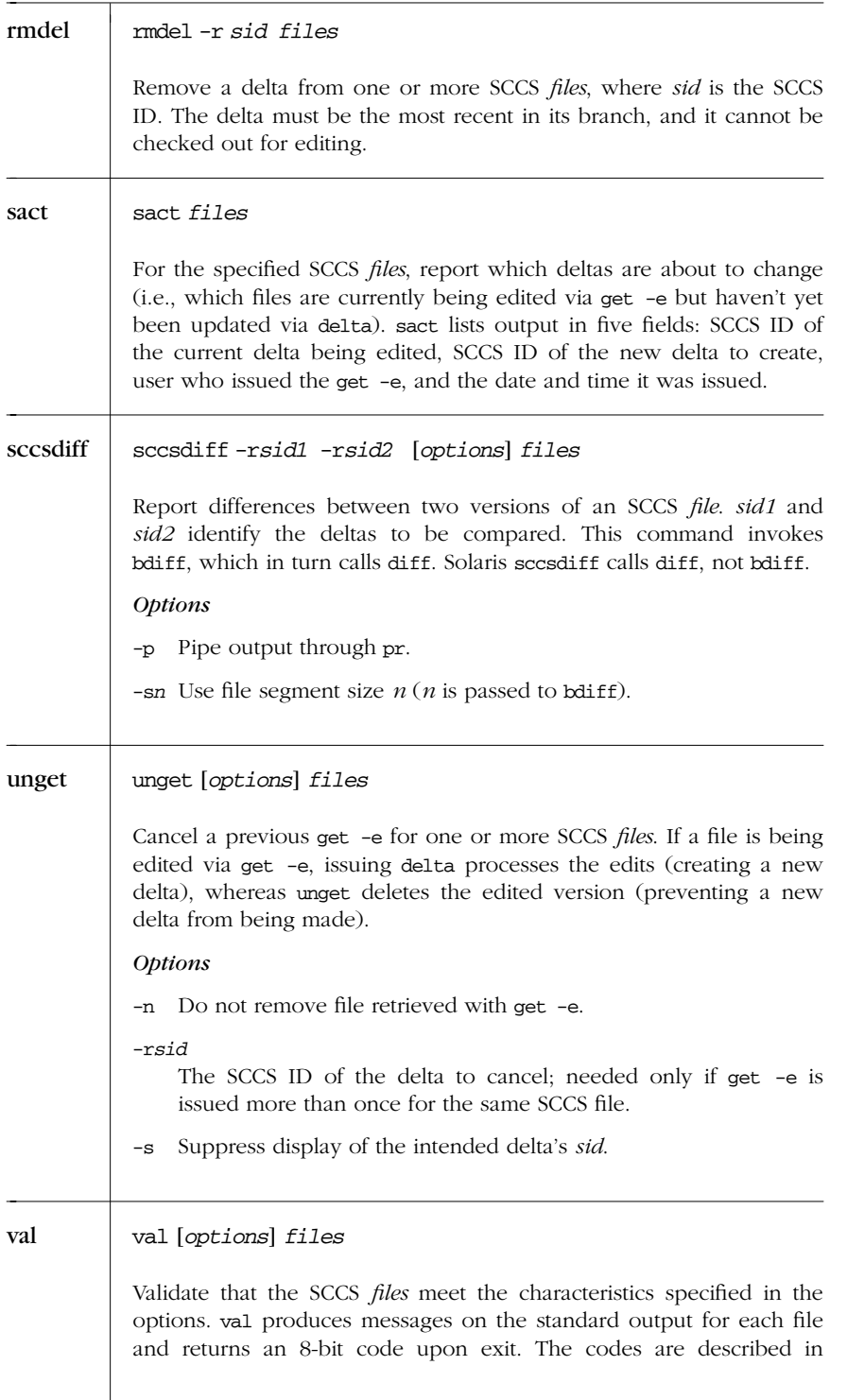

*502 Chapter 18 – The Source Code Control System*

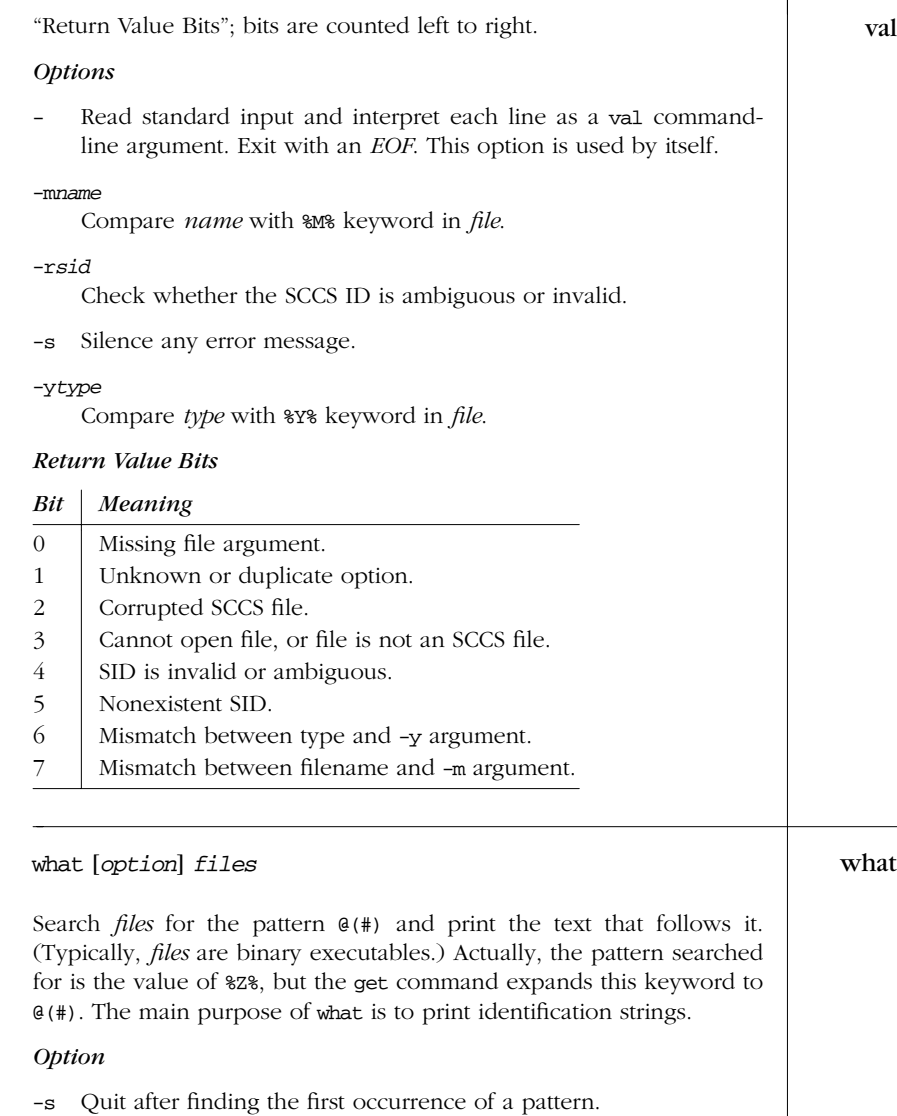

# *sccs and Pseudo-Commands*

The compatibility packages include sccs, a front-end to the SCCS utility. This command provides a more user-friendly interface to SCCS and has the following command-line syntax:

sccs [*options*] *command* [*SCCS\_flags*] [*files*]

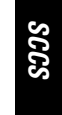

In addition to providing all the regular SCCS commands, sccs of fers pseudo-commands. These are easy-to-use, prebuilt combinations of the regular SCCS commands. *options* apply only to the sccs interface. *command* is the SCCS command or pseudo-command to run, and *SCCS\_flags* are specific options passed to the SCCS command being run.

sccs makes it easier to specify files because it automatically prepends SCCS/s. to any filename arguments. For example:

**sccs get -e file.c**

would be interpreted as:

**get -e SCCS/s.file.c**

Thus, when using sccs, you would first make a directory named SCCS to hold all the s. SCCS files.

### *Options*

-d*prepath*

Locate files in *prepath* rather than in current directory. For example:

**sccs -d/home get file.c**

is interpreted as:

**get /home/SCCS/s.file.c**

#### -p*endpath*

Access files from directory *endpath* instead of SCCS. For example:

**sccs -pVERSIONS get file.c**

is interpreted as:

**get VERSIONS/s.file.c**

-r Invoke sccs as the real user instead of as the effective user.

### *Pseudo-Commands*

Equivalent SCCS actions are indicated in parentheses.

check

Like info, but return nonzero exit codes instead of filenames.

clean

Remove from current directory any files that aren't being edited under SCCS (via get -e, for example).

create

Create SCCS files (admin -i followed by get).

*504 Chapter 18 – The Source Code Control System*

### deledit

Same as delta followed by get -e.

#### delget

Same as delta followed by get.

#### diffs

Compare file's current version and SCCS version (like sccsdiff).

#### edit

Get a file to edit (get -e).

### enter

Like create, but without the subsequent get (admin -i).

fix Same as rmdel (must be followed by -r).

#### info

List files being edited (similar to sact).

#### print

Print information (like prs -e followed by get -p -m).

tell

Like info, but list one filename per line.

unedit

Same as unget.

### *Solar is Notes*

- SCCS is not available unless you have done at least a developer-system install.
- The environment variable PROJECTDIR specifies a location where sccs searches for SCCS files. There are two possible kinds of values you can use.
	- *An absolute pathname*

sccs searches for SCCS files in the directory named by \$PROJECTDIR.

*A user name*

sccs looks in the src or source subdirectory of the given user's home directory.

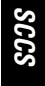

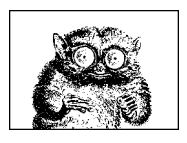

CHAPTER 19

# *The Revision Control System*

This chapter presents the following topics:

- Overview of commands
- **Basic** operation
- General RCS specifications
- Conversion guide for SCCS users
- Alphabetical summary of commands

As with SCCS in the preceding chapter, the Revision Control System (RCS) is designed to keep track of multiple file revisions, thereby reducing the amount of storage space needed. With RCS you can automatically store and retrieve revisions, merge or compare revisions, keep a complete history (or log) of changes, and identify revisions using symbolic keywords. RCS is believed to be more efficient than SCCS. Unlike SCCS, RCS preserves execute permission on the files it manages, and you can store binary data in RCS files.

RCS is not part of standard SVR4 or Solaris. It can be obtained from the Free Software Foundation (see *http://www.gnu.org*). This chapter describes RCS Version 5.7.

For more information, see *Applying RCS and SCCS*, listed in the Bibliography.

# *Over view of Commands*

The three most important RCS commands are:

- ci Check in revisions (put a file under RCS control).
- co Check out revisions.
- rcs Set up or change attributes of RCS files.

Two commands provide information about RCS files:

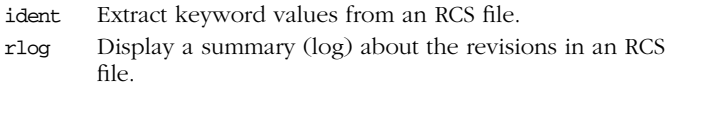

You can compare RCS files with these commands:

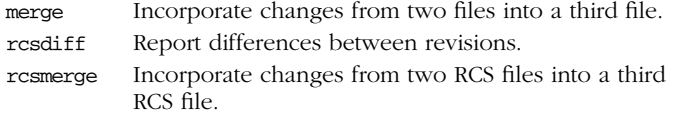

The following commands help with configuration management. However, they are considered optional, so they are not always installed.

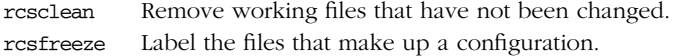

# *Basic Operation*

Normally, you maintain RCS files in a subdirectory called RCS, so the first step in using RCS should be:

#### **mkdir RCS**

Next, you place an existing file (or files) under RCS control by running the checkin command:

**ci** *file*

This creates a file called *file*, v in the RCS directory. *file*, v is called an RCS file, and it stores all future revisions of *file*. When you run ci on a file for the first time, you are prompted to describe the contents. ci then deposits *file* into the RCS file as revision 1.1.

To edit a new revision, check out a copy:

**co -l** *file*

This causes RCS to extract a copy of *file* from the RCS file. You must lock the file with -1 to make it writable by you. This copy is called a working file. When you're done editing, you can record the changes by checking the working file back in again:

**ci** *file*

This time, you are prompted to enter a log of the changes made, and the file is deposited as revision 1.2. Note that a check-in normally removes the working file. To retrieve a read-only copy, do a check-out without a lock:

**co** *file*

This is useful when you need to keep a copy on hand for compiling or searching. As a shortcut to the previous ci/co, you could type:

**ci -u** *file*

This checks in the file but immediately checks out a read-only ("unlocked") copy. In practice, you would probably make a "checkpoint" of your working version and then keep going, like this:

**ci -l** *file*

This checks in the file, and then checks it back out again, locked, for continued work. To compare changes between a working file and its latest revision, you can type:

**rcsdiff** *file*

Another useful command is rlog, which shows a summary of log messages. System administrators can use the rcs command to set up default behavior of RCS.

# *General RCS Specifications*

This section discusses:

- Keyword substitution
- Keywords
- Example values
- Revision numbering
- Specifying the date
- Specifying states
- Standard options and environment variables

### *Ke yword Substitution*

RCS lets you place keyword variables in your working files. These variables are later expanded into revision notes. You can then use the notes either as embedded comments in the input file or as text strings that appear when the output is printed. To create revision notes via keyword substitution, follow this procedure:

- 1. In your working file, type any of the keywords listed below.
- 2. Check the file in.
- 3. Check the file out again. Upon checkout, the co command expands each keyword to include its value. That is, co replaces instances of:

#### **\$***keyword***\$**

with:

**\$***keyword***:***value* **\$**.

*508 Chapter 19 – The Revision Control System*

4. Subsequent check-in and check-out of a file updates any existing keyword values. Unless otherwise noted below, existing values are replaced by new values.

Many commands have a -k option that provides considerable flexibility during keyword substitution.

### *Ke ywords*

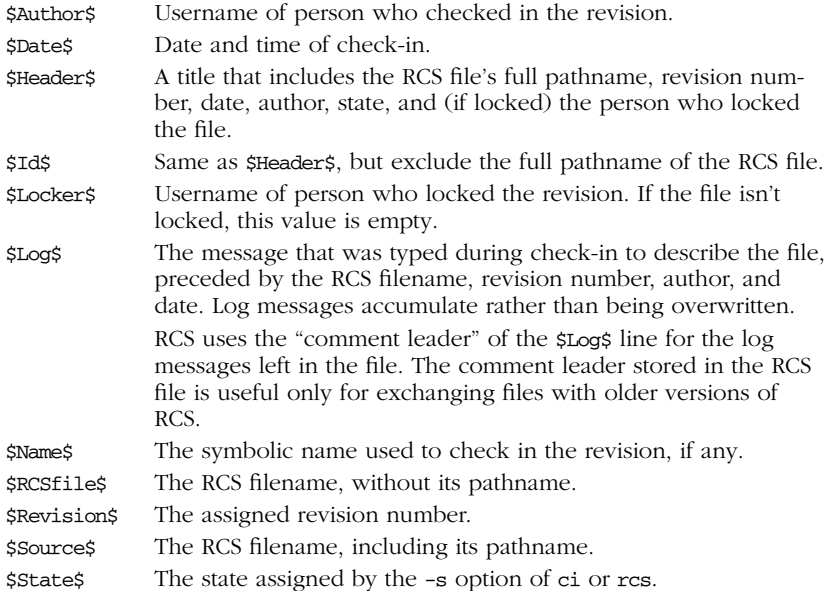

# *Example Values*

Let's assume that the file /projects/new/chapter3 has been checked in and out by a user named daniel. Here's what keyword substitution produces for each keyword, for the second revision of the file:

*General RCS Specifications 509*

```
$Author: daniel $
$Date: 1992/03/18 17:51:36 $
$Header: /projects/new/chapter3,v 1.2 92/03/18 17:51:36 daniel \
   Exp Locker: daniel $
$Id: chapter3,v 1.2 1992/03/18 17:51:35 daniel Exp Locker: daniel $
$Locker: daniel $
$Log: chapter3,v $
# Revision 1.2 92/03/18 17:51:36 daniel
# Added section on error-handling
#
# Revision 1.1 92/03/18 16:49:59 daniel
```
*RCS*

```
# Initial revision
#
$Name: Alpha2 $
$RCSfile: chapter3,v $
$Revision: 1.2 $
$Source: /projects/new/chapter3,v $
$State: Exp $
```
### *Revision Numbering*

Unless told otherwise, RCS commands typically operate on the latest revision. Some commands have an -r option that specifies a revision number. In addition, many options accept a revision number as an optional argument. (In the command summary, this argument is shown as  $[R]$ .) Revision numbers consist of up to four fields: release, level, branch, and sequence; but most revisions consist of only the release and level. For example, you can check out revision 1.4 as follows:

#### **co -l -r1.4 ch01**

When you check it in again, the new revision will be marked as 1.5. Now suppose the edited copy needs to be checked in as the next release. You would type:

**ci -r2 ch01**

This creates revision 2.1. You can also create a branch from an earlier revision. The following command creates revision 1.4.1.1:

#### **ci -r1.4.1 ch01**

Numbers that begin with a period are considered to be relative to the default branch of the RCS file. Normally, this is the "trunk" of the revision tree.

Numbers are not the only way to specify revisions, though. You can assign a text label as a revision name, using the -n option of ci or rcs. You can also specify this name in any option that accepts a revision number for an argument. For example, you could check in each of your C files, using the same label regardless of the current revision number:

#### **ci -u -nPrototype \*.c**

In addition, you may specify a  $\sharp$ , which means the revision number extracted from the keywords of a working file. For example:

#### **rcsdiff -r\$ ch01**

compares ch01 to the revision that is checked in. You can also combine names and symbols. The command:

#### **rcs -nDraft:\$ ch\***

assigns a name to the revision numbers associated with several chapter files.

*510 Chapter 19 – The Revision Control System*

## *Specifying the Date*

Revisions are timestamped by time and date of check-in. Several keyword strings include the date in their values. Dates can be supplied in options to ci, co, and rlog. RCS uses the following date format as its default:

2000/01/10 02:00:00 *Year/month/day time*

The default time zone is Greenwich Mean Time (GMT), which is also referred to as Coordinated Universal Time (UTC). Dates can be supplied in free format. This lets you specify many different styles. Here are some of the more common ones, which show the same time as in the previous example:

```
6:00 pm lt Assuming today is Jan. 10, 2000
2:00 AM, Jan. 10, 2000
Mon Jan 10 18:00:00 2000 LT
Mon Jan 10 18:00:00 PST 2000
```
The uppercase or lowercase "lt" indicates local time (here, Pacific Standard Time). The third line shows ctime format (plus the "LT"); the fourth line is the date command format.

### *Specifying States*

In some situations, particularly programming environments, you want to know the status of a set of revisions. RCS files are marked by a text string that describes their *state*. The default state is Exp (experimental). Other common choices include Stab (stable) or Rel (released). These words are user-defined and have no special internal meaning. Several keyword strings include the state in their values. In addition, states can be supplied in options to ci, co, rcs, and rlog.

# *Standard Options and Environment Var iables*

RCS defines an environment variable, RCSINIT, which sets up default options for RCS commands. If you set RCSINIT to a space-separated list of options, they will be prepended to the command-line options you supply to any RCS command.

Six options are useful to include in RCSINIT: -q, -V, -V*n*, -T, -x, and -z. They can be thought of as standard options because most RCS commands accept them.

-q[*R*]

Quiet mode; don't show diagnostic output. *R* specifies a file revision.

- -T If the file with the new revision has a later modification time than that of the RCS file, update the RCS file's modification time. Otherwise, preserve the RCS file's modification time. This option should be used with care; see the discussion in the ci manpage for more detail.
- -V Print the RCS version number.
- -V*n* Emulate version *n* of RCS; useful when trading files between systems that run different versions.  $n$  can be 3, 4, or 5.

#### -x*suffixes*

Specify an alternate list of *suffixes* for RCS files. Each suffix is separated by a /. On Unix systems, RCS files normally end with the characters ,v. The -x option provides a workaround for systems that don't allow a comma character in filenames.

#### -z*timezone*

timezone controls the output format for dates in keyword substitution. time*zone* should have one of the following values:

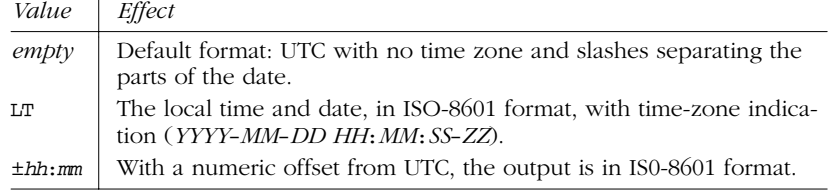

For example, when depositing a working file into an RCS file, the command:

**ci -x,v/ ch01** *Second suffix is blank*

searches in order for the RCS filenames:

RCS/ch01,v ch01,v RCS/ch01

RCS allows you to specify a location for temporary files. It checks the environment variables TMPDIR, TMP, and TEMP, in that order. If none of those exist, it uses a default location, such as /tmp.

# *Conversion Guide for SCCS Users*

SCCS commands have functional equivalents to RCS commands. The following table provides a very general guide for SCCS users.

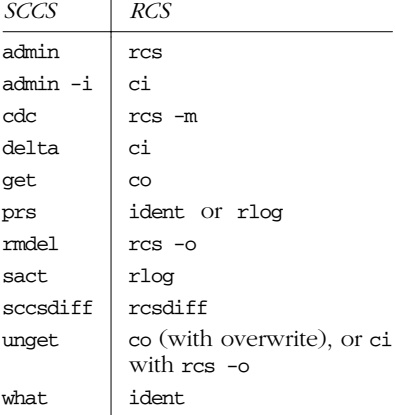

# *Alphabetical Summary of Commands*

For details on the syntax of keywords, revision numbers, dates, states, and standard options, refer to the previous discussions.

#### ci [*options*] *files* ci

Check in revisions. ci stores the contents of the specified working *files* into their corresponding RCS files. Normally, ci deletes the working file after storing it. If no RCS file exists, the working file is an initial revision. In this case, the RCS file is created, and you are prompted to enter a description of the file. If an RCS file exists, ci increments the revision number and prompts you to enter a message that logs the changes made. If a working file is checked in without changes, the file reverts to the previous revision.

The two mutually exclusive options -u and -l, along with -r, are the most common. Use -u to keep a read-only copy of the working file (for example, so the file can be compiled or searched). Use -l to update a revision and then immediately check it out again with a lock. This allows you to save intermediate changes but continue editing (for example, during a long editing session). Use -r to check in a file with a different release number. ci accepts the standard options -q, -V, -V*n*, -T, -x, and -z.

#### *Options*

#### -d[*date*]

Check the file in with a timestamp of *date* or, if no date is specified, with the time of last modification.

#### $-F[R]$ Force a check-in even if there are no differences.

 $-i[R]$ 

Initial check-in, report an error if the RCS file already exists.

#### -I[*R*]

Interactive mode; prompt user even when standard input is not a terminal (e.g., when ci is part of a command pipeline).

#### $-j[R]$

Just check in and do not initialize. Report an error if the RCS file does not already exist.

#### -k[*R*]

Assign a revision number, creation date, state, and author from keyword values that were placed in the working file, instead of computing the revision information from the local environment. -k is useful for software distribution: the preset keywords serve as a timestamp shared by all distribution sites.

#### -l[*R*]

ci ←

Do a co -l after checking in. This leaves a locked copy of the next revision.

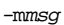

Use the *msg* string as the log message for all files checked in. When checking in multiple files, ci normally prompts whether to reuse the log message of the previous file. -m bypasses this prompting.

-M[*R*]

Set the working file's modification time to that of the retrieved version. Use of -M can confuse make and should be used with care.

#### -n*name*

Associate a text *name* with the new revision number.

#### -N*name*

Same as -n, but override a previous *name*.

-r*R* Check the file in as revision *R*.

-r Without a revision number, -r restores the default behavior of releasing a lock and removing the working file. It is intended to override any default -l or -u set up by aliases or scripts. The behavior of -r in ci is different from most other RCS commands.

#### -s*state*

Set the *state* of the checked-in revision.

```
-tfile
```
Replace RCS file description with contents of *file*. This works only for initial check-in.

#### -t-*string*

Replace RCS file description with *string*. This works only for initial check-in.

#### -u[*R*]

Do a co -u after checking in. This leaves a read-only copy.

```
-wuser
```
Set the author field to *user* in the checked-in revision.

#### *Examples*

Check in chapter files using the same log message:

```
ci -m'First round edits' chap*
```
Check in edits to prog.c, leaving a read-only copy:

**ci -u prog.c**

Start revision level 2; refer to revision 2.1 as "Prototype": ci

**ci -r2 -nPrototype prog.c**

#### co [*options*] *files* co

Retrieve (check out) a previously checked-in revision and place it in the corresponding working file (or print to standard output if -p is specified). If you intend to edit the working file and check it in again, specify -l to lock the file. co accepts the standard options -q, -V, -V*n*,  $-x$ , and  $-z$ .

#### *Options*

#### -d*date*

Retrieve latest revision whose check-in timestamp is on or before *date*.

 $f[R]$ 

Force the working file to be overwritten.

 $-L[R]$ 

Interactive mode; prompt user even when standard input is not a terminal.

-j*R2*:*R3*[,...]

This works like rcsmerge. *R2* and *R3* specify two revisions whose changes are merged into a third file: either the corresponding working file or a third revision (any *R* specified by other co options). Multiple comma-separated pairs may be provided; the output of the first join becomes the input of the next. See the co manpage for more details.

-k*c* Expand keyword symbols according to flag *c*. *c* can be:

- b Like -ko, but uses binary I/O. This is most useful on non-Unix systems.
- kv Expand symbols to keyword and value (the default). Insert the locker's name only during a ci -l or co -l.
- kv1 Like kv, but always insert the locker's name.
- k Expand symbols to keywords only (no values). This is useful for ignoring trivial differences during file comparison.
- o Expand symbols to keyword and value present in previous revision. This is useful for binary files that don't allow substring changes.
- v Expand symbols to values only (no keywords). This prevents further keyword substitution and is not recommended.

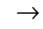

*Alphabetical Summary of Commands — co 515*

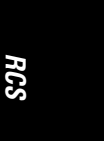

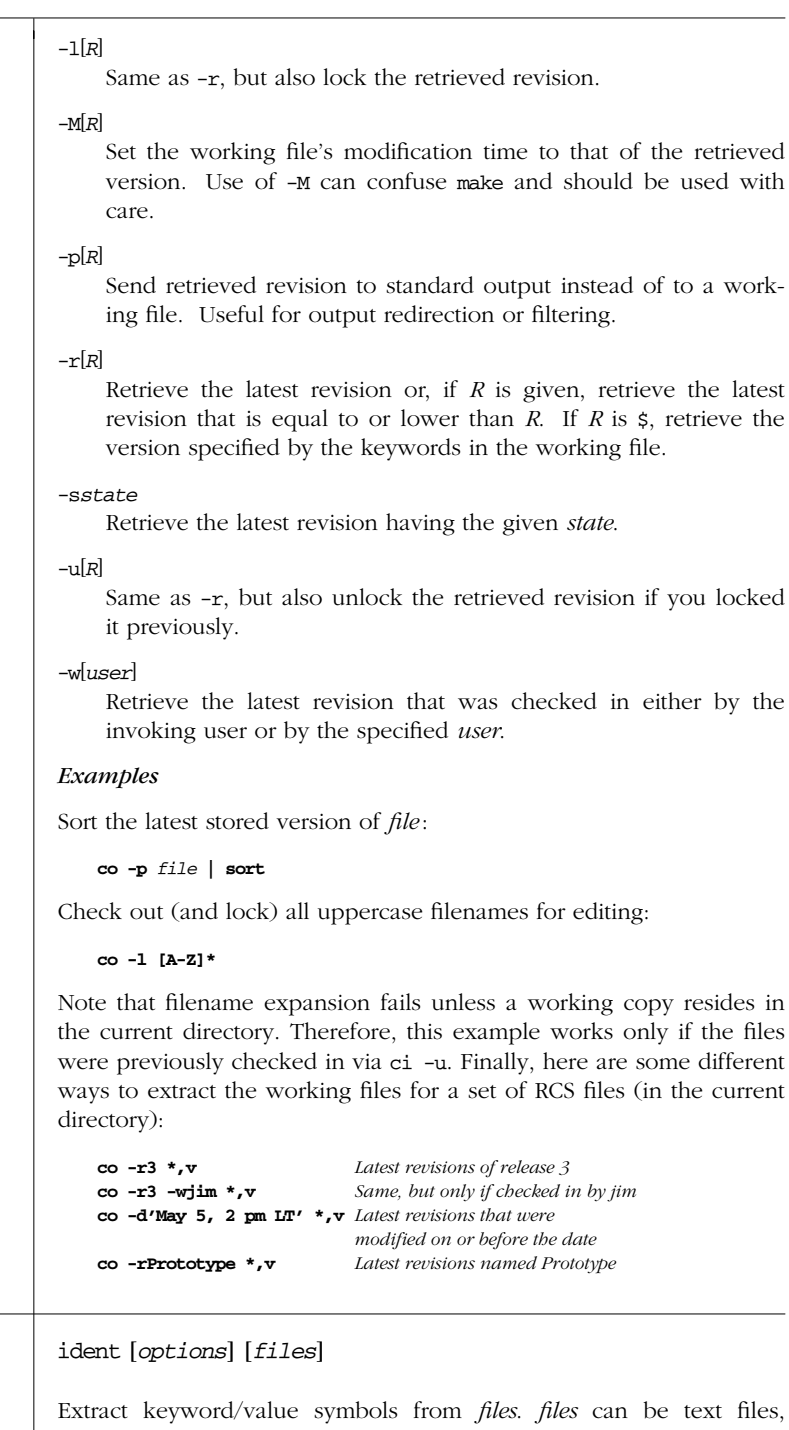

object files, or dumps. ident accepts the standard option -V.

*516 Chapter 19 – The Revision Control System*

ident ident [*options*] [*files*]

co ←

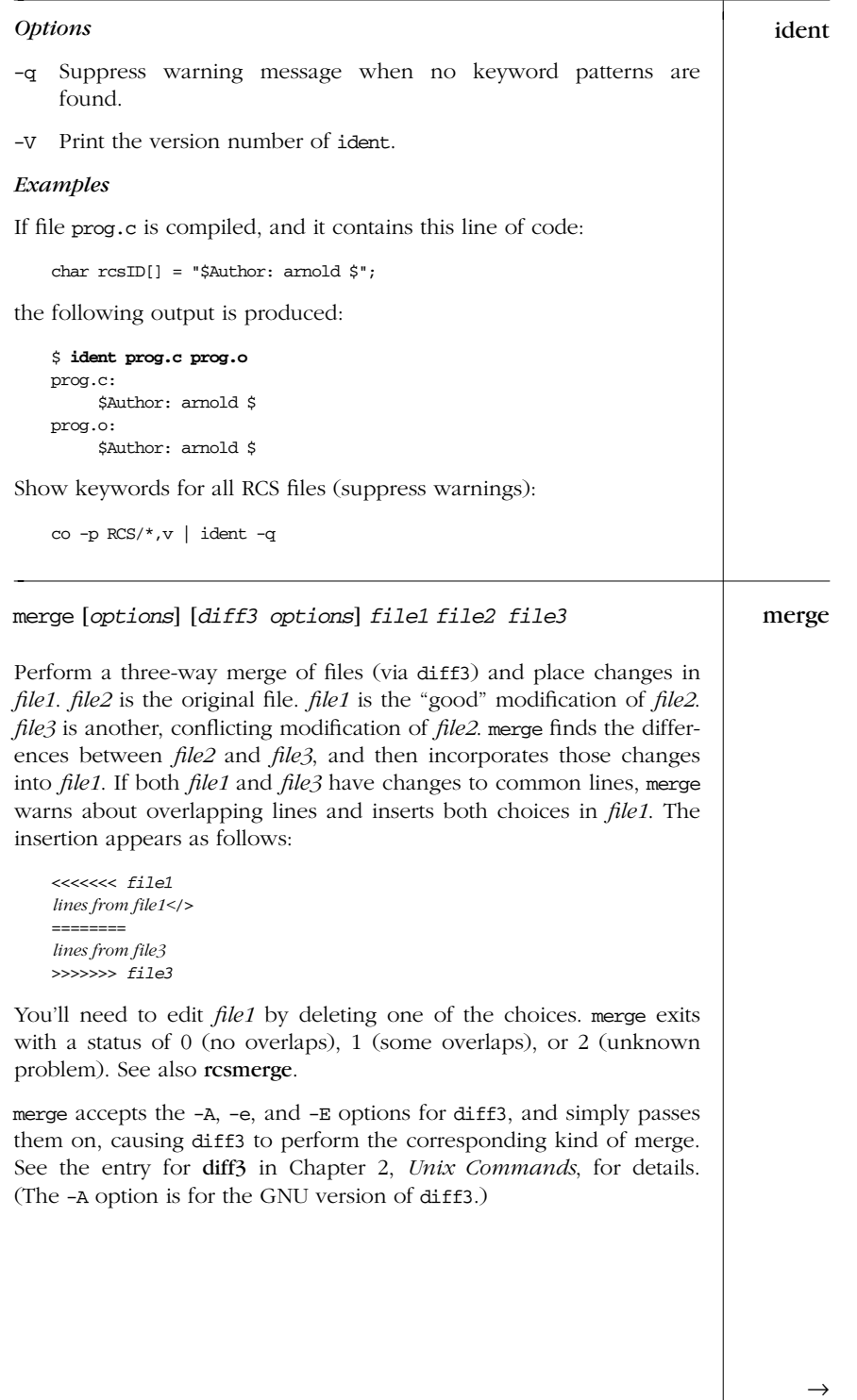

Alphabetical Summary of Commands — merge 517

*RCS*

| merge | Options                                                                                                    |
|-------|----------------------------------------------------------------------------------------------------|
|       | -L label<br>This option may be provided up to three times, providing differ-<br>ent labels in place of the filenames <i>file1</i> , <i>file2</i> , and <i>file3</i> , respec-<br>tively.                                                                                                    |
|       | Send merged version to standard output instead of to file1.<br>-p                                                                                                    |
|       | Produce overlap insertions but don't warn about them.<br>-a                                                                                                    |
| rcs   | rcs [options] files                                                                                                    |
|       | An administrative command for setting up or changing the default<br>attributes of RCS files. rcs requires you to supply at least one option.<br>(This is for "future expansion.")                                                                                                    |
|       | Among other things, rcs lets you set strict locking (-L), delete revi-<br>sions (-o), and override locks set by co (-1 and -u). RCS files have an<br>access list (created via -a); anyone whose username is on the list can<br>run rcs. The access list is often empty, meaning that rcs is available<br>to everyone. In addition, you can always invoke res if you own the<br>file, if you're a privileged user, or if you run rcs with -i. rcs accepts<br>the standard options $-q$ , $-V$ , $-\nabla n$ , $-\nabla$ , $-\nabla x$ , and $-z$ . |
|       | <b>Options</b>                                                                                                    |
|       | -ausers<br>Append the comma-separated list of users to the access list.                                                                                                    |
|       | -Aotherfile<br>Append otherfile's access list to the access list of files.                                                                                                    |
|       | $-b[R]$<br>Set the default branch to $R$ or, if $R$ is omitted, to the highest<br>branch on the trunk.                                                                                                    |
|       | $-c's'$<br>The comment leader for \$Log\$ keywords is set to string s. You<br>could, for example, set s to .\" for troff files or set s to * for C<br>programs. (You would need to manually insert an enclosing /*<br>and $*/$ before and after $$Log$.)$                                                                                                    |
|       | -c is obsolescent; RCS uses the character(s) preceding \$Log\$ in<br>the file as the comment leader for log messages. You may wish<br>to set this, though, if you are accessing the RCS file with older<br>versions of RCS.                                                                                                    |
|       | -elusers]<br>Erase everyone (or only the specified users) from the access list.                                                                                                    |
|       |                                                                                                    |

*518 Chapter 19 – The Revision Control System*

- -i Create (initialize) an RCS file, but don't deposit a revision. rcs
- -I Interactive mode; prompt user even when standard input is not a terminal.
- -k*c* Use *c* as the default style for keyword substitution. (See co for values of *c*.) -kkv restores the default substitution style.

 $-1[R]$ 

Lock revision  $R$  or the latest revision.  $-1$  "retroactively locks" a file and is useful if you checked out a file incorrectly by typing co instead of co -l. rcs will ask you if it should break the lock if someone else has the file locked.

-L Turn on strict locking (the default). This means that everyone, including the owner of the RCS file, must use co -1 to edit files. Strict locking is recommended when files are to be shared. (See -U.)

#### -m*R*:*msg*

- Use the *msg* string to replace the log message of revision *R*.
- -M Do not send mail when breaking a lock. This is intended for use by RCS frontends, not for direct use by users!

#### -n*flags*

Add or delete an association between a revision and a name. *flags* can be:

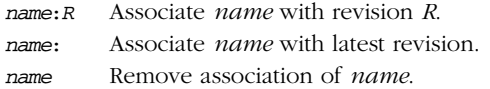

#### -N*flags*

Same as -n, but overwrite existing *names*.

#### -o*R\_list*

Delete (outdate) revisions listed in *R\_list*. *R\_list* can be specified as: *R1*, *R1*:*R2*, *R1*:, or :*R2*. When a branch is given, -o deletes only the latest revision on it. The - range separator character from RCS versions prior to 5.6 is still valid.

#### -s*state*[:*R*]

Set the state of revision  $R$  (or the latest revision) to the word *state*.

#### -t[*file*]

Replace RCS file description with contents of *file* or, if no file is given, with standard input.

## $\rightarrow$

*RCS*

### -t-*string*

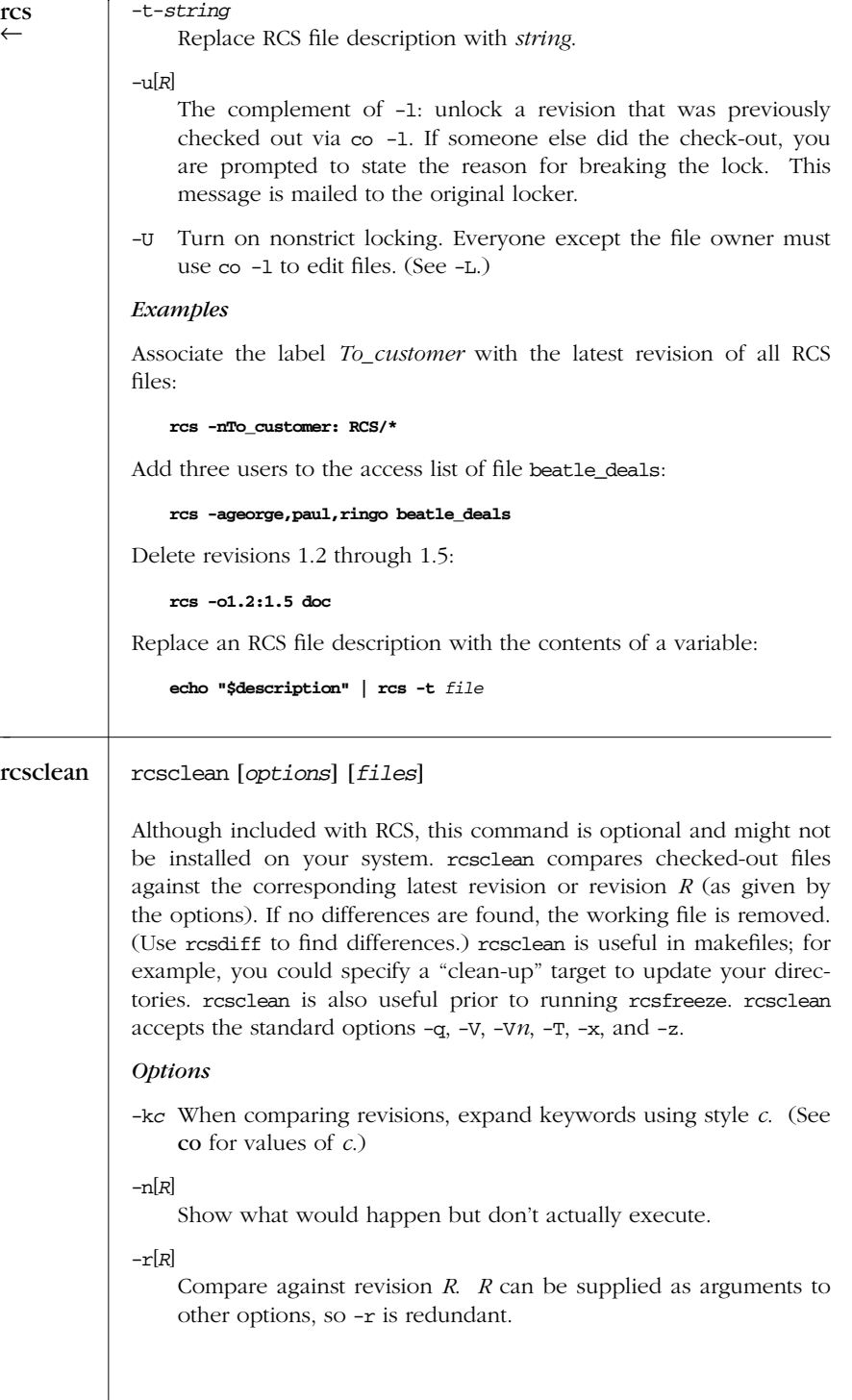

*520 Chapter 19 – The Revision Control System*

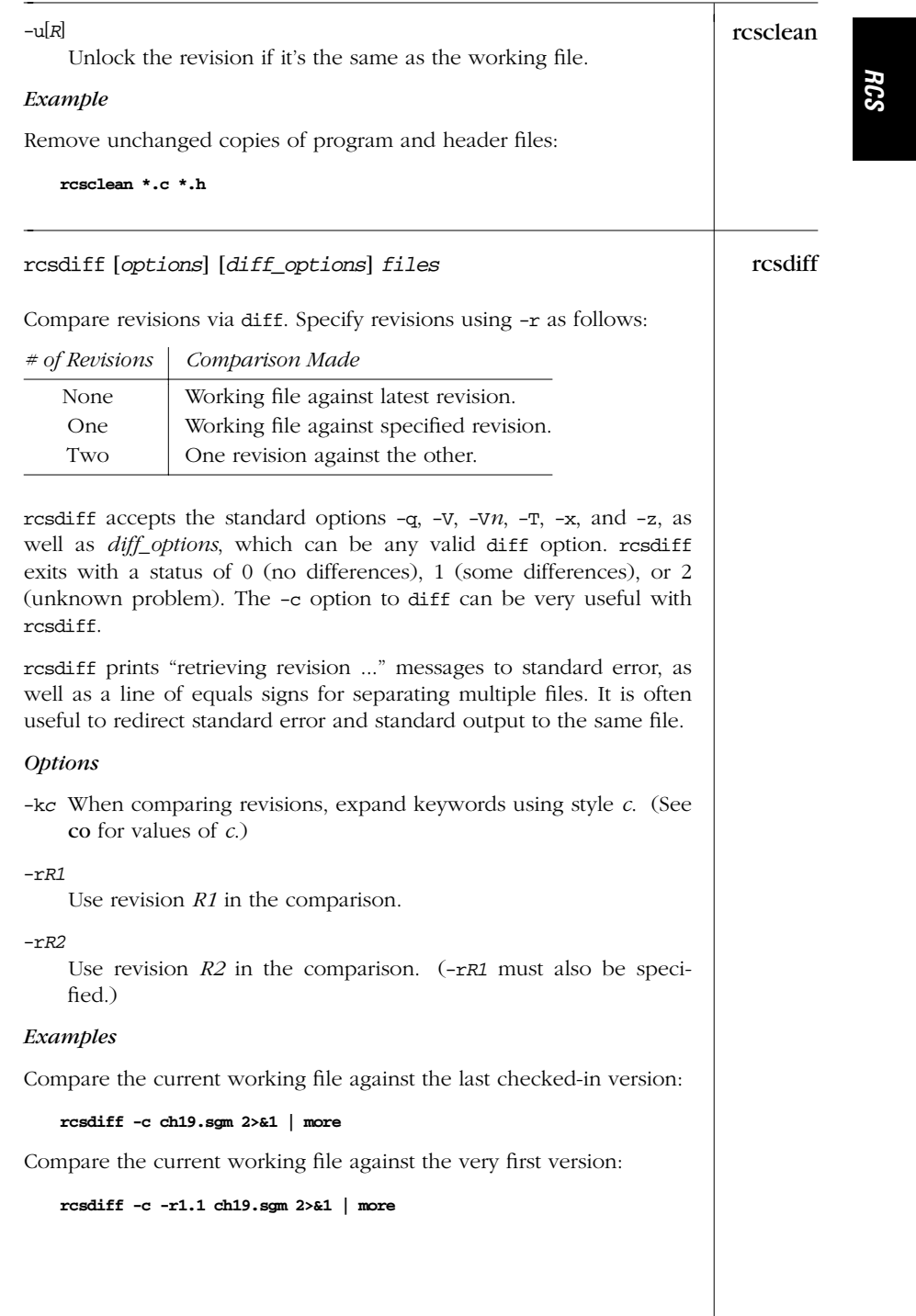

*Alphabetical Summary of Commands — rcsdif f 521*

→

| rcsdiff   | Compare two earlier versions of a file against each other:                                                                                                    |
|-----------|----------------------------------------------------------------------------------------------------|
|           | $rcsdiff -c -r1.3 -r1.4 ch19.sgm 2>&1   more$                                                                                                    |
| rcsfreeze | rcsfreeze [name]                                                                                                    |
|           | Although included with RCS, this shell script is optional and might<br>not be installed on your system. resfreeze assigns a name to an<br>entire set of RCS files, which must already be checked in. This is use-<br>ful for marking a group of files as a single configuration. The default<br><i>name</i> is $C_n$ , where <i>n</i> is incremented each time you run rcsfreeze.                                                                                                    |
| rcsmerge  | rcsmerge [options] [diff3 options] file                                                                                                    |
|           | Perform a three-way merge of file revisions, taking two differing ver-<br>sions and incorporating the changes into the working file. You must<br>provide either one or two revisions to merge (typically with -r).<br>Overlaps are handled the same as with merge, by placing warnings in<br>the resulting file. resmerge accepts the standard options $-q$ , $-V$ , $-Vn$ ,<br>$-T$ , $-x$ , and $-z$ . resmerge exits with a status of 0 (no overlaps), 1<br>(some overlaps), or 2 (unknown problem). |
|           | resmerge accepts the -A, -e, and -E options for diff3 and simply<br>passes them on, causing diff3 to perform the corresponding kind of<br>merge. See merge, and also see the entry for diff3 in Chapter 2 for<br>details. (The -A option is for the GNU version of diff3.)                                                                                                    |
|           | <b>Options</b>                                                                                                    |
|           | $-kc$ When comparing revisions, expand keywords using style $c$ . (See<br>co for values of $c$ .)                                                                                                    |
|           | $-p[R]$<br>Send merged version to standard output instead of overwriting<br>file.                                                                                                    |
|           | $-r[R]$<br>Merge revision $R$ or, if no $R$ is given, merge the latest revision.                                                                                                    |
|           | Examples                                                                                                    |
|           | Suppose you need to add updates to an old revision $(1.3)$ of prog.c,<br>but the current file is already at revision 1.6. To incorporate the<br>changes:                                                                                                    |
|           | Get latest revision<br>co-1 prog.c<br>(Edit latest revision by adding updates for revision 1.3, then.)<br>rcsmerge -p -r1.3 -r1.6 prog.c > prog.updated.c                                                                                                    |
|           |                                                                                                    |
|           |                                                                                                    |

*522 Chapter 19 – The Revision Control System*

Undo changes between revisions 3.5 and 3.2, and overwrite the  $\frac{1}{12}$ working file:

**rcsmerge -r3.5 -r3.2 chap08**

#### rlog [*options*] *files* rlog

Display identification information for RCS *files*, including the log message associated with each revision, the number of lines added or removed, date of last check-in, etc. With no options, rlog displays all information. Use options to display specific items. rlog accepts the standard options -q, -V, -V*n*, -T, -x, and -z.

#### *Options*

-b Prune the display; print only about the default branch.

-d*dates*

Display information for revisions whose check-in timestamp falls in the range of *dates* (a list separated by semicolons). Be sure to use quotes. Each date can be specified as:

*d1* < *d2*

Select revisions between date *d1* and *d2*, inclusive.

*d1* <

Select revisions made on or after *date1*.

*d1* >

Select revisions made on or before *date1*.

Timestamp comparisons are strict. If two files have exactly the same time, < and > won't work. Use <= and >= instead.

-h Display the beginning of the normal rlog listing.

-l[*users*]

Display information only about locked revisions or, if *users* is specified, only about revisions locked by the list of *users*.

- -L Skip files that aren't locked.
- -N Don't print symbolic names.
- -r[*list*]

Display information for revisions in the comma-separated *list* of revision numbers. If no *list* is given, the latest revision is used.

 $\rightarrow$ 

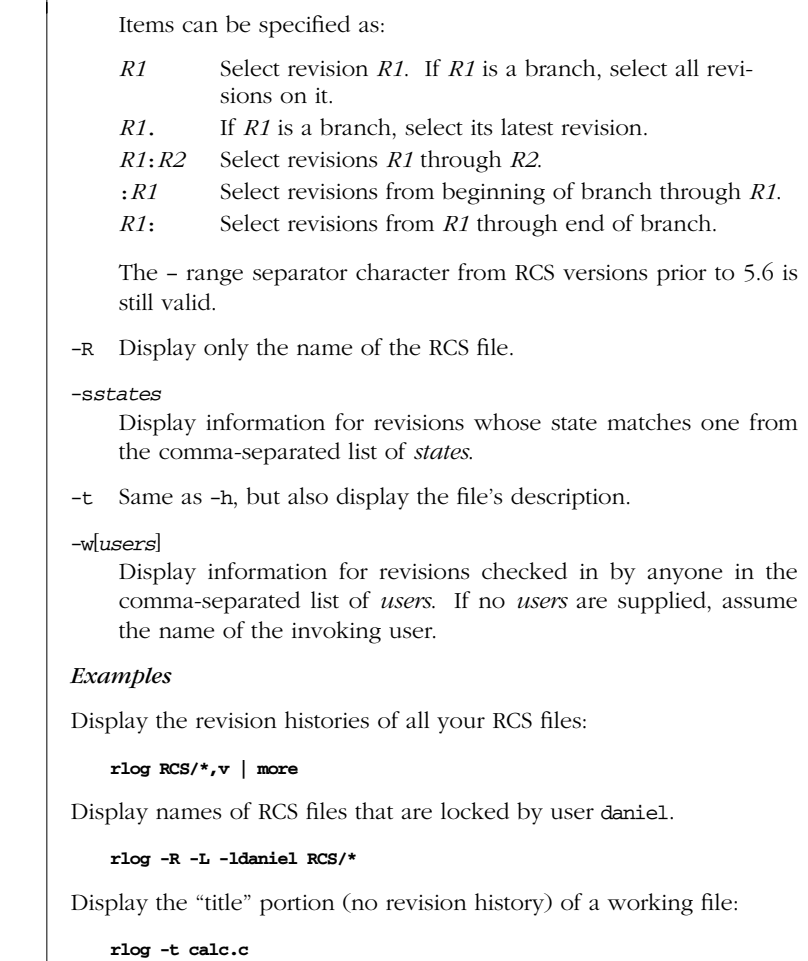

# rlog ←
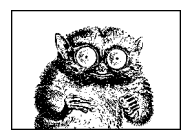

CHAPTER 20

## *The make Utility*

*make*

This chapter presents the following topics:

- Conceptual overview
- Command-line syntax
- Description file lines
- **Macros**
- Special target names
- Writing command lines
- Sample default macros, suffixes, and rules

For more information, see *Managing Projects with make*, listed in the Bibliography.

#### *Conceptual Over view*

The make program generates a sequence of commands for execution by the Unix shell. It uses a table of file dependencies provided by the programmer, and, with this information, can perform updating tasks automatically for the user. It can keep track of the sequence of commands that create certain files, and the list of files or programs that require other files to be current before they can operate efficiently. When a program is changed, make can create the proper files with a minimum of effort.

Each statement of a dependency is called a *rule*. Rules define one or more *targets*, which are the files to be generated, and the files they depend upon, the *prerequisites* or *dependencies*. For example, prog.o would be a target that depends upon prog.c; each time you update prog.c, prog.o must be regenerated. It is this task that make automates, and it is a critical one for large programs that have many pieces.

This chapter covers the SVR4 make. Many Unix vendors have enhanced make in different, and often incompatible, ways. Check your local documentation for the final word.

On Solaris, /usr/lib/svr4.make is the generic SVR4 version of make. If you set USE\_SVR4\_MAKE in the environment, /usr/ccs/bin/make or /usr/xpg4/bin/make runs this version.

### *Command-Line Syntax*

make [*options*] [*targets*] [*macro definitions*]

Options, targets, and macro definitions can appear in any order. Macro definitions are typed as:

*name*=*string*

If no makefile or Makefile exists, make will attempt to extract the most recent version of one from an SCCS file, if one exists. (Some versions also know about RCS.)

#### *Options*

-e Environment variables override any macros defined in description files.

-f *file*

Use *file* as the description file; a filename of - denotes standard input. -f can be used more than once to concatenate multiple description files. With no -f option, make first looks for a file named makefile, and then one named Makefile.

- -i Ignore error codes from commands (same as .IGNORE).
- -k Abandon the current target when it fails, but keep working with unrelated targets.
- -n Print commands but don't execute (used for testing). -n prints commands even if they begin with @ in the description file.

Lines that begin with  $$$ (MAKE) are an exception. Such lines are executed. However, since the -n is passed to the subsequent make in the MAKEFLAGS environment variable, that make also just prints the commands it executes. This allows you to test out all the makefile files in a whole software hierarchy without actually doing anything.

- -p Print macro definitions, suffixes, and target descriptions.
- -q Query; return 0 if file is up to date; nonzero otherwise.
- -r Do not use the default rules.
- -s Do not display command lines (same as .SILENT).
- -t Touch the target files, causing them to be updated.

*526 Chapter 20 – The make Utility*

### *Descr iption File Lines*

Instructions in the description file are interpreted as single lines. If an instruction must span more than one input line, use a backslash  $(\cdot)$  at the end of the line so that the next line is considered a continuation. The description file may contain any of the following types of lines:

#### *Blank lines*

Blank lines are ignored.

#### *Comment lines*

A pound sign (#) can be used at the beginning of a line or anywhere in the middle. make ignores everything after the #.

#### *Dependency lines*

Depending on one or more targets, certain commands that follow are executed. Possible formats include:

```
targets : prerequisites
targets :: prerequisites
```
In the first form, subsequent commands are executed if the prerequisites are met. The second form is a variant that lets you specify the same targets on more than one dependency line. In both forms, if no prerequisites are supplied, subsequent commands are always executed (whenever any of the targets are specified). No tab should precede any *targets*. (At the end of a dependency line, you can specify a command, preceded by a semicolon; however, commands are typically entered on their own lines, preceded by a tab.)

Targets of the form *library*(*member*) represent members of archive libraries, e.g., libguide.a(dontpanic.o).

#### Suffix rules

These specify that files ending with the first suffix can be prerequisites for files ending with the second suffix (assuming the root filenames are the same). Either of these formats can be used:

.*suffix*.*suffix*: .*suffix*:

The second form means that the root filename depends on the filename with the corresponding suffix.

#### **Macro** definitions

These have the following form:

*name* = *string*

Blank space is optional around the =.

*Include statements*

Similar to the C include directive, these have the form:

include *file*

make processes the value of *file* for macro expansions before attempting to open the file.

*Command lines*

These lines are where you give the commands to actually rebuild those files that are out of date. Commands are grouped below the dependency line and are typed on lines that begin with a tab. If a command is preceded by a hyphen  $(-)$ , make ignores any error returned. If a command is preceded by an at sign (@), the command line won't echo on the display (unless make is called with -n). Further advice on command lines is given below.

#### *Macros*

This section summarizes internal macros, modifiers, string substitution, and special macros.

#### *Inter nal Macros*

- \$? The list of prerequisites that have been changed more recently than the current target. Can be used only in normal description file entries—not suffix rules.
- \$@ The name of the current target, except in description file entries for making libraries, where it becomes the library name. Can be used both in normal description file entries and in suffix rules.
- \$\$@ The name of the current target. Can be used only to the right of the colon in dependency lines. (May not work on all versions of make.)
- \$< The name of the current prerequisite that has been modified more recently than the current target. Can be used only in suffix rules and in the .DEFAULT: entry.
- $\zeta^*$  The name—without the suffix of the current prerequisite that has been modified more recently than the current target. Can be used only in suffix rules.
- \$% The name of the corresponding .o file when the current target is a library module. Can be used both in normal description file entries and in suffix rules.

#### *Macro Modifier s*

Macro modifiers are not available in all variants of make.

D The directory portion of any internal macro name except \$?. Valid uses are:

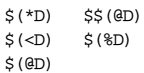

F The file portion of any internal macro name except \$?. Valid uses are:

| $$$ ( $*$ F)                                                             | SS(GF)        |
|--------------------------------------------------------------------------|---------------|
| $\zeta$ ( <f)< td=""><td><math>\$</math> ( <math>\\$</math>F)</td></f)<> | $$$ ( $\$$ F) |
| $$$ (GF)                                                                 |               |

*528 Chapter 20 – The make Utility*

#### *Macro Str ing Substitution*

String substitution is not available in all variants of make.

#### \$(*macro*:*s1*=*s2*)

Evaluates to the current definition of  $\frac{2}{\pi}$  (*macro*), after substituting the string *s2* for every occurrence of *s1* that occurs either immediately before a blank or tab, or at the end of the macro definition.

#### *Macros with Special Handling*

*Special Target Names*

# *make*

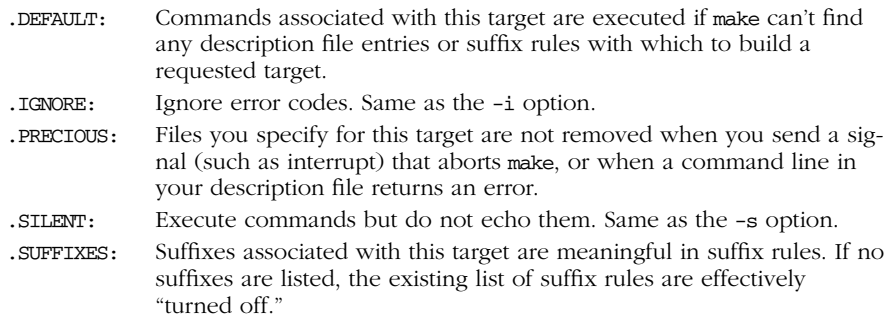

### *Wr iting Command Lines*

Writing good, portable Makefile files is a bit of an art. Skill comes with practice and experience. Here are some tips to get you started:

- Naming your file Makefile instead of makefile usually causes it to be listed first with ls. This makes it easier to find in a directory with many files.
- Remember that command lines must start with a leading tab character. You cannot just indent the line with spaces, even eight spaces. If you use spaces, make exits with an unhelpful message about "missing separator characters."
- Remember that  $\frac{2}{5}$  is special to make. To get a literal  $\frac{2}{5}$  into your command lines, use \$\$. This is particularly important if you want to access an environment variable that isn't a make macro. Also, if you wish to use the shell's \$\$ for the current process ID, you have to type it as \$\$\$\$.
- Write multiline shell statements, such as shell conditionals and loops, with trailing semicolons and a trailing backslash:

```
if [ -f specfile ] ; then \backslash\ldots ; \setminuselse \
... ; \setminusfi
```
Note that the shell keywords then and else don't need the semicolon. (What happens is that make passes the backslashes and the newlines to the shell. The escaped newlines are not syntactically important, so the semicolons are needed to separate the different parts of the command. This can be confusing. If you use a semicolon where you would normally put a newline in a shell script, things should work correctly.)

Remember that each line is run in a separate shell. This means that commands that change the shell's environment (such as cd) are ineffective across multiple lines. The correct way to write such commands is to separate commands on the same line with a semicolon:

cd subdir; \$(MAKE)

- For guaranteed portability, always set SHELL to /bin/sh. Some versions of make use whatever value is in the environment for SHELL, unless it is explicitly set in the Makefile.
- Use macros for standard commands. make already helps out with this, providing macros such as \$(CC), \$(YACC), and so on.
- When removing files, start your command line with  $-\xi$  (RM) instead of  $\xi$  ( $\xi$ RM). (The – causes make to ignore the exit status of the command.) This way, if the file you were trying to remove doesn't exist, and rm exits with an error, make can keep going.
- When running subsidiary invocations of make, typically in subdirectories of your main program tree, always use \$(MAKE), and not make. Lines that contain \$ (MAKE) are always executed, even if -n has been provided, allowing you to test out a whole hierarchy of Makefile files. This does not happen for lines that invoke make directly.
- Often, it is convenient to organize a large software project into subprojects, with each one having a subdirectory. The top-level Makefile then just invokes make in each subdirectory. Here's the way to do it:

```
SUBDIRS = proj1 proj2 proj3
...
projects: $(SUBDIRS)
           for i in $(SUBDIRS); \
           \Deltaecho ====== Making in $i : \setminus(cd \$i ; \frac{1}{2}(MAKE) \ (MAKEFLAGS) \frac{1}{2}(d) ; \
           done
```
### *Sample Default Macros, Suffixes, and Rules*

```
.<br>SUFFIXES: .o .c .c \cdot .y \cdot y \cdot <br>1 .l \cdot .s \cdot s \cdot sh \cdot sh \cdot ,<br>h \cdot h \cdot f \cdot f \cdot <br> \uparrow.C .C \tilde{Y} .<br>Y \tilde{Y} .<br>L \tilde{L}MAKE=make
BUILD=build
AR=ar
ARFLAGS=rv
AS=as
```
*<sup>530</sup> Chapter 20 – The make Utility*

```
ASFLAGS=
CC=cc
CFLAGS=-O
F77=f77
FFLAGS=-O
GET=get
GFLAGS=
LD=ld
LDFLAGS=
LEX=lex
LFLAGS=
YACC=yacc
YFLAGS=
C++C=CC
C++FLAGS=-O
.c:
           $(CC) $(CFLAGS) $ < -o $$$(LDFLAGS)
.c\tilde{\ }:
           \zeta (GET) \zeta (GFLAGS) \zeta <$(CC) $(CFLAGS) $*.c -o $@ $(LDFLAGS) $-rm -f $*.c
.f:
           $ (F77) $ (FFLAGS) $< -\mathrm{o}$ $ $ $ (LDFLAGS)
.f^{\sim}:
           \texttt{\$ (GET) \$ (GFLAGS) \$<}$(F77) $(FFLAGS) $ $.f -o $@ $(LDFLAGS)
           -rm -f $*.f
.s:
           $(AS) $(ASTLAGS) $< -\circ $0 $ (LDFLAGS).s\tilde{\ } :
           \zeta (GET) \zeta (GFLAGS) \zeta <
           $(AS) $(ASTLAGS) $*.s -o $* $(LDFIAGS)-rm -f $*.s
.sh:
           cp $< $@; chmod 0777 $@
.sh\tilde{} :
           \zeta (GET) \zeta (GFLAGS) \zeta <
           cp $*.sh $*; chmod 0777 $@
           -rm -f $*.sh.C:
           $(C++C) $(C++FLAGS) $< -o $@ $(LDFLAGS)
C^{\sim}:
           $ (GET) $ (GFLAGS) $ <
           $(C++C) $(C++FLAGS) $*.C -o $@ $(LDFLAGS)
           -rm -f $*.C
.c.a:
           $ (CC) $ (CFLAGS) -c $ <
           $(AR) $(ARFLAGS) $@ $*.o
           -rm -f $*.o
.c.o:
           $(CC) $(CFLAGS) -c $ <
.c\tilde{c}.a:
           $ (GET) $ (GFLAGS) $ <
           C (CC) CFLAGS –c \$(AR) $(ARFLAGS) $@ $*.o
           -rm -f $*.[co]
.c^{\sim}.c:
           $ (GET) $ (GFLAGS) $ <
```
*make*

```
.c\tilde{\ }.o:
           \texttt{\$ (GET) \$ (GFLAGS) \$<}$(CC) $(CFLAGS) -c $*.c
           -rm -f $*.c
.f.a:
           $(F77) $(FFLAGS) -c $*.f
           $ (AR) $ (ARFLAGS) $ $ $ $ $ \, . \circ-rm -f $*.o
.f.o:
           $(F77) $(FFLAGS) -c $*.f
.f\tilde{ }.a:
           \texttt{\$ (GET) \$ (GFLAGS) \$<}$(F77) $(FFLAGS) -c $*.f
           $(AR) $(ARFIAGS) $@$.*.o$-rm -f $*.[fo]
.f^{\sim}.f:
           $ (GET) $ (GFLAGS) $ <
.f^{\sim}.o:
           $ (GET) $ (GFLAGS) $ <
           $(F77) $(FFLAGS) -c $*.f
           -rm -f $*.f
.h~.h:
           $ (GET) $ (GFLAGS) $ <
.l.c:
           $(LEX) $(LFLAGS) $<
           mv lex.yy.c $@
.l.o:
           $(LEX) $(LFLAGS) $ <
           \zeta (CC) \ \zeta (CFLAGS) -c lex.yy.c
           -rm lex.yy.c; mv lex.yy.o $@
.1^{\sim}.c:
           $ (GET) $ (GFLAGS) $ <
           $(LEX) $(LFLAGS) $*.1mv lex.yy.c $@
           -rm -f $*.l
.1^{\sim}.1:
           $ (GET) $ (GFLAGS) $ <
.1^\sim.o:
           $ (GET) $ (GFLAGS) $ <
           $(LEX) $(LFLAGS) $*.1$(CC) $(CFLAGS) -c lex.yy.c
           -rm -f lex.yy.c $*.l
           mv lex.yy.o $@
.s.a:
           $(AS) $(ASFLAGS) -o $*.o $*.s
           $ (AR) $ (ARFLAGS) \$ $^{\star}.o.s.o:
           $(AS) $(ASTLACS) -o $@$<.s<sup>~</sup>.a.\texttt{\$ (GET) \$ (GFLAGS) \$<}$(AS) $(ASFLAGS) -o $*.o $*.s
           $(AR) $(ARTLAGS) $@$*.o$-rm -f $*.[so]
.s\tilde{ }.o:
           \texttt{\$ (GET) \$ (GFIAGS) \$<}$(AS) $(ASFLAGS) -o $*.o $*.s
           -rm -f $*.s
.s<sup>^\sim</sup>.s:$ (GET) $ (GFLAGS) $ <
```
*532 Chapter 20 – The make Utility*

.sh˜.sh:  $$$  (GET)  $$$  (GFLAGS)  $$$  < .y.c:  $\gamma$  (YACC)  $\gamma$  (YFLAGS)  $\gamma$ mv y.tab.c \$@ .y.o:  $\Upsilon(YACC)$   $\Upsilon(YFLAGS)$   $\Upsilon<$ \$(CC) \$(CFLAGS) -c y.tab.c -rm y.tab.c mv y.tab.o \$@  $.y^{\sim}.c$ :  $\texttt{\$ (GET) \$ (GFLAGS) \$<}$  $$$ (YACC)  $$$ (YFLAGS)  $$^{\star}.y$ mv y.tab.c \$\*.c -rm -f \$\*.y .y $\tilde{}$ .o:  $\zeta$  (GET)  $\zeta$  (GFLAGS)  $\zeta$  <  $$$ (YACC)  $$$ (YFLAGS)  $$$ \*.y  $\zeta$  (CC)  $\zeta$  (CFLAGS) -c y.tab.c -rm -f y.tab.c $$*,y$ mv y.tab.o \$\*.o  $\cdot$  y  $\cdot$  y  $\cdot$  $$$  (GET)  $$$  (GFLAGS)  $$$  < .C.a:  $$$ (C++C)  $$$ (C++FLAGS) -c  $$$ <  $$(AR) $(ARFIAGS) $@$*.o$ -rm -f \$\*.o .C.o:  $\label{eq:22} \begin{array}{ll} \xi \left( \text{C++C} \right) & \xi \left( \text{C++FLAGS} \right) & -\text{C} \ \xi < \end{array}$  $.C^{\sim}.a$ :  $\zeta$  (GET)  $\zeta$  (GFLAGS)  $\zeta$   $<$  $$$ (C++C)  $$$ (C++FLAGS) -c  $$$ \*.C  $$$ (AR)  $$$ (ARFLAGS)  $$$  $$$ ( $$$  $$$ , $\circ$ -rm -f \$\*.[Co]  $.C^{\sim}.C$ :  $$$  (GET)  $$$  (GFLAGS)  $$$  < . $C^{\sim}$ .o:  $\zeta$  (GET)  $\zeta$  (GFLAGS)  $\zeta$   $<$ \$(C++C) \$(C++FLAGS) -c \$\*.C  $-rm -f$   $$*.C$ .L.C:  $$$ (LEX)  $$$ (LFLAGS)  $$$  < mv lex.yy.c \$@ .L.o:  $$$  (LEX)  $$$  (LFLAGS)  $$$   $\!$  $(C++C)$   $\zeta$  (C++FLAGS) -c lex.yy.c -rm lex.yy.c; mv lex.yy.o \$@ . $L^{\sim}$ .C:  $$$  (GET)  $$$  (GFLAGS)  $$$  <  $$$  (LEX)  $$$  (LFLAGS)  $$$   $$$   $\!\star$  . L mv lex.yy.c \$@ -rm -f \$\*.L .L~.L:  $$$  (GET)  $$$  (GFLAGS)  $$$  <  $.L<sup>^\sim</sup>.o:$  $\texttt{\$ (GET) \$ (GFLAGS) \$<}$ \$(LEX) \$(LFLAGS) \$\*.L  $(C++C)$   $\zeta$  (C++FLAGS) -c lex.yy.c -rm -f lex.yy.c \$\*.L mv lex.yy.c \$@

*make*

```
.Y.C:
             \Upsilon(YACC) \Upsilon(YFLAGS) \Upsilon<mv y.tab.c $@
.Y.o:
             $ (YACC) $ (YFLAGS) $ <
             $(C++C) $(C++FLAGS) -c y.tab.c
             -rm y.tab.c
             mv y.tab.o $@
Y^{\sim}.C:
             $ (GET) $ (GFLAGS) $ \le$(YACC) $(YFLAGS) $*.Y
             mv y.tab.c $*.C
             -rm -f $*.Y
Y^{\sim}.o:
             \zeta (GET) \zeta (GFLAGS) \zeta <
             \gamma(YACC) \ (YFLAGS) \^*.Y
             \zeta (C++C) \zeta (C++FLAGS) -c y.tab.c
             -rm -f y.tab.c\hat{\mathbf{s}}^\star.\mathbf{Y}mv y.tab.o $*.o
\mathbf{Y}^{\sim}. Y :
             \texttt{\^{S}}\left( \texttt{GET} \right) \texttt{\^{S}}\left( \texttt{GFLAGS} \right) \texttt{\^{S}}\leqmarkfile.o: markfile
             echo "static char _sccsid[] = \"'grep @'(#)' markfile'\";" > markfile.c
             $(CC) -c markfile.c
             -rm -f markfile.c
.SCCS_GET:
             $ (GET) $ (GFLAGS) $s.$@
```

```
534 Chapter 20 – The make Utility
```
### PART V

# *Appendixes*

Part V contains an appendix of ASCII characters, an appendix describing obsolete commands, and a Unix bibliography.

- Appendix A, *ASCII Character Set*
- Appendix B, *Obsolete Commands*
- *Bibliography*

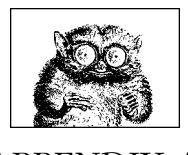

APPENDIX A

### *ASCII Character Set*

*ASCII Set*

This appendix presents the set of ASCII characters, along with their equivalent values in decimal, octal, and hexadecimal. The first table shows nonprinting characters; it's useful when you need to represent nonprinting characters in some printed form, such as octal. For example, the echo and  $tr$  commands let you specify characters using octal values of the form \*nnn*. Also, the od command can display nonprinting characters in a variety of forms.

The second table shows printing characters. This table is useful when using the previous commands, but also when specifying a range of characters in a patternmatching construct.

| Decimal        | Octal | Hex | Character | Remark                    |
|----------------|-------|-----|-----------|---------------------------|
| $\overline{0}$ | 000   | 00  | $CTRL-@$  | NUL (Null prompt)         |
| 1              | 001   | 01  | CTRL-A    | SOH (Start of heading)    |
| $\overline{2}$ | 002   | 02  | CTRL-B    | STX (Start of text)       |
| 3              | 003   | 03  | CTRL-C    | ETX (End of text)         |
| 4              | 004   | 04  | CTRL-D    | EOT (End of transmission) |
| 5              | 005   | 05  | CTRL-E    | ENO (Enquiry)             |
| 6              | 006   | 06  | CTRL-F    | ACK (Acknowledge)         |
| 7              | 007   | 07  | CTRL-G    | BEL (Bell)                |
| 8              | 010   | 08  | CTRL-H    | BS (Backspace)            |
| 9              | 011   | 09  | CTRL-I    | HT (Horizontal tab)       |
| 10             | 012   | 0A  | CTRL-J    | LF (Linefeed)             |
| 11             | 013   | 0B  | CTRL-K    | VT (Vertical tab)         |
| 12             | 014   | 0C  | CTRL-L    | FF (Formfeed)             |

*Table A−1: Nonprinting Characters*

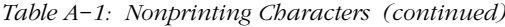

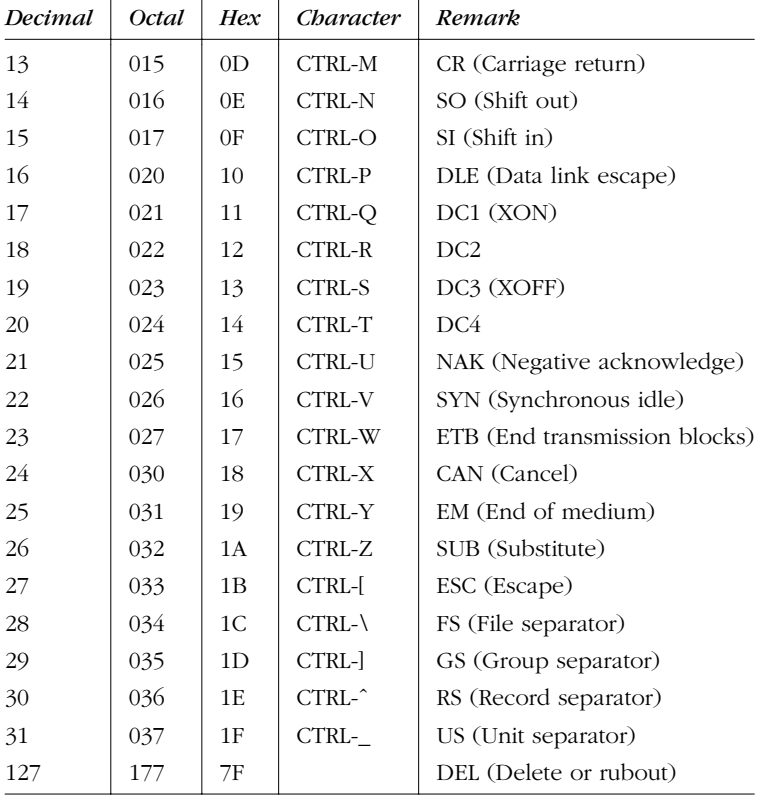

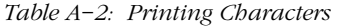

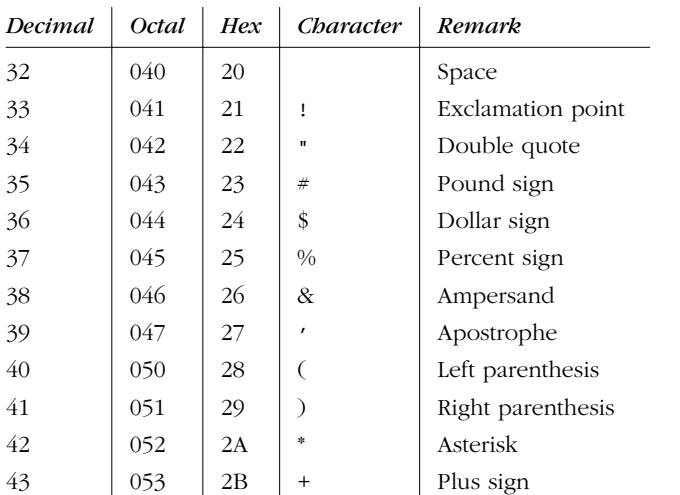

|         |         |             | Table A-2: Friming Characters (communel) |                     |
|---------|---------|-------------|------------------------------------------|---------------------|
| Decimal | Octal   | Hex         | Character                                | Remark              |
| 44      | 054     | 2C          | ı                                        | Comma               |
| 45      | 055     | 2D          |                                          | Hyphen              |
| 46      | 056     | 2E          |                                          | Period              |
| 47      | 057     | 2F          | Γ                                        | Slash               |
| 48      | 060     | 30          | $\mathbf{0}$                             |                     |
| 49      | 061     | 31          | 1                                        |                     |
| 50      | 062     | 32          | $\overline{c}$                           |                     |
| 51      | 063     | 33          | 3                                        |                     |
| 52      | 064     | 34          | 4                                        |                     |
| 53      | 065     | 35          | 5                                        |                     |
| 54      | 066     | 36          | 6                                        |                     |
| 55      | 067     | 37          | 7                                        |                     |
| 56      | 070     | 38          | 8                                        |                     |
| 57      | 071     | 39          | 9                                        |                     |
| 58      | 072     | 3A          | :                                        | Colon               |
| 59      | 073     | 3B          | ;                                        | Semicolon           |
| 60      | $074\,$ | 3C          | $\,<$                                    | Left angle bracket  |
| 61      | 075     | 3D          | =                                        | Equal sign          |
| 62      | 076     | 3E          | >                                        | Right angle bracket |
| 63      | 077     | 3F          | ?                                        | Question mark       |
| 64      | 100     | 40          | $^\text{\textregistered}$                | At sign             |
| 65      | 101     | 41          | Α                                        |                     |
| 66      | $102\,$ | 42          | B                                        |                     |
| 67      | 103     | 43          | C                                        |                     |
| 68      | 104     | $\sqrt{44}$ | D                                        |                     |
| 69      | 105     | 45          | E                                        |                     |
| 70      | 106     | 46          | F                                        |                     |
| 71      | $107\,$ | 47          | G                                        |                     |
| 72      | 110     | 48          | H                                        |                     |
| 73      | 111     | 49          | Ι                                        |                     |
| 74      | 112     | 4A          | J                                        |                     |
| 75      | 113     | 4B          | $\rm K$                                  |                     |
| 76      | 114     | 4C          | L                                        |                     |
| 77      | 115     | 4D          | M                                        |                     |
| 78      | 116     | 4E          | N                                        |                     |
| 79      | 117     | 4F          | $\circ$                                  |                     |

*Table A−2: Printing Characters (continued)*

*ASCII Set*

| Decimal | Octal | Hex            | Character   | Remark               |
|---------|-------|----------------|-------------|----------------------|
| 80      | 120   | 50             | ${\bf p}$   |                      |
| 81      | 121   | 51             | Q           |                      |
| 82      | 122   | 52             | R           |                      |
| 83      | 123   | 53             | S           |                      |
| 84      | 124   | 54             | $\mathbf T$ |                      |
| 85      | 125   | 55             | U           |                      |
| 86      | 126   | 56             | V           |                      |
| 87      | 127   | 57             | W           |                      |
| 88      | 130   | 58             | X           |                      |
| 89      | 131   | 59             | Y           |                      |
| 90      | 132   | 5A             | Z           |                      |
| 91      | 133   | 5B             | L           | Left square bracket  |
| 92      | 134   | 5C             | ∖           | Backslash            |
| 93      | 135   | 5D             | J           | Right square bracket |
| 94      | 136   | 5E             |             | Caret                |
| 95      | 137   | 5F             |             | Underscore           |
| 96      | 140   | 60             | $\cdot$     | Back quote           |
| 97      | 141   | 61             | а           |                      |
| 98      | 142   | 62             | b           |                      |
| 99      | 143   | 63             | C           |                      |
| 100     | 144   | 64             | d           |                      |
| 101     | 145   | 65             | e           |                      |
| 102     | 146   | 66             | f           |                      |
| 103     | 147   | 67             | g           |                      |
| 104     | 150   | 68             | h           |                      |
| 105     | 151   | 69             | i           |                      |
| 106     | 152   | 6A             | j           |                      |
| 107     | 153   | 6 <sub>B</sub> | k           |                      |
| 108     | 154   | 6C             | 1           |                      |
| 109     | 155   | 6D             | m           |                      |
| 110     | 156   | 6E             | n           |                      |
| 111     | 157   | 6F             | O           |                      |
| 112     | 160   | 70             | p           |                      |
| 113     | 161   | 71             | $\mathbf q$ |                      |
| 114     | 162   | 72             | $\Gamma$    |                      |
| 115     | 163   | 73             | $\rm S$     |                      |

*Table A−2: Printing Characters (continued)*

*540 Appendix A – ASCII Character Set*

| <b>Decimal</b> | Octal | Hex | Character  | Remark            |
|----------------|-------|-----|------------|-------------------|
| 116            | 164   | 74  | t          |                   |
| 117            | 165   | 75  | u          |                   |
| 118            | 166   | 76  | V          |                   |
| 119            | 167   | 77  | W          |                   |
| 120            | 170   | 78  | X          |                   |
| 121            | 171   | 79  | y          |                   |
| 122            | 172   | 7Α  | z          |                   |
| 123            | 173   | 7B  |            | Left curly brace  |
| 124            | 174   | 7C  |            | Vertical bar      |
| 125            | 175   | 7D  |            | Right curly brace |
| 126            | 176   | 7E  | $\tilde{}$ | Tilde             |

*Table A−2: Printing Characters (continued)*

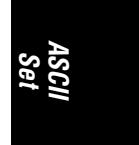

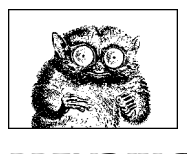

APPENDIX B

## *Obsolete Commands*

This appendix contains entries for commands that are still shipped with SVR4 and/ or Solaris, but which have been superseded in their functions by other commands or technologies. Here you will find:

- **Introduction**
- Alphabetical summary of commands

#### *Introduction*

The commands in this appendix fall into several categories. This list describes the commands and why they are obsolete.

*Ar chive maintenance*

lorder and tsort were used to order the placement of object files in a library archive. Modern versions of ar maintain a symbol table, allowing the loader ld to find object files as needed.

*Communications*

cu, uucp, uuglist, uulog, uuname, uupick, uustat, uuto, uux, and write.

These commands were used for dial-up interactive or system-to-system communications. Widely available Internet connectivity has generally made them obsolete. talk is a better alternative to write.

#### *Compr ession*

pack, pcat, and unpack have been made obsolete by compress/uncompress, and by gzip/gunzip.

#### *File processing*

- bfs was intended for processing large files, up to one megabyte. vi on modern systems easily handles files that are considerably larger.
- crypt provided file encryption. However, its algorithm is considered weak, and better tools are available today.
- newform was intended for data-reformatting. This is much more easily handled with sed or awk.
- red is a restricted version of ed. In practice, the restricted versions of various commands were never very useful. They were hard to set up and use correctly. ed itself is rarely used today.
- sum apparently just adds up the bytes in a file, making its checksum of questionable value. cksum should be used instead.
- tabs controlled setting tab stops on reprogrammable terminals. However, Unix systems are rarely, if ever, used for writing in the programming languages it handles.
- vc provided a very simple-minded form of version control. RCS and SCCS are much better alternatives.

#### *Layers*

ismpx, jterm, jwin, layers, relogin, and shl.

*Obsolete Commands*

All but sh1 are specific to the now obsolete AT&T Teletype 5620 DMD windowing terminal. The X Window system provides windowing functionality on modern Unix systems. shl was an attempt to provide functionality similar to BSD job control that never caught on.

#### *Network status*

ruptime, rwho, whois.

The first two programs use daemons that often overloaded local area networks. The whois registry has been outgrown by the Internet, which is now much too large for centrally tracking everyone who might use it.

#### *Simple menus*

face and fmli provided a simple way to create menu-driven programs for CRT terminals. They simply never caught on, particularly with the increase in popularity of systems based on the X Window system.

#### *UPAS*

mailalias, notify, and vacation are used with the UPAS mailing system, which was standard with SVR4. Modern Unix systems use sendmail.

#### *Windowing systems*

OpenWindows (started by the openwin command) was the default windowing system on SunOS and Solaris for many years. CDE (the Common Desktop Environment) is now Sun's preferred windowing environment for Solaris. OpenWindows will not be supported past Solaris 7.

#### *Miscellaneous*

- cof2elf converts object files and archives in COFF format to ELF format. As ELF format is now at least 10 years old, this program is not likely to still be necessary.
- fmtmsg was intended to provide a standardized way of generating error messages from shell scripts. It was never widely used.
- fold wraps lines to fit in a specific width. fmt generally does a better job.
- lptest generates a ripple pattern for line printers. Today, laser printers and ink-jet printers are more common.
- newgrp dates from when Unix systems allowed a user to be in only one group at a time. Modern Unix systems allow users to be in multiple groups simultaneously.
- news provides items of interest to system users. It is per-machine. Usenet news software is a much better alternative.
- pg is a simple pager. Use more instead.

### *Alphabetical Summary of Commands*

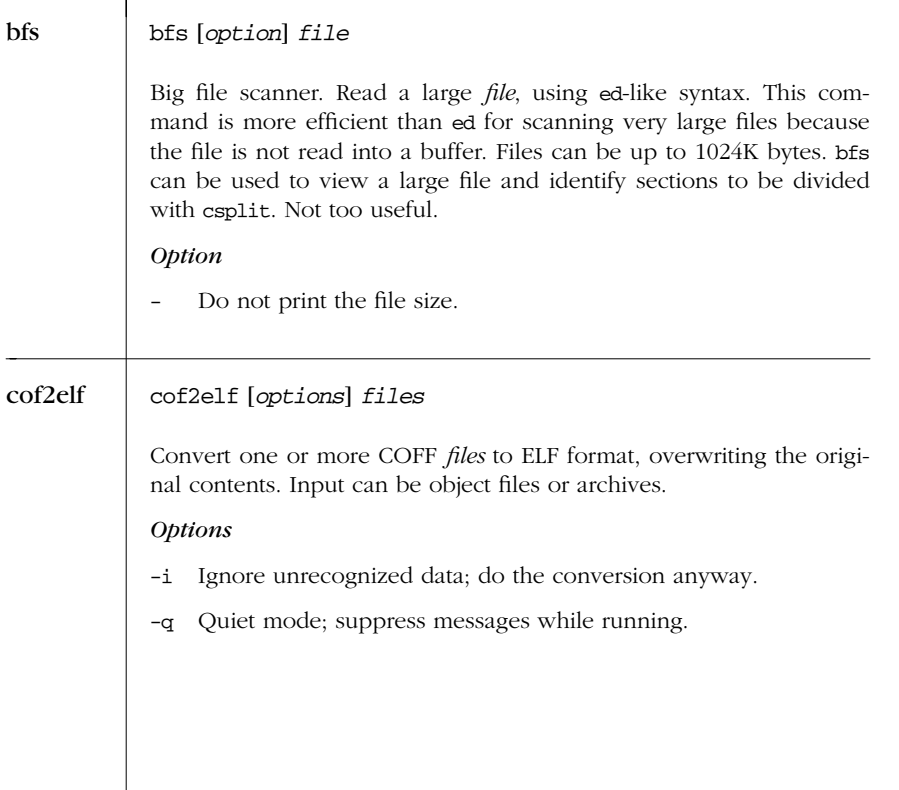

*544 Appendix B – Obsolete Commands*

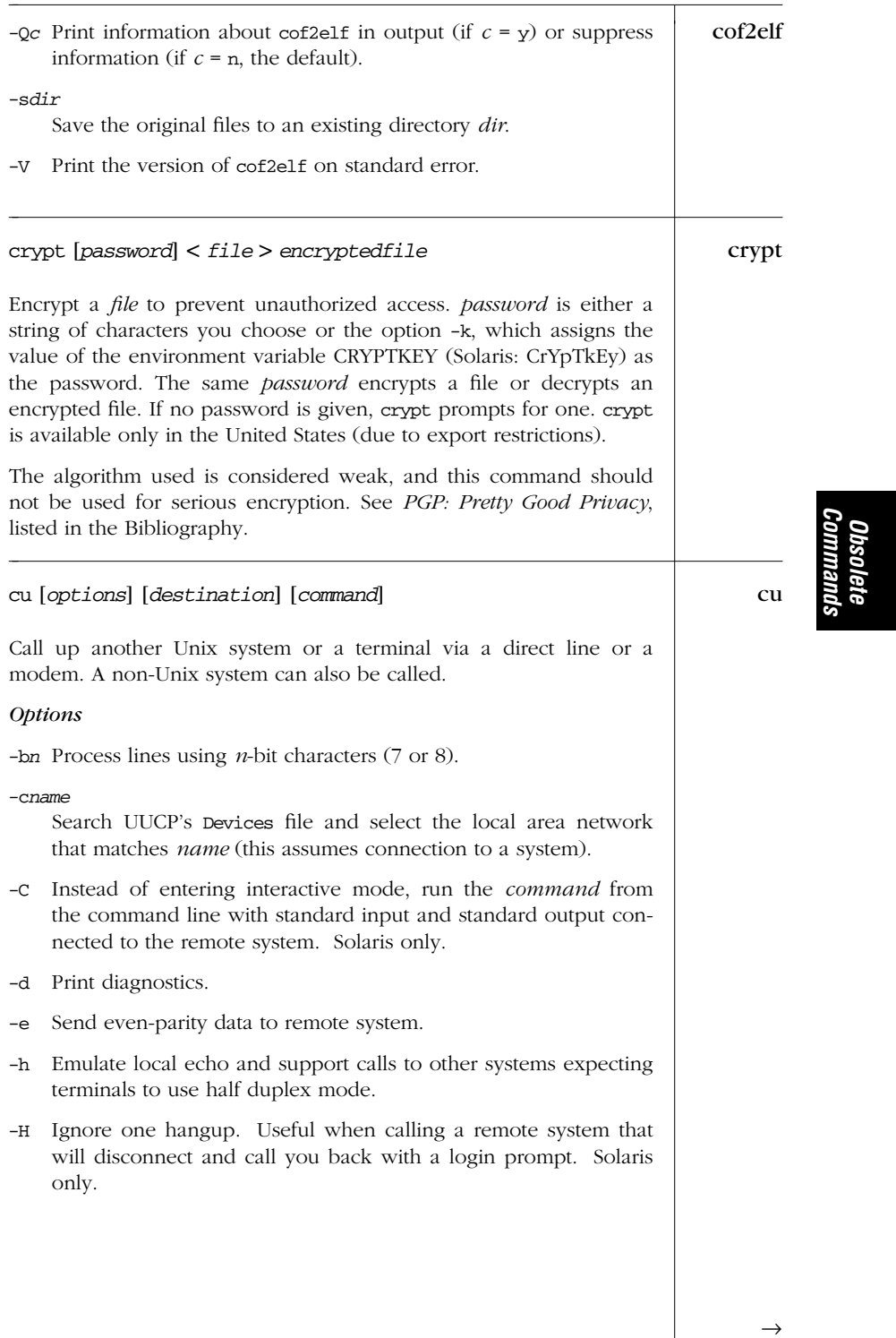

#### -l*line*

cu ←

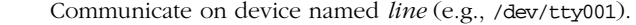

- -L Use the chat sequence specified in /etc/uucp/Systems. Solaris only.
- -n Prompt user for a telephone number.
- -o Use odd parity (opposite of -e).
- -s*n* Set transmission rate to *n* (e.g., 1200, 2400, 9600 bps). Default is Any.
- -t Dial an ASCII terminal that has auto-answer set.

#### *Destination*

*telno* The telephone number of the modem to connect to.

- *system* Call the *system* known to uucp (run uuname to list valid system names).
- *addr* An address specific to your local area network.

cu runs as two processes: transmit and receive. Transmit reads from standard input and passes characters to the remote system; receive reads data from the remote system and passes lines to standard output. Lines that begin with a tilde (~) are treated as commands and not passed.

#### **Transmit Options**

- ˜. Terminate the conversation.
- ˜! Escape to an interactive shell on the local system.

```
˜!cmd ...
```
Run command on local system (via sh -c).

```
˜$cmd ...
```
Run command locally; send output to remote system.

```
˜%cd
```
Change directory on the local system.

#### ˜%take *file* [*target*]

Copy *file* from remote system to *target* on the local system. If target is omitted, file is used in both places. The remote system must be running Unix for this command to work. No checksumming of the transmitted data is provided.

#### ˜%put *file* [*target*]

Copy *file* from the local system to *target* on the remote system. If *tar get* is omitted, *file* is used in both places. The remote system must be running Unix for this command to work. No checksumming of the transmitted data is provided.

*546 Appendix B – Obsolete Commands*

 $\sim$  ... cu Use two tildes when you want to pass a line that begins with a tilde. This lets you issue commands to more than one system in a cu chain. For example, use ~~. to terminate the conversation on a second system cud to from the first.

- ˜%b Send a BREAK sequence to the remote system.
- ˜%d Turn debug mode on or off.
- ˜t Print termio structure for local terminal. (Intended for debugging.)
- ˜l Print termio structure for communication line. (Intended for debugging.)

#### ˜%ifc

Turn on/off the DC3/DC1 XOFF/XON control protocol (characters ˆS, ˆQ) for the remainder of the session (formerly ˜%nostop, which is still valid).

#### ˜%ofc

Set output flow control either on or off.

#### ˜%divert

Allow/prevent diversions not specified by ~%take.

#### ˜%old

Allow/prevent old-style syntax for diversions received.

#### *Examples*

Connect to terminal line /dev/ttya at 9600 baud:

#### **cu -s9600 -l/dev/ttya**

Connect to modem with phone number 555-9876:

#### **cu 5559876**

Connect to system named usenix:

**cu usenix**

#### face [*options*] [*files*] face

Invoke the Framed Access Command Environment Interface and open *files*. By convention, each filename must be of the form Menu.*string*, Form.*string*, or Text.*string*, depending on the type of object being opened. If no *files* are specified, face opens the FACE menu along with the default objects specified by the environment variable LOGINWIN.

*Obsolete Commands*

 $\rightarrow$ 

*Alphabetical Summary of Commands — face 547*

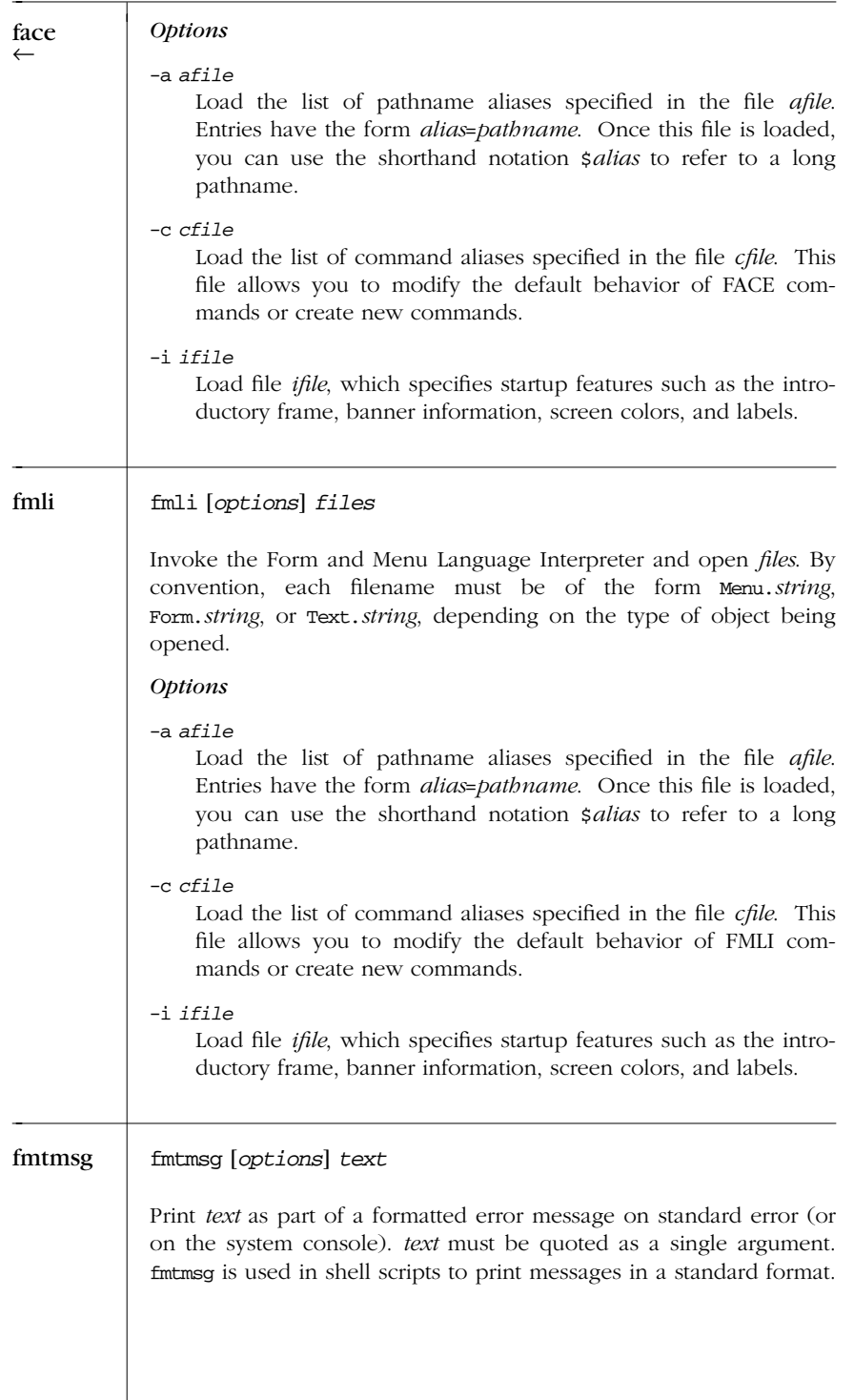

*548 Appendix B – Obsolete Commands*

Messages display as follows:  $\blacksquare$  fmtmsg

*label*: *severity*: *text* TO FIX: *action tag*

You can define the MSGVERB variable to select which parts of the message to print. Each part is described with the options below.

The SEV\_LEVEL environment variable allows you to add additional severities and associated strings to be printed when those severities are provided.

#### *Options*

-a *action*

A string describing the first action to take in recovering the error. The string "TO FIX:" precedes the *action* string.

-c *source*

The source of the problem, where *source* is one of hard (hardware), soft (software), or firm (firmware).

-l *label*

Identify the message source with a text *label*, often of the form *file*:*command*.

-s *severity*

How serious the condition is. *severity* is one of halt, error, warn, or info.

#### -t *tag*

Another string identifier for the message.

-u *types*

Classify the message as one or more *types* (separated by commas). *types* can be one of the keywords appl, util, or opsys (meaning that the problem comes respectively from an application, utility, or the kernel), either of the keywords recov or nrecov (application will or won't recover), print (message displays on standard error), and console (message displays on system console).

#### fold [*options*] [*files*] fold

Break the lines of the named *files* so that they are no wider than the specified width. fold breaks lines exactly at the specified width, even in the middle of a word.

*Obsolete Commands*

*Alphabetical Summary of Commands — fold 549*

 $\rightarrow$ 

| fold   | Options                                                                                                    |  |  |  |  |  |  |
|--------|----------------------------------------------------------------------------------------------------|--|--|--|--|--|--|
|        | The line width specifies bytes, not characters. Solaris only.<br>-b                                                                                                    |  |  |  |  |  |  |
|        | Break lines after the last whitespace character within the first<br>-s<br>width characters. Solaris only.                                                                                                    |  |  |  |  |  |  |
|        | $-w n$<br>Create lines having width $n$ (default is 80). (Can also be<br>invoked as $-n$ for compatibility with BSD.)                                                                                                    |  |  |  |  |  |  |
| ismpx  | ismpx [ <i>option</i> ]                                                                                                    |  |  |  |  |  |  |
|        | Test whether standard input is running under layers. (Command<br>name comes from "Is the multiplexor running?") Output is either yes<br>(exit status 0) or no (exit status 1). Useful for shell scripts that down-<br>load programs to a layers windowing terminal or that depend on<br>screen size. |  |  |  |  |  |  |
|        | Option                                                                                                    |  |  |  |  |  |  |
|        | Suppress output and return exit status only.<br>-s                                                                                                    |  |  |  |  |  |  |
|        | Example                                                                                                    |  |  |  |  |  |  |
|        | if ismpx -s<br>then jwin<br>fi                                                                                                    |  |  |  |  |  |  |
| jterm  | jterm                                                                                                    |  |  |  |  |  |  |
|        | Reset layer of windowing terminal after a program changes the ter-<br>minal attributes of the layer. Used only under layers. Returns 0 on<br>success, 1 otherwise.                                                                                                    |  |  |  |  |  |  |
| jwin   | jwin                                                                                                    |  |  |  |  |  |  |
|        | Print size of current window in bytes. Used only under layers.                                                                                                    |  |  |  |  |  |  |
| layers | layers [ <i>options</i> ] [ <i>layers_progra</i> m]                                                                                                    |  |  |  |  |  |  |
|        | A layer multiplexor for DMD windowing terminals. Layers manages<br>asynchronous windows on a windowing terminal. layers_program is<br>a file containing a firmware patch that layers downloads to the ter-<br>minal (before layers are created or startup commands are executed).                    |  |  |  |  |  |  |
|        |                                                                                                    |  |  |  |  |  |  |
|        |                                                                                                    |  |  |  |  |  |  |
|        |                                                                                                    |  |  |  |  |  |  |

*550 Appendix B – Obsolete Commands*

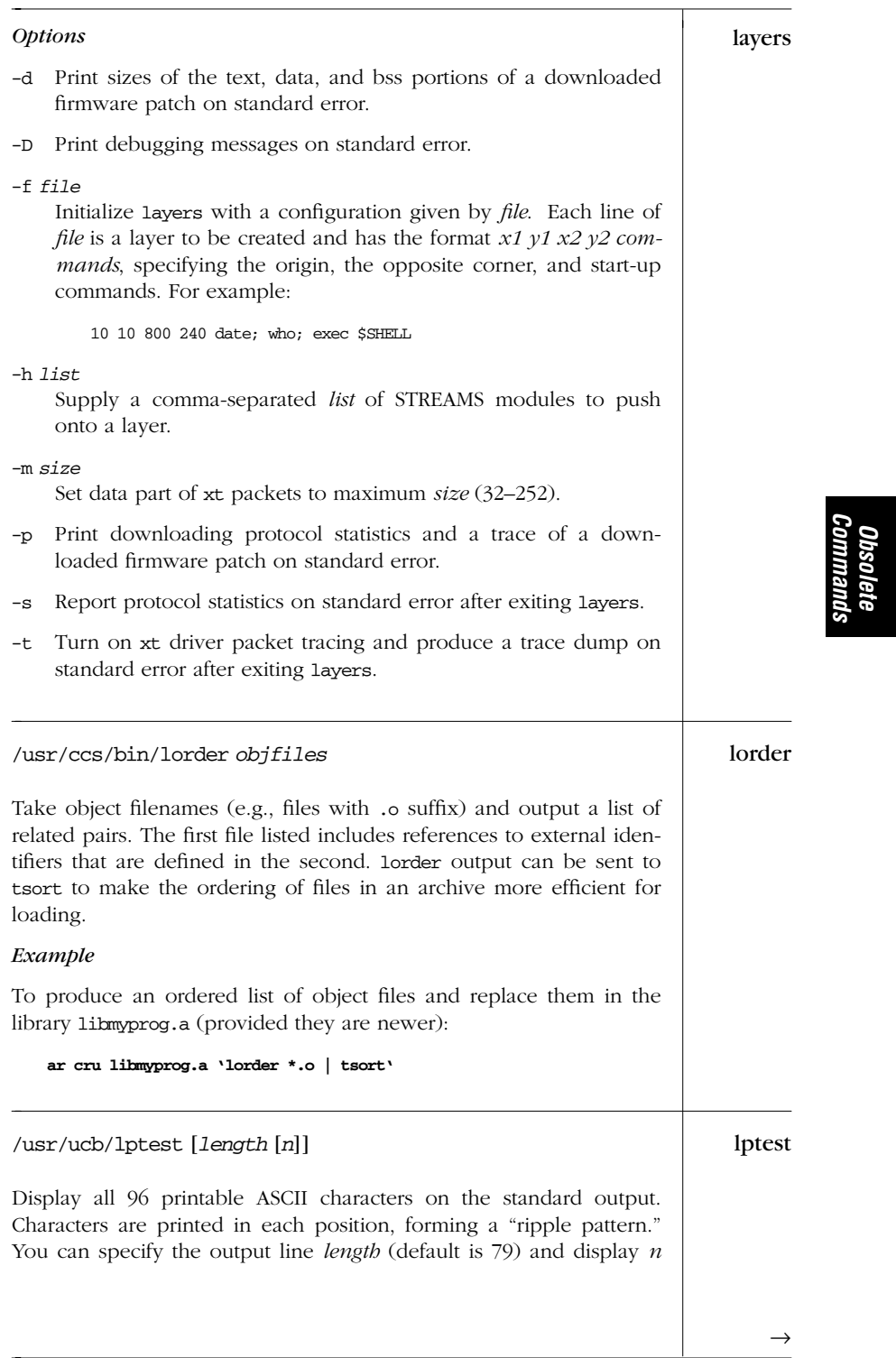

| lptest    | lines of output (default is 200). 1ptest is useful for testing printers<br>and terminals or for running shell scripts with dummy input.                                                                                                    |  |  |  |  |  |  |
|-----------|----------------------------------------------------------------------------------------------------|--|--|--|--|--|--|
| mailalias | mailalias [ <i>options</i> ] names                                                                                                    |  |  |  |  |  |  |
|           | Display the email addresses associated with one or more alias<br>names. mailalias displays addresses that are listed in the files /var/<br>mail/name, \$HOME/lib/names, and in the files pointed to by the list in<br>/etc/mail/namefiles. mailalias is called by mail. |  |  |  |  |  |  |
|           | Note: this command is part of the UPAS mailing system software.<br>Commercial Unix systems all use sendmail, thus this command isn't<br>applicable.                                                                                                    |  |  |  |  |  |  |
|           | <i><b>Options</b></i>                                                                                                    |  |  |  |  |  |  |
|           | Suppress <i>names</i> ; show only corresponding mail address.<br>$-\mathbf{S}$                                                                                                    |  |  |  |  |  |  |
|           | Verbose mode; show debugging information.<br>$-v$                                                                                                    |  |  |  |  |  |  |
| newform   | newform [options] files                                                                                                    |  |  |  |  |  |  |
|           | Format <i>files</i> according to the options specified. newform resembles<br>cut and paste and can be used to filter text output. Options can<br>appear more than once and can be interspersed between files<br>(except for -s, which must appear first).               |  |  |  |  |  |  |
|           | <b>Options</b>                                                                                                    |  |  |  |  |  |  |
|           | $-a[n]$<br>Append $n$ characters to the end of each line or, if $n$ isn't speci-<br>fied, append characters until each line has the length specified<br>$by -1.$                                                                                                    |  |  |  |  |  |  |
|           | $-b[n]$<br>Delete $n$ characters from beginning of each line or, if $n$ isn't<br>specified, delete characters until each line has the length speci-<br>fied by $-1$ .                                                                                                   |  |  |  |  |  |  |
|           | -cm Use character $m$ (instead of a space) when padding lines with<br>-a or -p; -c must precede -a or -p.                                                                                                    |  |  |  |  |  |  |
|           | -e[n]<br>Same as -b, but delete from the end.                                                                                                    |  |  |  |  |  |  |
|           | Display <i>tabspec</i> format used by last -o option.<br>-f                                                                                                    |  |  |  |  |  |  |
|           | -i'tabspec'<br>Expand tabs to spaces using tabspec conversion (default is 8<br>spaces); tabspec is one of the options listed under tabs.                                                                                                    |  |  |  |  |  |  |
|           |                                                                                                    |  |  |  |  |  |  |

*552 Appendix B – Obsolete Commands*

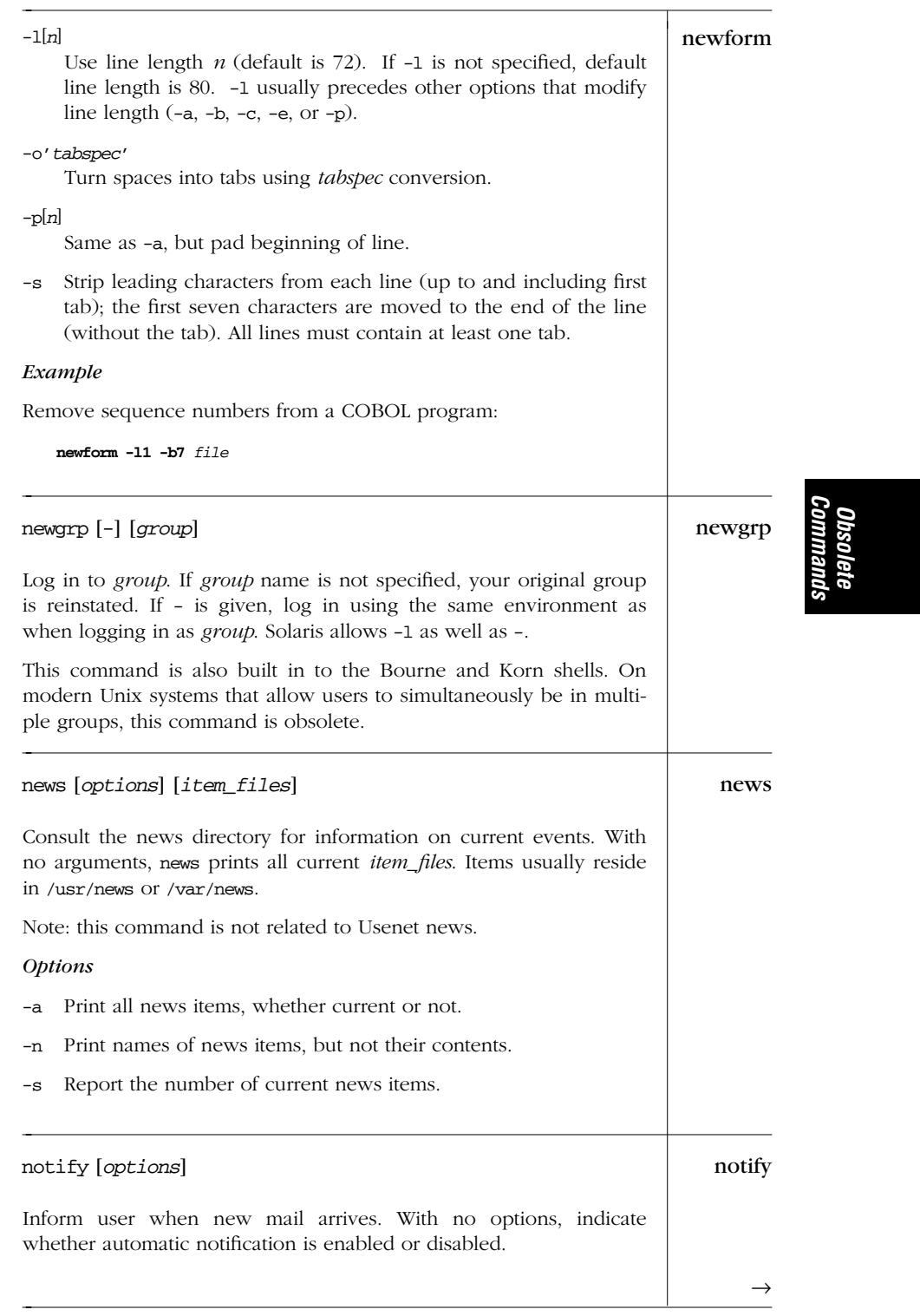

*Alphabetical Summary of Commands — notify 553*

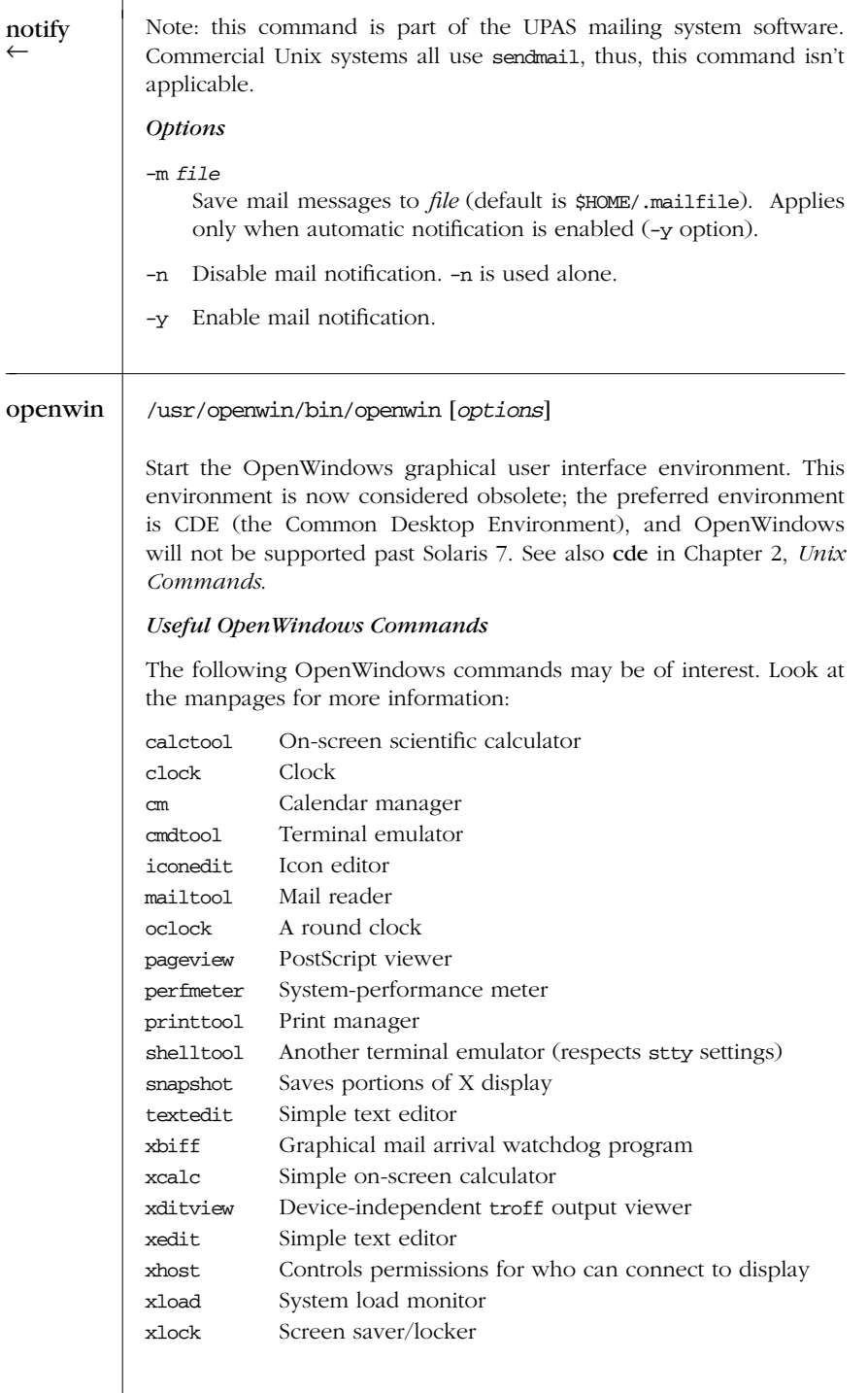

*554 Appendix B – Obsolete Commands*

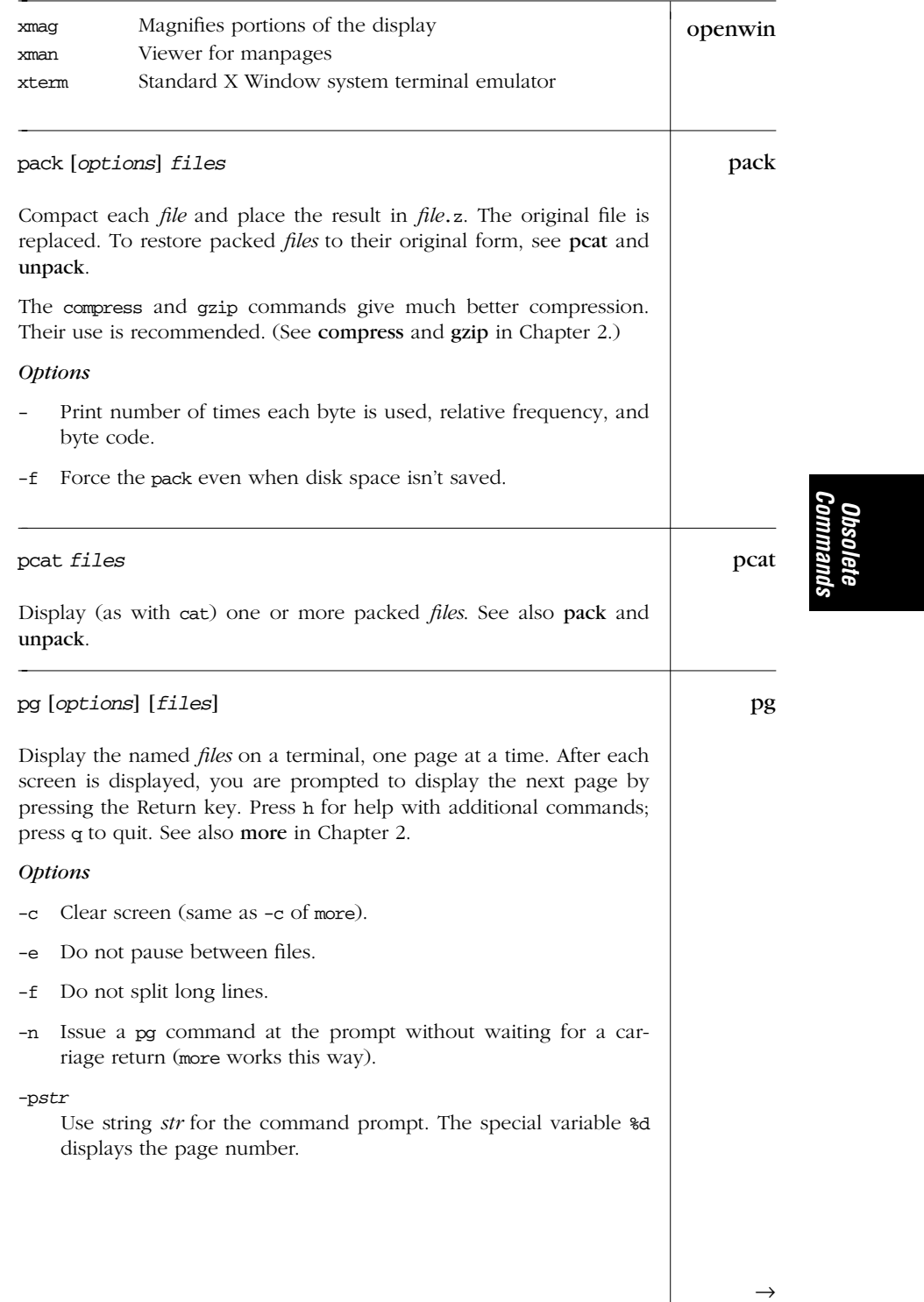

### *Alphabetical Summary of Commands — pg 555*

| pg      | Restricted mode; shell escapes aren't allowed.<br>-r                                                                                                    |  |  |  |  |  |
|---------|----------------------------------------------------------------------------------------------------|--|--|--|--|--|
|         | Display messages in standout mode (reverse video).<br>$-\mathbf{S}$                                                                                                    |  |  |  |  |  |
|         | Use $n$ lines for each window (default is a full screen).<br>$-n$                                                                                                    |  |  |  |  |  |
|         | $+num$<br>Begin displaying at line number <i>num</i> .                                                                                                    |  |  |  |  |  |
|         | $+/pat$<br>Begin displaying at first line containing pattern <i>pat</i> .                                                                                                    |  |  |  |  |  |
|         | Example                                                                                                    |  |  |  |  |  |
|         | pg -p 'Page %d :' file                                                                                                    |  |  |  |  |  |
| red     | red [options] [file]                                                                                                    |  |  |  |  |  |
|         | Restricted version of ed. With red, only files in the current working<br>directory can be edited. Shell commands using ! are not allowed.                                                                                                    |  |  |  |  |  |
| relogin | relogin [option] [terminal]                                                                                                    |  |  |  |  |  |
|         | Change the login entry to reflect the current window running under<br>layers. This ensures that commands like who and write use the cor-<br>rect login information. Layers calls relogin automatically, but you<br>may sometimes want to use relogin to change the destination win-<br>dow for write messages. terminal is the filename of the terminal to<br>change; e.g., ttyp0. |  |  |  |  |  |
|         | Option                                                                                                    |  |  |  |  |  |
|         | Don't print error messages.<br>$-\mathbf{S}$                                                                                                    |  |  |  |  |  |
| ruptime | ruptime [ <i>options</i> ]                                                                                                    |  |  |  |  |  |
|         | Show the status of local networked machines (similar to uptime).                                                                                                    |  |  |  |  |  |
|         | This command is generally no longer used because the supporting<br>daemon generates an inordinate amount of unnecessary network<br>traffic.                                                                                                    |  |  |  |  |  |
|         | <b>Options</b>                                                                                                    |  |  |  |  |  |
|         | Include users even if they've been idle for more than one hour.<br>-a<br>Normally such users are not counted.                                                                                                    |  |  |  |  |  |
|         | Sort by load average.<br>$-1$                                                                                                    |  |  |  |  |  |
|         |                                                                                                    |  |  |  |  |  |
|         |                                                                                                    |  |  |  |  |  |
|         |                                                                                                    |  |  |  |  |  |

*556 Appendix B – Obsolete Commands*

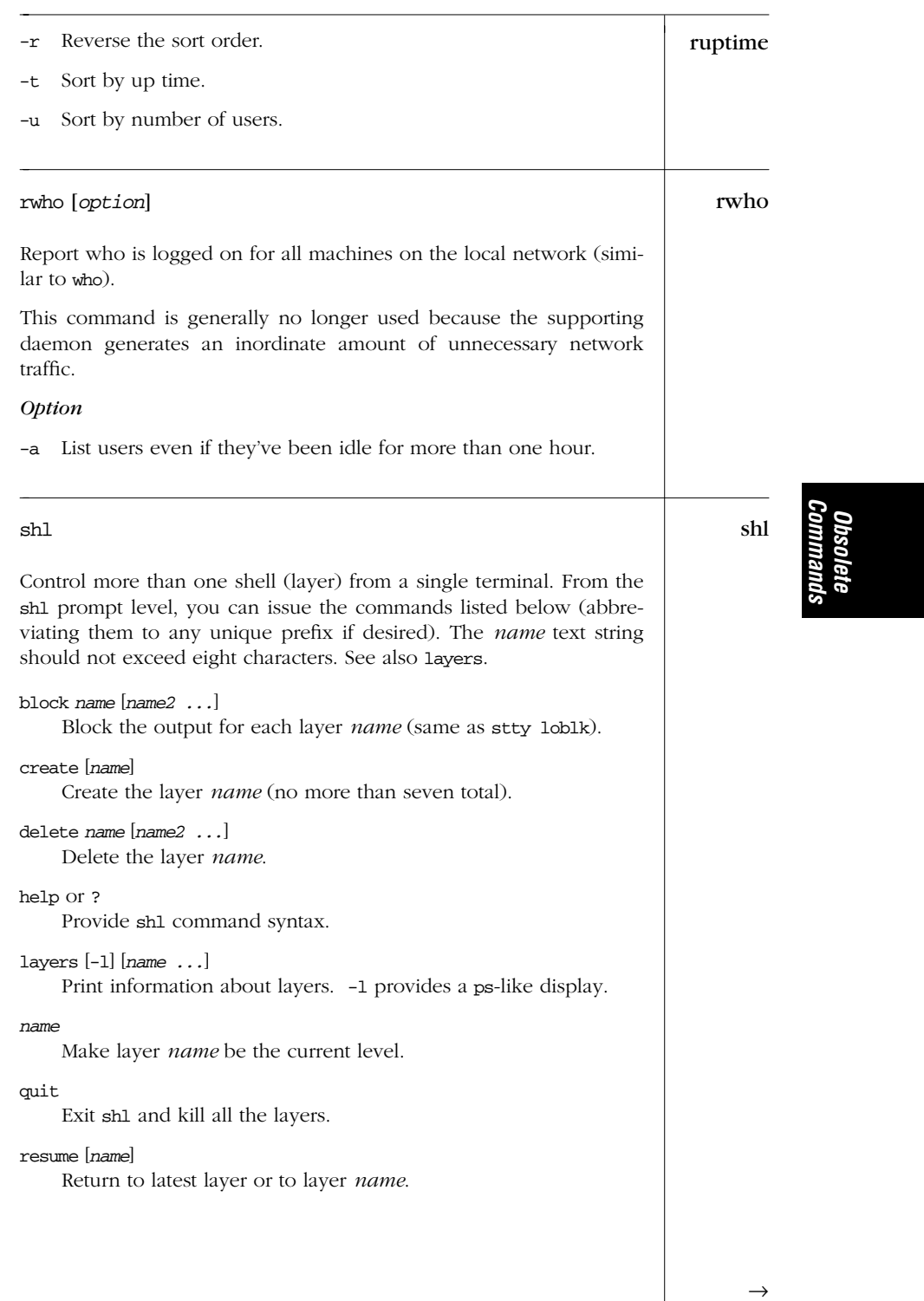

### *Alphabetical Summary of Commands — shl 557*

| shl  | toggle<br>Flip back to the previous layer.                                                                                                    |  |  |  |  |  |
|------|----------------------------------------------------------------------------------------------------|--|--|--|--|--|
|      | unblock name $ name2 $<br>Do not block output for each layer name (same as stty<br>$-1$ obl $k$ ).                                                                                                    |  |  |  |  |  |
| sum  | sum [ <i>option</i> ] file                                                                                                    |  |  |  |  |  |
|      | Calculate and print a checksum and the number of (512-byte) blocks<br>for <i>file</i> . Possibly useful for verifying data transmission. See also<br>cksum in Chapter 2.                                                                                                    |  |  |  |  |  |
|      | Note: /usr/ucb/sum reports sizes in kilobytes, while /usr/bin/sum<br>reports sizes in 512-byte blocks, even with the -r option.                                                                                                    |  |  |  |  |  |
|      | Option                                                                                                    |  |  |  |  |  |
|      | -r Use an alternate checksum algorithm; this produces the same<br>results as the BSD version of sum.                                                                                                    |  |  |  |  |  |
| tabs | tabs [tabspec] [options]                                                                                                    |  |  |  |  |  |
|      | Set terminal tab stops according to tabspec. The default tabspec, -8,<br>gives the standard Unix tab settings. Specify tabspec as a predefined<br>set of tab stops for particular languages, for example: a (IBM assem-<br>bler), c (COBOL), f (FORTRAN), p (PL/1), s (SNOBOL), and u (UNI-<br>VAC assembler). tabspec can also be a repeated number, arbitrary<br>numbers, or called from a file. |  |  |  |  |  |
|      | <b>Tabspec</b>                                                                                                    |  |  |  |  |  |
|      | Repeat tab every <i>n</i> columns (e.g., $1+n$ , $1+2*n$ , etc.).<br>-n                                                                                                    |  |  |  |  |  |
|      | n1,n2,<br>Arbitrary ascending values. If $n$ is preceded by $+$ , it is added<br>(i.e., tab is relative to previous position).                                                                                                    |  |  |  |  |  |
|      | 1, 10, 16, 36, 72.<br>-a                                                                                                    |  |  |  |  |  |
|      | $-a2$ 1, 10, 16, 40, 72.                                                                                                    |  |  |  |  |  |
|      | 1, 8, 12, 16, 20, 55.<br>$-c$                                                                                                    |  |  |  |  |  |
|      | $-c2$ 1, 6, 10, 14, 49.                                                                                                    |  |  |  |  |  |
|      | $-c3$ 1, 6, 10, 14, 18, 22, 26, 30, 34, 38, 42, 46, 50, 54, 58, 62, 67.                                                                                                    |  |  |  |  |  |
|      | 1, 7, 11, 15, 19, 23.<br>-f                                                                                                    |  |  |  |  |  |
|      |                                                                                                    |  |  |  |  |  |
|      |                                                                                                    |  |  |  |  |  |
|      |                                                                                                    |  |  |  |  |  |

*558 Appendix B – Obsolete Commands*

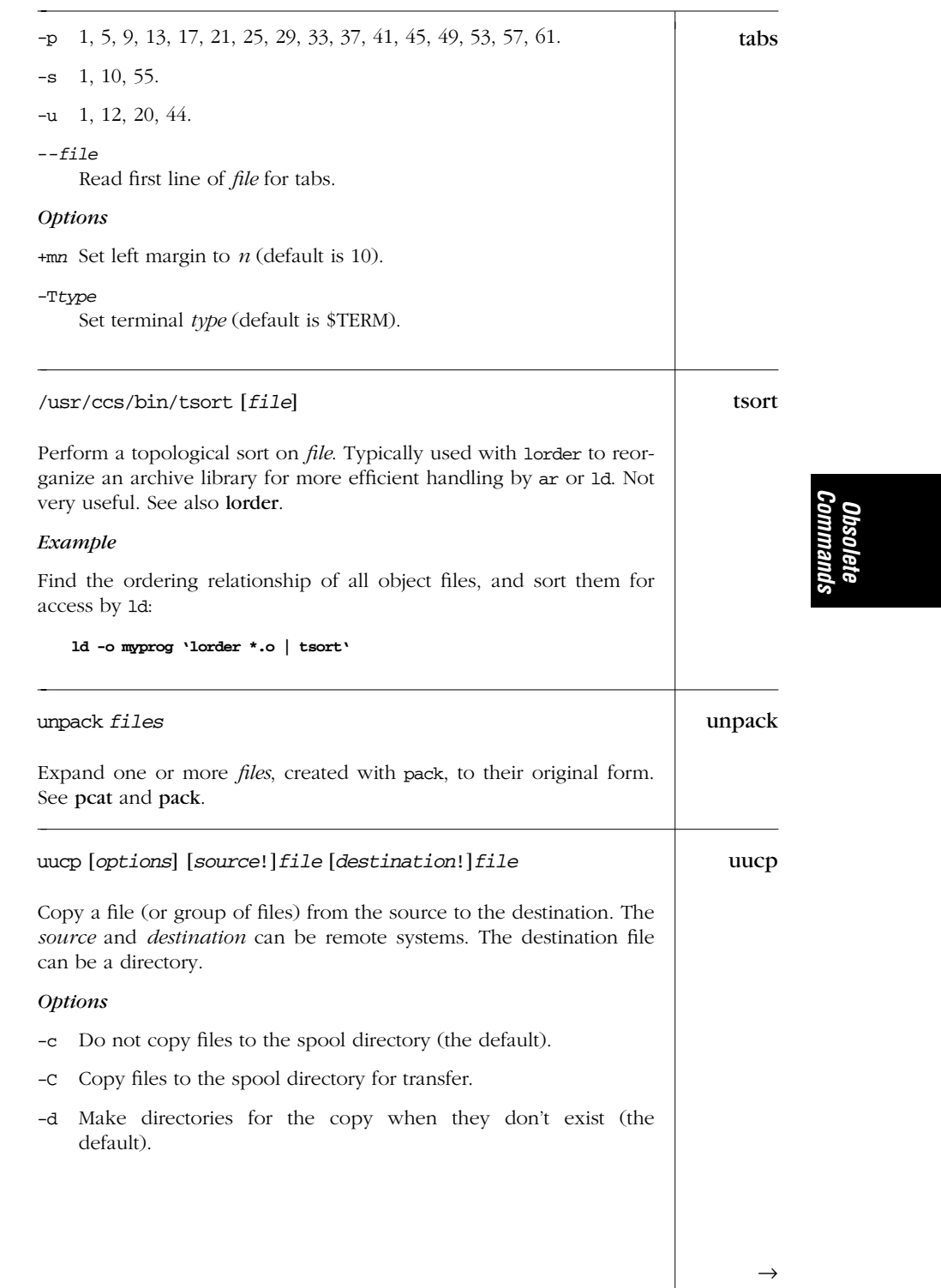

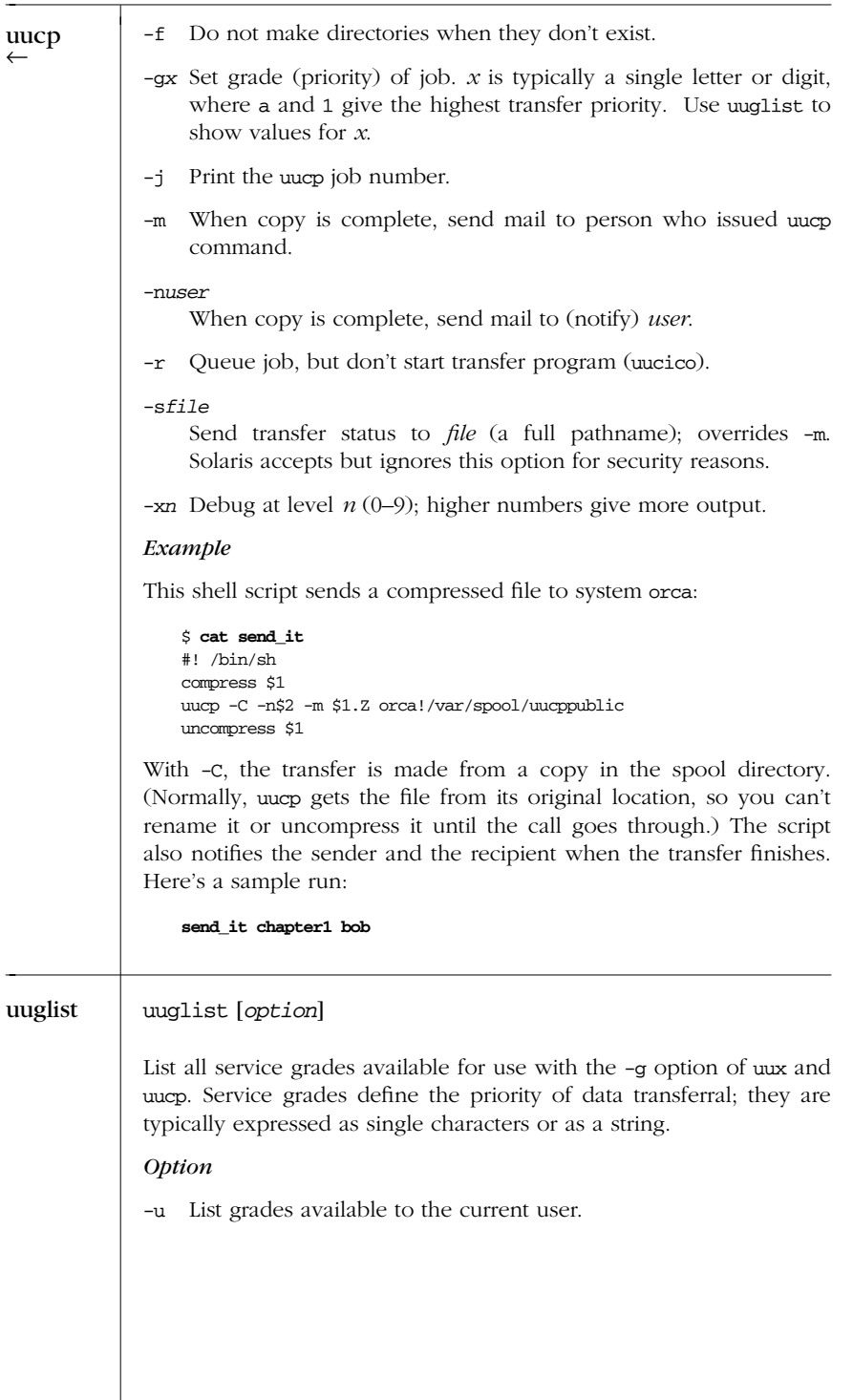

*560 Appendix B – Obsolete Commands*

÷

-
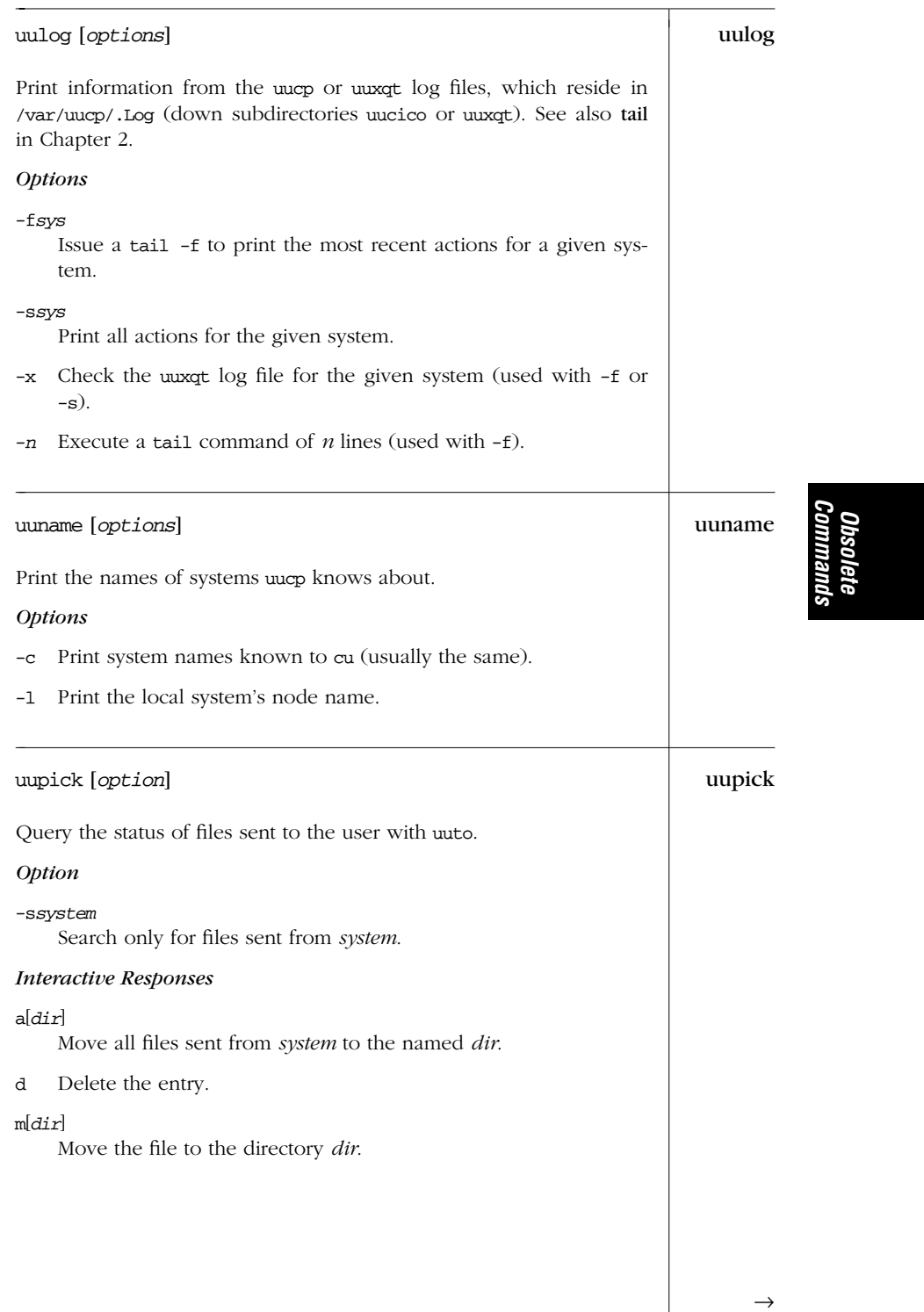

## *Alphabetical Summary of Commands — uupick 561*

| uupick | Print the file.<br>p                                                                                                    |
|--------|----------------------------------------------------------------------------------------------------|
|        | Quit uupick.<br>q                                                                                                    |
|        | Print a command summary.<br>$^\star$                                                                                                    |
|        | ! and<br>Execute the shell command <i>cmd</i> .                                                                                                    |
|        | EOF Quit uupick.                                                                                                    |
|        | <b>RETURN</b>                                                                                                    |
|        | Move to next entry.                                                                                                    |
| uustat | uustat [options]                                                                                                    |
|        | Provide information about uucp requests. This command can also be<br>used to cancel uucp requests. Options -a, -j, -k, -m, -p, -q, and -r<br>cannot be used with each other. |
|        | <i><b>Options</b></i>                                                                                                    |
|        | Report all queued jobs.<br>$-a$                                                                                                    |
|        | When used with -t, report average time spent on queue instead<br>$-c$<br>of average transfer rate.                                                                           |
|        | -dn When used with $-t$ , report averages for past $n$ minutes instead<br>of past hour.                                                                                      |
|        | Report the total number of jobs displayed (use only with -a or<br>$-i$<br>$-s$ ).                                                                                            |
|        | $-kn$ Kill job request <i>n</i> ; you must own it.                                                                                                    |
|        | Report accessibility of other systems.<br>$-m$                                                                                                    |
|        | Suppress standard output but not standard error.<br>$^{\rm -n}$                                                                                                    |
|        | Execute a ps -flp on active UUCP processes.<br>$-p$                                                                                                    |
|        | Report the jobs queued for all systems.<br>$-q$                                                                                                    |
|        | $-rn$ Renew job <i>n</i> by issuing a touch on its associated files.                                                                                                    |
|        | -ssystem<br>Report the status of jobs for system.                                                                                                    |
|        | $-Sx$ Report status for jobs of type $x$ .                                                                                                    |
|        | Completed jobs.<br>$\mathbf C$<br>Interrupted jobs.<br>i<br>Queued jobs.<br>đ<br>Running jobs.<br>r                                                                          |
|        |                                                                                                    |

*562 Appendix B – Obsolete Commands*

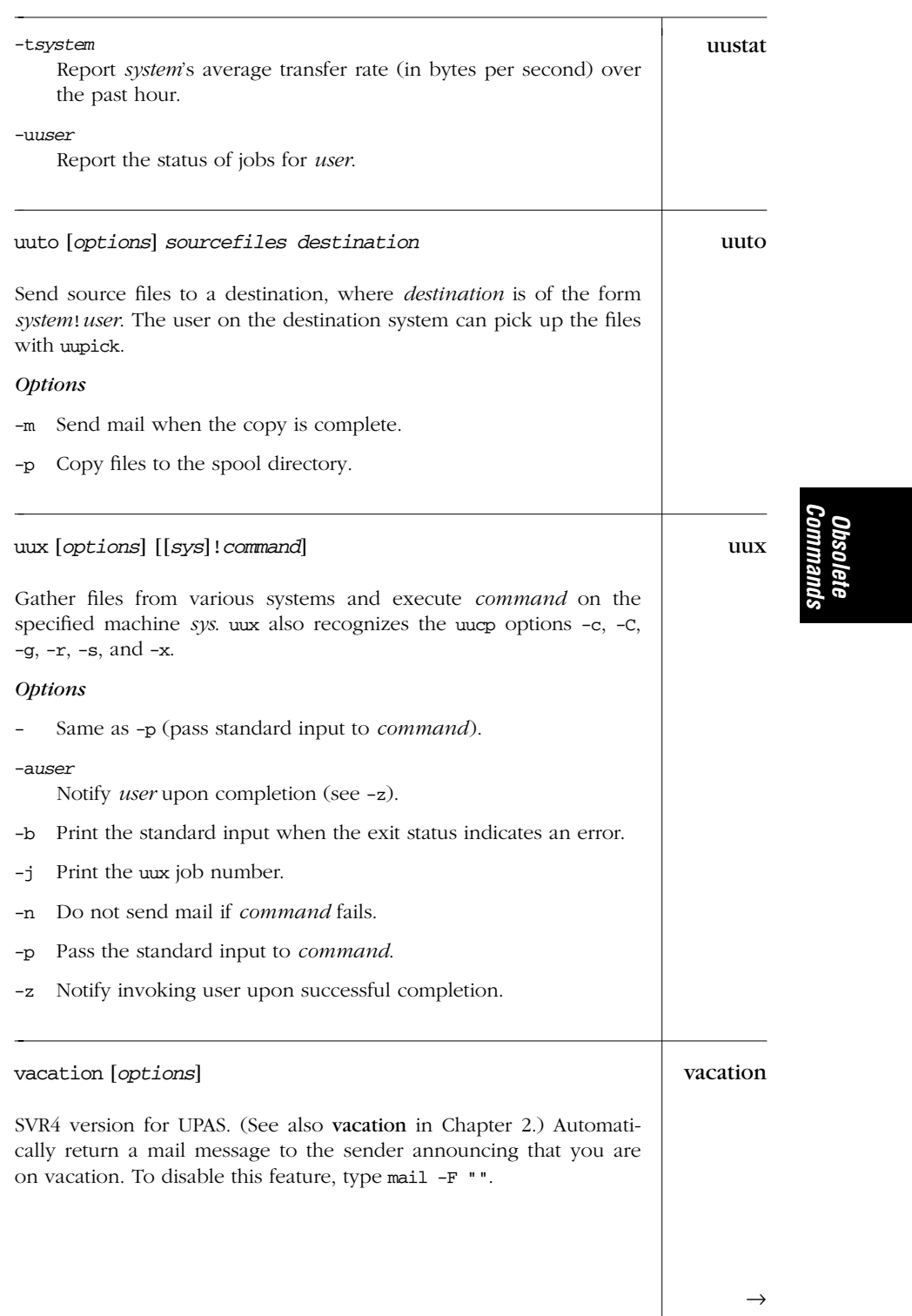

| vacation | <i><b>Options</b></i>                                                                                                    |
|----------|----------------------------------------------------------------------------------------------------|
|          | Append the date to <i>logfile</i> (see -1).<br>-d                                                                                                    |
|          | -F user<br>Forward mail to user when unable to send mail to mailfile (see<br>$-m$ ).                                                                                                    |
|          | -l logfile<br>Record in <i>logfile</i> the names of senders who received an auto-<br>mated reply (default is \$HOME/.maillog).                                                                                                    |
|          | -m mailfile<br>Save received messages in mailfile (default is \$HOME/.mailfile).                                                                                                    |
|          | -M msg_file<br>Use $msg_{\text{th}}$ file as the automatic reply to mail (default is /usr/1ib/<br>mail/std_vac_msg).                                                                                                    |
| VC       | /usr/ccs/bin/vc [options] [keyword=value ]                                                                                                    |
|          | "Version control." Copy lines from standard input to standard output<br>under control of the ve keywords and arguments within the standard<br>input.                                                                                                    |
|          | This command is completely unrelated to RCS and to SCCS; it is<br>essentially useless.                                                                                                    |
|          | <i><b>Options</b></i>                                                                                                    |
|          | Replace control keywords in all lines, including text lines.<br>$-a$                                                                                                    |
|          | $-ck$ Use k instead of : as the control character.                                                                                                    |
|          | Suppress warning messages.<br>$-\mathbf{s}$                                                                                                    |
|          | If any control characters are found before the first tab in the file,<br>$-t$<br>remove all characters up to the first tab.                                                                                                    |
| whois    | whois [option] name                                                                                                    |
|          | Search an Internet directory for the person, login, handle, or organi-<br>zation specified by <i>name</i> . Precede <i>name</i> with the modifiers !, ., or<br>*, alone or in combination, to limit the search to either (1) the name<br>of a person or of a username, (2) a handle, or (3) an organization. |
|          |                                                                                                    |
|          |                                                                                                    |
|          |                                                                                                    |

*564 Appendix B – Obsolete Commands*

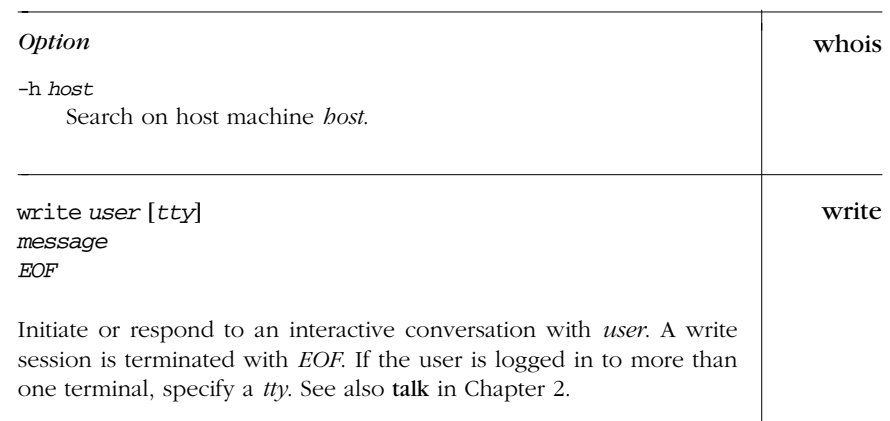

# *Obsolete Commands*

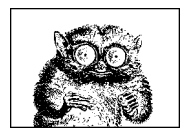

## *Bibliog raphy*

Many books have been written about Unix and related topics. It would be impossible to list them all, nor would that be very helpful. In this chapter, we present the "classics"—those books that the true Unix wizard has on his or her shelf. (Alas, some of these are now out-of-print; thus only the older Unix wizard has them. )

Because Unix has affected many aspects of computing over its history, you will find books listed here on things besides just the Unix operating system itself.

This chapter presents:

- Unix descriptions and programmer's manuals
- Unix internals
- Programming with the Unix mindset
- Programming languages
- TCP/IP networking
- Typesetting
- Emacs
- **Standards**
- O'Reilly books

#### *Unix Descriptions and Prog rammer's Manuals*

- 1. *The Bell System Technical Journal*, Volume 57 Number 6, Part 2, July-August 1978. AT&T Bell Laboratories, Murray Hill, NJ, USA. ISSN 0005-8580. A special issue devoted to Unix, by the creators of the system.
- 2. *AT&T Bell Laboratories Technical Journal*, Volume 63 Number 8, Part 2, October 1984. AT&T Bell Laboratories, Murray Hill, NJ, USA. Another special issue devoted to Unix.

These two volumes were republished as:

- 3. *UNIX System Readings and Applications*, Volume 1, Prentice-Hall, Englewood Cliffs, NJ, USA, 1987. ISBN 0-13-938532-0.
- 4. *UNIX System Readings and Applications*, Volume 2, Prentice-Hall, Englewood Cliffs, NJ, USA, 1987. ISBN 0-13-939845-7.
- 5. *UNIX Time-sharing System: UNIX Programmers Manual*, Seventh Edition, Volumes 1, 2A, 2B. Bell Telephone Laboratories, Inc., January 1979.

These are the reference manuals (Volume 1), and descriptive papers (Volumes 2A and 2B) for the landmark Seventh Edition Unix system, the direct ancestor of all current commercial Unix systems.

They were reprinted by Holt Rinehart & Winston, but are now long out-ofprint. However, they are available online from Bell Labs in troff source, PDF, and PostScript formats. See *http://plan9.bell-labs.com/7thEdMan*.

- 6. *UNIX Research System: Programmer's Manual, Tenth Edition*, Volume 1, AT&T Bell Laboratories, M.D. McIlroy and A.G. Hume editors, Holt Rinehart & Winston, New York, NY, USA, 1990. ISBN 0-03-047532-5.
- 7. *UNIX Research System: Papers, Tenth Edition*, Volume 2, AT&T Bell Laboratories, M.D. McIlroy and A.G. Hume editors, Holt Rinehart & Winston, New York, NY, USA, 1990. ISBN 0-03-047529-5.

These are the manuals and papers for the Tenth Edition Unix system. Although this system was not used much outside of Bell Labs, many of the ideas from it and its predecessors were incorporated into various versions of System V. And the manuals make interesting reading, in any case.

8. *4.4BSD Manuals*, Computing Systems Research Group, University of California at Berkeley. O'Reilly & Associates, Sebastopol, CA, USA, 1994. ISBN: 1-56592-082-1. Out of print.

The manuals for 4.4BSD.

9. Your Unix programmer's manual. One of the most instructive things you can do is read your manual from front to back.\* (This is harder than it used to be, as Unix systems have grown.) It is easier to do if your Unix vendor makes

One summer, while working as a contract programmer, I spent my lunchtimes reading the manual for System III (yes, that long ago), from cover to cover. I don't know that I ever learned so much in so little time.

printed copies of their documentation available. Otherwise, start with the Seventh Edition manual, and then read your local documentation as needed.

10. *A Quarter Century of Unix*, Peter H. Salus, Addison Wesley, Reading, MA, USA, 1994. ISBN: 0-201-54777-5.

A delightful book that tells the history of Unix, from its inception up to the time the book was written. It reads like a good novel, except that it's all true!

- 11. *The Unix Philosophy*, Mike Gancarz, Digital Equipment Corp, USA, 1996. ISBN: 1-55558-123-4.
- 12. *Plan 9: The Manuals, The Documents, The System*, AT&T Bell Laboratories, Harcourt Brace and Company, Boston, MA, USA, 1995. ISBN: 0-03-017143-1 for the full set. ISBN: 0-03-01742-3 for just the manuals. See *http://plan9.belllabs.com/plan9/distrib.html*.

These volumes document and provide the system and source code for "Plan 9 From Bell Labs," the next-generation system done by the same people at Bell Labs who created Unix. It contains many interesting and exciting ideas. The set comes with a CD-ROM including full source code, or you can purchase just the manuals.

#### *Unix Internals*

The dedicated Unix wizard knows not only how to use his or her system, but how it works.

1. *Lions' Commentary on UNIX 6th Edition, with Source Code*, John Lions, Peerto-Peer Communications, San Jose, CA, USA, 1996. ISBN: 1-57398-013-7. See *http://www.peer-to-peer.com/catalog/opsr c/lions.html*.

This classic work provides a look at the internals of the Sixth Edition Unix system.

2. *The Design of the UNIX Operating System*, Maurice J. Bach, Prentice-Hall, Englewood Cliffs, NJ, USA, 1986. ISBN: 0-13-201799-7.

This book very lucidly describes the design of System V Release 2, with some discussion of important features in System V Release 3, such as STREAMS and the filesystem switch.

- 3. *The Magic Garden Explained: The Internals of Unix System V Release 4: An* Open Systems Design, Berny Goodheart, James Cox, John R. Mashey, Prentice-Hall, Englewood Cliffs, NJ, USA, 1994. ISBN: 0-13-098138-9.
- 4. *Unix Internals: The New Frontiers*, Uresh Vahalia, Prentice-Hall, Englewood Cliffs, NJ, USA, 1996. ISBN: 0-13-101908-2.
- 5. *Unix Internals: A Practical Approach*, Steve D. Pate, Addison Wesley, Reading, MA, USA, 1996. ISBN: 0-201-87721-X.
- 6. *The Design and Implementation of the 4.3BSD UNIX Operating System*, Samuel J. Leffler, Marshall Kirk McKusick, Michael J. Karels and John S. Quarterman, Addison Wesley, Reading, MA, USA, 1989. ISBN: 0-201-06196-1.

This book describes the 4.3BSD version of Unix. Many important features found in commercial Unix systems first originated in the BSD Unix systems, such as long filenames, job control, and networking.

7. *The Design and Implementation of the 4.4 BSD Operating System*, Marshall Kirk McKusick, Keith Bostic, Michael J. Karels, John S. Quarterman, Addison Wesley Longman, Reading, MA, USA, 1996. ISBN 0-201-54979-4.

This book is an update of the previous one, for 4.4BSD, the last Unix system released from UCB. To quote from the publisher's description, the book "details the major changes in process and memory management, describes the new extensible and stackable filesystem interface, includes an invaluable chapter on the new network filesystem, and updates information on networking and interprocess communication."

## *Programming with the Unix Mindset*

Any book written by Brian Kernighan deserves careful reading, usually several times. The first two books present the Unix "toolbox" programming methodology. They will help you learn how to "think Unix." The third book continues the process, with a more explicit Unix focus. The fourth and fifth are about programming in general, and also very worthwhile.

1. *Software Tools*, Brian W. Kernighan and P. J. Plauger, Addison Wesley, Reading, MA, USA, 1976. ISBN: 0-201-03669-X.

A wonder ful book\* that presents the design and code for programs equivalent to Unix's grep, sort, ed, and others. The programs use RATFOR (Rational FORTRAN), a preprocessor for FORTRAN with C-like control structures.

2. Software Tools in Pascal, Brian W. Kernighan and P. J. Plauger, Addison Wesley, Reading, MA, USA, 1981. ISBN: 0-201-10342-7.

A translation of the previous book into Pascal. Still worth reading; Pascal provides many things that FORTRAN does not.

3. The Unix Programming Environment, Brian W. Kernighan and Rob Pike, Prentice-Hall, Englewood Cliffs, NJ, USA, 1984. ISBN:0-13-937699-2 (hardcover), 0-13-937681-X (paperback).

This books focuses explicitly on Unix, using the tools in that environment. In particular, it adds important material on the shell, awk, and the use of lex and yacc. See *http://cm.bell-labs.com/cm/cs/upe*.

4. *The Elements of Programming Style*, Second Edition. Brian W. Kernighan and P. J. Plauger, McGraw-Hill, New York, NY, USA, 1978. ISBN: 0-07-034207-5.

Modeled after Strunk & White's famous *The Elements of Style*, this book describes good programming practices that can be used in any environment.

<sup>\*</sup> One that changed my life forever.

5. *The Practice of Programming*, Brian W. Kernighan and Rob Pike, Addison Wesley Longman, Reading, MA, USA, 1999. ISBN: 0-201-61586-X.

Similar to the previous book, with a somewhat stronger technical focus. See *http://cm.bell-labs.com/cm/cs/tpop*.

6. *Writing Efficient Programs*, Jon Louis Bentley, Prentice-Hall, Englewood Cliffs, NJ, USA, 1982. ISBN: 0-13-970251-2 (hardcover), 0-13-970244-X (paperback).

Although not related to Unix, this is an excellent book for anyone interested in programming efficiently.

- 7. Programming Pearls, Second Edition. Jon Louis Bentley, Addison Wesley, Reading, MA, USA, 2000. ISBN: 0-201-65788-0.
- 8. More Programming Pearls: Confessions of a Coder, Jon Louis Bentley, Addison Wesley, Reading, MA, USA, 1988. ISBN: 0-201-11889-0.

These two excellent books, to quote Nelson H. F. Beebe, "epitomize the Unix mindset, and are wonderful examples of little languages, algorithm design, and much more." These should be on every serious programmer's bookshelf.

9. *Advanced Programming in the Unix Environment*, W. Richard Stevens, Addison Wesley, Reading, MA, USA, 1992. ISBN: 0-201-56317-7.

A thick but excellent work on how to use the wealth of system calls in modern Unix systems.

## **Programming Languages**

A number of important programming languages were first developed under Unix. Note again the books written by Brian Kernighan.

1. *The C Programming Language*, Brian W. Kernighan and Dennis M. Ritchie, Prentice-Hall, Englewood Cliffs, NJ, USA, 1978. ISBN: 0-13-110163-3.

The original "bible" on C. Dennis Ritchie invented C and is one of the two "fathers" of Unix. This edition is out-of-print.

2. *The C Programming Language*, Second Edition. Brian W. Kernighan and Dennis M. Ritchie, Prentice-Hall, Englewood Cliffs, NJ, USA, 1988. ISBN: 0-13-110362-8.

This revision of the original covers ANSI C. It retains and improves upon the high qualities of the first edition. See *http://cm.bell-labs.com/cm/cs/cbook*.

3. *C: A Reference Manual*, Fourth Edition, Samuel P. Harbison and Guy L. Steele, Prentice-Hall, Englewood Cliffs, NJ, USA, 1994. ISBN: 0-13-326224-3.

An excellent discussion of the details for those who need to know.

4. *The C++ Programming Language*, Third Edition, Bjarne Stroustrup, Addison Wesley, Reading, MA, USA, 1997. ISBN: 0-201-88954-4.

The definitive statement on C++ by the language's inventor and the ANSI C++ committee chair. See *http://www.awl.com/cseng/titles/0-201-88954-4/*.

5. *C++ Primer*, Third Edition, Stanley B. Lippman and Josée Lajoie. Addison Wesley Longman, Reading, MA, USA, 1998. ISBN: 0-201-82470-1.

An excellent introduction to C++. See *http://www.awl.com/cseng/ titles/0-201-82470-1/*.

6. *The Java Programming Language*, Ken Arnold and James Gosling. Addison Wesley, Reading, MA, USA, 1997. ISBN: 0-201-31006-6.

This book is intended for learning Java, by two of the designers of the language.

- 7. *The Java Language Specification*, James Gosling, Bill Joy, Guy L. Steele Jr. Addison Wesley, Reading, MA, USA, 1996. ISBN: 0-201-63451-1.
- 8. *The AWK Programming Language*, Alfred V. Aho and Brian W. Kernighan and Peter J. Weinberger, Addison Wesley, Reading, MA, USA, 1987. ISBN: 0-201-07981-X.

The original definition for the awk programming language. Extremely worthwhile. See *http://cm.bell-labs.com/cm/cs/awkbook*.

9. *Effective AWK Programming*, Arnold Robbins, Specialized Systems Consultants, Seattle, WA, USA, 1997. ISBN: 1-57831-000-8.

A more tutorial treatment of awk that covers the POSIX standard for awk. It also serves as the user's guide for gawk. See *http://www.ssc.com/ssc/eap/*.

- 10. *Tcl and the Tk Toolkit*, John K. Ousterhout. Addison Wesley, Reading, MA, USA, 1994. ISBN: 0-201-63337-X.
- 11. *Practical Programming in Tcl & Tk*, Brent B. Welch. Prentice-Hall, Englewood Cliffs, NJ, USA, 1997. ISBN: 0-13-616830-2.
- 12. *Ef fective Tcl/Tk Programming: Writing Better Programs in Tcl and Tk*, Mark Harrison and Michael J. McLennan. Addison Wesley, Reading, MA, USA, 1997. ISBN: 0-201-63474-0.
- 13. *The New Kornshell Command and Programming Language*, Morris I. Bolsky and David G. Korn, Prentice-Hall, Englewood Cliffs, NJ, USA, 1995. ISBN: 0-13-182700-6.

The definitive work on the Korn shell, by its author.

- 14. *Hands-On KornShell 93 Programming*, Barry Rosenberg, Addison Wesley Longman, Reading, MA, USA, 1998. ISBN: 0-201-31018-X.
- 15. Compilers-Principles, Techniques, and Tools, Alfred V. Aho and Ravi Sethi and Jeffrey D. Ullman, Addison Wesley Longman, Reading, MA, USA, 1986. ISBN: 0-201-10088-6.

This is the famous "dragon book" on compiler construction. It provides much of the theory behind the operation of lex and yacc.

*Bibliography*

18 October 2001 14:39

## *TCP/IP Networking*

The books by Comer are well-written; they are the standard descriptions of the TCP/IP protocols. The books by Stevens are also very highly regarded.

- 1. *Internetworking with TCP/IP: Principles, Protocols, and Architecture, Third* Edition, Douglas E. Comer, Prentice-Hall, Englewood Cliffs, NJ, USA, 1995. ISBN: 0-13-216987-8.
- 2. *Inter networking With TCP/IP: Design, Implementation, and Internals*, Third Edition, Douglas E. Comer and David L. Stevens, Prentice-Hall, Englewood Cliffs, NJ, USA, 1998. ISBN: 0-13-973843-6.
- 3. *Inter networking With TCP/IP: Client-Server Programming and Applications: BSD Socket Version*, Second Edition, Douglas E. Comer and David L. Stevens, Prentice-Hall, Englewood Cliffs, NJ, USA, 1996. ISBN: 0-13-260969-X.
- 4. *Inter networking With TCP/IP: Client-Server Programming and Applications: AT&T TLI Version*, Douglas E. Comer and David L. Stevens, Prentice-Hall, Englewood Cliffs, NJ, USA, 1993. ISBN: 0-13-474230-3.
- 5. *TCP/IP Illustrated, Volume 1: The Protocols*, W. Richard Stevens, Addison Wesley Longman, Reading, MA, USA, 1994. ISBN: 0-201-63346-9.
- 6. *TCP/IP Illustrated, Volume 2: The Implementation*, W. Richard Stevens and Gary R. Wright, Addison Wesley Longman, Reading, MA, USA, 1995. ISBN: 0-201-63354-X.
- 7. *TCP/IP Illustrated, Volume 3: TCP for Transactions, HTTP, NNTP, and the Unix Domain Protocols*, W. Richard Stevens, Addison Wesley Longman, Reading, MA, USA, 1996. ISBN: 0-201-63495-3.
- 8. *Unix Network Programming, Volume 1: Networking APIs: Sockets and XTI*, W. Richard Stevens, Prentice-Hall, Englewood Cliffs, NJ, USA, 1997. ISBN: 0-13-490012-X.
- 9. *Unix Network Programming, Volume 2: Interprocess Communications*, W. Richard Stevens, Prentice-Hall, Englewood Cliffs, NJ, USA, 1998. ISBN: 0-13-081081-9.

This volume and the previous one are revisions of the first edition that was the standard book on Unix network programming for many years.

10. *Unix System V Network Programming*, Steven A. Rago, Addison Wesley Longman, Reading, MA, USA, 1993. ISBN: 0-201-56318-5.

## *Typesetting*

- 1. *Document Formatting and Typesetting on the Unix System*, Second Edition, Narain Gehani, Silicon Press, Summit, NJ, USA, 1987. ISBN: 0-13-938325-5.
- 2. *Typesetting Tables on the Unix System*, Henry McGilton and Mary McNabb, Trilithon Press, Los Altos, CA, USA, 1990. ISBN: 0-9626289-0-5.

This book tells you everything you might ever want to know, and then some, about using tbl to format tables.

#### *Emacs*

- 1. *GNU Emacs Manual, for Version 20.1*, Thirteenth Edition, The Free Software Foundation, Cambridge, MA, USA, 1998. ISBN: 1882114 06X.
- 2. *GNU Emacs Lisp Reference Manual, for Emacs Version 20*, Edition 2.4, The Free Software Foundation, Cambridge, MA, USA, 1998. ISBN: 1882114 728.
- 3. *Writing GNU Emacs Extensions*, Bob Glickstein, O'Reilly & Associates, Sebastopol, CA, USA, 1997. ISBN: 1-56592-261-1.

See also the reference to *Learning GNU Emacs* in the O'Reilly section.

## *Standards*

There are a number of "official" standards for the behavior of portable applications among Unix and Unix-like systems. The first two entries are the standards themselves, the next one is a guide for using the first standard. The final two entries are the formal standards for the C and C++ programming languages.

1. *ISO/IEC Standard 9945-1: 1996 [IEEE/ANSI Std 1003.1, 1996 Edition] Information Technology — Portable Operating System Interface (POSIX)—Part 1: System Application: Program Interface (API) [C Language]*. IEEE, 1996. ISBN: 1-55937-573-6.

This edition incorporates extensions for real-time applications (1003.1b-1993, 1003.1i-1995) and threads (1003.1c-1995). Electronic versions are available via subscription, see *http://www.standards.ieee.org.* 

This book describes the interface to the operating system as seen by the C or C++ programmer.

2. *ISO/IEC Standard 9945-2: 1993 [IEEE/ANSI Std 1003.2-1992 & IEEE/ANSI 1003.2a-1992] Information Technology — Portable Operating System Interface (POSIX) — Part 2: Shell and Utilities* IEEE, 1996. ISBN: 1-55937-406-3. Includes and shipped with 1003.2d-1994.

This standard is more relevant for readers of this book: it describes the operating system at the level of the shell and utilities.

- 3. *Posix Programmer's Guide: Writing Portable Unix Programs*, Donald A. Lewine. O'Reilly & Associates, Sebastopol, CA, USA, 1991. ISBN: 0-937175-73-0.
- 4. X3 Secretariat: Standard-The C Language. X3J11/90-013. ISO Standard ISO/ IEC 9899. Computer and Business Equipment Manufacturers Association. Washington DC, USA, 1990.

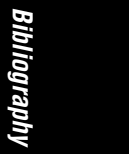

5. X3 Secretariat: *International Standard—The C++ Language*. X3J16-14882. Information Technology Council (NSITC). Washington DC, USA, 1998.

## *O'Reilly Books*

Here is a list of O'Reilly  $\&$  Associates books cited throughout this book. There are, of course, many other O'Reilly books relating to Unix. See *http://www.or eilly.com/ catalog*.

- 1. *Advanced Perl Programming*, Sriram Srinivasan, O'Reilly & Associates, Sebastopol, CA, USA, 1997. ISBN: 1-56592-220-4.
- 2. *Applying RCS and SCCS*. Don Bolinger and Tan Bronson, O'Reilly & Associates, Sebastopol, CA, USA, 1995. ISBN: 1-56592-117-8.
- 3. *Checking C Programs with lint*. Ian F. Darwin, O'Reilly & Associates, Sebastopol, CA, USA, 1988. ISBN: 0-937175-30-7.
- 4. *Lear ning GNU Emacs*, Second Edition, Debra Cameron, Bill Rosenblatt, and Eric Raymond, O'Reilly & Associates, Sebastopol, CA, USA, 1996. ISBN: 1-56592-152-6.
- 5. *Lear ning Perl*, Second Edition, Randal L. Schwartz and Tom Christiansen, O'Reilly & Associates, Sebastopol, CA, USA, 1997. ISBN: 1-56592-284-0.
- 6. *Lear ning the Korn Shell*, Bill Rosenblatt, O'Reilly & Associates, Sebastopol, CA, USA, 1993. ISBN: 1-56592-054-6.
- 7. *Lear ning the Unix Operating System*, Fourth Edition, Jerry Peek, Grace Todino, and John Strang, O'Reilly & Associates, Sebastopol, CA, USA, 1997. ISBN: 1-56592-390-1.
- 8. *Lear ning the vi Editor*, Sixth Edition, Linda Lamb and Arnold Robbins, O'Reilly & Associates, Sebastopol, CA, USA, 1998. ISBN: 1-56592-426-6.
- 9. *lex & yacc*, Second Edition, John Levine, Tony Mason, and Doug Brown, O'Reilly & Associates, Sebastopol, CA, USA, 1992. ISBN: 1-56592-000-7.
- 10. *Managing Projects with make*, Second Edition, Andrew Oram and Steve Talbott, O'Reilly & Associates, Sebastopol, CA, USA, 1991. ISBN: 0-937175-90-0.
- 11. *Mastering Regular Expressions*, Jeffrey E. F. Friedl, O'Reilly & Associates, Sebastopol, CA, USA, 1997. ISBN: 1-56592-257-3.
- 12. *PGP: Pretty Good Privacy*, Simson Garfinkel, O'Reilly & Associates, Sebastopol, CA, USA, 1994. ISBN: 1-56592-098-8.
- 13. Programming Perl, Second Edition, Larry Wall, Tom Christiansen, and Randal L. Schwartz, O'Reilly & Associates, Sebastopol, CA, USA, 1996. ISBN: 1-56592-149-6.
- 14. *sed & awk*, Second Edition, Dale Dougherty and Arnold Robbins, O'Reilly & Associates, Sebastopol, CA, USA, 1997. ISBN: 1-56592-225-5.

- 15. *ter mcap & ter minfo*. Third Edition, John Strang, Linda Mui, and Tim O'Reilly, O'Reilly & Associates, Sebastopol, CA, USA, 1988. ISBN: 0-937175-22-6.
- 16. *Using csh & tcsh*, Paul DuBois, O'Reilly & Associates, Sebastopol, CA, USA, 1995. ISBN: 1-56592-132-1.

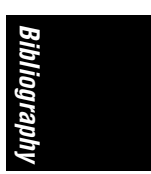

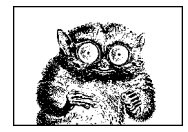

## *Index*

#### *Symbols*

& (ampersand)::@ampersand && AND operator::z-ampersand@ampersand, 212, 221, 263, 271, 366 &= assignment operator::z-ampersand@equal, 221, 270 AND operator, 221, 271 background commands, 211, 263 ex command, 348 metacharacter, 299 (asterisk)::@asterisk \*\* exponentiation operator::z-asterisk@asterisk, 367 \*= assignment operator::z-asterisk@equal, 221, 270, 366 filename metacharacter, 209, 261 metacharacter, 297 multiplication operator, 220, 271, 367 ! (bang)::@bang != inequality operator::zbang@equal, 221, 271, 367 ex command, 347 filename metacharacter, 209 negation in sed, 351 negation operator, 220, 271 !˜ regular expression nonmatch::zbang@tilde, 367

!˜ string inequality::z-bang@tilde, 271 ^ (caret)::@caret ˆ= assignment operator::zcaret@equal, 221, 270, 366 exclusive OR operator, 221, 271 exponentiation operator, 367 metacharacter, 297-298 : (colon)::@colon csh command, 277 sed command, 353 sh and ksh command, 226 , (comma) operator::@comma, 221 \$ (dollar sign)::@dollar built-in shell variables, 216 field reference operator, 367 metacharacter, 297 . (dot) metacharacter::@dot, 297 = (equal sign)::@equal assignment operator, 221, 270, 366 ex command, 348 sed command, 353 = = equality operator::zequal@equal, 221, 271, 367 =˜ string equality::z-equal@tilde, 271 # (hash mark)::@hash #! command::z-hash@bang, 226, 277

# (hash mark)::@hash (continued) for comments::comments, 226, 277, 353 - (hyphen)::@hyphen -= assignment operator::zhyphen@equal, 221, 270, 366 subtraction operator, 220, 271, 367 -- auto-decrement operator:: zhyphen@hyphen, 220, 270, 367 < (left angle bracket)::@left <& (file descriptor)::z-left@ampersand, 213 << bitwise shift operator::z=left@left, 221, 271 << redirection operator:: z-left@left, 212, 264 <<= assignment operator::zleft@left@equal, 221 <= less than or equal operator::z=left@equal, 221, 271, 367 <> redirection operator:: zleft@right, 213 ex command, 348 less than operator, 221, 271, 367 redirection operator, 212, 264 % (percent)::@percent %= assignment operator::z-percent@equal, 221, 270, 366 metacharacter, 299 modulus operator, 220, 271, 367 . (period) metacharacter::@period, 297 + (plus sign)::@plus ++ auto-increment operator::zplus@plus, 220, 270, 367 += assignment operator::zplus@equal, 221, 270, 366 addition operator, 220, 271, 367 filename metacharacter, 209 ? (question mark)::@question ?: inline conditional evaluation::zquestion@colon, 221, 366 filename metacharacter, 209, 261 ' (quotation marks)::@quotation3 quoting in csh, 262 quoting in sh and ksh, 211 > (right angle bracket)::@right

>! redirection operator:: zright@bang, 264 >& (file descriptor)::z-right@ampersand, 213 >= greater than or equal operator::z=right@equal, 221, 271, 367 >> bitwise shift operator::z=right@right, 221, 271 >> redirection operator:: zright@right, 212, 264 >>! redirection operator:: zright@right@bang, 264 >>= assignment operator::zright@right@equal, 221 ex command, 348 greater than operator, 221, 271, 367 redirection operator, 212, 264 > redirection operator:: zright@vertical, 247 ; (semicolon) for command sequences::@semicolon, 211, 263 / (slash)::@slash /= assignment operator::zslash@equal, 221, 270, 366 division operator, 220, 271, 367 ˜ (tilde)::@tilde binary inversion operator, 271 ex command, 348 filename metacharacter, 209, 261 metacharacter, 299 negation operator, 220 regular expression match operator, 367 | (vertical bar)::@vertical |= assignment operator::z-vertical@equal, 221, 270 OR operator, 221, 271 redirecting command output, 211, 263 || OR operator::z-vertical@vertical, 212, 221, 263, 271, 366 #! command::shebang command, 226, 277 @ (at sign)::@at csh command, 291 filename metacharacter, 209

#### *A*

a command (sed)::a, 353 abbrev command (ex), 339 abbreviations commands (emacs), 307 aborted programs, clearing terminal settings, 145 access modes, changing, 28 active processes, reports on, 142 addbib command, 482 addresses for ex commands, 338 addresses for sed commands, 351 admin command (SCCS), 491, 495 alias command (csh), 277 alias command (ksh), 228 aliases email, displaying addresses for, 552 for commands::commands, 228, 257, 277 alignment/positioning emacs centering commands, 309 emacs indentation commands, 309-310 nroff/troff requests for, 390 of graphics, pic preprocessor for::graphics, 477 alnum character class, 210 alpha character class, 210 append command (ex), 339 appending to files, 12, 23 applets, Java, 12 appletviewer command, 12 apropos command, 12 ar command, 12 archives, 12 copying, 34 disassembling, 53 dumping parts of, 60 Java archives, 85 loading of, 551 pax (Portable Archive Exchange), 134 removing information from, 157 reorganizing, 559 tar (Tape Archive), 166 zip command for, 196 args command (ex), 339 argv shell variable, 267

arithmetic expressions csh shell, 270-272 ksh shell, 220-221 arithmetic operators (csh), 271 arrays assigning in awk, 367 Korn shell, 219 as command, 13 ASCII character set, 537-541, 551 assembly language processing as command, 13 cc command, 24 assignment operators (csh), 270 at command, 14 atan2 function (awk), 370 atq command, 16 atrm command, 16 autoload command, 229 awk programming language, 16, 361-378 built-in variables, 366 command-line syntax, 363 commands (by category), 369-378 commands (by name), 370 implementation limits, 369 operators, 366 patterns and procedures, 363 user-defined functions, 368 variable and array assignment, 367 (see also nawk programming language)

#### *B*

b command (sed)::b, 354 background processes, 191 banner command, 17 basename command, 17 (see also dirname command) batch command, 18 batch execution at specified date/time::specified date/time, 14, 37 immediate, 18 printing queued jobs, 16 removing queued jobs, 16 bc command, 18 bdiff command, 21 bfs command, 544

bg command, 229, 278 bibliographic references, preprocessing, 481-485 biff command, 22 /bin directory::bin directory, 11 bitwise operators (csh), 271 blank character class, 210 block size (characters), 46 Bourne shell (see sh) branching commands (sed), 352 break command (awk), 370 break command (csh), 278 break command (sh, ksh), 229 breaksw command, 278 BSD Compatibility Package, 3 BSD-derived system, 9 buffers (emacs) commands for, 307 builtin command, 229 built-in shell variables csh shell, 267 sh and ksh shells, 216 built-in variables, awk, 366 bundling commands, 193 bundling software packages, 4

## *C*

C and C++ languages call-graph profile data, 78 compilers, 5 compiling source files, 24 debugging, 41 detecting bugs and errors, 104 extracting messages from, 195 extracting strings for localization, 65 formatting files in, 24 symbol cross references, 42 c command (sed)::c, 354 C- commands (emacs), 311-313 C shell (see csh) cal command, 22 calculator commands bc command, 18 dc command, 46 calendar command, 22 calendars, 22 call-graph profile data, 78 calling out (cu command), 545 cancel command, 23

canceling commands (emacs), 306 capitalization (see case) case converting, 46 emacs commands for, 307 case command (csh), 279 case command (sh, ksh), 230 cat command, 23 cb command, 24 cc command, 24 cd command, 25, 231, 279 cdc command (SCCS), 496 CDE (Common Desktop Environment), 26 CDPATH shell variable, 218 cdpath shell variable, 267 CD-ROM, ejecting, 59 centering (see alignment/positioning), 309 cflow command, 27 change command (ex), 339 changing directory, 25 character classes, 209, 298 character sets, converting, 83 characters, 46 ASCII character set, 537-541 buffer block size, 46 converting DOS to ISO, 53 converting ISO to DOS, 182 counting in files, 191 Greek (eqn preprocessor), 470 mathematical (eqn preprocessor), 470 nroff/troff requests for, 390 (see also text) chdir command, 279 check pseudo-command (sccs), 504 checkeq command, 27 checking in files, 491, 497, 507, 513 checking out files, 498, 507, 515 checknr command, 27 checksum cksum command, 31 checksum, calculating, 31, 558 chgrp command, 28 chkey command, 28 (see also keylogin command; keylogout command) chmod command, 28

chown command, 30 ci command (RCS), 507, 513 cksum command, 31 class files (Java), disassembling, 93 classes, character, 209, 298 classifying files by data type, 69 CLASSPATH environment variable, 93 clean pseudo-command (sccs), 504 clear command, 31 clearing terminal display, 31 clock modes, setting, 163 close function (awk), 370 cmp command, 31 cntrl character class, 210 co command (RCS), 507, 515 cof2elf command, 544 COFF files, converting to ELF, 544 col command, 32 columns merging file lines into, 131 selecting from files, 42 COLUMNS shell variable, 218 comb command (SCCS), 497 combination modes, setting, 162 combining files, 23 comm command, 32 command history csh shell, 272-275 ksh shell, 222 command interpreters (see shells) command mode (vi), 322 command substitution (csh), 273 command-line options::command line options, xv commands aliases for, 228, 257, 277 all Unix commands (list), 12-200 awk programming language, 369-378 bundling, 193 csh shell, 263, 277-291 descriptions of, displaying, 192 emacs commands, list of, 304-320 executing after logout, 128 wait between, 151 with multiple systems::multiple systems, 563 list of basic, 6-9 lower priority, executing, 125

nroff/troff requests, 387-391 obsolete, 542-565 sed editor, 350-360 sh and ksh shells, 211, 225-259 SVR4 vs. BSD, 9 vi editor, 323-329 comments csh shell, 277 in files, modifying::files, modifying, 120 sh and ksh shells, 226 Common Desktop Environment (CDE), 26 compacting files (see compressing files) comparing directory contents, 52 files, 21, 31-32, 50-51 document drafts, 52 comparison operators (csh), 271 compiler error messages, 61 compiling C source files, 24 Java code, 86 RMI compiler, 147 regular expressions, 145 compress command, 33 compressing files, 555 compression, 33, 80-81, 182 configuration variables, system, 77 continue command (awk), 370 continue command (csh), 279 continue command (sh, ksh), 232 control assignments, setting, 161 control modes, setting, 158 Control-key commands (emacs), 311-313 conversation between users, 165, 565 converting character sets, 83 characters case, 46 DOS to ISO, 53 ISO to DOS, 182 spaces to tabs, 180 tabs to spaces, 62 COFF and ELF files, 544 files into tables::tables, 196

converting, files (continued) string\_files into msg\_files, 122 to Unicode::unicode, 124 troff to PostScript, 55 number units, 181 coprocesses (Korn shell), 214 copy command (ex), 340 copying archives, 34 files, 34, 46 remotely, 75, 144 with remote systems::remote systems, 559 lines from standard input, 564 standard input, 169, 173 core images, creating, 75 cos function (awk), 370 cp command, 34 cpio command, 34 CRCs (cyclic redundancy checks), 31 create pseudo-command (sccs), 504 creating directories, 121 crontab command, 37 cross references, 37, 42 crypt algorithm, 543 crypt command, 545 cscope command, 37 csh (C shell), 39, 203, 260-291 built-in commands, list of, 277-291 command history, 272, 274 command substitution, 273 command syntax, 263 environment variables, 269 expressions, 270-272 features of, 204-206 filename metacharacters, 261 invoking shell, 276 job control, 275-276 predefined shell variables, 267 quoting, 262 redirection syntax, 263 variables, 264-270 word substitution, 273 .cshrc file::cshrc file, 261, 268 (see also shell variables) csplit command, 39 ctags command, 40 ctrace commands, 41 cu command, 545

current date/time, 43 current system name, 179 cursor-movement commands (emacs), 305 customizing login session, 202 cut command, 42 (see also join command; newform command; paste command) cwd shell variable, 267 cxref command, 42 cyclic redundancy checks (CRCs), 31

#### *D*

d command (sed)::d, 354 D command (sed)::D@, 354 data classification of files, 69 data keywords, SCCS, 493 data transmission, verifying, 31, 558 date command, 43 date/time batch execution at specific, 14, 37 calendars, 22 current, 43 specifying with RCS, 511 specifying with SCCS, 502 system usage information, 171 dc command, 46 dd command, 46 debugging C programs, 41, 104 Java code, 94 default command, 279 deledit pseudo-command (sccs), 505 delete command (awk), 370 delete command (ex), 340 deleting clearing terminal display, 31 directories, 146 emacs commands for, 305 files from archives, 12 nroff/troff request and macros, 48 delget pseudo-command (sccs), 505 delta command (SCCS), 491, 497 deroff command, 48 description file lines (make), 527 Development System Support (Solaris), 4 df command, 49

diacritical marks (eqn), 471 diff command, 50 SCCS utility and, 492 diff<sub>3</sub> command, 51 diffmk command, 52 diffs pseudo-command (sccs), 505 digit character class, 210 digital signatures, Java archives, 91 dircmp command, 52 directories changing (moving between), 25 comparing contents, 52 creating, 121 deleting, 146 moving, 123 navigating, 231, 279 news, accessing, 553 printing names of, 53, 144 renaming, 123 dirname command, 53 dirs command, 279 dis command, 53 disassembling object files, 53 disassmbling Java class files, 93 discipline functions (ksh93), 220 disk space, reporting on, 49 disks copying archive files, 34 ejecting, 59 formatting, 67 usage information, 56 disown command, 232 displaying calendars, 22 escape sequences, 32 files, by page, 122, 555 logged-in users, 192 manpages, 119, 192 reverse linefeeds, 32 system status information, 192 ditroff program, 381 (see also troff program) do command (awk), 371 do command (sh, ksh), 232 documentation for Java language, 89 documents, comparing, 52 done command, 232 dos2unix command, 53 download command, 54 dpost command, 55

du command, 56 dumps, octal, 128

#### *E*

echo command, 56, 232, 279 echo shell variable, 267 ed text editor, 57 edit command (ex), 340 edit pseudo-command (sccs), 505 edit text editor, 58 editing bfs command, 544 files, restrictions on, 556 sed commands for, 352 EDITOR shell variable, 218 editors stream, 150 text, 189 egrep command, 58 pattern-matching metacharacters, 296 eject command, 59 ELF files, converting to COFF, 544 elfdump command, 60 emacs editor, 302-320 commands (by category), 304 commands (by keystrokes), 311 commands (by name), 315 pattern-matching metacharacters, 296 email displaying addresses for aliases, 552 mail notification, 22 reading and sending, 116 email messages automatic replies to, 185, 563 encoding binary files for, 185 new, notifying user of, 553 reading and sending, 117 encoded files, recreating original file, 185 encrypting files, 545 end command, 279 End User System Support (Solaris), 4 endif command, 280 end-of-file character (EOF), xv endsw command, 280

enter pseudo-command (sccs), 505 Entire Distribution (Solaris), 5 env command, 60 ENV environment variable, 209 ENV shell variable, 218 environment, displaying, 60 environment variables, 269 modifying values, 60 printing values of, 141 EOF (end-of-file character), xv eqn preprocessor (nroff/troff), 27, 469-473 equations, formatting in nroff/troff, 469-473 erasing (see deleting) error command, 61 error messages compiler, 61 formatting, 548 esac command, 233 escape sequences, displaying, 32 /etc directory::etc directory /etc/passwd file, 203, 209, 261  $/etc/profile$  file, 209 (see also shell variables) eval command (csh), 280 eval command (sh, ksh), 233 evaluating expressions, 63 ex editor, 61, 337-348 command syntax, 337 commands, list of, 339 pattern-matching metacharacters, 296 search-and-replace examples, 300 exec command (csh), 280 exec command (sh, ksh), 234 executable files, shared objects for, 102 executing commands after logout, 128 of lower priority::lower priority, 125 wait between, 151 EXINIT environment variable, 270 exit command (awk), 371 exit command (csh), 280 exit command (ksh, sh), 234 exit status, 171 commands, 174 exp function (awk), 371

expand command, 62 expanding files, 559 (see also pack command; pcat command) export command, 234 expr command, 63 expressions, C shell, 270-272 expressions, evaluating, 63 exstr command, 65 extracting columns/fields from files, 42

#### *F*

face command, 547 factor command, 67 false command, 67, 235 fc command, 222, 235-236 FCEDIT shell variable, 218 fdformat command, 67 fflush function (gawk), 371 fg command (csh), 281 fg command (sh, ksh), 236 fgrep command, 68 fi command, 236 FIGNORE shell variable, 218 fignore shell variable, 267 file command, 69 file command (ex), 340 file creation mode mask, 179 file descriptors, 213 file inquiry operators (csh), 271 filec shell variable, 267 filenames metacharacters for, 209, 261, 295 stripping from pathnames, 53 files access and modification times, updating, 172 archives (see archives) binary, converting for email, 185 breaking lines of, 549 calculating checksum for, 31, 558 checking in, 491, 497, 507, 513 checking out, 491, 498, 507, 515 classifying by data type, 69 combining into module, 98-102 comments in, modifying, 120 comparing, 21, 31-32, 50-51, 149 document drafts, 52

files (continued) compiling, 24, 196 compression, 33, 80-81, 182, 555 converting character sets in, 83 DOS to ISO, 53 into tables::tables, 196 ISO to DOS, 182 string\_files into msg\_files, 122 copying, 34, 46 from tape::tape, 166 remotely, 75, 144 with remote systems::remote systems, 559 counting words/characters/lines of, 191 deleting, 146 disassembling, 53 displaying by page::page, 122, 555 profile data for, 142 dumping parts of, 60 editing (see text editors) bfs command, 544 restrictions on, 556 emacs commands for handling, 304 encoded, recreating original file, 185 encrypting and decrypting (vi), 189 expanding, 559 extracting columns/fields, 42 formatting, 24, 140, 552 formatting lines in, 74 inserting compiler error messages, 61 joining similar lines of, 95 listing for current directory, 114 related pairs of, 551 shared objects for, 102 those to be executed, 192 merging lines into columns, 131 moving, 123 numbering lines in, 125 on multiple systems, commands for::multiple systems, 563 ownership of, 28, 30 packed, displaying, 555 paging, 122, 555 patching, 132

permissions, 28 PostScript (see PostScript files) printing appending to, 23 initial lines of, 83 last lines of, 164 pseudonyms (links) for, 105 recovering after crash, 189 removing information from, 157 renaming, 123 restoring from tape, 166 revision control (see revision control) searching contents, 58, 68, 79 by line beginnings::line beginnings, 109 by pattern matching::pattern matching, 16 for newline/null sequence::newline/null sequence, 156 message files, 155 searching for, 70-74 sending to printer, 109-111 size of, 151 sorting, 559 lines in, 152 removing duplicate lines, 181 source, sending, 563 splitting into multiple files based on context, 39 based on size, 155 stripping troff/nroff codes, 48 symbol tables for, printing, 127 uncompressing, 180, 196 write-protected, deleting, 146 filesystem-related parameters, 77 find command, 70-74 finger command, 74 fix pseudo-command (sccs), 505 floppy disks (see disks) flowcharting function calls, 27 fmli command, 548 FMLI (Form and Message Language Interpreter), 548 fmt command, 74 fmtmsg command, 548 fold command, 549 fonts loading to PostScript files, 54

fonts (continued) nroff/troff requests for, 390 for command (awk), 371 for command (ksh93), 237 for command (sh, ksh), 236 foreach command, 281 Form and Message Language Interpreter, 548 for matting disks and memory cards, 67 formatting error messages, 548 formatting files, 140, 552 FPATH shell variable, 218 Framed Access Command Environment, 547 free disk space, reporting, 49 ftp command, 75 FTP (File Transfer Protocol), 75 function command (awk), 372 function command (ksh), 237 functions flowcharting, 27 listing names, 40 functions command, 237

## *G*

g command (sed)::g, 355 G command (sed)::G@, 355 gawk programming language, 363 (see also awk programming language) gcore command, 75 gencat command, 76 generating filenames, 17 genmsg command, 76 gensub function (gawk), 372 get command (SCCS), 491, 498 getconf command, 77, 238 getline command (awk), 372 getopts command, 238 gettext command, 78 gettxt command, 78 glob command, 281 global command (ex), 340 goto command, 282 gprof command, 78 graph character class, 210

graphics for matting in nroff/troff,  $473-481$ Greek characters (eqn preprocessor), 470 grep command, 79 pattern-matching metacharacters, 296 groups displaying user membership, 80 file ownership for, 28 listing IDs for, 84 logging in to, 553 groups command, 80 gsub function (awk), 372 gunzip command, 80 gzcat command, 80 gzip command, 81

## *H*

h command (sed)::h, 355 H command (sed)::H@, 356 hardpaths shell variable, 267 hardware flow control modes setting, 163 hash command (ksh), 239 hash command (sh), 238 hashstat command, 282 head command, 83 headers Java code, 90 help emacs commands for, 310 manpage keyword lookup, 12 online manual (see manpages) help command (SCCS), 500 hist command, 239 histchars shell variable, 268 HISTCMD shell variable, 217 HISTEDIT shell variable, 218 HISTFILE shell variable, 218 history command, 272 history, command csh shell, 272-275 ksh shell, 222 history command (csh), 282 history command (ksh), 240 .history file::history file, 261 history shell variable, 268

HISTSIZE shell variable, 218 HOME environment variable, 269 HOME shell variable, 218 home shell variable, 268 horizontal alignment (see alignment/ positioning) horizontal spacing (see whitespace) host machine, 83 hostid command, 83 hostname command, 83 (see also uuname command) hyphenation nroff/troff requests for, 390

#### *I*

i command (sed)::i, 356 iconv command, 83 id command, 84 ident command (RCS), 516 identification keywords, SCCS, 493 if command (awk), 372 if command (csh), 282 if command (sh, ksh), 240 IFS shell variable, 218 ignoreeof shell variable, 268 images, formatting in nroff/troff, 473-481 indentation, emacs commands for, 309-310 index function (awk), 373 indxbib command, 483 info pseudo-command (sccs), 505 InfoZIP format, 196 inodes, reporting on, 49 input modes, setting, 159 insert command (ex), 341 insert mode (vi), 322 installation levels (Solaris), 4 int function (awk), 373 integer command, 240 interactive conversation, 165, 565 interactive use of shells, 202 internationalization, 65, 78 Internet directory, searching, 564 interprocess communication facilities, 84 invoking the shell, 224-225, 276

I/O processing commands (sed), 352 ipcrm command, 84 ipcs command, 84 ismpx command, 550 (see also layers command)

#### *J*

jar command, 85 java command, 86 java\_g command, 88 Java language applets, running, 12 compiling code, 86 debugging, 94 digital signatures for Java files, 91 disassembling class files, 93 documentation, 89 Java Runtime Environment, 96 RMI compiler, 147 javac command, 88 javadoc command, 89 javah command, 90 javakey command, 91 javald command, 93 javap command, 93 jdb command, 94 job control for csh shell::csh shell, 275-276 for sh and ksh shells::sh and ksh shells, 223-224 in shell scripts::shell scripts, 97 jobs command (csh), 283 jobs command (sh, ksh), 240 join command, 95 join command (ex), 341 jre command, 96 jsh, 223 jsh command, 97 jterm command, 550 (see also layers command) jwin command, 550

#### *K*

k command (ex), 341 keylogin command, 97 (see also chkey command; keylogout command) keylogout command, 98

keylogout command (continued) (see also chkey command; keylogin command) keywords RCS utility, 508 SCCS utility, 493 kill command, 98, 241, 283 Korn shell (ksh), 203 ksh (Korn shell), 203, 207-259 arithmetic expressions, 220-221 arrays, 219 built-in commands, list of, 225-259 command history, 222 command syntax, 211 coprocesses, 214 discipline functions, 220 features of, 204-206 filename metacharacters, 209 invoking shell, 224-225 job control, 223-224 predefined shell variables, 216 quoting, 210 redirection syntax, 212 setting restrictions on, 145, 225 variables, 214-220

#### *L*

l command (sed)::l, 356 LANG shell variable, 218 Latin-1 character set converting files to, 124 layers in windowing terminals, resetting::windowing, 550 multiple, controlling from one terminal, 557 layers command, 550 LC\_ALL shell variable, 218 LC\_COLLATE shell variable, 218 LC\_CTYPE shell variable, 218 LC\_MESSAGES variable::LC MES-SAGES, 78 LC\_NUMERIC shell variable, 218 ld command, 98-102 ldd command, 102 Lempel-Ziv (LZ77) coding, 81 length function (awk), 373 let command, 242 lex command, 103

(see also yacc command) lexical analysis programs, generating, 103 limit command, 284 line breaks, nroff/troff requests and, 386 line command, 103 line information commands (sed), 352 line numbers nroff/troff requests for, 391 line-edit mode, 222 LINENO shell variable, 217 line-oriented text editor, 58 lines breaking, 549 counting in files, 191 numbering in files, 125 reading from standard input, 103 lines (files), formatting, 74 LINES shell variable, 218 links creating for files, 105 editors, 98-102 lint command, 104 list command (ex), 341 listing files for current directory, 114 in archives::archives, 12 to be executed::executed, 192 listing users, 105 listusers command, 105 ln command, 105 loading fonts to PostScript files, 54 local modes, setting, 160 locale definitions, reaching, 106 getting information on, 106 locale command, 106 localedef command, 106 localization of strings, 65, 78 log function (awk), 373 logged-in users displaying list, 185 report on, 557 logger command, 107 logging messages, 107 logging in as another user, 164

logging in (continued) changing to current window, 556 displaying name, 109 to groups:: groups, 553 logical operators (csh), 271 login command, 108, 285 .login file::login file, 261 (see also shell variables) login sessions (see sessions) customizing, 202 logname command, 109 LOGNAME environment variable, 270 logout command, 285 .logout file::logout file, 261 look command, 109 lookbib command, 483 lorder command, 551 lower character class, 210 lowercase (see case) lp command, 109-111 lpq command, 111 lpr command, 111 lprm command, 111 lprof command, 112 (see also gprof command; prof command) lpstat command, 113 lptest command, 551 ls command, 114 LZ77 coding::LZ77 coding, 81

#### *M*

M- commands (emacs), 314 m4 processor, 115 machine faults tracing, 153, 174 macro commands (emacs), 309 macro names, listing, 40 macros eqn preprocessor, 470 for make utility::make utility, 528-534 man macros, 458-464 me macros, 443-457 mm macros, 413-433 ms macros, 434-442 pic preprocessors,  $474$ 

processing, nroff/troff requests for, 391 tbl preprocessor, 466 mail (see email; email messages) mail command, 116 MAIL environment variable, 270 mail notification, 22 mail shell variable, 268 MAIL shell variable, 218 mailalias command, 552 MAILCHECK shell variable, 218 MAILPATH shell variable, 218 mailx command, 117 make command, 118 make utility, 525-534 command-line syntax, 526 description file lines, 527 macros, 528 special target names, 529 writing Makefile files, 529 Makefile files, writing, 529 makefiles overriding, 118 man command, 119 man macros, 458-464 internal names, 463 predefined strings, 462 manpages displaying, 119 displaying command descriptions in, 192 keyword lookup, 12 MANPATH environment variable, 119 map command (ex), 341 margins, nroff/troff requests for, 391 mark command (ex), 342 match function (awk), 373 mathematical functions (ksh93), 221 mathematics characters for (eqn preprocessor), 470 equations, formatting in nroff/troff, 469-473 mcs command, 120 me macros, 443-457 number registers, 455 predefined strings, 454 measurements for nroff/troff, 385 merge command (RCS), 517

mesg command, 121 messages appending and merging, 76 extracting, 76 retrieving, 78 searching message contents, 155 messages, error, 548 metacharacters for filenames::filenames csh shell, 261 sh and ksh shells, 209 for pattern matching::pattern matching, 295-299 Meta-key commands (emacs), 314 mkdir command, 121 mkmsgs command, 122 mm macros, 413-433 number registers, 429 predefined string names, 429 reserved macro and string names, 432 modes clock, setting, 163 combination, setting, 162 hardware flow control, 163 input, 158-159 local, 160 output, 160 telnet, 170 mon.out file, 25 more command, 122 move command (ex), 342 moving directories and files, 123 files in archives, 12 ms macros, 434-442 number registers, 440-441 reserved macro and string names, 440 msgfmt command, 123 multiple redirection, 213, 264 multiplexor (layers), testing standard input for, 550 mv command, 123

## *N*

n command (sed)::n, 356 N command (sed)::N@, 357 nameref command, 242 names directories, printing, 53 files (see filenames) functions and macros, listing, 40 paths (see pathnames) native2ascii command, 124 nawk programming language, 124, 363 (see also awk programming language) newform command, 552 (see also cut command; paste command) newgrp command, 242, 553 news command, 553 news directory, accessing, 553 next command (awk), 373 next command (ex), 342 nextfile command (gawk), 373 nice command, 125, 285 nl command, 125 nm command, 127 nobeep shell variable, 268 noclobber shell variable, 268 noglob shell variable, 268 nohup command, 128, 242, 286 nonomatch shell variable, 268 notification, mail, 22 notify command, 286, 553 notify shell variable, 268 nroff formatting language checking mismatched delimiters, 27 removing all requests/macros, 48 nroff program, 381-391 command-line invocation, 382 conceptual overview, 383 eliminating .so requests, 151 eqn processor, 469-473 escape sequences, 405 pic processor, 473-481 predefined registers, 407 preprocessors of, 465-485 refer processor, 481-485 requests (by group), 390

nroff program (continued) requests (by name), 392 requests, list of, 387-391 special characters, 408 tbl processor, 466-469 null commands, 174 number command (ex), 342 number registers in man macros::man macros, 463 in me macros::me macros, 455 in mm macros::mm macros, 429-432 in ms macros::ms macros, 440-441 in nroff/troff::nroff/troff, 391 numbering lines in files, 125 numbers prime factors, 67 numbers, converting units of, 181

#### *O*

oawk programming language (see awk programming language) object files (see archives; files) generating, 13 removing information from, 157 obsolete commands, 542-565 octal dumps, producing, 128 od command, 128 OLDPWD shell variable, 217 onintr command, 286 online manual (see manpages) open command (ex), 342 openwin command, 554 operators, awk, 366 operators, C shell, 270 OPTARG shell variable, 217 OPTIND shell variable, 217 output modes, setting, 160 output processing commands (sed), 352 ownership, file changing, 28 ownership of files, 30

## *P*

p command (sed)::p, 357 P command (sed)::P@, 357 pack command, 555 packed files, displaying, 555 page command, 130 (see also more command) PAGER environment variable, 119 pagination, nroff/troff requests for, 391 paging files, 122, 555 paragraphs, emacs commands for, 306 passwd command, 130 passwd file, 209, 261 passwords changing, 28, 130 creating, 130 displaying information, 130 for files::files, 545 prompting for, 97 paste command, 131 patch command, 132 PATH environment variable, 269 PATH shell variable, 218 pathchk command, 133 pathname modifiers, 266 pathnames checking for acceptability, 133 searching for files, 70-74 stripping filenames from, 53 pattern matching, 295-301 patterns, awk, 363 pax command, 134 pcat command, 555 PCMCIA memory cards, formatting, 67 perl command, 137 permissions, file changing, 28 pg command, 555 pic preprocessor (nroff/troff), 473-481 .plan file::plan file, 74 .po files::po files, 123 popd command, 286 Portable Archive Exchange (PAX), 134 portable object files, 123 positioning (see alignment/positioning) POSIX 1003.2 standards, 10, 573

PostScript files adding fonts to, 54 creating from troff, 55 PPID shell variable, 217 pr command, 140 predefined shell variables csh shell, 267 sh and ksh shells, 216 preprocessors for nroff/troff system, 465-485 preserve command (ex), 343 prime factors, 67 primitives, pic preprocessor, 475 print character class, 210 print command, 243 print command (awk), 373 print command (ex), 343 print pseudo-command (sccs), 505 printenv command, 141 printers, testing, 551 printf command, 141, 243 printf command (awk), 374 printing banners, 17 cancelling print requests, 23 current system name, 179 environment variable values, 141 file contents (see files, printing) file creation mode mask, 179 files, 23, 109-111 from archives:: archives, 12 lines specified, 164 log files of copied files, 561 queue displaying, 111 removing requests from, 111 status of, 113 sending files, 111 strings, 141 system configuration variables, 77 system names known to uucp, 561 system usage information, 185 terminal capability, 172 terminal device name, 178 to standard output::standard output, 56 procedures, awk, 364

processes controlling (see job control) core images of, 75 terminating IDs, 98 prof command, 142 profile data, displaying, 78 for files, 142 for programs generally, 112 .profile file::profile, 209 (see also shell variables) programs displaying profile data for, 112 getting description of, 178 lexical analysis generating, 103 .project file::project file, 74 PROJECTDIR environment variable, 505 prompt shell variable, 268 prs command (SCCS), 500 data keywords for, 493 prt command (SCCS), 501 ps command, 142 PS files (see PostScript files) PS# shell variables, 219 pseudo-commands, SCCS, 503-505 pushd command, 287 put command (ex), 343 putting and yanking commands (sed), 352 pwd command, 144, 244 PWD shell variable, 217, 270

## *Q*

q command (sed)::q, 358 queued jobs, obtaining reports on, 562 quit command (ex), 343 quoting csh shell, 262 sh and ksh shells, 210

## *R*

r command (ksh), 244 r command (sed)::r, 358 rand function (awk), 375 RANDOM shell variable, 217 rcp command, 144 rcs command (RCS), 518

RCS subdirectory, 507 RCS utility, 506-524 commands (by category), 506-507 commands (by name), 513-524 keyword substitution, 508 keywords, list of, 509 options and environment variables, 511 revision numbering, 510 revision states, 511 SCCS command equivalents, 512 timestamp specifications, 511 rcsclean command (RCS), 520 rcsdiff command (RCS), 508, 521 rcsfreeze command (RCS), 522 RCSINIT environment variable, 511 rcsmerge command (RCS), 522 read command (ex), 343 read command (ksh), 244 read command (sh), 244 reading email messages, 117 readonly command, 245 recording session, 149 recover command (ex), 344 red editor, 556 (see also ed editor) redirect command, 245 redirections csh forms for, 263 sh and ksh forms for, 212 refer command, 483 refer processor (nroff/troff), 481-485 referencing arrays, 219 regcmp command, 145 regions, emacs commands for, 306 regular expressions compiling, 145 for sed command addresses::sed command addresses, 351 lexical analysis program, 103 searching file contents, 58, 68 searching files for, 79 rehash command, 287 relogin command, 556 remote communications (calling out), 545 remote file transfer, 75 remote host, connecting to, 145 remote object registry, 148 remote shell (see rsh)

remote systems copying files between, 75, 144, 559 removable media checking if inserted, 190 ejecting, 59 removing (see deleting) remsh command (see rsh) renaming directories and files, 123 repeat command, 287 replacing files in archives, 12 replacing text, metacharacters for, 300 REPLY shell variable, 217 reports on active processes::active processes, 142 on system status::system status, 562 requests, nroff/troff, 387-391 reset command, 145 (see also tset command) restricted shells, 148, 225 return command, 246 return command (awk), 375 reverse linefeeds, displaying, 32 revision control RCS utility, 506-524 commands (by category), 506-507 commands (by name), 513-524 keyword substitution, 508 keywords, list of, 509 options and environment variables, 511 revision numbering, 510 SCCS utility, 489-505, 512 commands (by category), 490 commands (by name), 495-503 data keywords, 493 identification keywords, 493 pseudo-commands, 503-505 revision numbering, 491 revision numbers (RCS), 510 revision numbers (SCCS), 491 rewind command (ex), 344 rksh command, 145, 225 rlog command (RCS), 523 rlogin command, 145 rm command, 146 rmdel command (SCCS), 502

rmdir command, 146 (see also mkdir command) RMI (remote method invocation) compiler, 147 rmic command, 147 rmir egistry command, 148 roffbib command, 484 rsh (remote shell), 148, 203, 225 (see also sh command) ruptime command, 556 rwho command, 557 (see also who command)

#### *S*

s command (sed)::s, 358 sact command (SCCS), 502 savehist shell variable, 268 SCCS utility, 489-505 commands (by category), 490 commands (by name), 495-503 data keywords, 493 environment variables, 505 identification keywords, 493 pseudo-commands, 503-505 RCS command equivalents, 512 revision numbering, 491 timestamp specifications, 502 sccsdiff command (SCCS), 502 script command, 149 scripts, shell (see shell scripts) sdiff command, 149 searching by pattern matching::pattern matching, 16 file contents, 58, 68, 79 by line beginnings::line beginnings, 109 for newline/null sequence::newline/null sequence, 156 message files, 155 for files::files, 70-74 Internet directory, 564 pattern matching, 295-301 search-and-replace, 300 SECONDS shell variable, 217 secret keys decrypting, 97 deleting, 98

secure network services decrypting secret keys in, 97 deleting secret keys in, 98 secure shell, 156 security digital signatures for Java files, 91 sed editor, 150, 349-360 command syntax, 350-360 command-line syntax, 350 commands (by category), 352 commands (by name), 353 pattern-matching metacharacters, 296 search-and-replace examples, 300 select command, 246 semaphore sets, removing, 84 sending email messages, 117 service grades, listing, 560 sessions (see login sessions) recording, 149 :set command (vi)::set command (vi), 332-336 set command (csh), 288 set command (ex), 344 set command (sh, ksh), 246 setenv command, 288 sh (Bourne shell), 202, 207-259 built-in commands, list of, 225-259 command syntax, 211 features of, 204-206 filename metacharacters, 209 invoking shell, 224-225 job control, 223-224 predefined shell variables, 216 quoting, 210 redirection syntax, 212 setting restrictions on, 148, 225 variables, 214-220 sh command, 150 SHACCT shell variable, 219 shared memory identifiers, removing, 84 shell characters (emacs), 308 shell command (ex), 344 SHELL environment variable, 270 shell layers, 557 shell scripts, 202 for background processes::background processes, 191

shell scripts (continued) job control via, 97 reading from terminal, 103 running, 551 SHELL shell variable, 219 shell variables csh shell, 267 sh and ksh shells, 216-219 shells invoking, 224-225, 276 multiple controlling from one terminal, 557 overview of, 201-206 restricted, 225 types (flavors) of, 202 shift command (csh), 288 shift command (sh, ksh), 248 shl command, 557 signals, tracing, 153, 174 signing on to system, 108 sin function (awk), 375 size buffer block size, 46 file compression (see compression) size command, 151 sleep command, 151, 249 .so requests, eliminating in nroff or troff files::so requests, 151 soelim command, 151 software bundling, 4 Solaris 7, 3 installation levels, 4 SCCS with, 505 sort command, 152 (see also comm command; join command; uniq command) sortbib command, 485 sorting files, 559 joining lines of sorted files, 95 removing duplicate lines, 181 sotruss command, 153 source command, 289 source command (ex), 344 source files, sending, 563 space (see whitespace) spacing (see whitespace) spell command, 154 split command, 155 split function (awk), 375

splitting files, 39 sprintf command (awk), 375 sqrt function (awk), 375 srand function (awk), 376 srchtxt command, 155 standard input (see STDIN) standard output, printing to, 56 state, revision (RCS), 511 status shell variable, 268 STDIN (standard input) copying, 169, 173 STDOUT, printing to, 56 stop command (csh), 289 stop command (ksh93), 249 stop command (sh, ksh), 249 stream editors, 150 strftime function (gawk), 376 strings localizing, 65, 78 printing, 141 processing, nroff/troff requests for, 391 strings command, 156 strip command, 157 stty command, 157-164 su command, 164 sub function (awk), 376 substitute command (ex), 344 substr function (awk), 376 sum command, 558 SunOS 5.7 operating system, 4 suspend command (csh), 289 suspend command (sh, ksh), 249 SVR4 (System V Release 4), 3 switch command, 289 symbol cross references, 37, 42 symbol tables, printing, 127 syntax on command line, xv system configuration variables, printing, 77 system calls, tracing, 153, 174 system dictionary, adding to, 154 system function (awk), 376 system name, current, 179 system usage information, 171, 190 logged-in users, 556 printing, 185 System V Release 4 (SVR4), 3 system variables, awk, 366

systime function (gawk), 376

## *T*

t command (ex), 345 t command (sed)::t, 359 tab characters converting spaces to, 180 expanding to spaces, 62 tab stops, setting, 558 tables converting files into, 196 symbol tables, printing, 127 tables, formatting in nroff/troff, 466-469 tabs command, 558 tabs, nroff/troff requests for, 391 tag command (ex), 345 tail command, 164 talk command, 165 tape files, copying/restoring, 34, 166 tar command, 166 targets, updating, 118 tbl preprocessor (nroff/troff), 466-469 tee command, 169 tell pseudo-command (sccs), 505 telnet command, 170 telnet modes, 170 TERM environment variable, 269 TERM shell variable, 219 term shell variable, 268 terminals capability of, 172 clearing displays, 31 clearing settings, 145 device name, printing, 178 resetting window layers, 550 setting modes, 177 setting options, 157-164 testing, 551 terminating process IDs, 98 termination status for background processes, 191 test command, 171, 249 text, 46 ASCII character set, 537-541 converting spaces into tabs, 180 expanding tabs into spaces, 62 line formatting, 74 pattern matching, 295-301

searching for (see searching) (see also characters) text editors ed, 57 edit, 58 emacs (see emacs editor) ex, 61 pattern-matching metacharacters for, 296 recovering files after crash, 189 screen-oriented, 189 vedit editor, 187 vi editor (see vi) text formatting man macros, 458-464 internal names, 463 prefedined strings, 462 me macros, 443-457 number registers, 455 prefedined strings, 454 mm macros, 413-433 number registers, 429 predefined string names, 429 reserved macro and string names, 432 ms macros, 434-442 number registers, 440-441 reserved macro and string names, 440 nroff and troff programs, 381-391 command-line invocation, 382 conceptual overview, 383 default request operation, 387 eqn processor, 469-473 escape sequences, 405 pic processor, 473-481 predefined registers, 407 refer processor, 481-485 requests (by group), 390 requests (by name), 392 special characters, 408 tbl processor, 466-469 nr off/troff preprocessors, 187, 465-485 TEXTDOMAIN environment variable, 78 TEXTDOMAINDIR environment variable, 78 time command, 171, 252, 290
time shell variable, 268 times command (ksh93), 253 times command (sh, ksh), 253 timestamps, RCS, 511 timestamps, SCCS, 502 timex command, 171 TMOUT shell variable, 219 tolower function (awk), 377 touch command, 172 toupper function (awk), 377 tput command, 172 tr command, 173 tracing signals, 153, 174 translating strings (see localization of strings) transposition commands (emacs), 306 trap command, 253 troff formatting language checking mismatched delimiters, 27 converting to PostScript, 55 removing all requests/macros, 48 troff program, 381-391 command-line invocation, 382 conceptual overview, 383 eliminating .so requests, 151 eqn processor, 469-473 escape sequences, 405 formatting source code for, 187 pic processor, 473-481 predefined registers, 407 preprocessors of, 465-485 refer processor, 481-485 requests (by group), 390 requests (by name), 392 requests, list of, 387-391 special characters, 408 tbl processor, 466-469 true command, 174, 254 truss command, 174 tset command, 177 tsort command, 559 tty command, 178 type command, 178, 254 typeset command, 254

## *U*

ulimit command, 256 umask command, 179, 257, 290 (see also chmod command) unabbreviate command (ex), 345 unalias command (csh), 290 unalias command (ksh), 257 uname command, 179 uncompress command, 180 uncompressing files, 180, 196 undo command (ex), 345 undoing, emacs commands for, 306 unedit pseudo-command (sccs), 505 unexpand command, 180 unget command (SCCS), 502 unhash command, 290 Unicode character set converting files to, 124 uniq command, 181 units command, 181 units of measurements (nroff/troff), 385 Unix bundling software packages, 4 shells (see shells) versions of, 3 Unix commands (list), 12-200 unix2dos command, 182 unlimit command, 290 unmap command (ex), 346 unpack command, 559 (see also pack command; pcat command) unset command (csh), 290 unset (ksh), 257 unset (sh), 257 unsetenv command, 290 until command, 258 unzip command, 182 upper character class, 210 uppercase (see case) uptime command, 185 usage information, 171, 190 usage information (disks), 56 USER environment variable, 270 user shell variable, 268 users displaying data about, 74

users (continued) displaying group membership, 80 IDs displaying, 84 information on those logged in, 190 listing, 105 logged-in displaying list, 185, 192 displaying system usage, 556 report on, 557 permissions changing, 121 usernames, printing, 193 users command, 185 /usr directory::usr directory /usr/ccs/bin directory, 11 /usr/dt/bin directory, 11 /usr/java/bin directory, 11 /usr/openwin/bin directory, 11 /usr/ucb directory, 11 /usr/ucb directory::usr ucb directory, 9 uucp command, 559 (see also uustat command) uucp requests cancelling, 562 obtaining information on, 562 uudecode command, 185 uuencode command, 185 uuglist command, 560 uulog command, 561 (see also tail command) uuname command, 561 (see also uucp command) uupick command, 561 (see also uuto command) uustat command, 562 (see also uucp command) uuto command, 563 (see also uupick command) uux command, 563

### $V$

v command (ex), 346 vacation command, 185, 563 val command (SCCS), 502 variable modifiers, C shell, 266 variable substitution, 215, 265

variables awk built-in variables, 366 csh shell, 264-270 sh and ksh shells, 214-220 system configuration, printing, 77 vc command (obsolete), 564 vedit editor, 187 verbose shell variable, 268 version command (ex), 346 versions of Unix, 3 vertical alignment (see alignment/positioning) vertical spacing (see whitespace) vgrind command, 187 vi editor, 189, 321-336 accessing multiple files, 328 commands (by keystroke), 329 edit commands, 326 ex commands in, 337 interacting with Unix, 328 macros, 329 movement commands, 324 pattern-matching metacharacters, 296 saving and exiting, 327 :set command::set command, 332-336 setting up, 332 (see also ex editor) view command (see vi editor) visual command (ex), 346 VISUAL shell variable, 219 volcheck command, 190

### *W*

w command, 190 w command (sed)::w, 360 wait command, 191, 258, 291 wc command, 191 what command (SCCS), 503 whatis command, 192 whence command, 258 which command, 192 while command (awk), 377 while command (csh), 291 while command (sh, ksh), 258 whitespace converting spaces into tabs, 180

*598 Index*

whitespace (continued) expanding tabs into spaces, 62 nroff/troff requests for, 391 whitespace character class, 210 whitespace, nroff/troff requests for, 391 who command, 192 whoami command, 193 (see also logname command) whois command, 564 wildcards filename metacharacters csh shell, 261 sh and ksh shells, 209 windows asynchronous managing, 550 default setting size, 189 emacs, commands for, 308 size printing, 550 setting, 164 testing standard input for, 550 word abbreviations (emacs), 307 word substitution (csh), 273 wordlist files, 154 words, counting in files, 191 wq command (ex), 347 write command, 565 write command (ex), 346 writing to standard output, 56

### *X*

x command (sed)::x, 360 xargs command, 193 xdigit character class, 210 xgettext command, 195 xit command (ex), 347 XPG4 standards, 10

### *Y*

y command (sed)::y, 360 yacc command, 196 yank command (ex), 347 yanking and putting commands (sed), 352

# *Z*

z command (ex), 347 zcat command, 196 zip command, 196 zipinfo command, 200 \$Author\$ keyword (RCS)::Author, 509 \$Date\$ keyword (RCS)::Date, 509 \$Header\$ keyword (RCS)::Header, 509 \$Locker\$ keyword (RCS)::Locker, 509 \$Log\$ keyword (RCS)::Log, 509 \$Name\$ keyword (RCS)::Name, 509 \$RCS\$ keyword (RCS)::RCS, 509 \$Revision\$ keyword (RCS)::Revision, 509 \$Source\$ keyword (RCS)::Source, 509 \$State\$ keyword (RCS)::State, 509 ' (quotation marks)::@quotation4 command substitution, 211, 263 quoting in csh, 262 quoting in sh and ksh, 211 \ (backslash)::@backslash filename metacharacter, 209 metacharacter, 298 quoting in csh, 262 quoting in sh and ksh, 211 command command::command command, 231 shell shell variable::shell shell variable, 268 " (quotation marks)::@quotation2, 210, 262 () (parentheses) for grouping commands::@parentheses, 211, 263 [] (brackets)::@brackets filename metacharacter, 209, 261 metacharacters, 298 [[ ]] command (ksh)::zbracket@bracket, 227 { } (braces)::@braces filename metacharacter, 261 groups of commands, 211 metacharacter, 298